# VACON®100 FLOW **PRZEMIENNIKI CZĘSTOTLIWOŚCI**

# **INSTRUKCJA APLIKACJI**

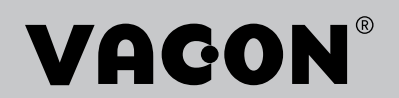

# <span id="page-2-0"></span>**PRZEDMOWA**

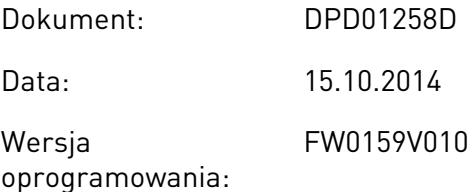

# **INFORMACJE O NINIEJSZEJ INSTRUKCJI**

Prawa autorskie do niniejszej instrukcji ma Vacon Plc. Wszelkie prawa zastrzeżone.

W tej instrukcji znajdują się informacje dotyczące korzystania z przemiennika częstotliwości Vacon® oraz jego funkcji. Instrukcja została sporządzona zgodnie ze strukturą menu napędu (rozdz. 1 i 4–8).

#### **Rozdział 1. Skrócona instrukcja uruchamiania**

• Rozpoczęcie korzystania z panelu sterującego.

#### **Rozdział 2. Kreatory**

- Wybór konfiguracji aplikacji.
- Szybka konfiguracja aplikacji.
- Różne aplikacje na przykładach.

#### **Rozdział 3. Interfejsy użytkownika**

- Typy wyświetlacza i obsługa panelu sterującego.
- Narzędzie komputerowe Vacon Live.
- Funkcje magistrali.

#### **Rozdział 4. Menu monitorowania**

• Dane dotyczące monitorowanych wartości.

#### **Rozdział 5. Menu parametrów**

• Lista wszystkich parametrów napędu.

#### **Rozdział 6. Menu Diagnostyka**

**Rozdział 7. Menu WE/WY i sprzęt**

### **Rozdział 8. Ustawienia użytkownika, ulubione i menu na poziomie użytkownika**

#### **Rozdział 9. Opisy monitorowanych wartości**

#### **Rozdział 10. Opis parametrów**

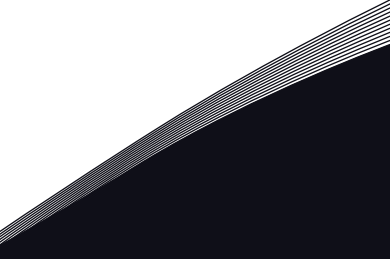

- Korzystanie z parametrów.
- Programowanie wejść cyfrowych i analogowych.
- Funkcje poszczególnych aplikacji.

# **Rozdział 11. Śledzenie usterek**

- Usterki i ich przyczyny.
- Kasowanie usterek.

#### **Rozdział 12. Dodatek**

• Dane dotyczące różnych wartości domyślnych aplikacji.

W niniejszej instrukcji znajduje się wiele tabel z parametrami. Poniżej znajdują się wskazówki dotyczące sposobu odczytywania tabel.

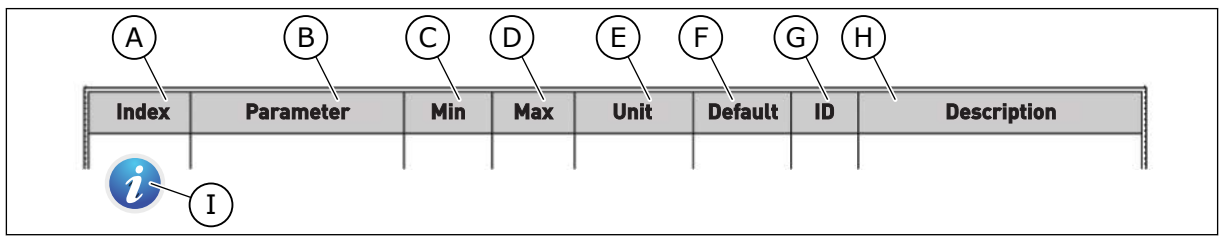

- A. Lokalizacja parametru w menu, tj. numer parametru.
- B. Nazwa parametru.
- C. Minimalna wartość parametru.
- D. Maksymalna wartość parametru.
- E. Jednostka wartości parametru. Jednostka pojawi się, gdy jest dostępna.
- F. Wartość domyślna ustawiona fabrycznie.
- G. Numer identyfikacyjny parametru.
- H. Krótki opis wartości parametru i/lub jego funkcji.

I. Jeśli pojawia się ten symbol, można uzyskać więcej danych na temat parametru w rozdziale Opis parametrów.

## **Funkcje przemiennika częstotliwości Vacon**®

- Możliwość wyboru aplikacji odpowiedniej do konkretnego procesu: Standard, HVAC, Sterowanie PID, Sterowanie wielopompowe (jednonapędowe) lub Sterowanie wielopompowe (wielonapędowe). Przemiennik automatycznie konfiguruje niektóre niezbędne ustawienia, co bardzo ułatwia pierwsze uruchomienie.
- Kreatory rozruchu i trybu pożarowego.
- Kreatory dla każdej aplikacji: Standard, HVAC, Sterowanie PID, Sterowanie wielopompowe (jednonapędowe) i Sterowanie wielopompowe (wielonapędowe).
- Przycisk FUNCT umożliwia łatwe przełączanie lokalnego i zdalnego miejsca sterowania. Możliwe zdalne miejsca sterowania to WE/WY lub magistrala. Wyboru zdalnego miejsca sterowania można dokonać za pomocą parametru.
- 8 częstotliwości stałych.
- Funkcje potencjometru silnika.
- Funkcja przepłukiwania.
- 2 programowalne czasy narastania, 2 monitorowania i 3 zakresy zabronionych częstotliwości.
- Wymuszone zatrzymanie.
- Strona sterowania umożliwiająca szybką konfigurację najważniejszych wartości i monitorowanie ich.
- Mapowanie danych magistrali.
- Automatyczne kasowanie usterek.
- Różne tryby wstępnego podgrzewania pozwalające uniknąć problemów ze skraplaniem.
- Maksymalna częstotliwość wyjściowa 320 Hz.
- Funkcje zegara czasu rzeczywistego i sterowania czasowego (wymagana jest opcjonalna bateria). Istnieje możliwość zaprogramowania trzech kanałów czasowych w celu uzyskania różnych funkcji w napędzie.
- Dostępny jest zewnętrzny regulator PID. Może on służyć na przykład do sterowania zaworem za pomocą WE/WY przemiennika częstotliwości.
- Funkcja trybu uśpienia, która automatycznie włącza lub wyłącza pracujący napęd w celu oszczędzania energii.
- Dwustrefowy regulator PID z dwoma różnymi sygnałami sprzężenia zwrotnego: sterowanie minimalne i maksymalne.
- Dwa źródła zadawania wartości regulatora PID. Wyboru można dokonać za pomocą wejścia cyfrowego.
- Funkcja wzmocnienia wartości zadanej regulatora PID.
- Funkcja sprzężenia wyprzedzającego zapewniająca szybsze reagowanie na zmiany w procesie.
- Monitorowanie wartości procesu.
- Sterowanie wielopompowe w systemach jednonapędowych i wielonapędowych.
- Tryby z wieloma urządzeniami nadrzędnymi i napędzanymi w systemie wielonapędowym.
- System wielopompowy, w którym pompy są zmieniane automatycznie według zegara czasu rzeczywistego.
- Liczniki czasu konserwacji.

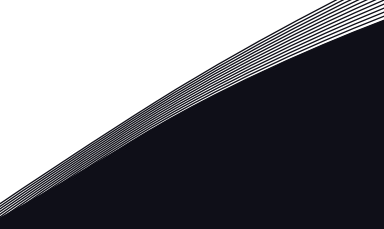

a dhe ann an 1970.

• Funkcje sterowania pompą: sterowanie pompą zalewania, sterowanie pompą jockey, automatyczne czyszczenie wirnika pompy, monitorowanie ciśnienia wejściowego pompy i funkcja zabezpieczenia przed zamarzaniem.

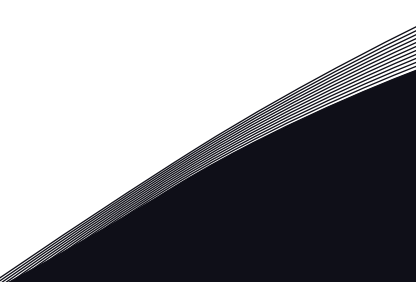

elillä k

# **SPIS TREŚCI**

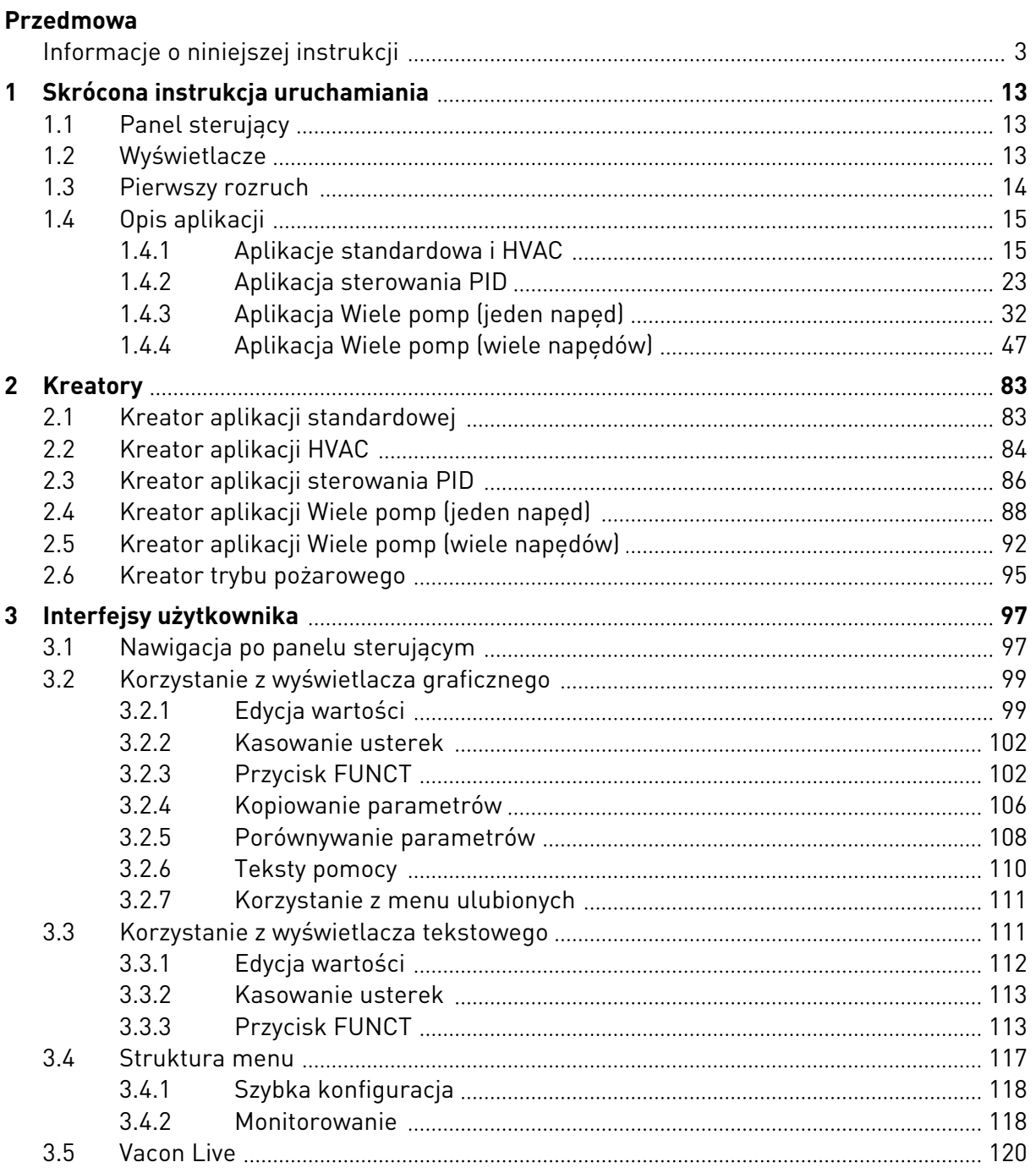

a dheegaal isaacaa dheegaal isaacaa ah dheegaal isaacaa dheegaal isaacaa dheegaal isaacaa dheegaal isaacaa dhe<br>Marka dheegaal isaacaa dheegaal isaacaa dheegaal isaacaa dheegaal isaacaa dheegaal isaacaa dheegaal isaacaa dh

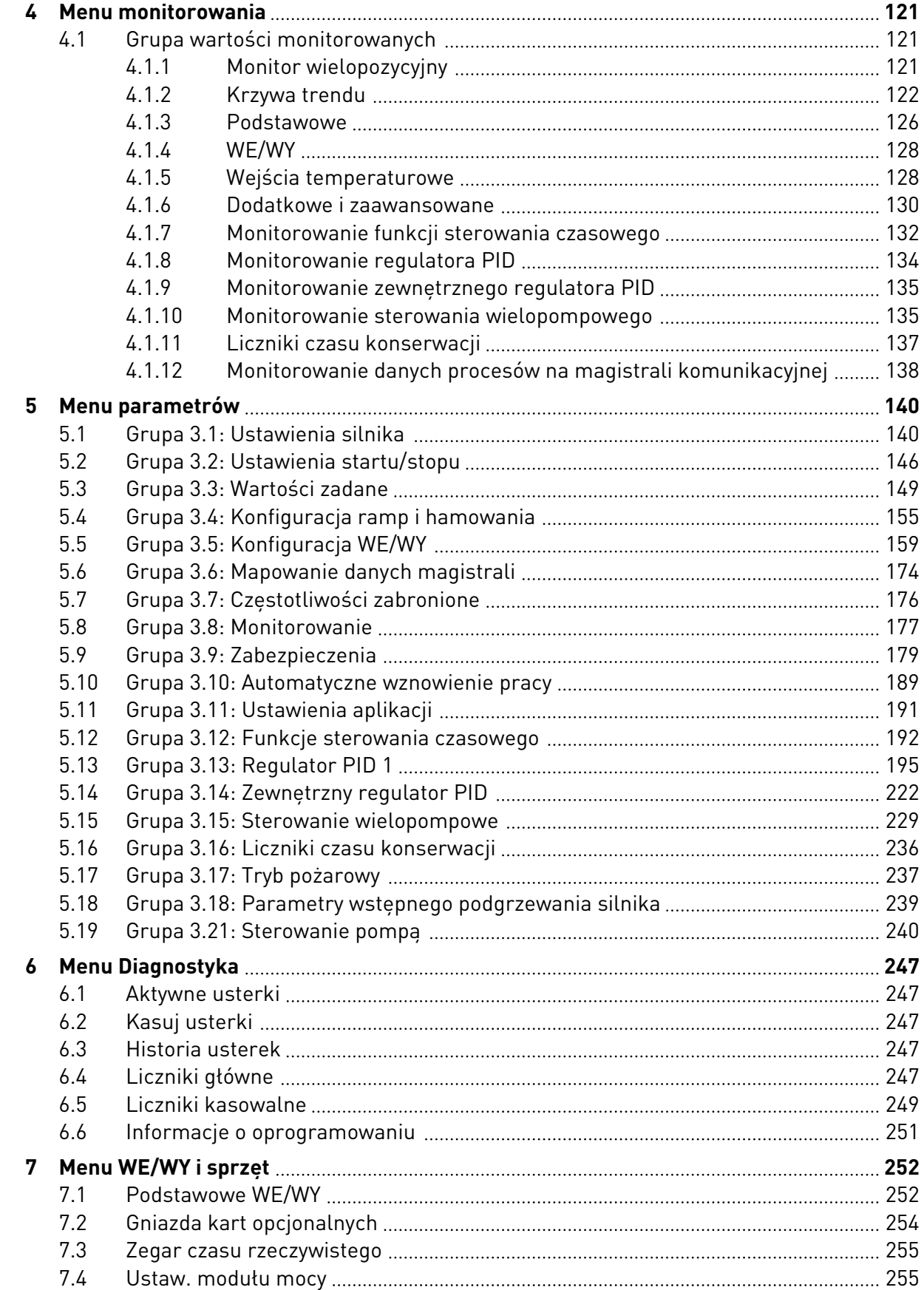

ffill fra

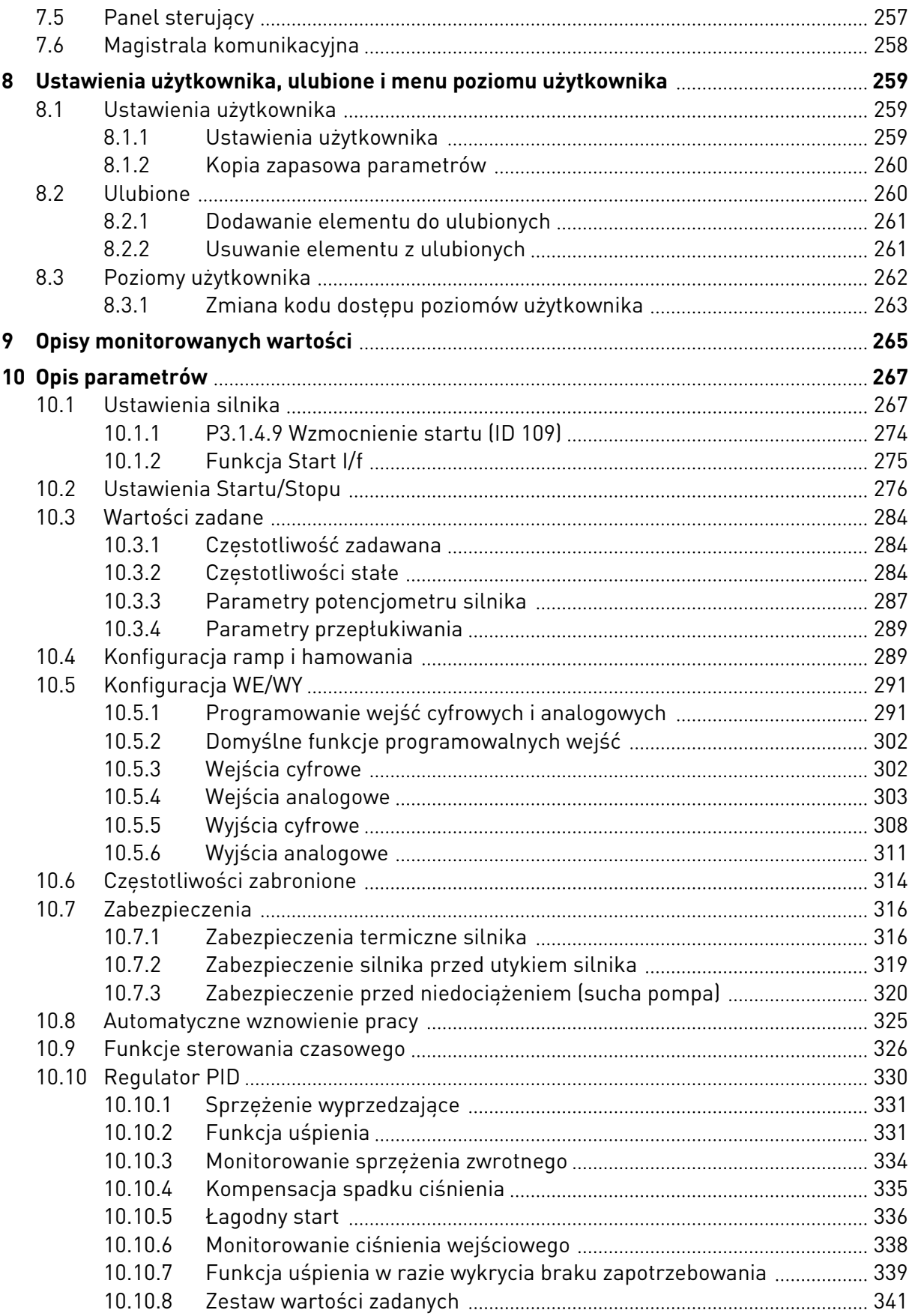

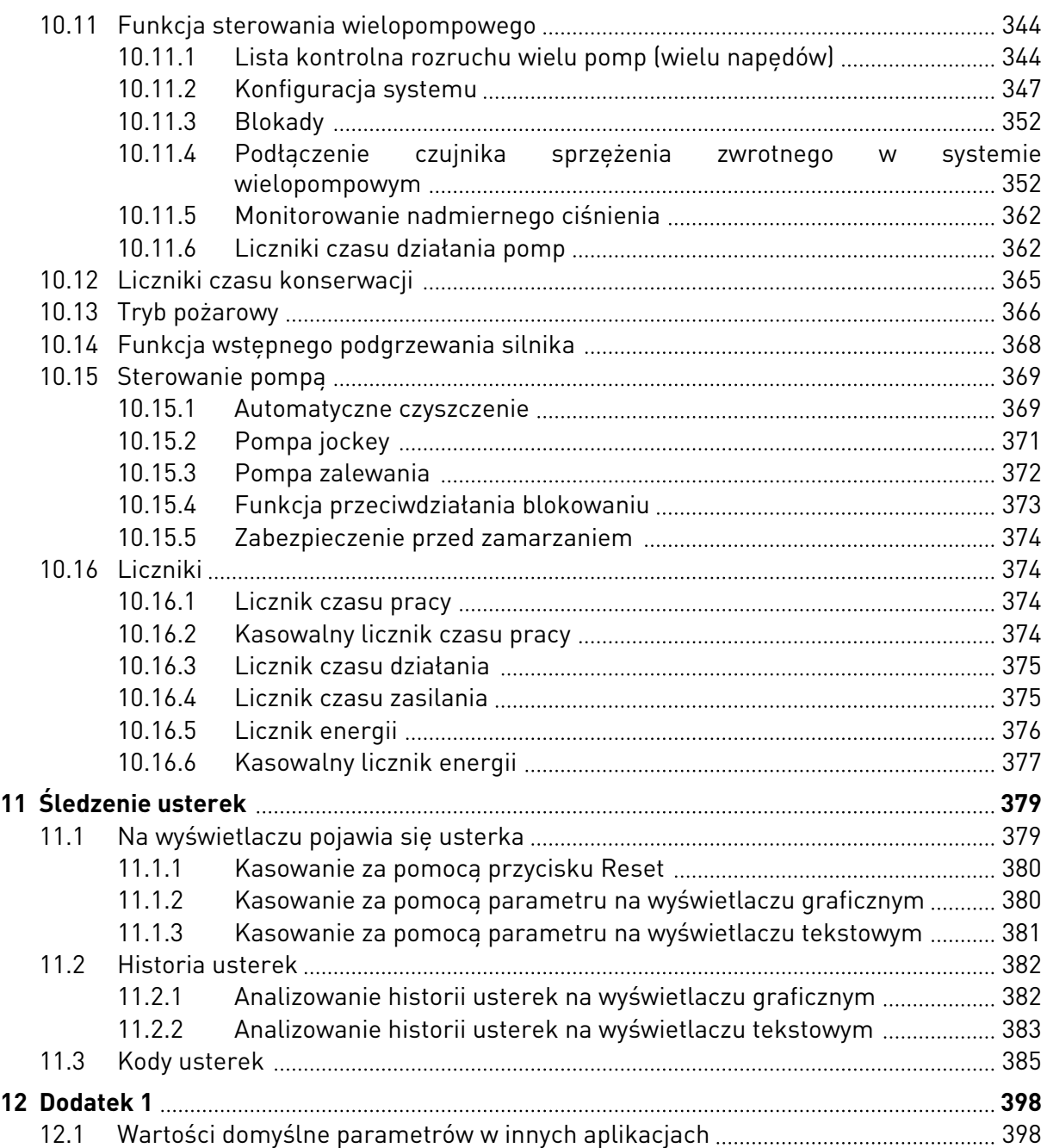

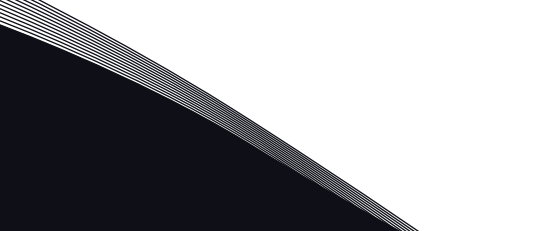

# <span id="page-12-0"></span>**1 SKRÓCONA INSTRUKCJA URUCHAMIANIA**

# **1.1 PANEL STERUJĄCY**

Panel sterujący to interfejs użytkownika przemiennika czestotliwości. Na panelu sterującym można regulować prędkość silnika oraz monitorować stan przemiennika częstotliwości. Można również ustawić parametry przemiennika częstotliwości.

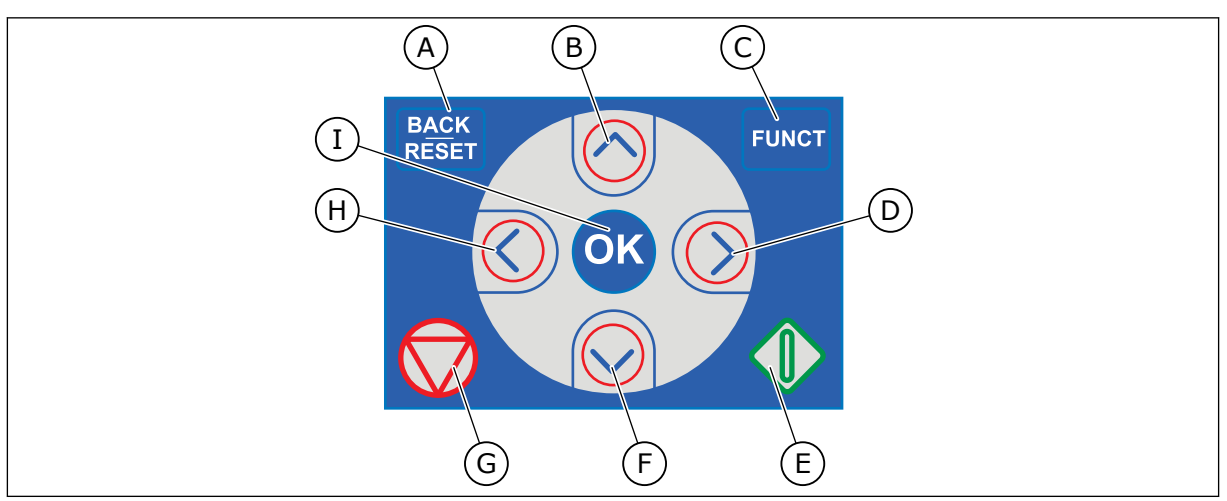

*Rys. 1: Przyciski panelu sterującego*

- A. Przycisk BACK/RESET. Umożliwia cofnięcie się w strukturze menu, opuszczenie trybu edycji oraz skasowanie usterki.
- B. Przycisk ze strzałką w górę. Umożliwia przewinięcie menu w górę oraz zwiększenie wartości.
- C. Przycisk FUNCT. Umożliwia zmianę kierunku obrotów silnika, przejście na stronę sterowania oraz zmianę miejsca sterowania. Więcej informacji: *[3.3.3](#page-112-0)  [Przycisk FUNCT](#page-112-0)*.
- D. Przycisk ze strzałką w prawo.
- E. Przycisk uruchomienia.
- F. Przycisk ze strzałką w dół. Umożliwia przewinięcie menu w dół oraz zmniejszenie wartości.
- G. Przycisk zatrzymania.
- H. Przycisk ze strzałką w lewo. Umożliwia przesunięcie kursora w lewo.
- I. Przycisk OK. Umożliwia przechodzenie do aktywnego poziomu lub elementu oraz akceptowanie wybranej opcji.

# **1.2 WYŚWIETLACZE**

Istnieją dwa typy wyświetlaczy: graficzny i tekstowy. Na panelu sterującym znajdują się zawsze te same przyciski.

Na wyświetlaczu pojawiają się następujące informacje:

- Stan silnika i napędu.
- Usterki silnika i napędu.
- Aktualna lokalizacja w strukturze menu.

<span id="page-13-0"></span>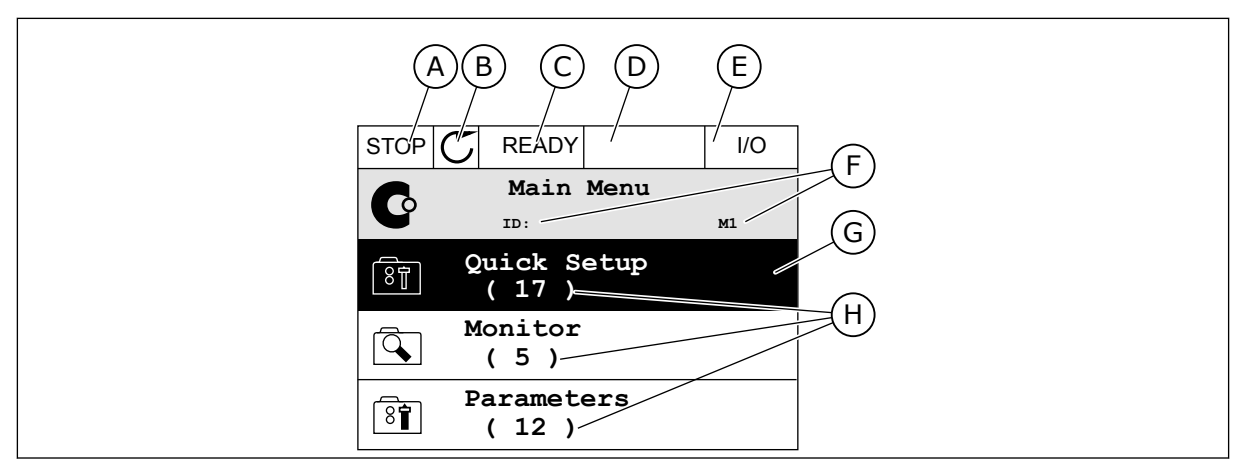

*Rys. 2: Wyświetlacz graficzny*

- A. Pierwsze pole stanu: STOP/RUN
- B. Kierunek obrotów silnika
- C. Drugie pole stanu: READY/NOT READY/ FAULT
- D. Pole alarmu: ALARM/-
- E. Pole miejsca sterowania: PC/IO/ KEYPAD/FIELDBUS
- F. Pole położenia: numer identyfikacyjny parametru i jego bieżąca lokalizacja w menu
- G. Wybrana grupa lub element
- H. Liczba elementów w danej grupie

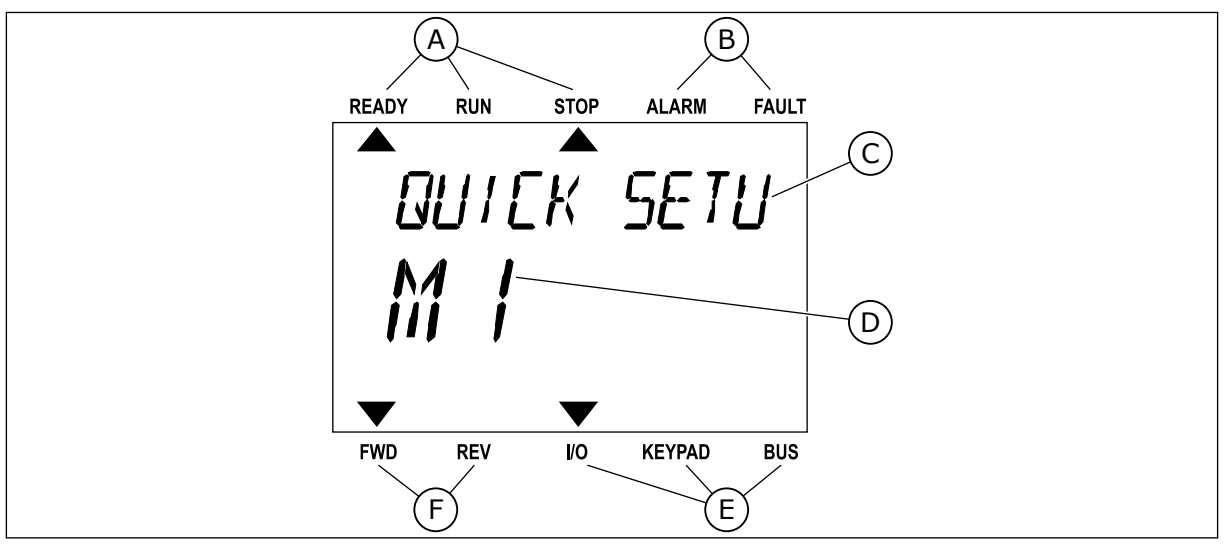

*Rys. 3: Wyświetlacz tekstowy. Jeśli tekst do wyświetlenia jest za długi, będzie on automatycznie przewijany na wyświetlaczu.*

- A. Wskaźniki stanu
- B. Wskaźniki alarmu i usterki
- C. Nazwa grupy lub elementu w aktualnej lokalizacji
- D. Aktualna lokalizacja w menu
- E. Wskaźniki miejsca sterowania
- F. Wskaźniki kierunku obrotów

# **1.3 PIERWSZY ROZRUCH**

Po włączeniu zasilania przemiennika otwiera się Kreator rozruchu. Kreator rozruchu ułatwia wprowadzenie danych wymaganych przez napęd do sterowania procedurą.

<span id="page-14-0"></span>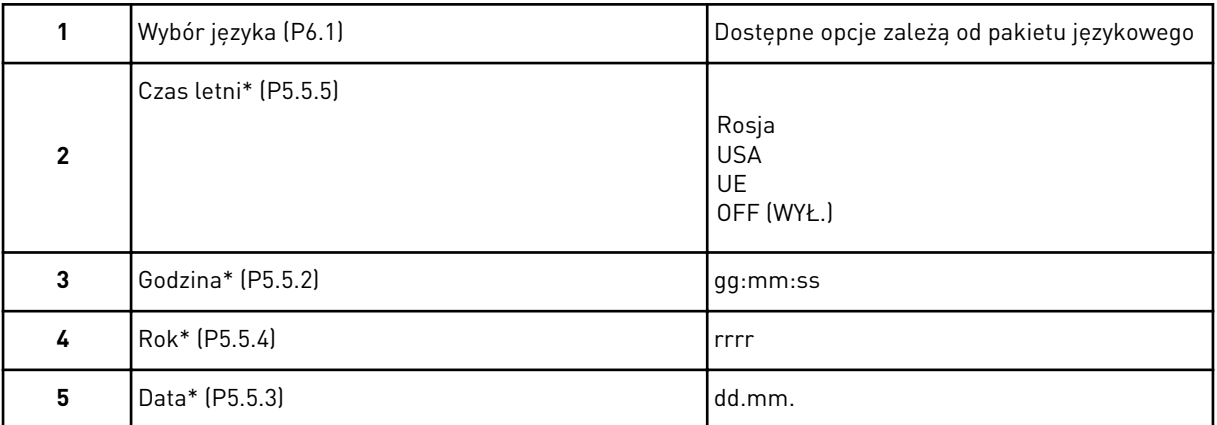

\* Kroki wyświetlane tylko w przypadku zainstalowania baterii.

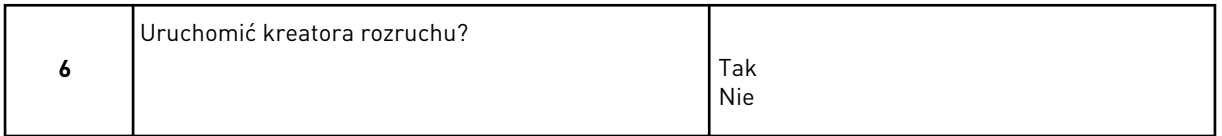

Zaznacz opcję *Tak* i naciśnij przycisk OK. Wybór opcji *Nie* spowoduje wyłączenie Kreatora rozruchu dla przemiennika częstotliwości.

Aby ustawić wartości parametrów ręcznie, wybierz opcję *Nie* i naciśnij przycisk OK.

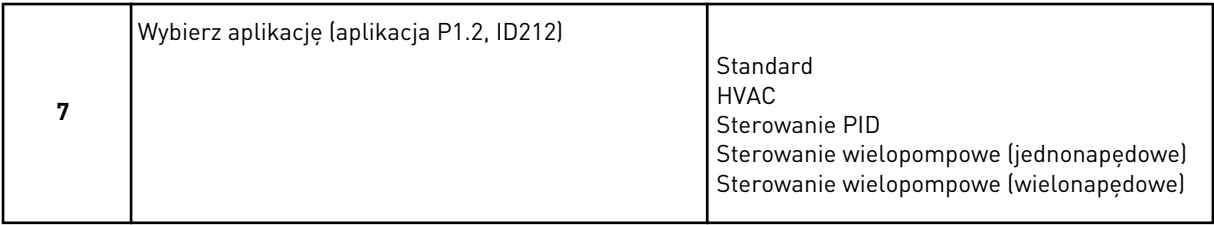

Aby przejść do kreatora aplikacji wybranej w kroku 7, zaznacz opcję *Tak* i naciśnij przycisk OK. Zobacz opis kreatorów aplikacji w rozdziale *[2 Kreatory](#page-82-0)*.

Jeśli wybierzesz opcję *Nie* i naciśniesz przycisk OK, Kreator rozruchu zatrzyma się i wszystkie wartości parametrów trzeba wybrać ręcznie.

Można go ponownie uruchomić na dwa sposoby. Przejdź do parametru P6.5.1 Przywróć domyślne ustawienia fabryczne lub do parametru B1.1.2 Kreator rozruchu. Następnie ustaw wartość *Uaktywnij*.

# **1.4 OPIS APLIKACJI**

Parametr P1.2 (Aplikacja) służy do wyboru aplikacji dla napędu. Zmiana parametru P1.2 powoduje natychmiastowe przywrócenie ustawień fabrycznych grupy parametrów.

### 1.4.1 APLIKACJE STANDARDOWA I HVAC

Aplikacje Standard i HVAC mogą służyć na przykład do sterowania pompami lub wentylatorami.

Napędem można sterować z poziomu panelu sterującego, magistrali lub zacisku WE/WY.

W przypadku sterowania napędem z poziomu zacisku WE/WY sygnał częstotliwości zadanej można podłączyć do modułu AI1 (0–10 V) lub modułu AI2 (4–20 mA). Opcja podłączenia zależy od typu sygnału. Dostępne są także trzy wstępnie zdefiniowane częstotliwości zadane. Można je uaktywnić przy użyciu wejść DI4 i DI5. Sygnały uruchomienia i zatrzymania przemiennika doprowadza się do wejść DI1 (start w prawo) i DI2 (start w lewo).

Wszystkie wyjścia napędu można swobodnie konfigurować we wszystkich aplikacjach. Na podstawowej karcie WE/WY są dostępne: jedno wyjście analogowe (Częstotliwość wyjściowa) i trzy wyjścia przekaźnikowe (Praca, Usterka, Gotowość).

Zobacz opisy parametrów w rozdziale *[10 Opis parametrów](#page-266-0)*.

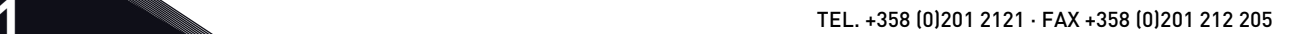

| <b>Zacisk</b><br><b>Sygnał</b><br><b>Opis</b><br>Wyjściowe napięcie<br>$+10$ Vref<br>1<br>odniesienia<br>Sterowanie<br>2<br>$AI1+$<br>Wejście analogowe 1 +<br>potencjome-<br>trem<br>(domyślnie 0-10 V)<br>$1-10$ kΩ<br>3<br>AI1-<br>Wejście analogowe 1 -<br>$AI2+$<br>4<br>Wejście analogowe 2 +<br>(domyślnie 4-20 mA)<br>5<br>$AI2-$<br>Wejście analogowe 2 -<br>24 Vout<br>6<br>Napięcie pomocnicze 24 V<br>7<br><b>GND</b><br>Masa dla WE/WY<br>Start do przodu<br>8<br>DI1<br>Wejście cyfr. 1<br>9<br>Start do tyłu<br>DI <sub>2</sub><br>Wejście cyfr. 2<br>10<br>Usterka zewnętrzna<br>DI3<br>Wejście cyfr. 3<br>Wspólne dla zacisków<br><b>CM</b><br>11<br>$DI1-DI6$<br>24 Vout<br>12<br>Napięcie pomocnicze 24 V<br><b>GND</b><br>Masa dla WE/WY<br>13<br>DI <sub>4</sub><br>DI5<br>Wejście cyfr. 4<br>DI <sub>4</sub><br>14<br>Otwarty<br>Otwarty<br>ZamkniętyOtwarty<br>Zamknięty Częstotliwość stała 2<br>Otwarty<br>15<br>DI5<br>Wejście cyfr. 5<br>Wejście cyfr. 6<br>DI6<br>Zerowanie usterki<br>16<br>Wspólne dla zacisków<br>17<br>СM<br>$DI1-DI6$<br>AO1+<br>18<br>Wyjście analogowe 1+<br>Częstotliwość<br>mA<br>wyjściowa 0-20 mA<br>$AO1-$<br>19<br>Wyjście analogowe 1-<br>wejście napięcia<br>30<br>$+24$ Vin<br>pomocniczego 24V<br>Magistrala szeregowa,<br><b>RS485</b><br>A<br>Modbus RTU,<br>ujemna<br>Magistrala szeregowa,<br>N2, BACnet<br><b>RS485</b><br>в<br>21<br><b>RO1/1 NC</b><br>Wyjście<br><b>PRACA</b><br>przekaźnikowe 1<br>22<br><b>RO1/2 CM</b><br><b>PRACA</b><br>23<br>RO1/3 NO<br>24<br><b>RO2/1 NC</b><br>Wyjście<br><b>USTERKA</b><br><b>USTERKA</b><br>przekaźnikowe 2<br>25<br><b>RO2/2 CM</b><br>26<br>RO2/3 NO |  |  |  |  |  | Standardowa karta we/wy                                              |  |  |  |  |
|----------------------------------------------------------------------------------------------------|--|--|--|--|--|----------------------------------------------------------------------|--|--|--|--|
|                                                                                                    |  |  |  |  |  |                                                                      |  |  |  |  |
|                                                                                                    |  |  |  |  |  |                                                                      |  |  |  |  |
|                                                                                                    |  |  |  |  |  | Częstotliwość zadawana                                               |  |  |  |  |
|                                                                                                    |  |  |  |  |  |                                                                      |  |  |  |  |
|                                                                                                    |  |  |  |  |  | Częstotliwość zadawana                                               |  |  |  |  |
|                                                                                                    |  |  |  |  |  |                                                                      |  |  |  |  |
|                                                                                                    |  |  |  |  |  |                                                                      |  |  |  |  |
|                                                                                                    |  |  |  |  |  |                                                                      |  |  |  |  |
|                                                                                                    |  |  |  |  |  |                                                                      |  |  |  |  |
|                                                                                                    |  |  |  |  |  |                                                                      |  |  |  |  |
|                                                                                                    |  |  |  |  |  |                                                                      |  |  |  |  |
|                                                                                                    |  |  |  |  |  | $^{*}$                                                               |  |  |  |  |
|                                                                                                    |  |  |  |  |  |                                                                      |  |  |  |  |
|                                                                                                    |  |  |  |  |  |                                                                      |  |  |  |  |
|                                                                                                    |  |  |  |  |  | Częstotliwość zadana<br>Wejście analogowe 1<br>Częstotliwość stała 1 |  |  |  |  |
|                                                                                                    |  |  |  |  |  | ZamkniętyZamknięty Częstotliwość stała 3                             |  |  |  |  |
|                                                                                                    |  |  |  |  |  |                                                                      |  |  |  |  |
|                                                                                                    |  |  |  |  |  | $^*)$                                                                |  |  |  |  |
|                                                                                                    |  |  |  |  |  |                                                                      |  |  |  |  |
|                                                                                                    |  |  |  |  |  |                                                                      |  |  |  |  |
|                                                                                                    |  |  |  |  |  |                                                                      |  |  |  |  |
|                                                                                                    |  |  |  |  |  |                                                                      |  |  |  |  |
|                                                                                                    |  |  |  |  |  |                                                                      |  |  |  |  |
|                                                                                                    |  |  |  |  |  |                                                                      |  |  |  |  |
|                                                                                                    |  |  |  |  |  |                                                                      |  |  |  |  |
|                                                                                                    |  |  |  |  |  |                                                                      |  |  |  |  |
|                                                                                                    |  |  |  |  |  |                                                                      |  |  |  |  |
|                                                                                                    |  |  |  |  |  |                                                                      |  |  |  |  |
|                                                                                                    |  |  |  |  |  |                                                                      |  |  |  |  |
| Wyjście<br>32<br>RO3/2 CM<br>GOTOWOŚĆ<br>przekaźnikowe 3                                                                                                    |  |  |  |  |  | $***)$                                                               |  |  |  |  |

*Rys. 4: Domyślne połączenia sterujące aplikacji Standard i HVAC*

\* Wejścia cyfrowe można odizolować od uziemienia przy użyciu przełącznika DIP.

\*\* = W przypadku kodu opcji +SBF4 wyjście przekaźnikowe 3 jest zastąpione wejściem termistorowym. Patrz *Instrukcja instalacji*.

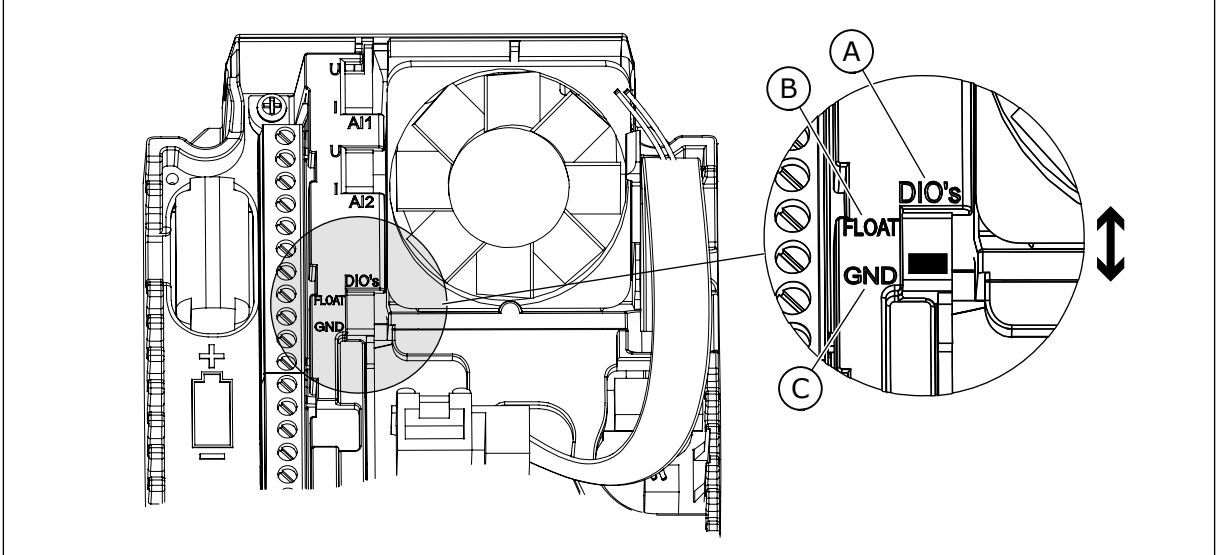

*Rys. 5: Przełącznik DIP*

- A. Wejścia cyfrowe
- B. Nieuziemione

C. Połączone z zaciskiem GND (wartość domyślna)

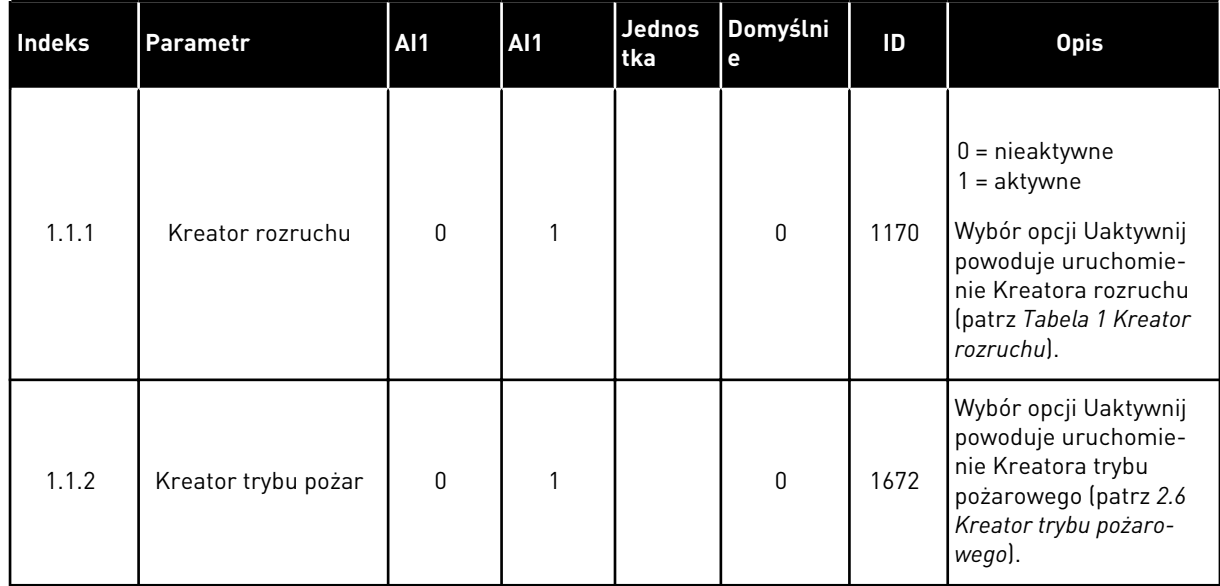

# *Tabela 2: M1.1 Kreatory*

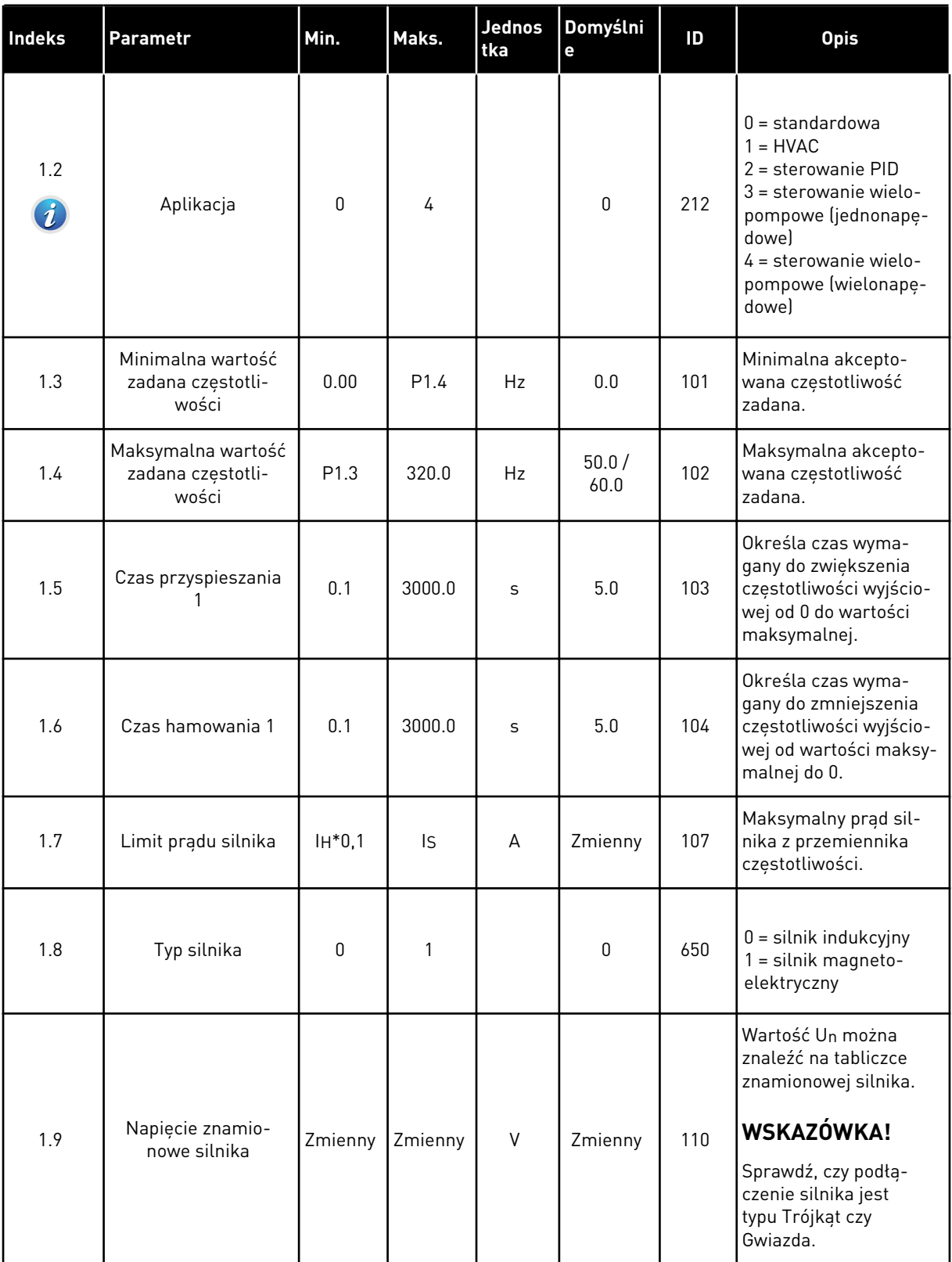

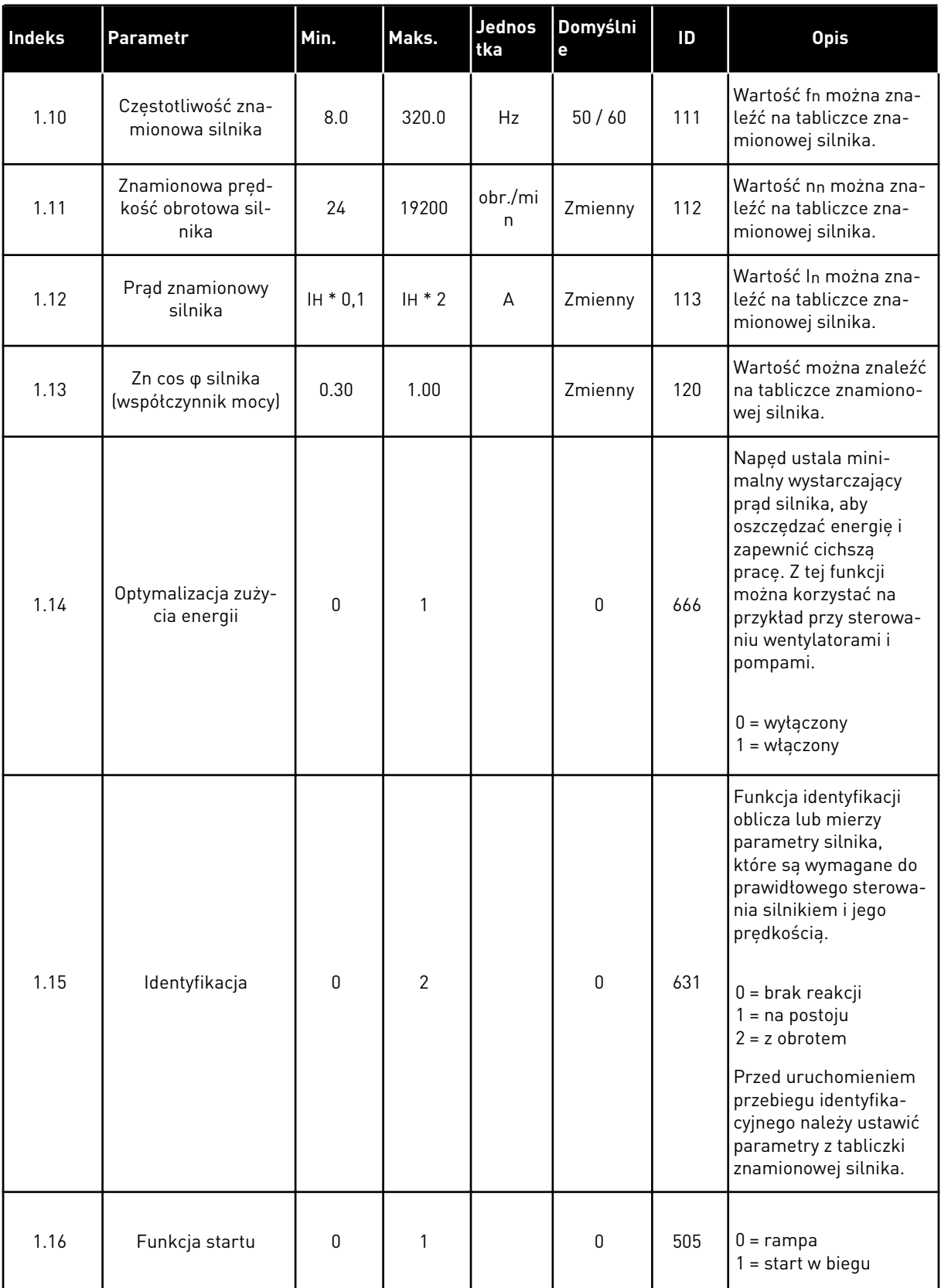

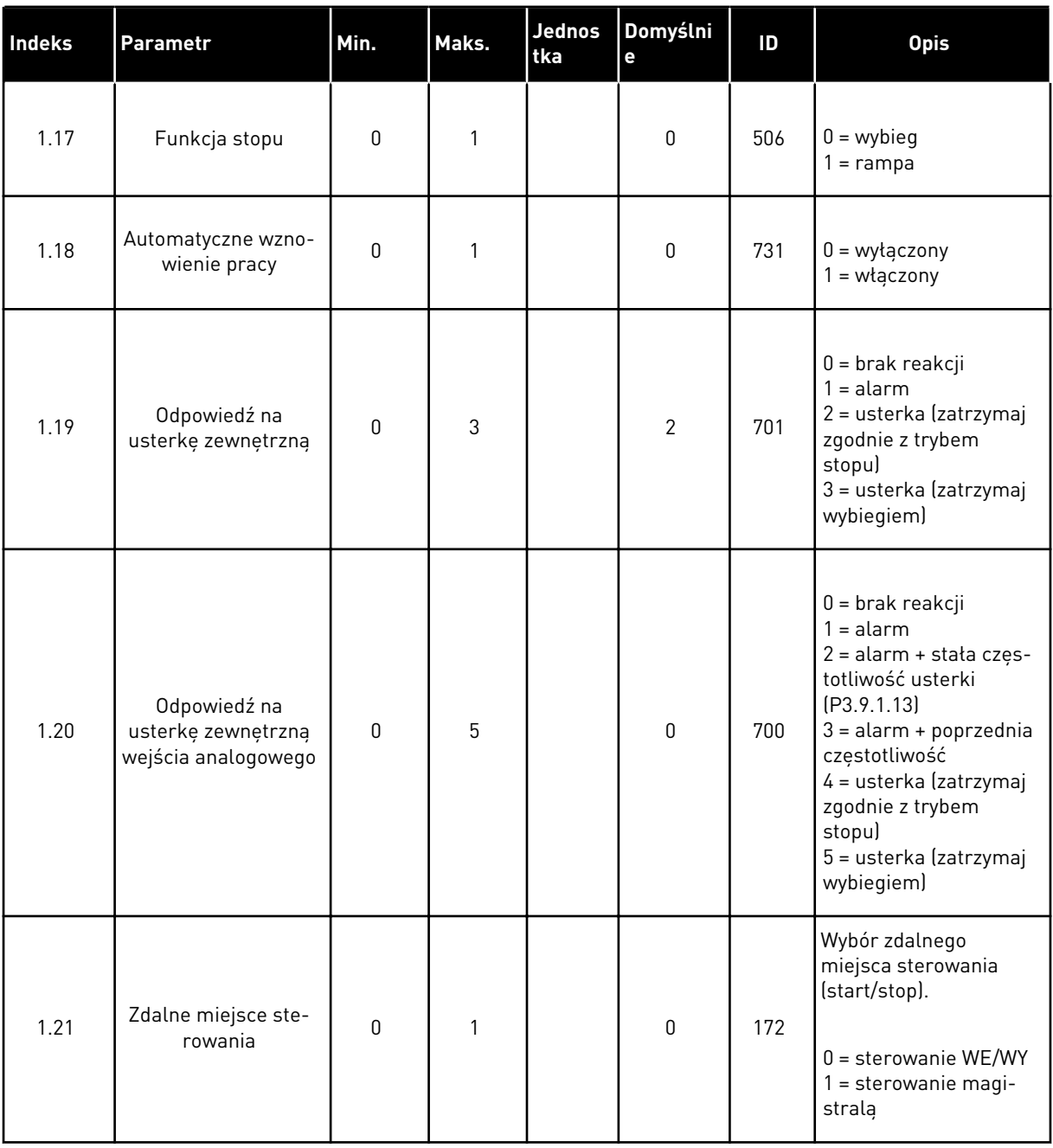

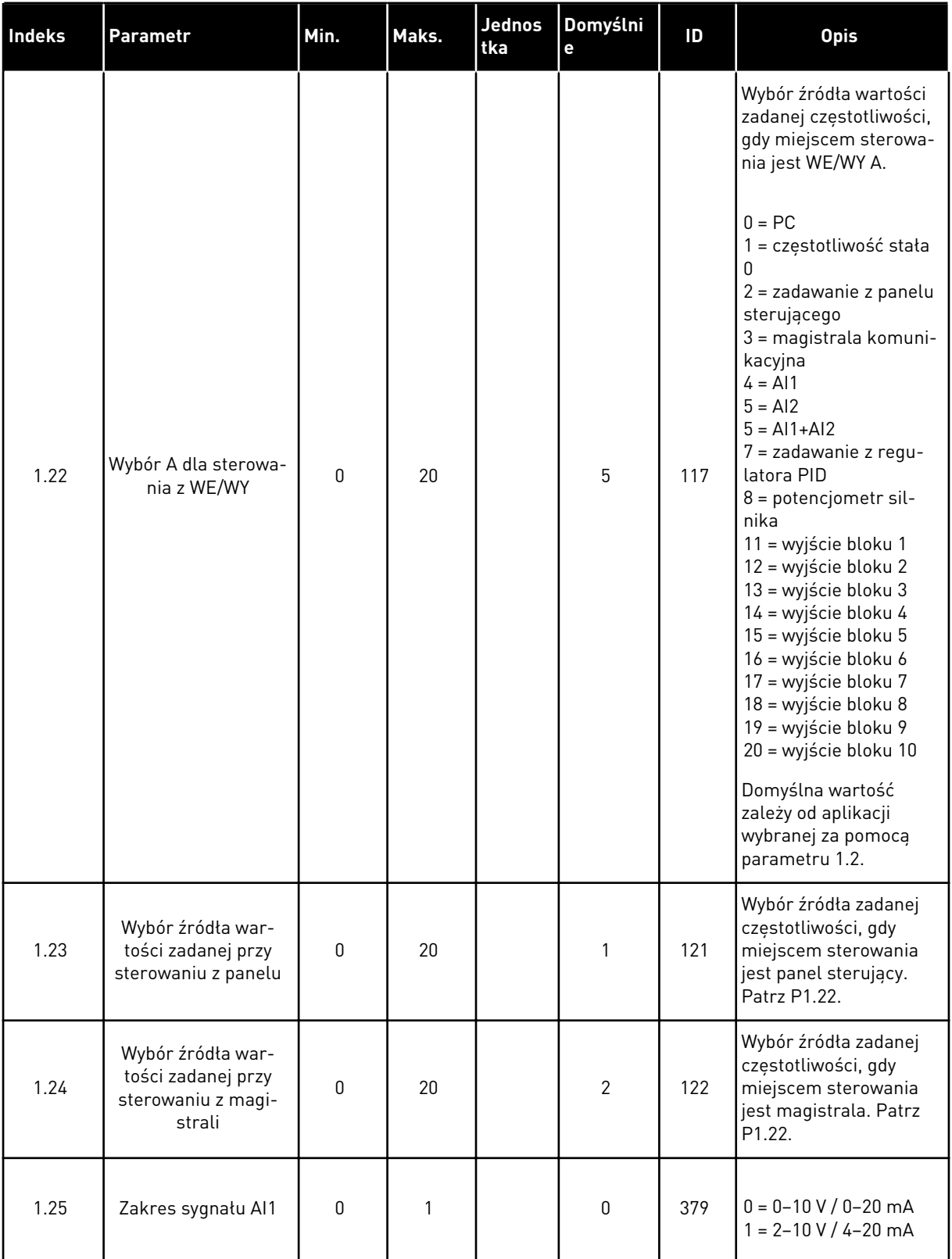

<span id="page-22-0"></span>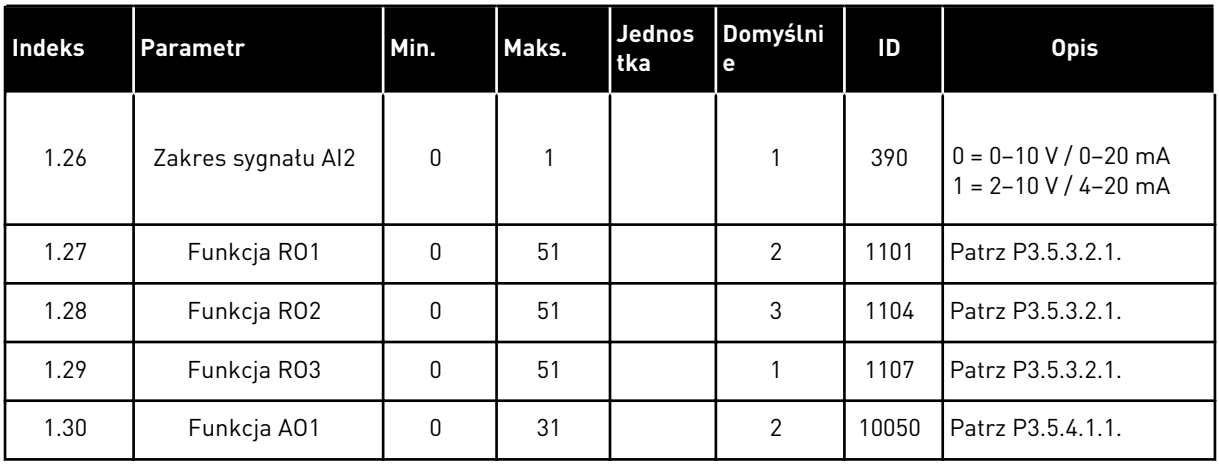

## *Tabela 4: M1.31 Standardowa / M1.32 HVAC*

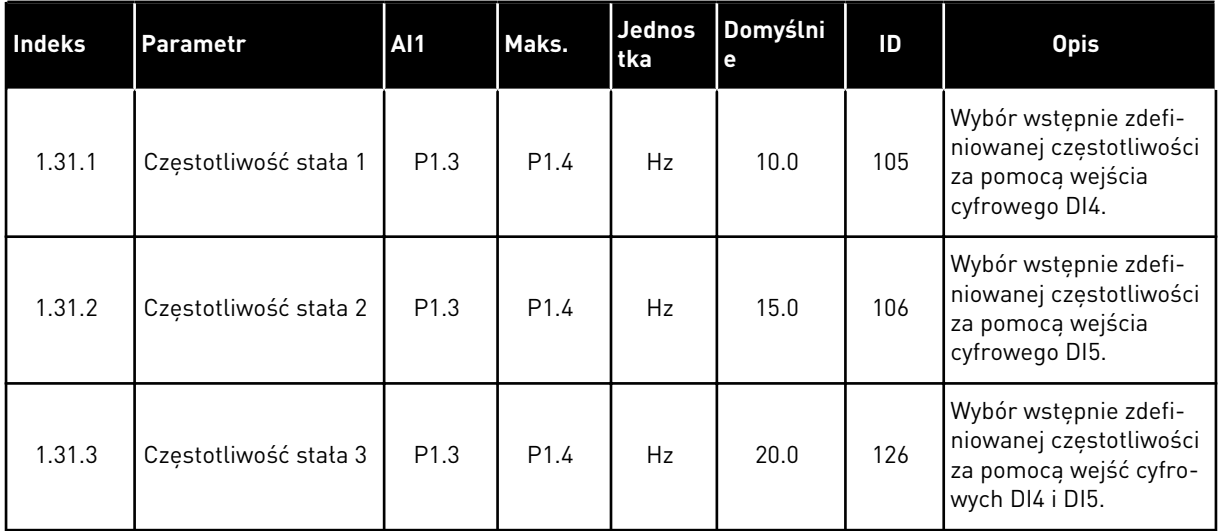

### 1.4.2 APLIKACJA STEROWANIA PID

Aplikację Sterowanie PID można stosować w procesach, w których zmienna procesu, np. ciśnienie, jest regulowana poprzez sterowanie prędkością silnika.

W tej aplikacji wewnętrzny regulator PID napędu jest konfigurowany z jedną wartością zadaną i z jednym sygnałem sprzężenia zwrotnego.

Dostępne są 2 miejsca sterowania. Wybór miejsca sterowania A lub B za pomocą sygnału DI6. Gdy jest aktywne miejsce sterowania A, wejście DI1 przekazuje polecenia uruchomienia i zatrzymania, a regulator PID podaje wartość zadaną częstotliwości. Z kolei przy aktywnym miejscu sterowania B wejście DI4 przekazuje polecenia uruchomienia i zatrzymania, a wejście AI1 podaje wartość zadaną częstotliwości.

We wszystkich aplikacjach wszystkie wyjścia przemiennika można dowolnie konfigurować. Na podstawowej karcie WE/WY są dostępne: jedno wyjście analogowe (Częstotliwość wyjściowa) i trzy wyjścia przekaźnikowe (Praca, Usterka, Gotowość).

Zobacz opisy parametrów w rozdziale *[Tabela 1 Kreator rozruchu](#page-14-0)*.

|                                  |                                         |                      | Standardowa karta we/wy           |                                                                           |  |  |  |
|----------------------------------|-----------------------------------------|----------------------|-----------------------------------|---------------------------------------------------------------------------|--|--|--|
|                                  |                                         | <b>Zacisk</b>        | <b>Sygnał</b>                     | <b>Opis</b>                                                               |  |  |  |
| Sterowanie                       | 1                                       | $+10$ Vref           | Wyjściowe napięcie<br>odniesienia |                                                                           |  |  |  |
| potencjome-<br>trem<br>$1-10$ kΩ | $\mathbf{z}$                            | $AI1+$               | Wejście analogowe 1 +             | Miejsce A: Nastawa PID<br>(wartość zadana)<br>Miejsce B: Częstotliwość    |  |  |  |
| Nadajnik<br>2-przewodowy         | 3                                       | AI1-                 | Wejście analogowe 1 -             | zadawana<br>(domyślnie: 0-10 V)                                           |  |  |  |
| Wartość<br>rzeczy-               | 4                                       | $AI2+$               | Wejście analogowe 2 +             | Sprzężenie zwrotne<br>regulatora PID                                      |  |  |  |
| wista∕<br>$I =$                  | 5                                       | $AI2-$               | Wejście analogowe 2 -             | (wartość rzeczywista)<br>(domyślnie: 4-20 mA)                             |  |  |  |
| 0)420mA                          | 6                                       | 24Vout               | Napięcie pomocnicze 24V           |                                                                           |  |  |  |
|                                  | 7                                       | <b>GND</b>           | Uziemienie WE/WY                  |                                                                           |  |  |  |
|                                  | 8                                       | DI1                  | Wejście cyfr. 1                   | Miejsce A: Start do przodu<br>(regulator PID)                             |  |  |  |
|                                  | 9                                       | DI <sub>2</sub>      | Wejście cyfr. 2                   | Usterka zewnętrzna                                                        |  |  |  |
|                                  | 10                                      | DI3                  | Wejście cyfr. 3                   | Zerowanie usterki                                                         |  |  |  |
|                                  | 11                                      | CM                   | Wspólne dla zacisków DI1-DI6      | $^*)$                                                                     |  |  |  |
|                                  | 12                                      | 24 V out             | Napięcie pomocnicze 24V           |                                                                           |  |  |  |
|                                  | 13                                      | <b>GND</b>           | Uziemienie WE/WY                  |                                                                           |  |  |  |
|                                  | 14                                      | DI4                  | Wejście cyfr. 4                   | Miejsce B: Start do przodu<br>(Wartość zadana<br>częstotliwości P3.3.1.6) |  |  |  |
|                                  | 15                                      | DI <sub>5</sub>      | Wejście cyfr. 5                   | Częstotliwość stała 1                                                     |  |  |  |
|                                  | 16                                      | DI6                  | Wejście cyfr. 6                   | Wybór miejsca sterowania A/B                                              |  |  |  |
|                                  | 17                                      | <b>CM</b>            | Wspólne dla zacisków DI1-DI6      | $^{\ast})$                                                                |  |  |  |
| mA                               | 18                                      | $AO1+$               | Wyjście analogowe 1 +             | Częstotliwość<br>wyjściowa                                                |  |  |  |
|                                  | 19                                      | AO1-/GND             | Wyjście analogowe 1 -             | (domyślnie: 0-20 mA)                                                      |  |  |  |
|                                  | 30                                      | $+24$ Vin            | Napięcie pomocnicze 24 V          |                                                                           |  |  |  |
|                                  | A                                       | <b>RS485</b>         | Magistrala szeregowa, ujemna      | Modbus RTU                                                                |  |  |  |
|                                  | в                                       | <b>RS485</b>         | Magistrala szeregowa, dodatnia    |                                                                           |  |  |  |
| <b>PRACA</b>                     | 21                                      | <b>RO1/1 NC</b>      | Wyjście                           |                                                                           |  |  |  |
|                                  | 22                                      | <b>RO1/2 CM</b>      | przekaźnikowe 1                   | <b>PRACA</b>                                                              |  |  |  |
|                                  | 23                                      | RO1/3 NO             |                                   |                                                                           |  |  |  |
|                                  | <b>RO2/1 NC</b><br>24<br><b>USTERKA</b> |                      | Wyjście<br>przekaźnikowe 2        |                                                                           |  |  |  |
|                                  | 25                                      | RO2/2 CM<br>RO2/3 NO |                                   | <b>USTERKA</b>                                                            |  |  |  |
|                                  | 26                                      |                      | Wyjście                           |                                                                           |  |  |  |
|                                  | 32                                      | RO3/2 CM<br>RO3/3 NO | przekaźnikowe 3                   | <b>GOTOWOŚĆ</b><br>$***$                                                  |  |  |  |
|                                  | 33                                      |                      |                                   |                                                                           |  |  |  |

*Rys. 6: Domyślne podłączenia sterowania aplikacji sterowania PID*

\* Wejścia cyfrowe można odizolować od uziemienia przy użyciu przełącznika DIP.

\*\* = W przypadku kodu opcji +SBF4 wyjście przekaźnikowe 3 jest zastąpione wejściem termistorowym. Patrz *Instrukcja instalacji*.

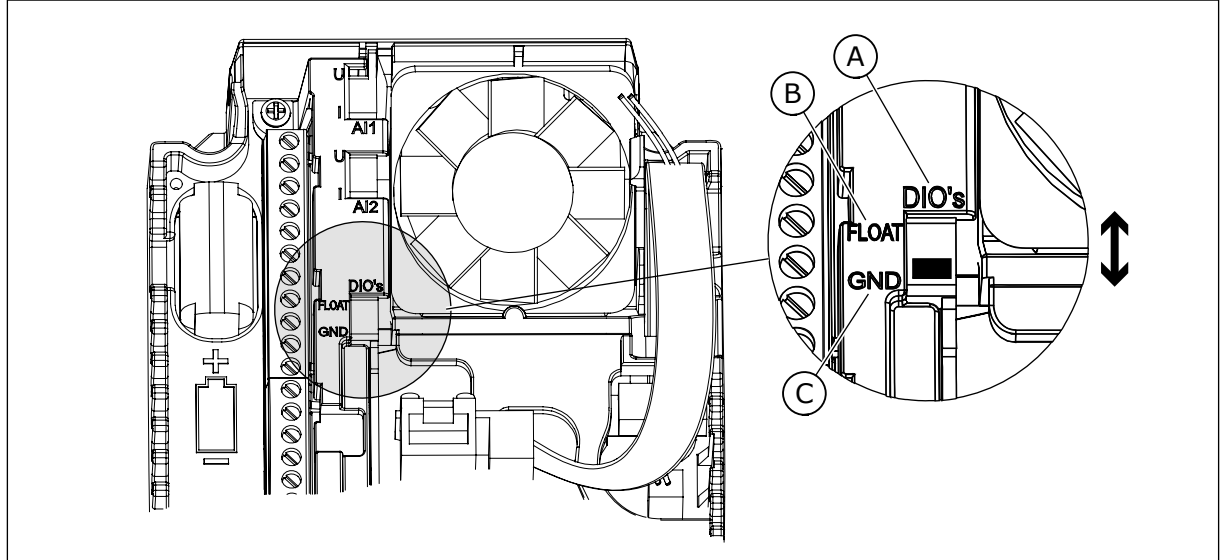

*Rys. 7: Przełącznik DIP*

- A. Wejścia cyfrowe
- B. Nieuziemione

C. Połączone z zaciskiem GND (wartość domyślna)

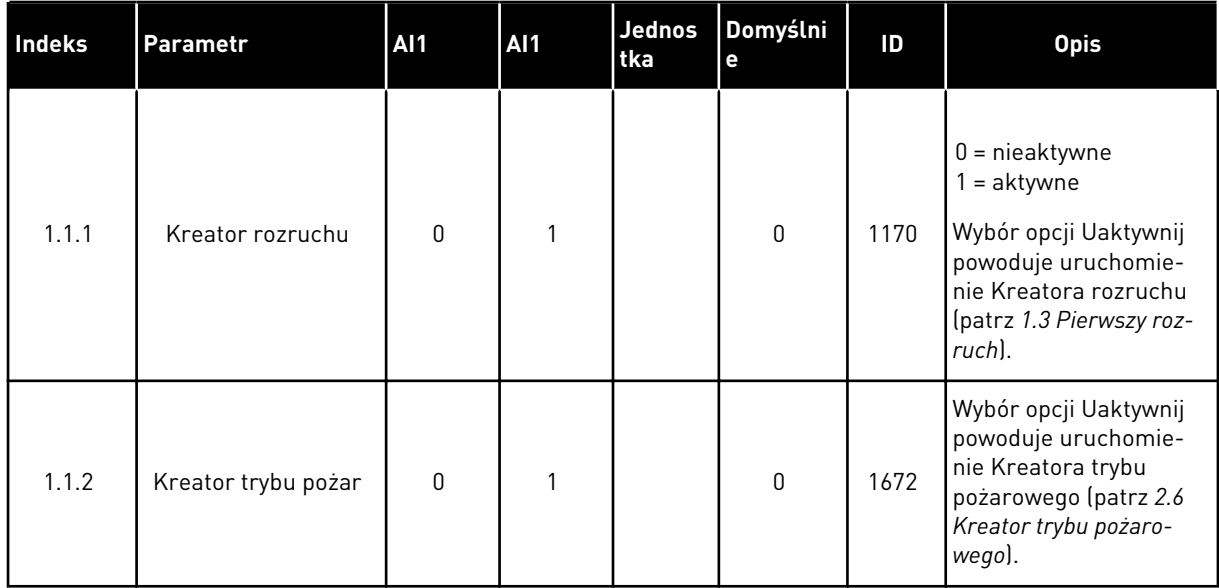

# *Tabela 5: M1.1 Kreatory*

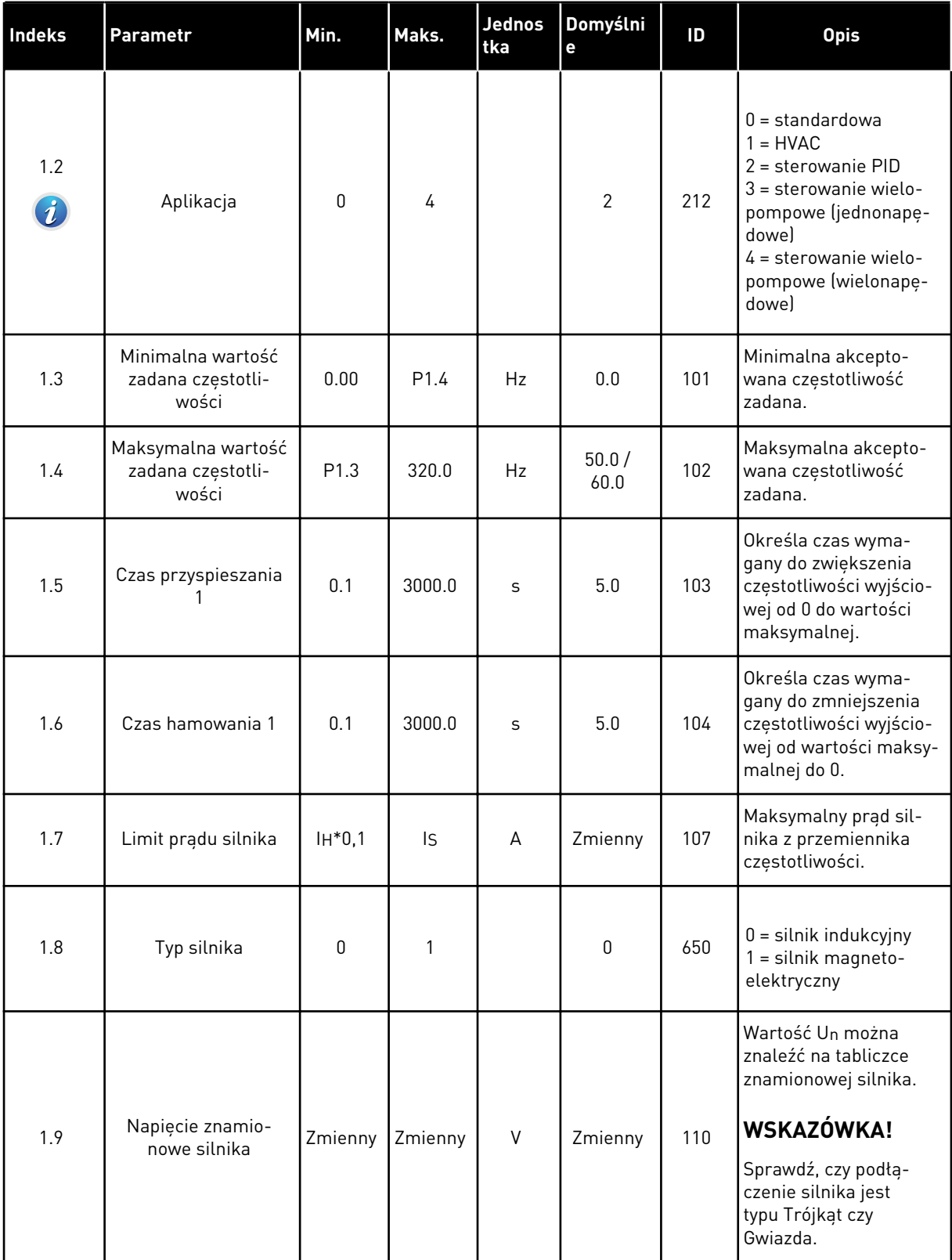

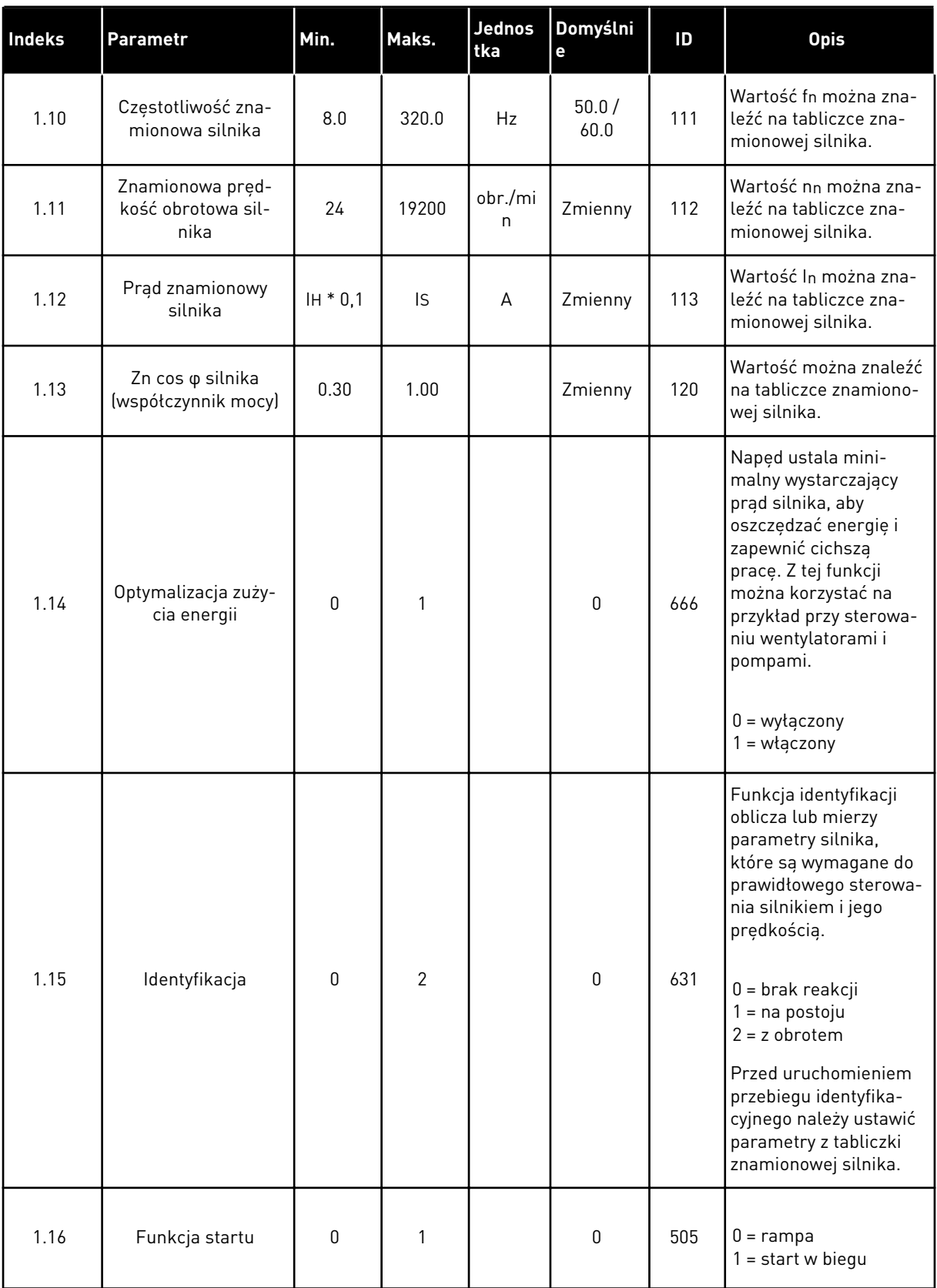

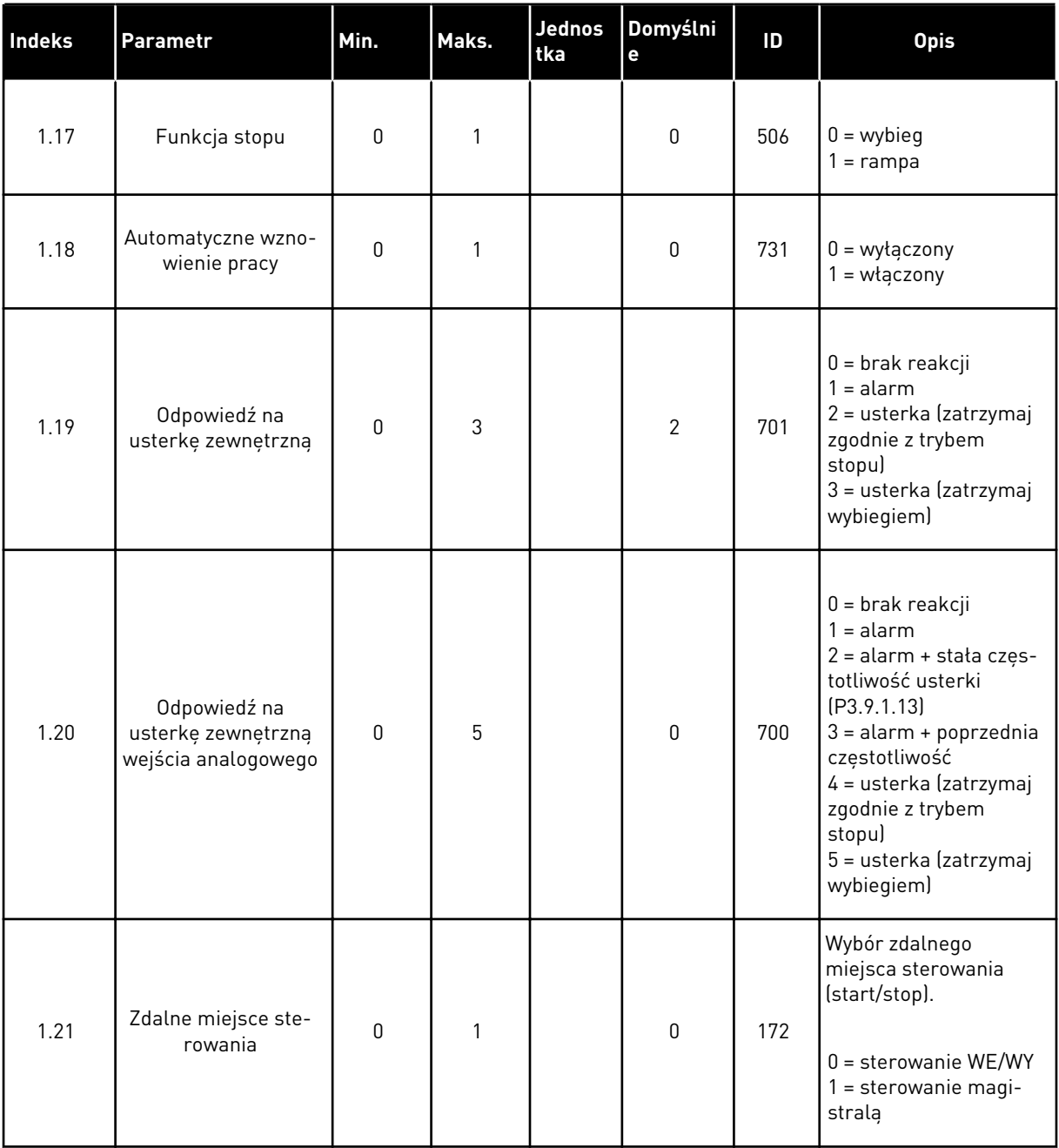

a dhe ann ann an 1970.

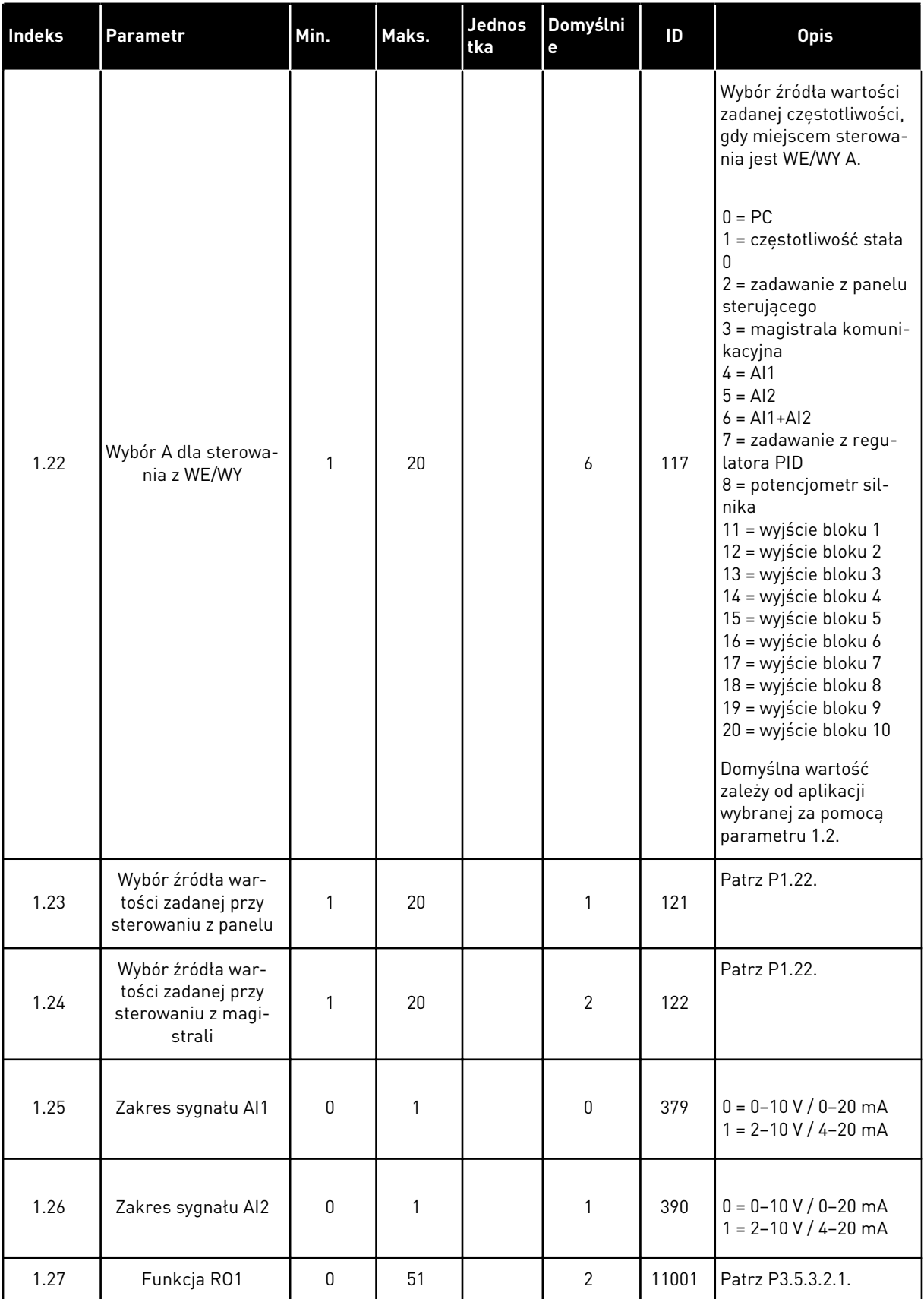

a dhe ann ann an 1970.

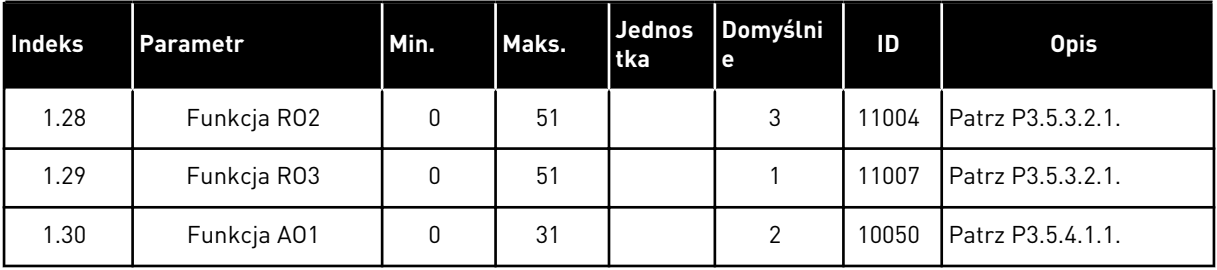

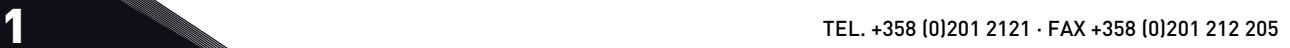

*Tabela 7: M1.33 Sterowanie PID*

| Indeks | <b>Parametr</b>                                   | AI1          | AI1     | Jednos<br>tka | Domyślni<br>e  | ID   | <b>Opis</b>                                                                                                    |
|--------|---------------------------------------------------|--------------|---------|---------------|----------------|------|----------------------------------------------------------------------------------------------------|
| 1.33.1 | Wzmocnienie PID                                   | 0.00         | 100.00  | $\frac{0}{0}$ | 100.00         | 118  | Jeśli wartość parame-<br>tru zostanie ustawiona<br>na 100%, zmiana war-<br>tości uchybu o 10%<br>powoduje zmianę wyj-<br>ścia regulatora o 10%.                   |
| 1.33.2 | Czas całkowania PID                               | 0.00         | 600.00  | S             | 1.00           | 119  | Jeśli ten parametr zos-<br>tanie ustawiony na 1,00<br>s. zmiana wartości<br>uchybu o 10% powo-<br>duje zmianę wyjścia<br>regulatora o 10,00%/s.                   |
| 1.33.3 | Czas różniczkowania<br>PID                        | 0.00         | 100.00  | S             | 0.00           | 1132 | Jeśli ten parametr zos-<br>tanie ustawiony na 1,00<br>s, zmiana wartości<br>uchybu o 10% w trakcie<br>1,00 s powoduje<br>zmianę wyjścia regula-<br>tora o 10,00%. |
| 1.33.4 | Wybór jednostki pro-<br>cesowej                   | 1            | 44      |               | 1              | 1036 | Wybierz jednostkę dla<br>procesu. Patrz<br>P3.13.1.4.                                                                                                    |
| 1.33.5 | Wartość minimalna<br>jednostki procesowej         | Zmienny      | Zmienny |               | Zmienny        | 1033 | Wartość jednostki pro-<br>cesowej, która jest taka<br>sama jak 0% wartości<br>sygnału sprzężenia<br>zwrotnego PID.                                                |
| 1.33.6 | Wartość maksy-<br>malna jednostki pro-<br>cesowej | Zmienny      | Zmienny |               | Zmienny        | 1034 | Wartość jednostki pro-<br>cesowej, która jest taka<br>sama jak 100% war-<br>tości sygnału sprzęże-<br>nia zwrotnego PID.                                          |
| 1.33.7 | Wybór źródła sprzę-<br>żenia zwrotnego 1          | $\mathbf{0}$ | 30      |               | $\overline{2}$ | 334  | Patrz P3.13.3.3                                                                                                    |
| 1.33.8 | Wybór źródła war-<br>tości zadanej 1              | $\mathbf 0$  | 32      |               | $\mathbf{1}$   | 332  | Patrz P3.13.2.6                                                                                                    |
| 1.33.9 | Wartość zadana z<br>panelu 1                      | Zmienny      | Zmienny | Zmienn<br>y   | $\pmb{0}$      | 167  |                                                                                                    |

#### <span id="page-31-0"></span>*Tabela 7: M1.33 Sterowanie PID*

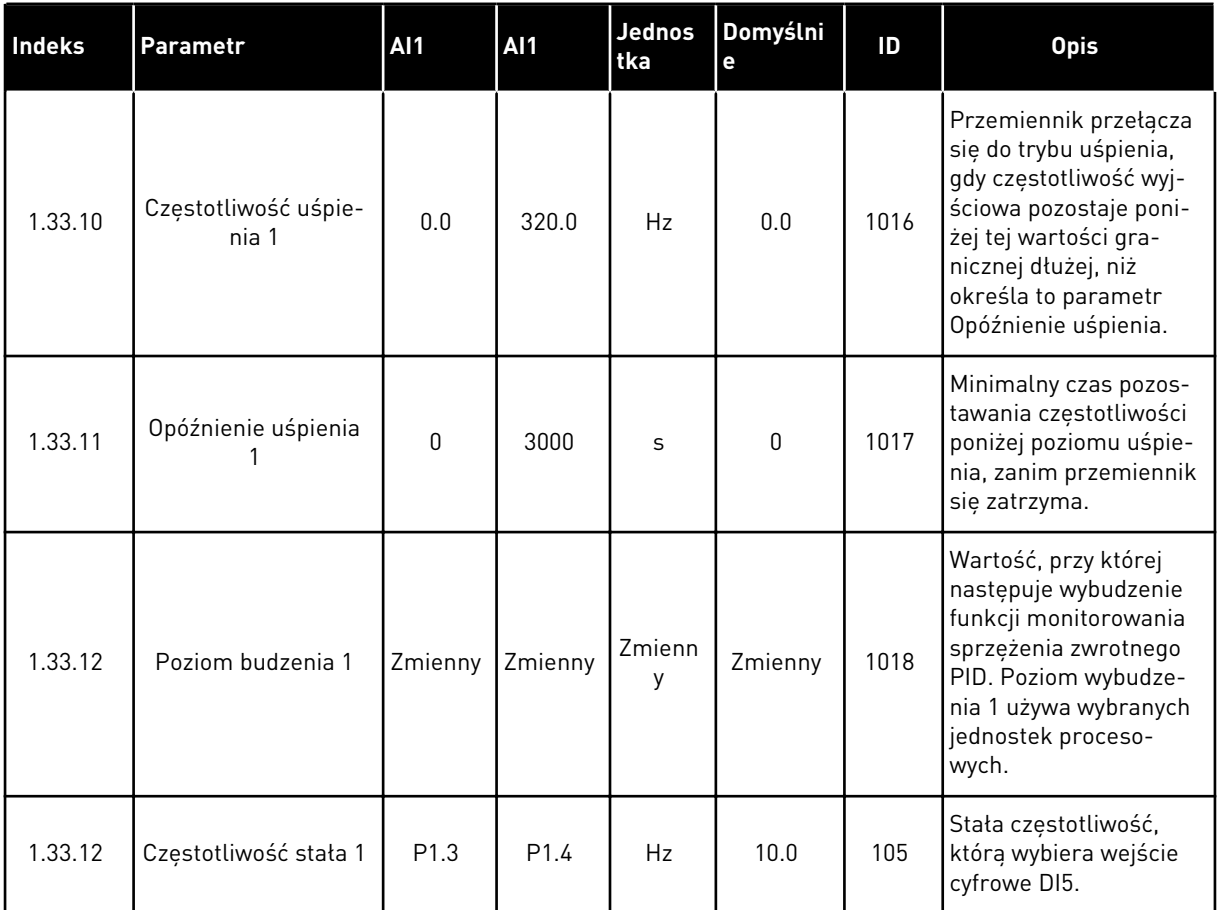

### 1.4.3 APLIKACJA WIELE POMP (JEDEN NAPĘD)

Aplikacja Sterowanie wielopompowe (jednonapędowe) jest przeznaczona do zastosowań, gdzie 1 napęd steruje układem zawierającym maksymalnie 8 silników połączonych równolegle, np. do napędzania pomp, wentylatorów lub sprężarek. Domyślnie aplikacja wielopompowa (jednonapędowa) jest skonfigurowana dla 3 silników pracujących równolegle. Przemiennik podłącza się do jednego silnika, który przyjmuje rolę silnika regulacyjnego. Wewnętrzny regulator PID napędu steruje prędkością silnika regulacyjnego i podaje za pośrednictwem wyjść przekaźnikowych sygnały sterujące uruchomienia i zatrzymania do silników pomocniczych. Zewnętrzne styczniki (przełączniki) łączą silniki pomocnicze z siecią zasilającą.

Zmienną procesu, na przykład ciśnieniem, można sterować za pomocą prędkości silnika regulacyjnego oraz przez podłączanie różnej liczby silników.

Zobacz opisy parametrów w rozdziale *[10 Opis parametrów](#page-266-0)*.

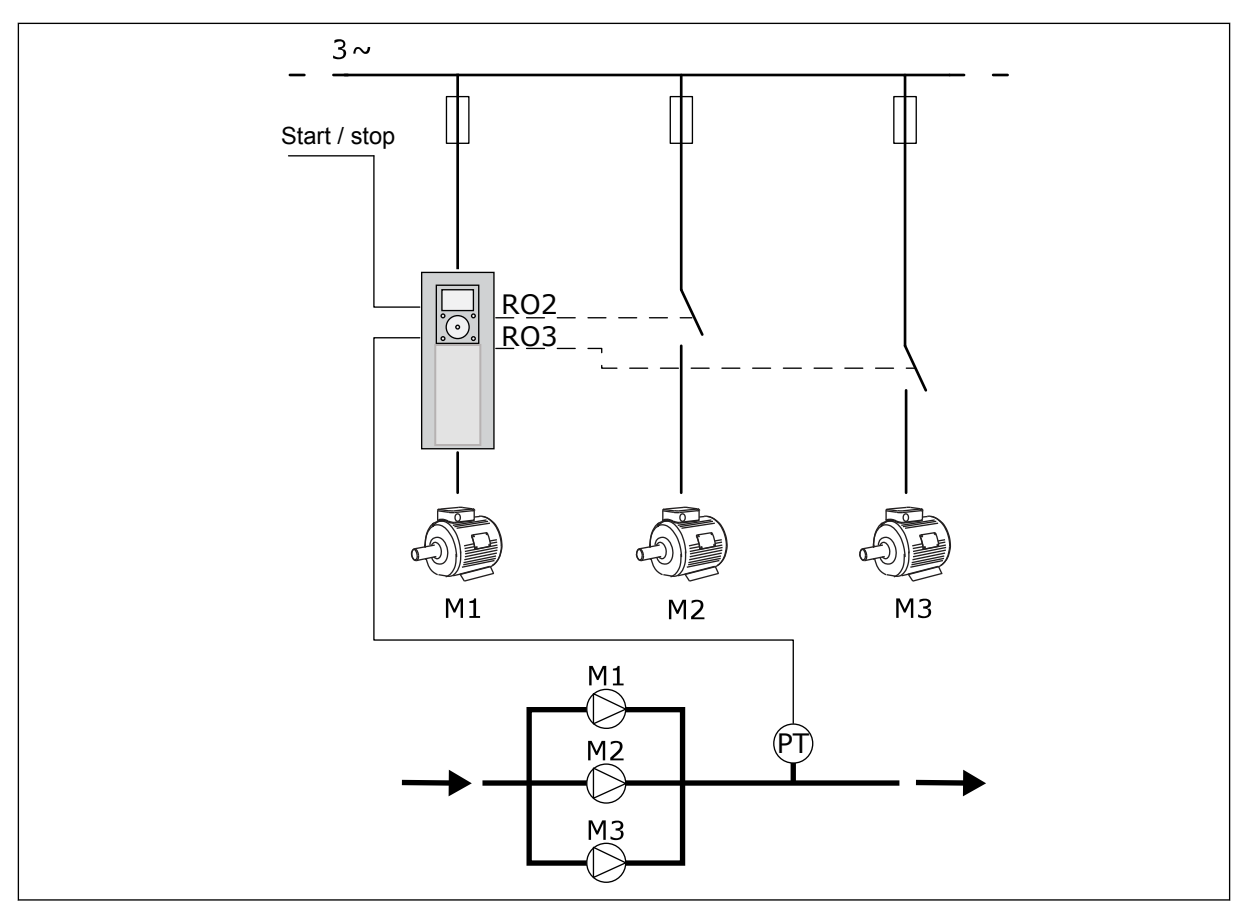

*Rys. 8: Konfiguracja sterowania wielopompowego (jednonapędowego)*

Funkcja Automatyczna zmiana kolejności silników (zmiany kolejności uruchamiania) pozwala równomiernie rozkładać zużycie silników istniejących w układzie. Monitoruje ona czas pracy silników i ustawia kolejność ich rozruchu. Silnik o najmniejszym przebiegu jest uruchamiany jako pierwszy, natomiast silnik o największym zużyciu włącza się ostatni. Istnieje też możliwość takiego skonfigurowania funkcji auto zmiany, aby silniki były uruchamiane z częstotliwością określoną w wewnętrznym zegarze czasu rzeczywistego (potrzebna jest bateria dla zegara RTC) w przemienniku.

Funkcję auto zmiany można skonfigurować dla wszystkich silników w systemie lub tylko dla pomocniczych.

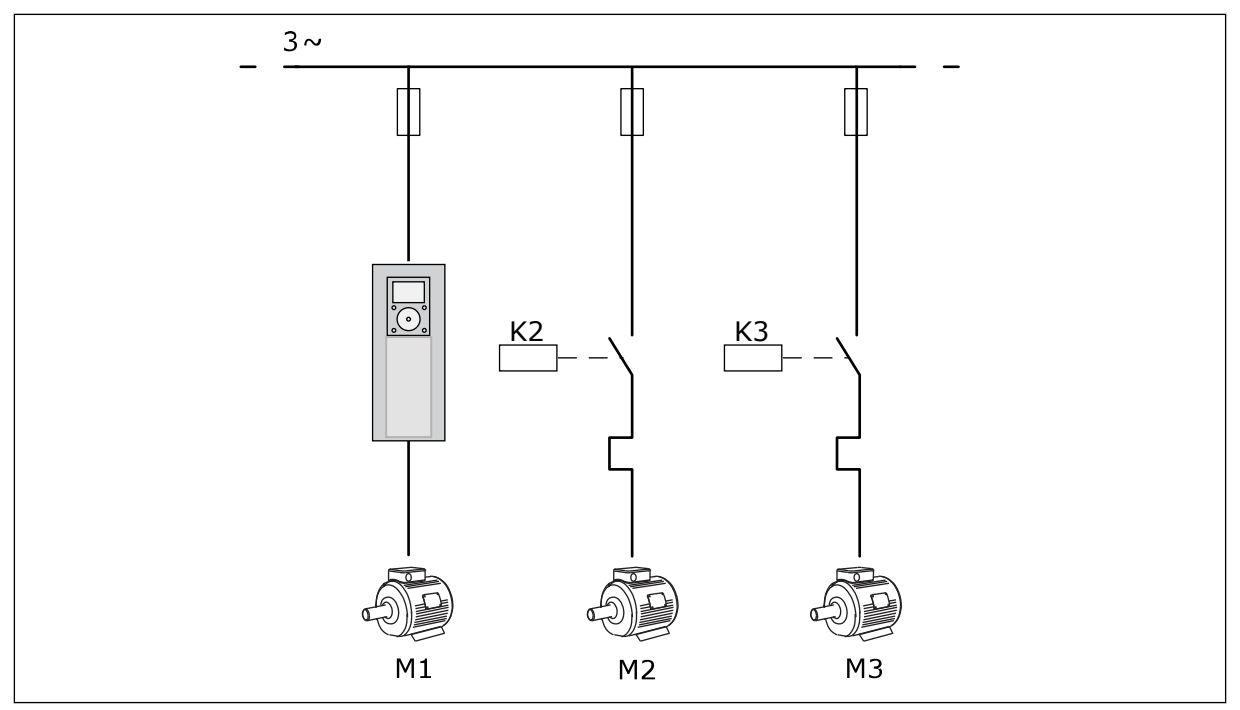

*Rys. 9: Schemat sterowania, gdzie auto zmiana obejmuje tylko silniki pomocnicze*

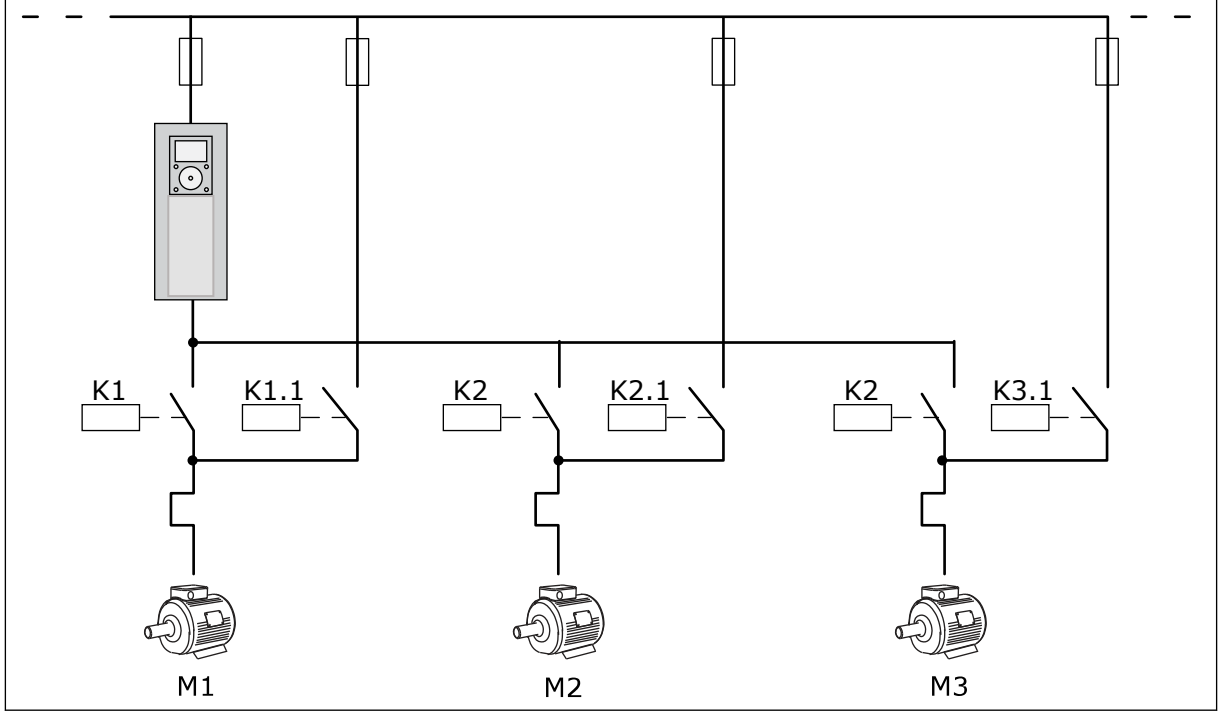

*Rys. 10: Schemat sterowania, gdzie auto zmiana dotyczy wszystkich silników*

Dostępne są 2 miejsca sterowania. Wybór miejsca sterowania A lub B za pomocą sygnału DI6. Wybierz miejsce sterowania A lub B za pomocą wejścia DI6. Gdy jest aktywne miejsce sterowania A, wejście DI1 przekazuje polecenia uruchomienia i zatrzymania, a regulator PID podaje wartość zadaną częstotliwości. Z kolei przy aktywnym miejscu sterowania B wejście DI4 przekazuje polecenia uruchomienia i zatrzymania, a wejście AI1 podaje wartość zadaną częstotliwości.

We wszystkich aplikacjach wszystkie wyjścia przemiennika można dowolnie konfigurować. Na podstawowej karcie WE/WY są dostępne: jedno wyjście analogowe (Częstotliwość wyjściowa) i trzy wyjścia przekaźnikowe (Praca, Usterka, Gotowość).

|                                  | Standardowa karta we/wy                              |                 |                                      |                                                                        |  |  |  |
|----------------------------------|------------------------------------------------------|-----------------|--------------------------------------|------------------------------------------------------------------------|--|--|--|
|                                  |                                                      | <b>Zacisk</b>   | <b>Sygnał</b>                        | <b>Opis</b>                                                            |  |  |  |
| Sterowanie                       | 1                                                    | $+10$ Vref      | Wyjściowe napięcie<br>odniesienia    |                                                                        |  |  |  |
| potencjo-<br>metrem<br>$1-10$ kΩ | $\overline{\mathbf{2}}$                              | $AI1+$          | Wejście analogowe 1 +                | Miejsce A: Nieużywane<br>Miejsce B: Częstotliwość                      |  |  |  |
| Nadajnik 2-przewodowy            | 3                                                    | $AI1-$          | Wejście analogowe 1 -                | zadawana<br>(domyślnie: 0-10 V)                                        |  |  |  |
| Wartość<br>rzeczy-               | 4                                                    | $AI2+$          | Wejście analogowe 2 +                | Sprzężenie zwrotne<br>regulatora PID                                   |  |  |  |
| wista                            | 5                                                    | $AI2-$          | Wejście analogowe 2 -                | (wartość rzeczywista)<br>(domyślnie: -20 mA)                           |  |  |  |
| $= (0)4 - 20$ mA                 | 6                                                    | 24 Vout         | Napięcie pomocnicze 24 V             |                                                                        |  |  |  |
|                                  | 7                                                    | <b>GND</b>      | Masa dla WE/WY                       |                                                                        |  |  |  |
|                                  | 8                                                    | DI1             | Wejście cyfr. 1                      | Miejsce A: Start do przodu<br>(regulator PID)                          |  |  |  |
|                                  | 9                                                    | DI <sub>2</sub> | Wejście cyfr. 2                      | Miejsce B: Start do przodu<br>(wartość zadana częstotliwości P3.3.1.6) |  |  |  |
|                                  | 10                                                   | DI3             | Wejście cyfr. 3                      | Wybór miejsca sterowania A/B                                           |  |  |  |
|                                  | 11                                                   | <b>CM</b>       | Wspólne dla zacisków<br>DI1-DI6      | $^*)$                                                                  |  |  |  |
|                                  | 12                                                   | 24 Vout         | Napięcie pomocnicze 24 V             |                                                                        |  |  |  |
|                                  | 13                                                   | <b>GND</b>      | Masa dla WE/WY                       |                                                                        |  |  |  |
|                                  | 14                                                   | DI <sub>4</sub> | Wejście cyfr. 4                      | Blokada silnika 1                                                      |  |  |  |
|                                  | 15                                                   | DI <sub>5</sub> | Wejście cyfr. 5                      | Blokada silnika 2                                                      |  |  |  |
|                                  | 16                                                   | DI <sub>6</sub> | Wejście cyfr. 6                      | Blokada silnika 3                                                      |  |  |  |
|                                  | 17                                                   | <b>CM</b>       | Wspólne dla zacisków<br>DI1-DI6      | $^*)$                                                                  |  |  |  |
| mA                               | 18<br>$AO1+$                                         |                 | Wyjście analogowe 1+                 | Częstotl. wyjśc.                                                       |  |  |  |
|                                  | 19                                                   | AO1-/GND        | Wyjście analogowe 1-                 | (domyślnie: 0-20 mA)                                                   |  |  |  |
|                                  | 30                                                   | $+24$ Vin       | wejście napięcia<br>pomocniczego 24V |                                                                        |  |  |  |
|                                  | A                                                    | <b>RS485</b>    | Magistrala szeregowa,<br>ujemna      | Modbus RTU                                                             |  |  |  |
|                                  | в                                                    | <b>RS485</b>    | Magistrala szeregowa,                |                                                                        |  |  |  |
|                                  | 21                                                   | <b>RO1/1 NC</b> | Wyjście                              |                                                                        |  |  |  |
| A <sub>2</sub><br>A1             | 22                                                   | <b>RO1/2 CM</b> | przekaźnikowe 1                      | Sterowanie silnikiem 1<br>(Stycznik wielopompowy K2)                   |  |  |  |
|                                  | 23                                                   | RO1/3 NO        |                                      |                                                                        |  |  |  |
|                                  | 24<br><b>RO2/1 NC</b><br>25<br><b>RO2/2 CM</b><br>A2 |                 | Wyjście                              | Sterowanie silnikiem 2<br>(Stycznik wielopompowy K2)                   |  |  |  |
| A1                               |                                                      |                 | przekaźnikowe 2                      |                                                                        |  |  |  |
|                                  | 26                                                   | RO2/3 NO        |                                      |                                                                        |  |  |  |
|                                  | 32                                                   | RO3/2 CM        | Wyjście                              | Sterowanie silnikiem 3                                                 |  |  |  |
| A2<br>A1                         | 33                                                   | RO3/3 NO        | przekaźnikowe 3                      | $***$<br>(Stycznik wielopompowy K2)                                    |  |  |  |

*Rys. 11: Domyślne połączenia sterujące aplikacji Sterowanie wielopompowe (jednonapędowe)*

\* Wejścia cyfrowe można odizolować od uziemienia przy użyciu przełącznika DIP.
\*\* = W przypadku kodu opcji +SBF4 wyjście przekaźnikowe 3 jest zastąpione wejściem termistorowym. Patrz *Instrukcja instalacji*.

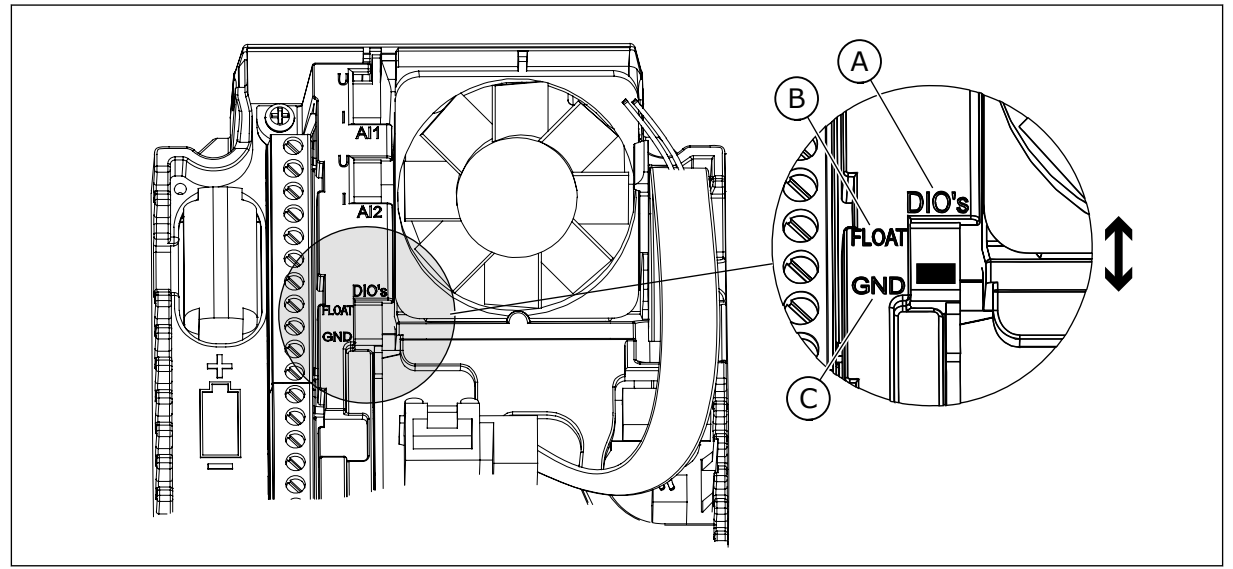

*Rys. 12: Przełącznik DIP*

- A. Wejścia cyfrowe
- B. Nieuziemione

C. Połączone z zaciskiem GND (wartość domyślna)

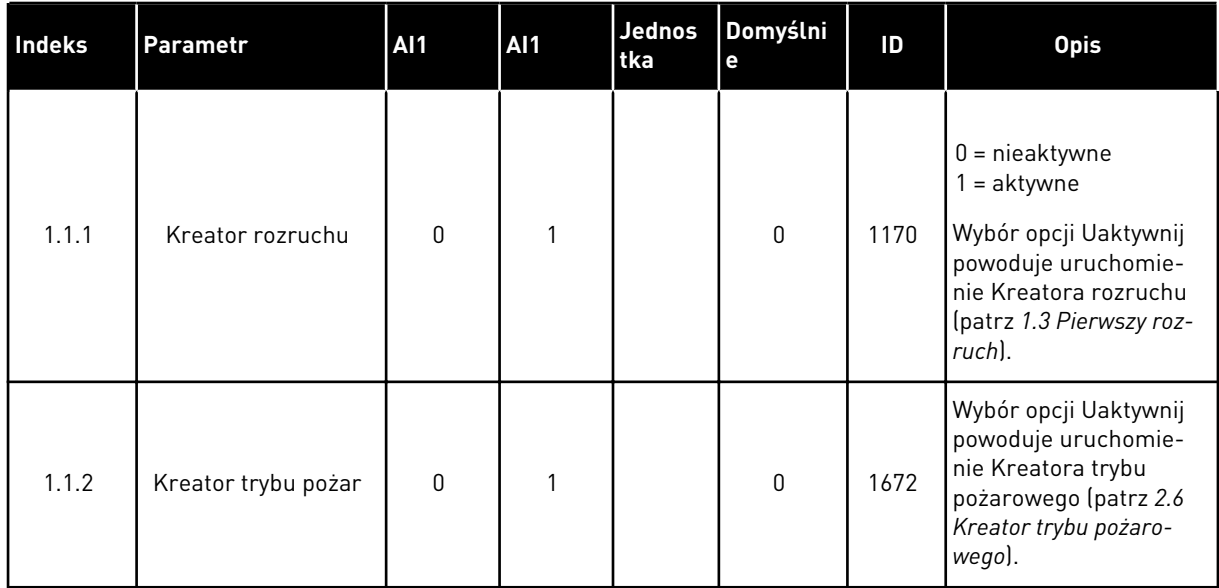

#### *Tabela 8: M1.1 Kreatory*

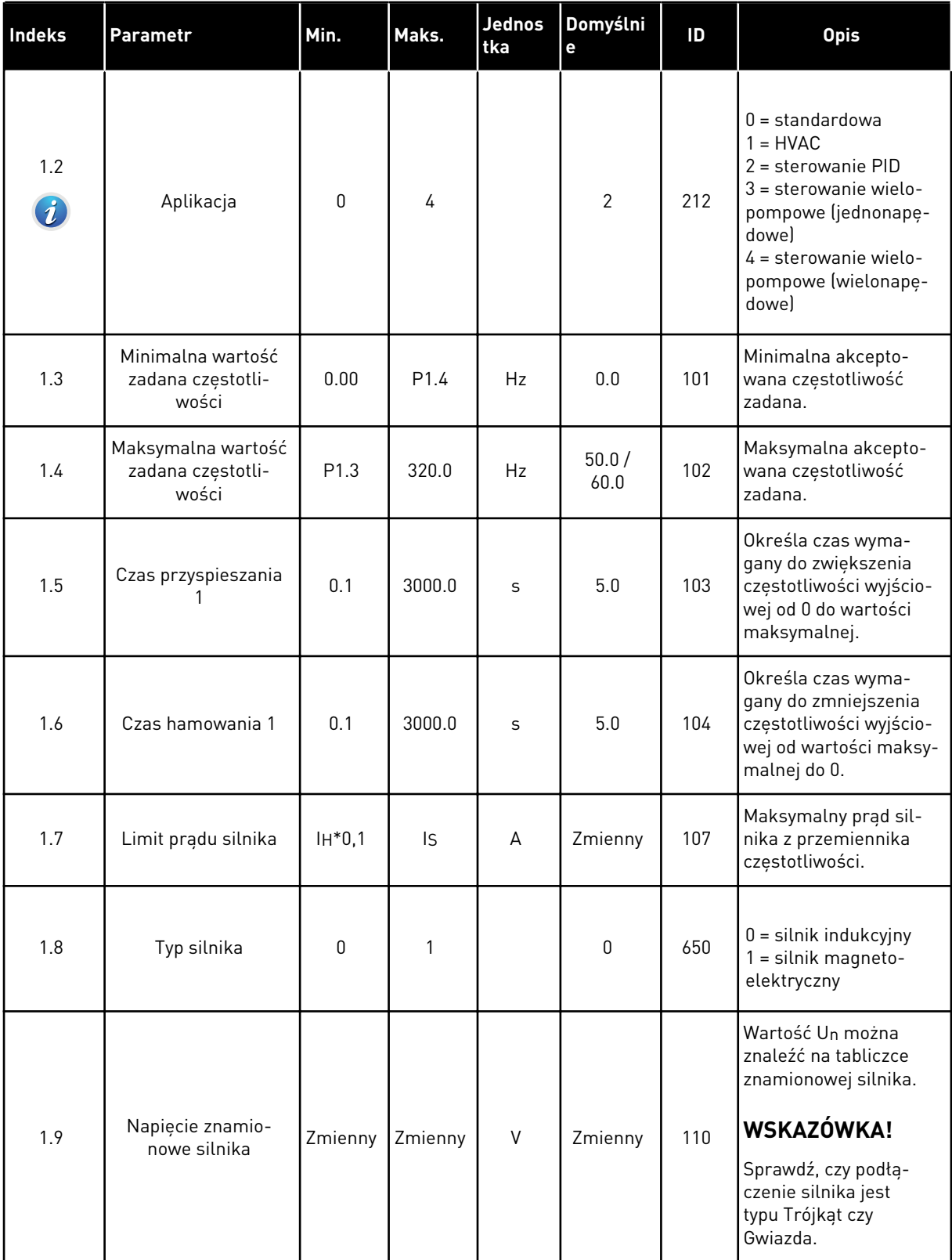

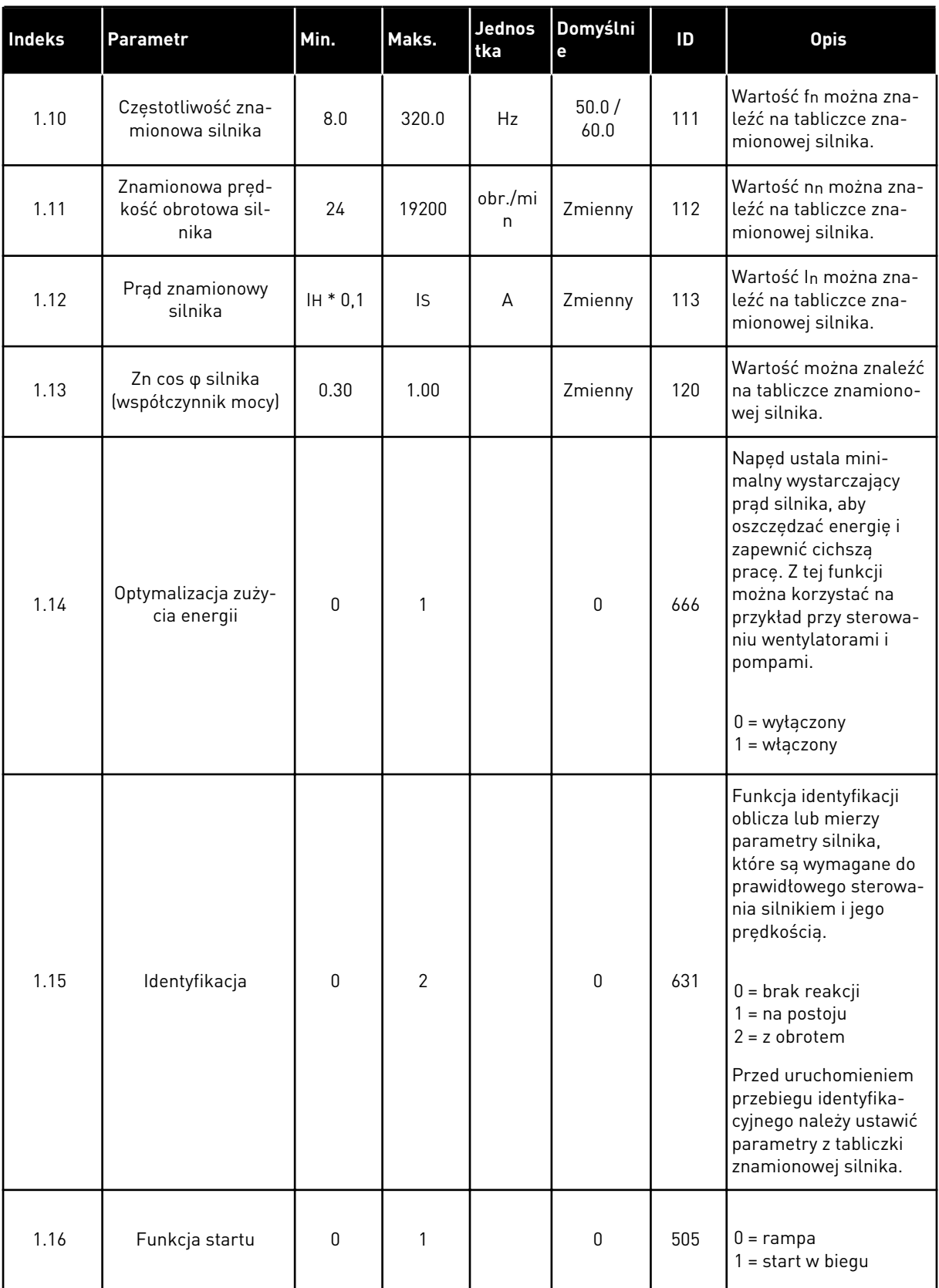

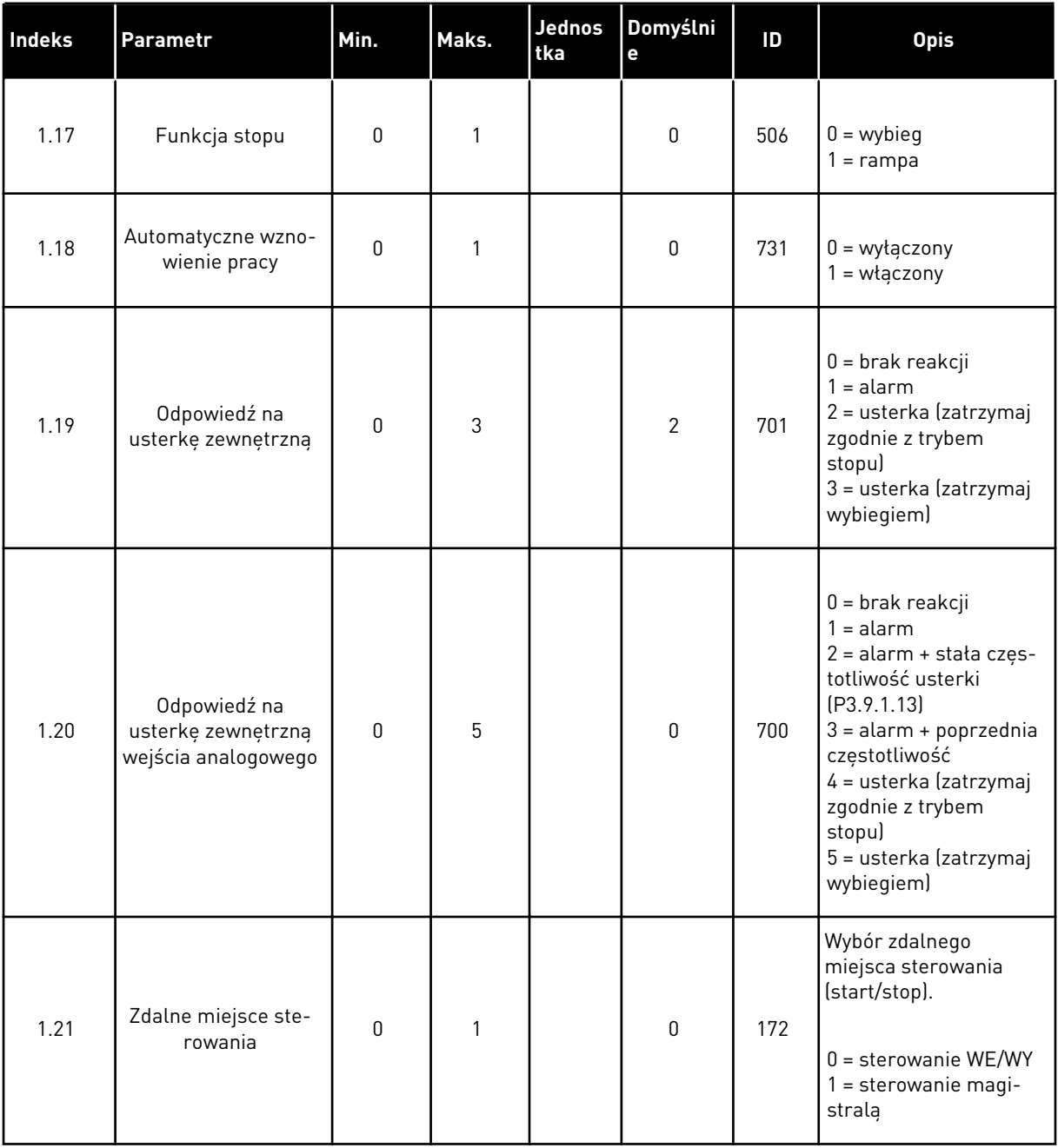

a dhe ann ann an 1970.

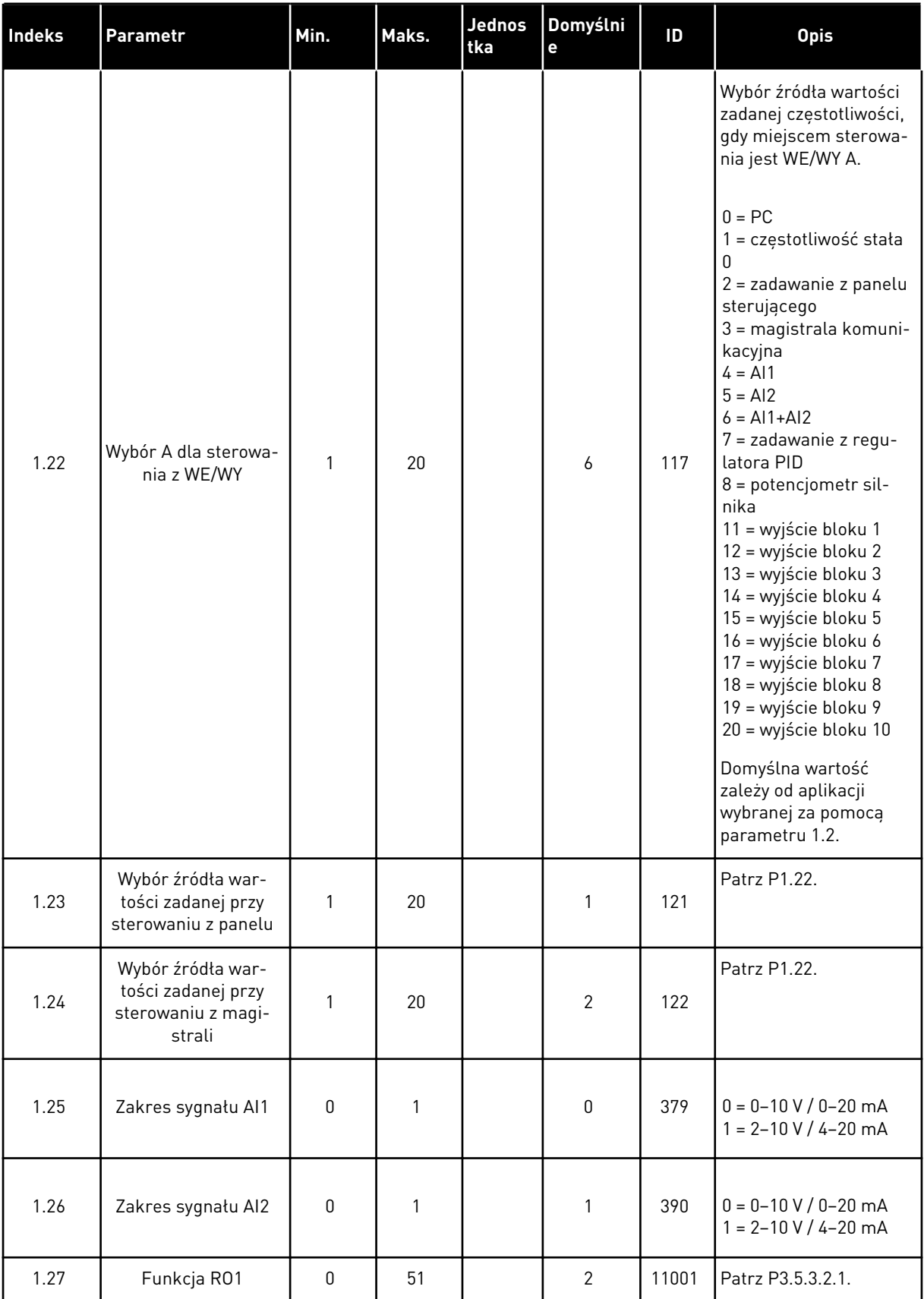

a dhe ann ann an 1970.

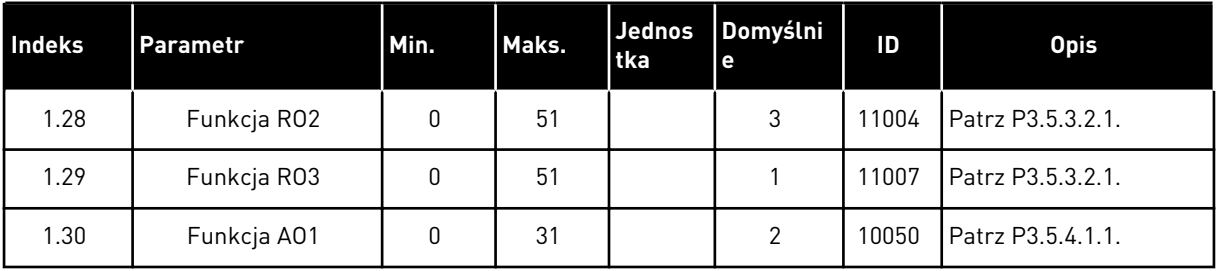

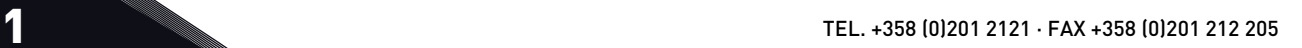

*Tabela 10: M1.34 Wiele pomp (jeden napęd)*

| <b>Indeks</b> | Parametr                                        | <b>AI1</b> | Maks.   | <b>Jednost</b><br>ka | Domyśl<br>nie  | ID   | <b>Opis</b>                                                                                                    |
|---------------|-------------------------------------------------|------------|---------|----------------------|----------------|------|----------------------------------------------------------------------------------------------------|
| 1.34.1        | Wzmocnienie<br>PID                              | 0.00       | 100.00  | $\%$                 | 100.00         | 118  | Jeśli wartość para-<br>metru zostanie<br>ustawiona na<br>100%, zmiana war-<br>tości uchybu o 10%<br>powoduje zmianę<br>wyjścia regulatora<br>o 10%.              |
| 1.34.2        | Czas całkowania<br>PID                          | 0.00       | 600.00  | S                    | 1.00           | 119  | Jeśli ten parametr<br>zostanie ustawiony<br>na 1,00 s, zmiana<br>wartości uchybu o<br>10% powoduje<br>zmianę wyjścia<br>regulatora o<br>10,00%/s.                |
| 1.34.3        | Czas różniczko-<br>wania PID                    | 0.00       | 100.00  | S                    | 0.00           | 1132 | Jeśli ten parametr<br>zostanie ustawiony<br>na 1,00 s, zmiana<br>wartości uchybu o<br>10% w trakcie 1,00<br>s powoduje zmianę<br>wyjścia regulatora<br>o 10,00%. |
| 1.34.4        | Wybór jednostki<br>procesowej                   | 1          | 44      |                      | 1              | 1036 | Wybierz jednostkę<br>dla procesu. Patrz<br>P3.13.1.4.                                                                                                    |
| 1.34.5        | Wartość mini-<br>malna jednostki<br>procesowej  | Zmienny    | Zmienny |                      | Zmienn<br>y    | 1033 | Wartość jednostki<br>procesowej, która<br>jest taka sama jak<br>0% wartości syg-<br>nału sprzężenia<br>zwrotnego PID.                                            |
| 1.34.6        | Wartość maksy-<br>malna jednostki<br>procesowej | Zmienny    | Zmienny |                      | Zmienn<br>у    | 1034 | Wartość jednostki<br>procesowej, która<br>jest taka sama jak<br>100% wartości syg-<br>nału sprzężenia<br>zwrotnego PID.                                          |
| 1.34.7        | Wybór źródła<br>sprzężenia<br>zwrotnego 1       | 0          | 30      |                      | $\overline{2}$ | 334  | Patrz P3.13.3.3                                                                                                    |
| 1.34.8        | Wybór źródła<br>wartości zadanej<br>1           | $\pmb{0}$  | 32      |                      | 1              | 332  | Patrz P3.13.2.6                                                                                                    |

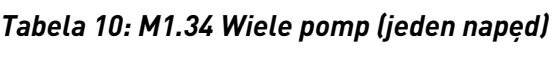

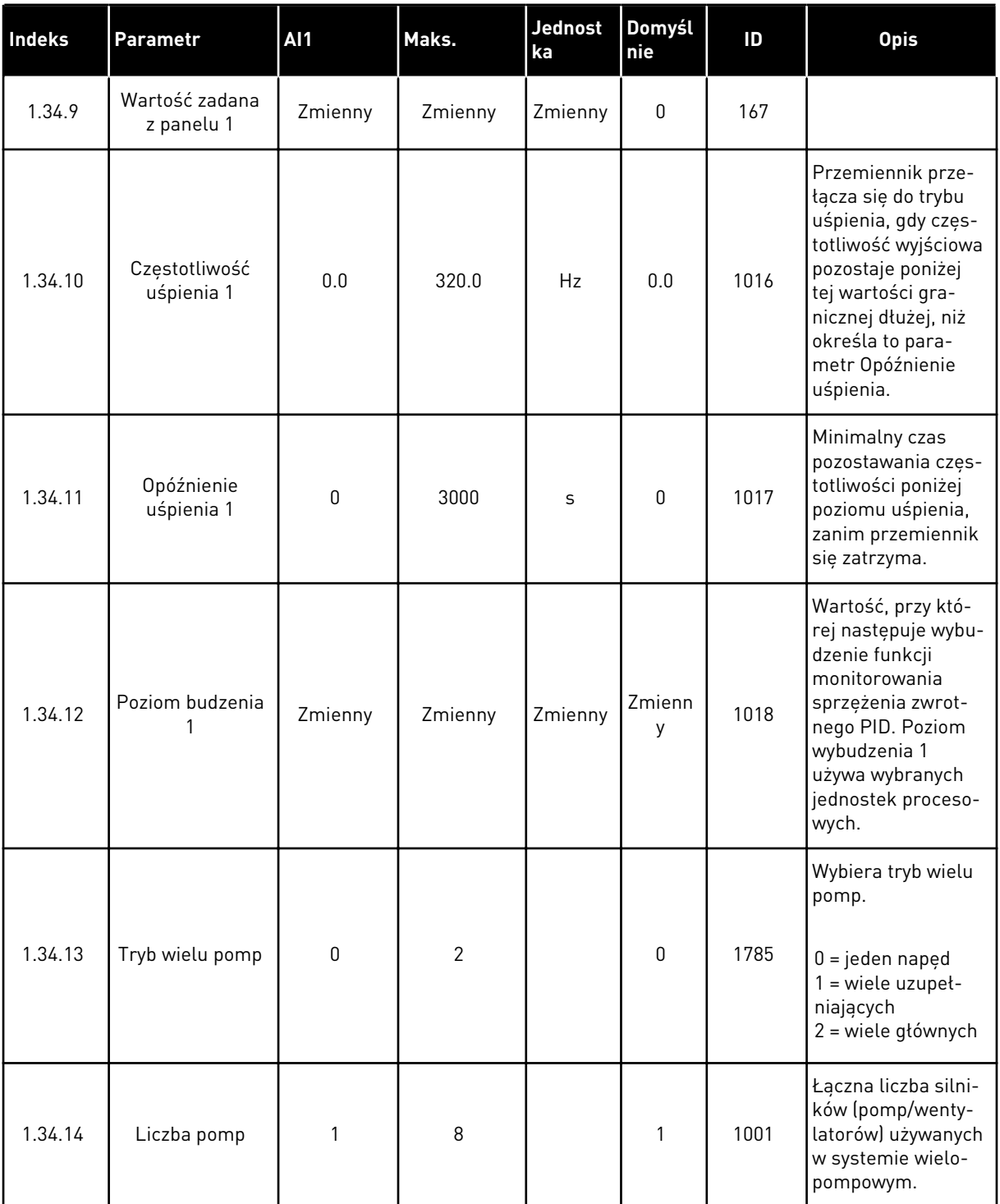

a dhe ann an 1970.<br>Chuirtean

*Tabela 10: M1.34 Wiele pomp (jeden napęd)*

| Indeks  | Parametr                                        | <b>AI1</b>       | Maks.          | Jednost<br>ka | Domyśl<br>nie | ID    | <b>Opis</b>                                                                                                    |
|---------|-------------------------------------------------|------------------|----------------|---------------|---------------|-------|----------------------------------------------------------------------------------------------------|
| 1.34.15 | Blokowanie<br>pompy                             | $\mathbf 0$      | 1              |               | 1             | 1032  | Włączanie/wyłą-<br>czanie blokad. Blo-<br>kady informują sys-<br>tem, czy silnik jest<br>podłączony czy nie.                                                                                                    |
|         |                                                 |                  |                |               |               |       | $0 = wyłączony$<br>$1 = w$ łączony                                                                                                    |
| 1.34.16 | Automatyczna<br>zmiana kolej-<br>ności silników | $\boldsymbol{0}$ | $\overline{2}$ |               | 1             | 1027  | Wyłącza/włącza<br>rotację kolejności<br>uruchamiania oraz<br>ustawiania priory-<br>tetu silników.<br>$0 = wyłączony$<br>$1 = w \cdot q \cdot z \cdot q$<br>(odstęp czasu)<br>2 = włączony (dni<br>tygodnia)                                                                  |
| 1.34.17 | Pompa auto<br>zmiany                            | $\boldsymbol{0}$ | 1              |               | 1             | 1028  | $0 =$ pompa dodat-<br>kowa<br>$1 =$ wszystkie<br>pompy                                                                                                    |
| 1.34.18 | Przedział czasu<br>automatycznej<br>zmiany      | 0.0              | 3000.0         | godz.         | 48.0          | 1029  | Po upływie czasu<br>określonego tym<br>parametrem nastę-<br>puje włączenie<br>funkcji auto<br>zmiany. Jednak<br>auto zmiana nastę-<br>puje tylko wtedy,<br>gdy wykorzysty-<br>wana wydajność<br>jest poniżej<br>poziomu określo-<br>nego parametrami<br>P3.15.11 i P3.15.12. |
| 1.34.19 | Liczba dni auto<br>zmiany                       | $\pmb{0}$        | 127            |               |               | 15904 | Zakres<br>B0 = Niedziela<br>B1 = Poniedziałek<br>B2 = Wtorek<br>$B3 = \text{Sroda}$<br>B4 = Czwartek<br>$B5 =$ Piątek<br>$B6 = Sobota$                                                                                                    |

*Tabela 10: M1.34 Wiele pomp (jeden napęd)*

| <b>Indeks</b> | <b>Parametr</b>                                                               | <b>AI1</b>                      | Maks.    | Jednost<br>ka                                  | Domyśl<br>nie    | ID    | <b>Opis</b>                                                                                                    |
|---------------|-------------------------------------------------------------------------------|---------------------------------|----------|------------------------------------------------|------------------|-------|----------------------------------------------------------------------------------------------------|
| 1.34.20       | Godzina auto<br>zmiany                                                        | 00:00:00                        | 23:59:59 | Czas                                           |                  | 15905 | Zakres:<br>00:00:00-23:59:59                                                                                                    |
| 1.34.21       | Automatyczna<br>zmiana kolej-<br>ności silników:<br>limit częstotli-<br>wości | 0.00                            | P3.3.1.2 | Hz                                             | 25:00            | 1031  | Parametry te<br>określają poziom,<br>którego nie może<br>przekroczyć wydaj-<br>ność, aby można<br>było przeprowadzić<br>automatyczną<br>zmianę.                |
| 1.34.22       | Automatyczna<br>zmiana kolej-<br>ności silników:<br>Limit pompy               | 1                               | 6        |                                                |                  | 1030  |                                                                                                    |
|               |                                                                               | 0<br>100<br>$\frac{0}{0}$<br>10 |          | Procent wartości<br>zadanej. Na przy-<br>kład: |                  |       |                                                                                                    |
| 1.34.23       | Szerokość<br>pasma                                                            |                                 |          |                                                |                  | 1097  | Wartość zadana = 5<br>barów<br>Szerokość pasma =<br>10%                                                                                                    |
|               |                                                                               |                                 |          |                                                |                  |       | Gdy wartość sprzę-<br>żenia zwrotnego<br>utrzymuje się w<br>przedziale od 4,5<br>do 5,5 bara, silnik<br>pozostaje podłą-<br>czony.                             |
| 1.34.24       | Opóźnienie sze-<br>rokości pasma                                              | 0                               | 3600     | S                                              | 10               | 1098  | Gdy wartość sprzę-<br>żenia zwrotnego<br>wykracza poza sze-<br>rokość pasma, jest<br>to czas, jaki musi<br>upłynąć przed<br>dodaniem lub usu-<br>nięciem pomp. |
| 1.34.25       | Blokada pompy 1                                                               |                                 |          |                                                | DigIN<br>Slot0.1 | 426   | OTWARTY = nieak-<br>tywne<br>ZAMKNIĘTY =<br>aktywne                                                                                                    |
| 1.34.26       | Blokada pompy 2                                                               |                                 |          |                                                | DigIN<br>Slot0.1 | 427   | Patrz punkt 1.34.25                                                                                                    |
| 1.34.27       | Blokada pompy 3                                                               |                                 |          |                                                | DigIN<br>Slot0.1 | 428   | Patrz punkt 1.34.25                                                                                                    |

*Tabela 10: M1.34 Wiele pomp (jeden napęd)*

| Indeks  | Parametr        | <b>AI1</b> | Maks. | <b>Jednost</b><br>ka | Domyśl<br>l nie i            | ID  | <b>Opis</b>         |
|---------|-----------------|------------|-------|----------------------|------------------------------|-----|---------------------|
| 1.34.28 | Blokada pompy 4 |            |       |                      | DigIN<br>Slot <sub>0.1</sub> | 429 | Patrz punkt 1.34.25 |
| 1.34.29 | Blokada pompy 5 |            |       |                      | DigIN<br>Slot <sub>0.1</sub> | 430 | Patrz punkt 1.34.25 |
| 1.34.30 | Blokada pompy 6 |            |       |                      | DigIN<br>Slot <sub>0.1</sub> | 486 | Patrz punkt 1.34.25 |
| 1.34.31 | Blokada pompy 7 |            |       |                      | DigIN<br>Slot <sub>0.1</sub> | 487 | Patrz punkt 1.34.25 |
| 1.34.32 | Blokada pompy 8 |            |       |                      | DigIN<br>Slot <sub>0.1</sub> | 488 | Patrz punkt 1.34.25 |

#### 1.4.4 APLIKACJA WIELE POMP (WIELE NAPĘDÓW)

Aplikacja Sterowanie wielopompowe (wielonapędowe) jest przeznaczona do układów zawierających co najmniej 8 połączonych równolegle silników o różnych prędkościach, np. do napędzania pomp, wentylatorów lub sprężarek. Domyślnie aplikacja jest skonfigurowana dla 3 silników pracujących równolegle.

Zobacz opisy parametrów w rozdziale *[10 Opis parametrów](#page-266-0)*.

Lista kontrolna pierwszego uruchomienia systemu wielopompowego (wielonapędowego) znajduje się w punkcie *[10.11.1 Lista kontrolna rozruchu wielu pomp \(wielu napędów\)](#page-343-0)*.

Każdy silnik ma przemiennik (napęd), który steruje tylko nim. Napędy w systemie komunikują się ze sobą za pośrednictwem magistrali komunikacyjnej Modbus RTU.

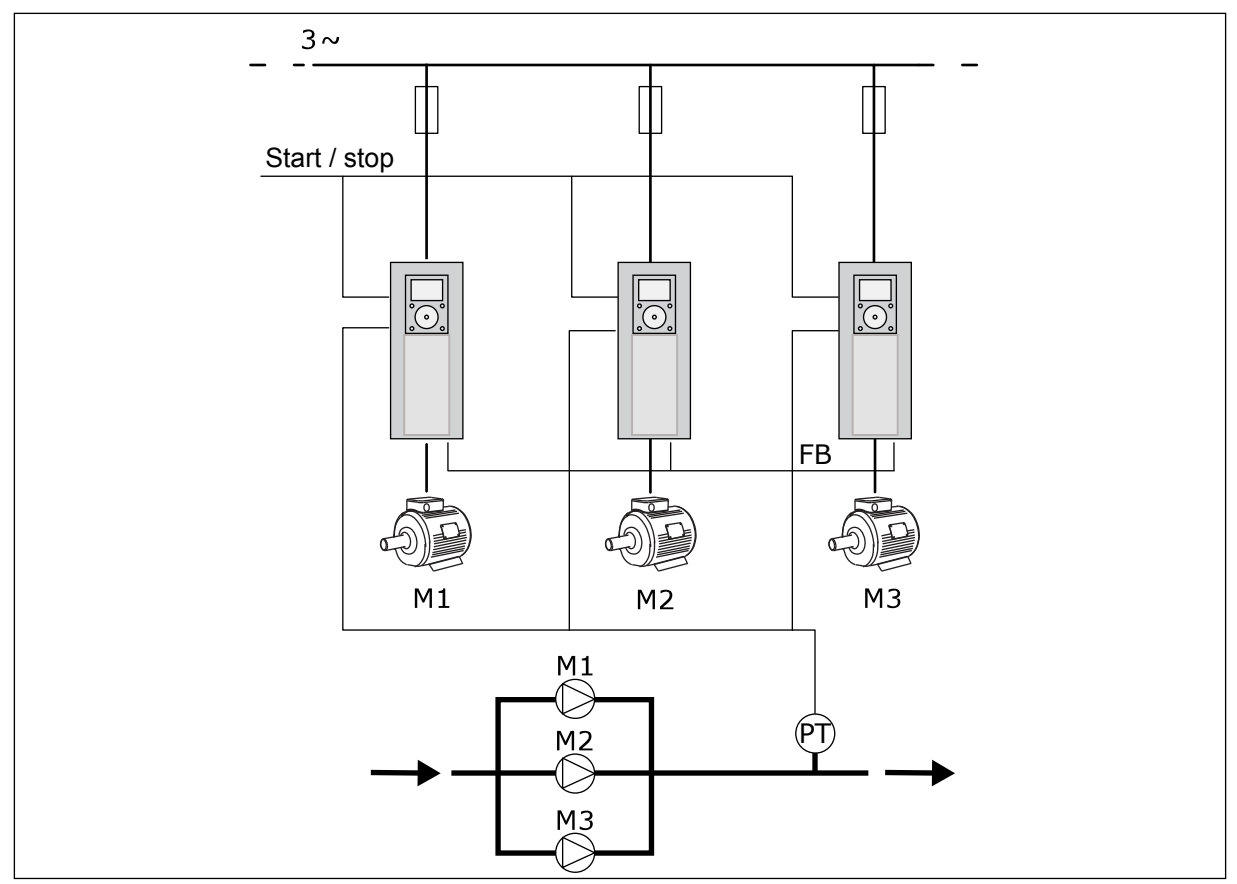

*Rys. 13: Konfiguracja sterowania wielopompowego (wielonapędowego)*

Zmienną procesu, na przykład ciśnieniem, można sterować za pomocą prędkości silnika regulacyjnego oraz przez podłączanie różnej liczby silników. Wewnętrzny regulator PID w przemienniku silnika regulacyjnego steruje prędkością, uruchamianiem i zatrzymywaniem silników.

Sposób działania systemu zależy od wybranego trybu pracy. W trybie wielu urządzeń napędzanych silniki pomocnicze przejmują prędkość silnika regulacyjnego.

Pompa 1 steruje, a pompy 2 i 3 pracują z prędkością identyczną jak pompa 1, co pokazuje krzywa A.

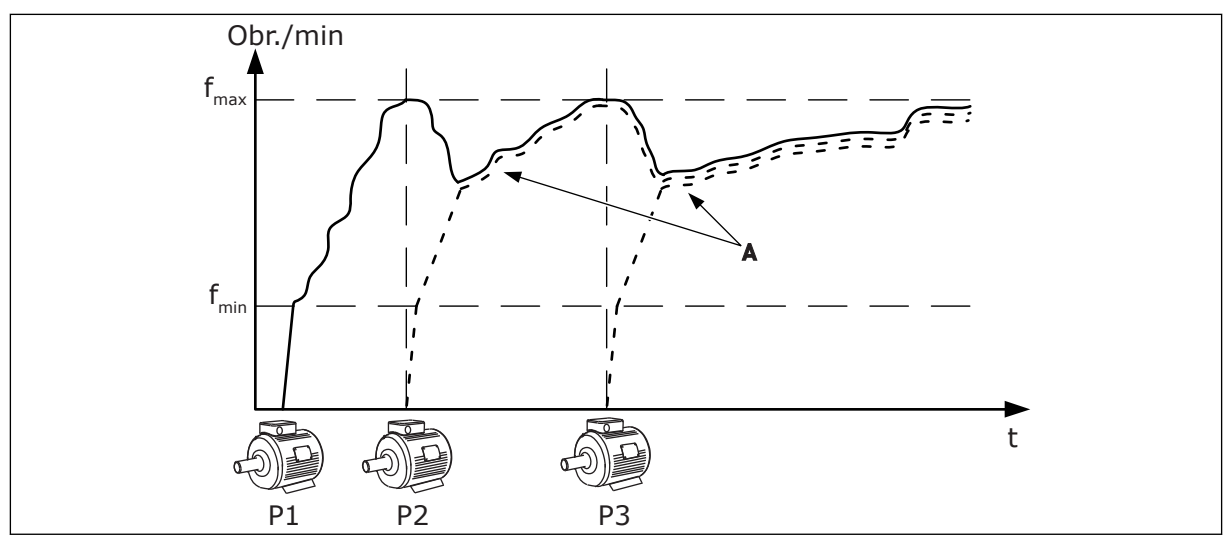

*Rys. 14: Sterowanie w trybie z wieloma urządzeniami napędzanymi*

Na rysunku poniżej widać przykład trybu wielu urządzeń nadrzędnych. Gdy prędkość silnika regulacyjnego osiąga stałą prędkość produkcyjną B, uruchamia się następny silnik. Krzywe A ukazują regulację pomp.

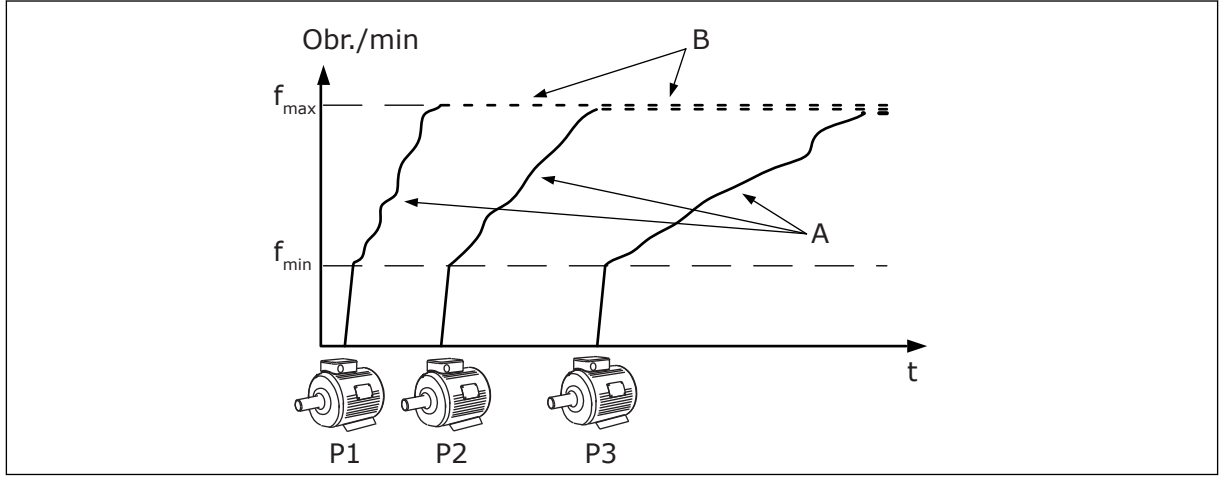

*Rys. 15: Sterowanie w trybie z wieloma urządzeniami nadrzędnymi*

Funkcja Automatyczna zmiana kolejności silników (zmiany kolejności uruchamiania) pozwala równomiernie rozkładać zużycie silników istniejących w układzie. Monitoruje ona czas pracy silników i ustawia kolejność ich rozruchu. Silnik o najmniejszym przebiegu jest uruchamiany jako pierwszy, natomiast silnik o największym zużyciu włącza się ostatni. Istnieje też możliwość takiego skonfigurowania funkcji auto zmiany, aby silniki były uruchamiane z częstotliwością określoną w funkcji auto zmiany albo w wewnętrznym zegarze czasu rzeczywistego w przemienniku (potrzebna jest bateria dla zegara RTC).

|                                     | Standardowa karta we/wy |                     |                                       |                                                                                      |  |  |  |
|-------------------------------------|-------------------------|---------------------|---------------------------------------|--------------------------------------------------------------------------------------|--|--|--|
|                                     |                         | <b>Zacisk</b>       | Sygnał                                | <b>Opis</b>                                                                          |  |  |  |
|                                     | 1                       | $+10 V_{ref}$       | Wyjściowe napięcie odniesienia        |                                                                                      |  |  |  |
|                                     | 2                       | $AI1+$              | Wejście analogowe 1 +                 | Domyślnie nieużywane                                                                 |  |  |  |
| Przetwornik<br>2-przewodowy         | з                       | $AI1-$              | Wejście analogowe 1 -                 | (domyślnie: 0-10 V)                                                                  |  |  |  |
| Wartość<br>rzeczywista              | 4                       | $AI2+$              | Wejście analogowe 2 +                 | Sprz. zwrotne PID<br>(wartość rzeczywista)                                           |  |  |  |
|                                     | 5                       | $AI2-$              | Wejście analogowe 2 -                 | (domyślnie: 4-20 mA)                                                                 |  |  |  |
| $(0)4 - 20$ mA                      | 6                       | 24 $V_{\text{out}}$ | Napięcie pomocnicze 24 V              |                                                                                      |  |  |  |
|                                     | 7                       | <b>GND</b>          | Masa dla WE/WY                        |                                                                                      |  |  |  |
|                                     | 8                       | DI1                 | Wejście cyfr. 1                       | Start do przodu                                                                      |  |  |  |
|                                     | 9                       | DI <sub>2</sub>     | Wejście cyfr. 2                       | Spłukiwanie (Start do przodu +<br>Częstotl. spłukiwania)                             |  |  |  |
|                                     | 10                      | DI3                 | Wejście cyfr. 3                       | Wybór wart. zadanej PID (otwarte = wa<br>zad z panel1, zamknięte = war zad z panel2) |  |  |  |
|                                     | 11                      | <b>CM</b>           | Wspólne dla zacisków DI1-DI6          |                                                                                      |  |  |  |
|                                     | 12                      | 24 $V_{\text{out}}$ | Napięcie pomocnicze 24 V              |                                                                                      |  |  |  |
|                                     | 13                      | GND                 | Masa dla WE/WY                        |                                                                                      |  |  |  |
|                                     | 14                      | DI <sub>4</sub>     | Wejście cyfr. 4                       | Zerowanie usterki                                                                    |  |  |  |
|                                     | 15                      | DI <sub>5</sub>     | Wejście cyfr. 5                       | Blokada pompy<br>otwarta = niedostępna, zamknięta = dostępna)                        |  |  |  |
|                                     | 16                      | DI <sub>6</sub>     | Wejście cyfr. 6                       | Usterka zewnętrzna                                                                   |  |  |  |
|                                     | 17                      | CM.                 | Wspólne dla zacisków DI1-DI6          |                                                                                      |  |  |  |
| mA                                  | 18                      | AO1+                | Wyjście analogowe 1+                  | Częstotliwość wyjściowa                                                              |  |  |  |
|                                     | 19                      | $AO1-$              | Wyjście analogowe 1-                  | $(0-20 \text{ mA})$                                                                  |  |  |  |
|                                     | 30                      | +24 $V_{in}$        | Napięcie pomocnicze 24 V<br>— wejście |                                                                                      |  |  |  |
|                                     | A                       | <b>RS485</b>        | Magistrala szeregowa, ujemna          | Komunikacja napęd-napęd                                                              |  |  |  |
|                                     | в                       | <b>RS485</b>        | Magistrala szeregowa, dodatnia        | (Modbus RTU)                                                                         |  |  |  |
|                                     | 21                      | <b>RO1/1 NC</b>     | Wyjście                               |                                                                                      |  |  |  |
| <b>PRACA</b>                        | 22                      | <b>RO1/2 CM</b>     | przekaźnikowe                         | <b>PRACA</b>                                                                         |  |  |  |
|                                     | 23                      | RO1/3 NO            | 1                                     |                                                                                      |  |  |  |
|                                     | 24                      | <b>RO2/1 NC</b>     | Wyjście                               |                                                                                      |  |  |  |
| Do zacisku A<br>USTERKA<br>w innych | 25                      | RO2/2 CM            | przekaźnikowe<br>2                    | <b>USTERKA</b>                                                                       |  |  |  |
| napędach!                           | 26                      | RO2/3 NO            |                                       |                                                                                      |  |  |  |
|                                     | 32                      | RO3/2 CM            | Wyjście                               | $^*)$<br>GOTOWOŚĆ                                                                    |  |  |  |
| Do zacisku B w                      | 33                      | RO3/3 NO            | przekaźnikowe                         |                                                                                      |  |  |  |

*Rys. 16: Domyślne połączenia sterujące aplikacji Sterowanie wielopompowe (wielonapędowe)*

\* Wejścia cyfrowe można odizolować od uziemienia przy użyciu przełącznika DIP.

\*\* = W przypadku kodu opcji +SBF4 wyjście przekaźnikowe 3 jest zastąpione wejściem termistorowym. Patrz *Instrukcja instalacji*.

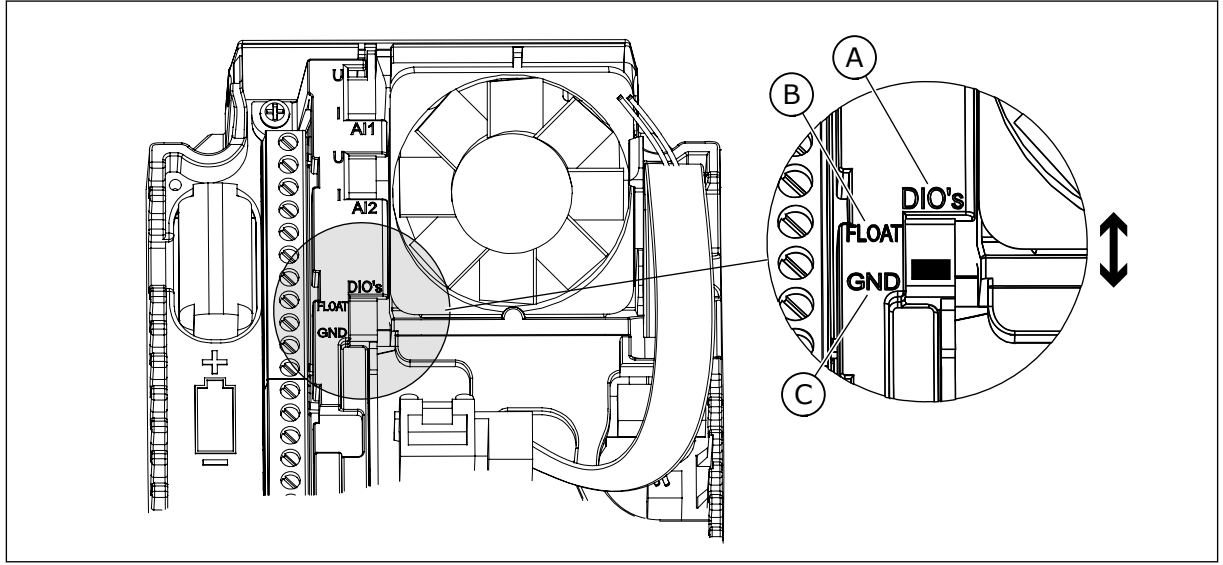

*Rys. 17: Przełącznik DIP*

- A. Wejścia cyfrowe
- B. Nieuziemione

C. Połączone z zaciskiem GND (wartość domyślna)

Każdy napęd ma czujnik ciśnienia. Przy wysokim poziomie nadmiarowości przemienniki i czujniki ciśnienia pełnią funkcję rezerwową.

- W razie awarii jednego przemiennika następny przejmuje rolę nadrzędnego.
- W razie awarii czujnika następny napęd (który ma osobny czujnik) przejmuje rolę nadrzędnego.

Każdym przemiennikiem steruje osobny przełącznik z pozycjami sterowania automatycznego, wyłączenia i sterowania ręcznego.

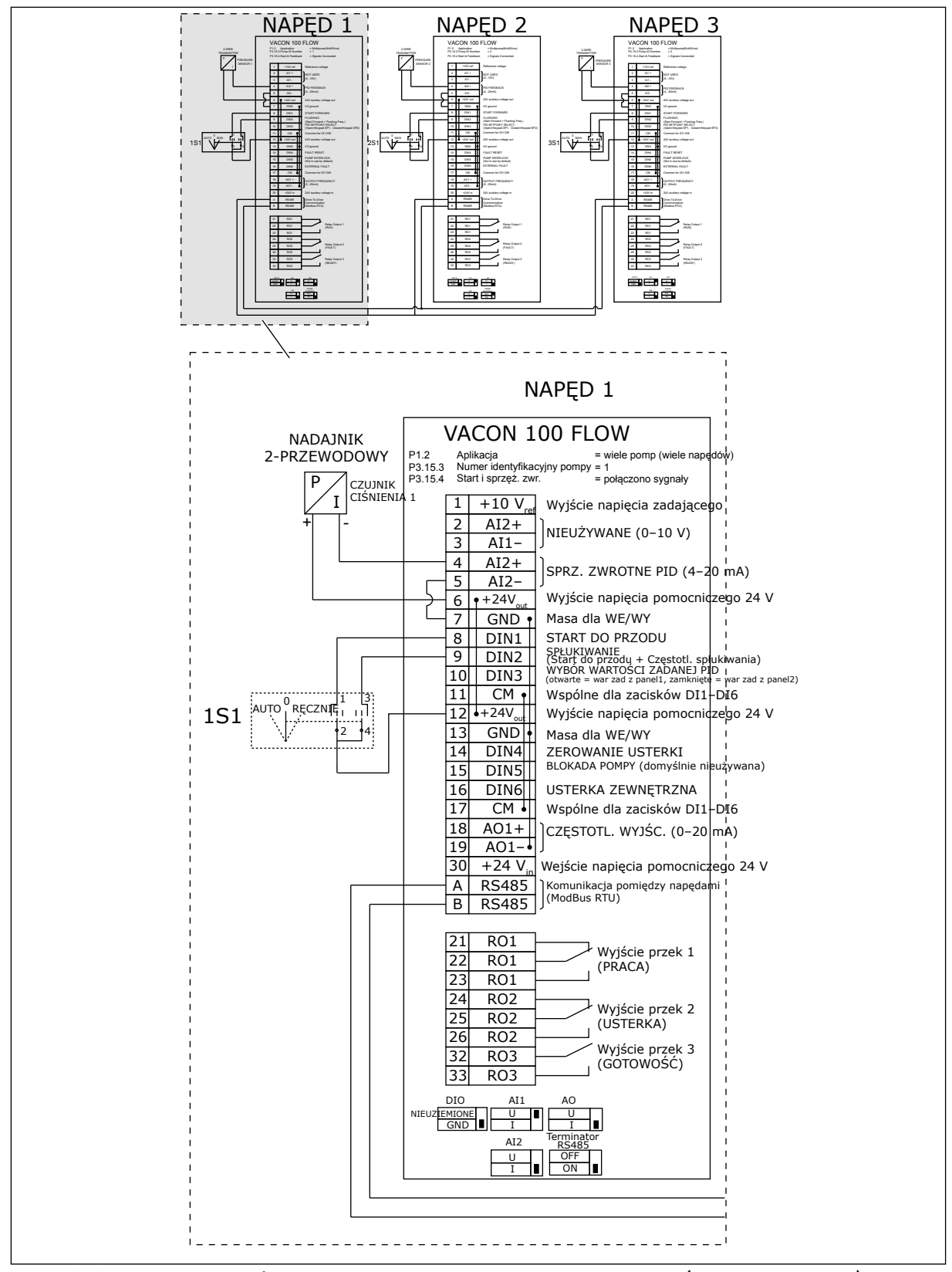

*Rys. 18: Schemat połączeń elektrycznych w systemie wielopompowym (wielonapędowym), przykład 1A*

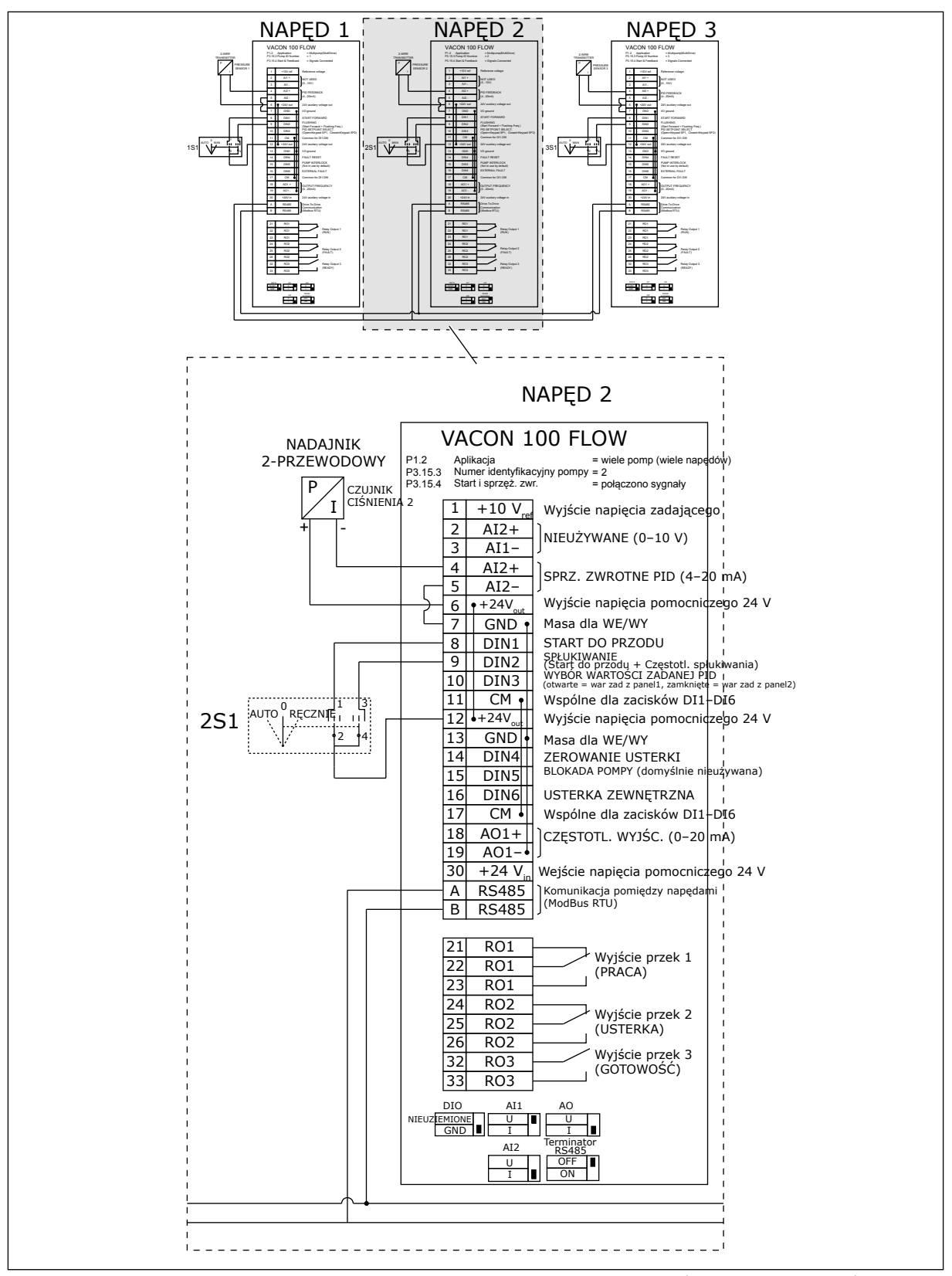

*Rys. 19: Schemat połączeń elektrycznych w systemie wielopompowym (wielonapędowym), przykład 1B*

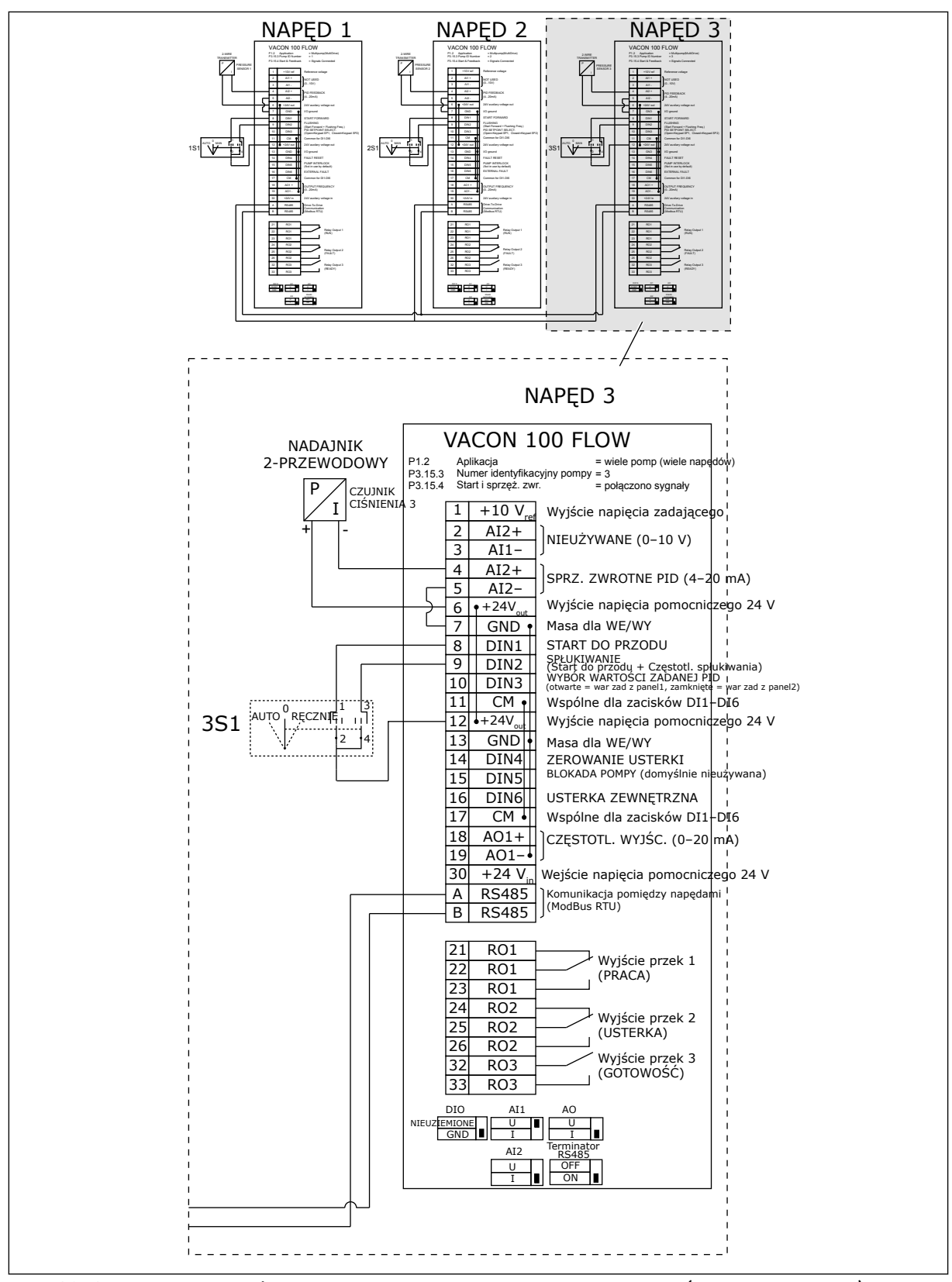

*Rys. 20: Schemat połączeń elektrycznych w systemie wielopompowym (wielonapędowym), przykład 1C*

1 czujnik jest podłączony do wszystkich napędów. Poziom nadmiarowości w układzie jest niski, ponieważ tylko przemienniki są nadmiarowe.

- W razie awarii jednego przemiennika następny przejmuje rolę nadrzędnego.
- W razie usterki czujnika system się zatrzymuje.

Każdym przemiennikiem steruje osobny przełącznik z pozycjami sterowania automatycznego, wyłączenia i sterowania ręcznego.

Zacisk 17 doprowadza napięcie +24 V między napędami 1 i 2. Między zaciskami 1 i 2 podłącza się zewnętrzne diody. Cyfrowe sygnały wejściowe używają logiki ujemnej (wł. = 0 V).

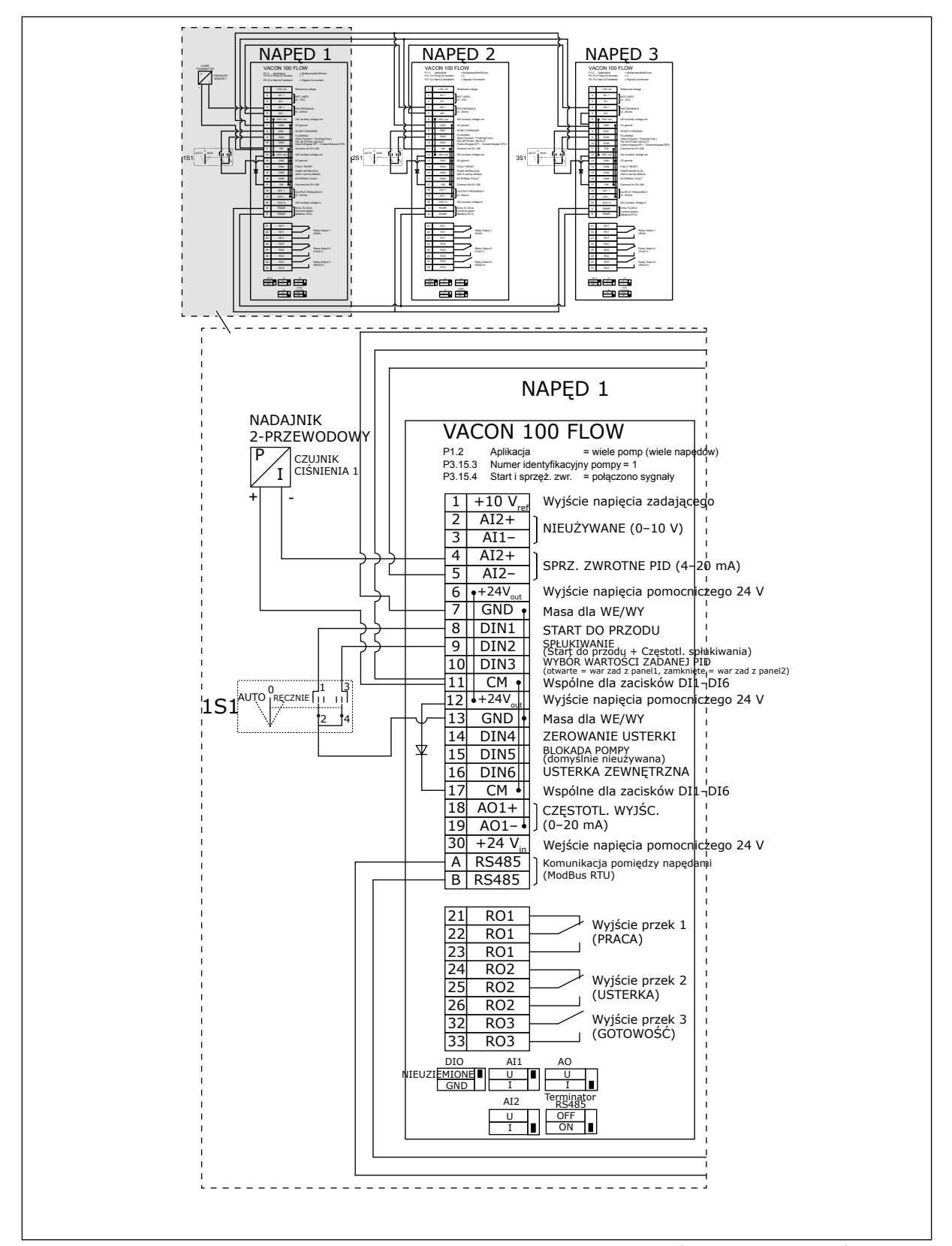

*Rys. 21: Schemat połączeń elektrycznych w systemie wielopompowym (wielonapędowym), przykład 2A*

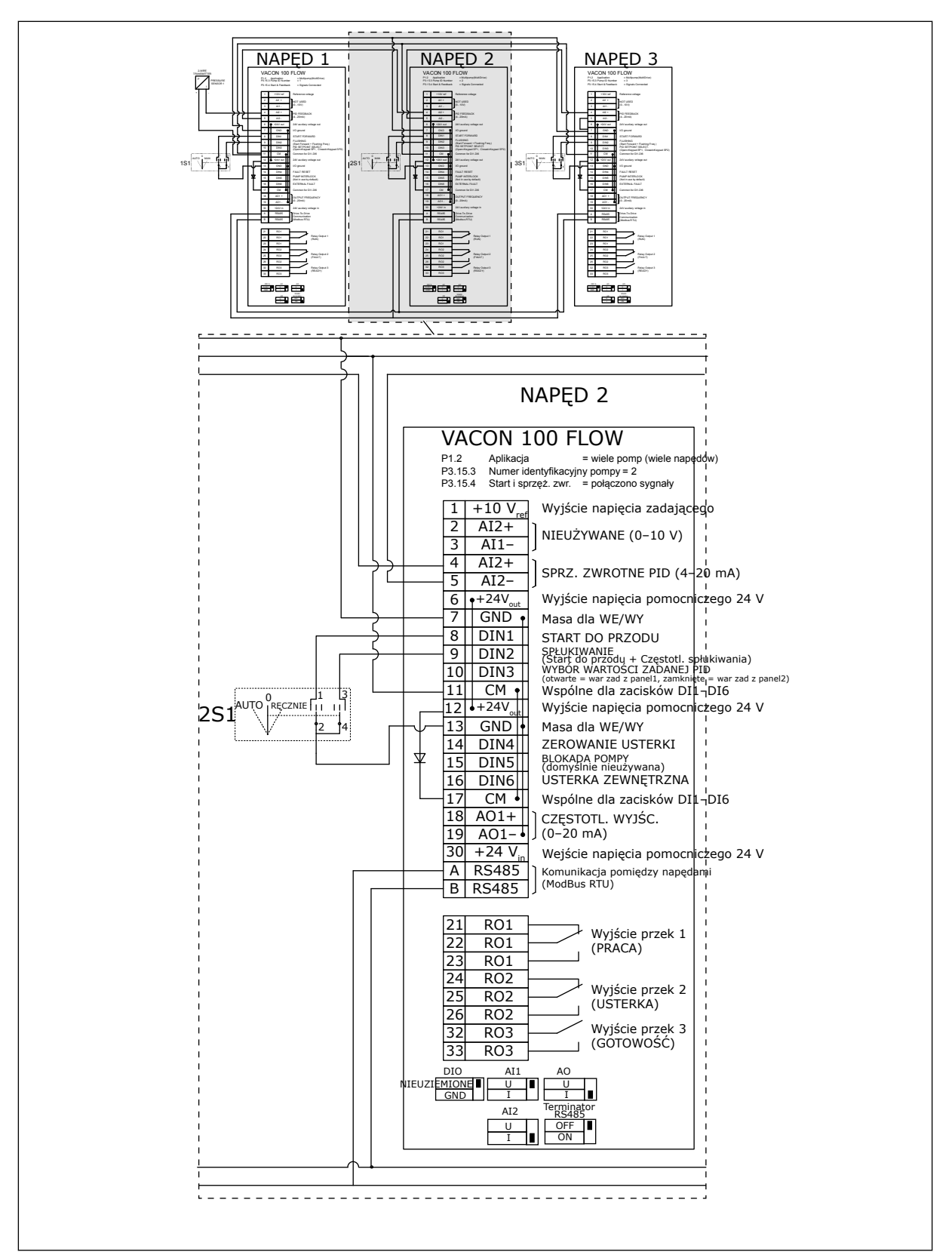

*Rys. 22: Schemat połączeń elektrycznych w systemie wielopompowym (wielonapędowym), przykład 2B*

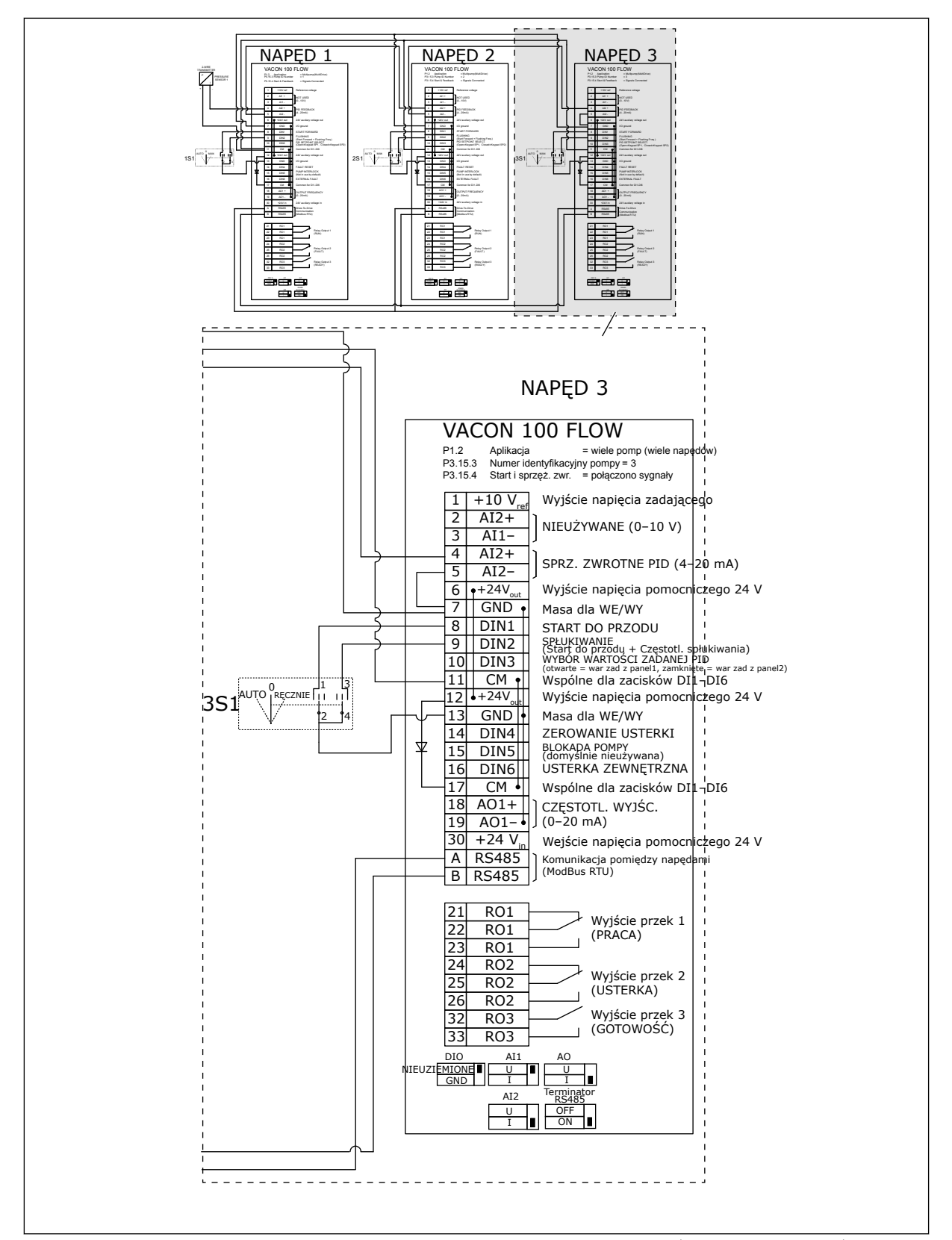

*Rys. 23: Schemat połączeń elektrycznych w systemie wielopompowym (wielonapędowym), przykład 2C*

2 napędy mają osobne czujniki ciśnienia. Poziom nadmiarowości w układzie jest średni, ponieważ przemienniki i czujniki ciśnienia są zduplikowane.

- W razie awarii jednego przemiennika drugi przejmuje rolę nadrzędnego.
- W razie awarii czujnika drugi napęd (który ma osobny czujnik) przejmuje rolę nadrzędnego.

Każdym przemiennikiem steruje osobny przełącznik z pozycjami sterowania automatycznego, wyłączenia i sterowania ręcznego.

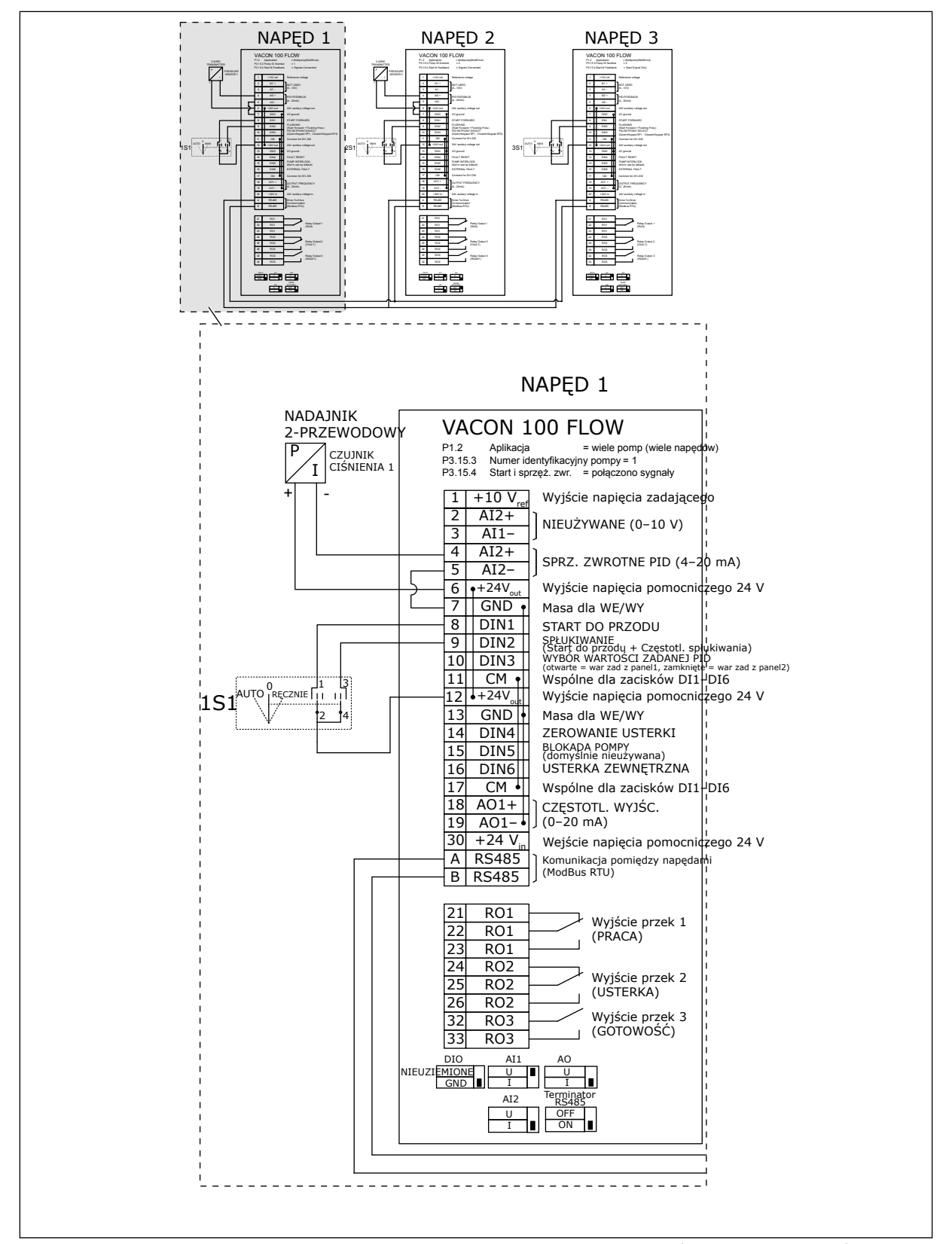

*Rys. 24: Schemat połączeń elektrycznych w systemie wielopompowym (wielonapędowym), przykład 3A*

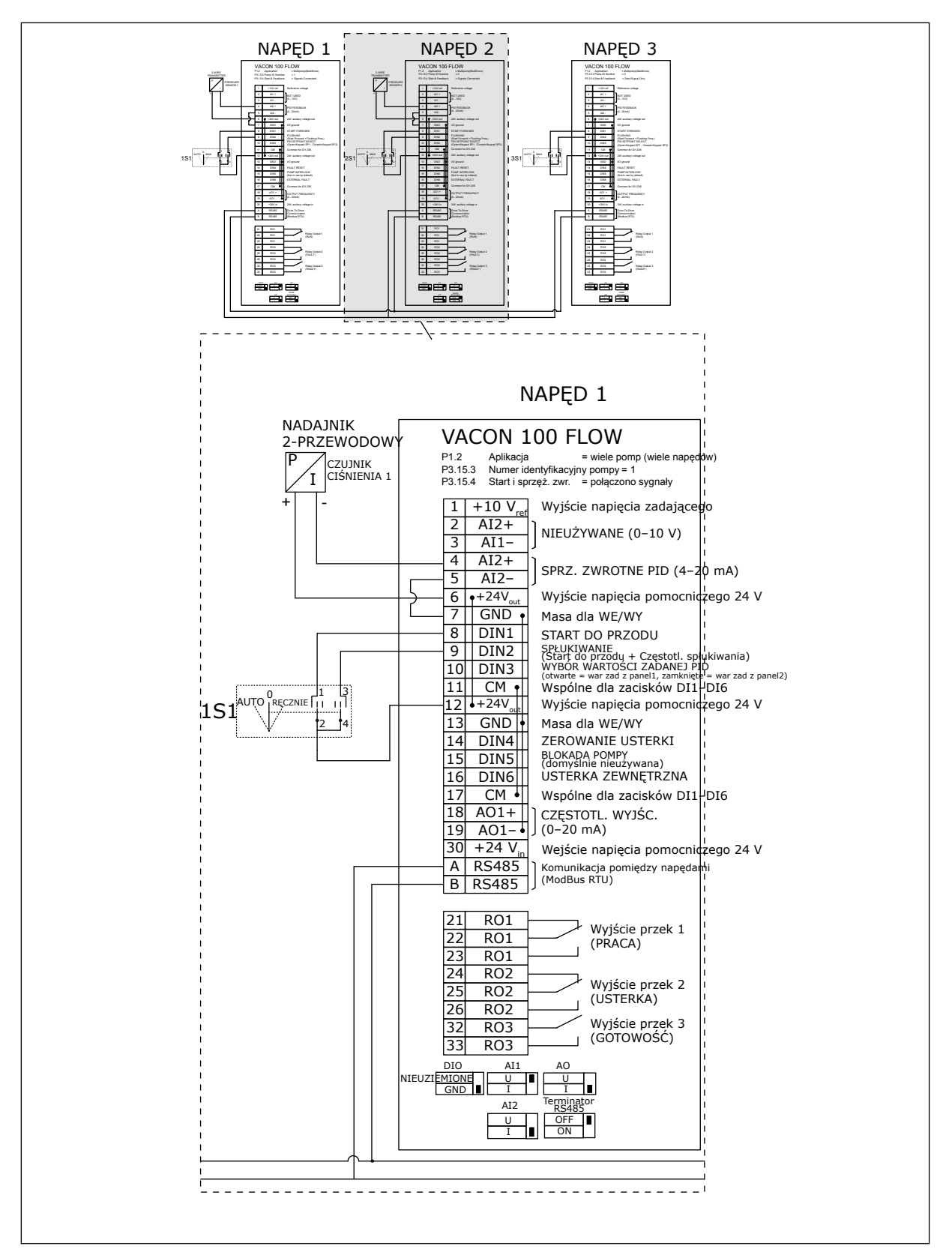

*Rys. 25: Schemat połączeń elektrycznych w systemie wielopompowym (wielonapędowym), przykład 3B*

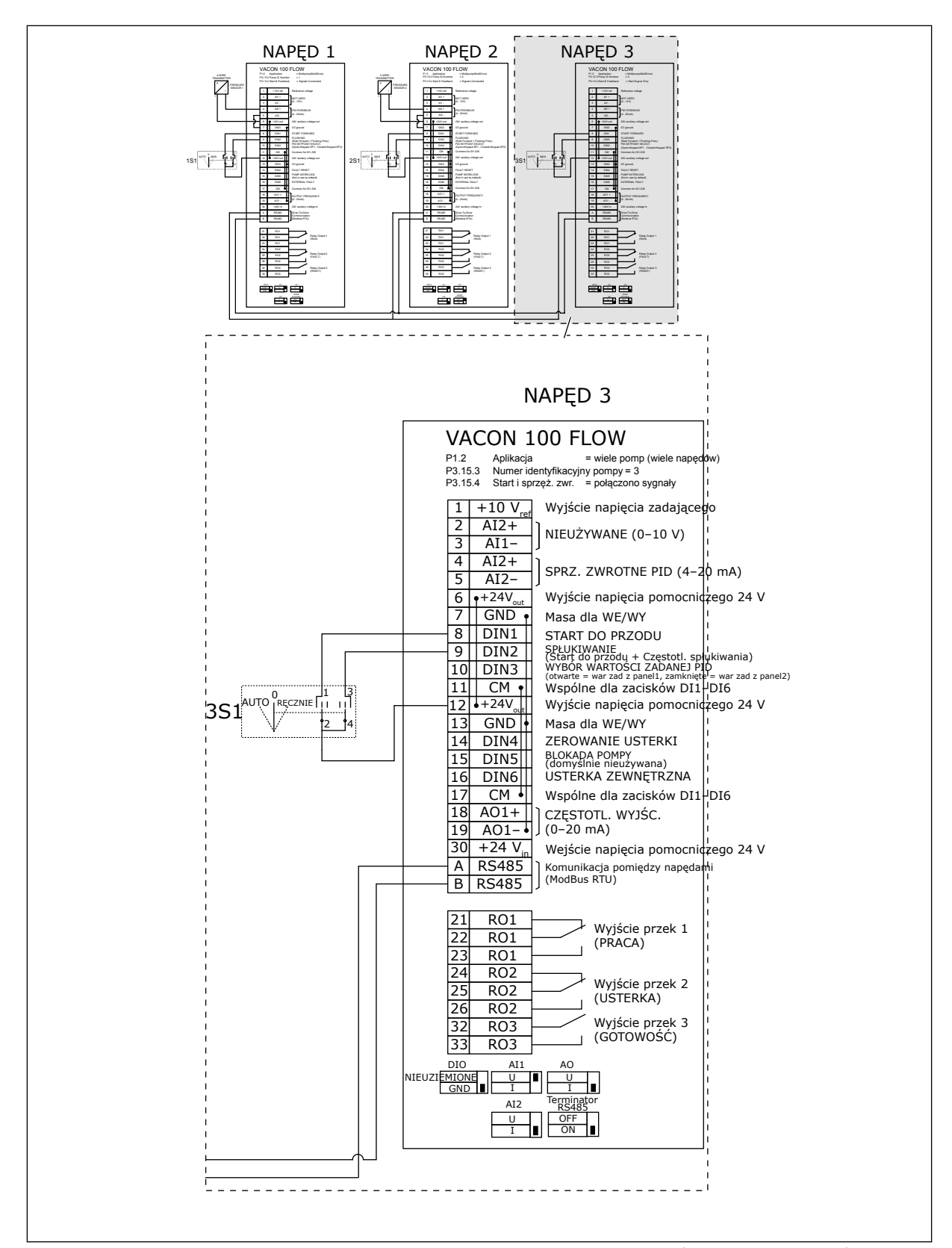

*Rys. 26: Schemat połączeń elektrycznych w systemie wielopompowym (wielonapędowym), przykład 3C*

1 wspólny czujnik ciśnienia jest podłączony do 2 napędów. Poziom nadmiarowości w układzie jest niski, ponieważ tylko przemienniki są nadmiarowe.

- W razie awarii jednego przemiennika drugi przejmuje rolę nadrzędnego.
- W razie usterki czujnika system się zatrzymuje.

Każdym przemiennikiem steruje osobny przełącznik z pozycjami sterowania automatycznego, wyłączenia i sterowania ręcznego.

Zacisk 17 doprowadza napięcie +24 V między napędami 1 i 2. Między zaciskami 1 i 2 podłącza się zewnętrzne diody. Cyfrowe sygnały wejściowe używają logiki ujemnej (wł. = 0 V).

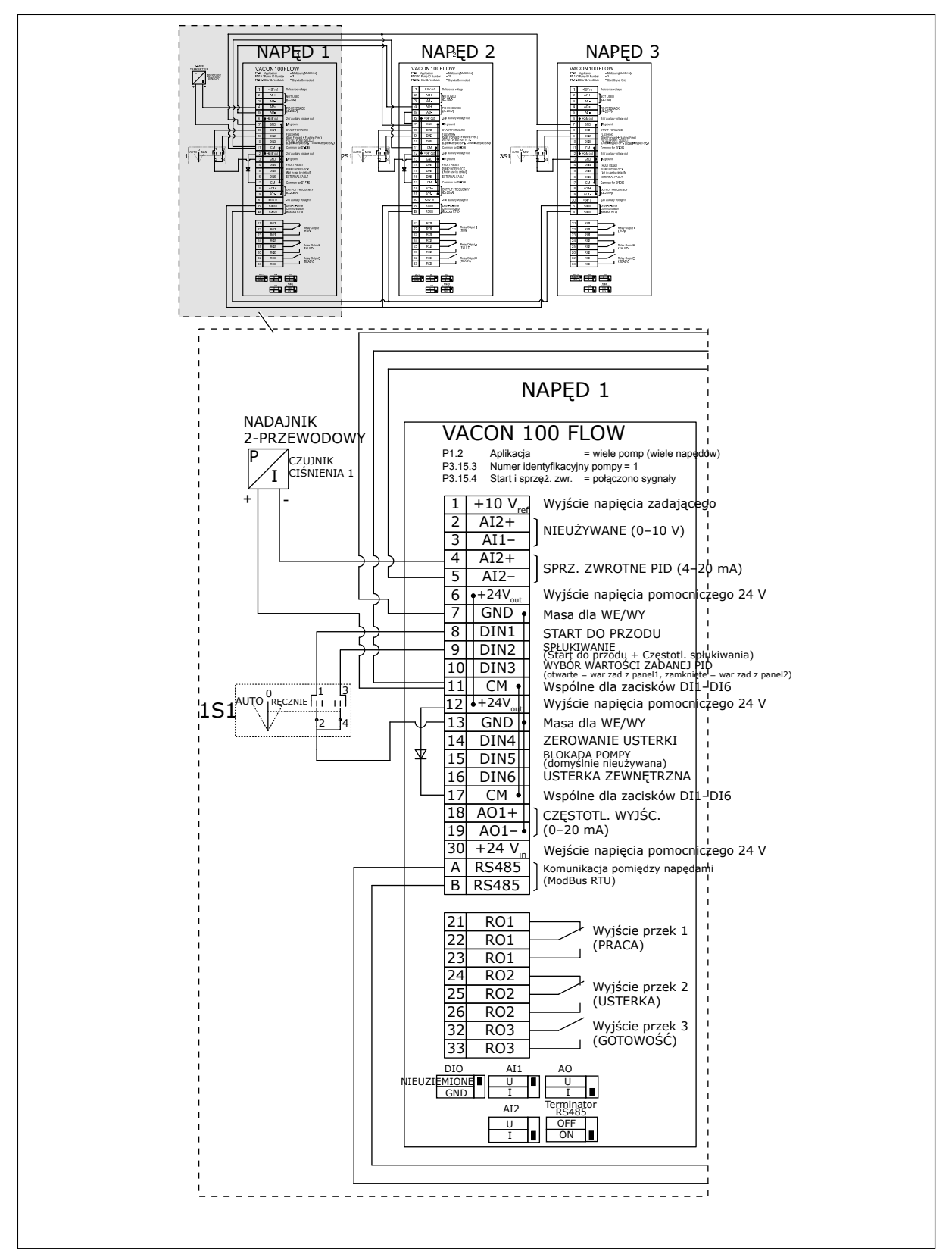

*Rys. 27: Schemat połączeń elektrycznych w systemie wielopompowym (wielonapędowym), przykład 4A*

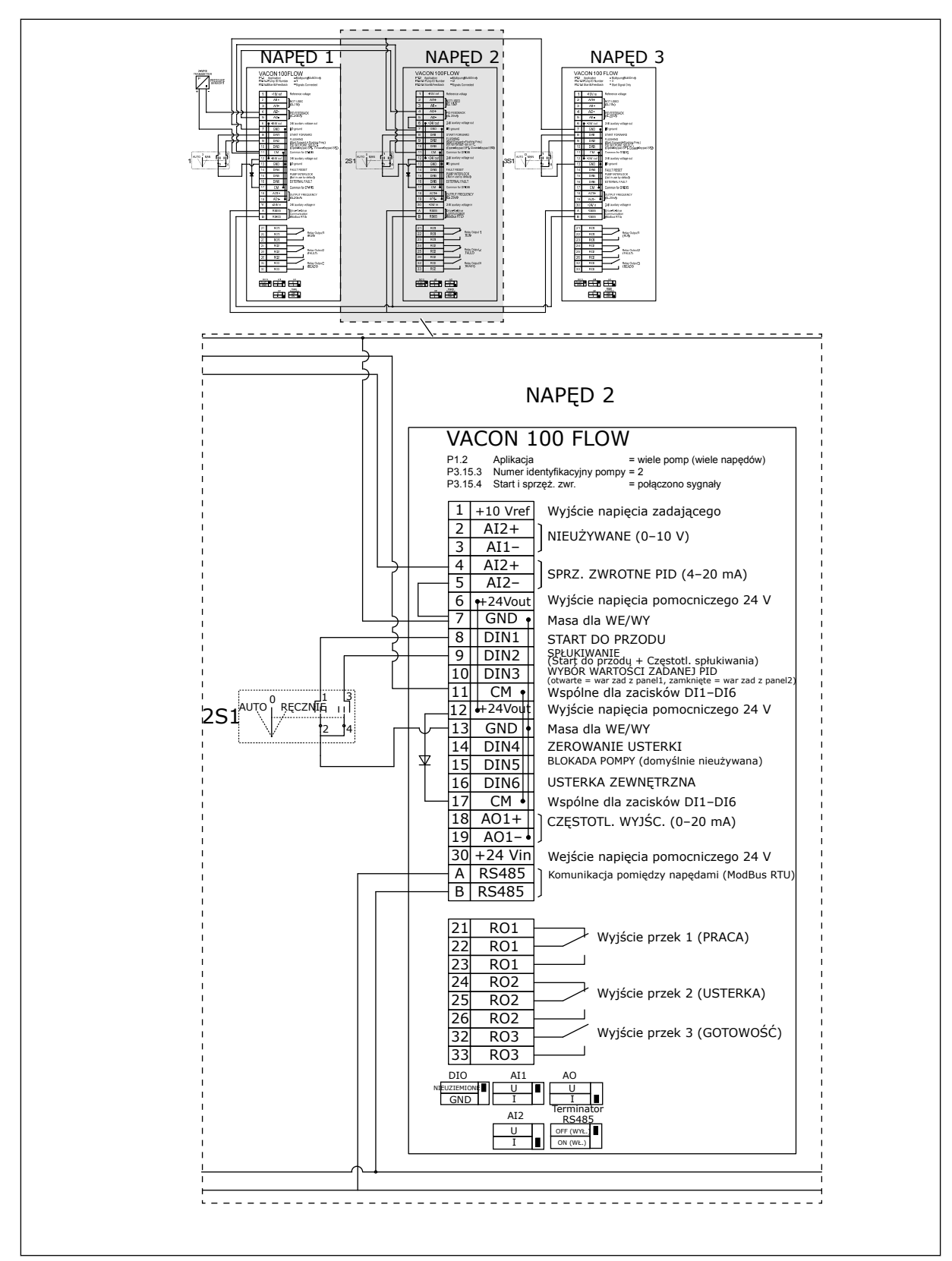

*Rys. 28: Schemat połączeń elektrycznych w systemie wielopompowym (wielonapędowym), przykład 4B*

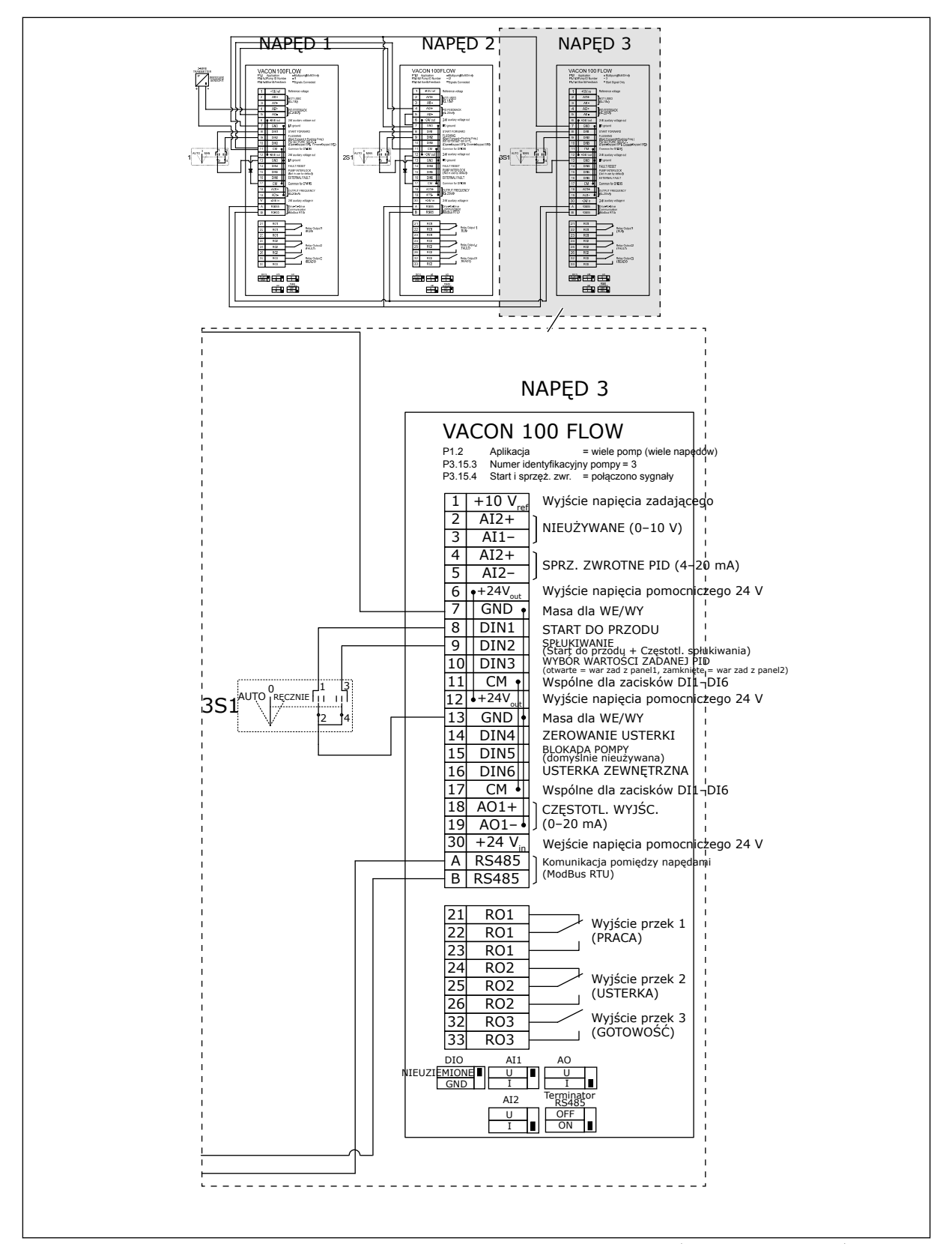

*Rys. 29: Schemat połączeń elektrycznych w systemie wielopompowym (wielonapędowym), przykład 4C*

1 czujnik ciśnienia jest podłączony do pierwszego napędu. System nie jest nadmiarowy, ponieważ awaria napędu lub czujnika spowoduje zatrzymanie całego systemu.

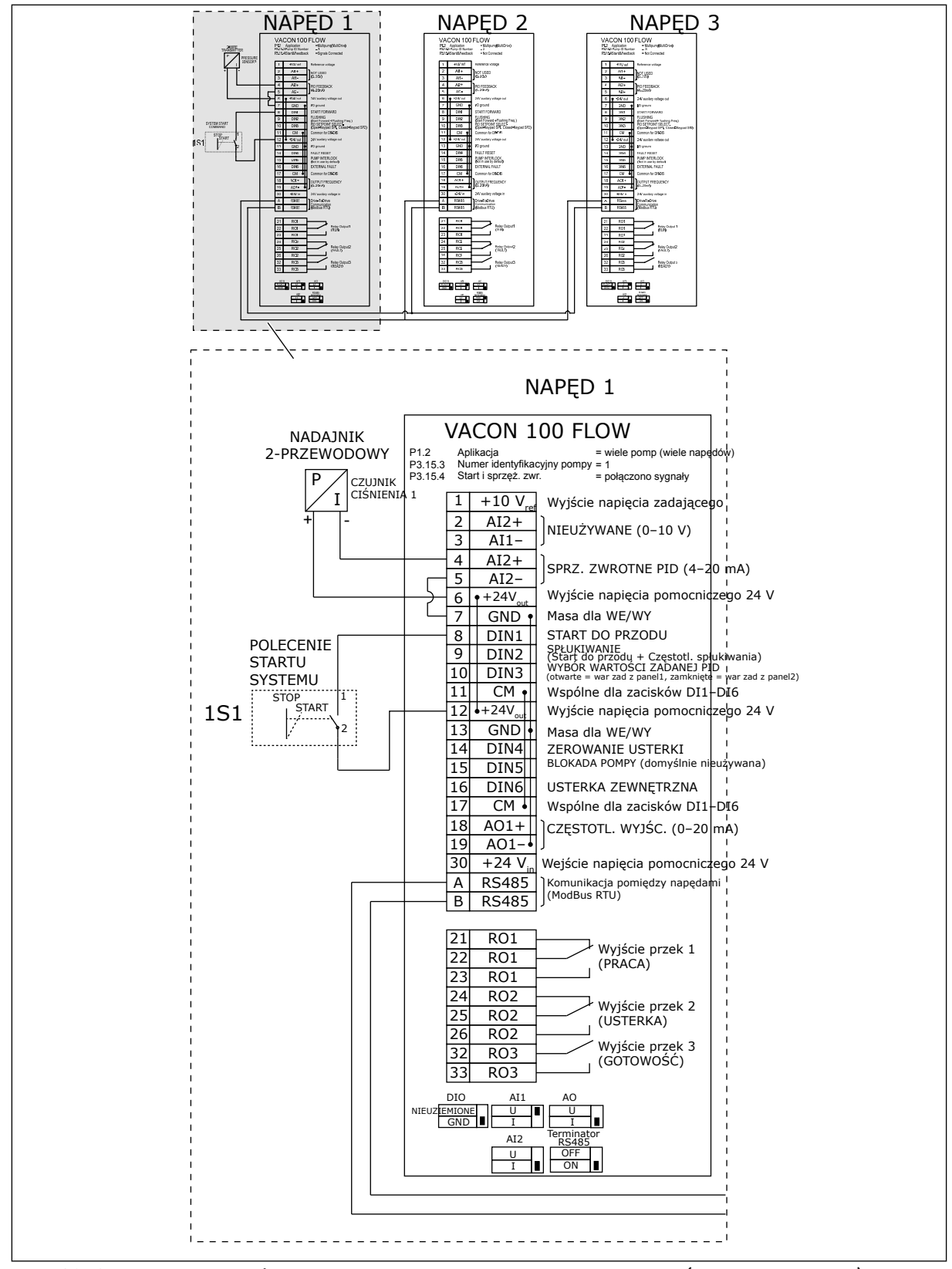

*Rys. 30: Schemat połączeń elektrycznych w systemie wielopompowym (wielonapędowym), przykład 5A*

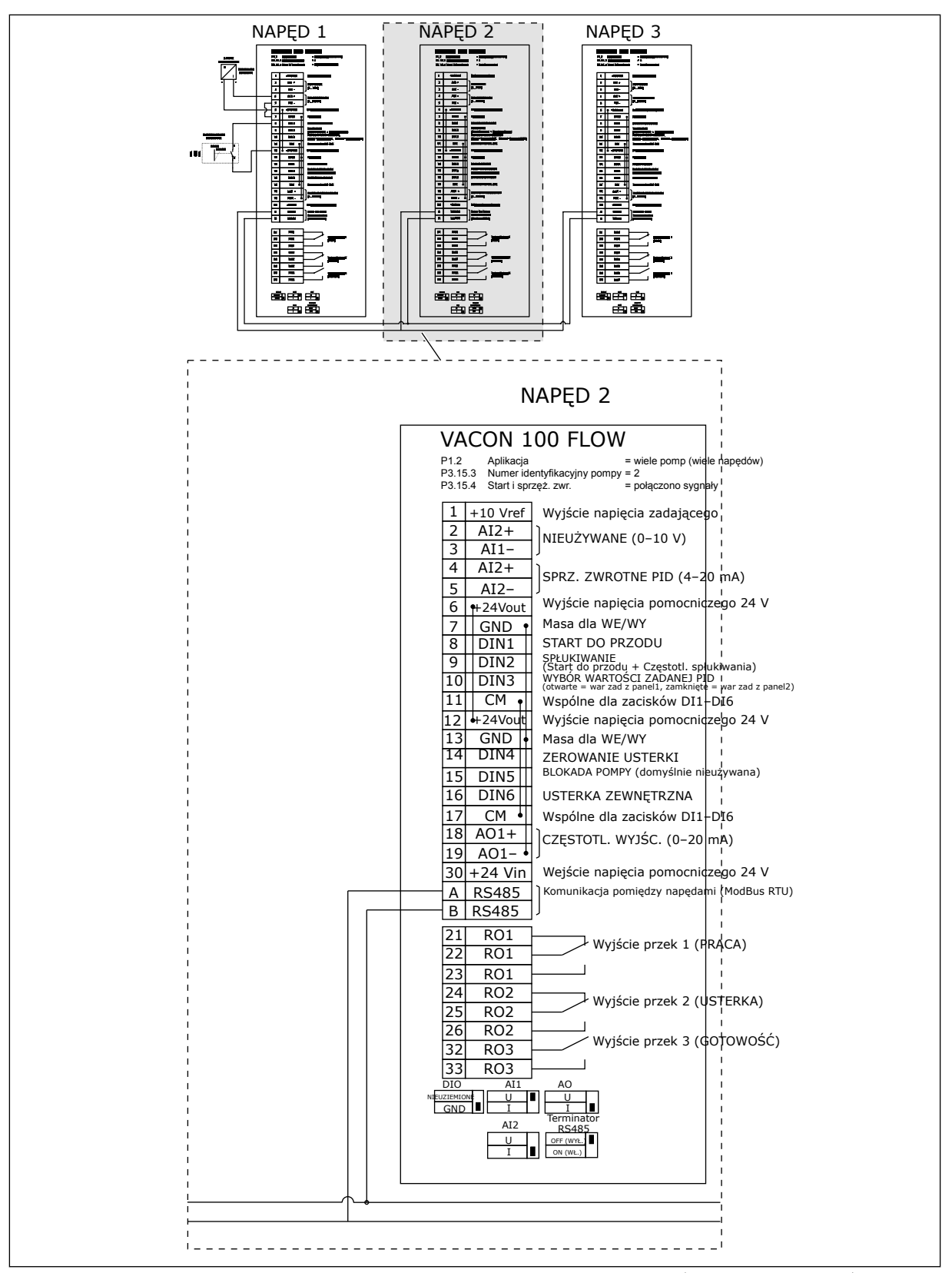

*Rys. 31: Schemat połączeń elektrycznych w systemie wielopompowym (wielonapędowym), przykład 5B*

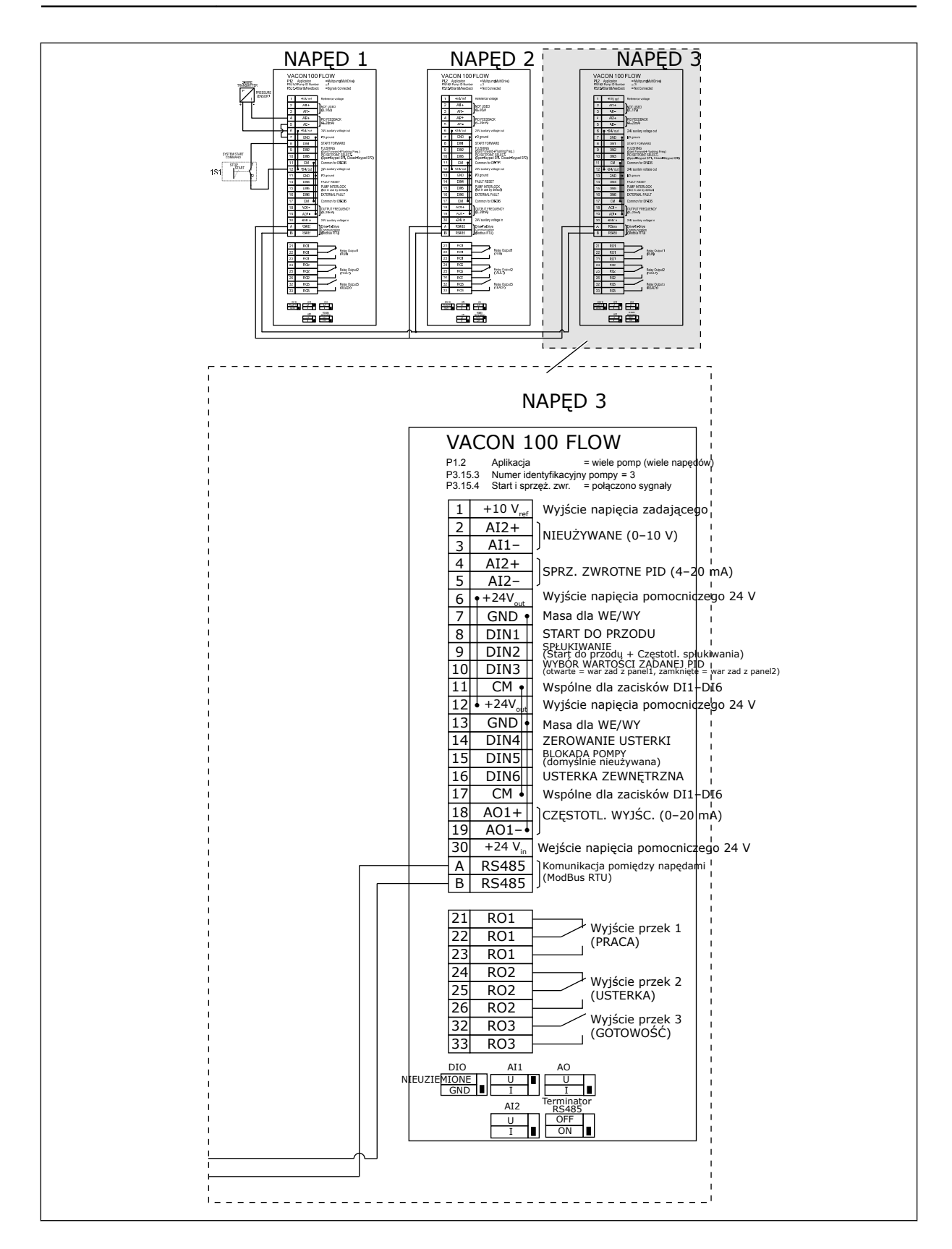

## *Tabela 11: M1.1 Kreatory*

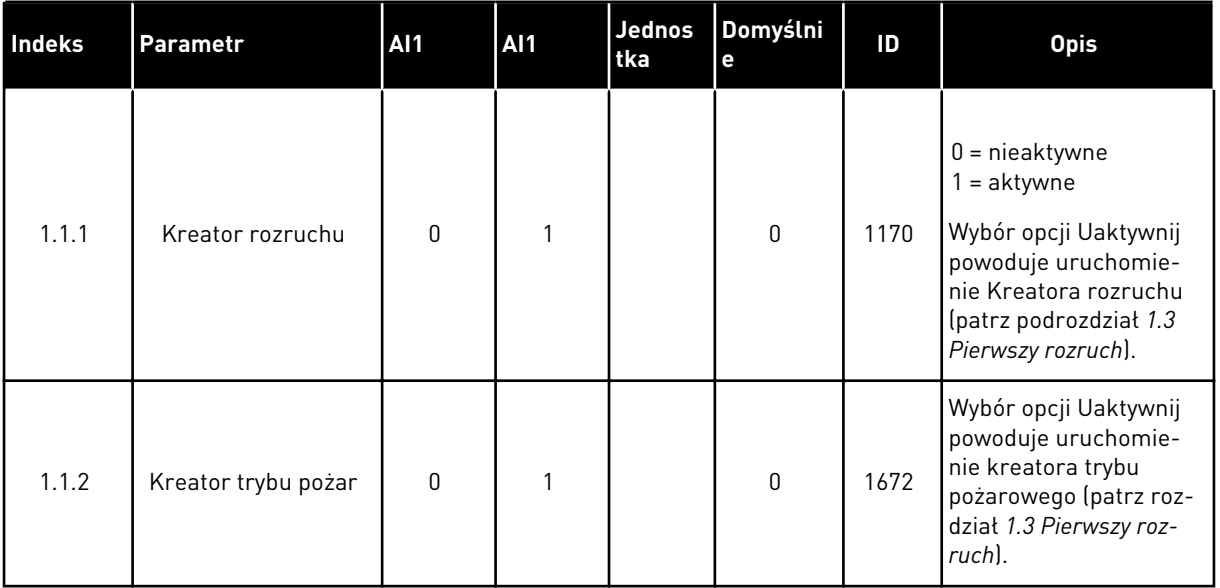

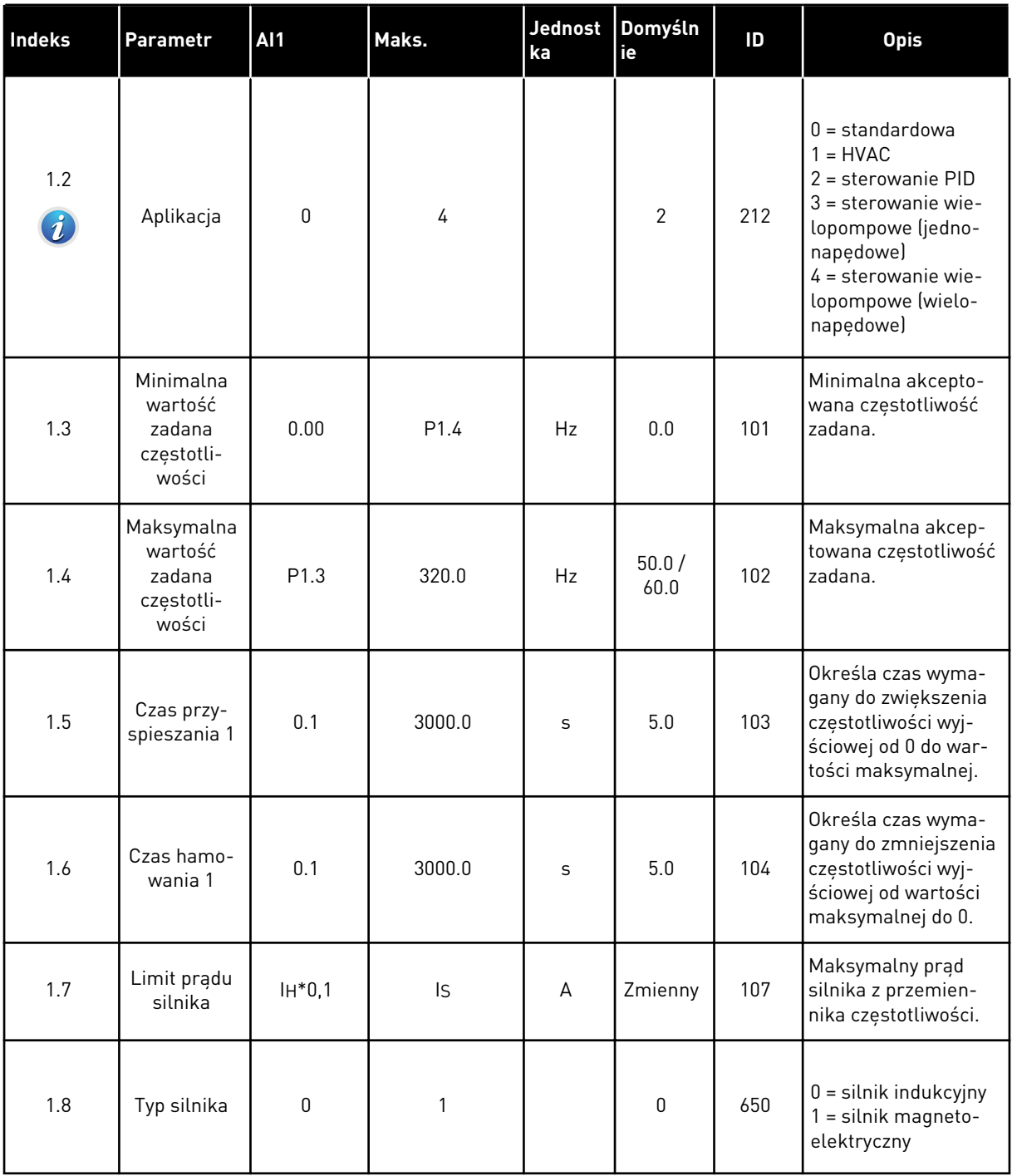

a dhe ann an 1970.
*Tabela 12: M1 Szybka konfiguracja*

| Indeks | Parametr                                          | AI1        | Maks.   | <b>Jednost</b><br>ka | Domyśln<br>ie    | ID  | <b>Opis</b>                                                                                                    |
|--------|---------------------------------------------------|------------|---------|----------------------|------------------|-----|----------------------------------------------------------------------------------------------------|
|        | Napięcie                                          |            |         |                      |                  |     | Wartość Un można<br>znaleźć na tabliczce<br>znamionowej silnika.<br>WSKAZÓWKA!                                                                                                    |
| 1.9    | znamionowe<br>silnika                             | Zmienny    | Zmienny | V                    | Zmienny          | 110 | Sprawdź, czy podłą-<br>czenie silnika jest<br>typu Trójkąt czy<br>Gwiazda.                                                                                                    |
| 1.10   | Częstotli-<br>wość zna-<br>mionowa<br>silnika     | 8.0        | 320.0   | Hz                   | 50.0/<br>60.0    | 111 | Wartość fn można<br>znaleźć na tabliczce<br>znamionowej silnika.                                                                                                    |
| 1.11   | Znamionowa<br>prędkość<br>obrotowa<br>silnika     | 24         | 19200   | obr./mi<br>n         | Zmienny          | 112 | Wartość nn można<br>znaleźć na tabliczce<br>znamionowej silnika.                                                                                                    |
| 1.12   | Prąd zna-<br>mionowy sil-<br>nika                 | $IH * 0,1$ | IS      | A                    | Zmienny          | 113 | Wartość In można<br>znaleźć na tabliczce<br>znamionowej silnika.                                                                                                    |
| 1.13   | Zn cos φ sil-<br>nika (współ-<br>czynnik<br>mocy) | 0.30       | 1.00    |                      | Zmienny          | 120 | Wartość można zna-<br>leźć na tabliczce<br>znamionowej silnika.                                                                                                    |
| 1.14   | Optymaliza-<br>cja zużycia<br>energii             | 0          | 1       |                      | $\boldsymbol{0}$ | 666 | Napęd ustala mini-<br>malny wystarczający<br>prąd silnika, aby<br>oszczędzać energię i<br>zapewnić cichszą<br>pracę. Z tej funkcji<br>można korzystać na<br>przykład przy stero-<br>waniu wentylatorami<br>i pompami.<br>$0 = wyłączony$<br>$1 = w$ łączony |

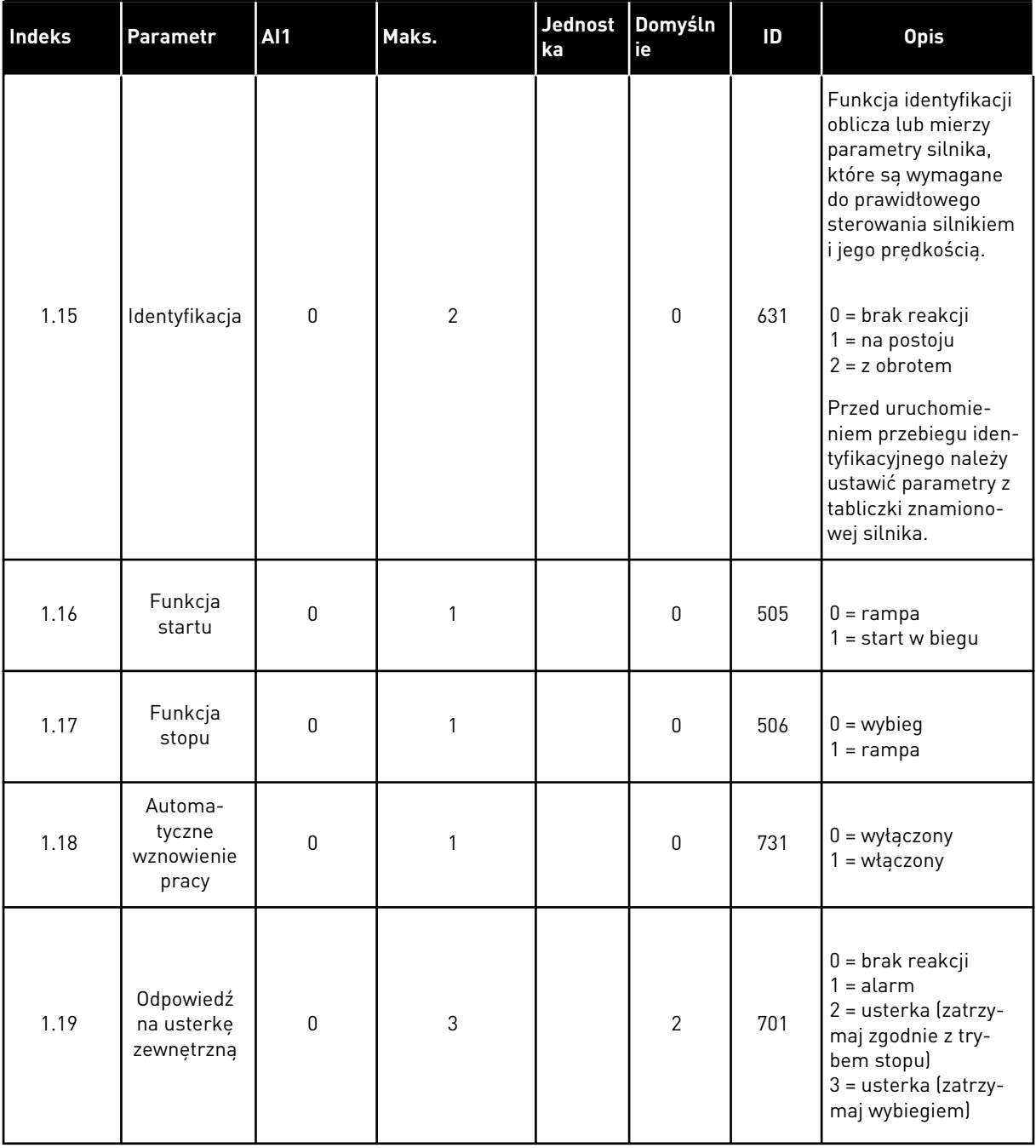

a dhe ann ann an 1970.

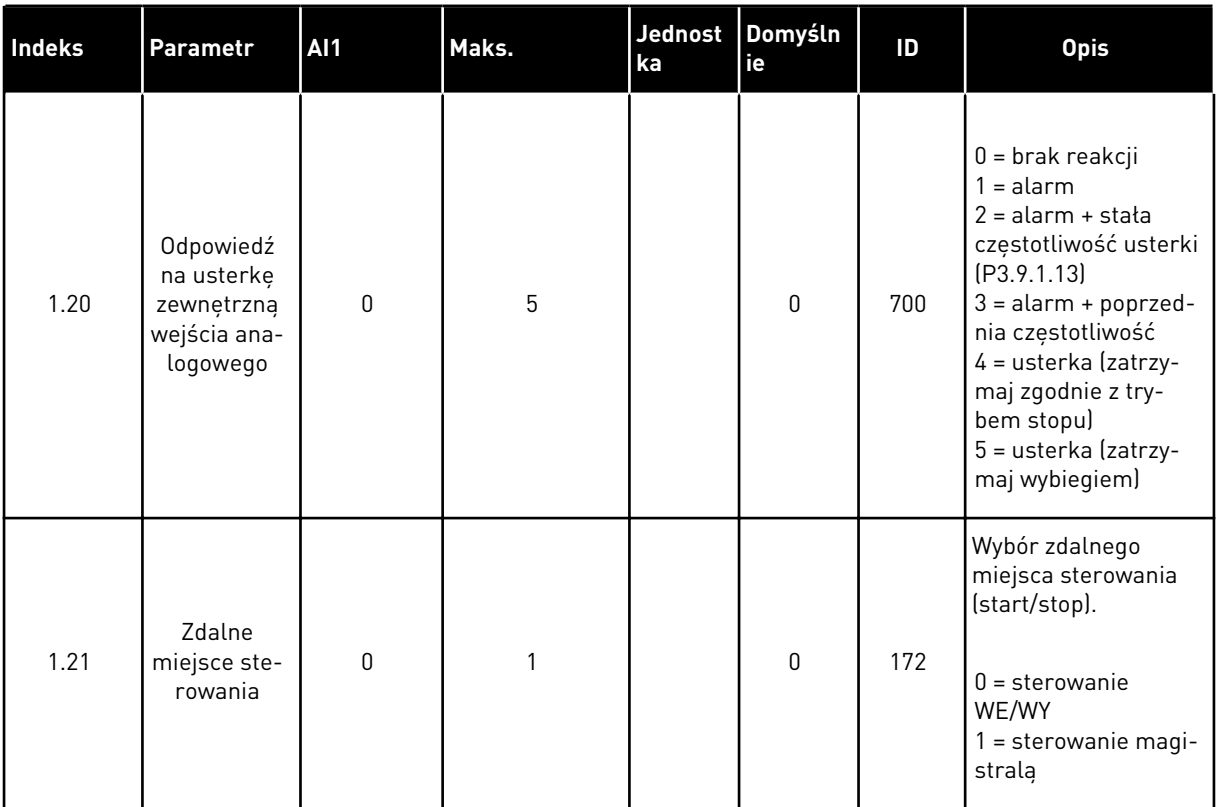

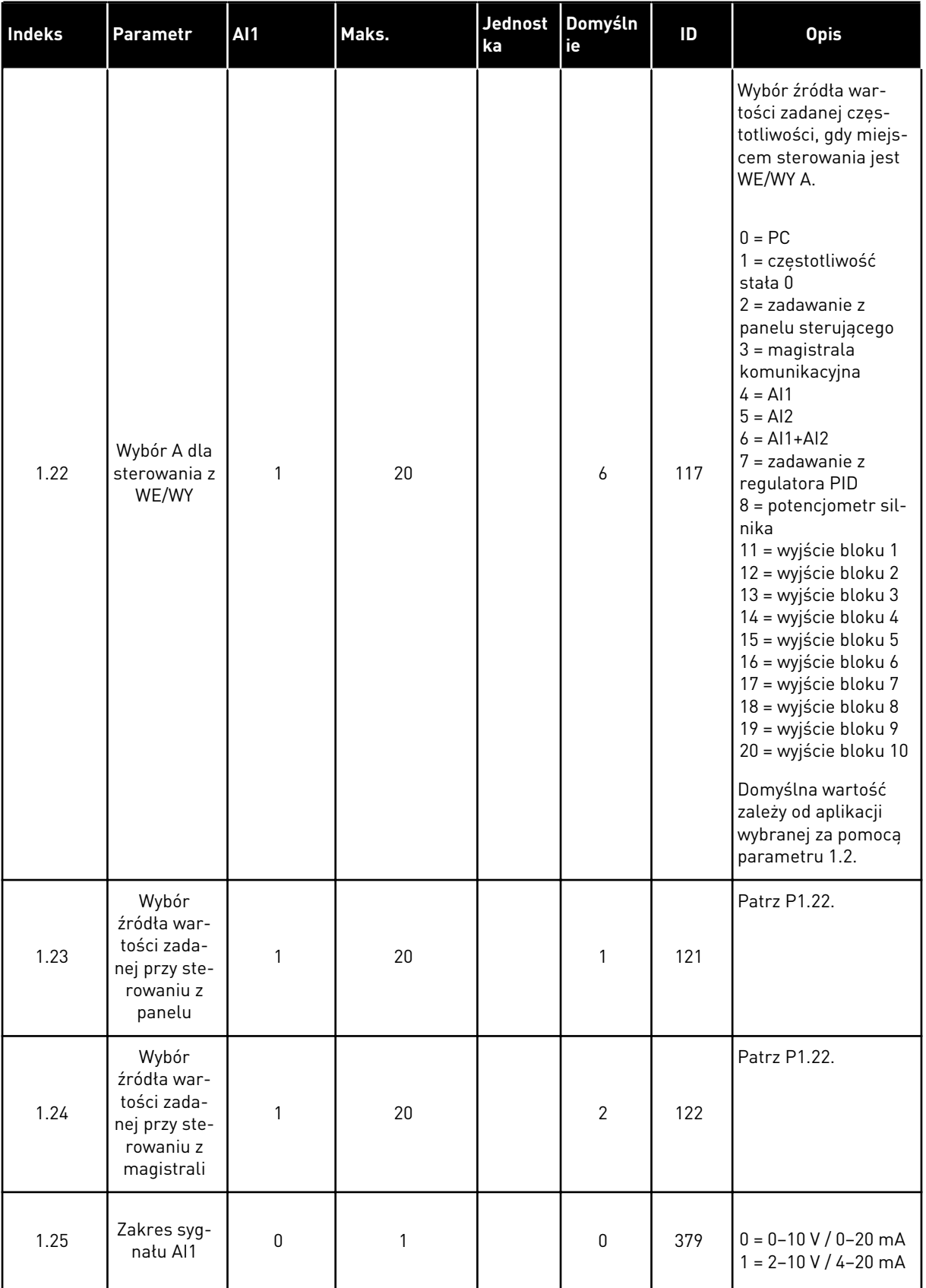

a dhe ann ann an 1970.

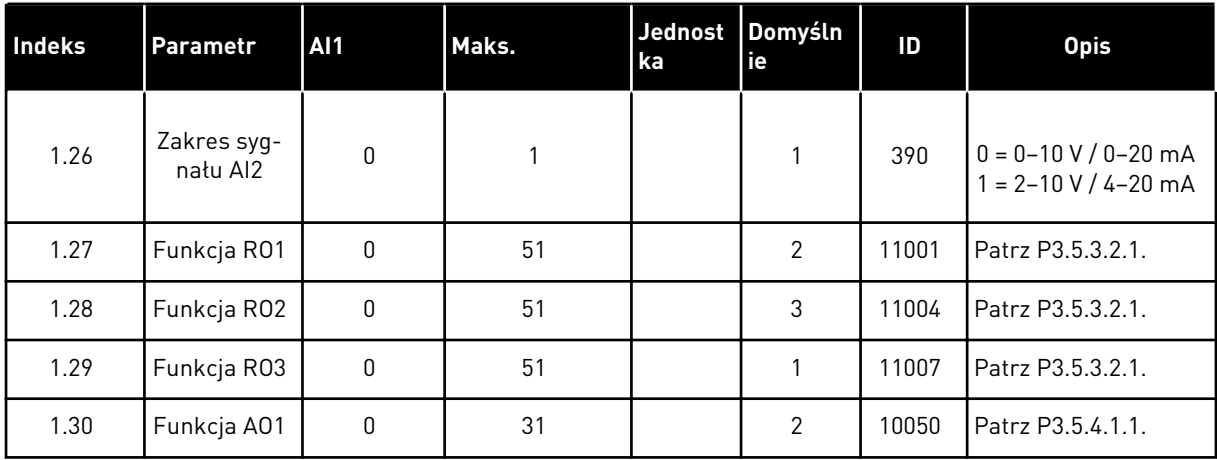

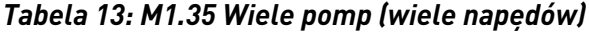

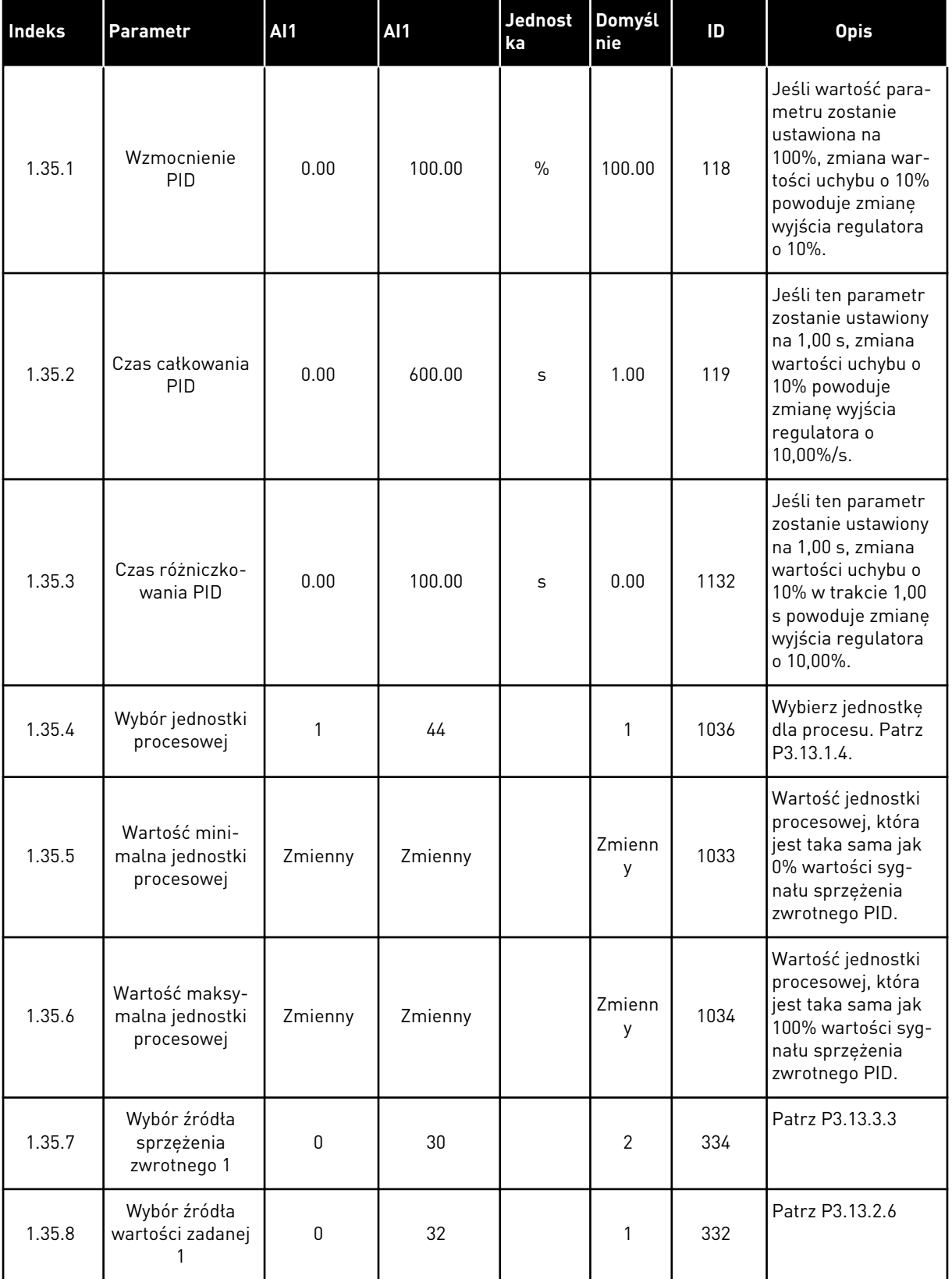

a dhe ann an 1970.<br>Tha ann am an 1970, ann an 1970.

*Tabela 13: M1.35 Wiele pomp (wiele napędów)*

| Indeks  | Parametr                     | <b>AI1</b>  | AI1            | Jednost<br>ka | Domyśl<br>nie | ID   | <b>Opis</b>                                                                                                    |
|---------|------------------------------|-------------|----------------|---------------|---------------|------|----------------------------------------------------------------------------------------------------|
| 1.35.9  | Wartość zadana<br>z panelu 1 | Zmienny     | Zmienny        | Zmienny       | 0             | 167  |                                                                                                    |
| 1.35.10 | Częstotliwość<br>uśpienia 1  | 0.0         | 320.0          | Hz            | 0.0           | 1016 | Przemiennik prze-<br>łącza się do trybu<br>uśpienia, gdy częs-<br>totliwość wyjściowa<br>pozostaje poniżej<br>tej wartości gra-<br>nicznej dłużej, niż<br>określa to para-<br>metr Opóźnienie<br>uśpienia. |
| 1.35.11 | Opóźnienie<br>uśpienia 1     | $\mathbf 0$ | 3000           | S             | $\pmb{0}$     | 1017 | Minimalny czas<br>pozostawania częs-<br>totliwości poniżej<br>poziomu uśpienia,<br>zanim przemiennik<br>się zatrzyma.                                                                                      |
| 1.35.12 | Poziom budzenia<br>1         | Zmienny     | Zmienny        | Zmienny       | Zmienn<br>y   | 1018 | Wartość, przy któ-<br>rej następuje wybu-<br>dzenie funkcji<br>monitorowania<br>sprzężenia zwrot-<br>nego PID. Poziom<br>wybudzenia 1<br>używa wybranych<br>jednostek proceso-<br>wych.                    |
| 1.35.13 | Tryb wielu pomp              | 0           | $\overline{2}$ |               | 0             | 1785 | Wybiera tryb wielu<br>pomp.<br>$0 = jeden naped$<br>$1$ = wiele uzupeł-<br>niających<br>2 = wiele głównych                                                                                                 |
| 1.35.14 | Liczba pomp                  | 1           | 8              |               | 1             | 1001 | Łączna liczba silni-<br>ków (pomp/wenty-<br>latorów) używanych<br>w systemie wielo-<br>pompowym.                                                                                                    |

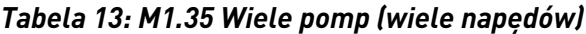

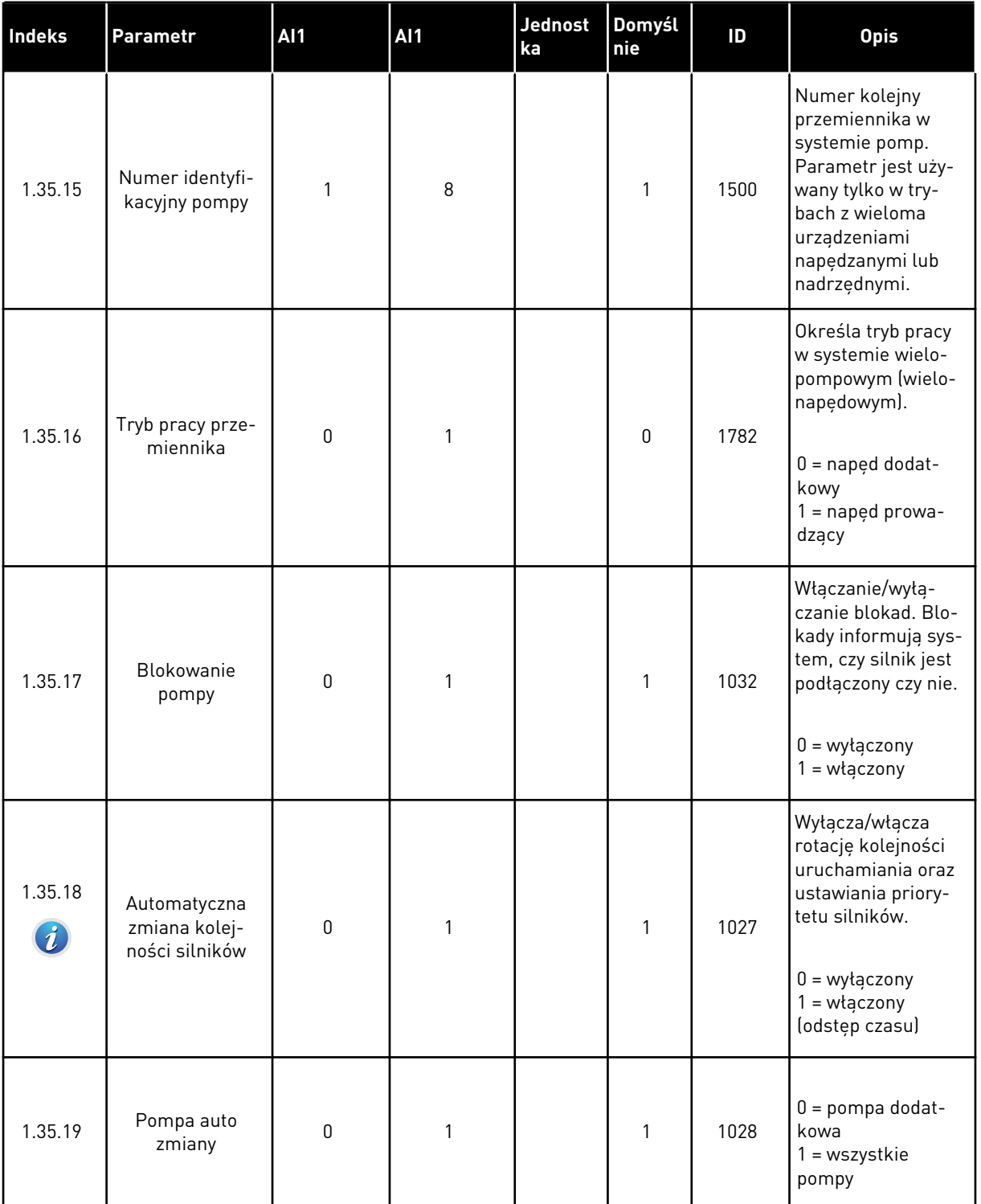

a dhe ann an 1970.<br>Tha ann an 1970, ann an 1970, ann an 1970.

*Tabela 13: M1.35 Wiele pomp (wiele napędów)*

| <b>Indeks</b> | <b>Parametr</b>                                                               | <b>AI1</b>       | <b>AI1</b> | <b>Jednost</b><br>ka | Domyśl<br>nie | ID   | <b>Opis</b>                                                                                                    |
|---------------|-------------------------------------------------------------------------------|------------------|------------|----------------------|---------------|------|----------------------------------------------------------------------------------------------------|
| 1.35.20       | Przedział czasu<br>automatycznej<br>zmiany                                    | 0.0              | 3000.0     | godz.                | 48.0          | 1029 | Po upływie czasu<br>określonego tym<br>parametrem nastę-<br>puje włączenie<br>funkcji auto<br>zmiany. Jednak<br>auto zmiana nastę-<br>puje tylko wtedy,<br>gdy wykorzysty-<br>wana wydajność<br>jest poniżej<br>poziomu określo-<br>nego parametrami<br>P3.15.11 i P3.15.12.                                                        |
| 1.35.21       | Liczba dni auto<br>zmiany                                                     | $\pmb{0}$        | 127        |                      |               | 1786 | Zakres: od ponie-<br>działku do niedzieli                                                                                                    |
| 1.35.22       | Godzina auto<br>zmiany                                                        |                  |            | Czas                 |               | 1787 | Zakres: od 00:00:00<br>do 23:59:59                                                                                                    |
| 1.35.23       | Automatyczna<br>zmiana kolej-<br>ności silników:<br>limit częstotli-<br>wości | 0.00             | P3.3.1.2   | <b>Hz</b>            | 25:00         | 1031 | Parametry te<br>określają poziom,<br>którego nie może<br>przekroczyć wydaj-<br>ność, aby można<br>było przeprowadzić                                                                                                    |
| 1.35.24       | Automatyczna<br>zmiana kolej-<br>ności silników:<br>Limit pompy               | 1                | 6          |                      |               | 1030 | automatyczną<br>zmianę.                                                                                                    |
| 1.35.25       | Szerokość<br>pasma                                                            | $\boldsymbol{0}$ | 100        | $\%$                 | 10            | 1097 | Gdy wartość sprzę-<br>żenia zwrotnego<br>utrzymuje się w<br>przedziale od 4,5<br>do 5,5 bara, silnik<br>pozostaje podłą-<br>czony.<br>Wartość zadana = 5<br>barów<br>Szerokość pasma =<br>10%<br>Gdy wartość sprzę-<br>żenia zwrotnego<br>utrzymuje się w<br>przedziale od 4,5<br>do 5,5 bara, silnik<br>pozostaje podłą-<br>czony. |

a dhe ann ann an 1970.<br>Tha ann an 1970, ann an 1970, ann an 1970.

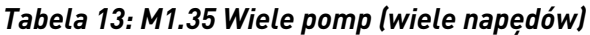

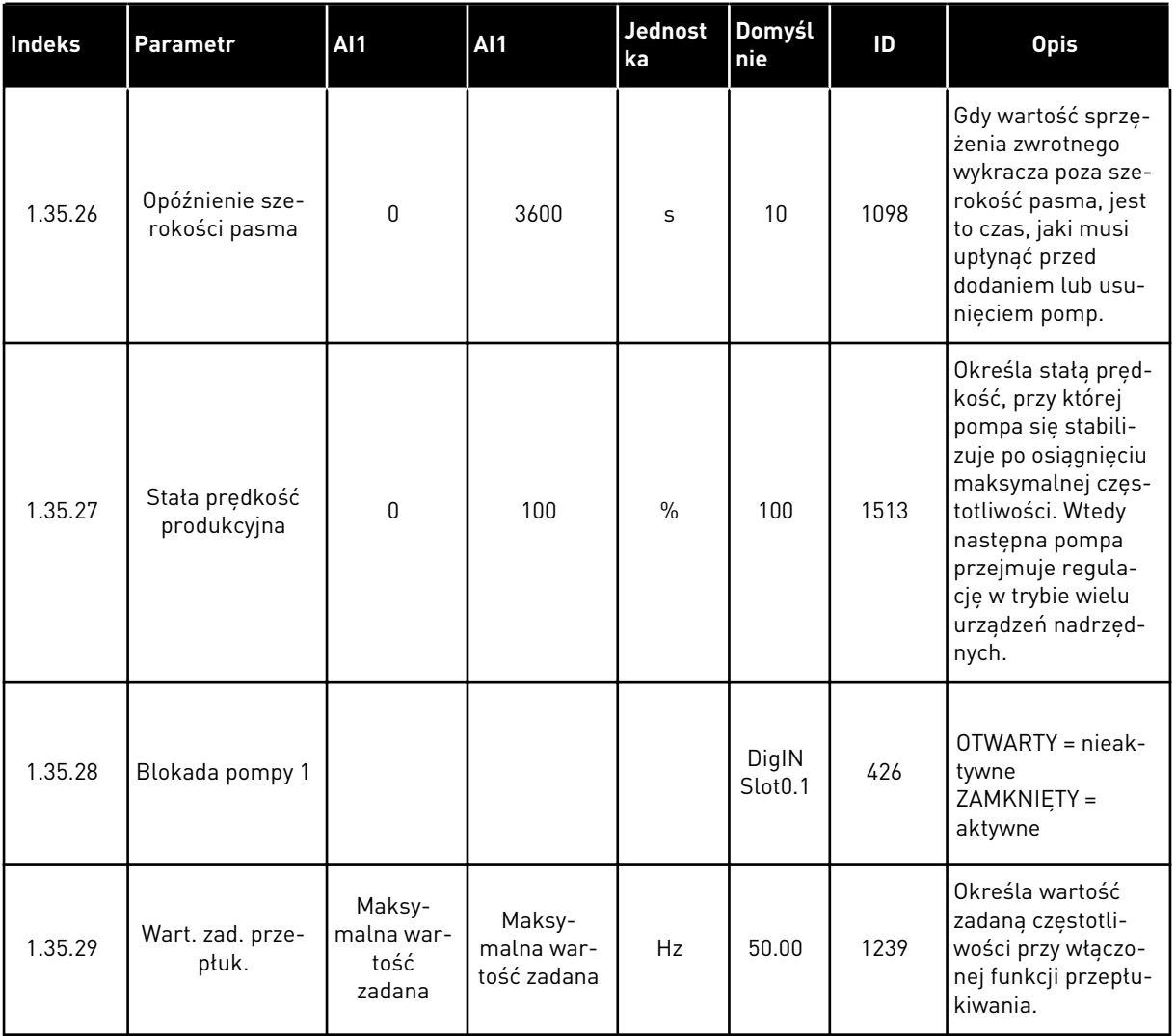

# **2 KREATORY**

## **2.1 KREATOR APLIKACJI STANDARDOWEJ**

Kreator aplikacji pomaga użytkownikowi w konfiguracji podstawowych parametrów, które są związane z wybraną aplikacją.

Aby uruchomić kreatora aplikacji standardowej, na panelu sterującym ustaw parametr P1.2 Aplikacja (ID 212) na wartość *Standardowa*.

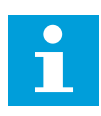

### **WSKAZÓWKA!**

W przypadku uruchomienia kreatora aplikacji Standard z poziomu Kreatora rozruchu przechodzi on od razu do kroku 11.

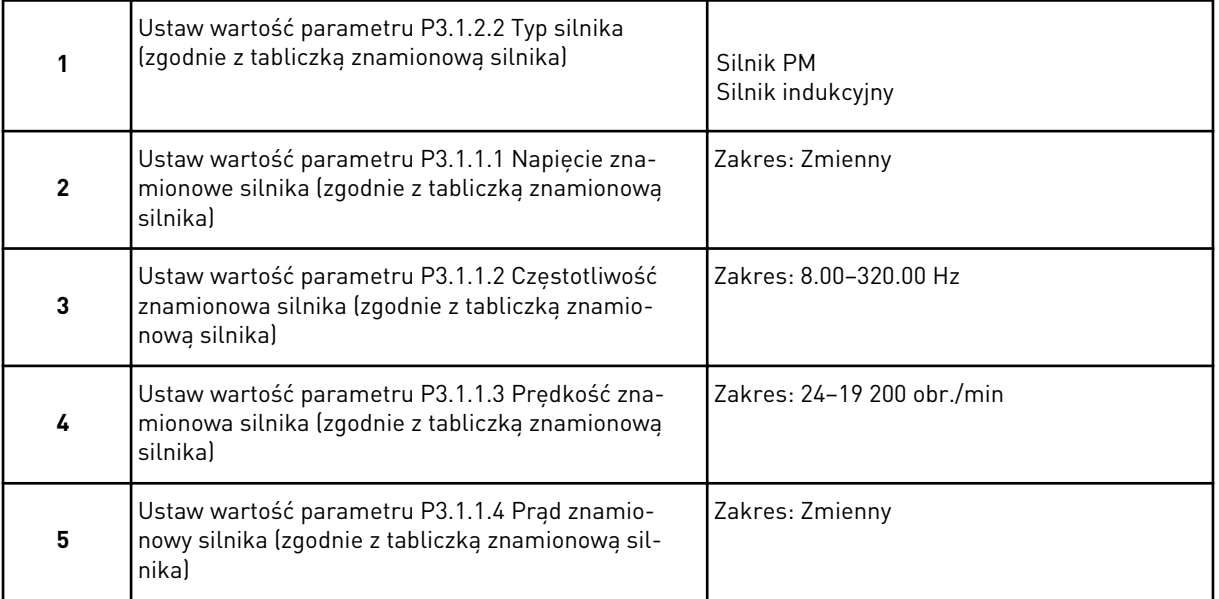

Krok 6 jest wyświetlany tylko wtedy, gdy w kroku 1 zaznaczono opcję *Silnik indukcyjny*.

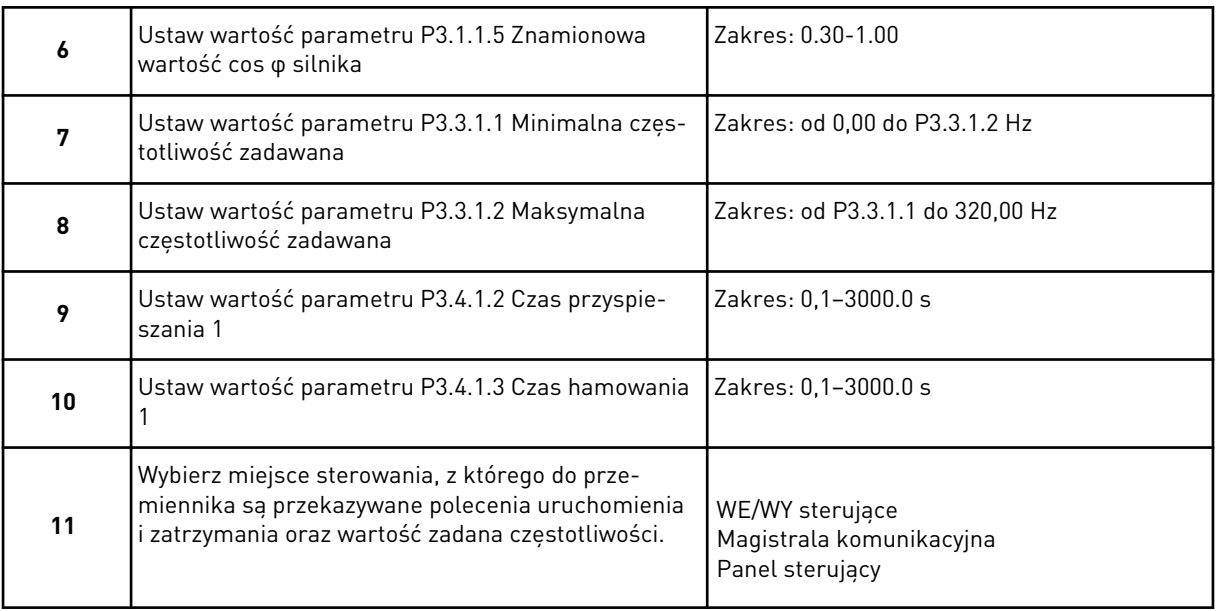

Praca kreatora aplikacji standardowej została zakończona.

# **2.2 KREATOR APLIKACJI HVAC**

Kreator aplikacji pomaga użytkownikowi w konfiguracji podstawowych parametrów, które są związane z wybraną aplikacją.

Aby uruchomić kreatora aplikacji HVAC, należy za pomocą panelu sterującego w parametrze P1.2 Aplikacja (ID 212) ustawić wartość *HVAC*.

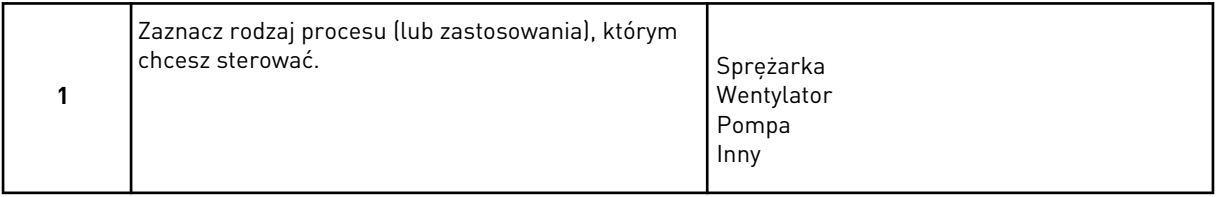

Niektóre parametry mają stałe wartości dla opcji wybieranych w kroku 1. Wykaz parametrów i ich wartości znajduje się na końcu tego podrozdziału — patrz *[Tabela 14](#page-85-0)*.

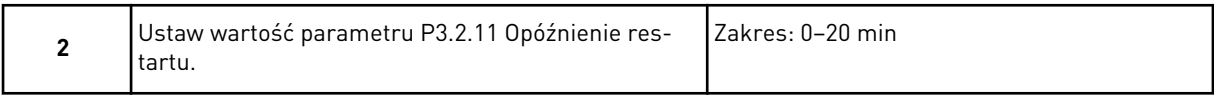

Krok 2 jest wyświetlany tylko wtedy, gdy w kroku 1 zaznaczono opcję *Sprężarka*.

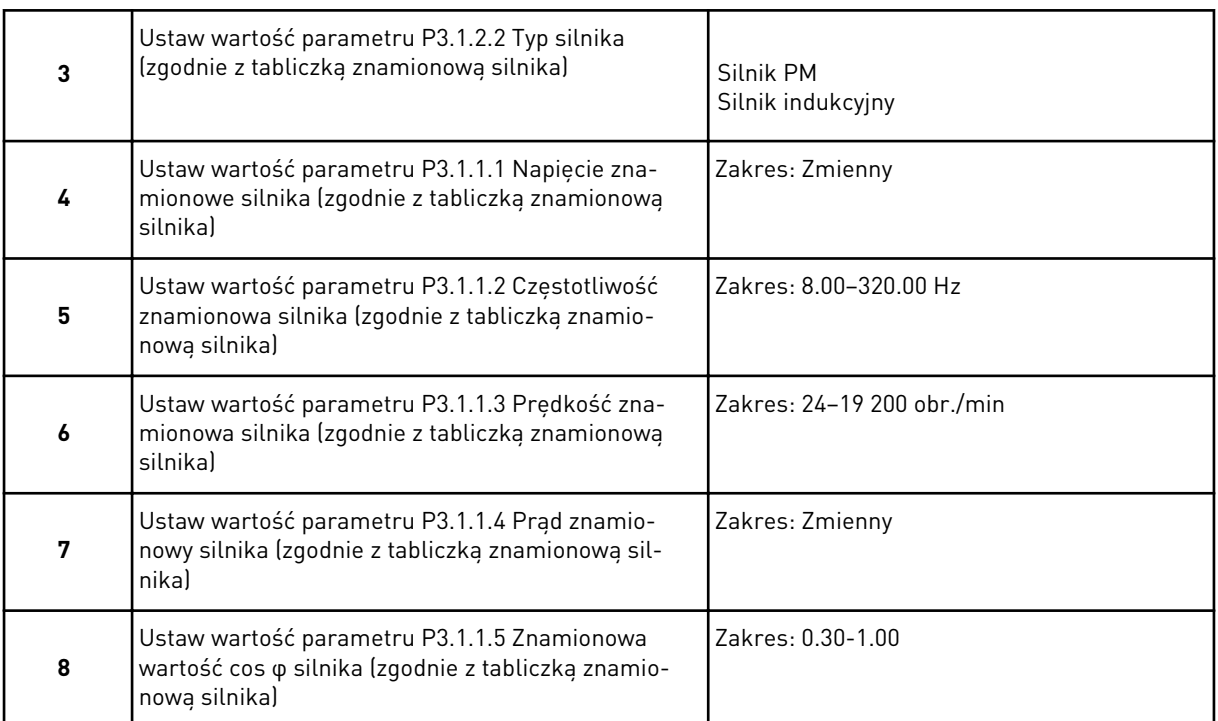

#### Krok 8 jest wyświetlany tylko wtedy, gdy w kroku 3 zaznaczono opcję *Silnik indukcyjny*.

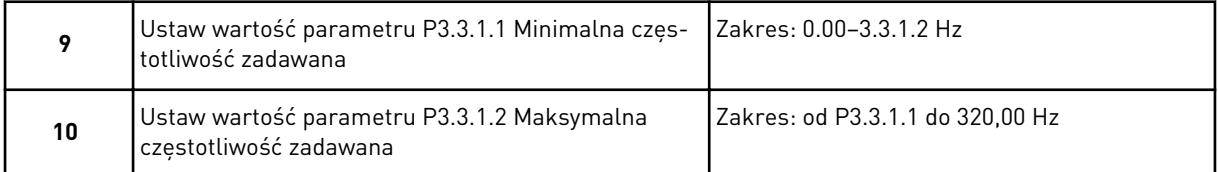

#### Kroki 11 i 12 są wyświetlane tylko wtedy, gdy w kroku 1 zaznaczono opcję *Inny*.

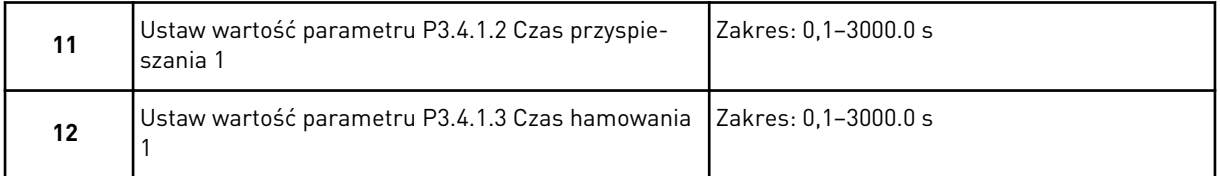

Następnie kreator przechodzi do czynności określonych przez aplikację.

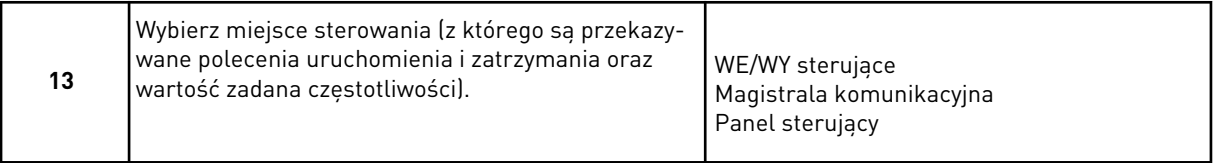

Kreator aplikacji HVAC zakończył pracę.

<span id="page-85-0"></span>*Tabela 14: Stałe wartości parametrów*

| <b>Indeks</b> | <b>Parametr</b>     |                  |                   | Typ procesu      |
|---------------|---------------------|------------------|-------------------|------------------|
|               |                     | Pompa            | Wentylator        | Sprężarka        |
| P3.1.4.1      | Współczynnik U/f    | Liniowe          | <b>Kwadratowe</b> | Liniowe          |
| P3.2.4        | Funkcja startu      | Zmien. prędkości | Start "w biegu"   | Zmien. prędkości |
| P3.2.5        | Funkcja stopu       | Zmien. prędkości | Wybieg            | Zmien. prędkości |
| P3.4.1.2      | Czas przyspieszania | 5.0s             | 30.0 s            | 30 <sub>s</sub>  |
| P3.4.1.3      | Czas hamowania      | 5.0s             | 30.0 s            | 30 s             |

#### **2.3 KREATOR APLIKACJI STEROWANIA PID**

Kreator aplikacji pomaga użytkownikowi w konfiguracji podstawowych parametrów, które są związane z wybraną aplikacją.

Aby uruchomić kreatora aplikacji sterowania PID, na panelu sterującym ustaw parametr P1.2 Aplikacja (ID 212) na wartość *Sterowanie PID*.

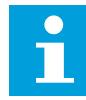

#### **WSKAZÓWKA!**

W przypadku uruchomienia kreatora aplikacji z poziomu Kreatora rozruchu przechodzi on od razu do kroku 11.

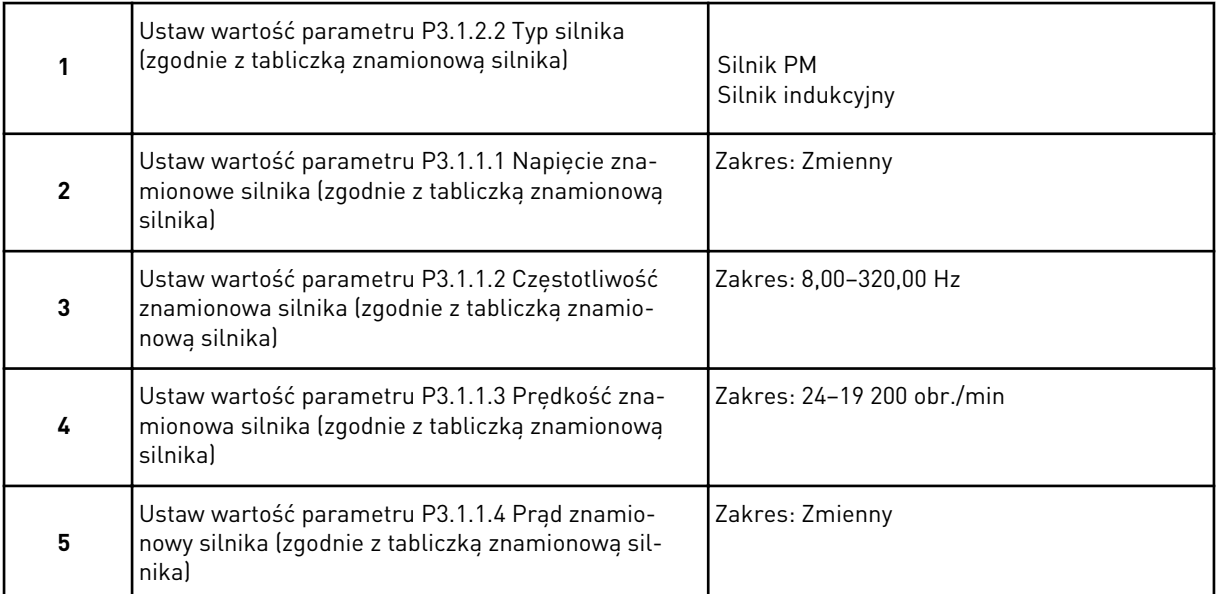

Krok 6 jest wyświetlany tylko wtedy, gdy w kroku 1 zaznaczono opcję *Silnik indukcyjny*.

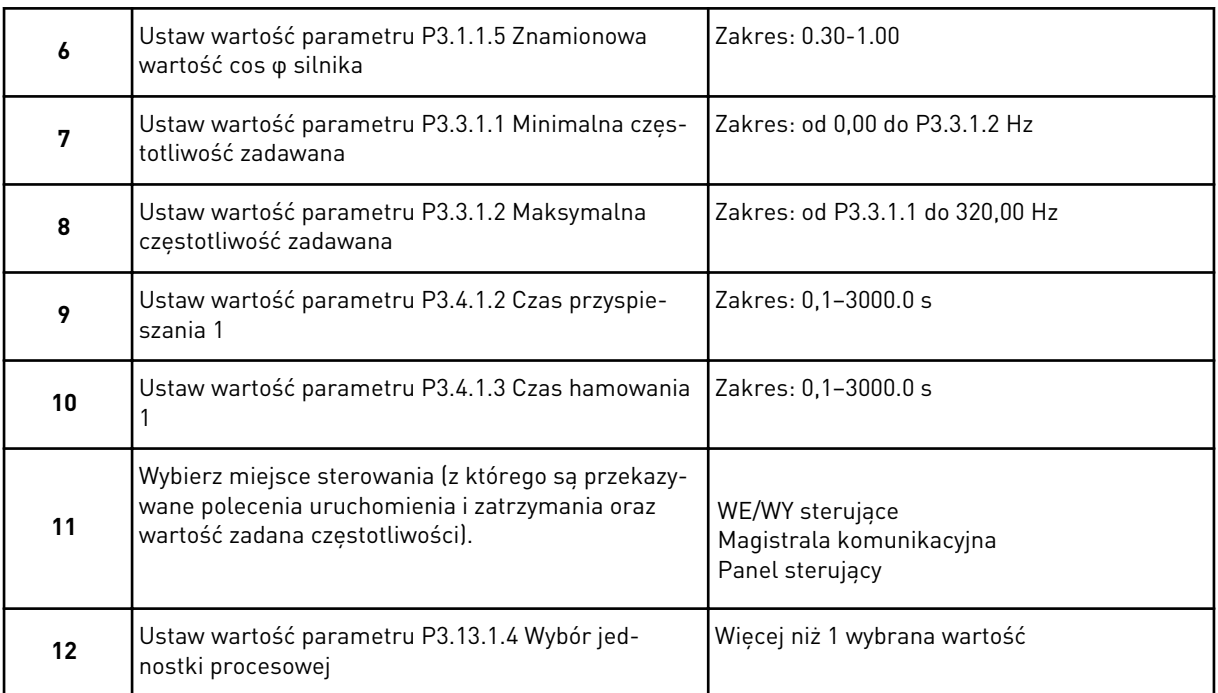

Jeśli wybrana wartość jest różna od %, pojawią się następne pytania. W przypadku wybrania opcji % kreator przechodzi od razu do kroku 16.

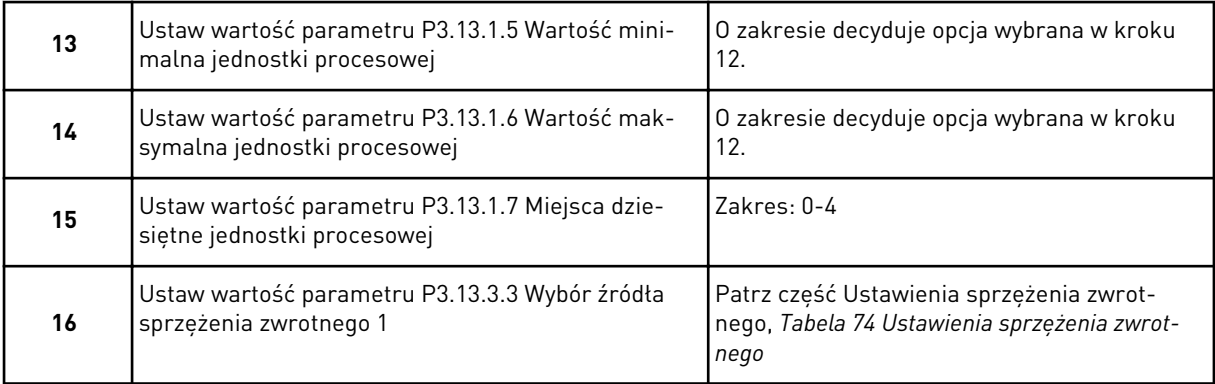

Jeśli zaznaczono analogowy sygnał wejściowy, nastąpi przejście do kroku 18. Przy innych opcjach kreator przechodzi do kroku 19.

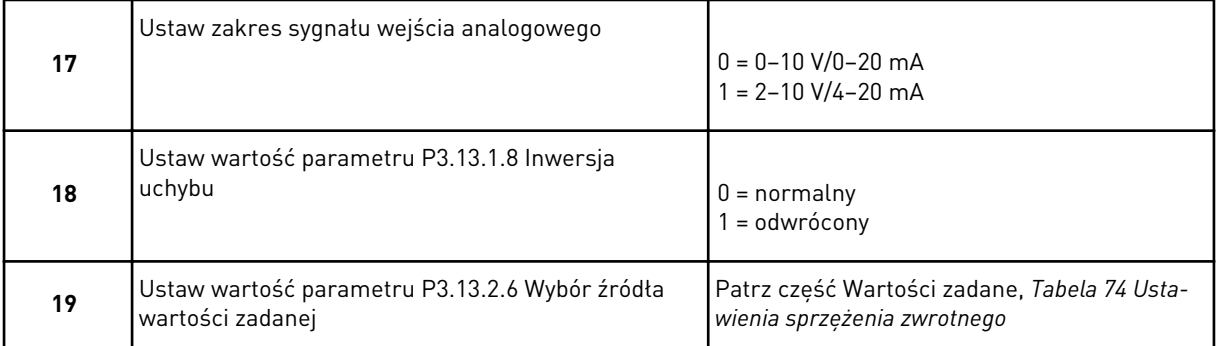

Jeśli zaznaczono analogowy sygnał wejściowy, nastąpi przejście do kroku 21. W przypadku wybrania innych opcji kreator przechodzi do kroku 23.

Jeśli jako wartość ustawisz *War zad z panel1* lub *War zad z panel2*, kreator przejdzie od razu do kroku 22.

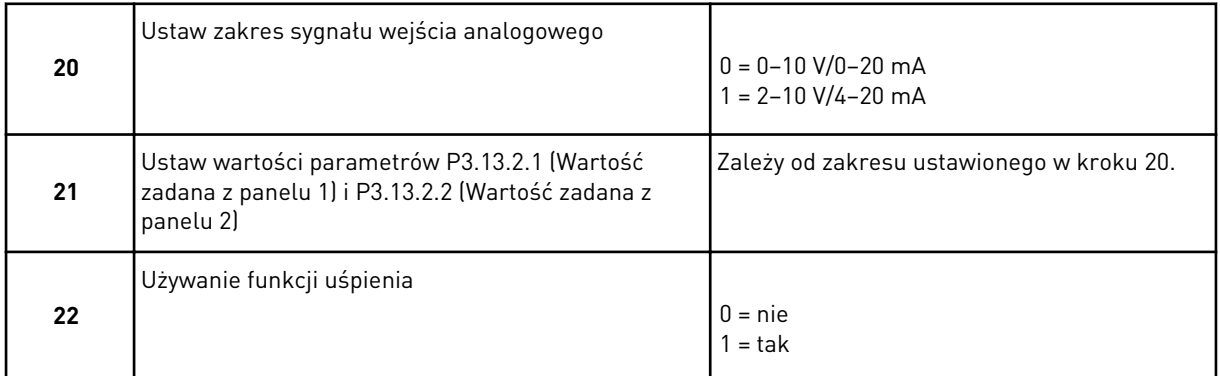

Jeśli w pytaniu 22 wybrano opcję *Tak*, pojawią się kolejne 3 pytania. Jeśli wybrano opcję *Nie*, kreator zakończy pracę.

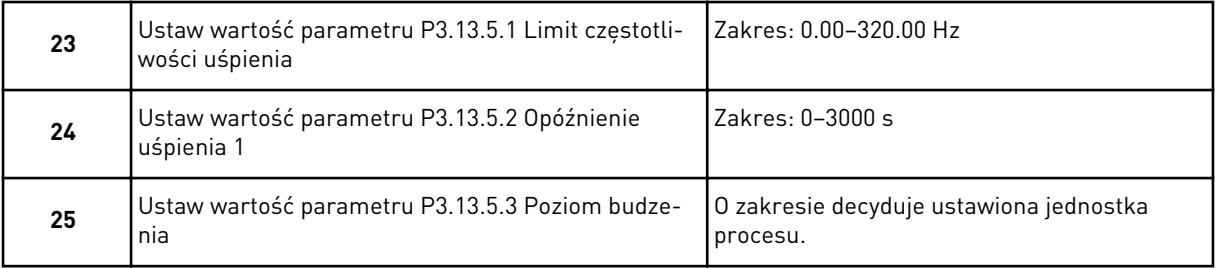

Kreator aplikacji Sterowanie PID zakończył pracę.

# **2.4 KREATOR APLIKACJI WIELE POMP (JEDEN NAPĘD)**

Kreator aplikacji pomaga użytkownikowi w konfiguracji podstawowych parametrów, które są związane z wybraną aplikacją.

Aby uruchomić kreatora aplikacji Sterowanie wielopompowe (jednonapędowe), za pomocą panelu sterującego w parametrze P1.2 Aplikacja (ID 212) ustaw wartość *Sterowanie wielopompowe (jednonapędowe)*.

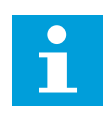

# **WSKAZÓWKA!**

W przypadku uruchomienia kreatora aplikacji z poziomu Kreatora rozruchu przechodzi on od razu do kroku 11.

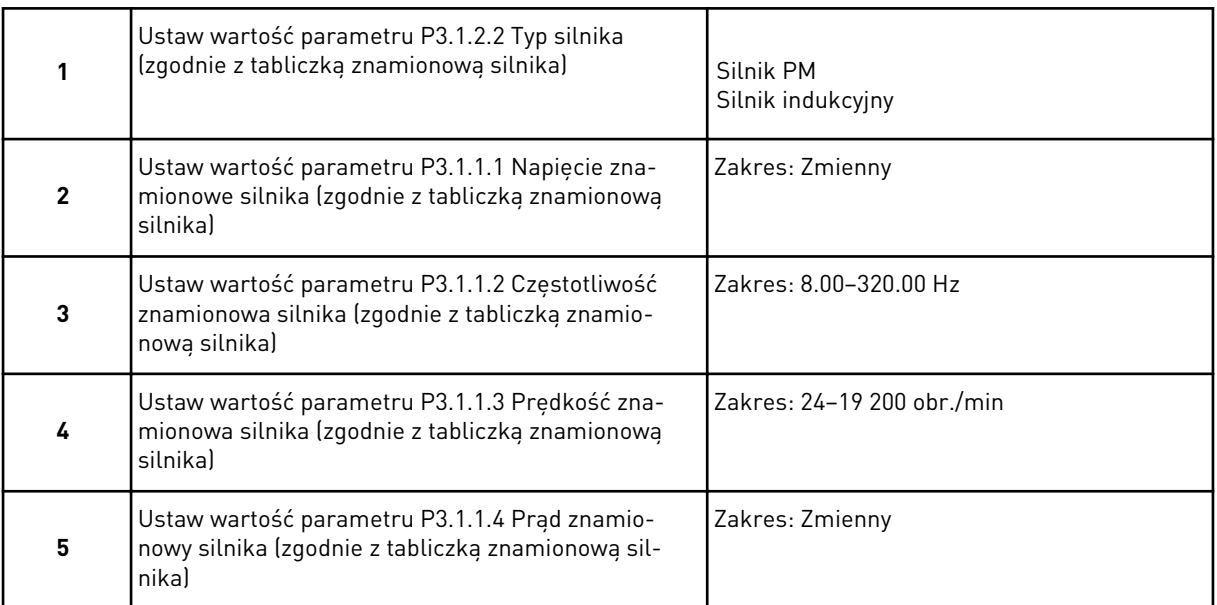

Krok 6 jest wyświetlany tylko wtedy, gdy w kroku 1 zaznaczono opcję *Silnik indukcyjny*.

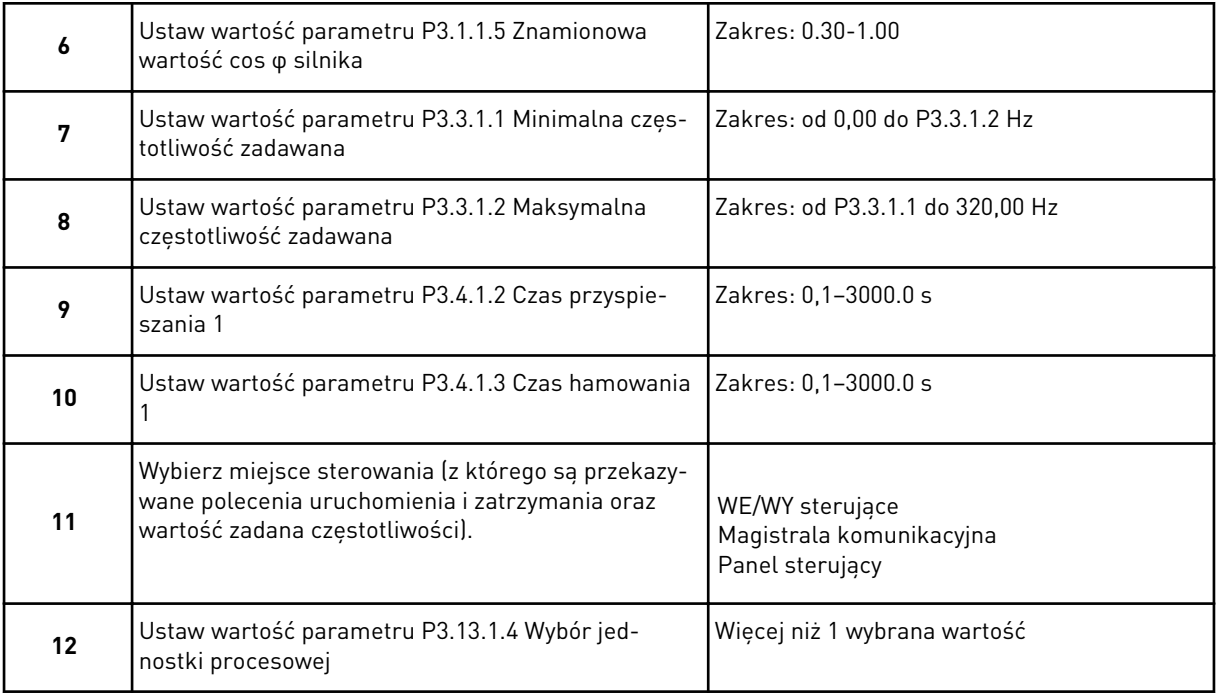

W przypadku wybrania opcji innej niż % pojawią się następne 3 kroki. W przypadku wybrania opcji % kreator przechodzi od razu do kroku 16.

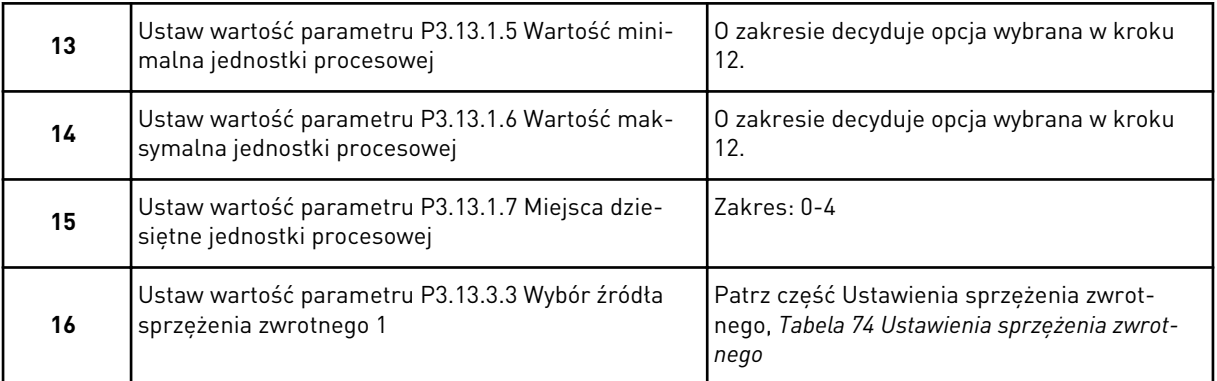

Jeśli zaznaczono analogowy sygnał wejściowy, nastąpi przejście do kroku 17. Przy innych opcjach kreator przechodzi do kroku 18.

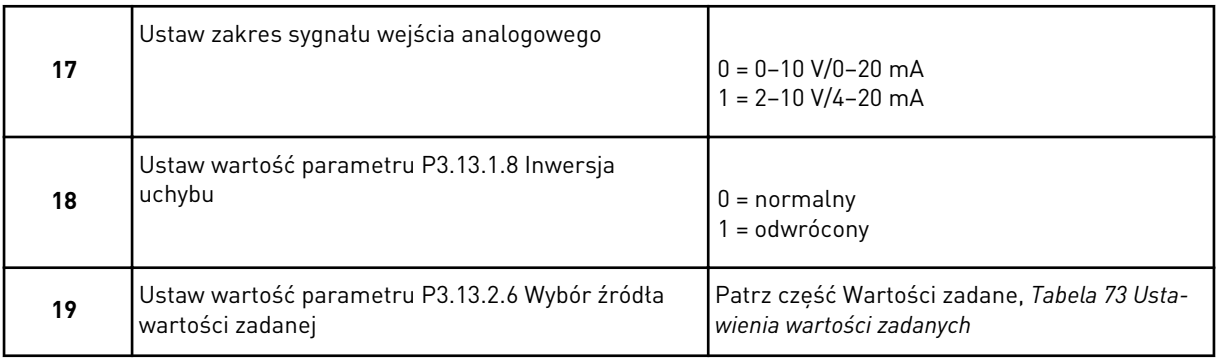

Jeśli zaznaczono analogowy sygnał wejściowy, zostanie wyświetlony krok 20, a następnie krok 22. W przypadku wybrania innych opcji kreator przechodzi do kroku 21.

Jeśli jako wartość ustawisz *War zad z panel1* lub *War zad z panel2*, kreator przejdzie od razu do kroku 22.

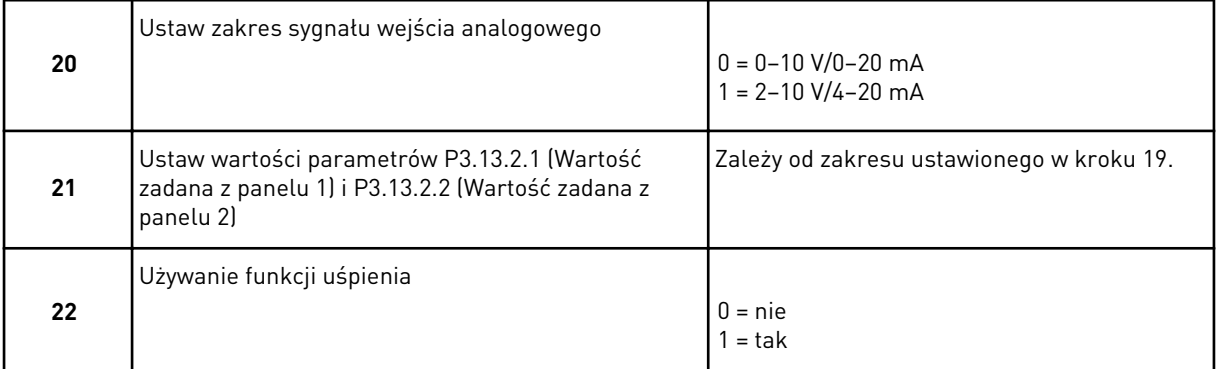

Jeśli w kroku 22 ustawiono wartość *Tak*, pojawią się następne 3 kroki. W przypadku ustawienia wartości *Nie* kreator przechodzi do kroku 26.

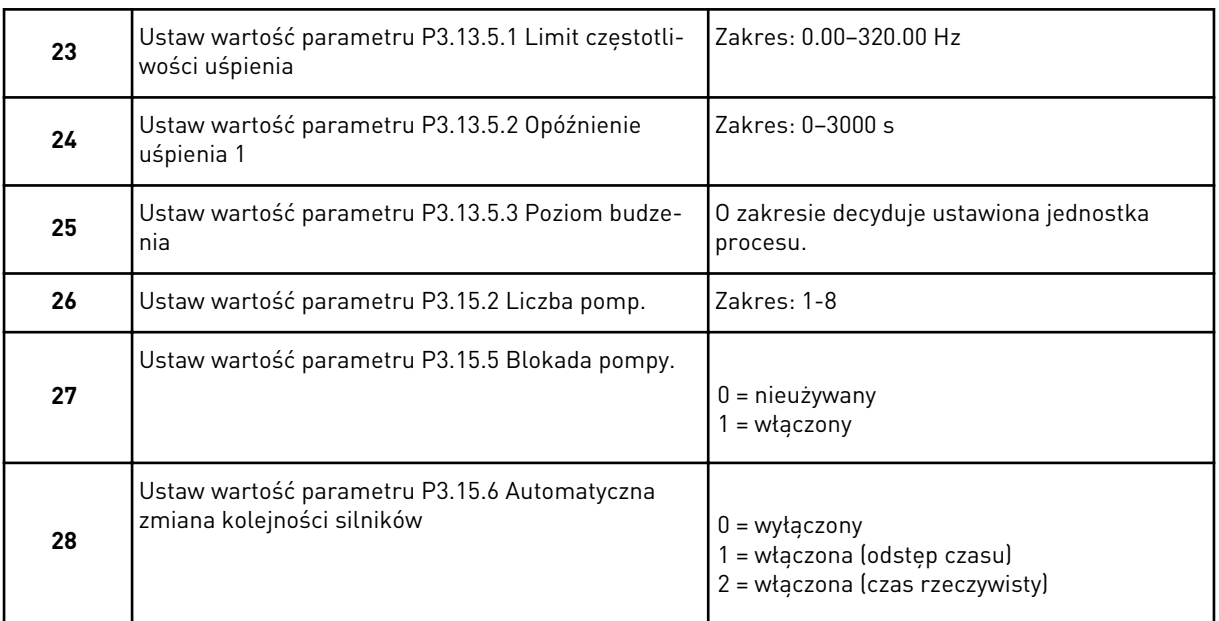

Jeśli w parametrze AutoZmKolSilnik zostanie zaznaczona wartość *Włączony* (Przedział lub Czas rzeczywisty), pojawią się kroki 29–34. Ustawienie wartości *Wyłączony* dla tego parametru spowoduje przejście od razu do kroku 35.

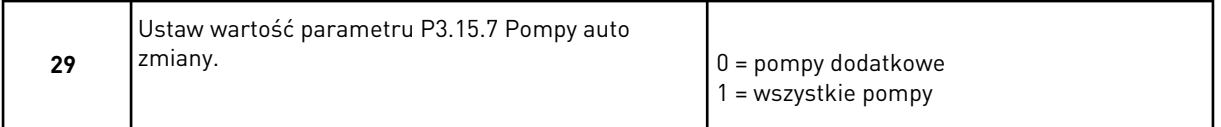

Krok 30 jest wyświetlany tylko wtedy, gdy w kroku 28 w parametrze AutoZmKolSilnik zostanie zaznaczona wartość *Wł. (przedział)*.

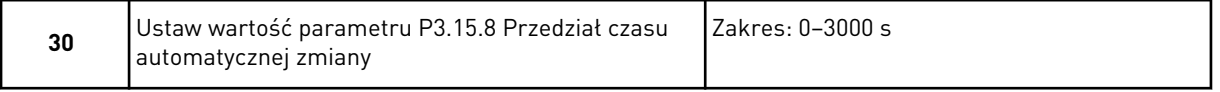

Kroki 31 i 32 są wyświetlane tylko wtedy, gdy w kroku 28 w parametrze AutoZmKolSilnik zostanie zaznaczona wartość *Wł. (czas rzeczywisty)*.

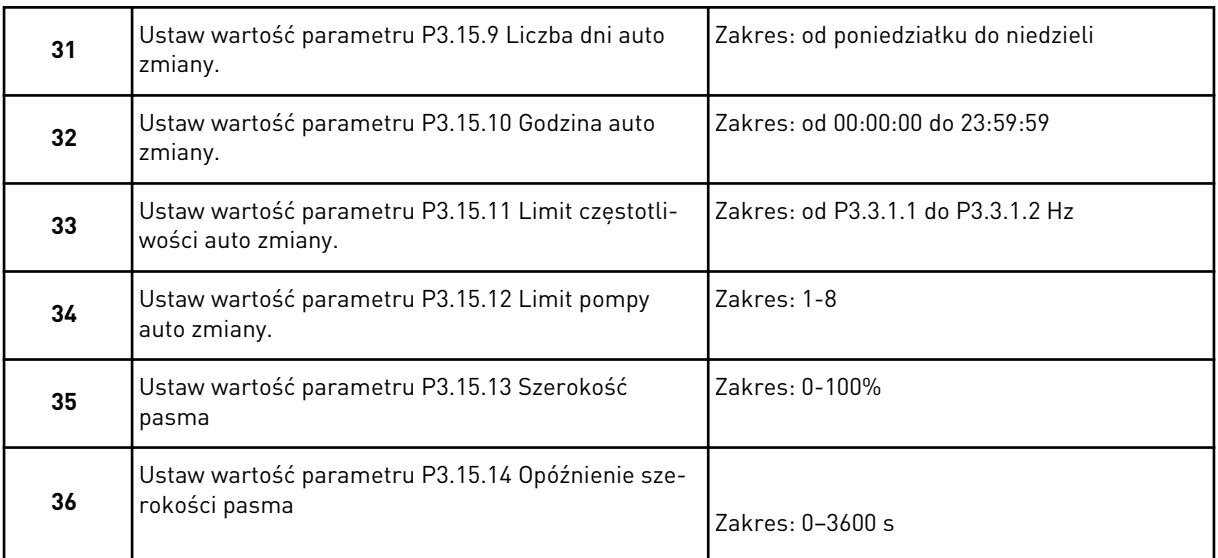

Kreator aplikacji Sterowanie wielopompowe (jednonapędowe) zakończył pracę.

# **2.5 KREATOR APLIKACJI WIELE POMP (WIELE NAPĘDÓW)**

Kreator aplikacji pomaga użytkownikowi w konfiguracji podstawowych parametrów, które są związane z wybraną aplikacją.

Aby uruchomić kreatora aplikacji Sterowanie wielopompowe (wielonapędowe), za pomocą panelu sterującego w parametrze P1.2 Aplikacja (ID 212) ustaw wartość *Ster. wielopomp. (wielonapęd.)*.

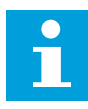

# **WSKAZÓWKA!**

W przypadku uruchomienia kreatora aplikacji z poziomu Kreatora rozruchu przechodzi on od razu do kroku 11.

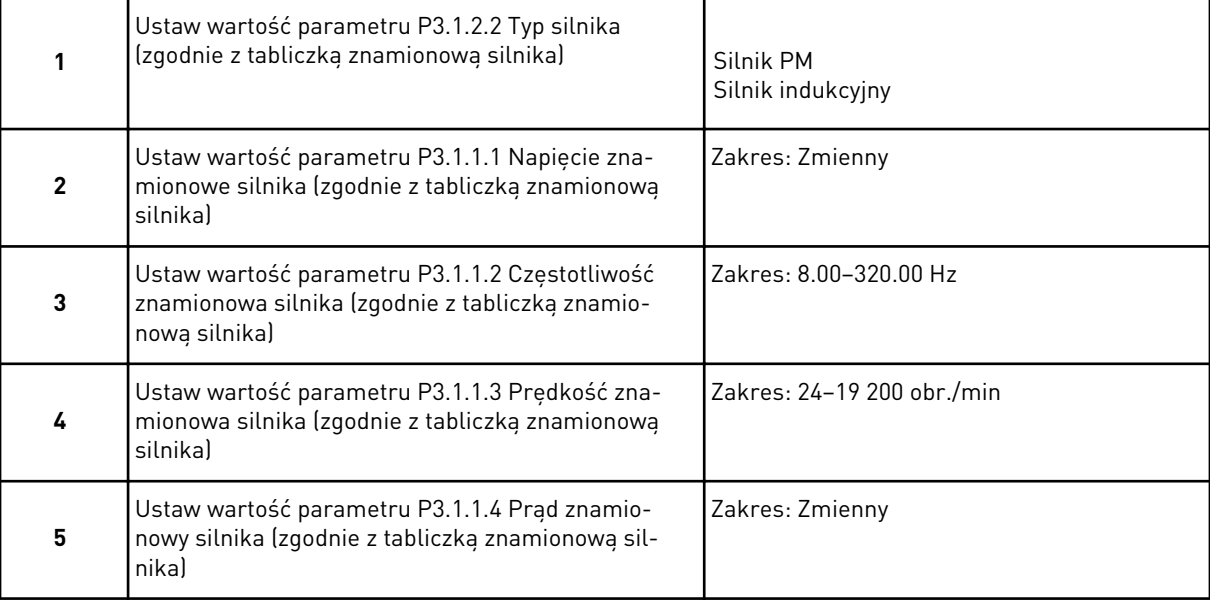

KREATORY VACON · 93

Krok 6 jest wyświetlany tylko wtedy, gdy w kroku 1 zaznaczono opcję *Silnik indukcyjny*.

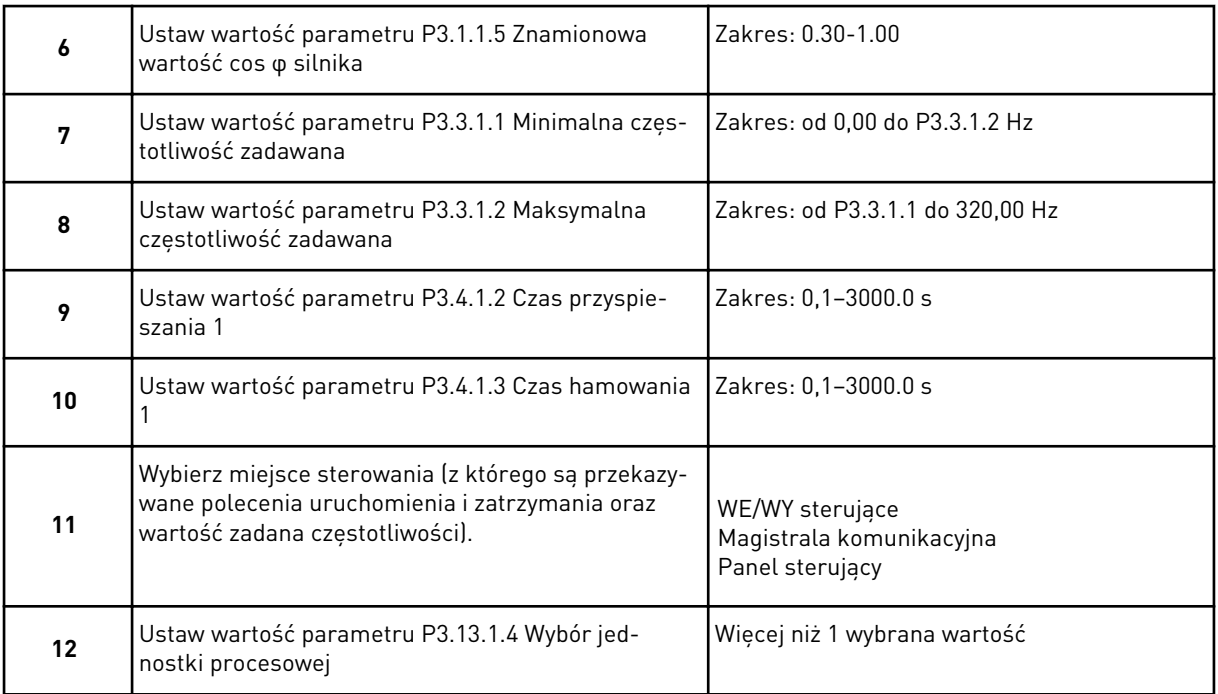

W przypadku wybrania opcji innej niż % pojawią się następne 3 kroki. W przypadku wybrania opcji % kreator przechodzi od razu do kroku 16.

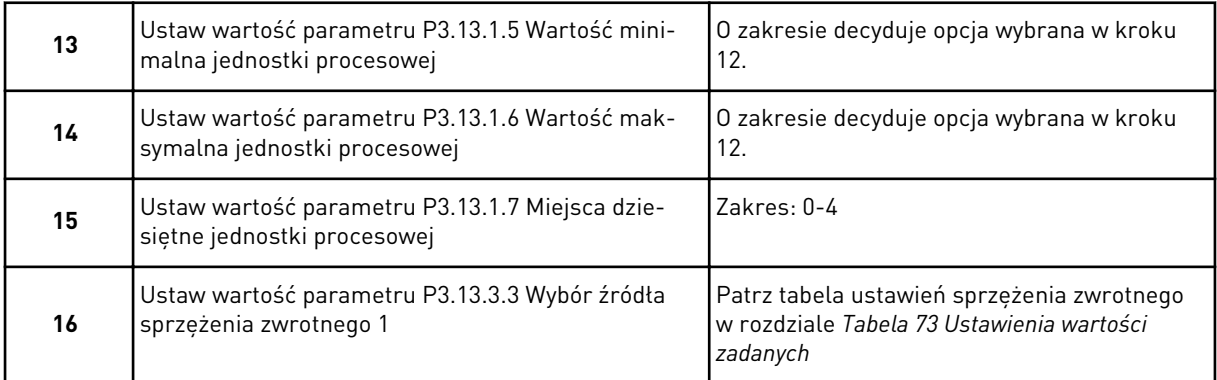

Jeśli zaznaczono analogowy sygnał wejściowy, nastąpi przejście do kroku 17. Przy innych opcjach kreator przechodzi do kroku 18.

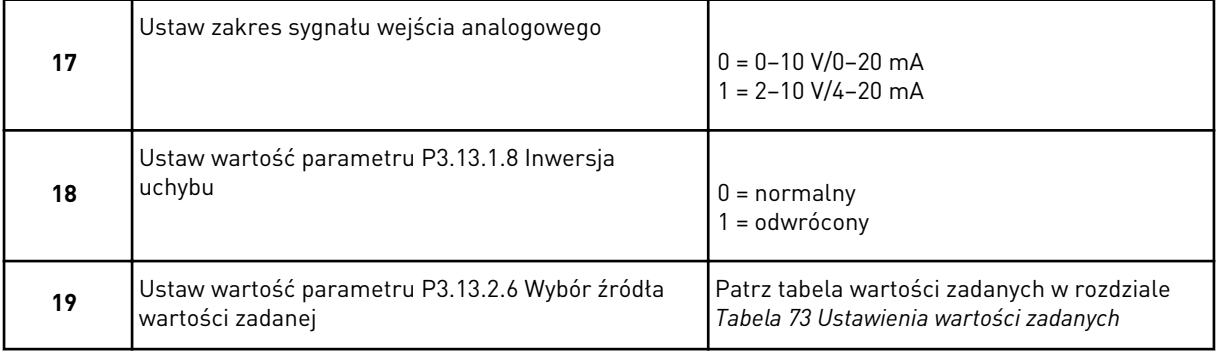

Jeśli zaznaczono analogowy sygnał wejściowy, zostanie wyświetlony krok 20, a następnie krok 22. W przypadku wybrania innych opcji kreator przechodzi do kroku 21.

Jeśli jako wartość ustawisz *War zad z panel1* lub *War zad z panel2*, kreator przejdzie od razu do kroku 22.

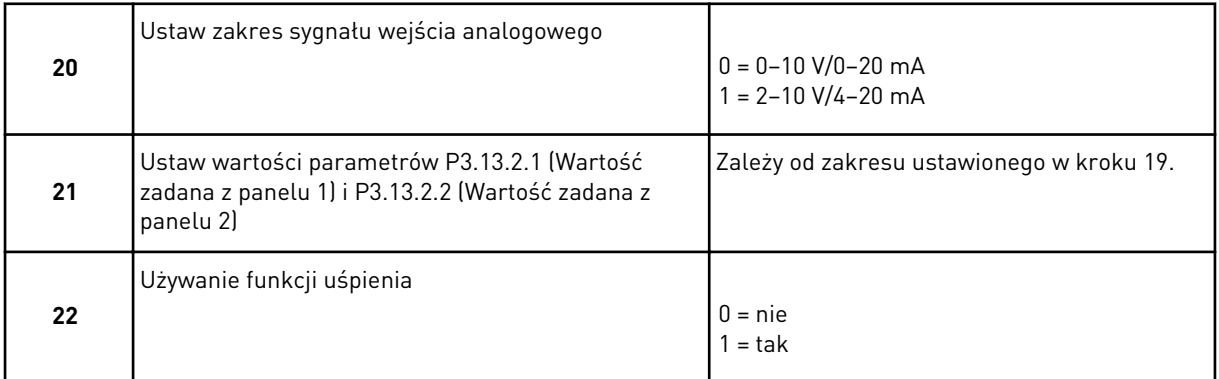

Jeśli w kroku 22 ustawiono wartość *Tak*, pojawią się następne 3 kroki. W przypadku ustawienia wartości *Nie* kreator przechodzi do kroku 26.

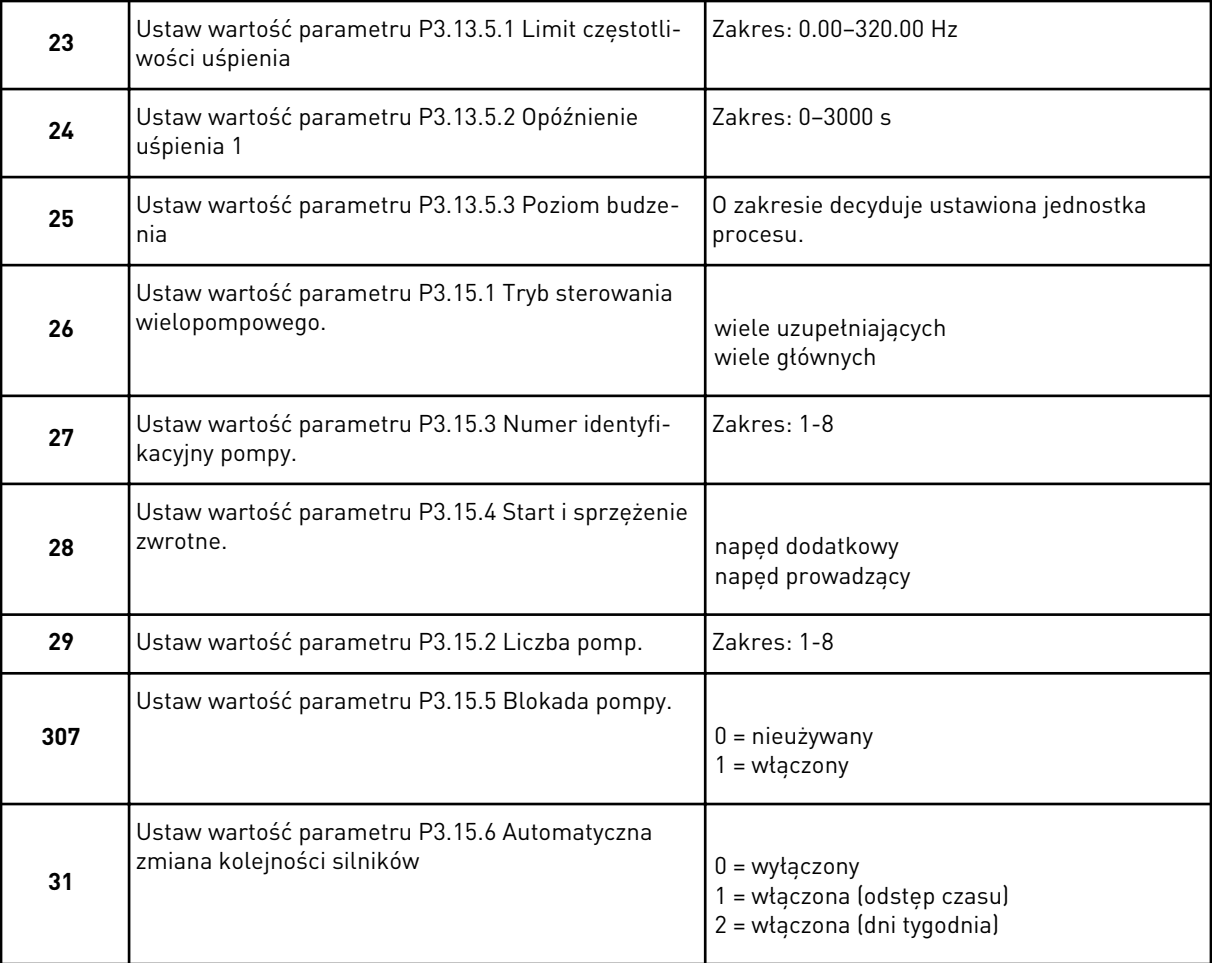

Jeśli w parametrze AutoZmKolSilnik zostanie zaznaczona wartość *Wł. (przedział)*, pojawi się krok 33. Jeśli w parametrze AutoZmKolSilnik zostanie zaznaczona wartość *Wł. (dni tygodnia)*, pojawi się krok 34. Ustawienie wartości *Wyłączony* dla tego parametru spowoduje przejście od razu do kroku 36.

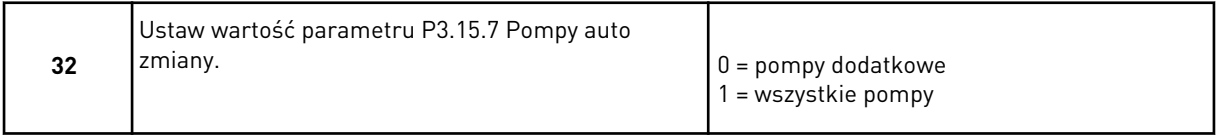

Krok 33 jest wyświetlany tylko wtedy, gdy w kroku 31 w parametrze AutoZmKolSilnik zostanie zaznaczona wartość *Wł. (przedział)*.

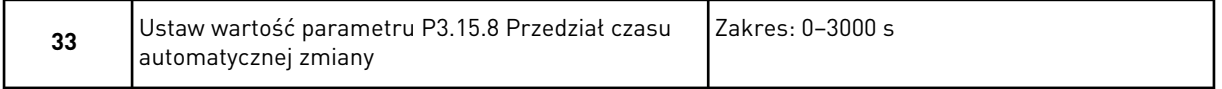

Kroki 34 i 35 są wyświetlane tylko wtedy, gdy w kroku 31 w parametrze AutoZmKolSilnik zostanie zaznaczona wartość *Wł. (dni tygodnia)*.

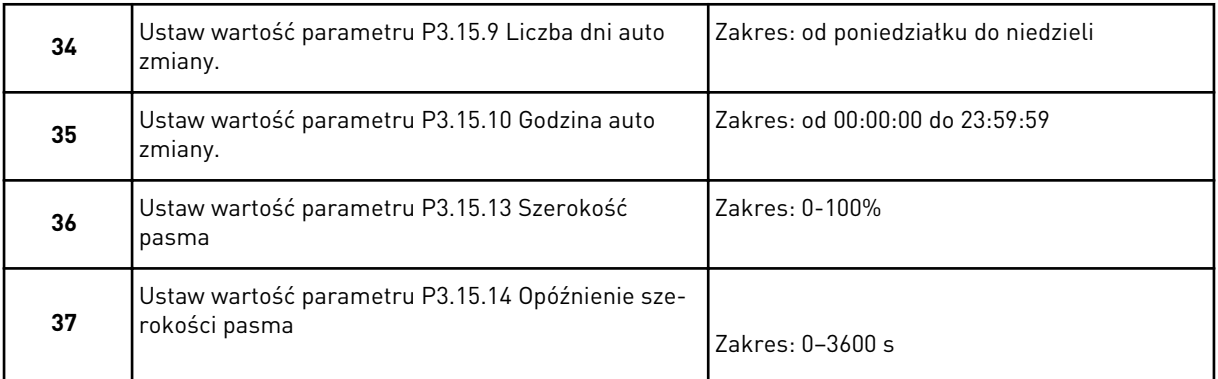

Kreator aplikacji Sterowanie wielopompowe (wielonapędowe) zakończył pracę.

# **2.6 KREATOR TRYBU POŻAROWEGO**

Aby uruchomić Kreatora trybu pożarowego, w menu Szybka konfiguracja w parametrze 1.1.2 zaznacz wartość *Uaktywnij*.

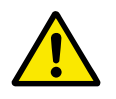

## **UWAGA!**

Przed przejściem dalej należy przeczytać informacje o haśle i gwarancji w rozdziale *[10.13 Tryb pożarowy](#page-365-0)*.

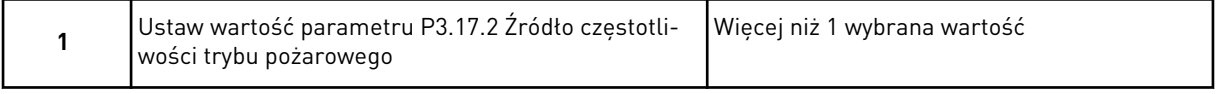

Ustawienie wartości innej niż *Częstotliwość trybu pożarowego* spowoduje przejście od razu do kroku 3.

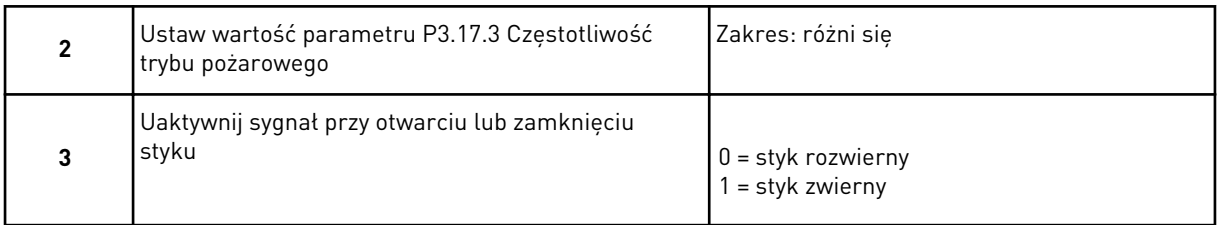

Jeśli w kroku 3 zaznaczono wartość *Styk rozwierny*, kreator przejdzie bezpośrednio do kroku 5. W przypadku zaznaczenia w kroku 3 wartości *Styk zwierny* krok 5 jest niepotrzebny.

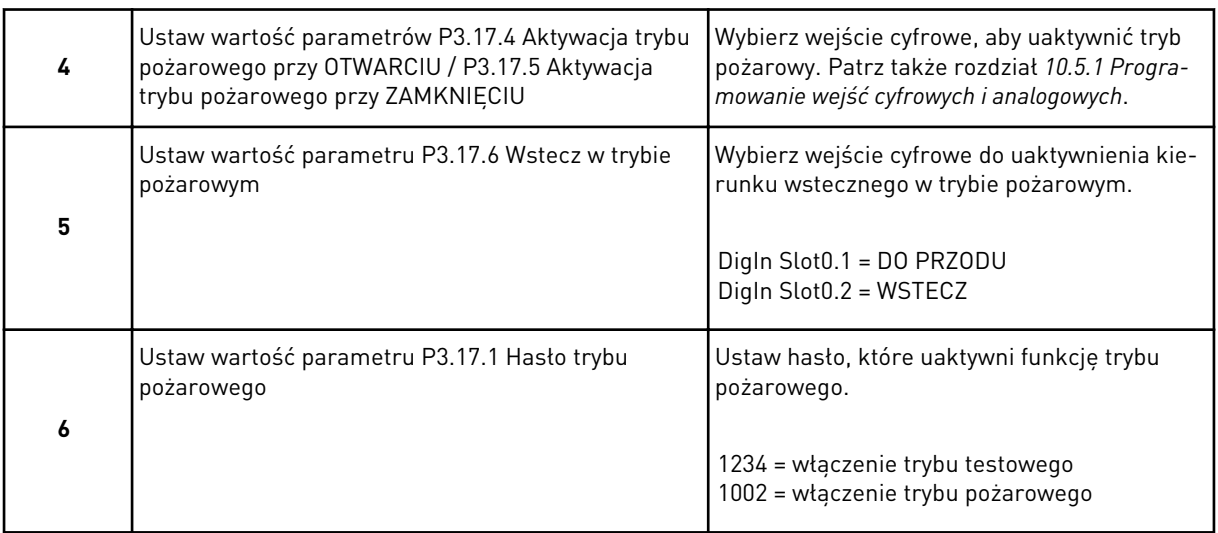

Kreator trybu pożarowego zakończył pracę.

a dhe ann ann an 1970.<br>Tha ann an 1970, ann an 1970, ann an 1970.

# **3 INTERFEJSY UŻYTKOWNIKA**

# **3.1 NAWIGACJA PO PANELU STERUJĄCYM**

Dane przemiennika częstotliwości znajdują się w menu i podmenu. Do nawigacji po menu służą przyciski ze strzałkami w górę i w dół na panelu sterującym. Aby przejść do grupy lub elementu, naciśnij przycisk OK. Aby wrócić do poprzedniego poziomu, naciśnij przycisk Back/ Reset.

Na wyświetlaczu pojawi się aktualna lokalizacja w menu (np. M3.2.1). Pojawi się również nazwa grupy lub elementu w aktualnej lokalizacji.

| Menu główne                    | Menu podrzędne                                                                  | Menu główne     | Menu podrzędne                                                         | Menu główne                      | Menu podrzędne                                                       |
|--------------------------------|---------------------------------------------------------------------------------|-----------------|------------------------------------------------------------------------|----------------------------------|----------------------------------------------------------------------|
| konfiguracja<br>M1 Szybka      | ह<br>M1.1 Kreatory<br>(zawartość zależy c<br>parametru P1.2<br>Wybor aplikacji) | Parametry<br>Σů | Ustawienia silnika<br>M3.2<br>M3.1                                     | Diagnostyka<br>Σ<br>Σ            | M4.4 Liczniki główne<br>M4.5 Liczniki                                |
| Monitorowanie<br>$\frac{2}{2}$ | Φ<br>M2.1 Monitorowan<br>wielopozycyjne                                         |                 | Jstawienie start/stop<br>Wartości zadane<br>M3.3                       |                                  | wersji oprogramowania<br>O<br>M4.6 Informacje<br>kasowalne           |
|                                | M2.2 Krzywa trendu<br>M2.3 Podstawowe                                           |                 | Konfiguracja WE/WY<br>M3.4 Rampy i<br>hamow <u>anie</u><br>M3.5        | <b>M5 WE/WY</b><br>i sprzęt      | M5.1 Podstawowe<br>WE/WY                                             |
|                                | M2.5 Wejścia<br>M2.4 WE/WY                                                      |                 | M3.6 Mapowanie<br>danych FB                                            |                                  | M5.2-M5.4 Gniazda<br>C, D, E<br>M5.5 Zegar czasu<br>rzeczywistego    |
|                                | M2.6 Dodatkowe,<br>zaawansowane<br>temperatur.                                  |                 | M3.8 Monitorowania<br>M3.7 Zabroniona<br>częstotliwość                 |                                  | M5.6 Ustawienia<br>modułu mocy                                       |
|                                | Funk ster czas<br>M2.7<br>M2.8                                                  |                 | M3.10 Automatyczne<br>M3.9 Zabezpieczenia                              |                                  | Ethernet<br>M5.8 RS-485<br>M5.9                                      |
|                                | M2.9 Sterowanie<br>zewnetrznym<br>regulatorem PID<br>Regulator PID              |                 | M3.11 Ustawienia<br>zerowanie<br>aplikacji                             |                                  |                                                                      |
|                                | M2.11 Konserwacja<br>liczników<br>M2.10 Sterowanie<br>wielopompowe              |                 | M3.12 Funk ster czas<br>M3.13 Regulator PID                            | M6 Ustawienia<br>użytkownika     | M6.1 Wybór języka                                                    |
|                                | M2.12<br>Dane magistrali                                                        |                 | M3.15 Sterowanie<br>M3.14 Sterowanie<br>zewnętrznym<br>regulatorem PID |                                  | M6.5 Kopia zapasowa<br>M6.6 Porównywanie<br>parametrów<br>parametrów |
|                                |                                                                                 |                 | M3.16 Konserwacja<br>wielopompowe<br>iczników                          |                                  | M6.7 Nazwa napędu                                                    |
|                                |                                                                                 |                 | M3.17 Tryb pożarowy<br>M3.18 Podgrzewanie                              | Ulubione<br>Σ                    |                                                                      |
|                                |                                                                                 |                 | M3.19 Dostosowanie<br>wstępne silnika<br>napedu                        | użytkownika<br><b>M8 Poziomy</b> | Poziom użytkownika<br><br>8N                                         |
|                                |                                                                                 |                 | M3.21 Sterowanie<br>pompa                                              |                                  | M8.2 Kod dostępu                                                     |

*Rys. 32: Podstawowa struktura menu przemiennika częstotliwości*

# **3.2 KORZYSTANIE Z WYŚWIETLACZA GRAFICZNEGO**

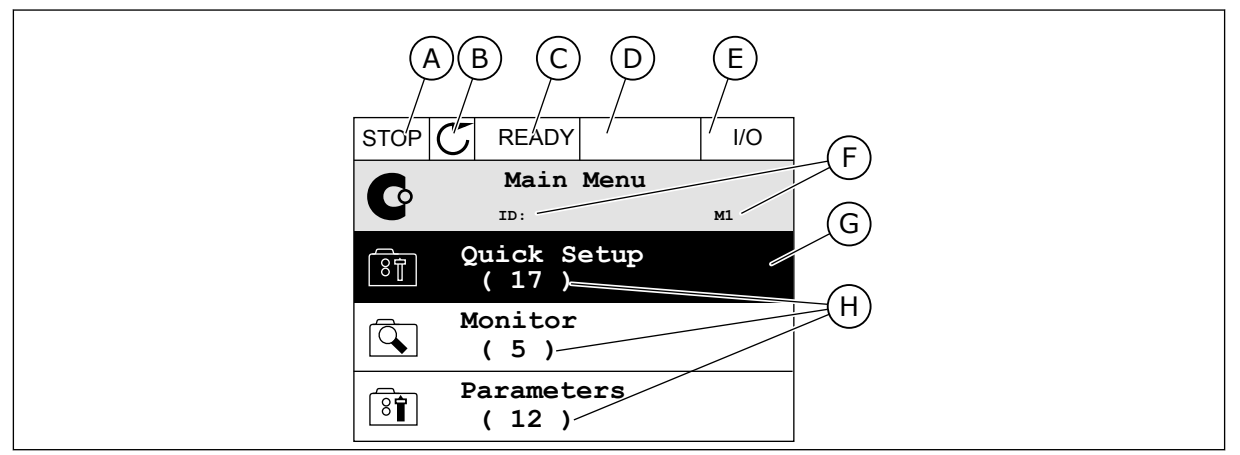

*Rys. 33: Główne menu wyświetlacza graficznego*

- A. Pierwsze pole stanu: STOP/RUN
- B. Kierunek obrotów
- C. Drugie pole stanu: READY/NOT READY/ FAULT
- D. Pole alarmu: ALARM/-
- E. Miejsce sterowania: PC/IO/KEYPAD/ FIELDBUS
- F. Pole położenia: numer identyfikacyjny parametru i jego bieżąca lokalizacja w menu
- G. Wybrana grupa lub element: naciśnij OK, aby wejść
- H. Liczba elementów w danej grupie

## 3.2.1 EDYCJA WARTOŚCI

Wartość elementu na wyświetlaczu graficznym można edytować na dwa różne sposoby.

Zwykle można ustawić tylko jedną wartość parametru. Wybierz ją z listy wartości tekstowych lub zakresu wartości liczbowych.

#### ZMIANA WARTOŚCI TEKSTOWEJ PARAMETRU

1 Odszukaj parametr za pomocą przycisków strzałek.

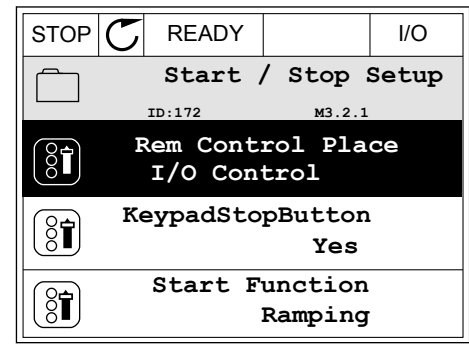

2 Aby przejść do trybu edycji, naciśnij dwa razy przycisk OK lub naciśnij przycisk ze strzałką w prawo.

3 Aby ustawić nową wartość, naciśnij przyciski ze

 $STOP$   $\boxed{C}$  READY  $\boxed{1/1}$ **Rem Control Place** िंगे **ID: M3.2.1**  $\frac{8}{3}$ **Edit** Ľ **Help Add to favourites**

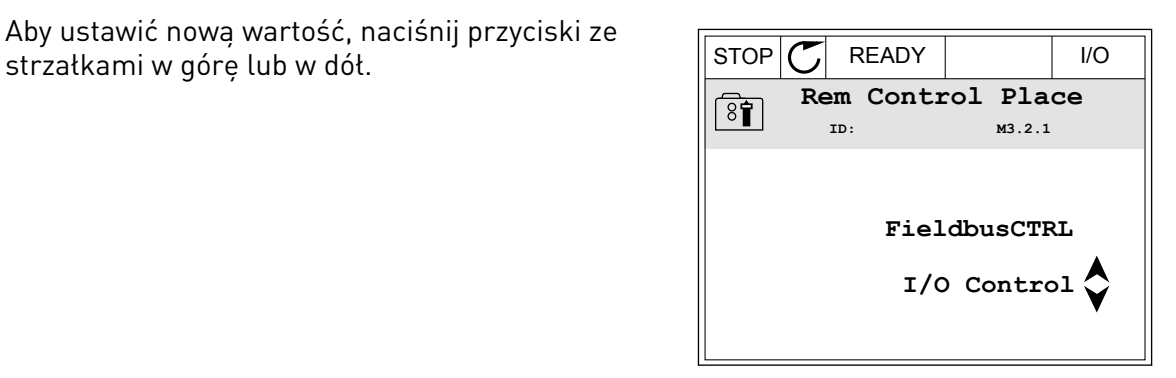

4 Aby zatwierdzić zmianę, naciśnij przycisk OK. Aby odrzucić zmianę, użyj przycisku Back/Reset.

## EDYCJA WARTOŚCI LICZBOWYCH

2 Przejdź do trybu edycji.

1 Odszukaj parametr za pomocą przycisków strzałek.

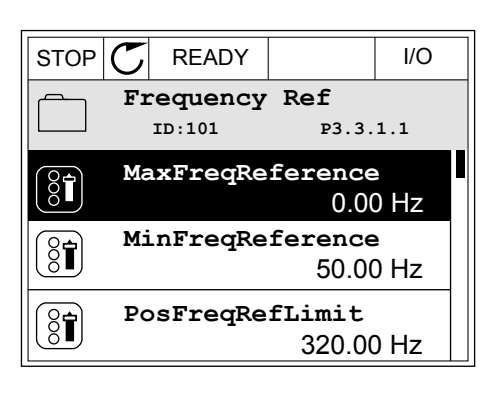

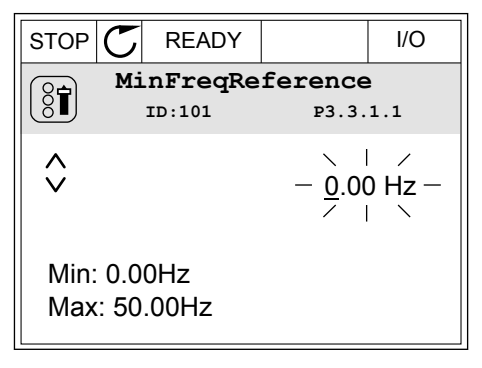

3 W przypadku wartości liczbowej do nawigacji po cyfrach służą przyciski ze strzałkami w lewo i w prawo. Do zmiany cyfr służą przyciski ze strzałkami w górę i w dół.

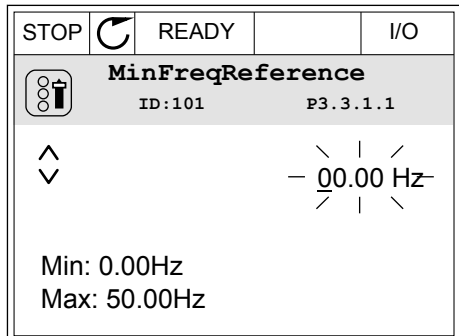

4 Aby zatwierdzić zmianę, naciśnij przycisk OK. Aby odrzucić zmianę, wróć do poprzedniego poziomu za pomocą przycisku Back/Reset.

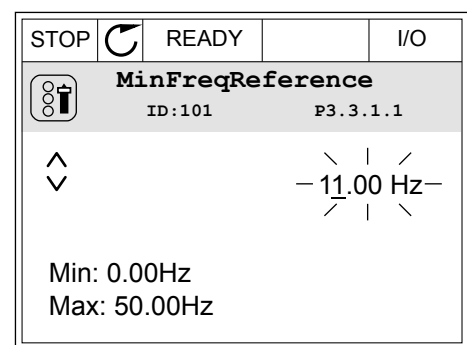

## WYBÓR WIĘCEJ NIŻ JEDNEJ WARTOŚCI

Dla niektórych parametrów można wybrać więcej niż jedną wartość. Zaznacz pole wyboru przy każdej wymaganej wartości.

1 Znajdź parametr. Jeśli zaznaczenie pola wyboru jest możliwe, na wyświetlaczu pojawi się odpowiedni symbol.

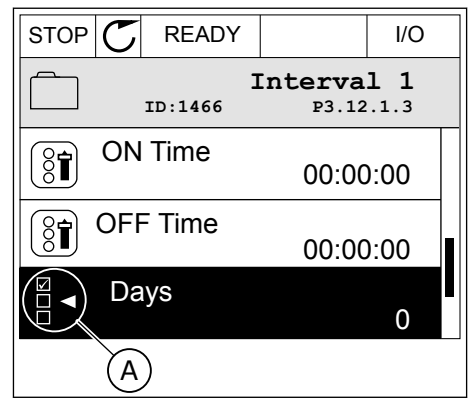

A. Symbol zaznaczenia przez pole wyboru

2 Do nawigacji po liście wartości służą przyciski ze strzałkami w górę i w dół.

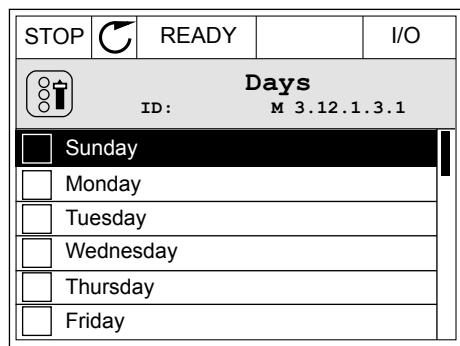

3 Aby dodać wartość do grupy wybranych wartości, zaznacz pole wyboru obok niej za pomocą przycisku strzałki w prawo.

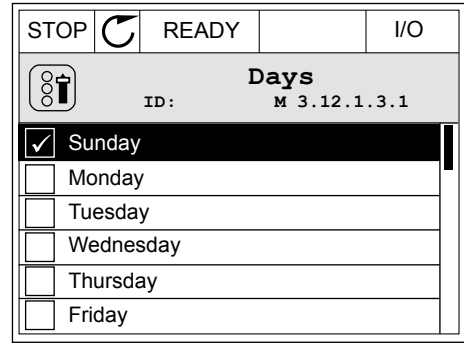

## 3.2.2 KASOWANIE USTEREK

Aby skasować usterkę, należy użyć przycisku Reset lub parametru Kasuj usterki. Patrz instrukcje w rozdziale *[11.1 Na wyświetlaczu pojawia się usterka](#page-378-0)*.

### 3.2.3 PRZYCISK FUNCT

Przycisk FUNCT ma cztery funkcje.

- Umożliwia szybki dostęp do strony sterowania.
- Umożliwia łatwe przełączanie miejsc sterowania: lokalnego i zdalnego.
- Umożliwia zmianę kierunku obrotu.
- Umożliwia szybką edycję wartości parametru.

Wybór miejsca sterowania (źródła poleceń startu/zatrzymania przemiennika częstotliwości). Każde miejsce sterowania ma własny parametr wyboru źródła zadawania częstotliwości. Lokalnym miejscem sterowania jest zawsze panel sterujący. Zdalne miejsce sterowania to WE/WY lub magistrala. Aktualne miejsce sterowania jest wyświetlane na pasku stanu wyświetlacza.

Możliwe zdalne miejsca sterowania to WE/WY A, WE/WY B i magistrala. WE/WY A i magistrala mają najniższy priorytet. Można je wybrać za pomocą parametru P3.2.1 (Zdalne miejsce sterowania). Przy użyciu wejścia cyfrowego opcja WE/WY B może zastąpić zdalne miejsca sterowania WE/WY A i magistrala. Wyboru wejścia cyfrowego można dokonać za pomocą parametru P3.5.1.7 (Wymuszenie miejsca sterowania WE/WY B).

Lokalnym miejscem sterowania jest zawsze panel sterujący. Sterowanie lokalne ma wyższy priorytet od zdalnego. Jeśli na przykład zostało ustawione zdalne sterowanie, a następnie za pomocą parametru P3.5.1.7 z wejścia cyfrowego wybrano sterowanie lokalne, jako miejsce

sterowania zostanie ustawiony panel sterujący. Przycisk FUNCT oraz parametr P3.2.2 Lokalne/zdalne umożliwiają przełączanie sterowania lokalnego i zdalnego.

#### ZMIANA MIEJSCA STEROWANIA

- 1 Naciśnij przycisk FUNCT w dowolnym miejscu w strukturze menu.  $\mathbb{R}$ strukturze menu.  $\mathbb{R}$ strukturze menu.
	- **Monitor**  $\overline{\mathcal{A}}$ **( 12 ) Parameters**  $\sqrt{8}$ **( 21 ) Diagnostics**  $\overline{Q}$ **( 6 )**

**ID: M1**

 $\mathbf G$ 

**Main Menu**

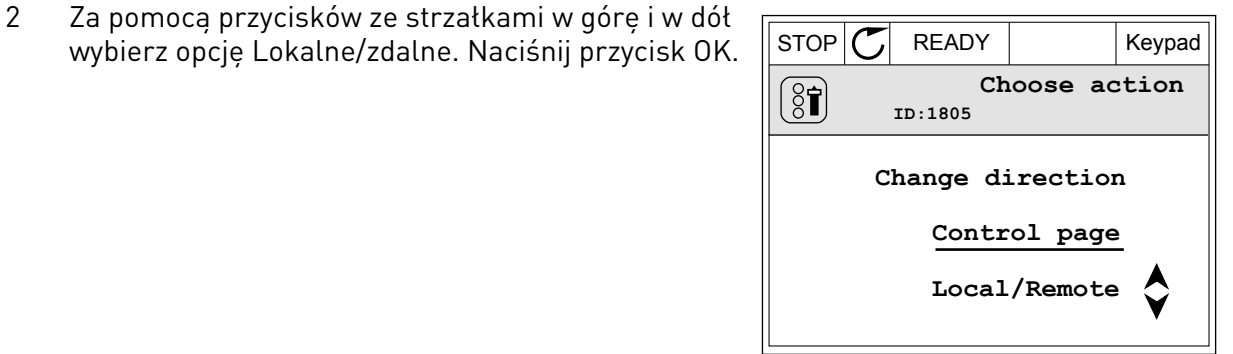

 $STOP$  READY | Keypad

**Local/Remote**

**Remote Local**

**ID:211**

 $\boldsymbol{?}$ 

3 Aby wybrać ustawienie Lokalne lub zdalne, ponownie użyj przycisków ze strzałkami w górę i w dół. Aby zatwierdzić wybór, naciśnij przycisk OK.

4 Jeśli zmieniono miejsce sterowania ze zdalnego na lokalne (panel sterujący), należy podać wartość odniesienia panelu.

Po wybraniu opcji na wyświetlaczu pojawi się ponownie ten sam ekran, który był wyświetlany przed naciśnięciem przycisku FUNCT.

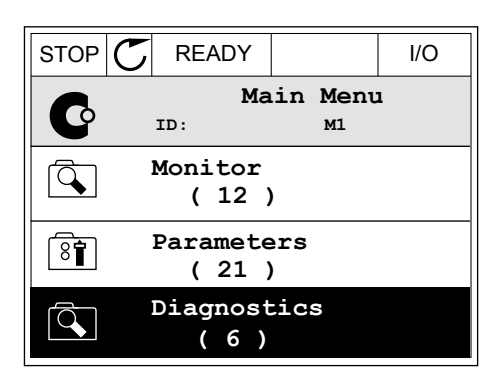

#### PRZECHODZENIE DO STRONY STEROWANIA

Na stronie sterowania można łatwo monitorować najważniejsze wartości.

- 1 Naciśnij przycisk FUNCT w dowolnym miejscu w  $\|$  STOP  $\|$  READY  $\|$  I/O<br>strukturze menu.
	- **Main Menu** C **ID: M1 Monitor**  $\overline{Q}$ **( 12 ) Parameters**  $\overline{\overline{\mathbf{8}}\overline{\mathbf{f}}}$ **( 21 ) Diagnostics**  $\Omega$ **( 6 )**
- 2 Za pomocą przycisków ze strzałkami w górę i w dół STOP **READY** Keypad **Choose action**  $\left[\begin{matrix} 8 \\ 0 \end{matrix}\right]$ **ID:1805 Change direction Control page Local/Remote**
- 3 Jeśli wybrano lokalne miejsce sterowania i wartość odniesienia panelu sterującego, po naciśnięciu przycisku OK można ustawić parametr P3.3.1.8 Zadawanie z panelu sterującego.
- $STOP$   $\begin{bmatrix} \bullet \\ \bullet \end{bmatrix}$  READY Reypad **Keypad Reference**  $\mathbf{r}$ **ID: 184** A 0.00Hz  $\checkmark$ **Output Frequency Motor Torque** 0.00Hz 0.00% **Motor Current Motor Power** 0.00A 0.00%
- $STOP$   $(\tilde{\phantom{a}})$  READY | Keypad **ID: 168 Keypad Reference** 0.00Hz **Output Frequency Motor Current Motor Torque Motor Power** 0.00Hz 0.00A 0.00% 0.00%
- 4 Do zmiany cyfr w wartości służą przyciski ze strzałkami w górę i w dół. Zatwierdź zmianę za pomocą przycisku OK.

Więcej informacji na temat zadawania z panelu sterującego: *[5.3 Grupa 3.3: Wartości zadane](#page-148-0)*. Dla pozostałych miejsc sterowania i wartości zadanych na wyświetlaczu będzie widoczna zablokowana wartość częstotliwości zadanej. Inne wartości na stronie to wartości

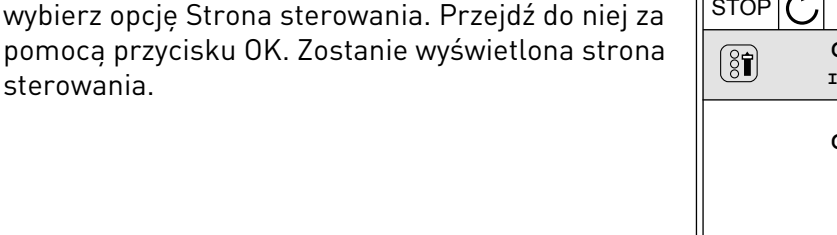

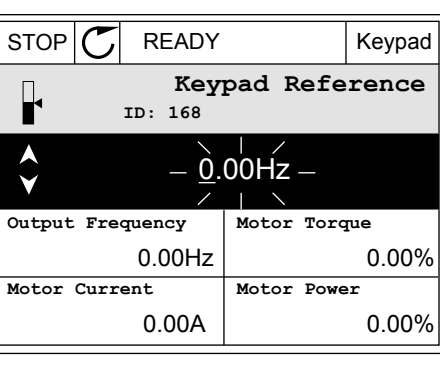

monitorowane wielopoziomowo. Pojawiające się w tym miejscu wartości można wybrać (patrz instrukcje w części *[4.1.1 Monitor wielopozycyjny](#page-120-0)*).

#### ZMIANA KIERUNKU OBROTU

Kierunek obrotów silnika można szybko zmienić za pomocą przycisku FUNCT.

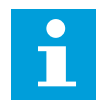

## **WSKAZÓWKA!**

Polecenie zmiany kierunku jest dostępne w menu tylko wtedy, gdy aktualnym miejscem sterowania jest sterowanie Lokalne.

1 Naciśnij przycisk FUNCT w dowolnym miejscu w strukturze menu.

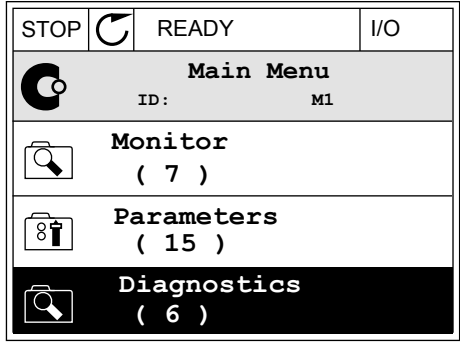

- 2 Za pomocą przycisków ze strzałkami w górę i w dół wybierz opcję Zmiana kierunku. Naciśnij przycisk OK.
- RUN  $\boxed{\bigcirc}$  READY Keypad **Choose action**  $\left[ \begin{smallmatrix} 8\, \textcolor{red}{\bullet} \end{smallmatrix} \right]$ **ID:1805 Change direction Control page Local/Remote**
- 3 Wybierz nowy kierunek obrotu. Aktualny kierunek obrotu miga. Naciśnij przycisk OK.  $\Vert$ RUN  $\Vert$  READY  $\Vert$  Keypad

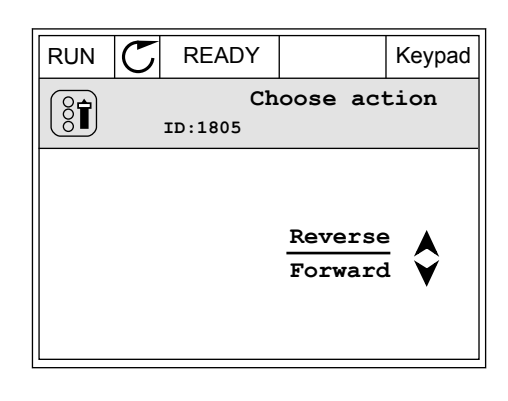

4 Kierunek obrotów zmienia się natychmiast. Zmienia się też strzałka wskazania w polu stanu wyświetlacza.

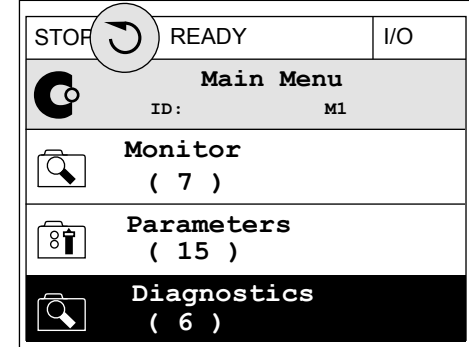

#### FUNKCJA SZYBKIEJ EDYCJI

Funkcja szybkiej edycji zapewnia szybki dostęp do parametru poprzez wpisanie numeru identyfikatora parametru.

- 1 Naciśnij przycisk FUNCT w dowolnym miejscu w strukturze menu.
- 2 Naciśnij przycisk ze strzałką w górę lub ze strzałką w dół, aby wybrać opcję Szybka edycja, a następnie zatwierdź decyzję przyciskiem OK.
- 3 Zapisz numer identyfikacyjny parametru lub monitorowanej wartości. Naciśnij przycisk OK. Na wyświetlaczu pojawi się wartość parametru w trybie edycji, a monitorowana wartość w trybie monitorowania.

## 3.2.4 KOPIOWANIE PARAMETRÓW

# **WSKAZÓWKA!**

 $\bullet$ 

Ta funkcja jest dostępna tylko na wyświetlaczu graficznym.

Aby skopiować parametry z panelu sterującego do napędu, należy zatrzymać napęd.

## KOPIOWANIE PARAMETRÓW PRZEMIENNIKA CZĘSTOTLIWOŚCI

Ta funkcja służy do kopiowania parametrów z jednego napędu na inny.

- 1 Zapisz parametry na panelu sterującym.
- 2 Odłącz panel sterujący i podłącz go do innego napędu.
- 3 Pobierz parametry na nowym napędzie, wydając polecenie Przywróć z panelu sterującego.

## ZAPISYWANIE PARAMETRÓW NA PANELU STERUJĄCYM

1 Przejdź do menu Ustawienia użytkownika.

2 Przejdź do podmenu Kopia zapasowa parametrów.

3 Wybierz funkcję za pomocą przycisków ze strzałkami w górę i w dół. Zatwierdź wybór za pomocą przycisku OK.

Polecenie Przywróć domyślne ustawienia fabryczne przywraca fabryczne ustawienia parametrów. Za pomocą polecenia Zapisz w panelu sterującym można skopiować wszystkie parametry do panelu sterującego. Polecenie Przywróć z panelu sterującego kopiuje wszystkie parametry z panelu sterującego do napędu.

#### **Parametry, których nie można skopiować w przypadku napędów o różnych rozmiarach**

Jeśli panel sterujący napędu zostanie zamieniony na panel z napędu o innym rozmiarze, wartości tych parametrów nie zmienią się.

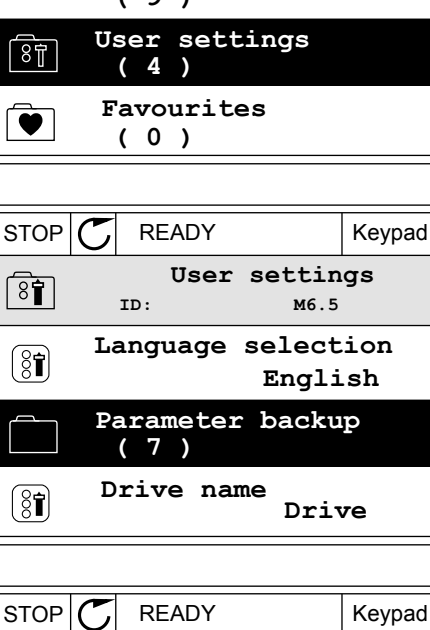

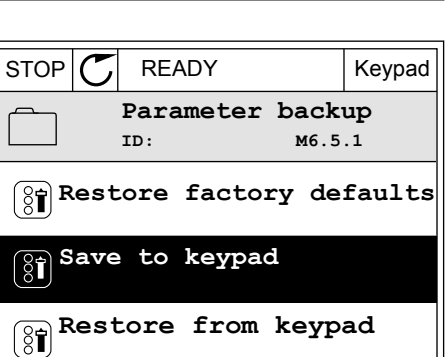

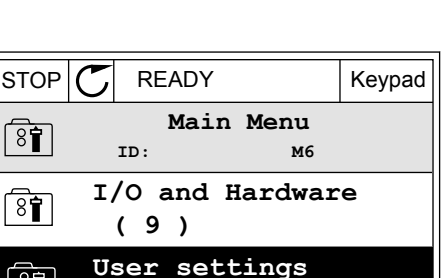

- Napięcie znamionowe silnika (P3.1.1.1)
- Częstotliwość znamionowa silnika (P3.1.1.2)
- Znamionowa prędkość obrotowa silnika (P3.1.1.3)
- Prad znamionowy silnika (P3.1.1.4)
- Zn cos φ silnika (P3.1.1.5)
- Znamionowa moc silnika (P3.1.1.6)
- Częstotliwość przełączania (P3.1.2.3)
- Prad magnesowania (P3.1.2.5)
- Regulacja napięcia stojana (P3.1.2.13)
- Limit prądu silnika (P3.1.3.1)
- Maksymalna częstotliwość zadana (P3.3.1.2)
- Częstotliwość punktu osłabienia pola (P3.1.4.2)
- Napięcie w punkcie osłabienia pola (P3.1.4.3)
- Częstotliwość punktu środkowego krzywej U/f (P3.1.4.4)
- Napięcie punktu środkowego U/f (P3.1.4.5)
- Napięcie przy zerowej częstotliwości (P3.1.4.6)
- Prąd magnesowania przy starcie (P3.4.3.1)
- Wartość prądu przy hamowaniu prądem stałym (P3.4.4.1)
- Prad hamowania strumieniem (P3.4.5.2)
- Stała czasowa ciepła silnika (P3.9.2.4)
- Limit prądu utyku (P3.9.3.2)
- Prąd podgrzewania silnika (P3.18.3)

## 3.2.5 PORÓWNYWANIE PARAMETRÓW

Za pomocą tej funkcji można porównać aktywny zestaw parametrów z jednym z poniższych czterech zestawów.

- Zestaw 1 (P6.5.4 Zapisz w zestawie 1)
- Zestaw 2 (P6.5.6 Zapisz w zestawie 2)
- Wartości domyślne (P6.5.1 Przywróć domyślne ustawienia fabryczne)
- Zestaw panelu sterującego (P6.5.2 Zapisz w panelu sterującym)

Więcej informacji na temat tych parametrów: *[Tabela 110 Parametry kopii zapasowej](#page-259-0)  [parametrów w menu ustawień użytkownika](#page-259-0)*.

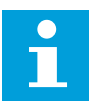

### **WSKAZÓWKA!**

Jeśli zestaw parametrów do porównania z aktualnym zestawem nie został zapisany, na wyświetlaczu pojawi się tekst *Porównywanie zakończone niepowodzeniem*.
## KORZYSTANIE Z FUNKCJI PORÓWNYWANIA PARAMETRÓW

2 Wybierz parę zestawów. Naciśnij przycisk OK, aby

3 Zaznacz opcję Uaktywnij i naciśnij przycisk OK.

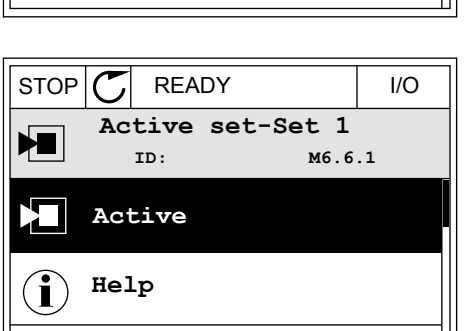

**Add to Favourites**

 $\frac{1}{2}$ zatwierdzić wybór.<br>STOP  $\boxed{\text{STOP}}$  READY I/O

1 Przejdź do opcji Porównywanie parametrów w menu Ustawienia użytkownika.  $\|\text{STOP}[\mathbb{C}]$  READY | I/O

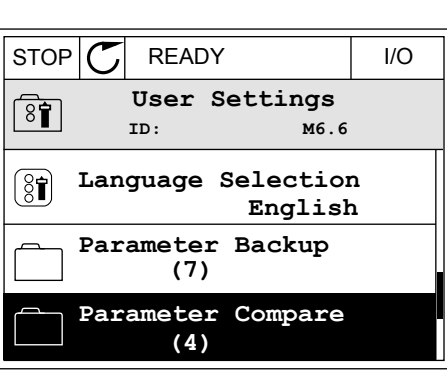

**ID: B6.6.1 Parameter Compare**

**Active set-Set 1**

 $\boxed{8}$ 

π

н

PL.

**Active set-Set 2**

**Active set-Defaults**

4 Sprawdź wyniki porównania wartości bieżących i wartości z innego zestawu.

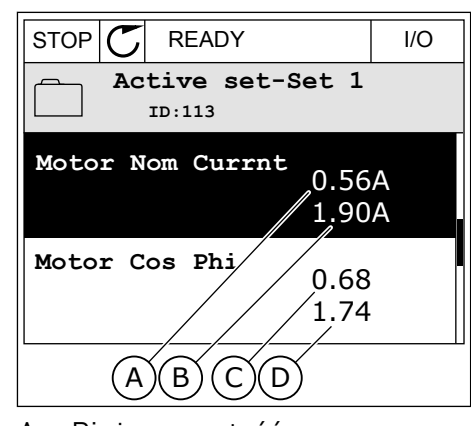

- A. Bieżaca wartość
- B. Wartość z innego zestawu
- C. Bieżąca wartość
- D. Wartość z innego zestawu

## 3.2.6 TEKSTY POMOCY

Na wyświetlaczu graficznym mogą pojawić się informacje pomocy dotyczące wielu tematów. Informacje pomocy istnieją dla wszystkich parametrów.

Informacje pomocy są dostępne również dla usterek, alarmów i kreatora rozruchu.

## ODCZYT INFORMACJI POMOCY

1 Znajdź element, o którym informacje chcesz odczytać. Na podczytać na podczytać na podczytać i podczytać na podczytać na podczytać na podczytać na podczyt

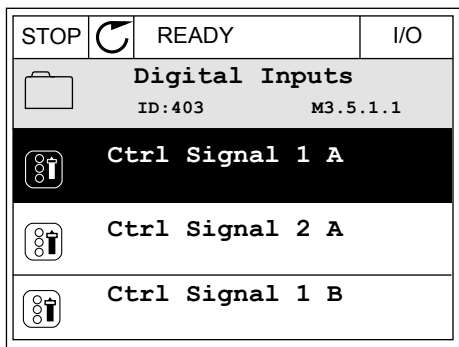

2 Za pomocą przycisków ze strzałkami w górę i w dół wybierz opcję Pomoc.

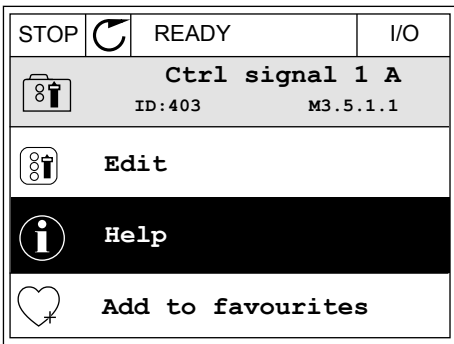

3 Aby wyświetlić informacje pomocy, naciśnij przycisk  $OK.$  STOP  $CI$  READY I/O

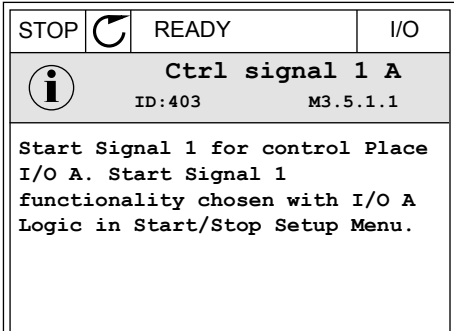

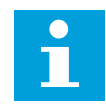

## **WSKAZÓWKA!**

Informacje pomocy są wyświetlane zawsze w języku angielskim.

#### 3.2.7 KORZYSTANIE Z MENU ULUBIONYCH

Elementy często używane można dodać do ulubionych. Można zebrać zestaw parametrów lub sygnałów monitorujących ze wszystkich menu panelu sterującego.

Więcej informacji na temat korzystania z menu ulubionych znajduje się w rozdziale *[8.2](#page-259-0)  [Ulubione](#page-259-0)*.

## **3.3 KORZYSTANIE Z WYŚWIETLACZA TEKSTOWEGO**

Interfejsem użytkownika może być również panel sterujący z wyświetlaczem tekstowym. Wyświetlacze tekstowy i graficzny mają prawie identyczne funkcje. Niektóre funkcje są dostępne tylko na wyświetlaczu graficznym.

Na wyświetlaczu pojawiają się informacje o stanie silnika i przemiennika częstotliwości. Ponadto pojawiają się informacje o usterkach w ich działaniu. Na wyświetlaczu znajduje się informacja o aktualnej lokalizacji w menu. Pojawi się również nazwa grupy lub elementu w aktualnej lokalizacji. Jeśli tekst do wyświetlenia jest za długi, będzie on automatycznie przewijany w celu wyświetlenia go w całości.

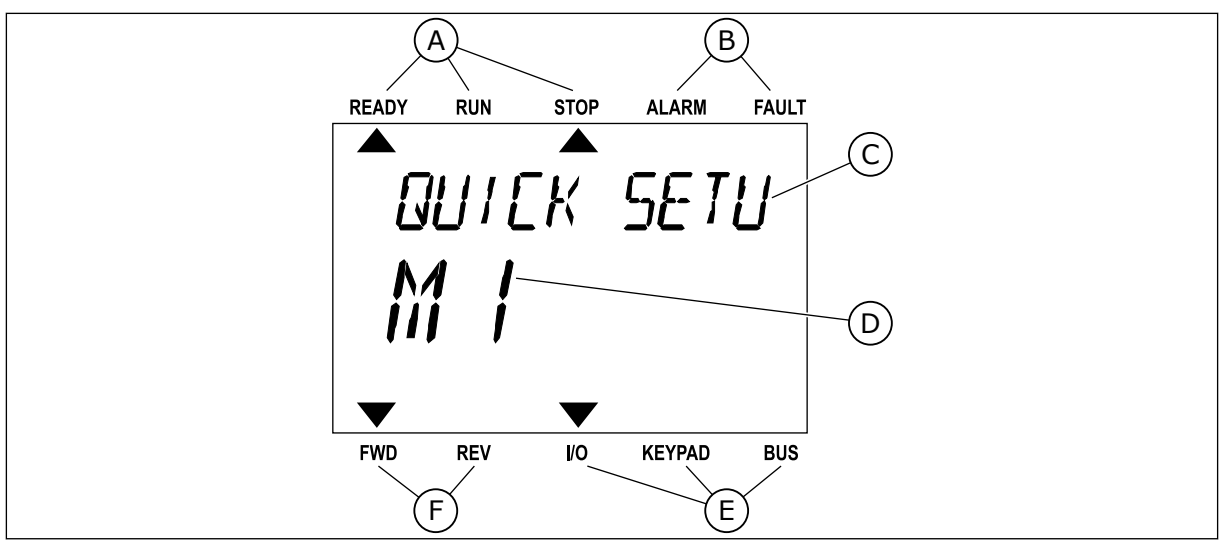

*Rys. 34: Główne menu wyświetlacza tekstowego*

- A. Wskaźniki stanu
- B. Wskaźniki alarmu i usterki
- C. Nazwa grupy lub elementu w aktualnej lokalizacji

## 3.3.1 EDYCJA WARTOŚCI

## ZMIANA WARTOŚCI TEKSTOWEJ PARAMETRU

Ustaw wartość parametru, postępując zgodnie z niniejszą procedurą.

1 Odszukaj parametr za pomocą przycisków strzałek.

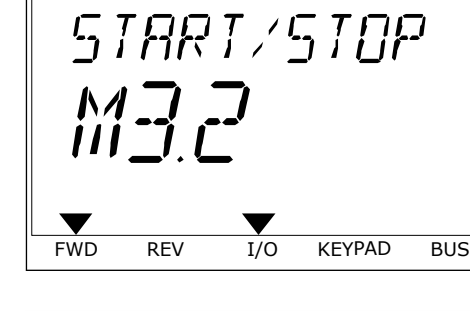

READY RUN STOP ALARM FAULT

D. Aktualna lokalizacja w menu E. Wskaźniki miejsca sterowania F. Wskaźniki kierunku obrotów

2 Aby przejść do trybu edycji, naciśnij przycisk OK.

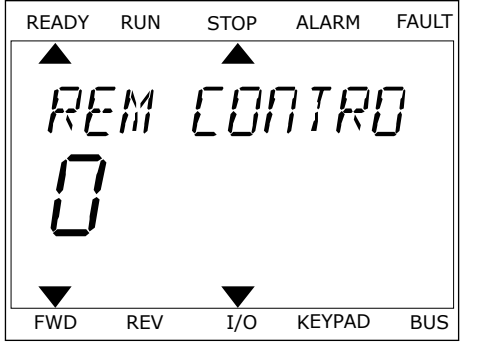

3 Aby ustawić nową wartość, naciśnij przyciski ze Aby ustawie howa wartość, hacismi przyciski ze ale przez kontrolikacji przyciski z kontrolikacji przyciski z k<br>READY RUN STOP ALARM FAULT

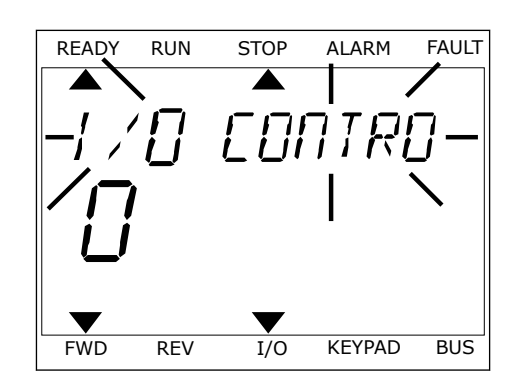

4 Zatwierdź zmianę za pomocą przycisku OK. Aby odrzucić zmianę, wróć do poprzedniego poziomu za pomocą przycisku Back/Reset.

## EDYCJA WARTOŚCI LICZBOWYCH

- 1 Odszukaj parametr za pomocą przycisków strzałek.
- 2 Przejdź do trybu edycji.
- 3 Do nawigacji po cyfrach służą przyciski ze strzałkami w lewo i w prawo. Do zmiany cyfr służą przyciski ze strzałkami w górę i w dół.
- 4 Zatwierdź zmianę za pomocą przycisku OK. Aby odrzucić zmianę, wróć do poprzedniego poziomu za pomocą przycisku Back/Reset.

#### 3.3.2 KASOWANIE USTEREK

Aby skasować usterkę, należy użyć przycisku Reset lub parametru Kasuj usterki. Patrz instrukcje w rozdziale *[11.1 Na wyświetlaczu pojawia się usterka](#page-378-0)*.

#### 3.3.3 PRZYCISK FUNCT

Przycisk FUNCT ma cztery funkcje.

- Umożliwia szybki dostęp do strony sterowania.
- Umożliwia łatwe przełączanie miejsc sterowania: lokalnego i zdalnego.
- Umożliwia zmianę kierunku obrotu.
- Umożliwia szybką edycję wartości parametru.

Wybór miejsca sterowania (źródła poleceń startu/zatrzymania przemiennika częstotliwości). Każde miejsce sterowania ma własny parametr wyboru źródła zadawania częstotliwości. Lokalnym miejscem sterowania jest zawsze panel sterujący. Zdalne miejsce sterowania to WE/WY lub magistrala. Aktualne miejsce sterowania jest wyświetlane na pasku stanu wyświetlacza.

Możliwe zdalne miejsca sterowania to WE/WY A, WE/WY B i magistrala. WE/WY A i magistrala mają najniższy priorytet. Można je wybrać za pomocą parametru P3.2.1 (Zdalne miejsce sterowania). Przy użyciu wejścia cyfrowego opcja WE/WY B może zastąpić zdalne miejsca sterowania WE/WY A i magistrala. Wyboru wejścia cyfrowego można dokonać za pomocą parametru P3.5.1.7 (Wymuszenie miejsca sterowania WE/WY B).

Lokalnym miejscem sterowania jest zawsze panel sterujący. Sterowanie lokalne ma wyższy priorytet od zdalnego. Jeśli na przykład zostało ustawione zdalne sterowanie, a następnie za pomocą parametru P3.5.1.7 z wejścia cyfrowego wybrano sterowanie lokalne, jako miejsce sterowania zostanie ustawiony panel sterujący. Przycisk FUNCT oraz parametr P3.2.2 Lokalne/zdalne umożliwiają przełączanie sterowania lokalnego i zdalnego.

## ZMIANA MIEJSCA STEROWANIA

1 Naciśnij przycisk FUNCT w dowolnym miejscu w Strukturze menu.<br>Strukturze menu.

2 Za pomocą przycisków ze strzałkami w górę i w dół za pomocą przyciskow że strzatkami w gorę i w dot interady nawy nachodzie z Alarm Fault

3 Aby wybrać ustawienie Lokalne **lub** zdalne, ponownie użyj przycisków ze strzałkami w górę i w dół. Aby zatwierdzić wybór, naciśnij przycisk OK.

4 Jeśli zmieniono miejsce sterowania ze zdalnego na lokalne (panel sterujący), należy podać wartość odniesienia panelu.

Po wybraniu opcji na wyświetlaczu pojawi się ponownie ten sam ekran, który był wyświetlany przed naciśnięciem przycisku FUNCT.

## PRZECHODZENIE DO STRONY STEROWANIA

Na stronie sterowania można łatwo monitorować najważniejsze wartości.

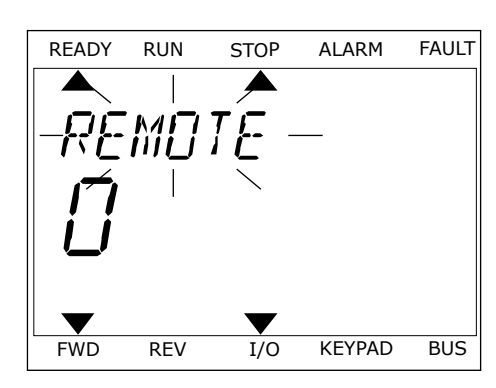

FWD REV I/O KEYPAD BUS

LOCAL/REMO

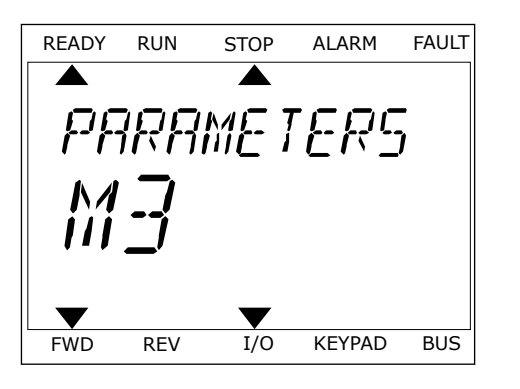

1 Naciśnij przycisk FUNCT w dowolnym miejscu w strukturze menu.<br>Strukturze menu.

2 Za pomocą przycisków ze strzałkami w górę i w dół wybierz opcję Strona sterowania. Przejdź do niej za pomocą przycisku OK. Zostanie wyświetlona strona sterowania.

3 Jeśli wybrano lokalne miejsce sterowania i wartość odniesienia panelu sterującego, po naciśnięciu przycisku OK można ustawić parametr P3.3.1.8 Zadawanie z panelu sterującego.

Więcej informacji na temat zadawania z panelu sterującego: *[5.3 Grupa 3.3: Wartości zadane](#page-148-0)*). Dla pozostałych miejsc sterowania i wartości zadanych na wyświetlaczu będzie widoczna zablokowana wartość częstotliwości zadanej. Inne wartości na stronie to wartości monitorowane wielopoziomowo. Pojawiające się w tym miejscu wartości można wybrać (patrz instrukcje w części *[4.1.1 Monitor wielopozycyjny](#page-120-0)*).

#### ZMIANA KIERUNKU OBROTU

Kierunek obrotów silnika można szybko zmienić za pomocą przycisku FUNCT.

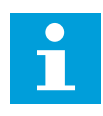

## **WSKAZÓWKA!**

Polecenie zmiany kierunku jest dostępne w menu tylko wtedy, gdy aktualnym miejscem sterowania jest sterowanie Lokalne.

1 Naciśnij przycisk FUNCT w dowolnym miejscu w strukturze menu.

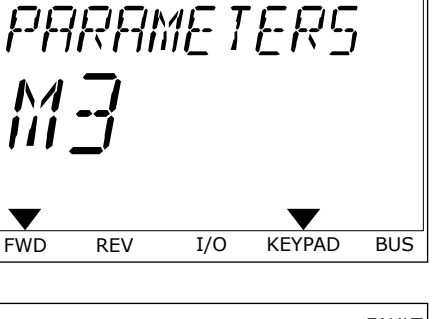

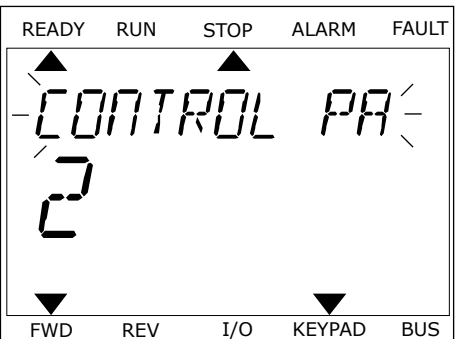

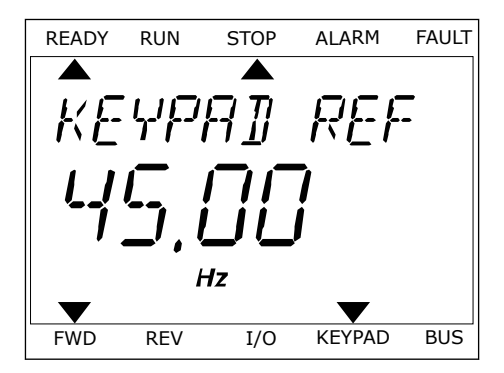

- 2 Za pomocą przycisków ze strzałkami w górę i w dół wybierz opcję Zmiana kierunku. Naciśnij przycisk OK.
- 3 Wybierz nowy kierunek obrotu. Aktualny kierunek obrotu miga. Naciśnij przycisk OK. Kierunek obrotów zmienia się natychmiast; zmienia się też strzałka wskazania w polu stanu na wyświetlaczu.

## FUNKCJA SZYBKIEJ EDYCJI

Funkcja szybkiej edycji zapewnia szybki dostęp do parametru poprzez wpisanie numeru identyfikatora parametru.

- 1 Naciśnij przycisk FUNCT w dowolnym miejscu w strukturze menu.
- 2 Naciśnij przycisk ze strzałką w górę lub ze strzałką w dół, aby wybrać opcję Szybka edycja, a następnie zatwierdź decyzję przyciskiem OK.
- 3 Zapisz numer identyfikacyjny parametru lub monitorowanej wartości. Naciśnij przycisk OK. Na wyświetlaczu pojawi się wartość parametru w trybie edycji, a monitorowana wartość w trybie monitorowania.

## **3.4 STRUKTURA MENU**

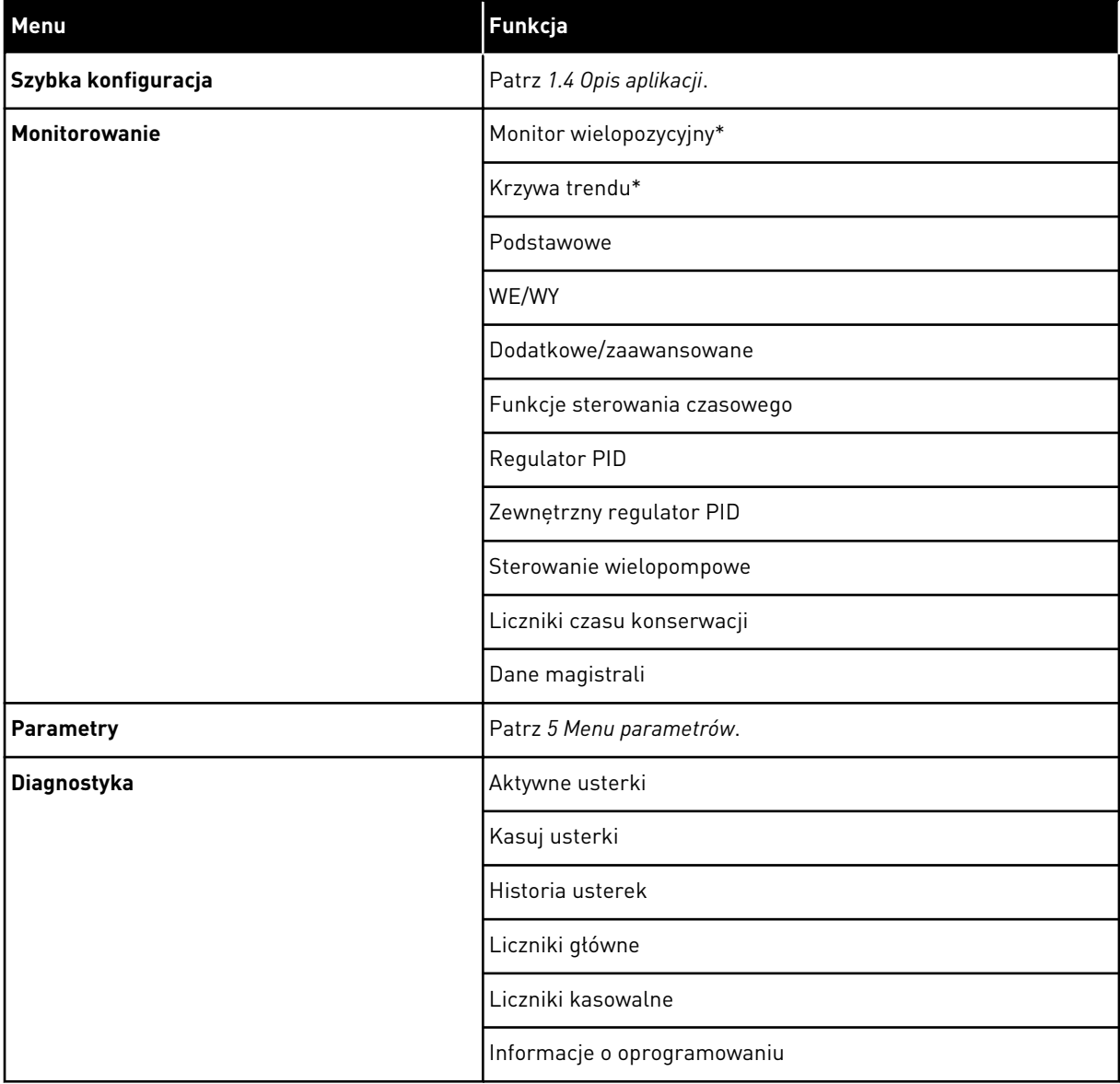

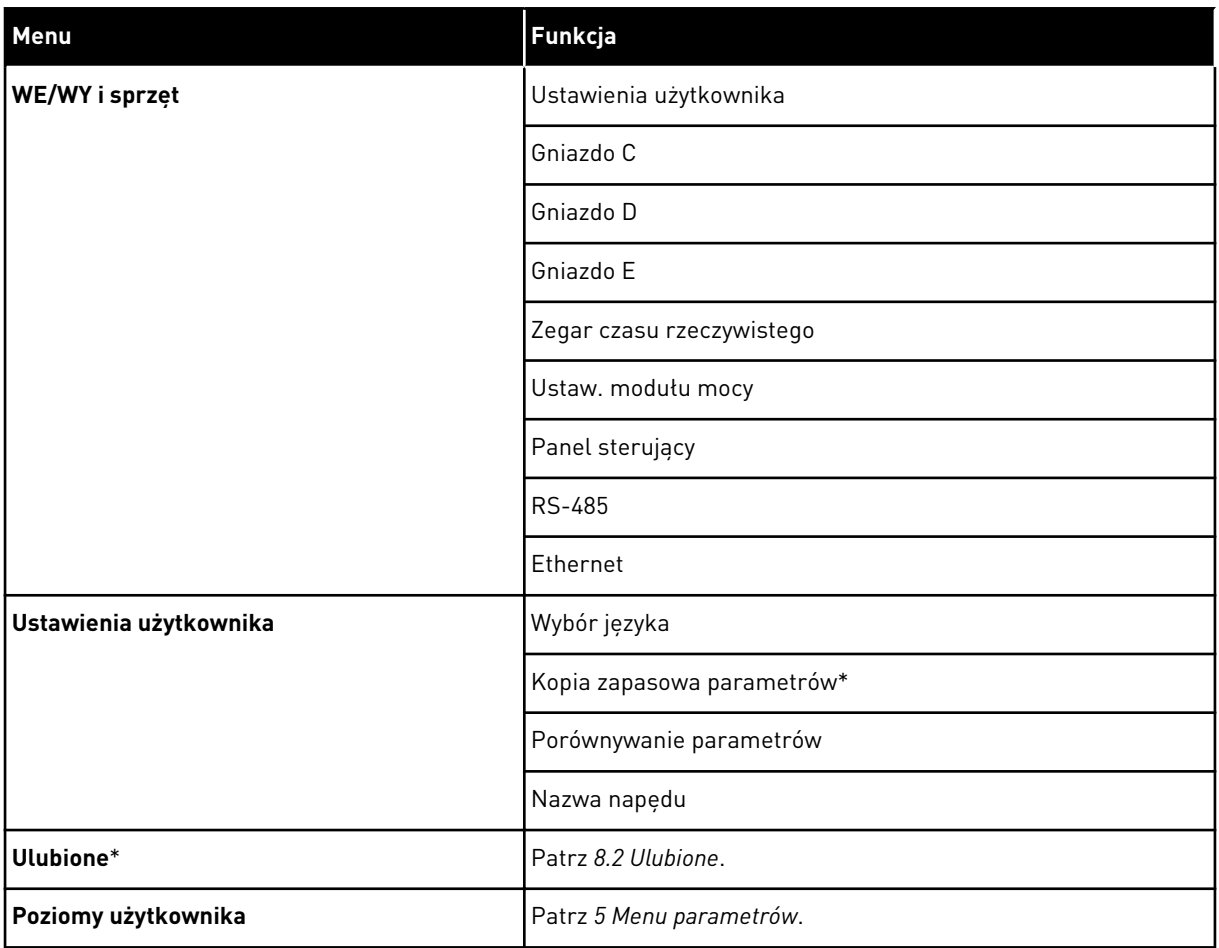

\* Funkcja niedostępna na panelu sterującym z wyświetlaczem tekstowym.

#### 3.4.1 SZYBKA KONFIGURACJA

Grupa Szybka konfiguracja udostępnia różne kreatory i parametr szybkiej konfiguracji aplikacji napędu Vacon 100. Bardziej szczegółowe informacje na temat parametrów należących do tej grupy można znaleźć w rozdziałach *[1.3 Pierwszy rozruch](#page-13-0)* i *[2 Kreatory](#page-82-0)*.

## 3.4.2 MONITOROWANIE

#### MONITOR WIELOPOZYCYJNY

Za pomocą funkcji monitorowania wielopozycyjnego można monitorować od 4 do 9 elementów naraz. Patrz *[4.1.1 Monitor wielopozycyjny](#page-120-0)*.

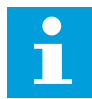

#### **WSKAZÓWKA!**

Menu monitorowania wielopozycyjnego jest niedostępne na wyświetlaczu tekstowym.

#### KRZYWA TRENDU

Funkcja Krzywa trendu w sposób graficzny przedstawia 2 monitorowane wartości w tym samym czasie. Patrz *[4.1.2 Krzywa trendu](#page-121-0)*.

#### PODSTAWOWE

Wśród podstawowych wartości monitorowanych mogą się znajdować stany, pomiary oraz rzeczywiste wartości parametrów i sygnałów. Patrz *[4.1.3 Podstawowe](#page-125-0)*.

#### WE/WY

Można monitorować stany oraz poziomy wartości sygnałów wejściowych i wyjściowych. Patrz *[4.1.4 WE/WY](#page-127-0)*.

#### WEJŚCIA TEMPERATUROWE

Patrz *[4.1.5 Wejścia temperaturowe](#page-127-0)*.

#### DODATKOWE/ZAAWANSOWANE

Można monitorować różne, zaawansowane wartości, np. wartości magistrali. Patrz *[4.1.6](#page-129-0)  [Dodatkowe i zaawansowane](#page-129-0)*.

#### FUNKCJE STEROWANIA CZASOWEGO

Można monitorować funkcje sterowania czasem oraz zegar czasu rzeczywistego. Patrz *[4.1.7](#page-131-0)  [Monitorowanie funkcji sterowania czasowego](#page-131-0)*.

#### REGULATOR PID

Można monitorować wartości regulatora PID. Patrz *[4.1.8 Monitorowanie regulatora PID](#page-133-0)*.

#### ZEWNĘTRZNY REGULATOR PID

Można monitorować wartości dotyczące zewnętrznego regulatora PID. Patrz *[4.1.9](#page-134-0)  [Monitorowanie zewnętrznego regulatora PID](#page-134-0)*.

#### STEROWANIE WIELOPOMPOWE

Można monitorować wartości dotyczące działania więcej niż 1 napędu. Patrz *[4.1.10](#page-134-0)  [Monitorowanie sterowania wielopompowego](#page-134-0)*.

#### LICZNIKI CZASU KONSERWACJI

Można monitorować wartości dotyczące liczników konserwacji. Patrz *[4.1.11 Liczniki czasu](#page-136-0)  [konserwacji](#page-136-0)*.

#### DANE MAGISTRALI

Dane komunikacji po magistrali można oglądać jako monitorowane wartości. Funkcji tej

należy użyć na przykład w trakcie pierwszego uruchomienia magistrali. Patrz *[4.1.12](#page-137-0)  [Monitorowanie danych procesów na magistrali komunikacyjnej](#page-137-0)*.

## **3.5 VACON LIVE**

Vacon Live to przeznaczone na komputery PC narzędzie do uruchamiania i konserwacji przemienników częstotliwości Vacon® 10, Vacon® 20 i Vacon® 100). Można je pobrać z witryny www.vacon.com.

Narzędzie Vacon Live ma następujące funkcje.

- Parametryzacja, monitorowanie, informacje o napędzie, rejestracja danych itp.
- Narzędzie do pobierania oprogramowania Vacon Loader
- Obsługa standardów RS-422 i Ethernet
- Zgodność z systemami Windows XP, Vista, 7 i 8.
- 17 języków: angielski, chiński, czeski, duński, fiński, francuski, hiszpański, holenderski, niemiecki, polski, portugalski, rosyjski, rumuński, słowacki, szwedzki, turecki i włoski.

Przemiennik częstotliwości można połączyć z narzędziem za pomocą czarnego kabla USB/ RS-422 firmy Vacon lub kabla Vacon 100 Ethernet. Sterowniki RS-422 są instalowane automatycznie podczas instalacji programu Vacon Live. Po podłączeniu kabla program Vacon Live automatycznie wykryje podłaczony naped.

Więcej informacji na temat korzystania z programu Vacon Live znajduje się w menu pomocy tego programu.

| 令器<br>×                            | File Edit View Drive Tools Help<br>OENDEDE                           |                  |                              |                        |                        | <b>VACON</b>         |                         | <b><i>IVEN BY DATVES</i></b> |
|------------------------------------|----------------------------------------------------------------------|------------------|------------------------------|------------------------|------------------------|----------------------|-------------------------|------------------------------|
| <b>Drives</b>                      | Parameter Browser X                                                  |                  |                              |                        |                        |                      |                         |                              |
| шm<br><b>Drive</b><br>$\mathbf{x}$ | $\mathbf{V} \leftarrow \mathbf{A} \quad \mathbf{A} \quad \mathbf{O}$ |                  | EEGLSBEGEG Search            | Q,                     |                        |                      |                         |                              |
| Files                              | <b>TV</b> Menu                                                       | Index            | VariableText                 | Value                  | Min                    | Max                  | Unit                    | Def: "                       |
|                                    | 4 1. Quick Setup                                                     |                  | $\wedge$ 1. Quick Setup (29) |                        |                        |                      |                         |                              |
|                                    | 1.31. Standard<br>$-2$ . Monitor                                     | P <sub>12</sub>  | Application                  | Standard               | Standard               | Motor Potentiometer  |                         | Standar                      |
|                                    | 2.1. Multimonitor                                                    | P <sub>13</sub>  | MinFreqReference             | 0.00                   | 0.00                   | 50.00                | Hz.                     | 0.00                         |
|                                    | <sup>2</sup> 2.3. Basic                                              | P <sub>14</sub>  | <b>MaxFregReference</b>      | 50,00                  | 0,00                   | 320.00               | Hz                      | 0.00                         |
|                                    | 24.10<br>2.6. Extras/Advanced                                        | P <sub>15</sub>  | Accel Time 1                 | 5.0                    | 0,1                    | 3000.0               | s.                      | 5.0                          |
|                                    | 2.7. Timer Functions                                                 | P1.6             | Decel Time 1                 | 5.0                    | 0.1                    | 3000.0               | $\overline{\mathbf{S}}$ | 5.0                          |
|                                    | 2.8. PID Controller                                                  | P <sub>1.7</sub> | Current Limit                | 3.70                   | 0.26                   | 5.20                 | $\mathsf{A}$            | 0.00                         |
|                                    | 2.9. ExtPID Controller<br>2.10, Multi-Pump                           | P 1.8            | Motor Type:                  | <b>Induction Motor</b> | <b>Induction Motor</b> | <b>PM Motor</b>      |                         | Inductio                     |
|                                    | 2.11. Mainten, Counters                                              | P <sub>19</sub>  | Motor Nom Volta              | 230                    | 180                    | 240                  | v                       | $\circ$                      |
|                                    | 2.12. Fieldbus Data                                                  | P 1.10           | Motor Nom Freq               | 50.00                  | 8.00                   | 320.00               | Hz                      | 0.00                         |
|                                    | 2.13. Drive Customizer                                               | P 1.11           | Motor Nom Speed              | 1370                   | 24                     | 19200                | rpm                     | $\circ$                      |
|                                    | 4 3. Parameters<br>4 3.1. Motor Settings                             | P 1.12           | Motor Nom Currnt             | 1,90                   | 0.26                   | 5.20                 | A                       | 0.00                         |
|                                    | 3.1.1. Motor Nameplate                                               | P 1.13           | Motor Cos Phi                | 0.74                   | 0.30                   | 1,00                 |                         | 0.00                         |
|                                    | 4 3.1.2. Motor Control                                               | P 1.14           | <b>Energy Optimization</b>   | <b>Disabled</b>        | Disabled               | Enabled              |                         | <b>Disabler</b>              |
|                                    | <b>3.1.3. Limits</b><br>4 3.1.4. Open Loop                           | P 1.15           | Identification               | No Action              | No Action              | With Rotation        |                         | No Actic                     |
|                                    | 3.1.4.12. If Start                                                   | P 1.16           | <b>Start Function</b>        | Ramping                | Ramping                | <b>Flying Start</b>  |                         | Rampin                       |
|                                    | 3.2. Start/Stop Setup                                                | P 1.17           | Stop Function                | Coasting               | Coasting               | Ramping              |                         | Coastin                      |
|                                    | $4$ 3.3. References                                                  | P 1.18           | <b>Automatic Reset</b>       | Disabled               | <b>Disabled</b>        | Enabled              |                         | <b>Disabler</b>              |
|                                    | 3.3.1. Frequency Ref<br>4 3.3.2. Torque Ref                          | P 1.19           | <b>External Fault</b>        | Fault                  | No Action              | Fault, Coast         |                         | Fault                        |
|                                    | 3.3.2.7. Torque Ctrl Open Loop                                       | P 1.20           | Al Low Fault                 | No Action              | No Action              | Fault, Coast         |                         | No Actic                     |
|                                    | 3.3.3. Preset Freqs                                                  | P 1.21           | Rem. Ctrl. Place             | <b>I/O Control</b>     | I/O Control            | FieldbusCTRL         |                         | I/O Con                      |
|                                    | 3.3.4. Motor Potentiom.<br>3.3.5. Joystick                           | P 1.22           | <b>I/O A Ref sel</b>         | $Al1+Al2$              | PresetFreq0            | Block Out. 10        |                         | $AI1+AI2$                    |
|                                    | 3.3.6. Jogging                                                       | P 1.23           | Keypad Ref Sel               | Keypad Ref             | PresetFreq0            | Block Out. 10        |                         | Keypad                       |
|                                    | 3.4. Ramps And Brakes                                                | P 1.24           | <b>FieldBus Ref Sel</b>      | Fieldbus               | PresetFreq0            | Block Out. 10        |                         | Fieldbur                     |
|                                    | 3.4.1. Ramp 1<br>3.4.2. Ramp 2                                       | P <sub>125</sub> | Al1 Signal Range             | 0-10V/0-20mA           | 0-10V/0-20mA           | 2-10V/4-20mA         |                         | 0-10V/0                      |
|                                    | 3.4.3. Start Magnetizat.                                             | P 1.26           | Al2 Signal Range             | 2-10V/4-20mA           | 0-10V/0-20mA           | 2-10V/4-20mA         |                         | $2 - 10V/4$                  |
|                                    | <sup>3</sup> 3.4.4. DC Brake                                         | P 1.27           | <b>RO1 Function</b>          | Run                    | Not Used               | Motor PreHeat Active |                         | Run                          |
|                                    | 3.4.5. Flux Braking<br>4 3.5. I/O Config                             |                  |                              | m                      |                        |                      |                         |                              |

*Rys. 35: Narzędzie komputerowe Vacon Live*

## <span id="page-120-0"></span>**4 MENU MONITOROWANIA**

## **4.1 GRUPA WARTOŚCI MONITOROWANYCH**

Można monitorować rzeczywiste wartości parametrów i sygnałów. Ponadto można monitorować stany i pomiary. Niektóre z monitorowanych wartości można dostosować.

## 4.1.1 MONITOR WIELOPOZYCYJNY

Na stronie monitorowania wielopozycyjnego można monitorować od 4 do 9 elementów naraz. Wybierz liczbę elementów za pomocą parametru 3.11.4 Widok monitorowania wielopozycyjnego. Więcej informacji znajduje się w rozdziale *[5.11 Grupa 3.11: Ustawienia](#page-190-0)  [aplikacji](#page-190-0)*.

## ZMIANA ELEMENTÓW DO MONITOROWANIA

1 Przejdź do menu monitorowania za pomocą przycisku OK.  $\sqrt{3}$  przycisku OK.  $\sqrt{3}$  Przycisku OK.

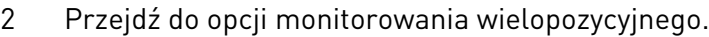

3 Aby zastąpić stary element, uaktywnij go. Użyj przycisków ze strzałkami.

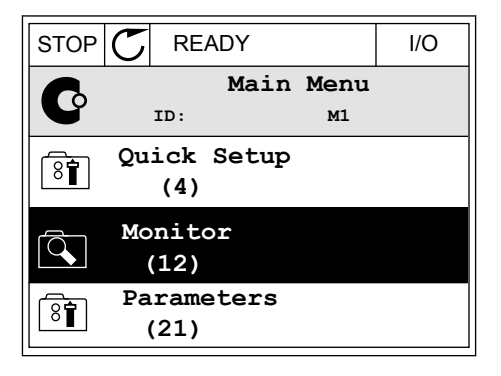

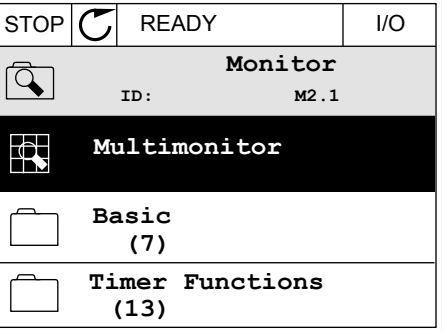

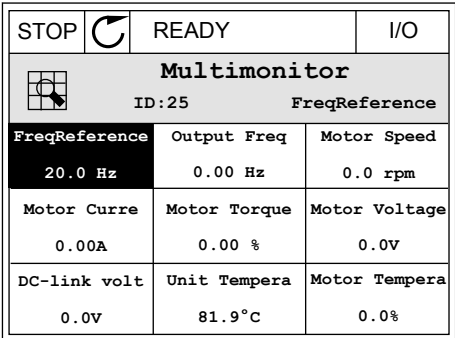

<span id="page-121-0"></span>4 Aby wybrać nowy element na liście, naciśnij przycisk OK.

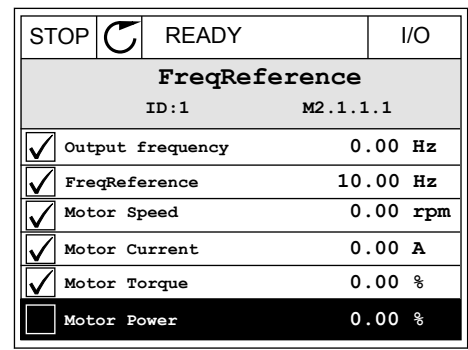

## 4.1.2 KRZYWA TRENDU

Krzywa trendu to graficzna reprezentacja dwóch monitorowanych wartości.

Po wybraniu wartości napęd rozpocznie rejestrowanie wartości. W podmenu krzywej trendu można sprawdzić przebieg krzywej trendu i wybrać sygnały. Ponadto można określić ustawienia minimalnej i maksymalnej wartości oraz przedział próbkowania, a także użyć funkcii Autoskala.

## ZMIANA WARTOŚCI

Postępując zgodnie z niniejszą procedurą, można zmienić monitorowane wartości.

1 W menu Monitorowanie odszukaj podmenu Krzywa i naciśnij przycisk OK.  $\|\text{stop}(\mathbb{C})\|$ READY I/O

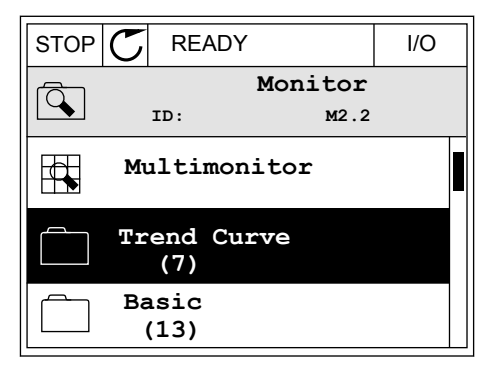

2 Przejdź do podmenu Wyświetl krzywą trendu, naciskając przycisk OK.  $\|\text{STOP}[\mathbb{C}]$  READY I/O

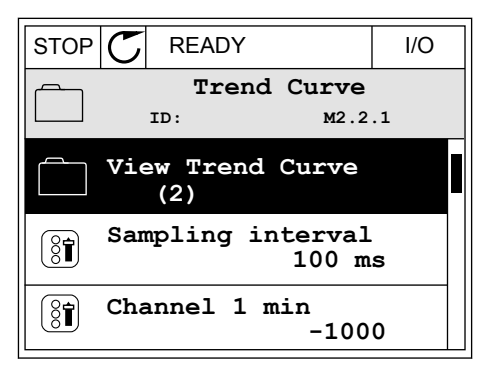

3 Przy użyciu krzywych trendu można monitorować tylko dwie wartości naraz. Aktualnie wybrane wartości (Częstotliwość zadana i Prędkość obrotowa silnika) znajdują się w dolnej części wyświetlacza. Za pomocą przycisków ze strzałkami w górę i w dół wybierz aktualną wartość, którą chcesz zmienić. Naciśnij przycisk OK.

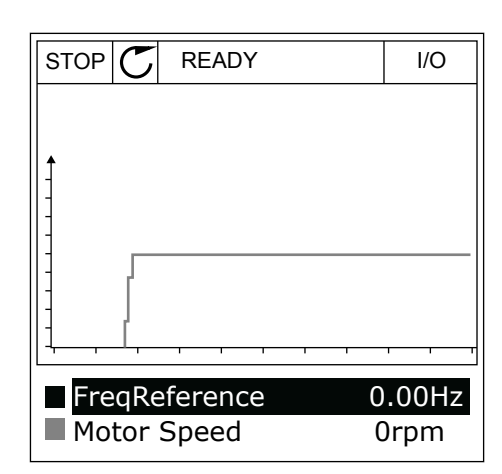

4 Do nawigacji po liście monitorowanych wartości służą przyciski ze strzałkami.

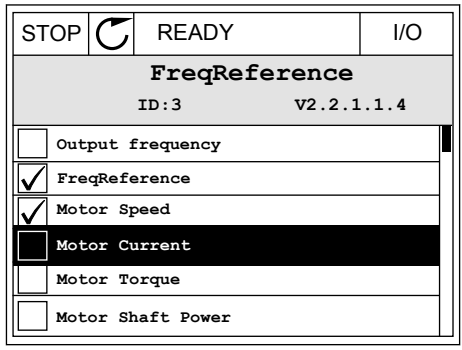

5 Wybierz opcję i naciśnij przycisk OK.

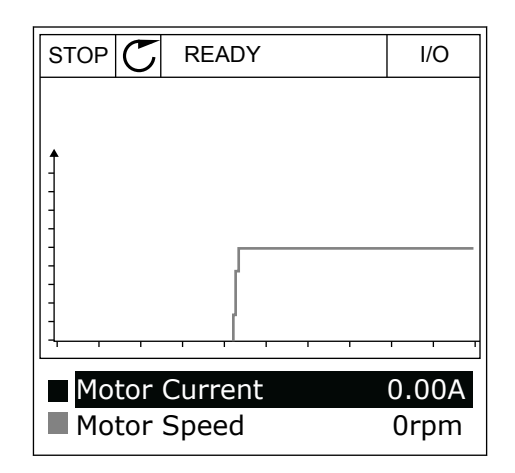

## ZATRZYMYWANIE POSTĘPU KRZYWEJ

Funkcja krzywej trendu umożliwia również zatrzymanie krzywej i odczyt bieżących wartości. Następnie można ponownie uruchomić kreślenie krzywej.

1 W widoku krzywej trendu uaktywnij krzywą za pomocą przycisku ze strzałką w górę. Ramka wyświetlacza zostanie pogrubiona.

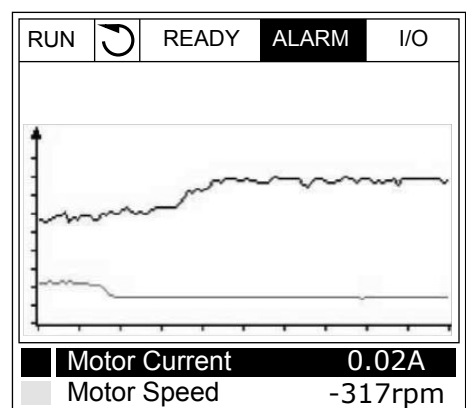

2 W docelowym punkcie krzywej naciśnij przycisk OK.

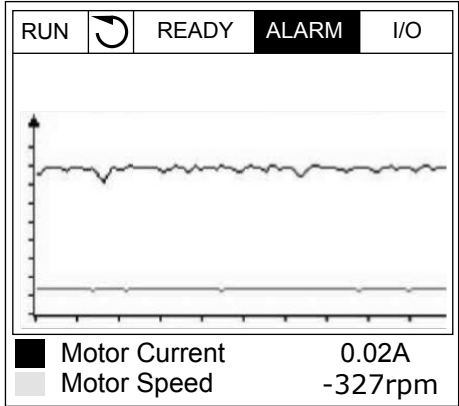

3 Na wyświetlaczu pojawi się pionowa linia. Wartości w dolnej części wyświetlacza odpowiadają położeniu linii.

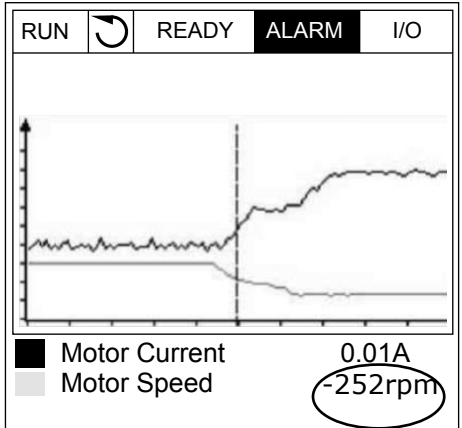

4 Za pomocą przycisków ze strzałkami w lewo i w prawo przesuń linię, aby wyświetlić wartości z innego miejsca wykresu.

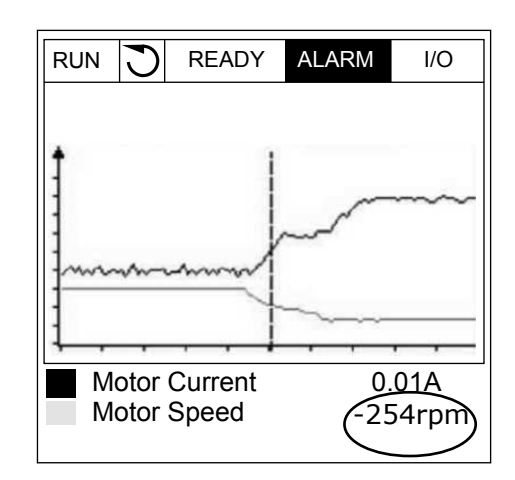

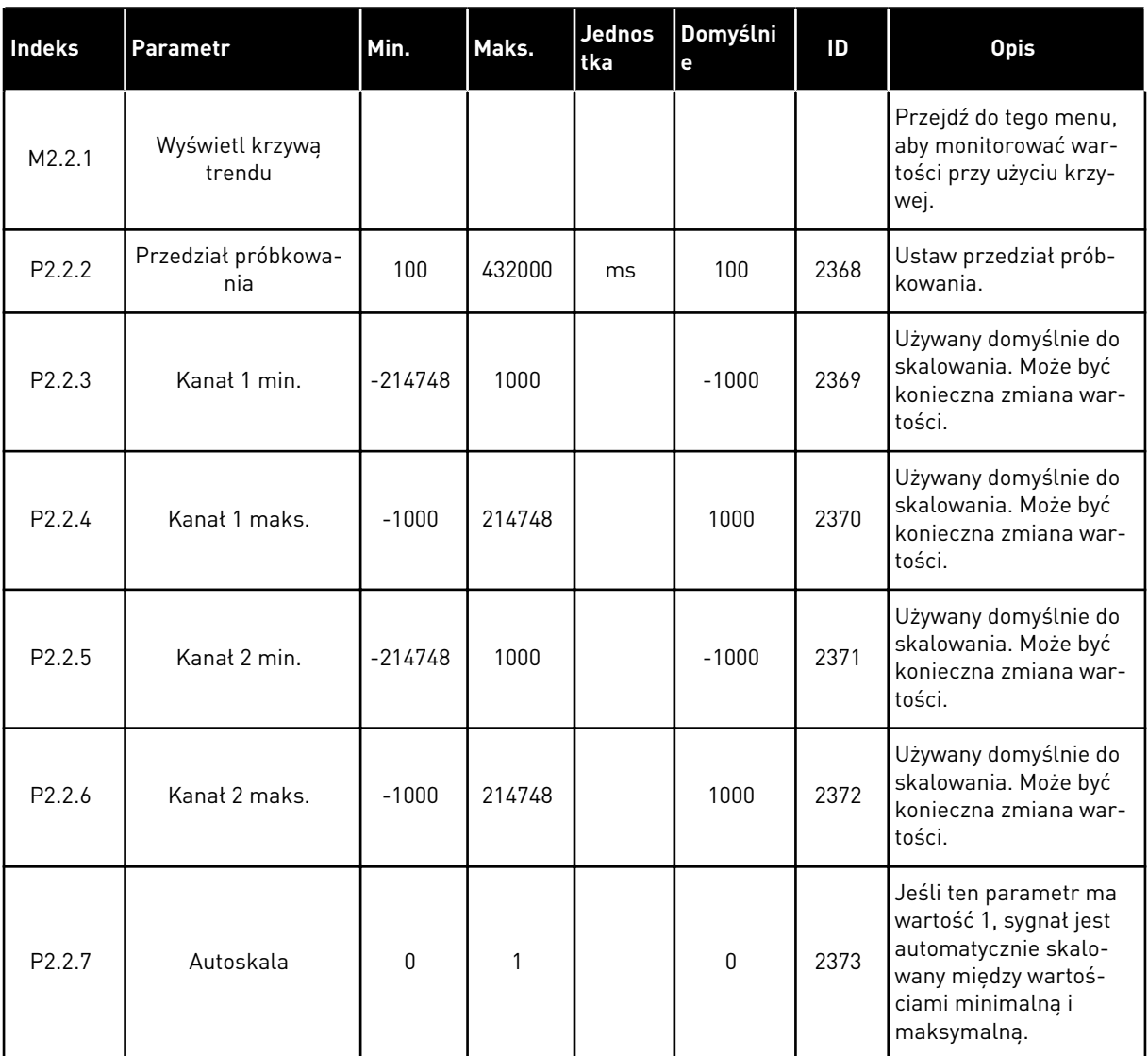

#### *Tabela 15: Parametry krzywej trendu*

## <span id="page-125-0"></span>4.1.3 PODSTAWOWE

W następnej tabeli znajdują się podstawowe wartości monitorowane i związane z nimi dane.

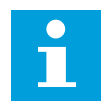

## **WSKAZÓWKA!**

W menu monitorowania dostępne są tylko stany standardowych kart WE/WY. Stany sygnałów wszystkich kart WE/WY można znaleźć w postaci danych nieprzetworzonych w menu WE/WY i sprzęt.

Sprawdź stany karty rozszerzeń WE/WY w menu WE/WY i sprzęt, gdy pojawi się odpowiedni monit systemowy.

*Tabela 16: Elementy w menu monitorowania*

| Indeks  | Wielkość<br>monitorowana                        | <b>Jednost</b><br>ka | <b>Skala</b> | ID                                                                                                    | <b>Opis</b>                                                                                              |  |  |  |
|---------|-------------------------------------------------|----------------------|--------------|----------------------------------------------------------------------------------------------------|----------------------------------------------------------------------------------------------------|--|--|--|
| V2.3.1  | Częstotliwość wyj-<br>ściowa                    | Hz                   | 0.01         | 1                                                                                                    | Częstotliwość wyjściowa dla silnika                                                                      |  |  |  |
| V2.3.2  | Częstotliwość<br>zadawana                       | Hz                   | 0.01         | 25                                                                                                    | Częstotliwość zadawana do sterowania silni-<br>kiem                                                      |  |  |  |
| V2.3.3  | Prędkość obro-<br>towa silnika                  | obr./mi<br>n.        | 1            | $\overline{2}$                                                                                                    | Rzeczywista prędkość obrotowa silnika w<br>obr./min                                                      |  |  |  |
| V2.3.4  | Prąd silnika                                    | A                    | Zmienny      | 3                                                                                                    |                                                                                                    |  |  |  |
| V2.3.5  | Moment obrotowy<br>silnika                      | $\%$                 | 0.1          | 4                                                                                                    | Obliczony moment obrotowy wału                                                                           |  |  |  |
| V2.3.7  | Moc na wale sil-<br>nika                        | $\frac{0}{0}$        | 0.1          | 5                                                                                                    | Obliczona moc na wale silnika w procentach                                                               |  |  |  |
| V2.3.8  | Moc na wale sil-<br>nika                        | kW/KM                | Zmienny      | 73                                                                                                    | Obliczona moc na wale silnika w kW lub KM.<br>Jednostka jest ustawiana w parametrze<br>wyboru jednostki. |  |  |  |
| V2.3.9  | Napięcie silnika                                | V                    | 0.1          | 6                                                                                                    | Napięcie wyjściowe dla silnika                                                                           |  |  |  |
| V2.3.10 | Napięcie w obwo-<br>dzie prądu stałego          | V                    | 1            | $7\phantom{.}$                                                                                                    | Zmierzone napięcie w obwodzie prądu sta-<br>łego napędu                                                  |  |  |  |
| V2.3.11 | Temperatura<br>przemiennika                     | °C                   | 0.1          | 8                                                                                                    | Temperatura radiatora w st. Celsjusza lub<br>Fahrenheita                                                 |  |  |  |
| V2.3.12 | Temperatura sil-<br>nika                        | $\%$                 | 0.1          | Obliczona temperatura silnika jako procent<br>9<br>znamionowej temperatury roboczej                                                                                           |                                                                                                    |  |  |  |
|         | Podgrzewanie                                    |                      |              |                                                                                                    | Stan funkcji wstępnego podgrzewania silnika                                                              |  |  |  |
| V2.3.13 | wstępne silnika                                 |                      | 1            | 1228                                                                                                    | $0 = wytaczone$<br>1 = ogrzewanie (zasilanie prądem stałym)                                              |  |  |  |
| V2.3.15 | Minimalny licznik<br>kasowania kWh              | <b>kWh</b>           | 1            | 1054                                                                                                    | Licznik energii z rozdzielczością ustawioną w<br>kWh.                                                    |  |  |  |
| V2.3.14 | Maksymalny licz-<br>nik kasowania<br><b>kWh</b> |                      | 1            | Określa liczbę obrotów dla parametru Min.<br>licz. kas. kWh. Gdy wartość tego licznika<br>1067<br>przekroczy 65535, wartość licznika Min. licz.<br>kas. kWh zwiększa się o 1. |                                                                                                    |  |  |  |
| V2.3.17 | Prąd fazy U                                     | A                    | Zmienny      | Zmierzony prąd fazy U silnika (filtr 1-sekun-<br>39<br>dowy).                                                                                                    |                                                                                                    |  |  |  |
| V2.3.18 | Prąd fazy V                                     | A                    | Zmienny      | Zmierzony prąd fazy V silnika (filtr 1-sekun-<br>40<br>dowy).                                                                                                    |                                                                                                    |  |  |  |
| V2.3.19 | Prąd fazy W                                     | A                    | Zmienny      | 41                                                                                                    | Zmierzony prąd fazy W silnika (filtr 1-sekun-<br>dowy).                                                  |  |  |  |

## <span id="page-127-0"></span>*Tabela 16: Elementy w menu monitorowania*

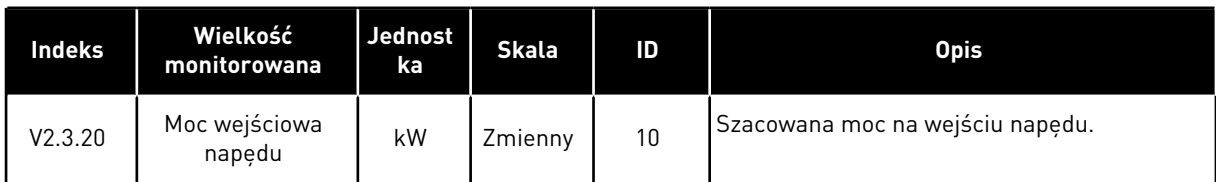

#### 4.1.4 WE/WY

*Tabela 17: Monitorowanie sygnału WE/WY*

| <b>Indeks</b> | Wielkość<br>monitorowana | <b>Jednost</b><br>ka | <b>Skala</b> | ID | <b>Opis</b>                                                                                           |  |
|---------------|--------------------------|----------------------|--------------|----|----------------------------------------------------------------------------------------------------|--|
| V2.4.1        | Gniazdo A DIN 1,<br>2.3  |                      | 1            | 15 | Przedstawia stan wejść cyfrowych 1-3 w<br>gnieździe A (standardowe WE/WY)                             |  |
| V2.4.2        | Gniazdo A DIN 4.<br>5.6  |                      | 1            | 16 | Przedstawia stan wejść cyfrowych 4-6 w<br>gnieździe A (standardowe WE/WY)                             |  |
| V2.4.3        | Gniazdo B RO 1, 2,<br>3  |                      | 1            | 17 | Przedstawia stan wyjść przekaźnikowych 1-3<br>w gnieździe B                                           |  |
| V2.4.4        | Wejście analo-<br>gowe 1 | $\%$                 | 0.01         | 59 | Sygnał wejściowy jako procent wykorzysta-<br>nego zakresu. Domyślnie gniazdo A.1.                     |  |
| V2.4.5        | Wejście analo-<br>gowe 2 | $\frac{0}{n}$        | 0.01         | 60 | Sygnał wejściowy jako procent wykorzysta-<br>nego zakresu. Domyślnie gniazdo A.2.                     |  |
| V2.4.6        | Wejście analo-<br>gowe 3 | $\frac{0}{0}$        | 0.01         | 61 | Sygnał wejściowy jako procent wykorzysta-<br>nego zakresu. Domyślnie gniazdo D.1.                     |  |
| V2.4.7        | Wejście analo-<br>gowe 4 | $\%$                 | 0.01         | 62 | Sygnał wejściowy jako procent wykorzysta-<br>nego zakresu. Domyślnie gniazdo D.2.                     |  |
| V2.4.8        | Wejście analo-<br>gowe 5 | $\frac{0}{n}$        | 0.01         | 75 | Sygnał wejściowy jako procent wykorzysta-<br>nego zakresu. Domyślnie gniazdo E.1.                     |  |
| V2.4.9        | Wejście analo-<br>gowe 6 | $\frac{0}{0}$        | 0.01         | 76 | Sygnał wejściowy jako procent wykorzysta-<br>nego zakresu. Domyślnie gniazdo E.2.                     |  |
| V2.4.10       | Gniazdo A A01            | $\frac{0}{0}$        | 0.01         | 81 | Analogowy sygnał wyjściowy jako procent<br>wykorzystanego zakresu. Gniazdo A (standar-<br>dowe WE/WY) |  |

## 4.1.5 WEJŚCIA TEMPERATUROWE

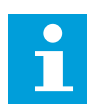

## **WSKAZÓWKA!**

Ta grupa parametrów jest widoczna tylko po zainstalowaniu opcjonalnej karty do pomiaru temperatury (OPT-BH).

## *Tabela 18: Monitorowanie wejść temperaturowych*

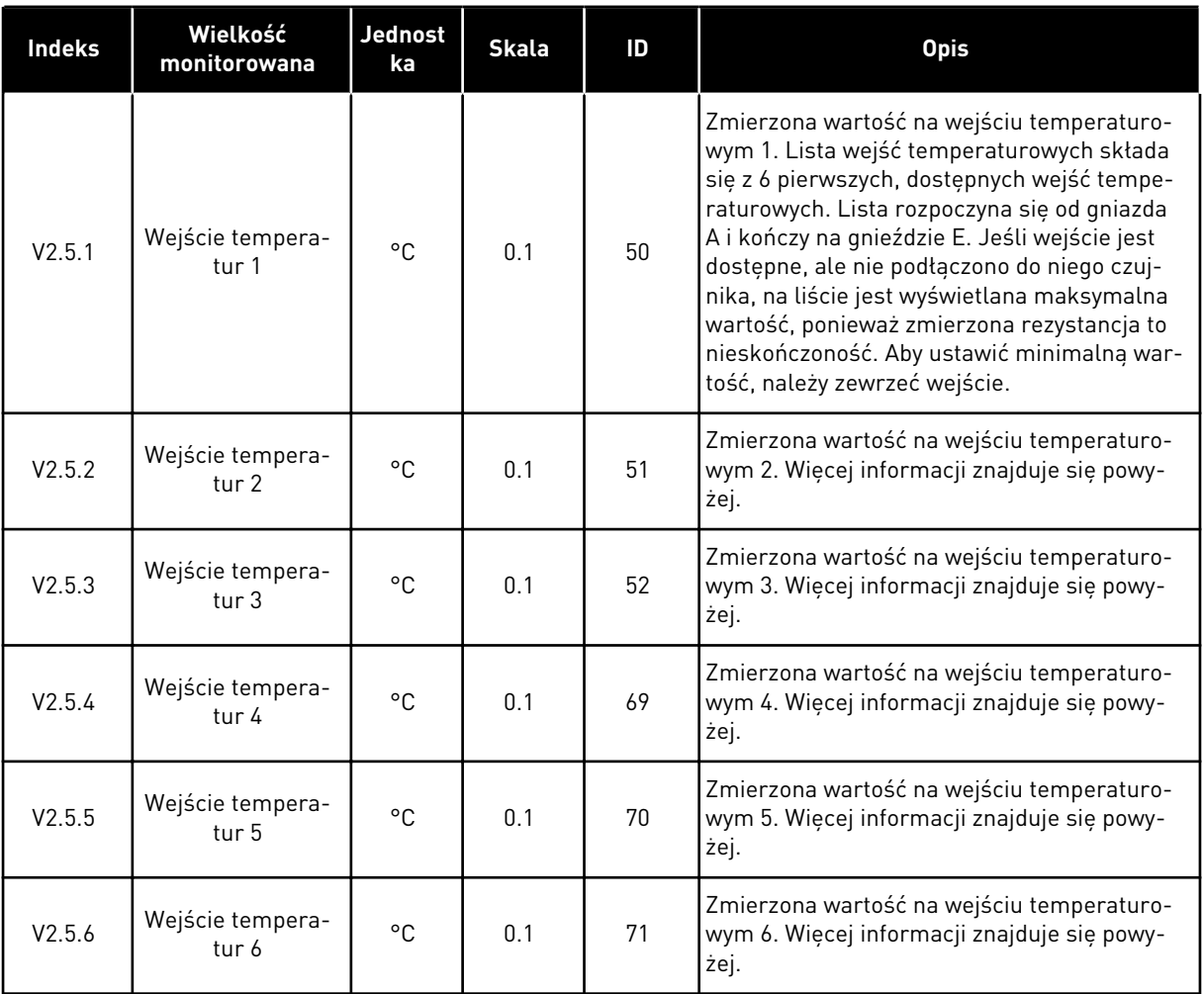

## <span id="page-129-0"></span>4.1.6 DODATKOWE I ZAAWANSOWANE

#### *Tabela 19: Monitorowanie wartości zaawansowanych*

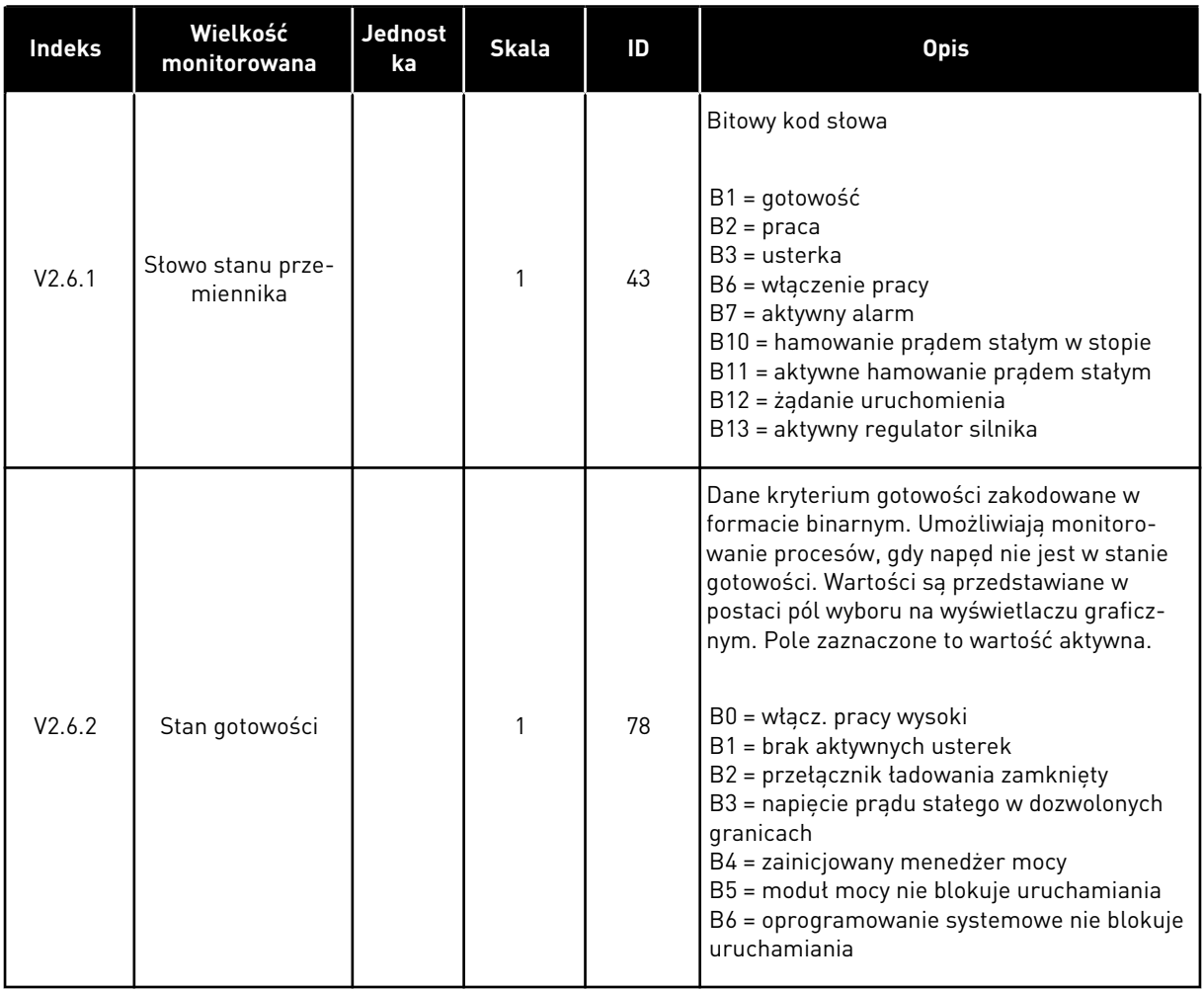

## *Tabela 19: Monitorowanie wartości zaawansowanych*

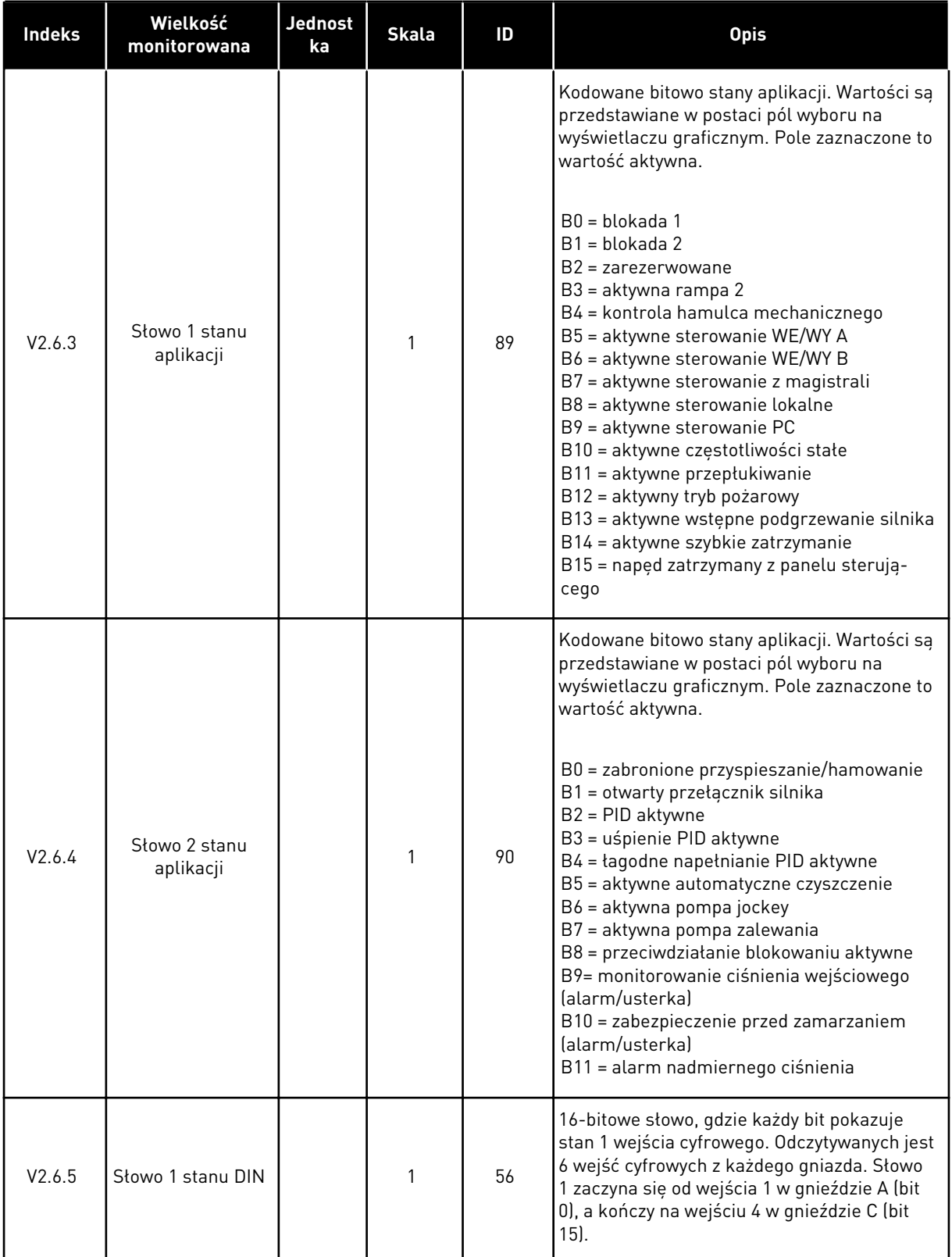

## <span id="page-131-0"></span>*Tabela 19: Monitorowanie wartości zaawansowanych*

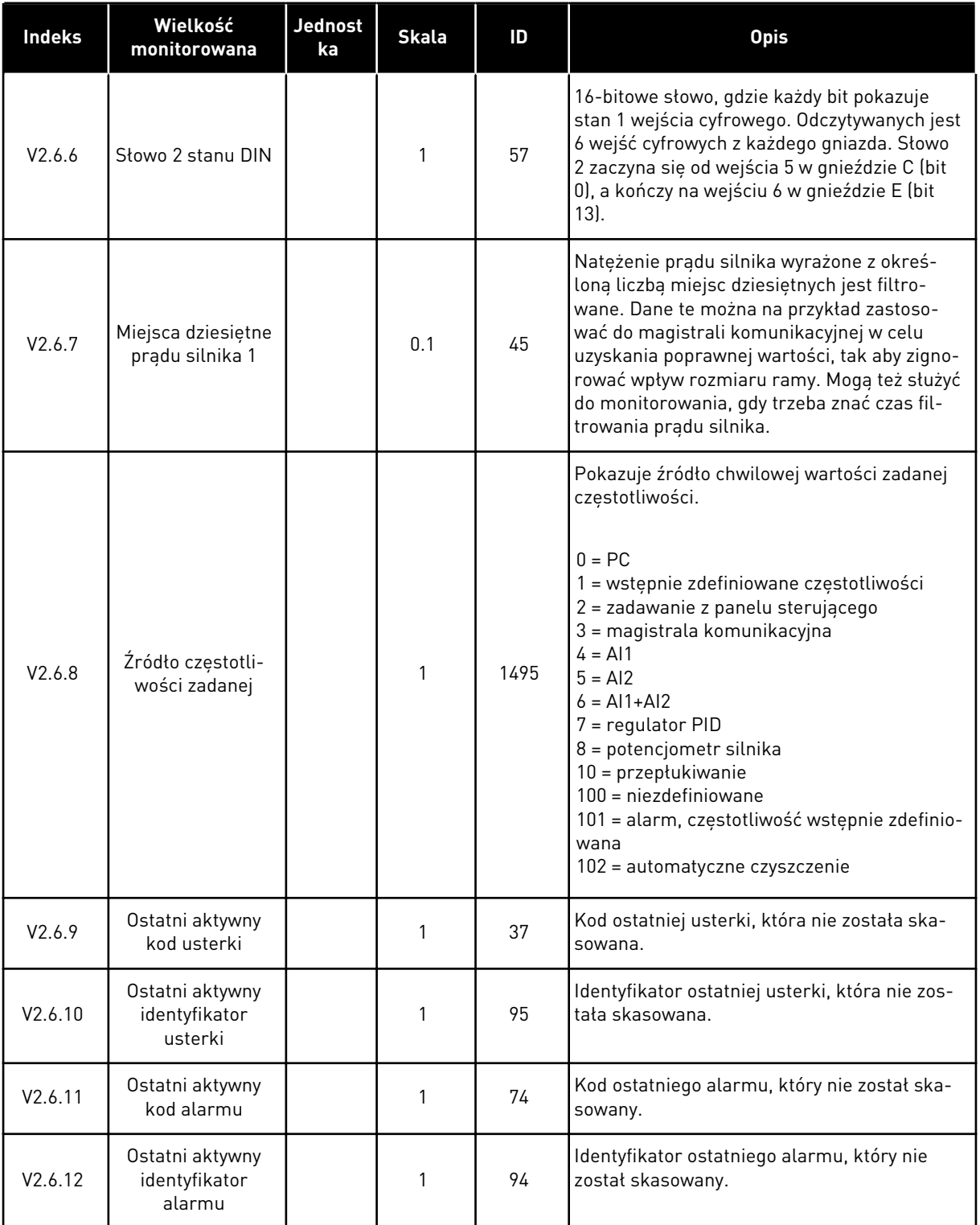

## 4.1.7 MONITOROWANIE FUNKCJI STEROWANIA CZASOWEGO

Monitorowanie wartości funkcji sterowania czasowego oraz zegara czasu rzeczywistego.

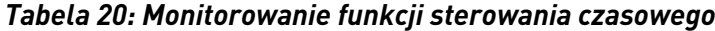

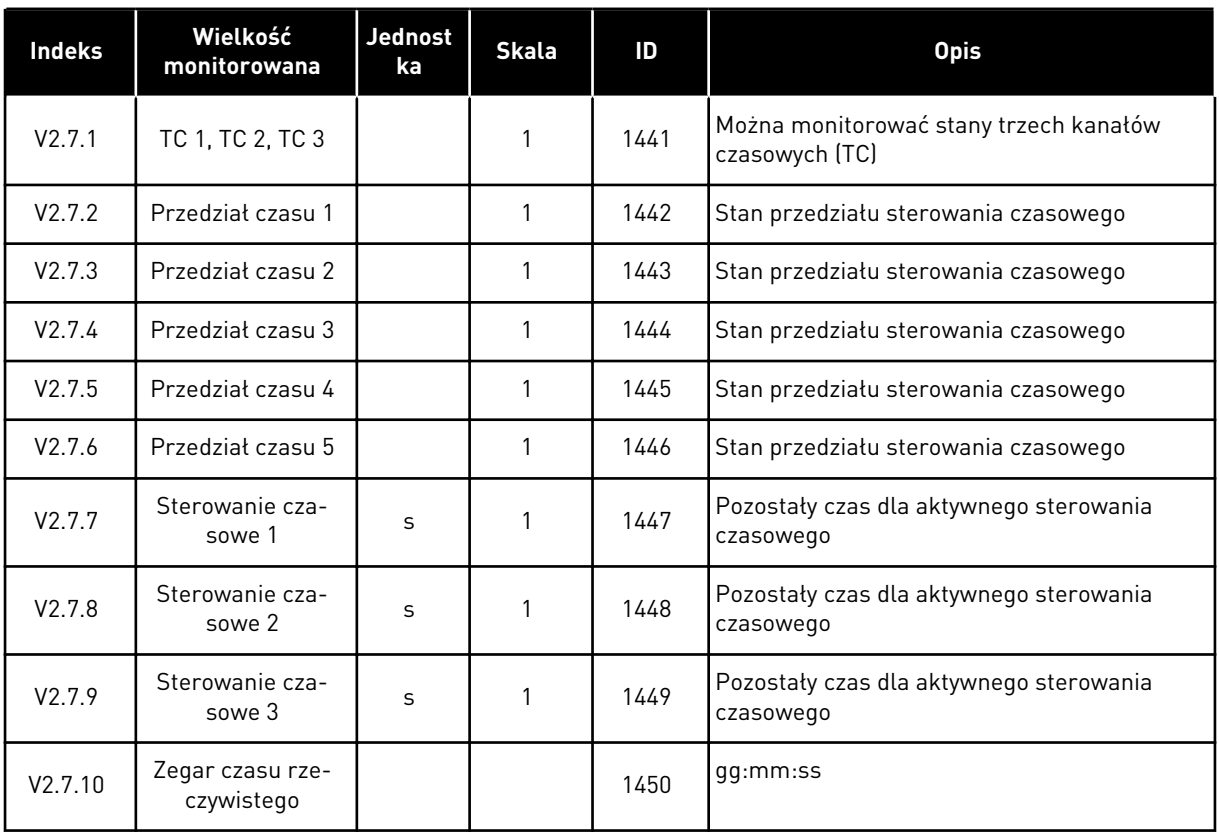

## <span id="page-133-0"></span>4.1.8 MONITOROWANIE REGULATORA PID

#### *Tabela 21: Monitorowanie wartości regulatora PID*

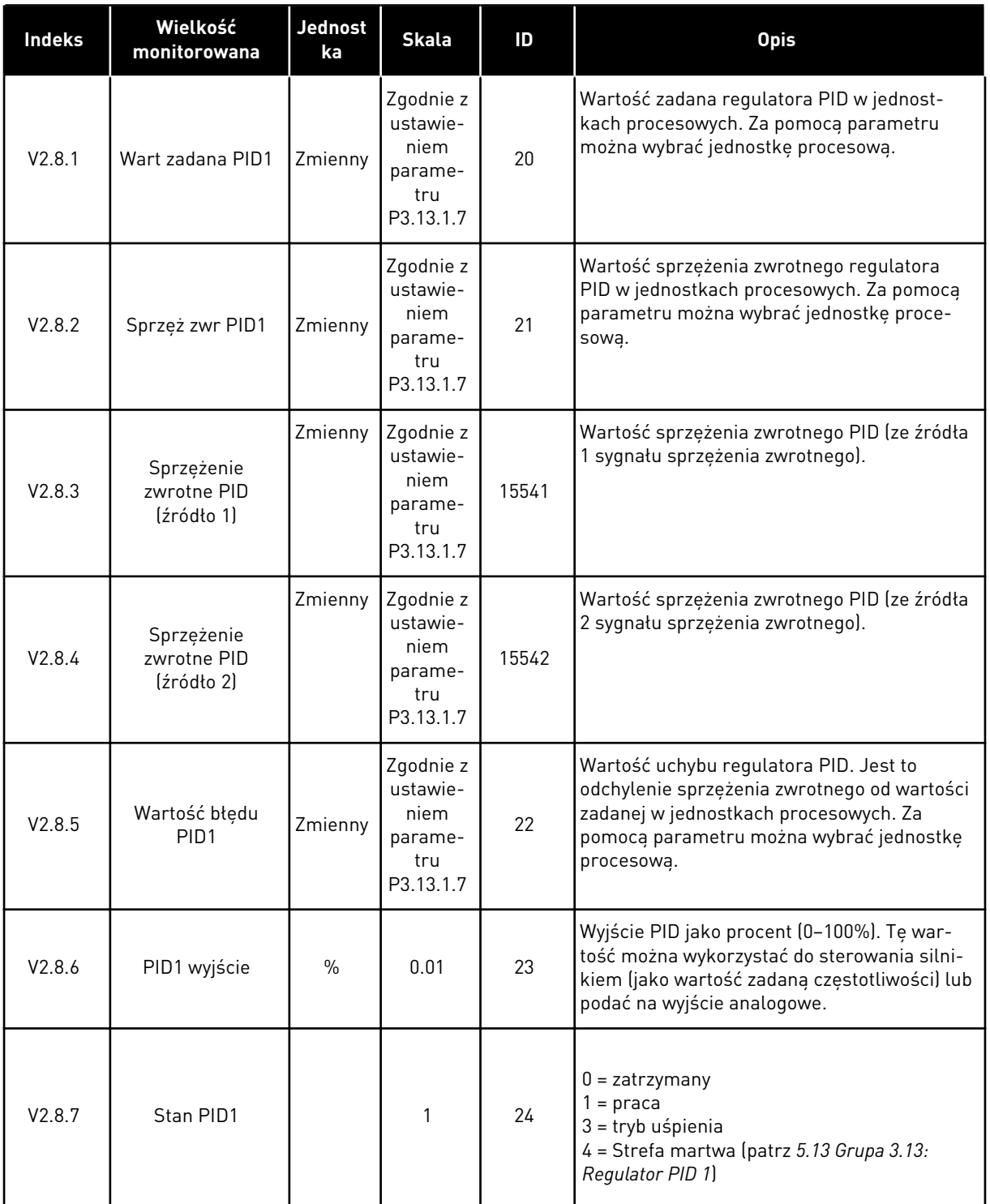

#### <span id="page-134-0"></span>4.1.9 MONITOROWANIE ZEWNĘTRZNEGO REGULATORA PID

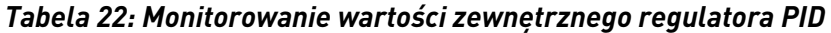

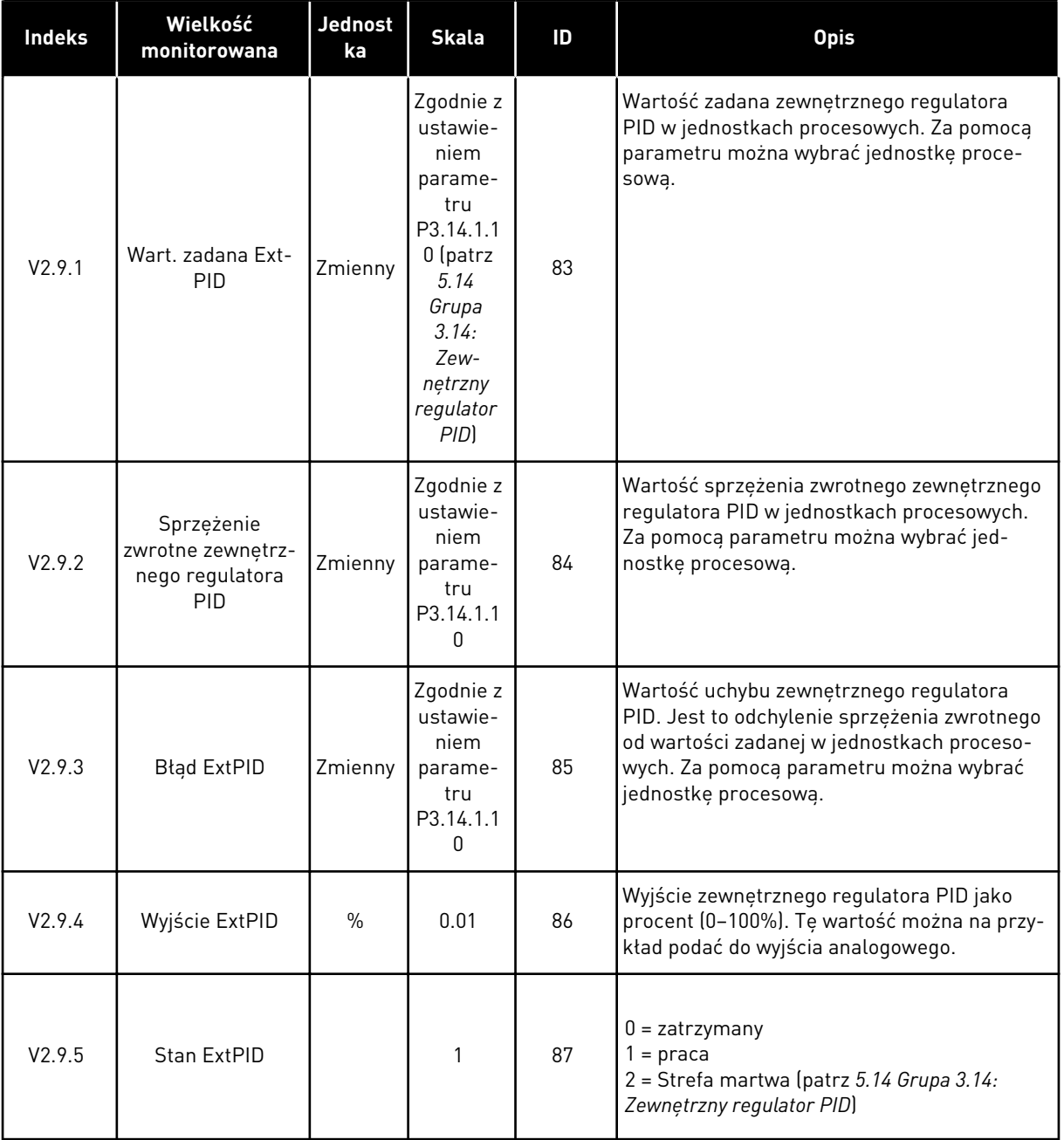

#### 4.1.10 MONITOROWANIE STEROWANIA WIELOPOMPOWEGO

W trybie sterowania wielopompowego (jednonapędowego) można używać wartości monitowania w zakresie od Czas działania pompy 2 do Czas działania pompy 8.

Jeśli używasz trybu wielu urządzeń nadrzędnych lub wielu urządzeń napędzanych, odczytaj wartość czasu działania pompy z monitorowanej wartości Czas działania pompy (1). Następnie odczytaj czasy działania pomp z każdego napędu.

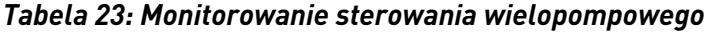

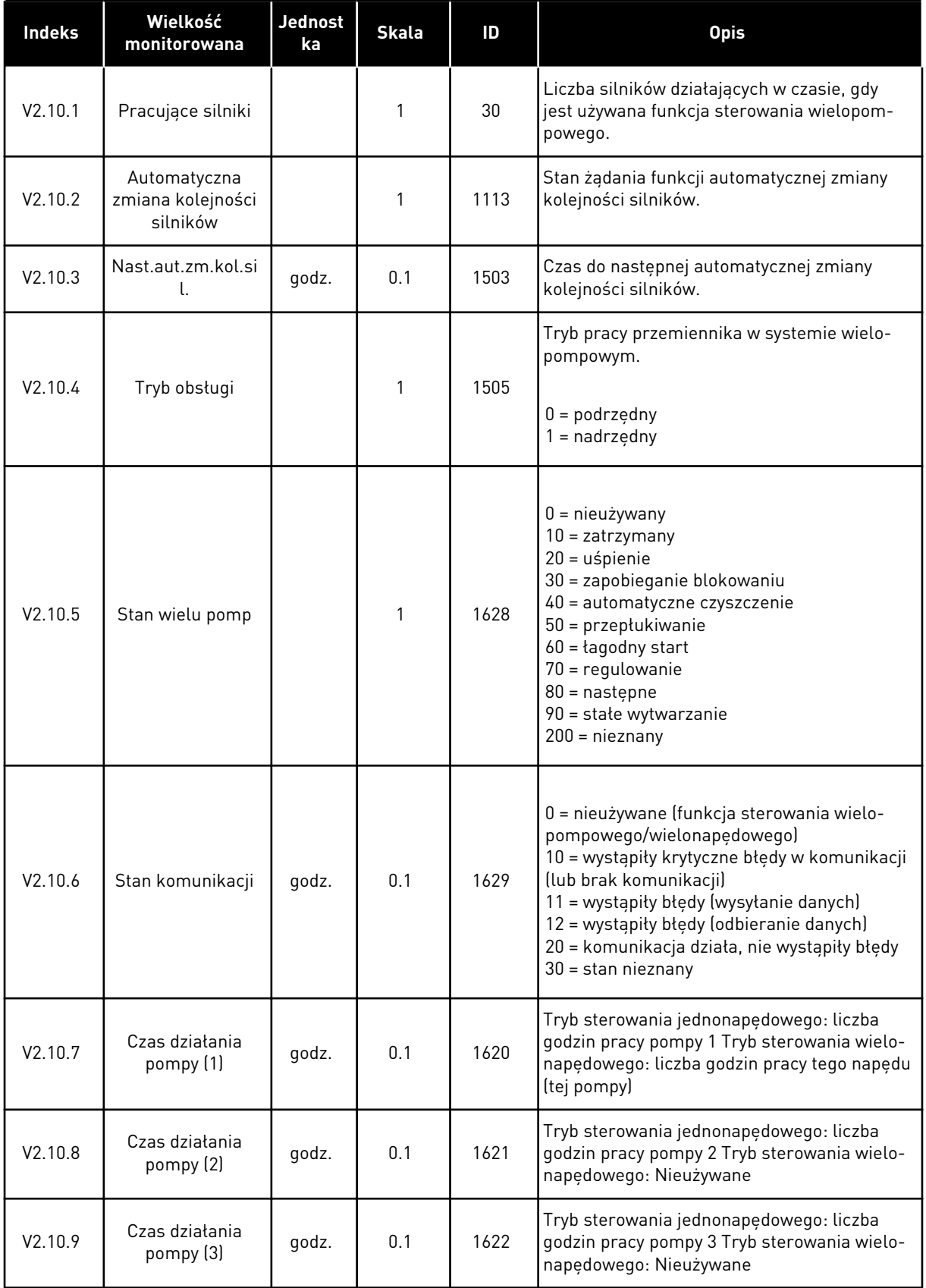

a dhe ann ann an 1970.<br>Tha ann an 1970, ann an 1970, ann an 1970.

## <span id="page-136-0"></span>*Tabela 23: Monitorowanie sterowania wielopompowego*

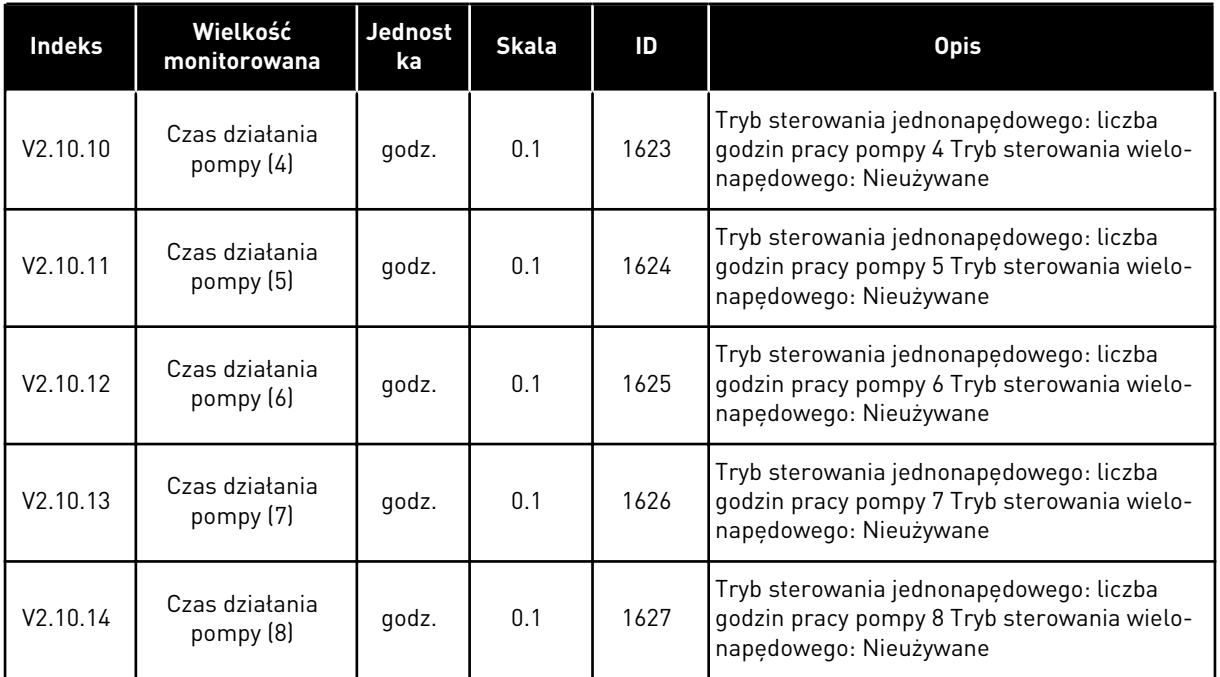

## 4.1.11 LICZNIKI CZASU KONSERWACJI

## *Tabela 24: Monitorowanie licznika czasu konserwacji*

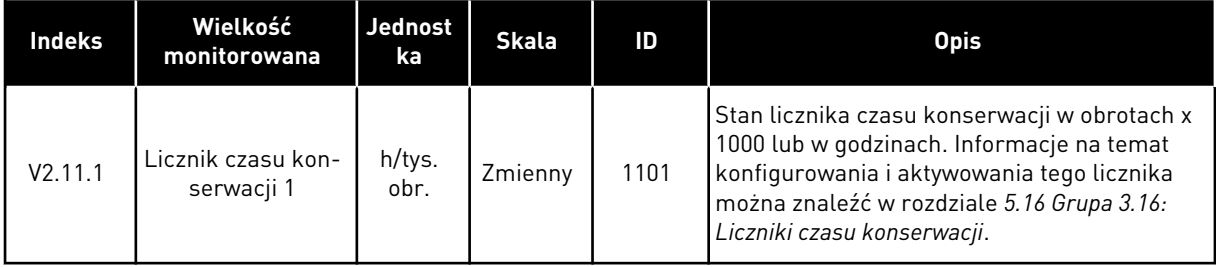

## <span id="page-137-0"></span>4.1.12 MONITOROWANIE DANYCH PROCESÓW NA MAGISTRALI KOMUNIKACYJNEJ

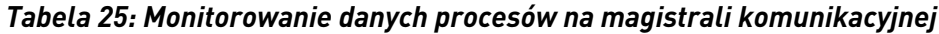

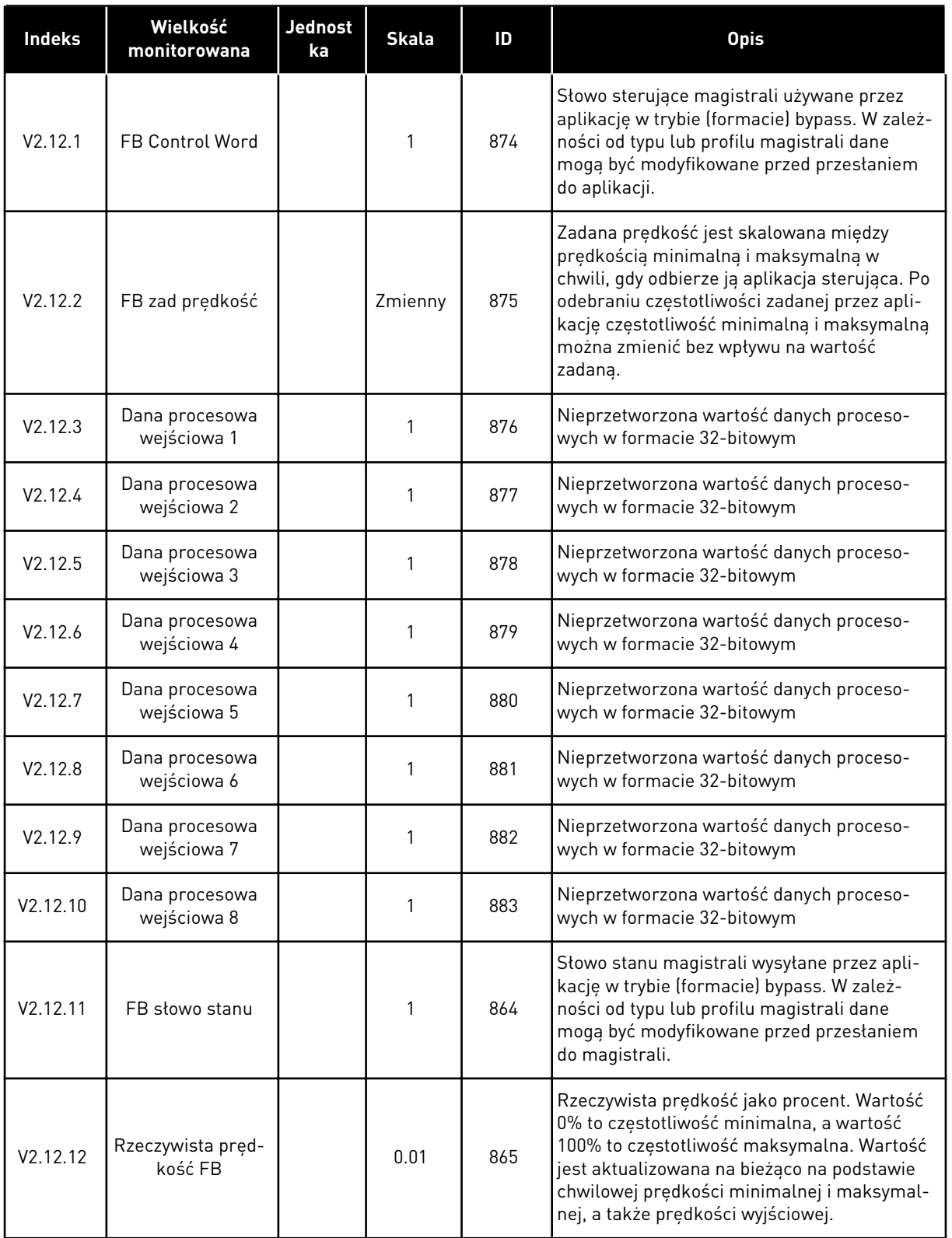

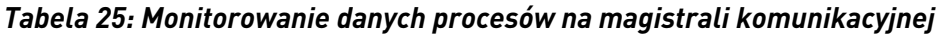

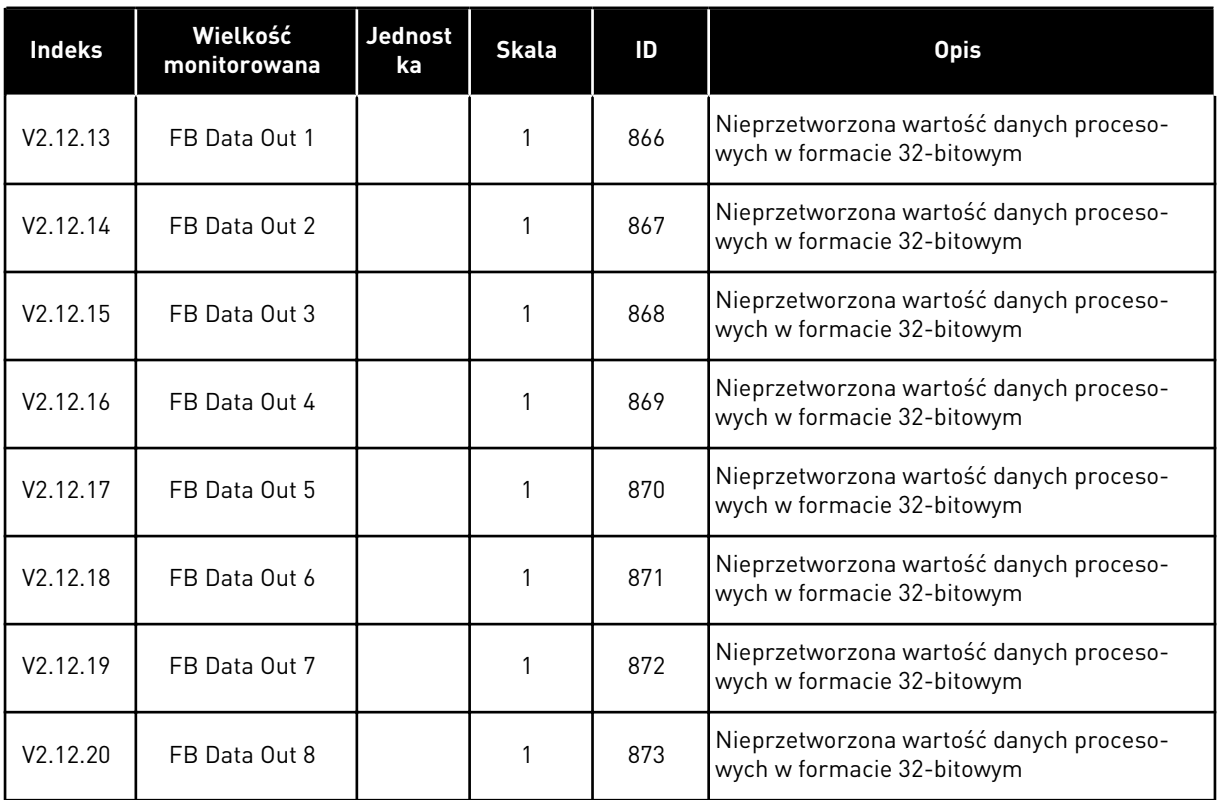

# <span id="page-139-0"></span>**5 MENU PARAMETRÓW**

Parametry można w dowolnym momencie modyfikować w menu Parametry (M3).

## **5.1 GRUPA 3.1: USTAWIENIA SILNIKA**

#### *Tabela 26: Parametry z tabliczki znamionowej silnika*

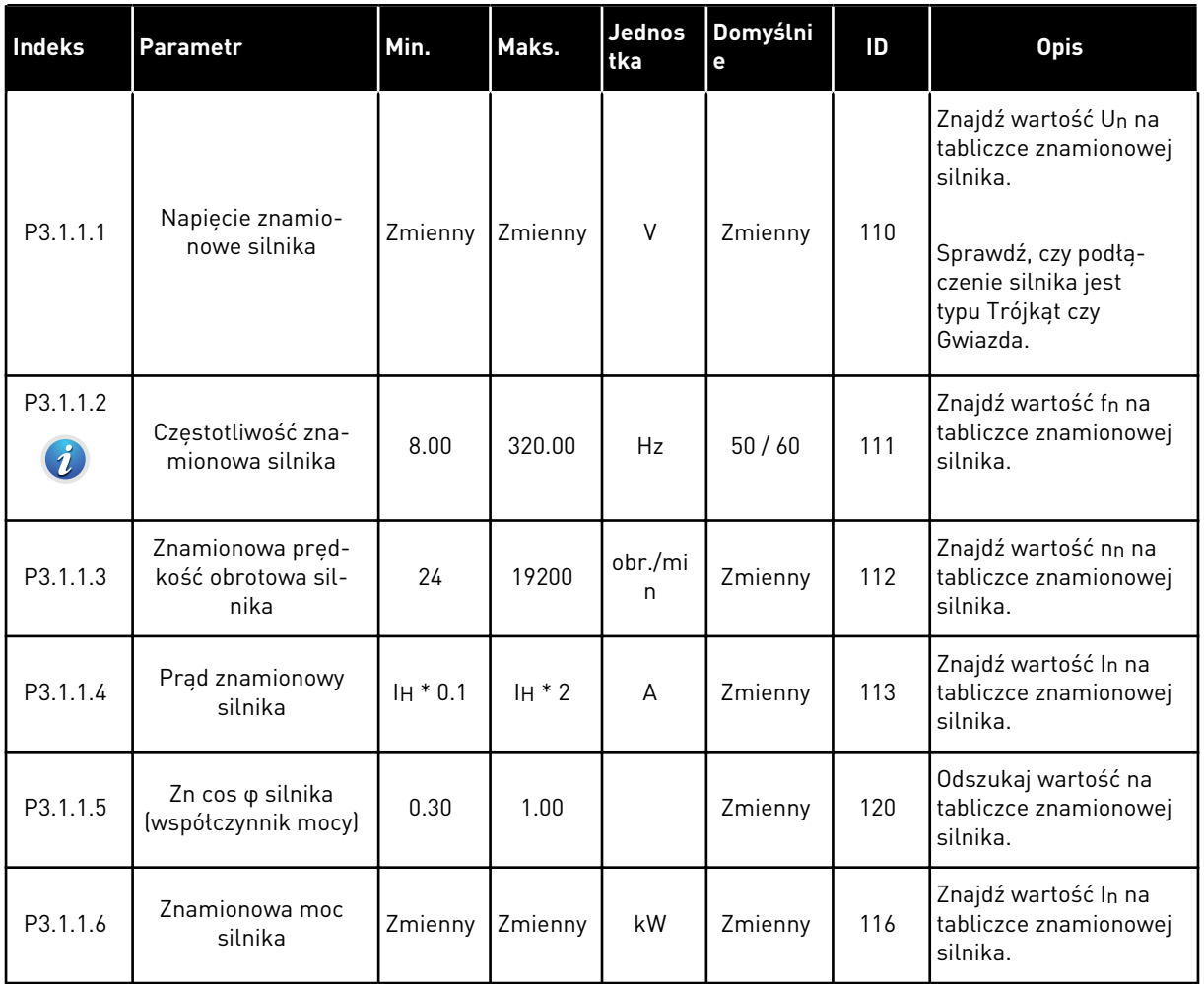

a dhe ann an 1970.

*Tabela 27: Ustawienia sterowania silnikiem*

| <b>Indeks</b>                | Parametr                       | <b>AI1</b> | <b>AI1</b>     | Jednos<br>tka | Domyślni<br>$\mathbf e$ | ID  | <b>Opis</b>                                                                                                    |
|------------------------------|--------------------------------|------------|----------------|---------------|-------------------------|-----|----------------------------------------------------------------------------------------------------|
| P3.1.2.2<br>$\boldsymbol{i}$ | Typ silnika                    | 0          | 1              |               | $\boldsymbol{0}$        | 650 | $0 =$ silnik indukcyjny<br>$1 =$ silnik PM                                                                                                    |
| P3.1.2.3                     | Częstotliwość klu-<br>czowania | 1.5        | Zmienny        | kHz           | Zmienny                 | 601 | Zwiększenie częstotli-<br>wości przełączania<br>powoduje spadek<br>wydajności przemien-<br>nika częstotliwości.<br>Aby ograniczyć prądy<br>pojemnościowe w dłu-<br>gim przewodzie silnika,<br>ustaw mniejszą częs-<br>totliwość przełączania.<br>Z kolei większa częs-<br>totliwość przełączania<br>zmniejsza hałaśliwość<br>silnika.                              |
| P3.1.2.4<br>$\boldsymbol{i}$ | ldentyfikacja                  | 0          | $\overline{2}$ |               | $\boldsymbol{0}$        | 631 | Funkcja identyfikacji<br>oblicza lub mierzy<br>parametry silnika,<br>które są wymagane do<br>prawidłowego sterowa-<br>nia silnikiem i jego<br>prędkością.<br>$0 =$ brak reakcji<br>$1 = na postoju$<br>$2 = z$ obrotem<br>Przed uruchomieniem<br>przebiegu identyfika-<br>cyjnego należy ustawić<br>parametry z tabliczki<br>znamionowej silnika w<br>menu M3.1.1. |
| P3.1.2.5                     | Prąd magnesowania              | 0.0        | $2*$ IH        | А             | $0.0\,$                 | 612 | Prąd magnesowania<br>silnika (w stanie bez<br>obciążenia). Prąd mag-<br>nesowania określa<br>wartości parametrów<br>U/f, jeśli zostały pod-<br>ane przed uruchomie-<br>niem identyfikacyjnym.<br>W przypadku ustawie-<br>nia wartości 0 prąd<br>magnesowania jest<br>obliczany wewnętrznie.                                                                        |

## *Tabela 27: Ustawienia sterowania silnikiem*

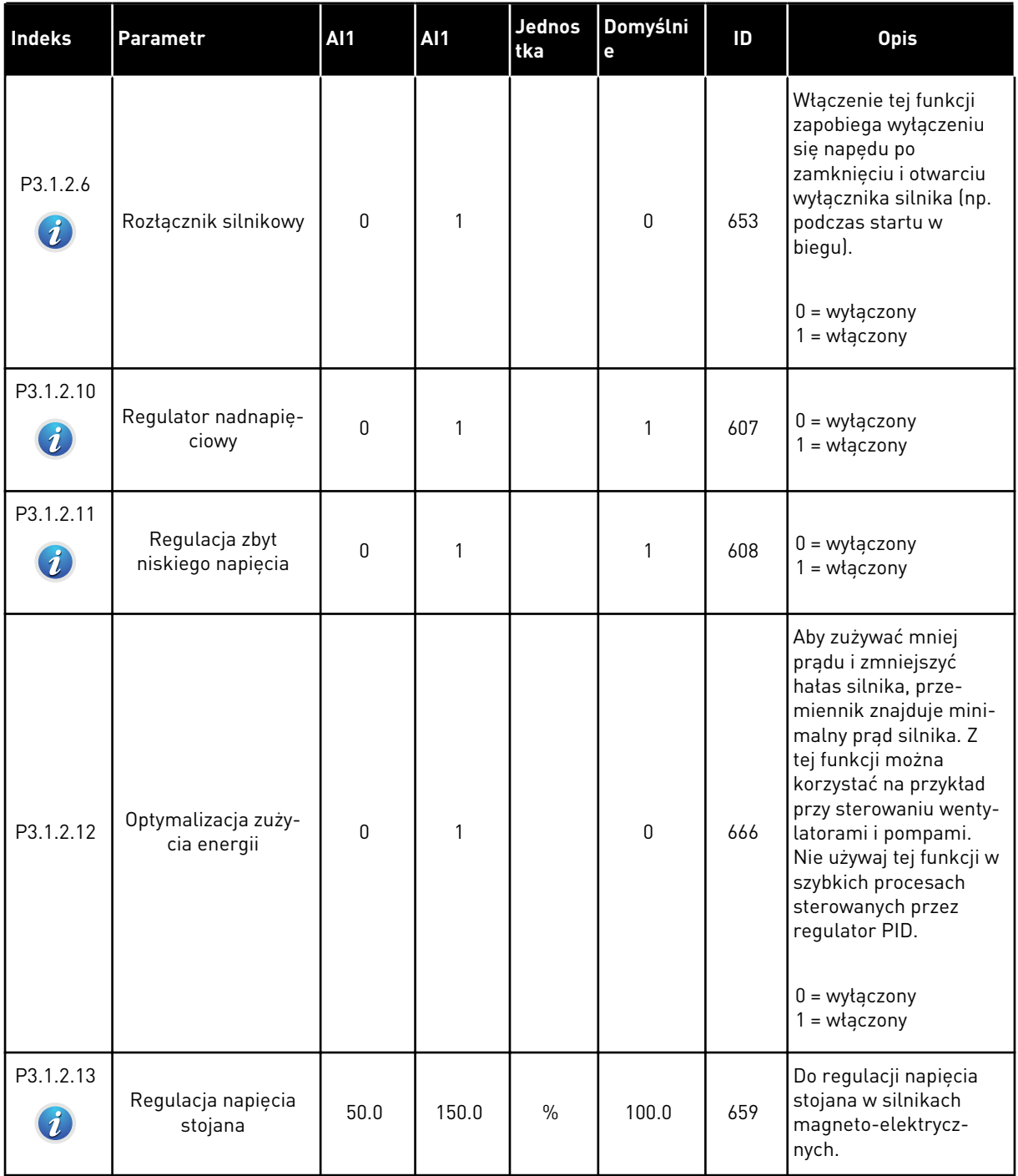

a dhe ann ann an 1970.<br>Tha ann an 1970, ann an 1970, ann an 1970.

## *Tabela 28: Ustawienia limitu silnika*

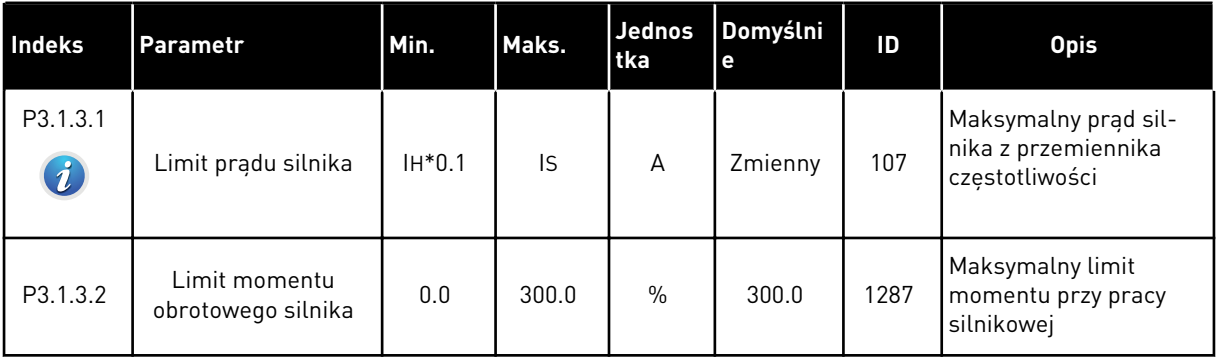

## *Tabela 29: Ustawienia pętli otwartej*

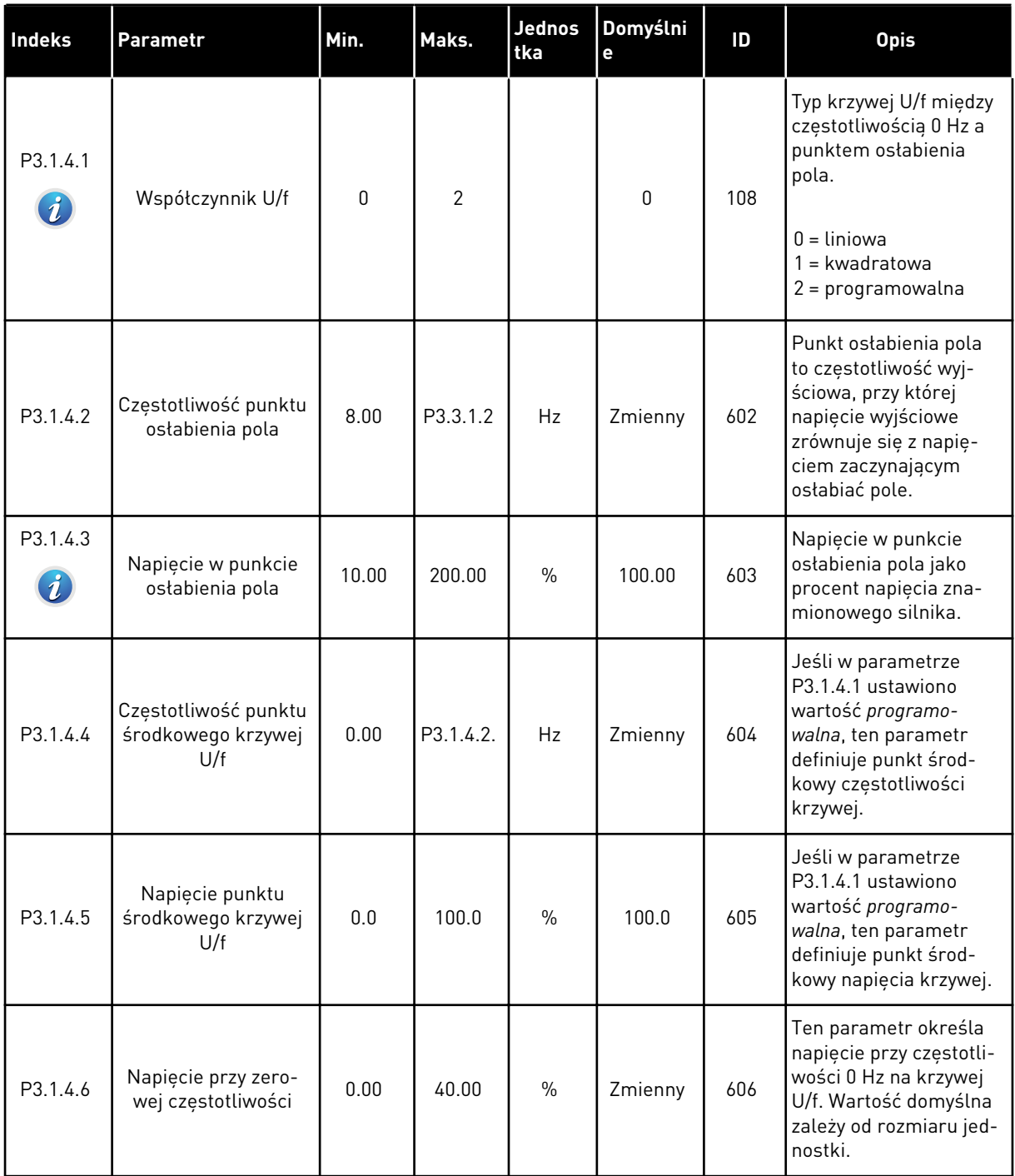

a dhe ann an 1970.<br>Bhuailtean
### *Tabela 29: Ustawienia pętli otwartej*

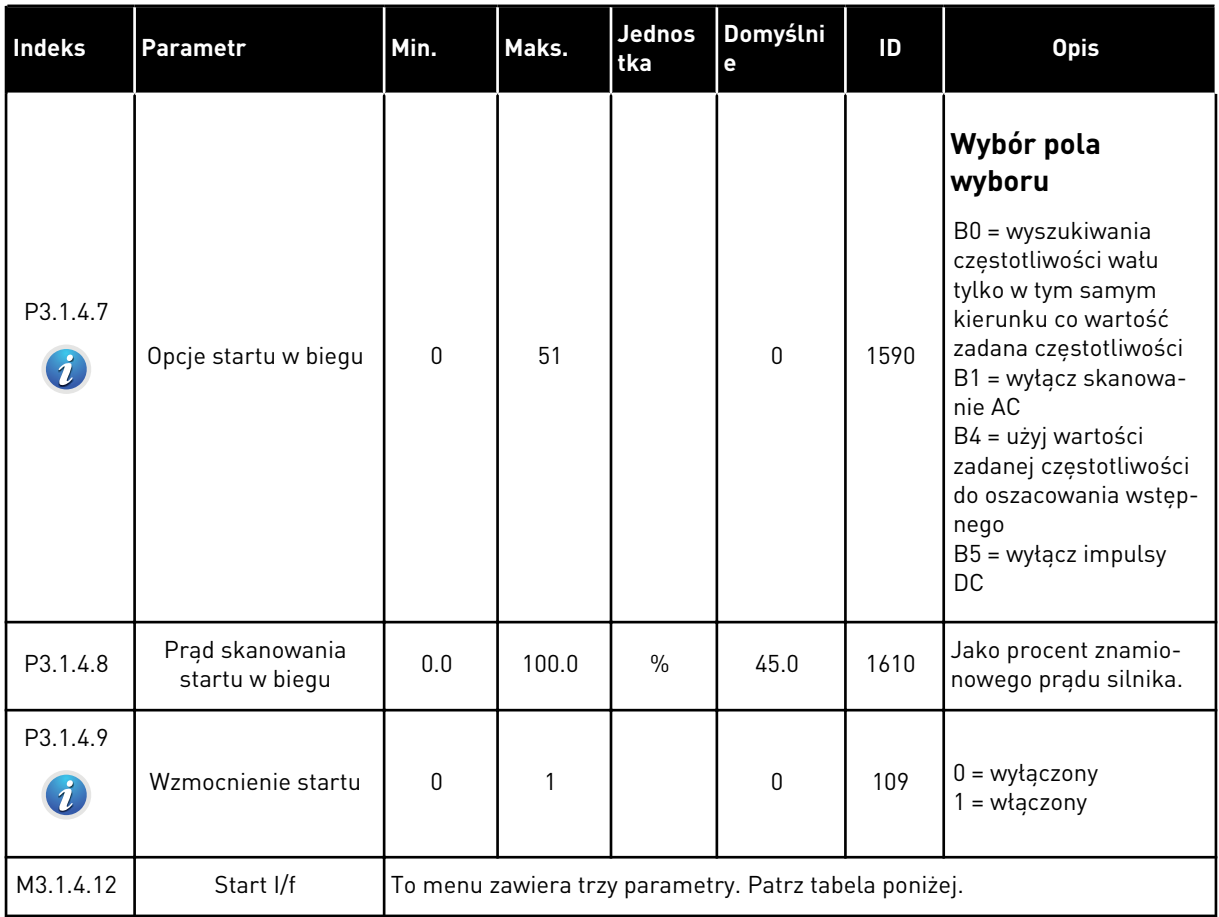

#### *Tabela 30: Parametry startu I/f*

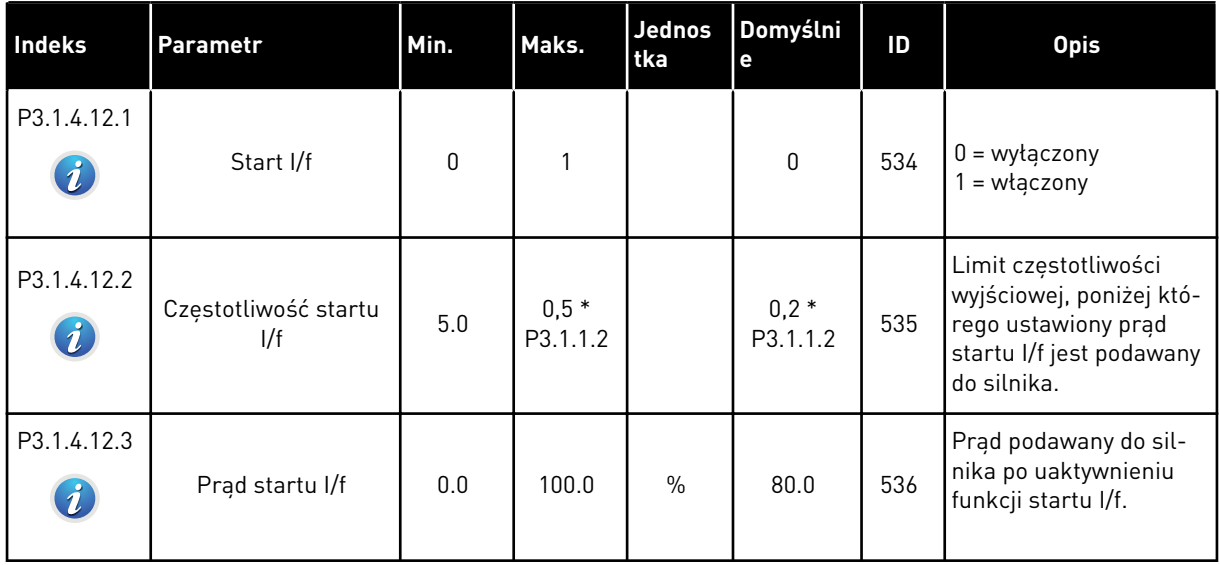

#### **5.2 GRUPA 3.2: USTAWIENIA STARTU/STOPU**

#### *Tabela 31: Menu ustawień startu/zatrzymania*

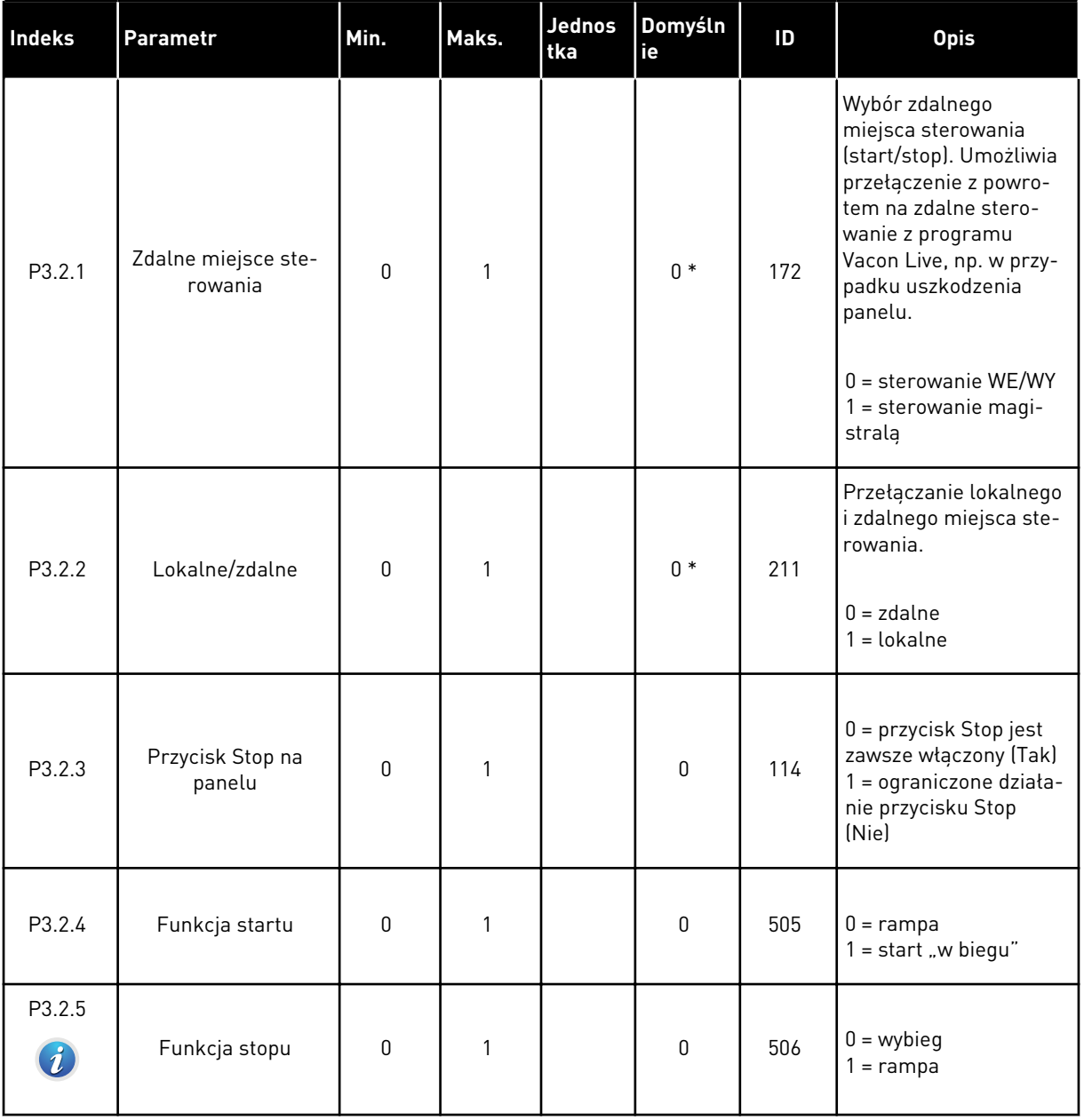

a dhe ann an 1970.<br>Chuirtean

## *Tabela 31: Menu ustawień startu/zatrzymania*

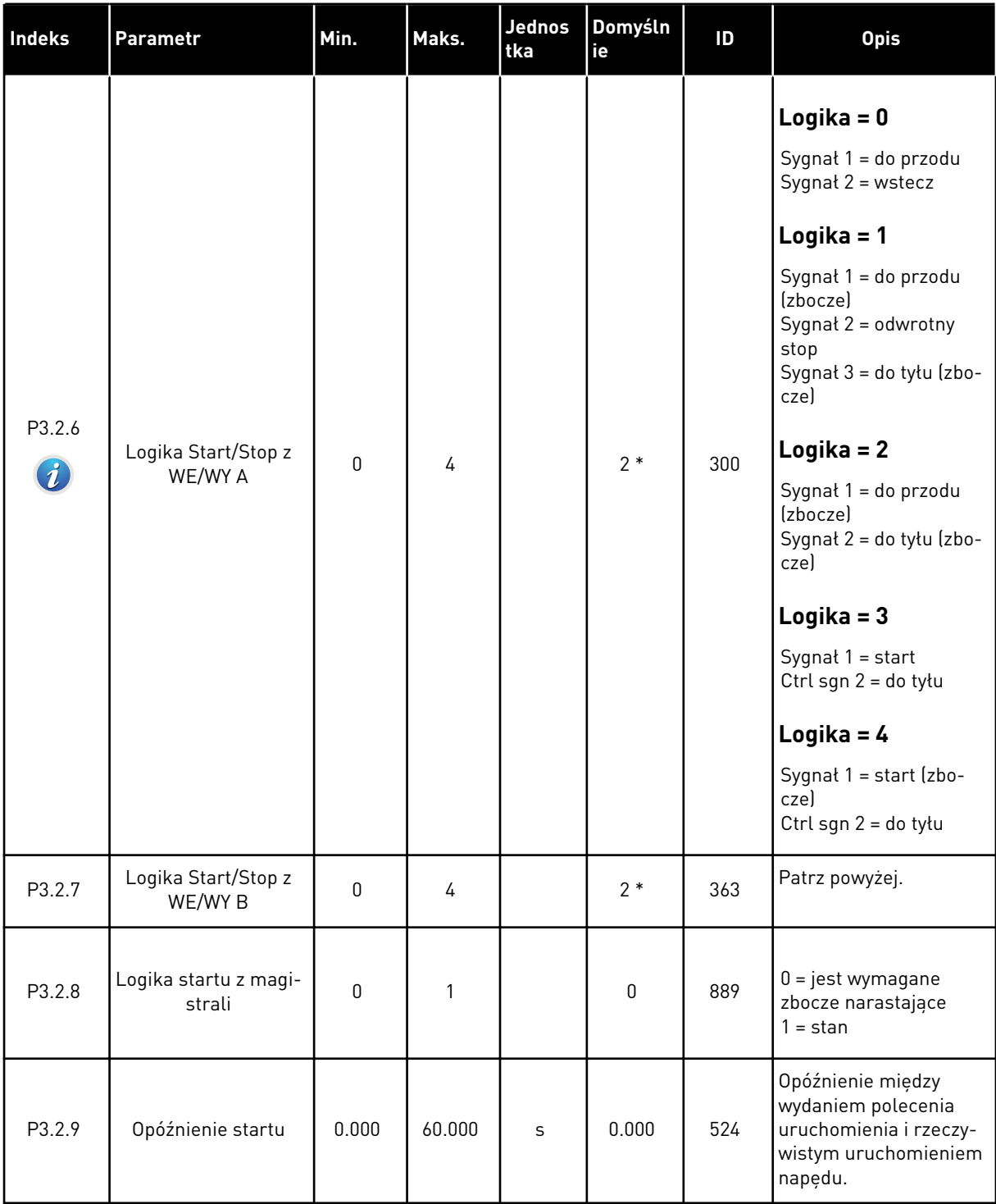

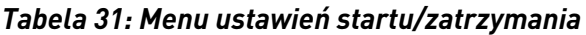

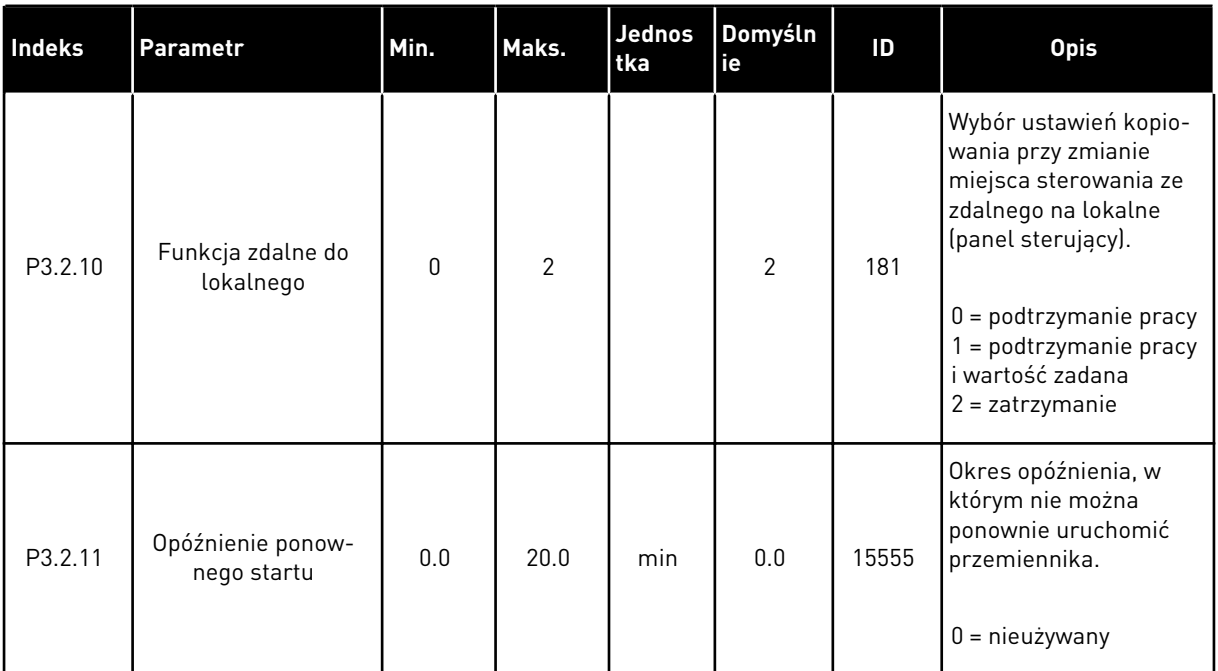

\* Wybór aplikacji w parametrze P1.2 Aplikacja jest wartością domyślną. Patrz: wartości domyślne w rozdziale *[12.1 Wartości domyślne parametrów w innych aplikacjach](#page-397-0)*.

## **5.3 GRUPA 3.3: WARTOŚCI ZADANE**

*Tabela 32: Parametry wartości zadanej częstotliwości*

| <b>Indeks</b> | <b>Parametr</b>                                         | Min.     | Maks.    | Jednos<br>tka | Domyślni<br>e    | ID   | <b>Opis</b>                                                                                                    |
|---------------|---------------------------------------------------------|----------|----------|---------------|------------------|------|----------------------------------------------------------------------------------------------------|
| P3.3.1.1      | Minimalna wartość<br>zadana częstotli-<br>wości         | 0.00     | P3.3.1.2 | Hz            | 0.00             | 101  | Minimalna wartość<br>zadana częstotliwości                                                                                                    |
| P3.3.1.2      | Maksymalna wartość<br>zadana częstotli-<br>wości        | P3.3.1.1 | 320.00   | Hz            | 50.00 /<br>60.00 | 102  | Maksymalna wartość<br>zadana częstotliwości                                                                                                    |
| P3.3.1.3      | Dodatni limit war-<br>tości zadanej częs-<br>totliwości | $-320.0$ | 320.0    | Hz            | 320.00           | 1285 | Ostateczny limit war-<br>tości zadanej częstotli-<br>wości w kierunku<br>dodatnim.                                                                                                    |
| P3.3.1.4      | Ujemny limit war-<br>tości zadanej częs-<br>totliwości  | $-320.0$ | 320.0    | Hz            | $-320.00$        | 1286 | Ostateczny limit war-<br>tości zadanej częstotli-<br>wości w kierunku<br>ujemnym. Za pomocą<br>tego parametru można<br>przykład zapobiec uru-<br>chamianiu silnika w<br>kierunku wstecznym.                                                                                                    |
| P3.3.1.5      | Wybór A dla sterowa-<br>nia z WE/WY                     | 0        | 20       |               | $6*$             | 117  | Wybór źródła wartości<br>zadanej, gdy miejscem<br>sterowania jest WE/WY<br>А.<br>$0 = PC$<br>1 = częstotliwość stała<br>2 = zadawanie z panelu<br>ster.<br>3 = magistrala komuni-<br>kacyjna<br>$4 = A11$<br>$5 = AI2$<br>$6 = A11 + A12$<br>$7 = PID$<br>$8 = potencjometr sil-$<br>nika<br>11 = wyjście bloku 1<br>12 = wyjście bloku 2<br>13 = wyjście bloku 3<br>14 = wyjście bloku 4<br>15 = wyjście bloku 5<br>16 = wyjście bloku 6<br>17 = wyjście bloku 7<br>18 = wyjście bloku 8<br>19 = wyjście bloku 9<br>20 = wyjście bloku 10 |

### *Tabela 32: Parametry wartości zadanej częstotliwości*

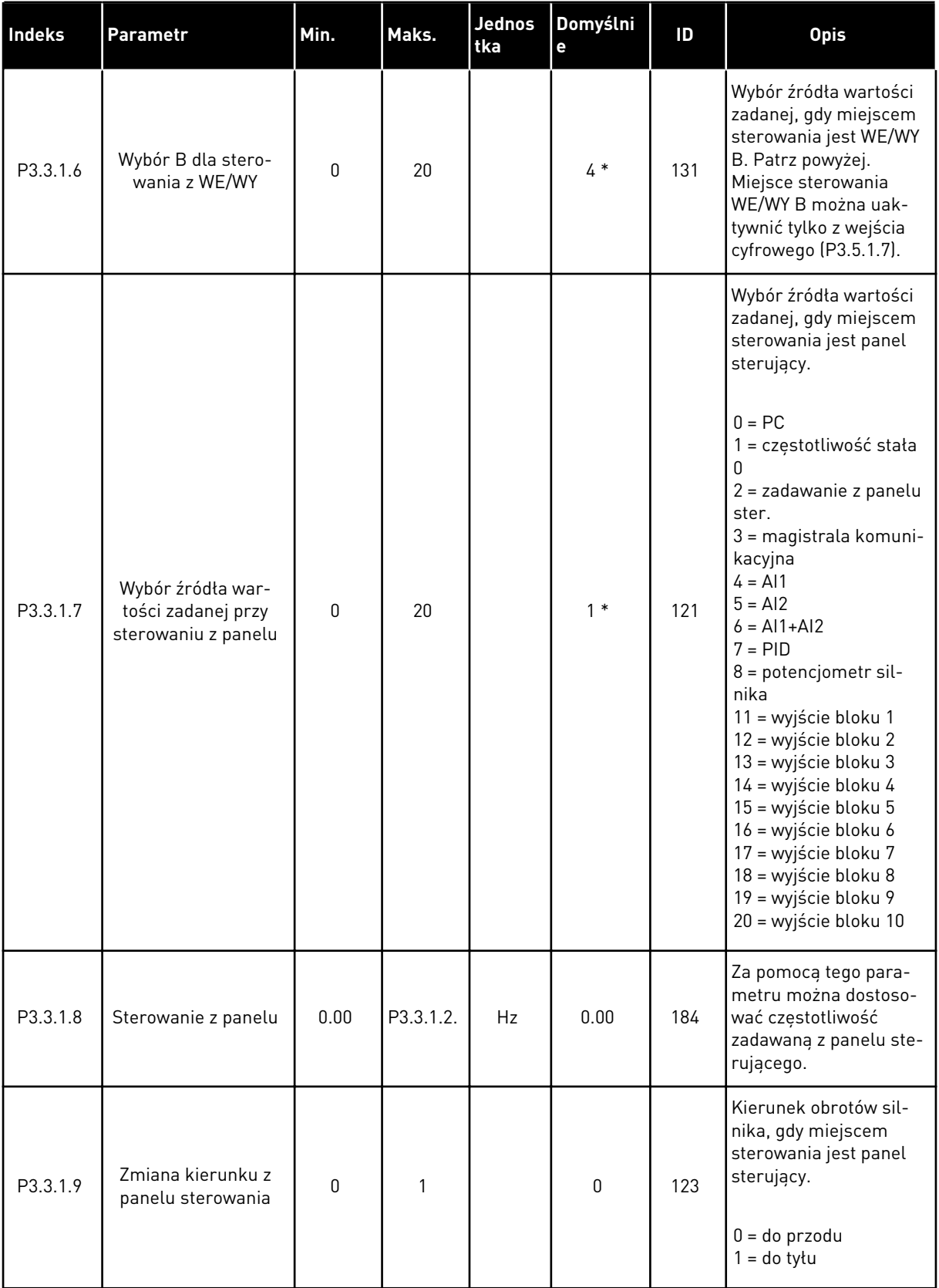

a dhe ann ann an 1970.<br>Tha ann an 1970, ann an 1970, ann an 1970.

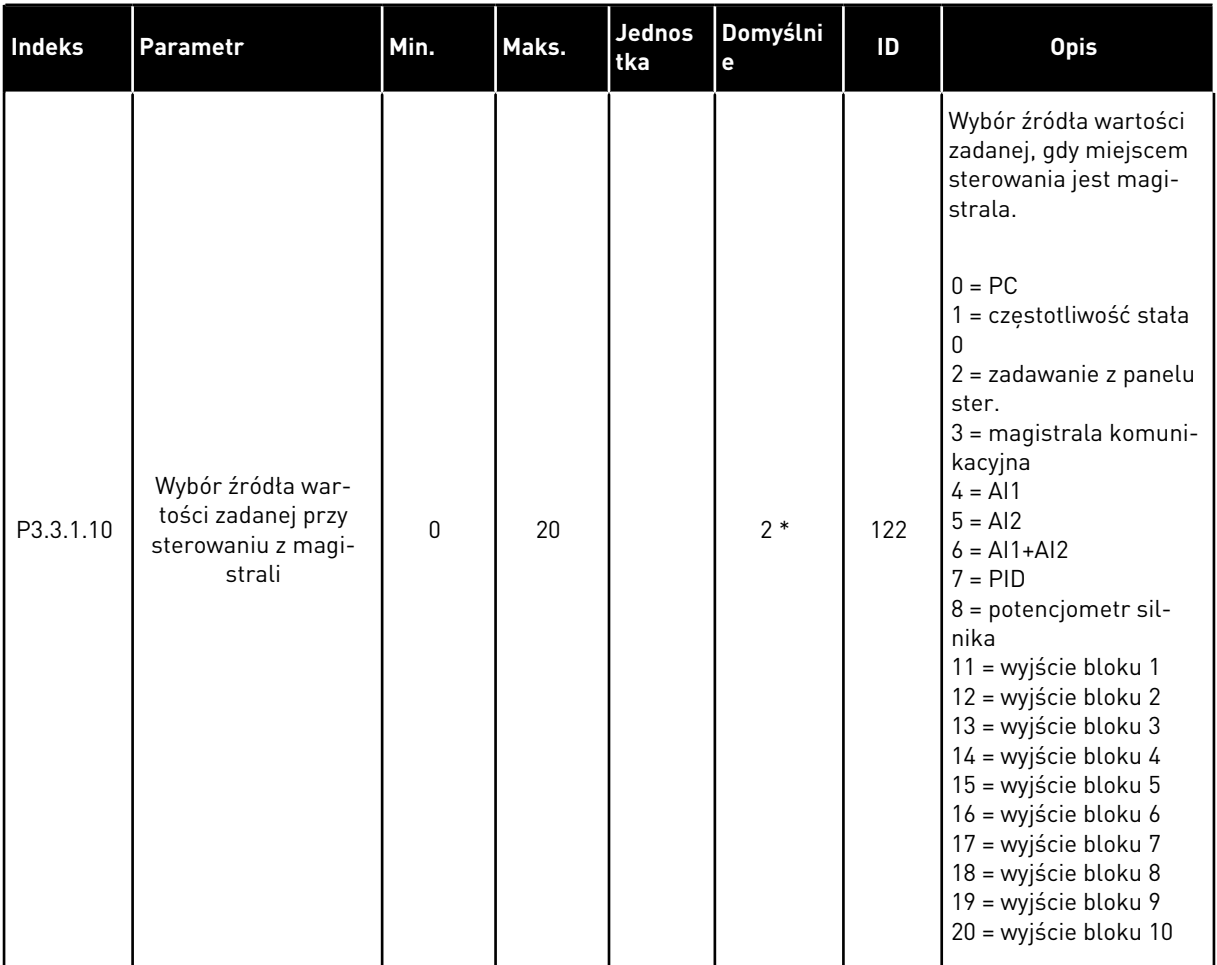

#### *Tabela 32: Parametry wartości zadanej częstotliwości*

\* Wybór aplikacji w parametrze P1.2 Aplikacja jest wartością domyślną. Patrz: wartości domyślne w rozdziale *[12.1 Wartości domyślne parametrów w innych aplikacjach](#page-397-0)*.

<span id="page-151-0"></span>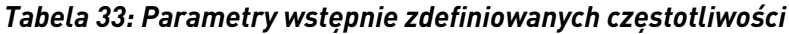

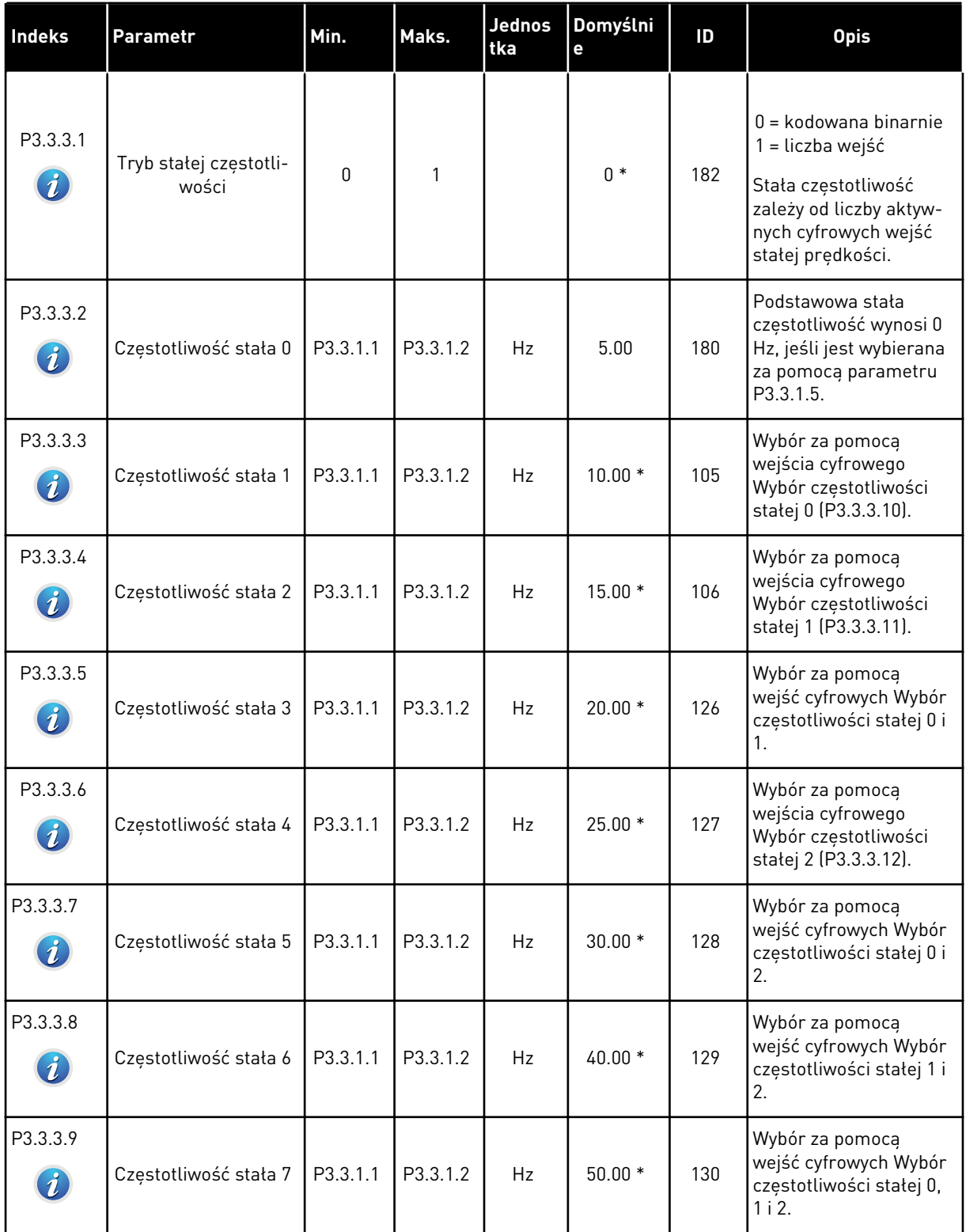

a dhe ann an 1970.

#### *Tabela 33: Parametry wstępnie zdefiniowanych częstotliwości*

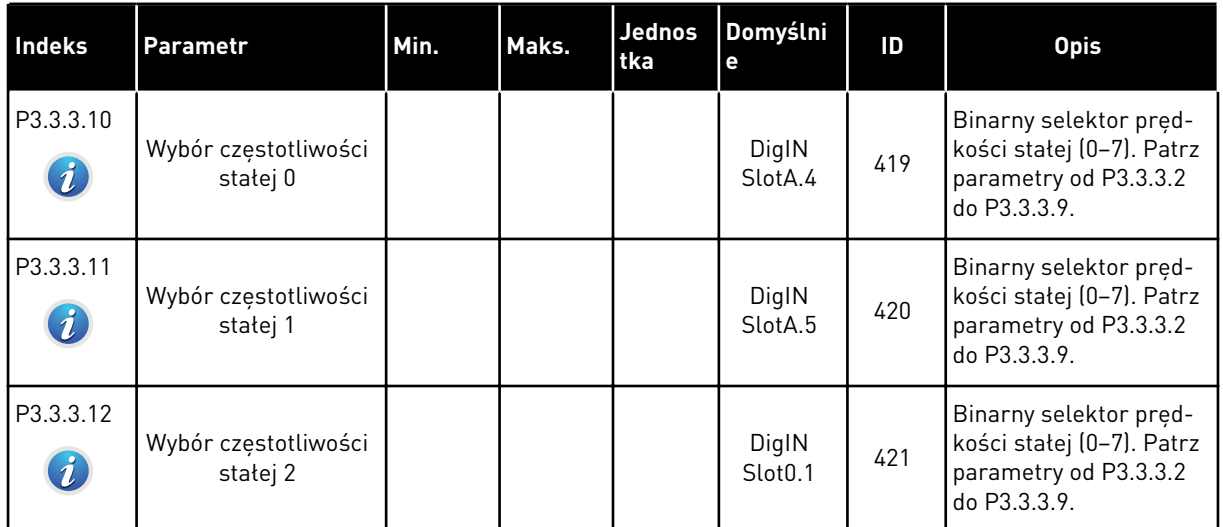

\* Domyślna wartość parametru jest ustawiana przez aplikację wybraną w parametrze P1.2 Aplikacja. Patrz podrozdział 10.1 Domyślne wartości parametrów.

*Tabela 34: Parametry potencjometru silnika*

| <b>Indeks</b>                | Parametr                              | Min. | Maks.          | Jednos<br>tka | Domyślni<br>e                | ID  | <b>Opis</b>                                                                                                    |
|------------------------------|---------------------------------------|------|----------------|---------------|------------------------------|-----|----------------------------------------------------------------------------------------------------|
| P3.3.4.1<br>$\boldsymbol{i}$ | Potencjometr silnika<br>w górę        |      |                |               | DigIN<br>Slot <sub>0.1</sub> | 418 | OTWARTY = nieak-<br>tywne<br>ZAMKNIETY = aktywne<br>Wartość zadana poten-<br>cjometru silnika ROŚ-<br>NIE aż do rozwarcia<br>styku.                                                   |
| P3.3.4.2<br>$\boldsymbol{i}$ | Potencjometr silnika<br>w dół         |      |                |               | DigIN<br>Slot <sub>0.1</sub> | 417 | OTWARTY = nieak-<br>tywne<br>ZAMKNIETY = aktywne<br>Wartość zadana z<br>potencjometru silnika<br>SPADA aż do otwarcia<br>styku.                                                       |
| P3.3.4.3                     | Czas rampy poten-<br>cjometru silnika | 0.1  | 500.0          | Hz/s          | 10.0                         | 331 | Współczynnik zmiany<br>wartości zadanej z<br>potencjometru silnika<br>podczas jej zwiększania<br>lub zmniejszania przy<br>użyciu wejścia P3.3.4.1<br>lub P3.3.4.2.                    |
| P3.3.4.4<br>$\boldsymbol{i}$ | Zerowanie potencjo-<br>metru silnika  | O    | $\mathfrak{p}$ |               | 1                            | 367 | Logika zerowania częs-<br>totliwości zadanej<br>potencjometrem sil-<br>nika.<br>$0 =$ brak kasowania<br>$1 =$ reset przy zatrzy-<br>maniu<br>2 = reset przy wyłącze-<br>niu zasilania |

a dhe ann ann an 1970.<br>Tha ann an 1970, ann an 1970, ann an 1970.

*Tabela 35: Parametry przepłukiwania*

| Indeks   | <b>Parametr</b>                                 | AI1                                   | <b>Al1</b>                           | Jednos<br>ltka | Domyślni<br>е        | ID   | <b>Opis</b>                                                                                                    |
|----------|-------------------------------------------------|---------------------------------------|--------------------------------------|----------------|----------------------|------|----------------------------------------------------------------------------------------------------|
| P3.3.6.1 | Uaktywnij wartość<br>zadaną przepłukiwa-<br>nia |                                       |                                      |                | DigIN<br>Slot $0.1*$ | 530  | Podłącz do cyfrowego<br>wejścia, aby uaktywnić<br>parametr P3.3.6.2.<br>Aktywacja wejścia<br>powoduje uruchomie-<br>nie napędu. |
| P3.3.6.2 | Wartość zadana<br>przepłukiwania                | -Maksy-<br>malna<br>wartość<br>zadana | Maksy-<br>malna<br>wartość<br>zadana | Hz             | $0.00*$              | 1239 | Określa wartość<br>zadaną częstotliwości<br>przy włączonej war-<br>tości zadanej przepłu-<br>kiwania (P3.3.6.1).                |

\* Domyślna wartość parametru jest ustawiana przez aplikację wybraną w parametrze P1.2 Aplikacja. Patrz podrozdział 10.1 Domyślne wartości parametrów.

#### **5.4 GRUPA 3.4: KONFIGURACJA RAMP I HAMOWANIA**

#### *Tabela 36: Ustawienia rampy 1*

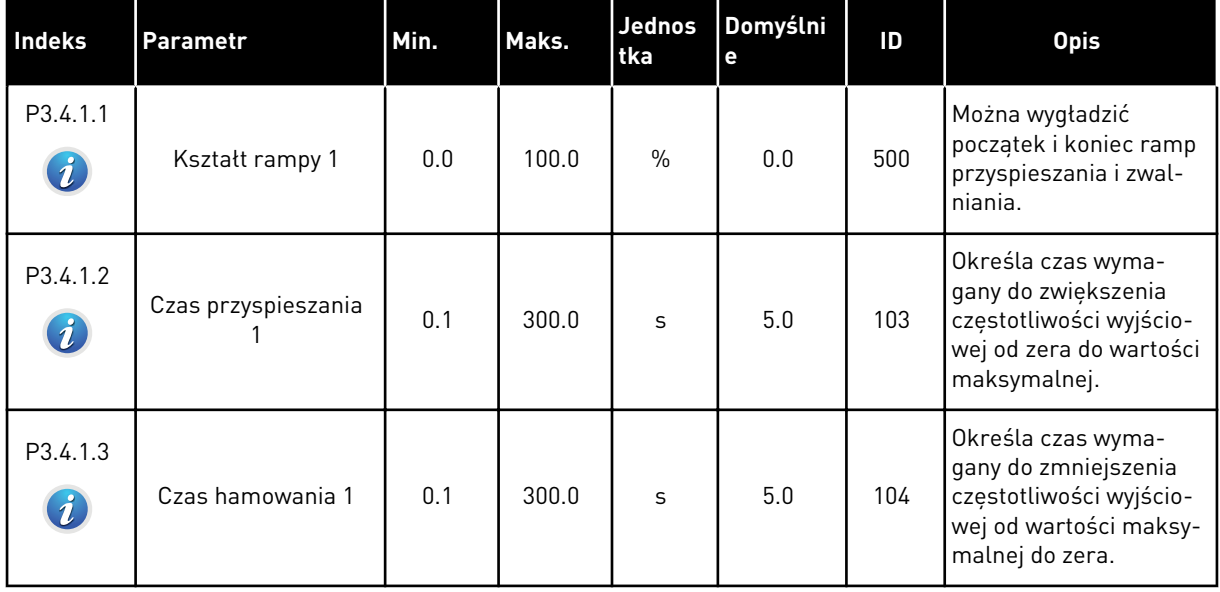

### *Tabela 37: Ustawienia rampy 2*

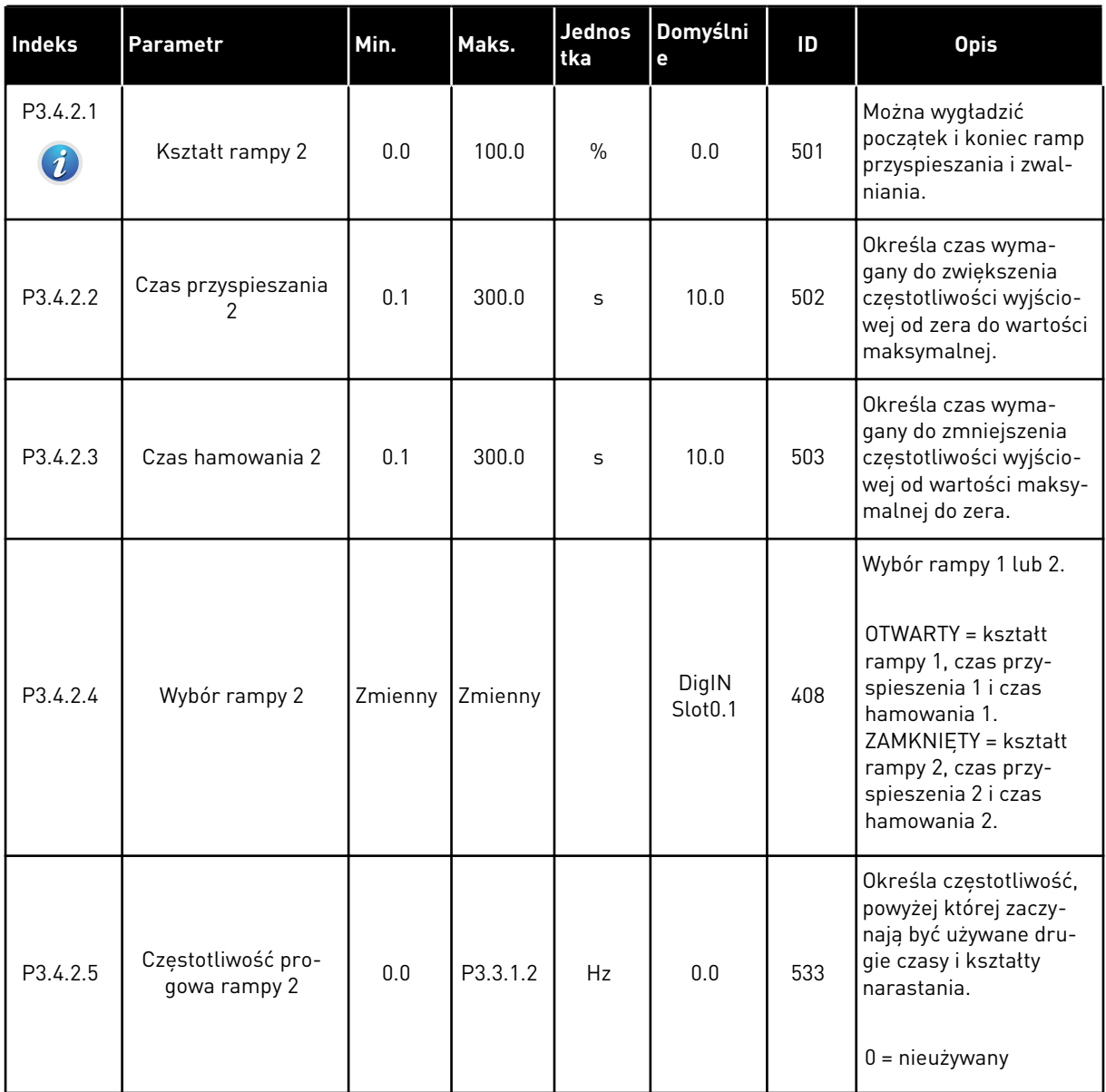

a dhe ann ann an 1970.<br>Tha ann an 1970, ann an 1970, ann an 1970.

*Tabela 38: Parametry funkcji magnesowania*

| Indeks   | <b>Parametr</b>                   | Min. | Maks.  | <b>Jednos</b><br>l tka | Domyślni<br>е | ID  | <b>Opis</b>                                                                         |
|----------|-----------------------------------|------|--------|------------------------|---------------|-----|-------------------------------------------------------------------------------------|
| P3.4.3.1 | Prąd magnesowania<br>przy starcie | 0.00 | IL     | A                      | ΙH            | 517 | Określa prąd stały pod-<br>awany do silnika przy<br>rozruchu.<br>$0 = wytaczony$    |
| P3.4.3.2 | Czas magnesowania<br>przy starcie | 0.00 | 600.00 | S                      | 0.00          | 516 | Określa czas podawa-<br>nia prądu stałego do<br>silnika przed przyspie-<br>szeniem. |

#### *Tabela 39: Parametry hamowania prądem stałym*

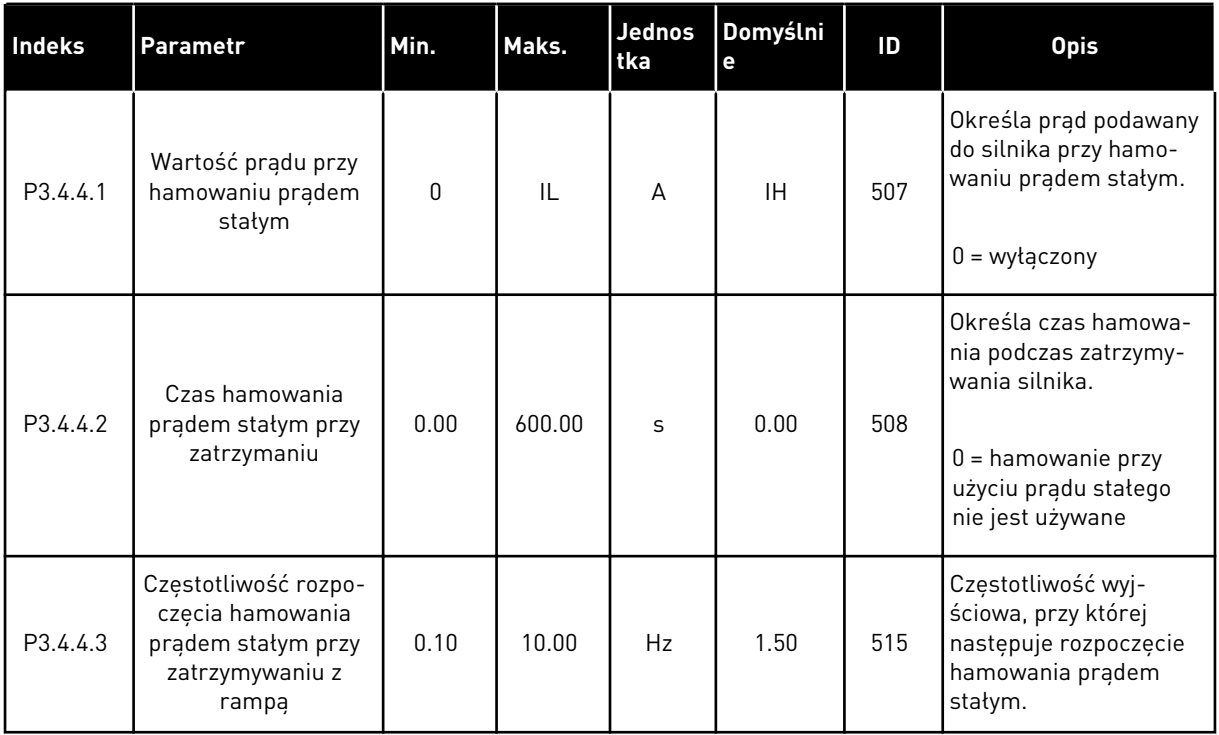

### *Tabela 40: Parametry hamowania strumieniem*

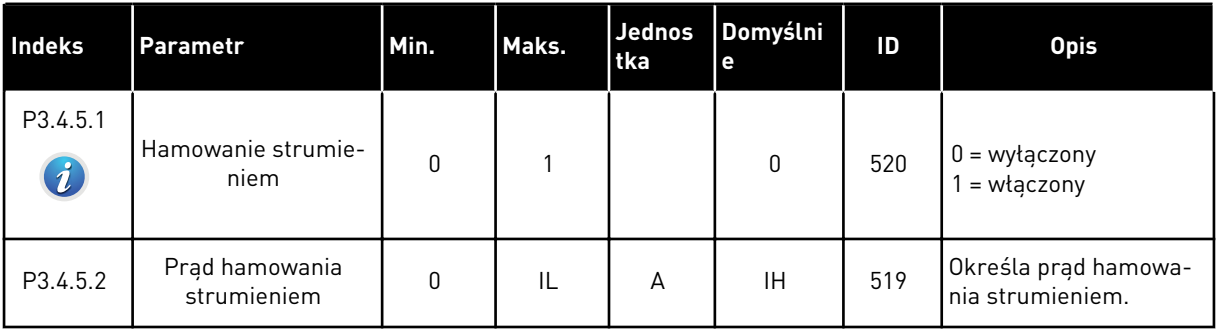

a dhe ann an 1970.<br>Bhailtean

#### **5.5 GRUPA 3.5: KONFIGURACJA WE/WY**

### *Tabela 41: Ustawienia wejść cyfrowych*

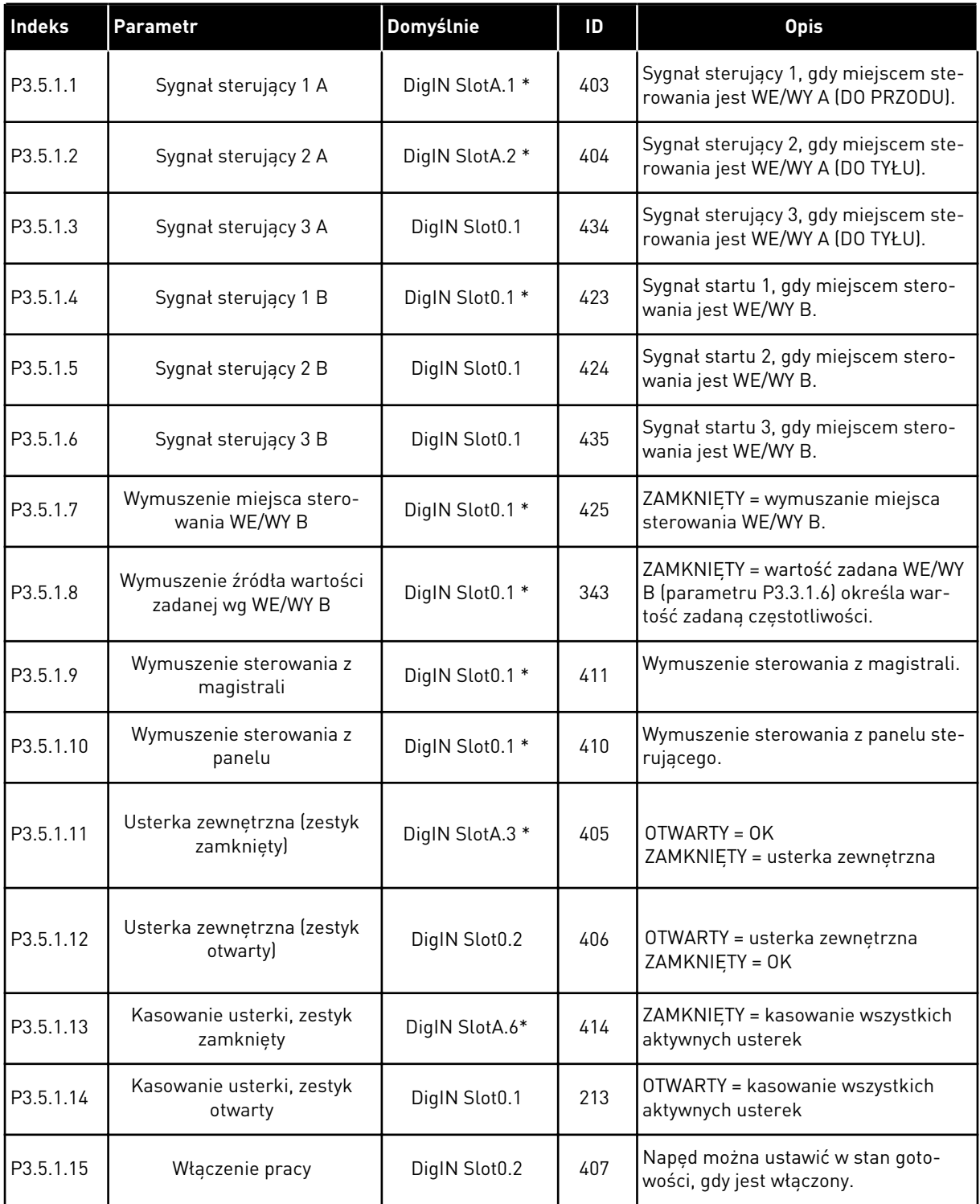

## *Tabela 41: Ustawienia wejść cyfrowych*

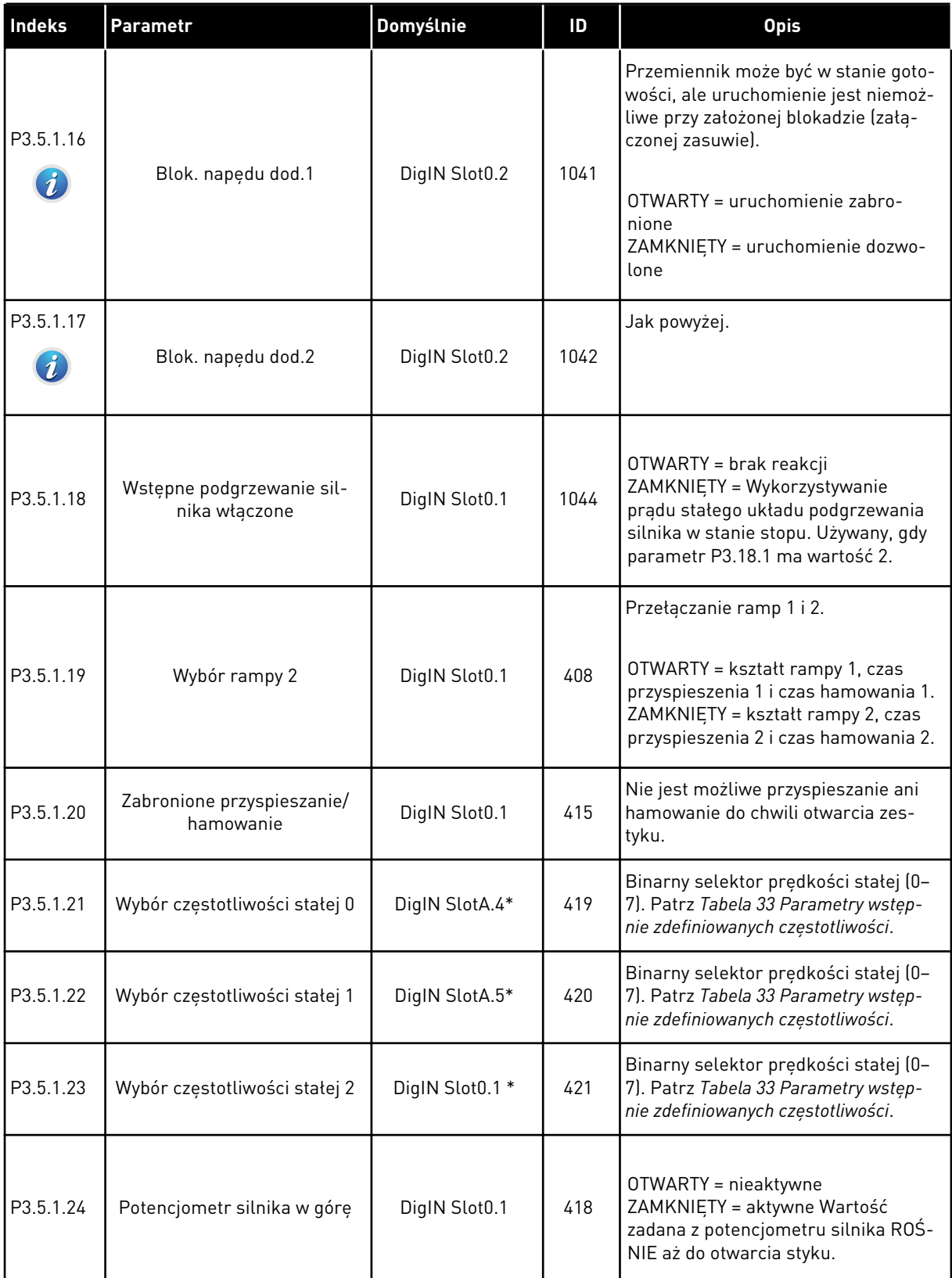

## *Tabela 41: Ustawienia wejść cyfrowych*

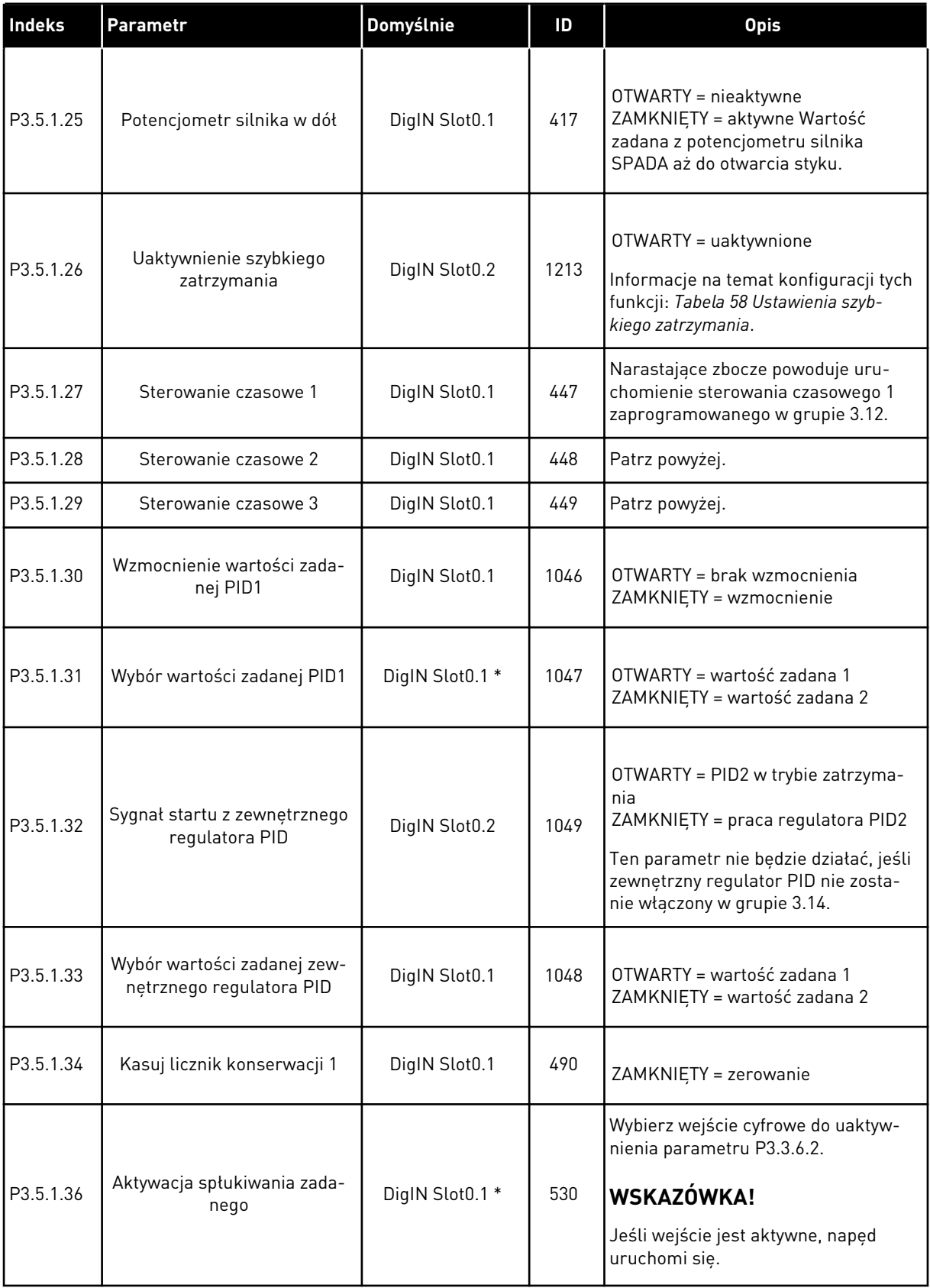

*Tabela 41: Ustawienia wejść cyfrowych*

| Indeks    | Parametr                   | <b>Domyślnie</b> | ID   | <b>Opis</b>                                                                                                    |
|-----------|----------------------------|------------------|------|----------------------------------------------------------------------------------------------------|
| P3.5.1.38 | Aktywacja trybu pożarowego | DigIN Slot0.2    | 1596 | Uaktywnia poprawnym hasłem tryb<br>pożarowy, jeśli jest on włączony.                                                                             |
|           | <b>OTWARTY</b>             |                  |      | OTWARTY = aktywny tryb pożarowy<br>ZAMKNIETY = brak reakcji                                                                                      |
| P3.5.1.39 | Aktywacja trybu pożarowego | DigIN Slot0.1    | 1619 | Uaktywnia poprawnym hasłem tryb<br>pożarowy, jeśli jest on włączony.                                                                             |
|           | ZAMKNIETY                  |                  |      | OTWARTY = brak reakcji<br>ZAMKNIETY = aktywny tryb pożarowy                                                                                      |
| P3.5.1.40 | Wstecz w trybie pożarowym  | DigIN Slot0.1    | 1618 | Wysyłanie polecenia obracania w kie-<br>runku wstecznym w trybie pożaro-<br>wym. Funkcja nie działa w normal-<br>nym trybie pracy.               |
|           |                            |                  |      | OTWARTY = do przodu<br>ZAMKNIETY = do tyłu                                                                                                    |
|           | Uaktywnienie autom. czy-   |                  | 1715 | Uruchomienie automatycznego czy-<br>szczenia. Jeśli sygnał aktywacji zos-<br>tanie wyłączony przed zakończeniem<br>procesu, proces zatrzyma się. |
| P3.5.1.41 | szczenia                   | DigIN Slot0.1    |      | WSKAZÓWKA!                                                                                                    |
|           |                            |                  |      | Jeśli wejście jest aktywne, napęd<br>uruchomi się.                                                                                               |
| P3.5.1.42 | Blokada pompy 1            | DigIN Slot0.1 *  | 426  | OTWARTY = nieaktywne<br>ZAMKNIETY = aktywne                                                                                                    |
| P3.5.1.43 | Blokada pompy 2            | DigIN Slot0.1 *  | 427  | OTWARTY = nieaktywne<br>ZAMKNIETY = aktywne                                                                                                    |
| P3.5.1.44 | Blokada pompy 3            | DigIN Slot0.1 *  | 428  | OTWARTY = nieaktywne<br>ZAMKNIETY = aktywne                                                                                                    |
| P3.5.1.45 | Blokada pompy 4            | DigIN Slot0.1    | 429  | OTWARTY = nieaktywne<br>ZAMKNIETY = aktywne                                                                                                    |
| P3.5.1.46 | Blokada pompy 5            | DigIN Slot0.1    | 430  | OTWARTY = nieaktywne<br>ZAMKNIETY = aktywne                                                                                                    |

a dhe ann ann an 1970.<br>Tha ann an 1970, ann an 1970, ann an 1970.

*Tabela 41: Ustawienia wejść cyfrowych*

| Indeks    | <b>Parametr</b>                         | Domyślnie     | ID   | <b>Opis</b>                                                                                                    |
|-----------|-----------------------------------------|---------------|------|----------------------------------------------------------------------------------------------------|
| P3.5.1.47 | Blokada pompy 6                         | DigIN Slot0.1 | 486  | OTWARTY = nieaktywne<br>ZAMKNIETY = aktywne                                                                                               |
| P3.5.1.48 | Blokada pompy 7                         | DigIN Slot0.1 | 487  | OTWARTY = nieaktywne<br>ZAMKNIETY = aktywne                                                                                               |
| P3.5.1.49 | Blokada pompy 8                         | DigIN Slot0.1 | 488  | OTWARTY = nieaktywne<br>ZAMKNIETY = aktywne                                                                                               |
| P3.5.1.52 | Zerowanie kasowalnego licz-<br>nika kWh | DigIN Slot0.1 | 1053 | Zeruje kasowalny licznik kWh.                                                                                                    |
| P3.5.1.53 | Wybór zestawu parametrów<br>1/2         | DigIN Slot0.1 | 496  | Wybieranie cyfrowego sygnału wejś-<br>ciowego dla zestawu parametrów:<br>OTWARTY = zestaw parametrów 1<br>ZAMKNIĘTY = zestaw parametrów 2 |

\* Wybór aplikacji w parametrze P1.2 Aplikacja jest wartością domyślną. Patrz wartości domyślne opisane w podrozdziale *[12.1 Wartości domyślne parametrów w innych aplikacjach](#page-397-0)*.

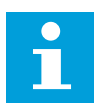

#### **WSKAZÓWKA!**

Liczba dostępnych wejść analogowych zależy od karty opcjonalnej i jej konfiguracji. W standardowej karcie WE/WY są dostępne 2 wejścia analogowe.

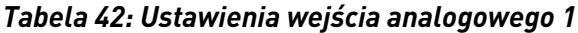

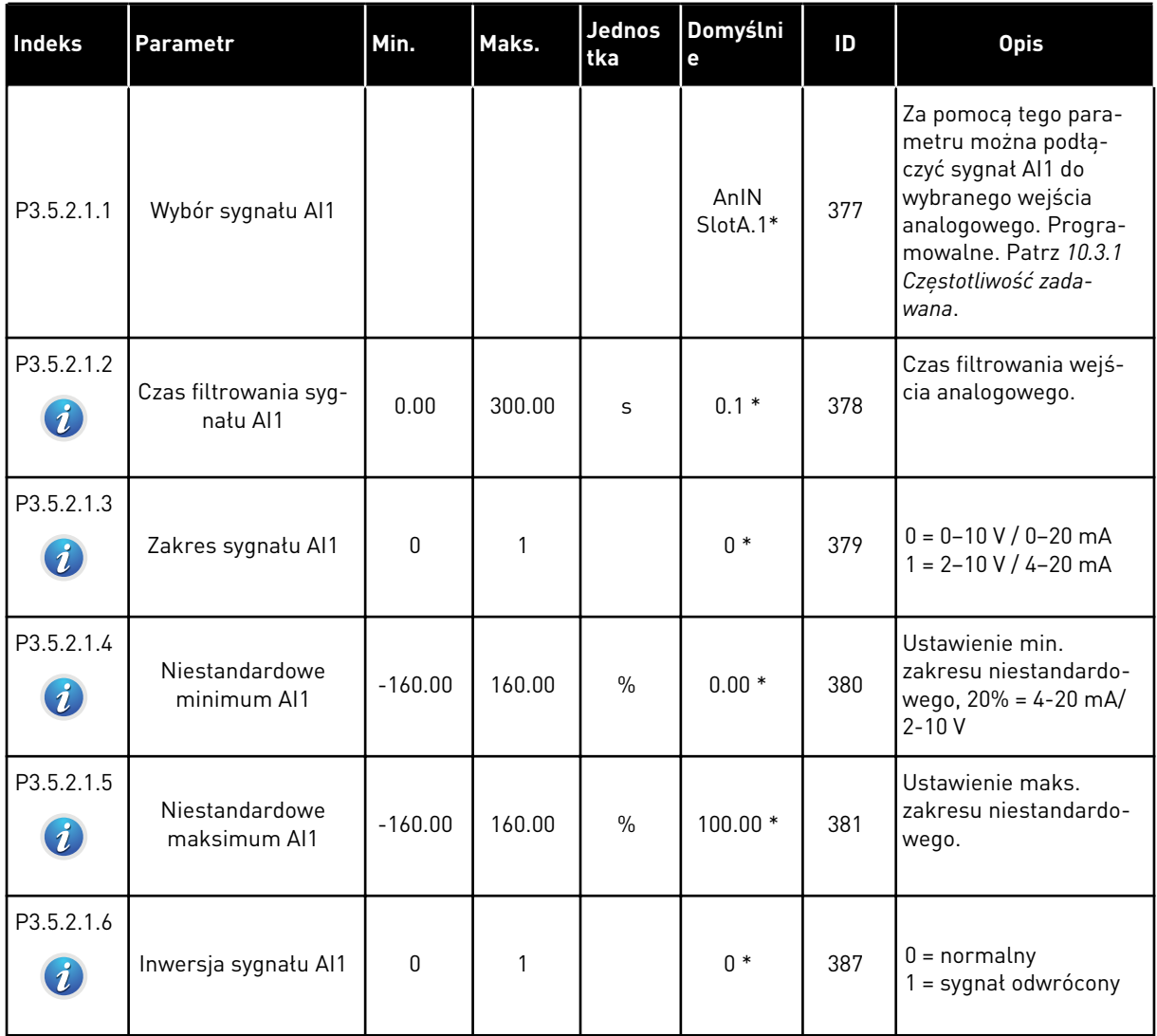

\* Wybór aplikacji w parametrze P1.2 Aplikacja jest wartością domyślną. Patrz wartości domyślne opisane w podrozdziale *[12.1 Wartości domyślne parametrów w innych aplikacjach](#page-397-0)*.

a dhe ann ann an 1970.<br>Tha ann an 1970, ann an 1970, ann an 1970.

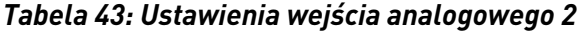

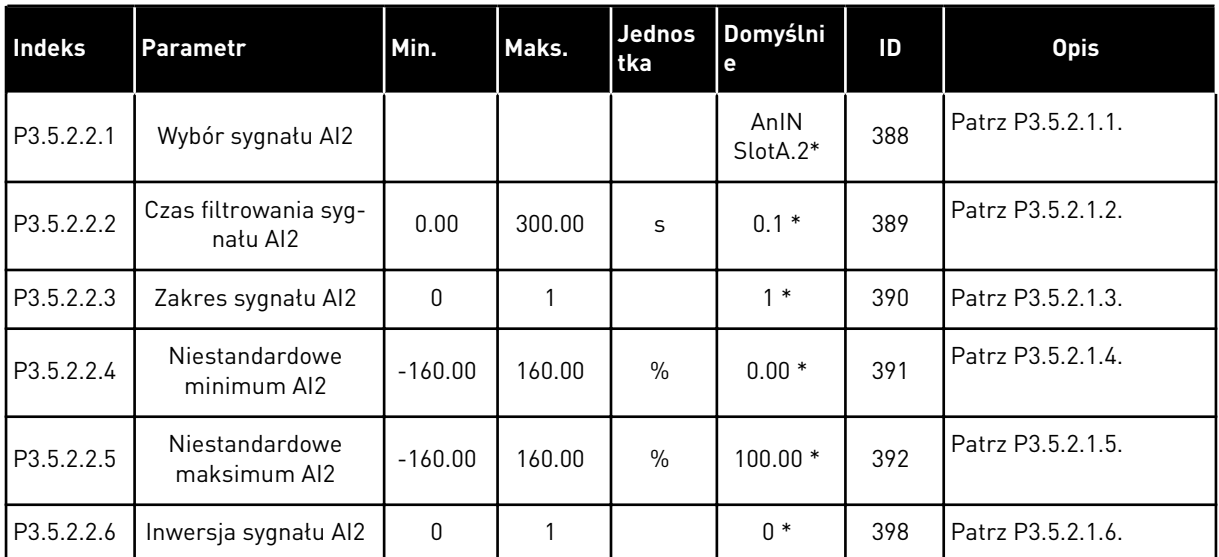

\* Wybór aplikacji w parametrze P1.2 Aplikacja jest wartością domyślną. Patrz wartości domyślne opisane w podrozdziale *[12.1 Wartości domyślne parametrów w innych aplikacjach](#page-397-0)*.

*Tabela 44: Ustawienia wejścia analogowego 3*

| <b>Indeks</b> | <b>Parametr</b>                   | Min.      | Maks.  | <b>Jednos</b><br>tka | Domyślni<br>е   | ID  | <b>Opis</b>       |
|---------------|-----------------------------------|-----------|--------|----------------------|-----------------|-----|-------------------|
| P3.5.2.3.1    | Wybór sygnału AI3                 |           |        |                      | AnIN<br>SlotD.1 | 141 | Patrz P3.5.2.1.1. |
| P3.5.2.3.2    | Czas filtrowania syg-<br>natu AI3 | 0.00      | 300.00 | S                    | 0.1             | 142 | Patrz P3.5.2.1.2. |
| P3.5.2.3.3    | Zakres sygnału AI3                | $\Omega$  |        |                      | $\mathbf{0}$    | 143 | Patrz P3.5.2.1.3. |
| P3.5.2.3.4    | Niestandardowe<br>minimum AI3     | $-160.00$ | 160.00 | $\%$                 | 0.00            | 144 | Patrz P3.5.2.1.4. |
| P3.5.2.3.5    | Niestandardowe<br>maksimum AI3    | $-160.00$ | 160.00 | $\%$                 | 100.00          | 145 | Patrz P3.5.2.1.5. |
| P3.5.2.3.6    | Inwersja sygnału AI3              | $\Omega$  | 1      |                      | 0               | 151 | Patrz P3.5.2.1.6. |

*Tabela 45: Ustawienia wejścia analogowego 4*

| <b>Indeks</b> | <b>Parametr</b>                   | Min.      | Maks.  | <b>Jednos</b><br>tka | Domyślni<br>e   | ID  | <b>Opis</b>       |
|---------------|-----------------------------------|-----------|--------|----------------------|-----------------|-----|-------------------|
| P3.5.2.4.1    | Wybór sygnału AI4                 |           |        |                      | AnIN<br>SlotD.2 | 152 | Patrz P3.5.2.1.1. |
| P3.5.2.4.2    | Czas filtrowania syg-<br>nału AI4 | 0.00      | 300.00 | S                    | 0.1             | 153 | Patrz P3.5.2.1.2. |
| P3.5.2.4.3    | Zakres sygnału AI4                | $\Omega$  |        |                      | 0               | 154 | Patrz P3.5.2.1.3. |
| P3.5.2.4.4    | Niestandardowe<br>minimum AI4     | $-160.00$ | 160.00 | $\frac{0}{0}$        | 0.00            | 155 | Patrz P3.5.2.1.4. |
| P3.5.2.4.5    | Niestandardowe<br>maksimum AI4    | $-160.00$ | 160.00 | $\frac{0}{0}$        | 100.00          | 156 | Patrz P3.5.2.1.5. |
| P3.5.2.4.6    | Inwersja sygnału AI4              | $\Omega$  |        |                      | 0               | 162 | Patrz P3.5.2.1.6. |

### *Tabela 46: Ustawienia wejścia analogowego 5*

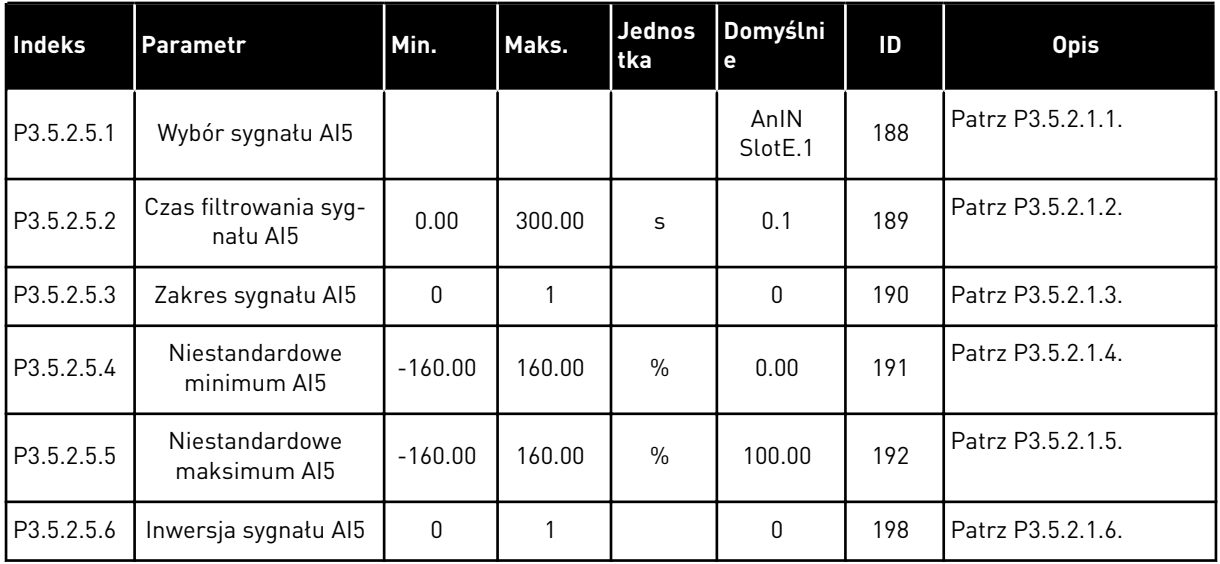

a dhe ann ann an 1970.<br>Tha ann an 1970, ann an 1970, ann an 1970.

*Tabela 47: Ustawienia wejścia analogowego 6*

| Indeks     | Parametr                          | Min.      | Maks.  | <b>Jednos</b><br>tka | Domyślni<br>е               | ID  | <b>Opis</b>       |
|------------|-----------------------------------|-----------|--------|----------------------|-----------------------------|-----|-------------------|
| P3.5.2.6.1 | Wybór sygnału Al6                 |           |        |                      | AnIN<br>Slot <sub>E.2</sub> | 199 | Patrz P3.5.2.1.1. |
| P3.5.2.6.2 | Czas filtrowania syg-<br>natu AI6 | 0.00      | 300.00 | S                    | 0.1                         | 200 | Patrz P3.5.2.1.2. |
| P3.5.2.6.3 | Zakres sygnału Al6                | $\Omega$  |        |                      | $\mathbf{0}$                | 201 | Patrz P3.5.2.1.3. |
| P3.5.2.6.4 | Niestandardowe<br>minimum AI6     | $-160.00$ | 160.00 | $\%$                 | 0.00                        | 202 | Patrz P3.5.2.1.4. |
| P3.5.2.6.5 | Niestandardowe<br>maksimum AI6    | $-160.00$ | 160.00 | $\%$                 | 100.00                      | 203 | Patrz P3.5.2.1.5. |
| P3.5.2.6.6 | Inwersja sygnału AI6              | 0         |        |                      | 0                           | 209 | Patrz P3.5.2.1.6. |

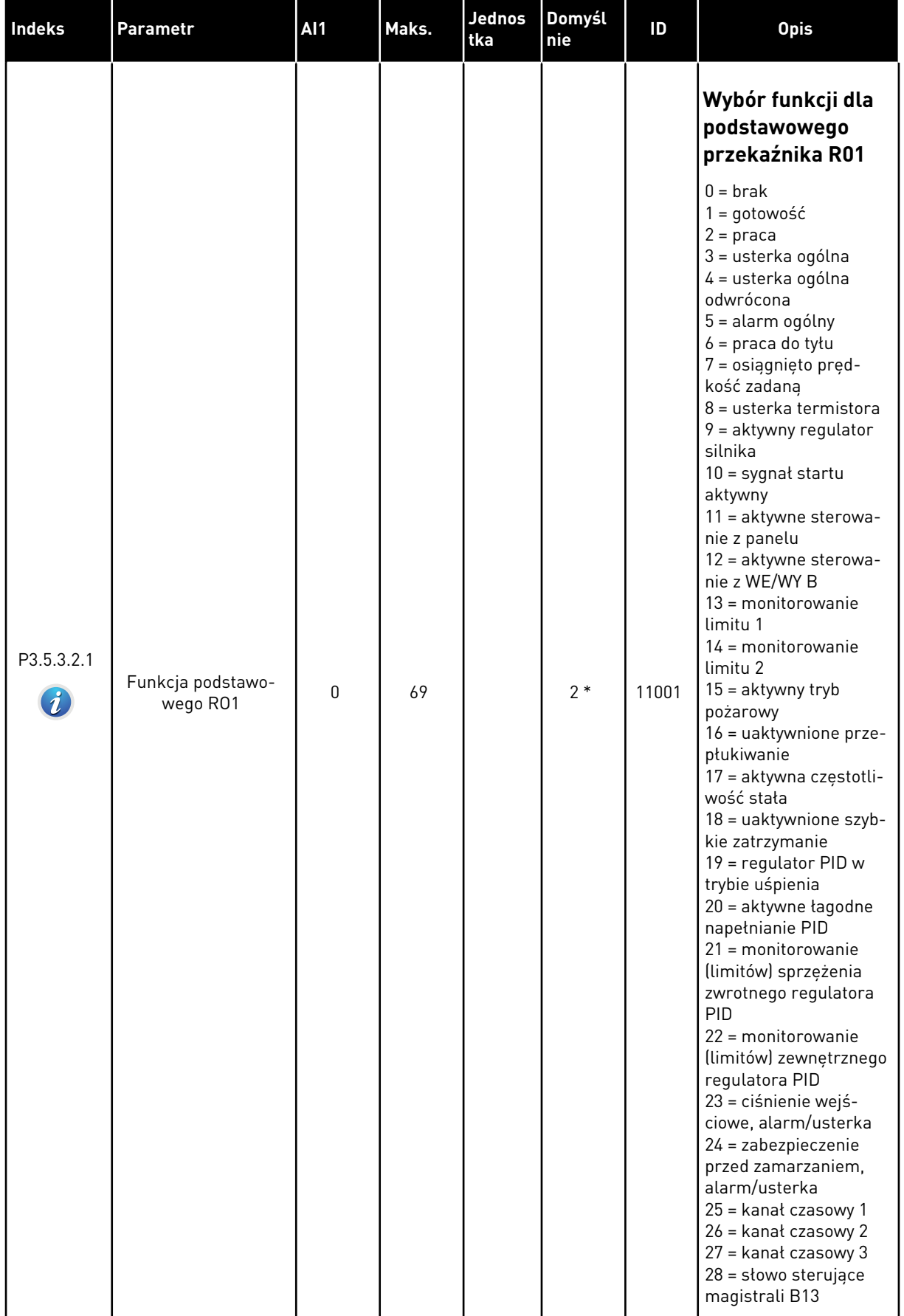

### *Tabela 48: Ustawienia wyjść cyfrowych na standardowej karcie WE/WY, gniazdo B*

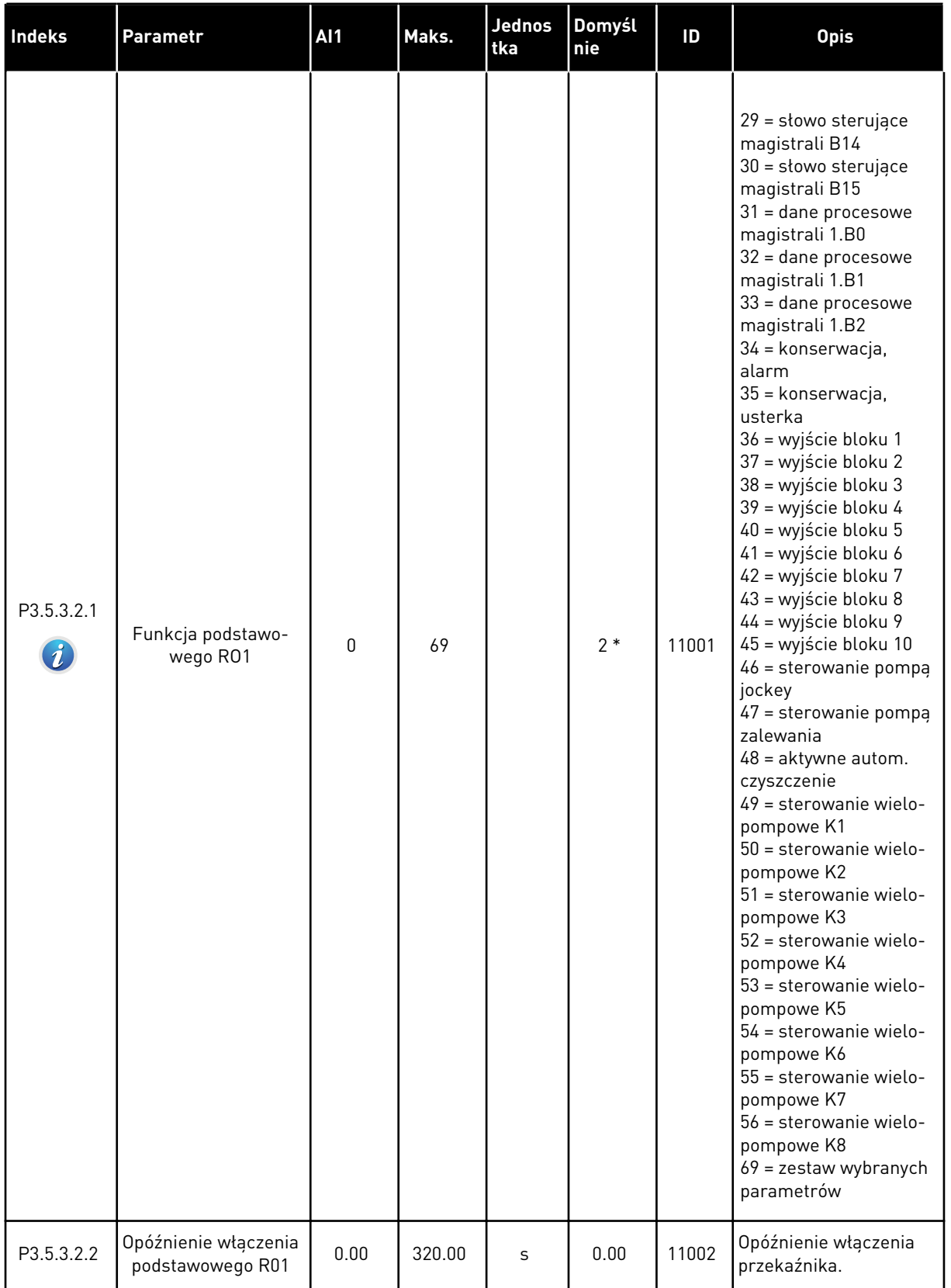

### *Tabela 48: Ustawienia wyjść cyfrowych na standardowej karcie WE/WY, gniazdo B*

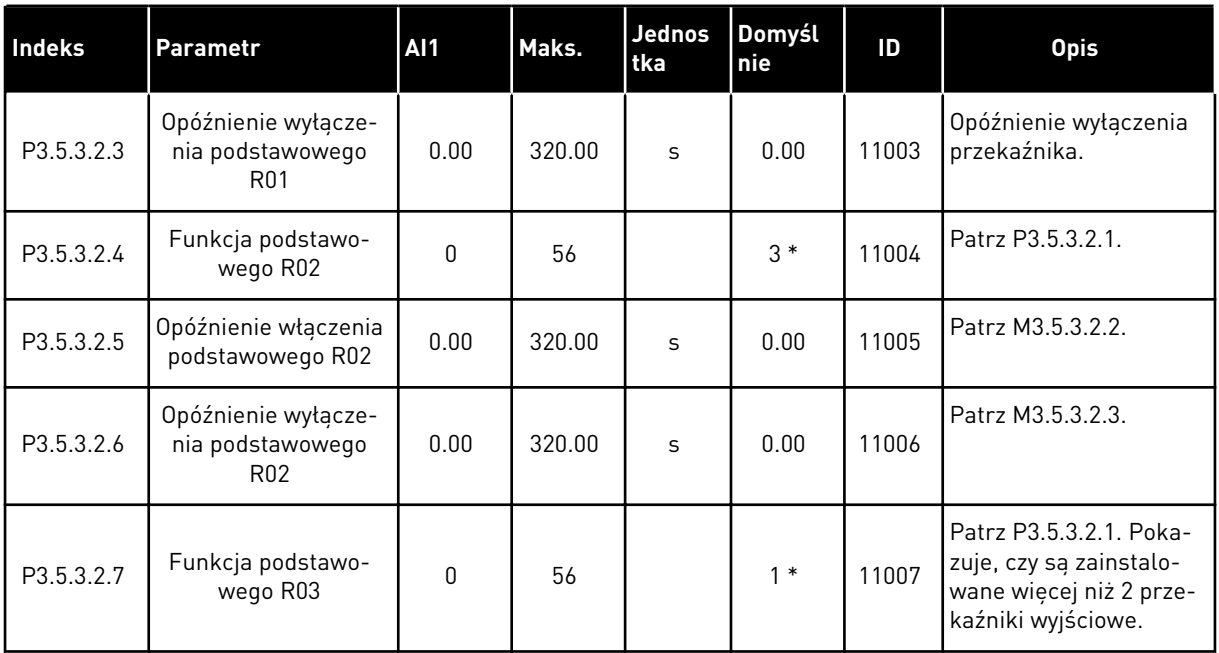

#### *Tabela 48: Ustawienia wyjść cyfrowych na standardowej karcie WE/WY, gniazdo B*

\* Wybór aplikacji w parametrze P1.2 Aplikacja jest wartością domyślną. Patrz wartości domyślne opisane w podrozdziale *[12.1 Wartości domyślne parametrów w innych aplikacjach](#page-397-0)*.

#### WYJŚCIA CYFROWE GNIAZD ROZSZERZEŃ C, D I E

Wyświetlane są jedynie parametry wyjść na kartach opcjonalnych w gnieździe C, D i E. Opcje wyboru takie same jak w parametrze Funkcja podstawowego RO1 (P3.5.3.2.1).

Ta grupa (parametry) nie jest wyświetlana, jeśli gniazda C, D lub E nie zawierają żadnych wyjść cyfrowych.

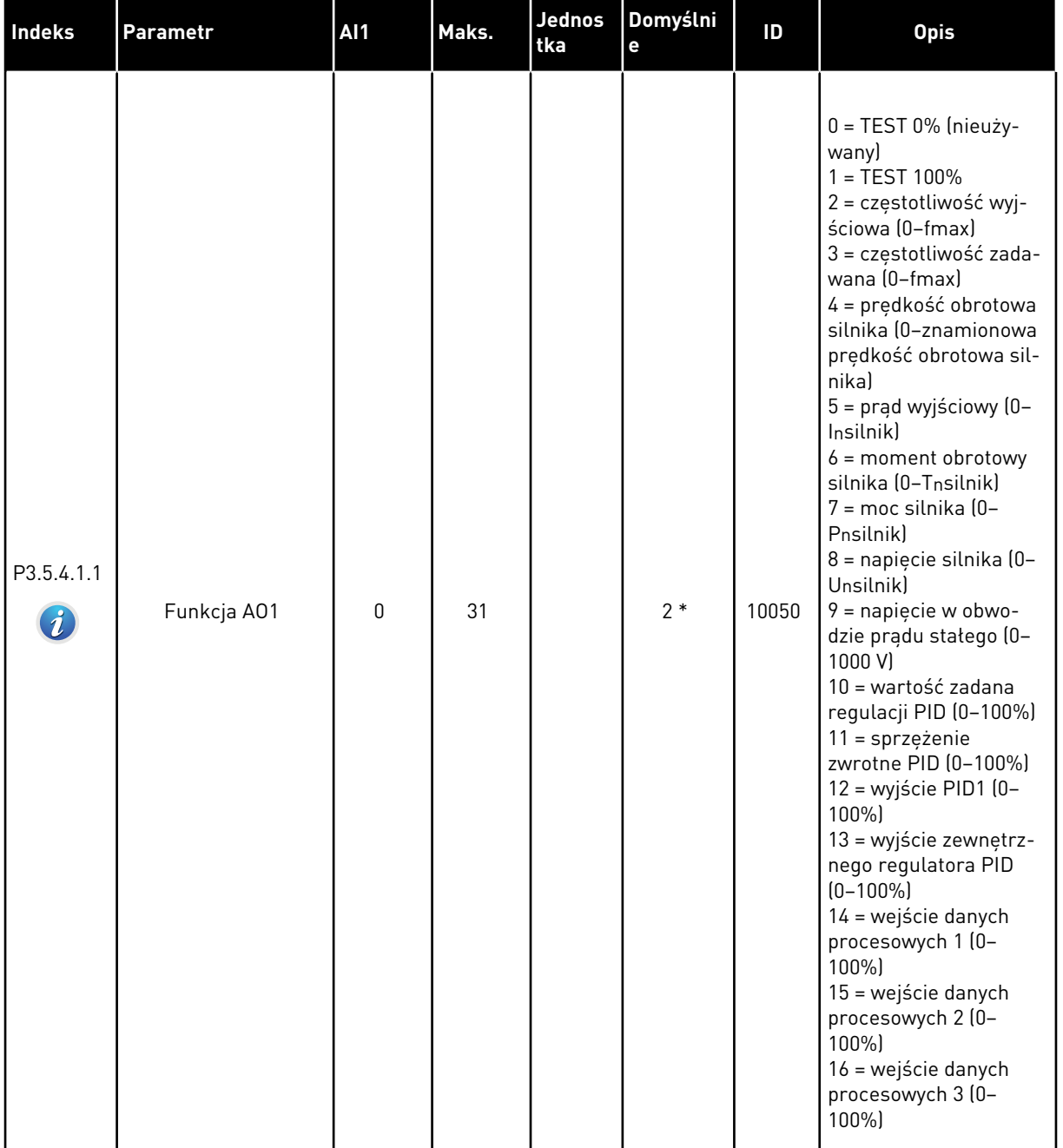

### *Tabela 49: Ustawienia wyjść analogowych na standardowej karcie WE/WY, gniazdo A*

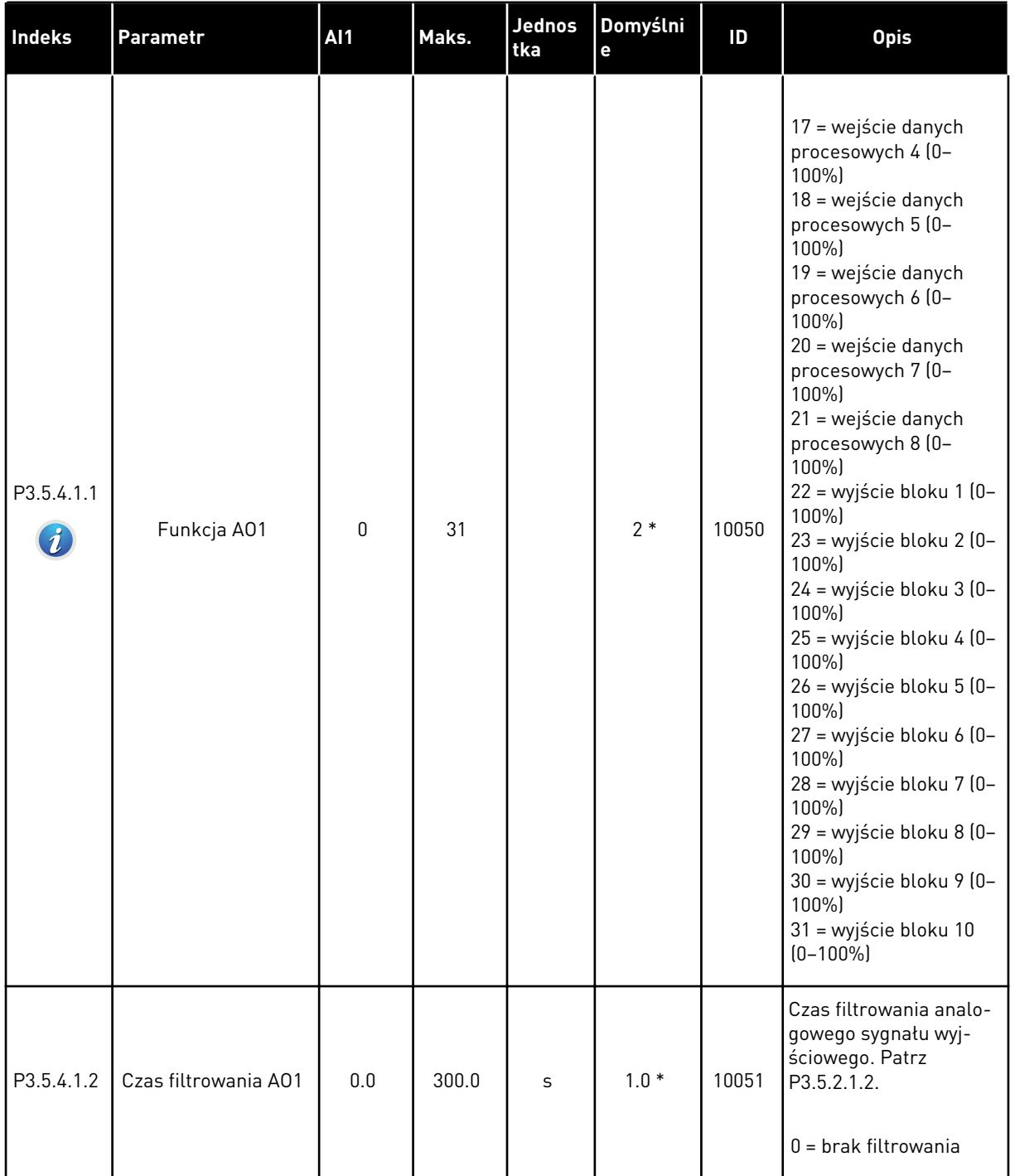

## *Tabela 49: Ustawienia wyjść analogowych na standardowej karcie WE/WY, gniazdo A*

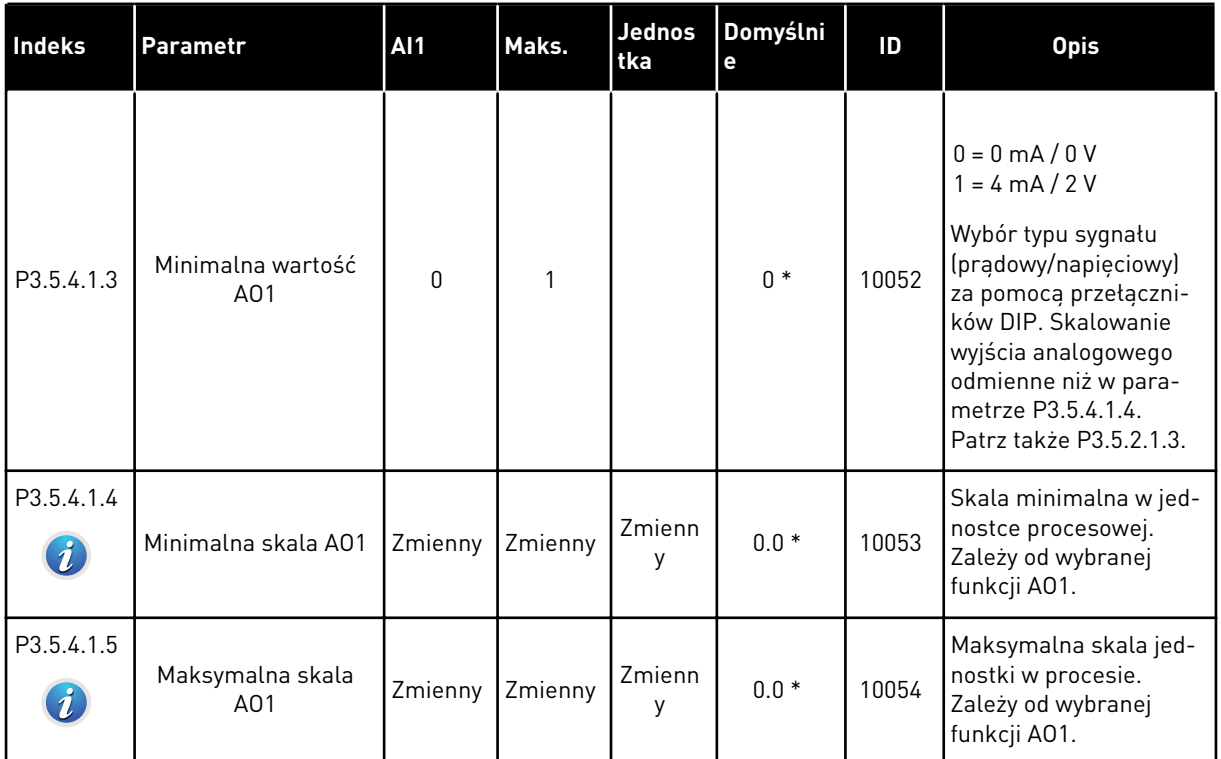

#### *Tabela 49: Ustawienia wyjść analogowych na standardowej karcie WE/WY, gniazdo A*

\* Wybór aplikacji w parametrze P1.2 Aplikacja jest wartością domyślną. Patrz wartości domyślne opisane w podrozdziale *[12.1 Wartości domyślne parametrów w innych aplikacjach](#page-397-0)*.

#### WYJŚCIA ANALOGOWE GNIAZD ROZSZERZEŃ C, D I E

Wyświetlane są jedynie parametry wyjść na kartach opcjonalnych w gnieździe C, D i E. Opcje wyboru takie same jak w parametrze Funkcja podstawowego AO1 (P3.5.4.1.1).

Ta grupa (parametry) nie jest wyświetlana, jeśli gniazda C, D lub E nie zawierają żadnych wyjść cyfrowych.

### **5.6 GRUPA 3.6: MAPOWANIE DANYCH MAGISTRALI**

#### *Tabela 50: Mapowanie danych magistrali*

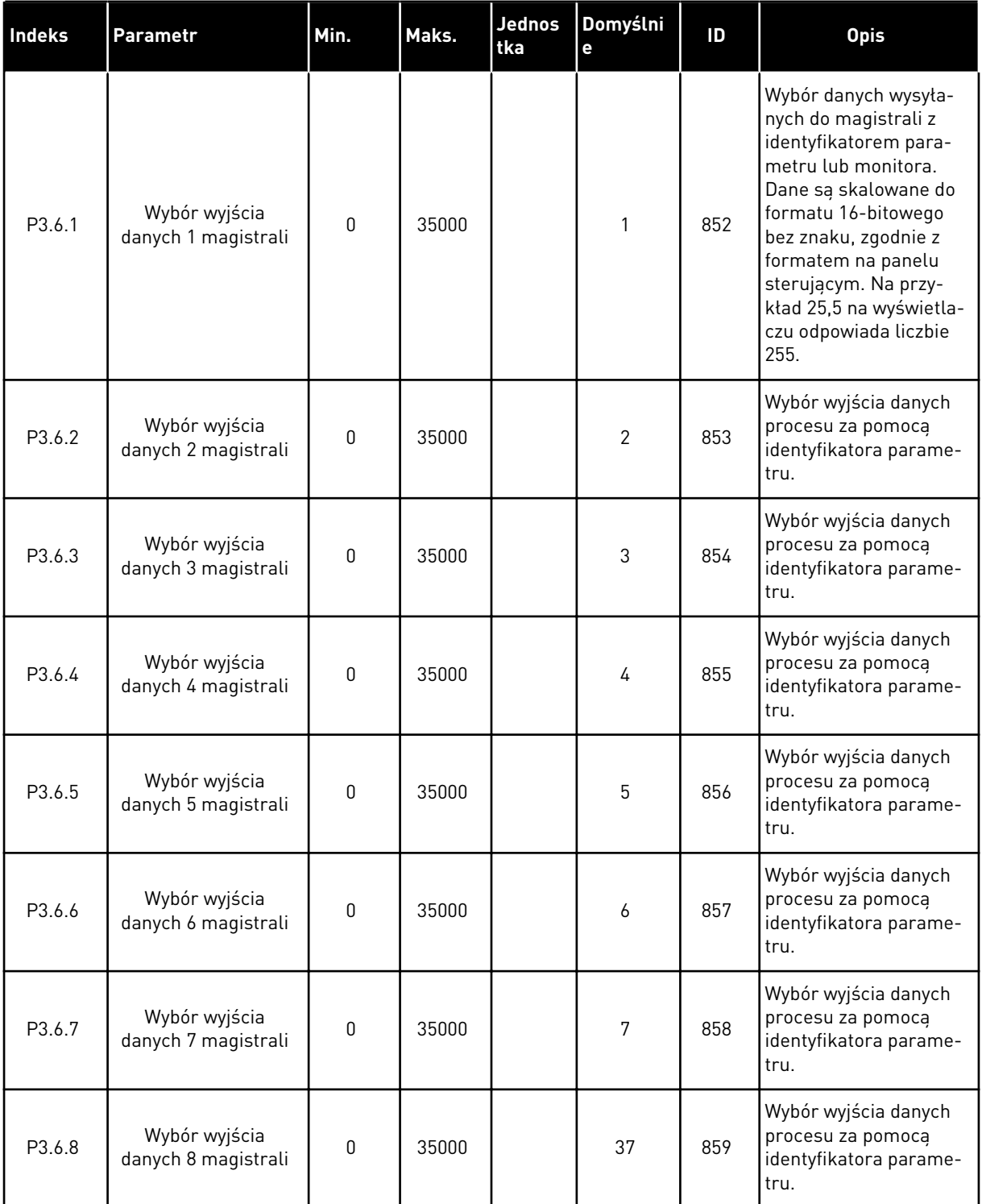

a dhe ann an 1970.<br>Chuirtean

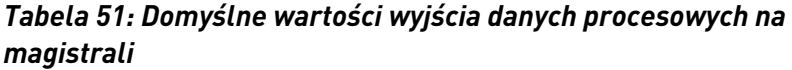

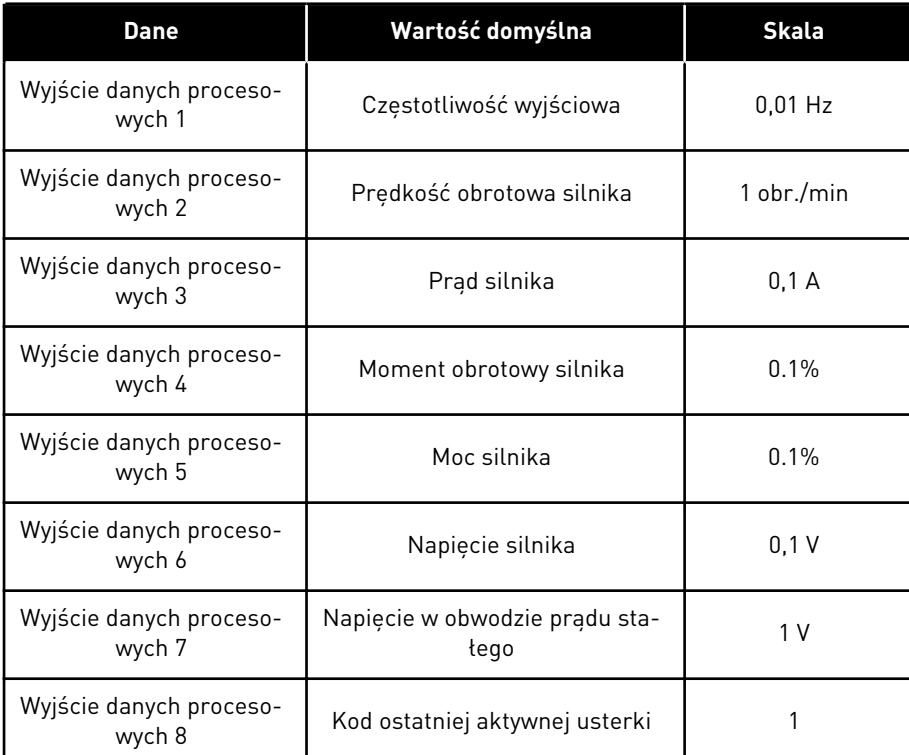

Na przykład wartość *2500* dotycząca częstotliwości wyjściowej odpowiada wartości 25,00 Hz, ponieważ wartość skalowania to 0,01. Wszystkie wartości monitorowania, które podano w rozdziale *[4.1 Grupa wartości monitorowanych](#page-120-0)* mają przypisaną wartość skalowania.

# **5.7 GRUPA 3.7: CZĘSTOTLIWOŚCI ZABRONIONE**

### *Tabela 52: Częstotliwości zabronione*

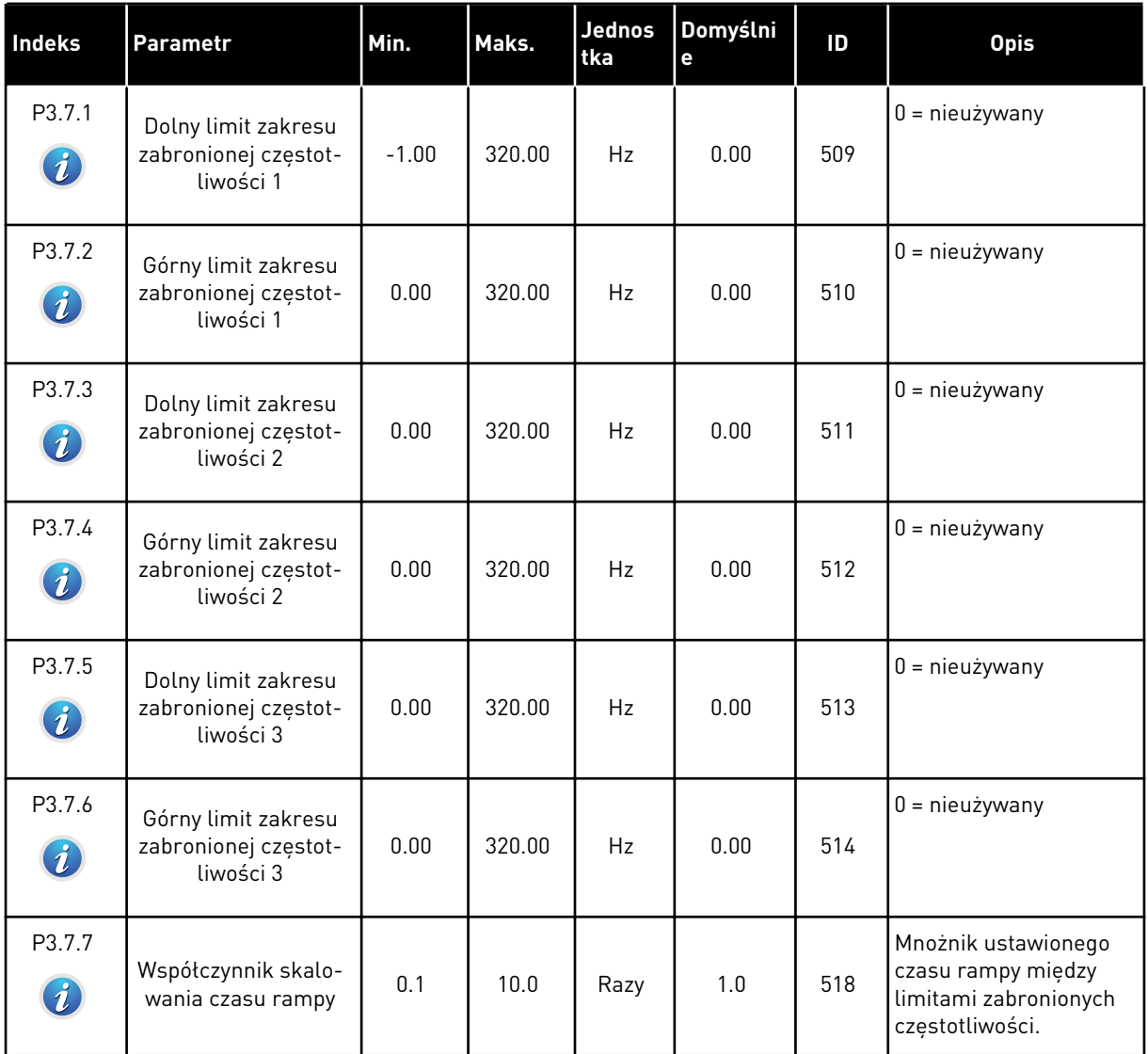

a dhe ann an 1970.<br>Tha ann an 1970, ann an 1970, ann an 1970.

### **5.8 GRUPA 3.8: MONITOROWANIE**

#### *Tabela 53: Ustawienia monitorowania*

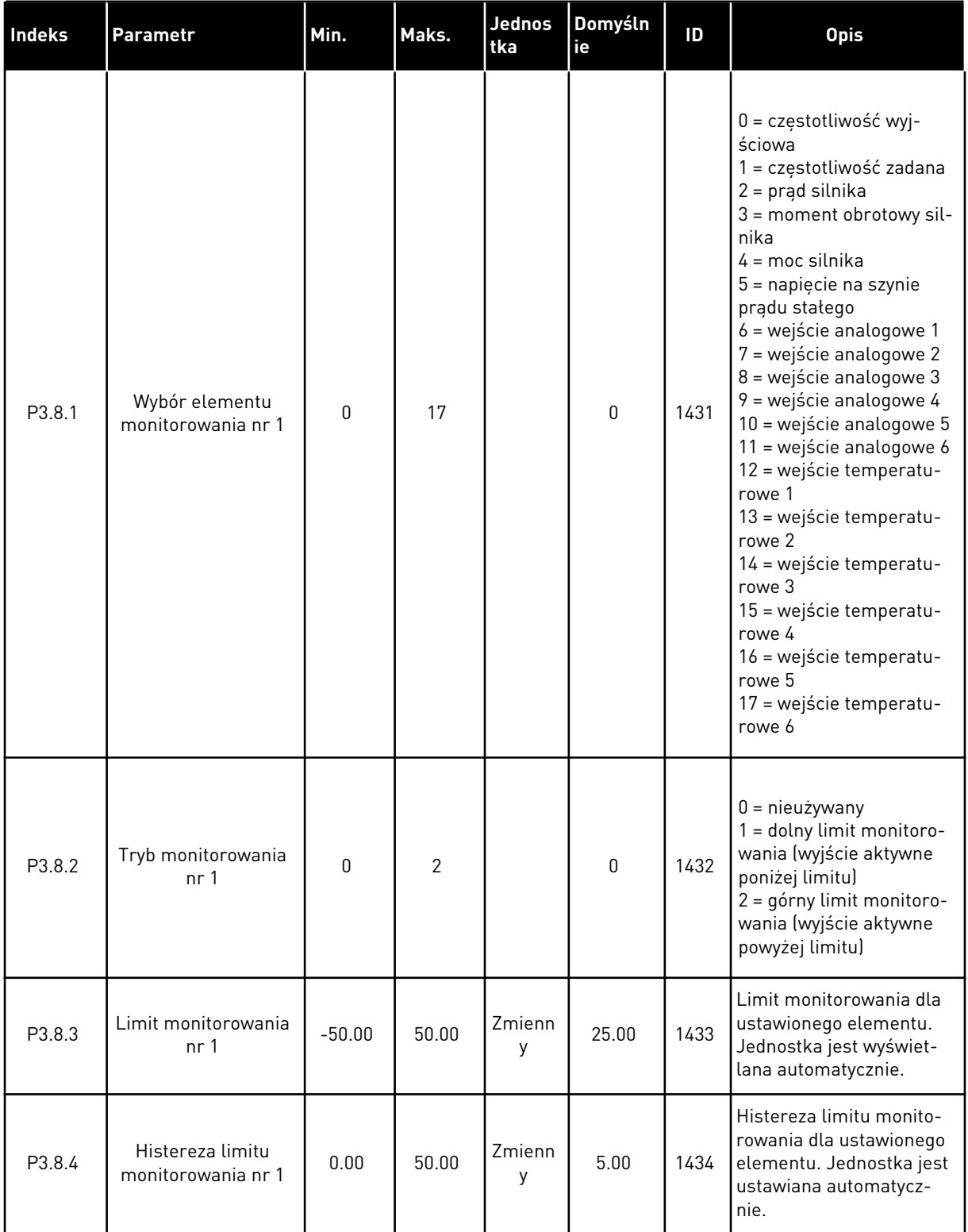

*Tabela 53: Ustawienia monitorowania*

| Indeks | Parametr                               | Min.     | Maks.          | <b>Jednos</b><br><b>tka</b> | Domyśln<br>ie | ID   | <b>Opis</b>   |
|--------|----------------------------------------|----------|----------------|-----------------------------|---------------|------|---------------|
| P3.8.5 | Wybór elementu<br>monitorowania nr 2   | 0        | 17             |                             |               | 1435 | Patrz P3.8.1. |
| P3.8.6 | Tryb monitorowania<br>nr <sub>2</sub>  | 0        | $\overline{2}$ |                             | $\mathbf 0$   | 1436 | Patrz P3.8.2. |
| P3.8.7 | Limit monitorowania<br>nr <sub>2</sub> | $-50.00$ | 50.00          | Zmienn<br>у                 | 40.00         | 1437 | Patrz P3.8.3. |
| P3.8.8 | Histereza limitu<br>monitorowania nr 2 | 0.00     | 50.00          | Zmienn<br>у                 | 5.00          | 1438 | Patrz P3.8.4. |

a dhe ann ann an 1970.

### **5.9 GRUPA 3.9: ZABEZPIECZENIA**

### *Tabela 54: Ogólne ustawienia zabezpieczeń*

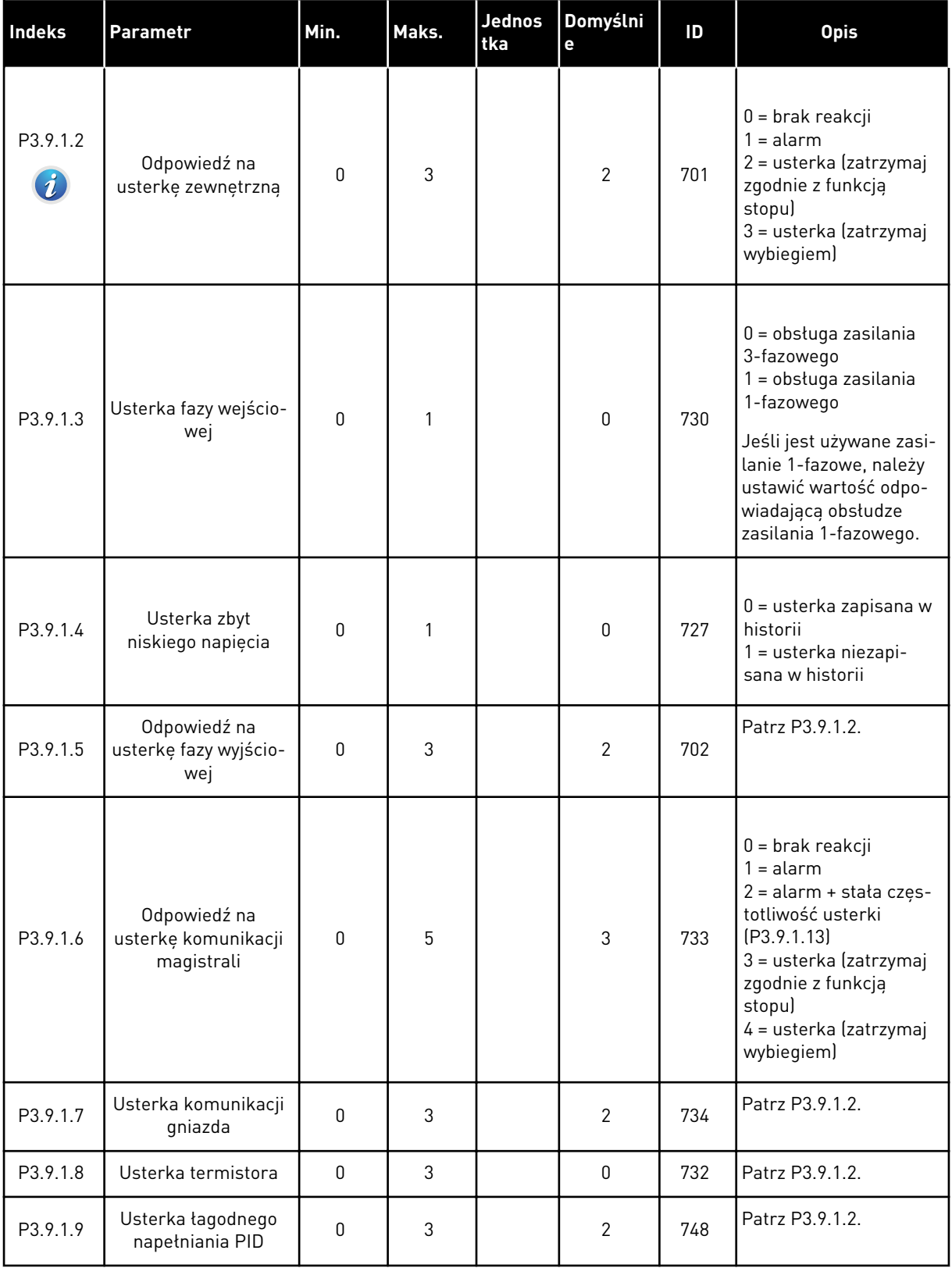

### *Tabela 54: Ogólne ustawienia zabezpieczeń*

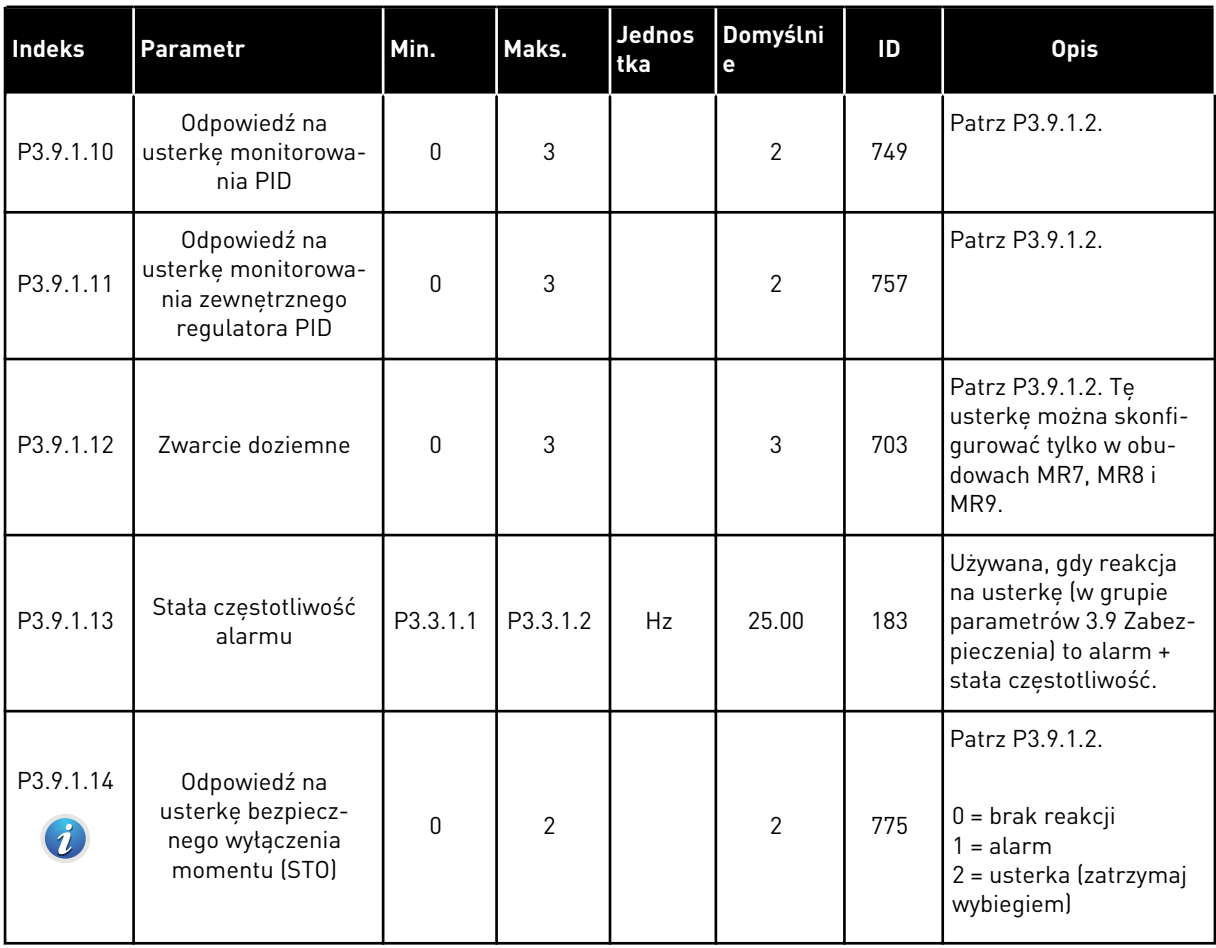

a dhe ann an 1970.
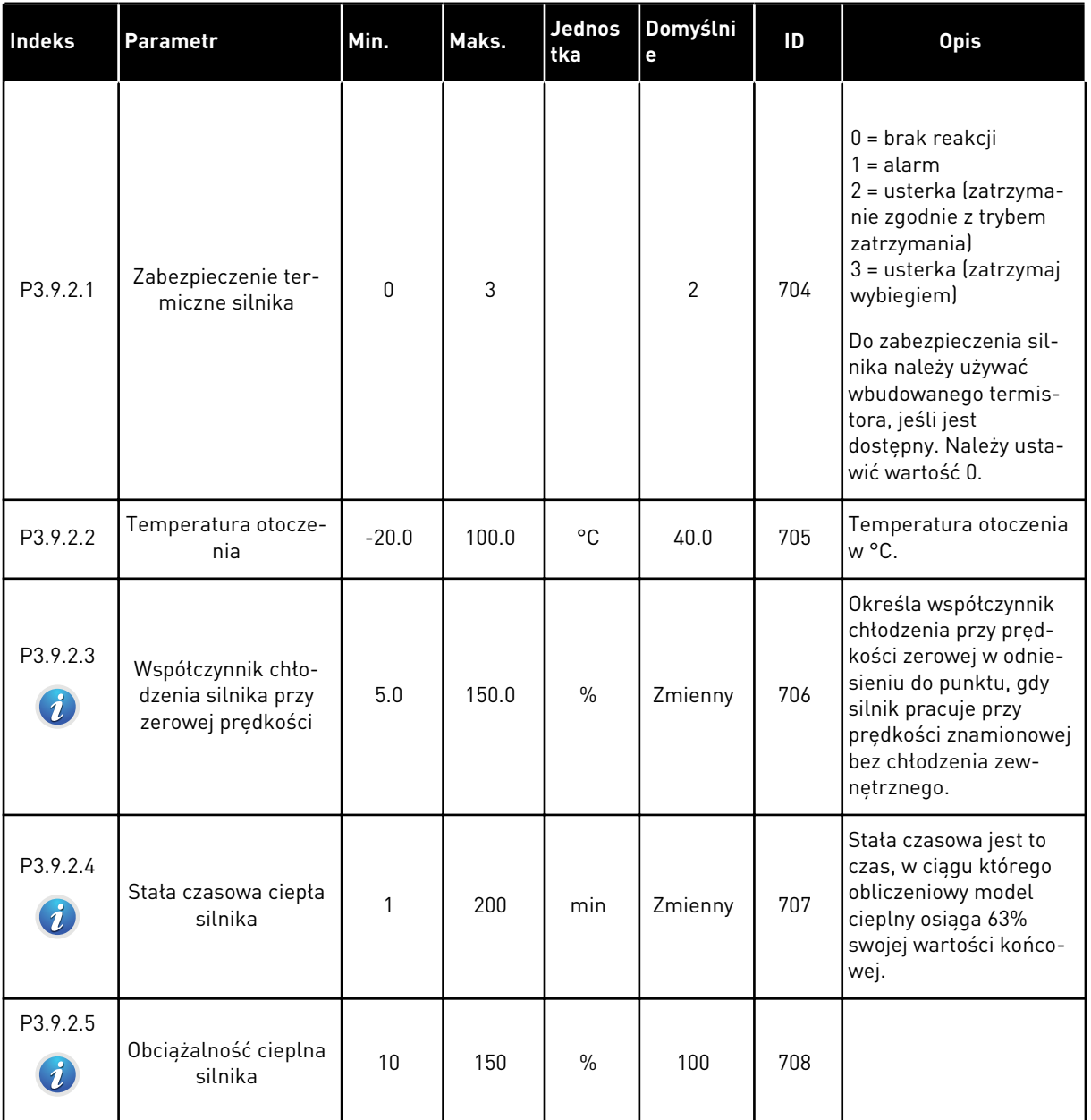

### *Tabela 55: Ustawienia zabezpieczenia termicznego silnika*

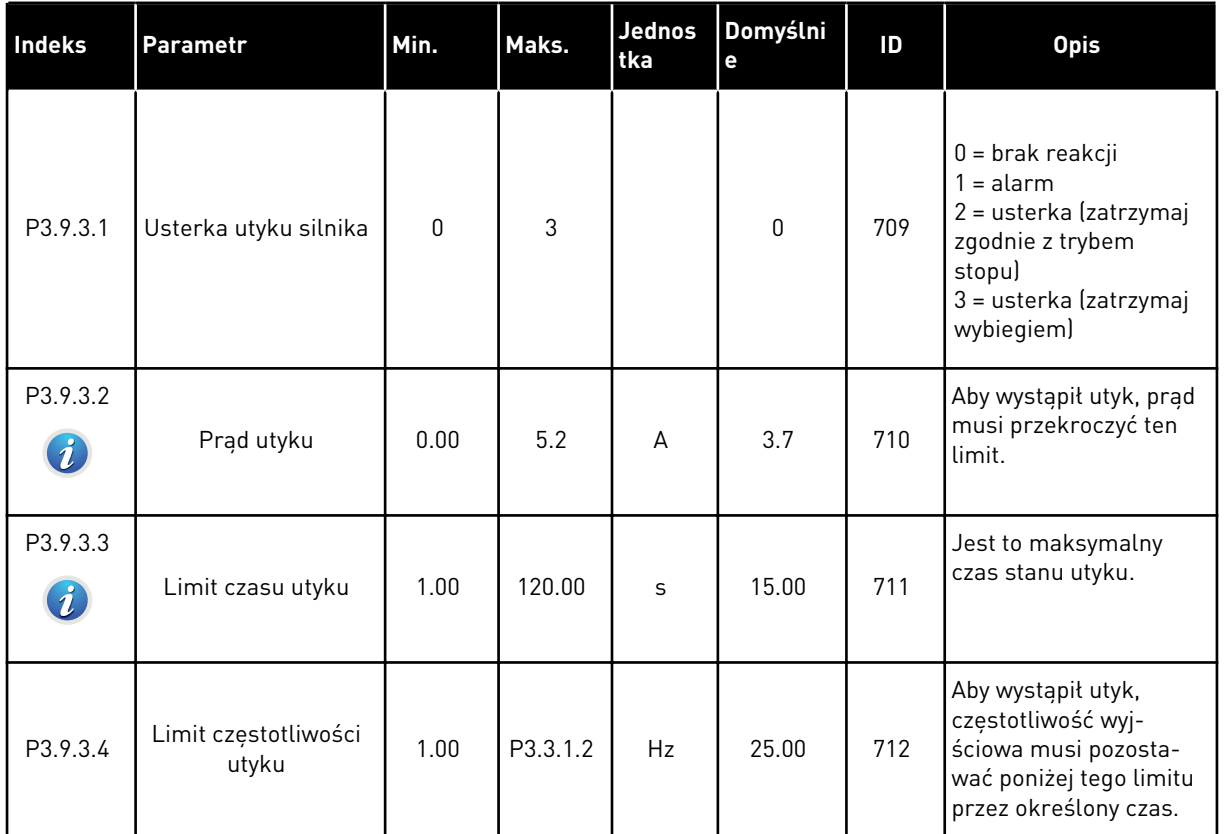

# *Tabela 56: Ustawienia zabezpieczenia silnika przed utykiem*

a dhe ann an 1970.<br>Chuirtean

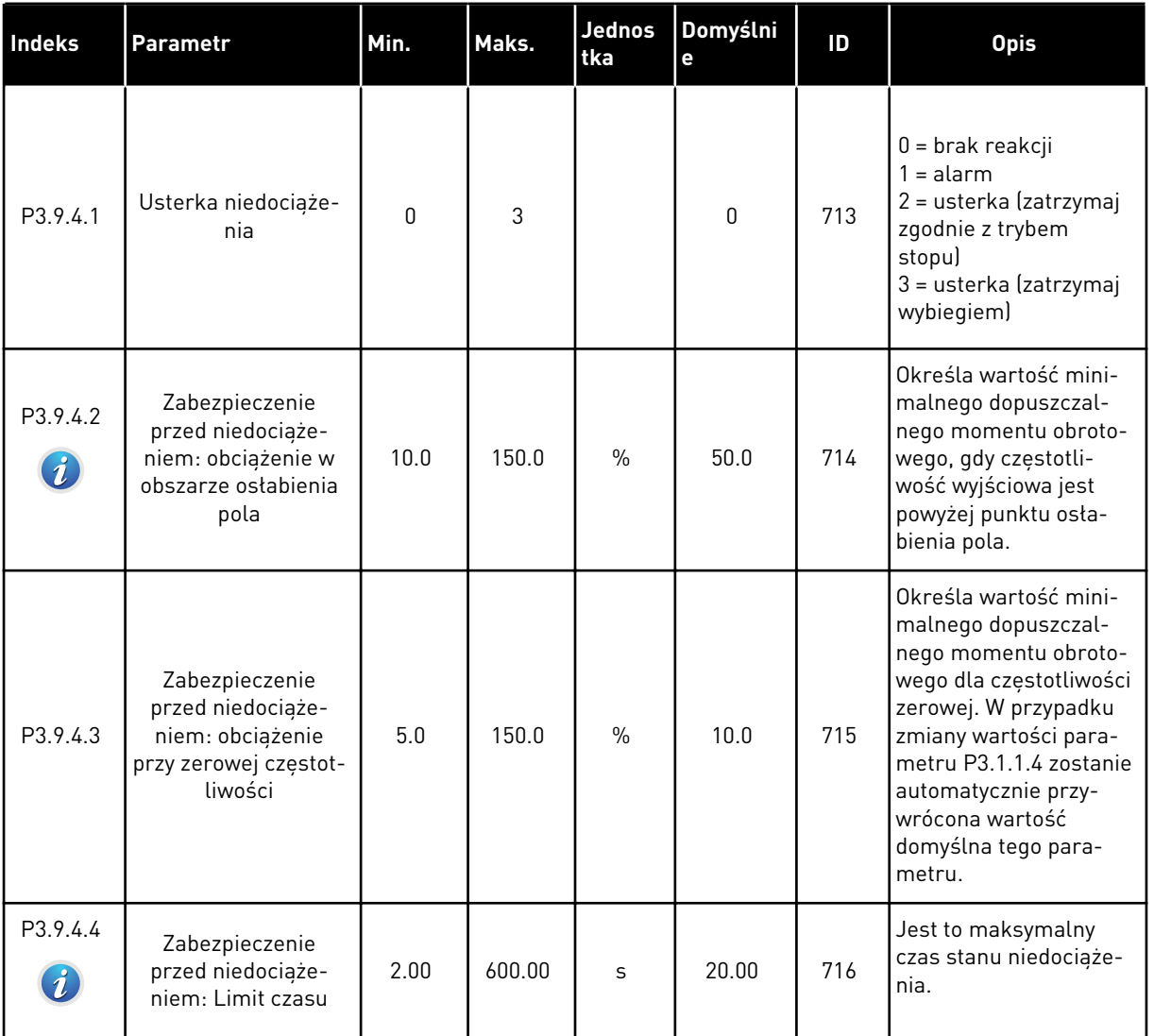

### *Tabela 57: Ustawienia zabezpieczenia silnika przed niedociążeniem*

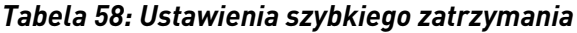

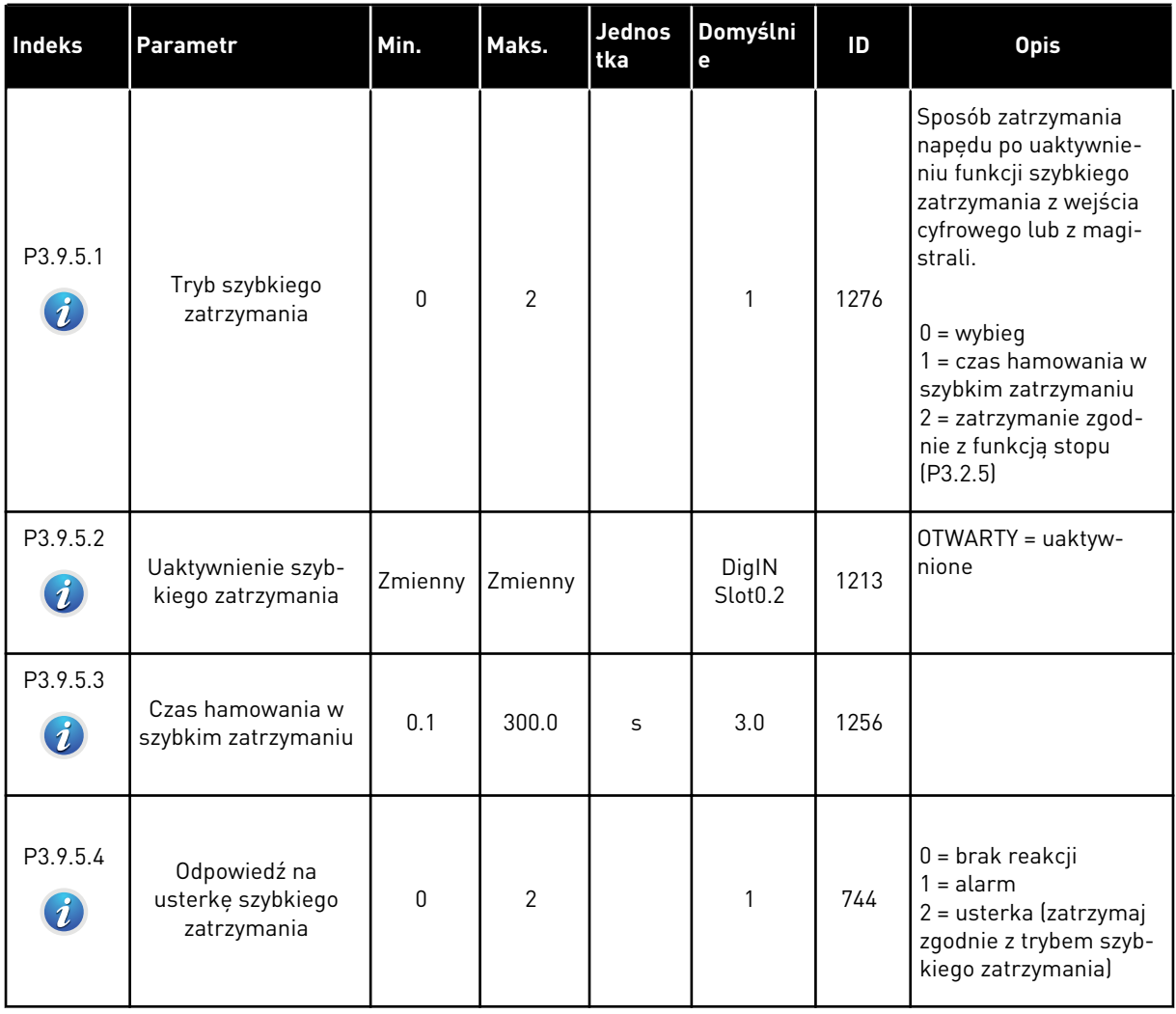

a dhe ann ann an 1970.<br>Tha ann an 1970, ann an 1970, ann an 1970.

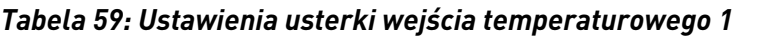

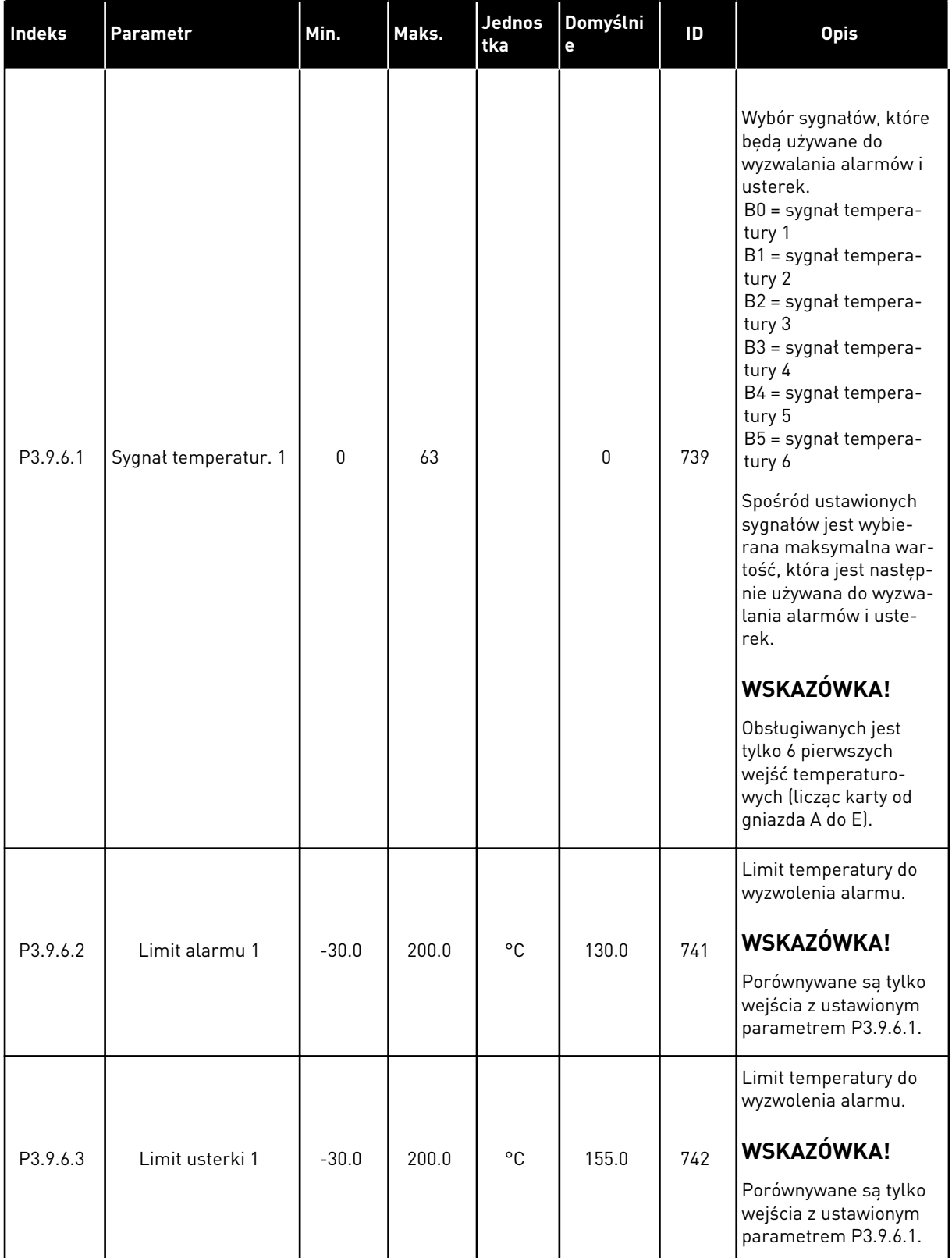

### *Tabela 59: Ustawienia usterki wejścia temperaturowego 1*

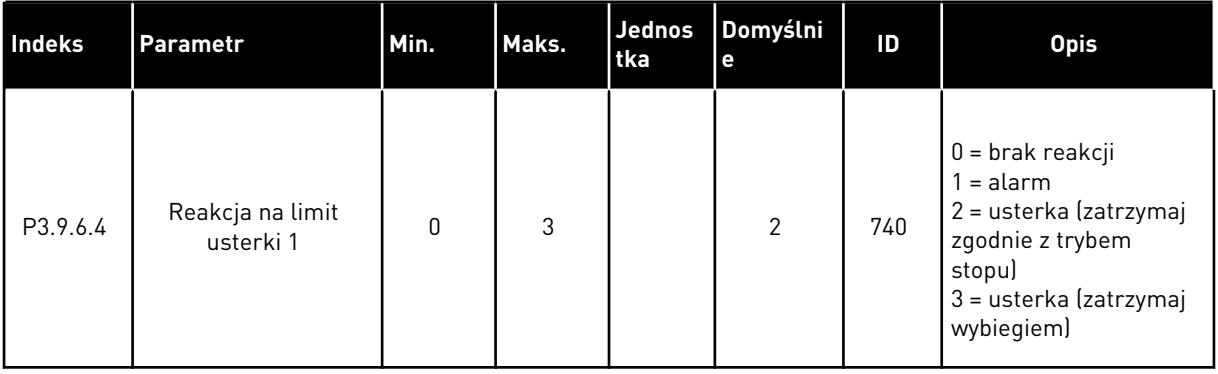

a dhe ann ann an 1970.

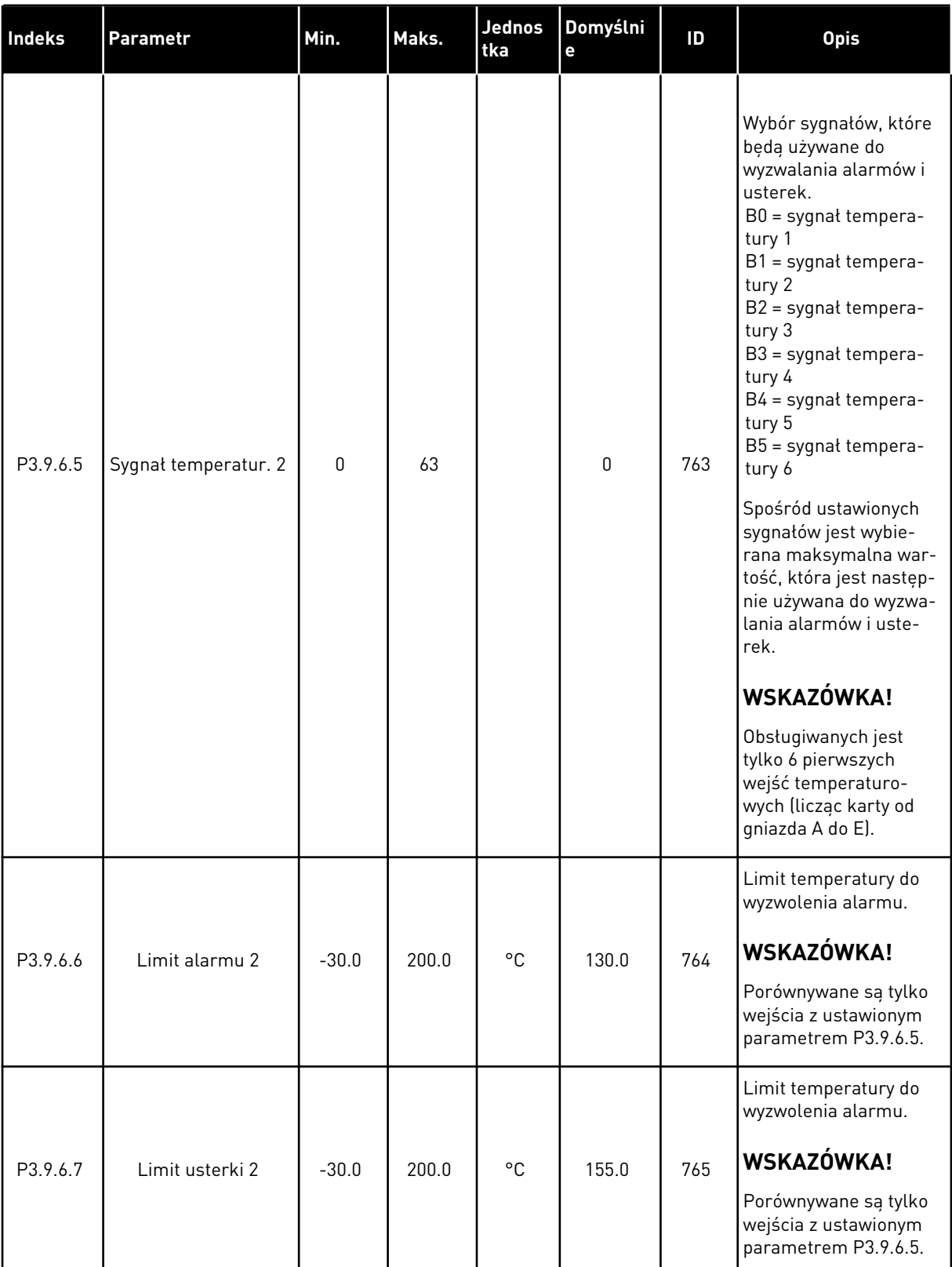

### *Tabela 60: Ustawienia usterki wejścia temperaturowego 2*

### *Tabela 60: Ustawienia usterki wejścia temperaturowego 2*

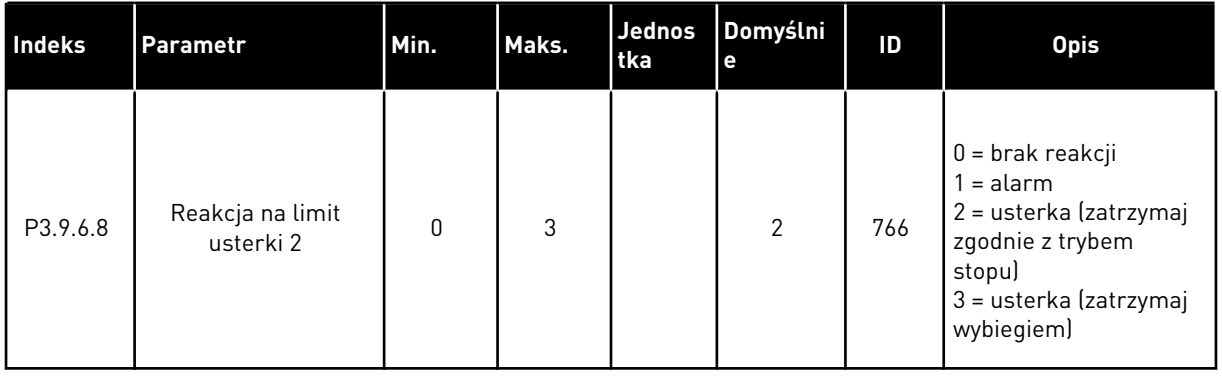

### *Tabela 61: Ustawienia zabezpieczenia przed niskim sygnałem na wejściu analogowym*

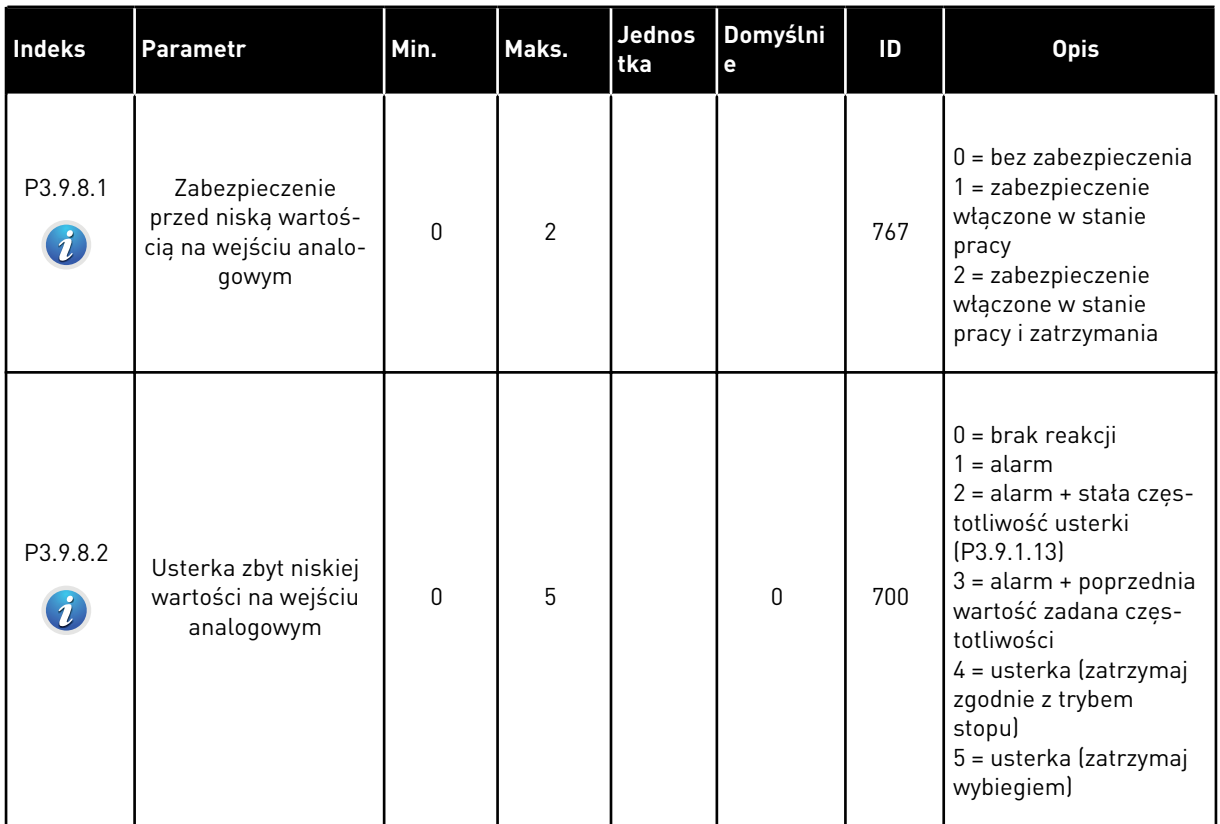

#### **5.10 GRUPA 3.10: AUTOMATYCZNE WZNOWIENIE PRACY**

*Tabela 62: Ustawienia automatycznego wznawiania pracy*

| Indeks                      | <b>Parametr</b>                                                                     | Min. | Maks.                   | Jednos<br>tka | Domyślni<br>$\mathbf{e}$ | ID  | <b>Opis</b>                                                                                                    |
|-----------------------------|-------------------------------------------------------------------------------------|------|-------------------------|---------------|--------------------------|-----|----------------------------------------------------------------------------------------------------|
| P3.10.1<br>$\boldsymbol{i}$ | Automatyczne wzno-<br>wienie pracy                                                  | 0    | $\mathbf{1}$            |               | $0*$                     | 731 | $0 = wyłączony$<br>$1 = w \cdot q \cdot z \cdot q$                                                                                                    |
| P3.10.2                     | Funkcja ponownego<br>startu                                                         | 0    | 1                       |               | 1                        | 719 | Wybieranie trybu uru-<br>chomienia podczas<br>automatycznego kaso-<br>wania.<br>$0 = start$ "w biegu"<br>$1 = zgodnie z P3.2.4.$                                                      |
|                             |                                                                                     |      |                         |               |                          |     |                                                                                                    |
| P3.10.3<br>$\boldsymbol{i}$ | Czas zwłoki                                                                         | 0.10 | 10000.0<br><sup>0</sup> | $\sf S$       | 0.50                     | 717 | Czas zwłoki przed<br>pierwszą próbą reseto-<br>wania.                                                                                                    |
| P3.10.4<br>$\boldsymbol{i}$ | Czas próby                                                                          | 0.00 | 10000.0<br>0            | S             | 60.00                    | 718 | Jeśli upłynął czas<br>próby, a usterka nadal<br>jest aktywna, napęd<br>wyłączy się.                                                                                                   |
| P3.10.5<br>$\boldsymbol{i}$ | Liczba prób                                                                         | 1    | 10                      |               | 4                        | 759 | Całkowita liczba prób.<br>Typ usterki nie ma żad-<br>nego wpływu. Jeśli<br>napęd nie wyzeruje się<br>po tej liczbie prób i<br>ustalonym czasie, zos-<br>tanie wyświetlona<br>usterka. |
| P3.10.6                     | Automatyczne wzna-<br>wianie: Za niskie nap.                                        | 0    | 1                       |               | $\mathbf{1}$             | 720 | Dozwolone automa-<br>tyczne wznawianie?<br>$0 = nie$<br>$1 = tak$                                                                                                    |
| P3.10.7                     | Automatyczne wzna-<br>wianie: Przekrocze-<br>nie dopuszczalnej<br>wartości napięcia | 0    | 1                       |               | $\mathbf{1}$             | 721 | Dozwolone automa-<br>tyczne wznawianie?<br>$0 = nie$<br>$1 = tak$                                                                                                    |

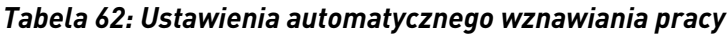

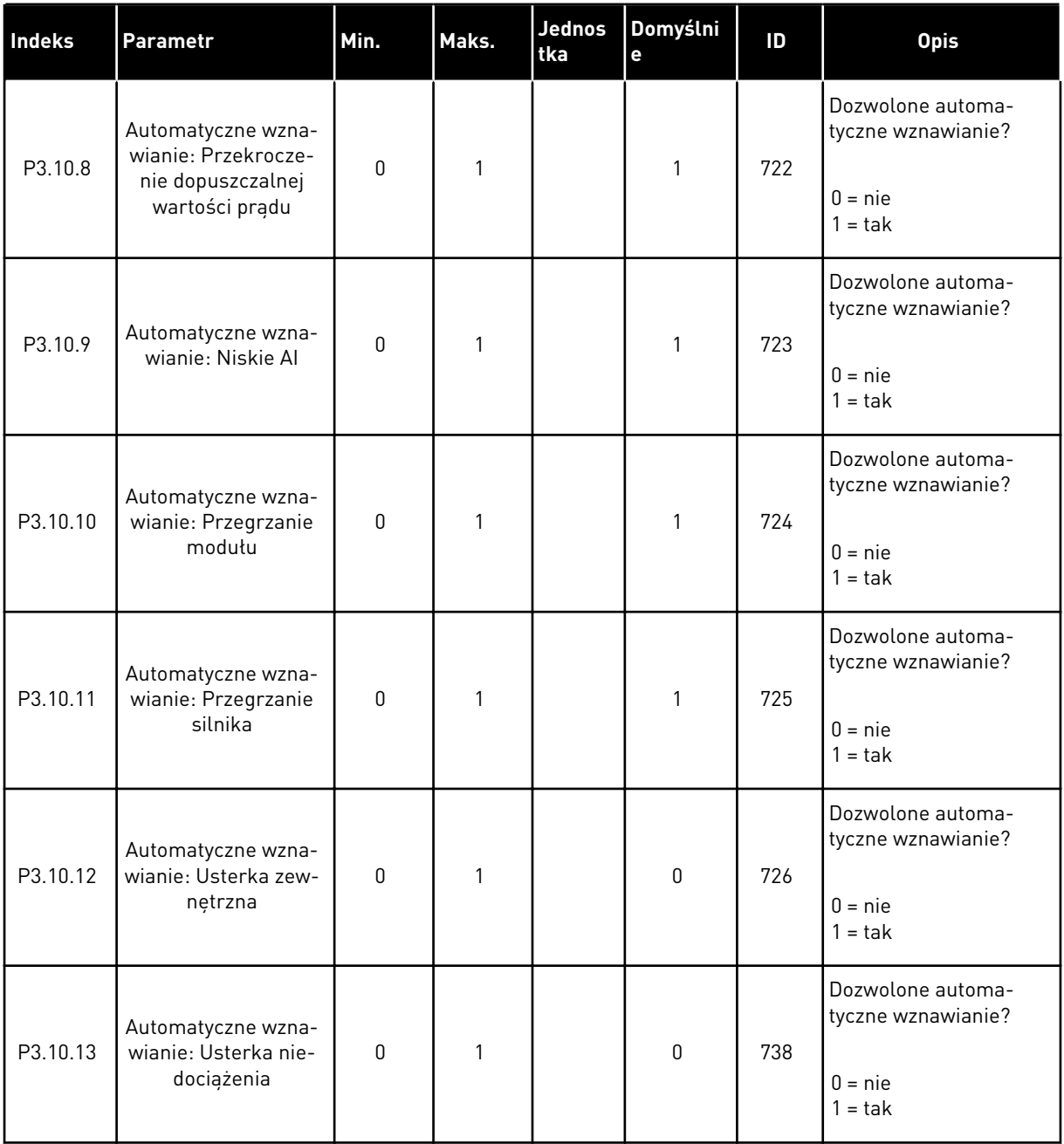

\* Wybór aplikacji w parametrze P1.2 Aplikacja jest wartością domyślną. Patrz wartości domyślne opisane w podrozdziale *[12.1 Wartości domyślne parametrów w innych aplikacjach](#page-397-0)*.

a dhe ann an 1970.<br>Chuir ann an 1970, ann an 1970, ann an 1970.

## **5.11 GRUPA 3.11: USTAWIENIA APLIKACJI**

#### *Tabela 63: Ustawienia aplikacji*

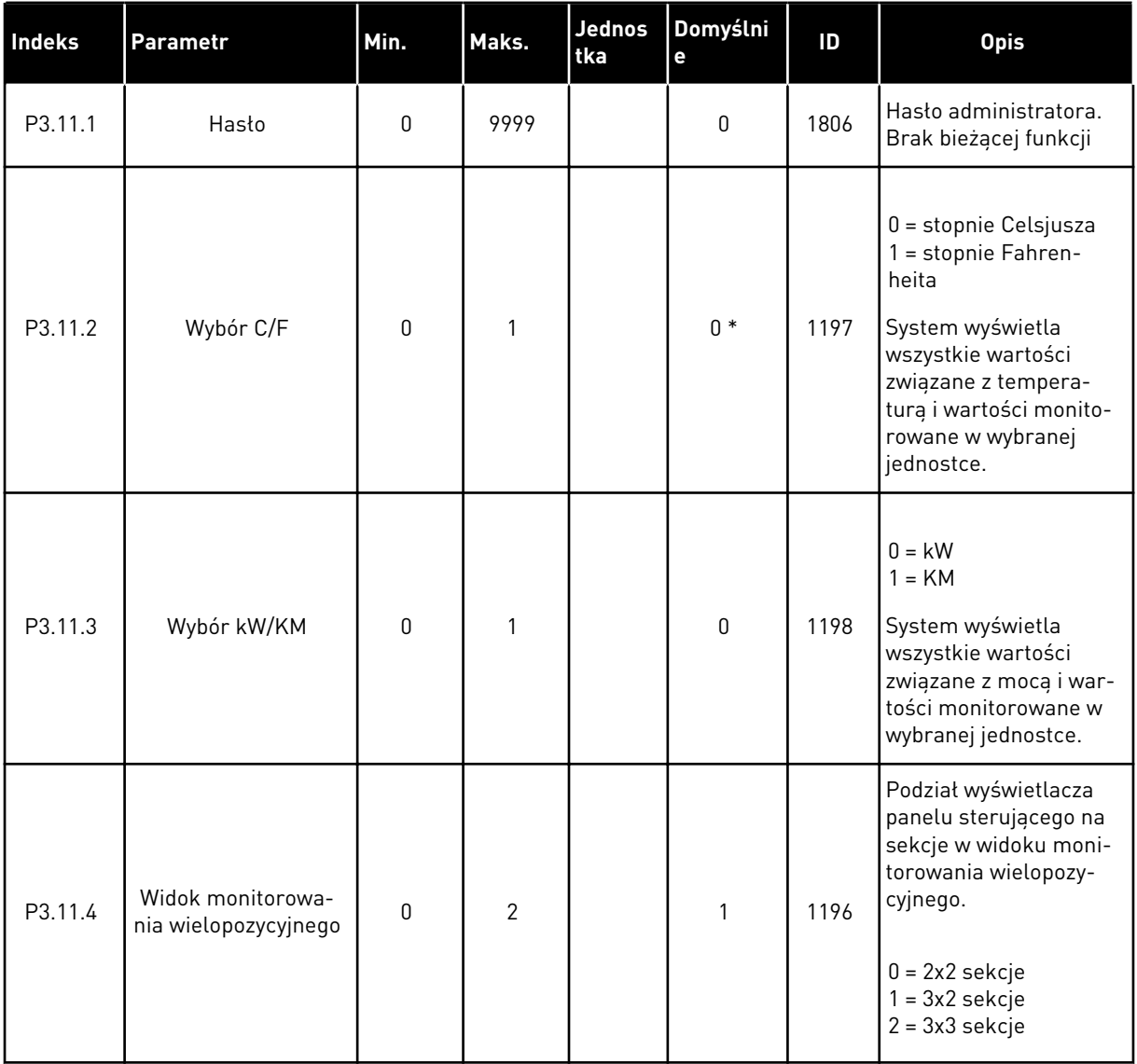

### **5.12 GRUPA 3.12: FUNKCJE STEROWANIA CZASOWEGO**

#### *Tabela 64: Przedział czasu 1*

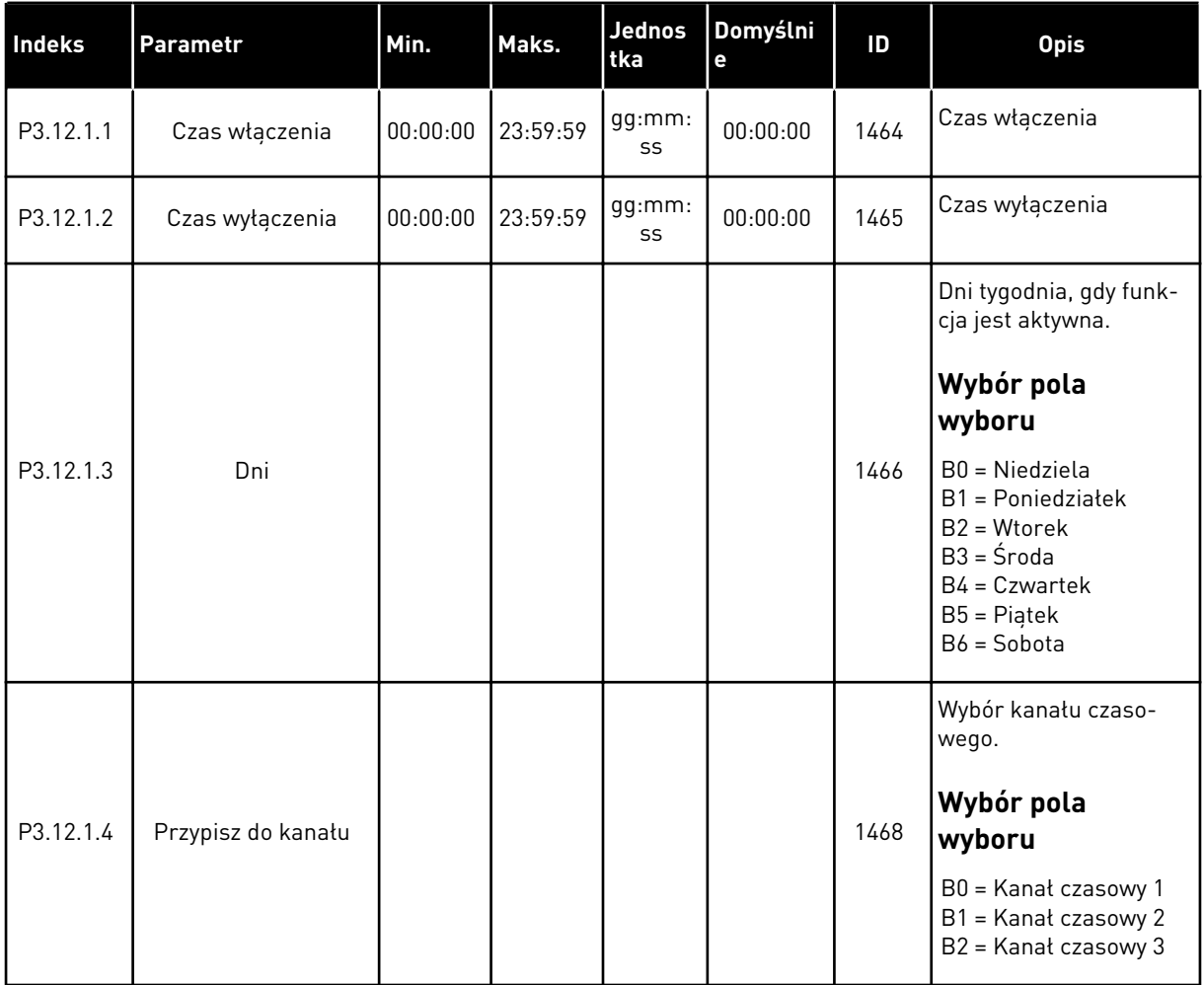

#### *Tabela 65: Przedział czasu 2*

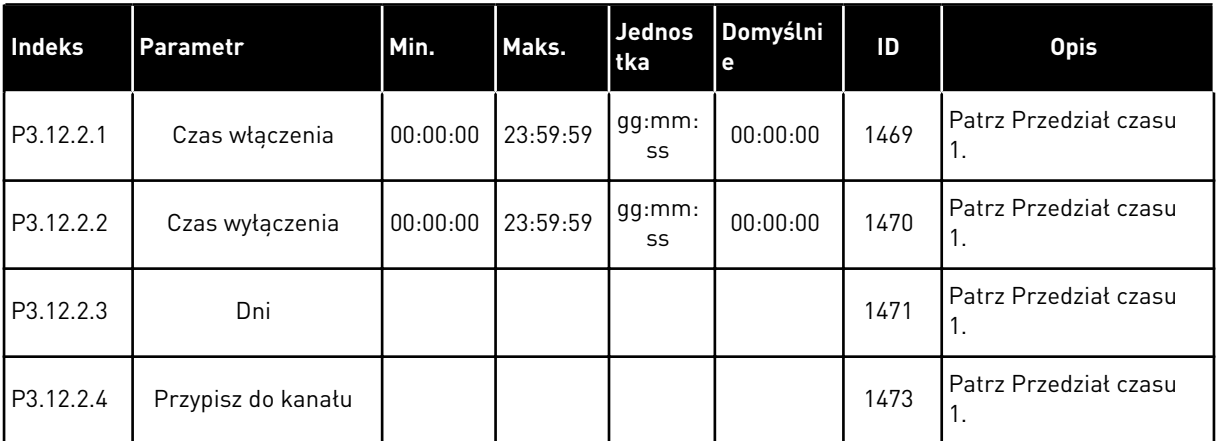

#### *Tabela 66: Przedział czasu 3*

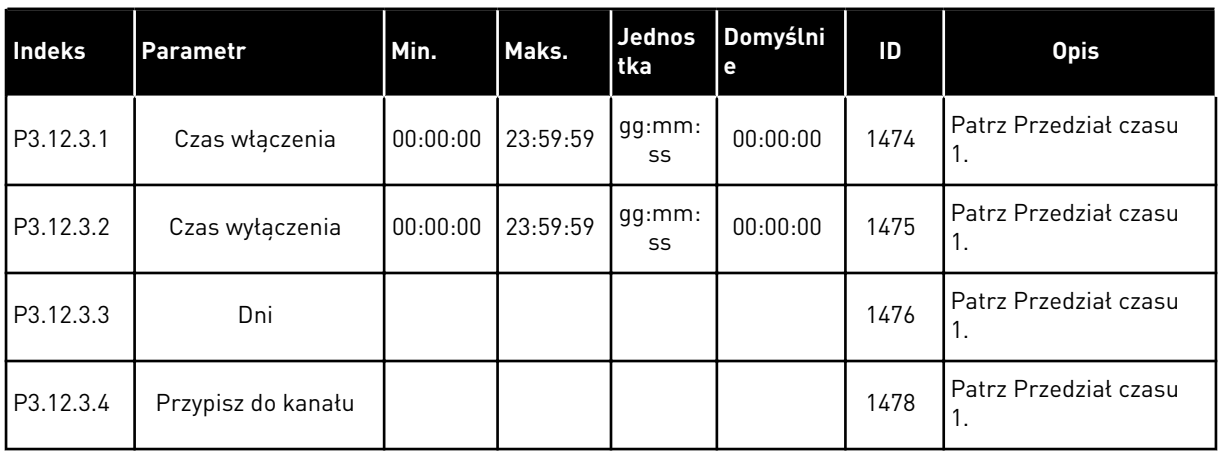

### *Tabela 67: Przedział czasu 4*

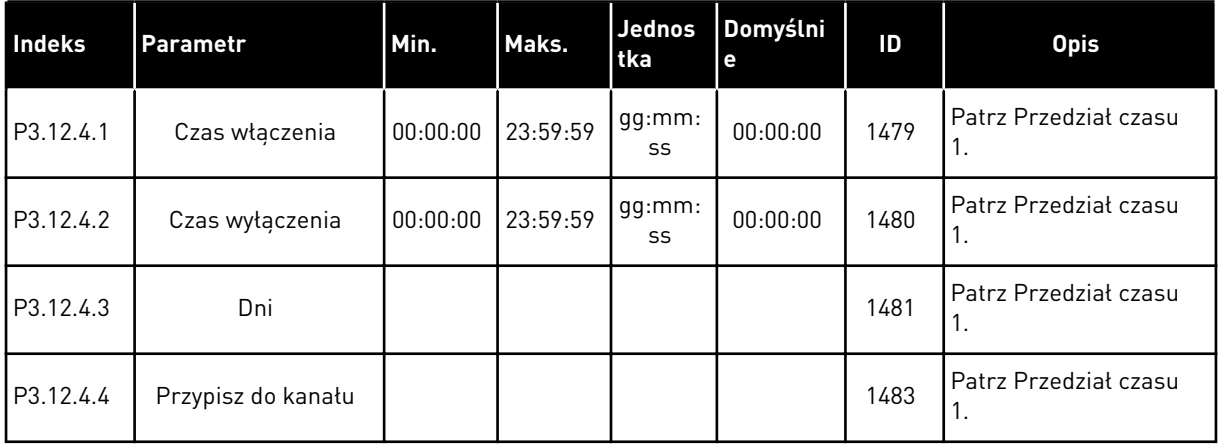

#### *Tabela 68: Przedział czasu 5*

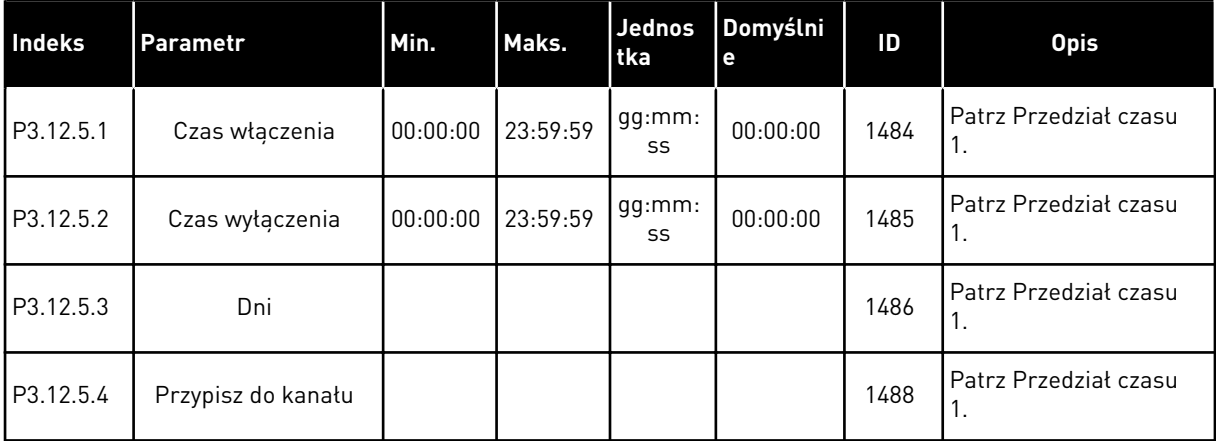

#### *Tabela 69: Sterowanie czasowe 1*

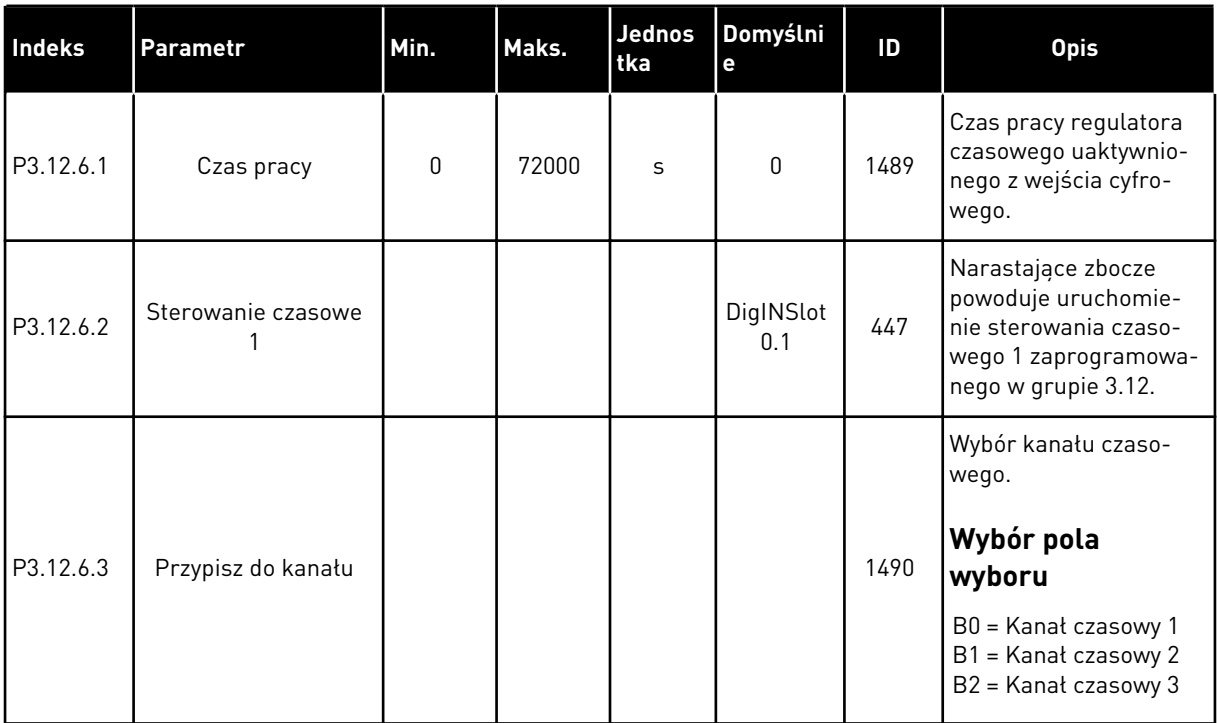

#### *Tabela 70: Sterowanie czasowe 2*

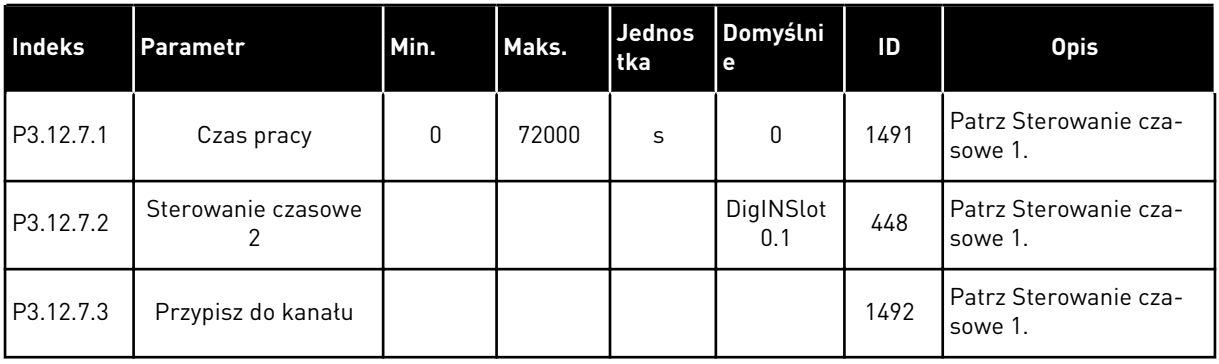

#### *Tabela 71: Sterowanie czasowe 3*

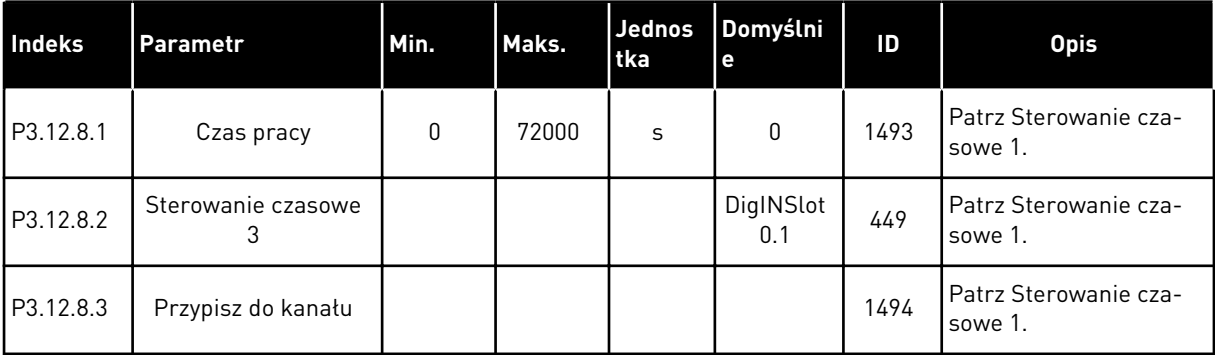

#### **5.13 GRUPA 3.13: REGULATOR PID 1**

#### *Tabela 72: Podstawowe ustawienia regulatora PID 1*

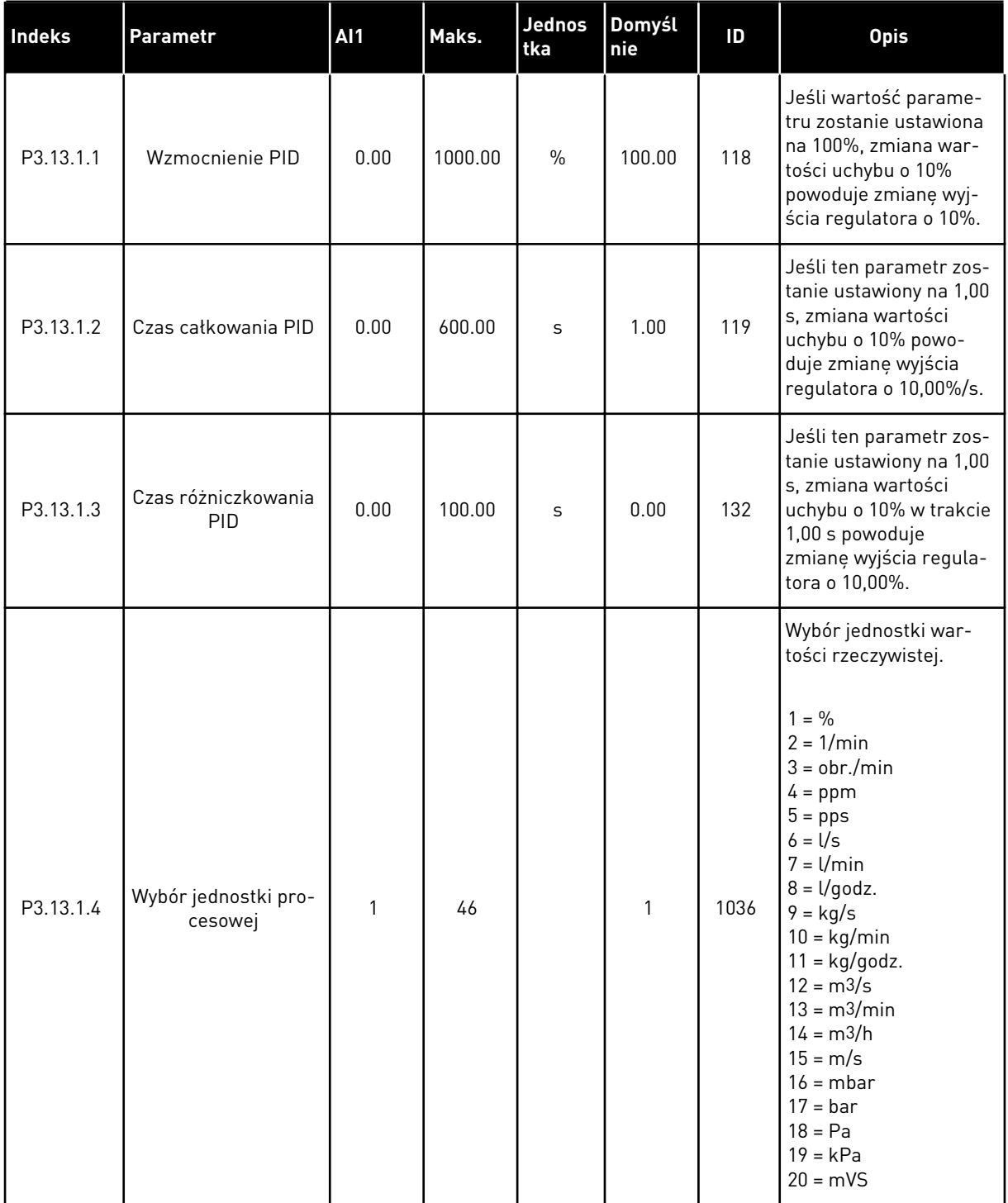

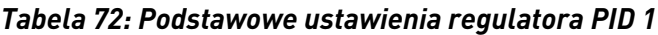

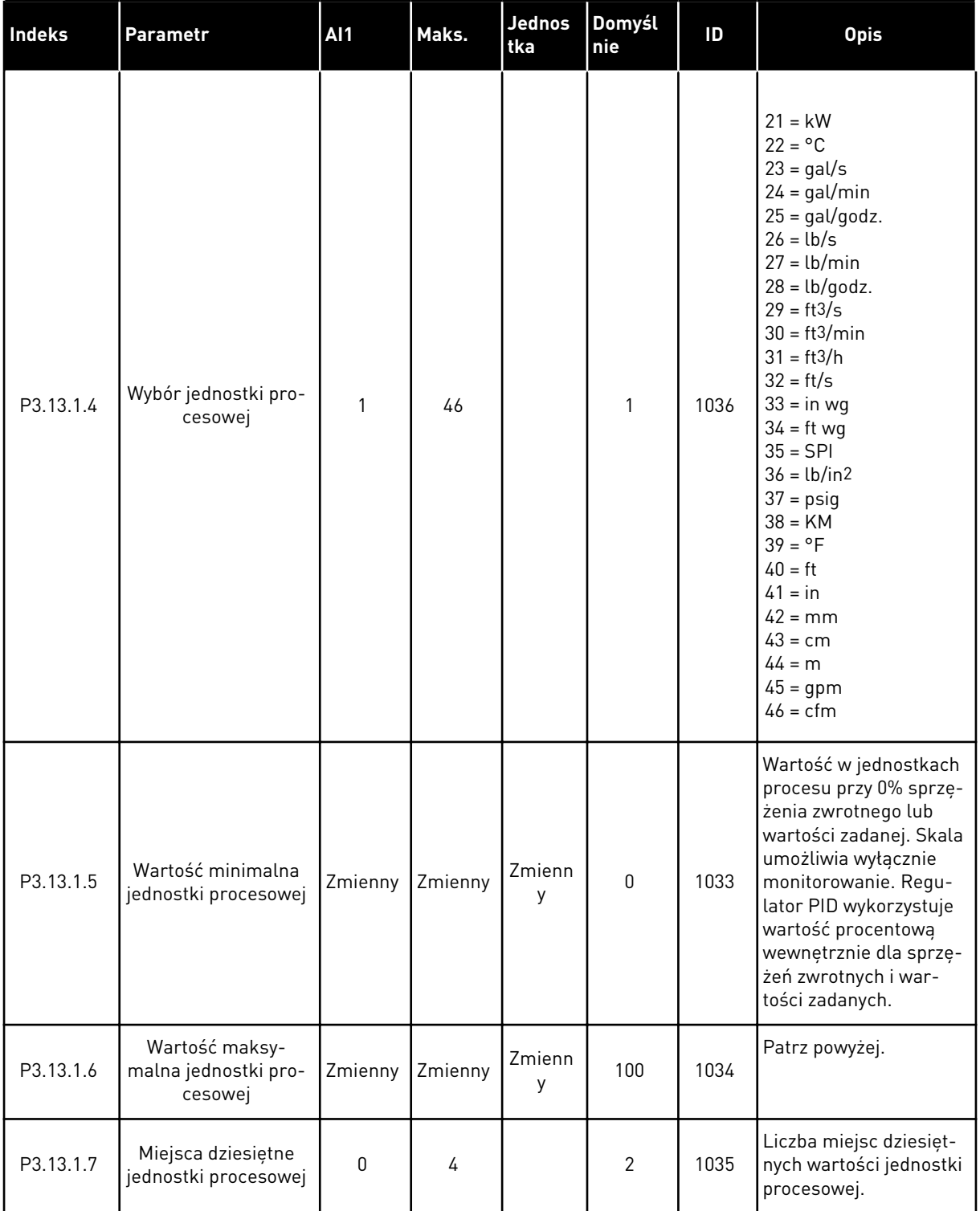

a dhe ann ann an 1970.

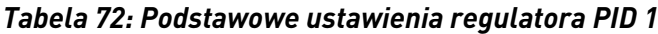

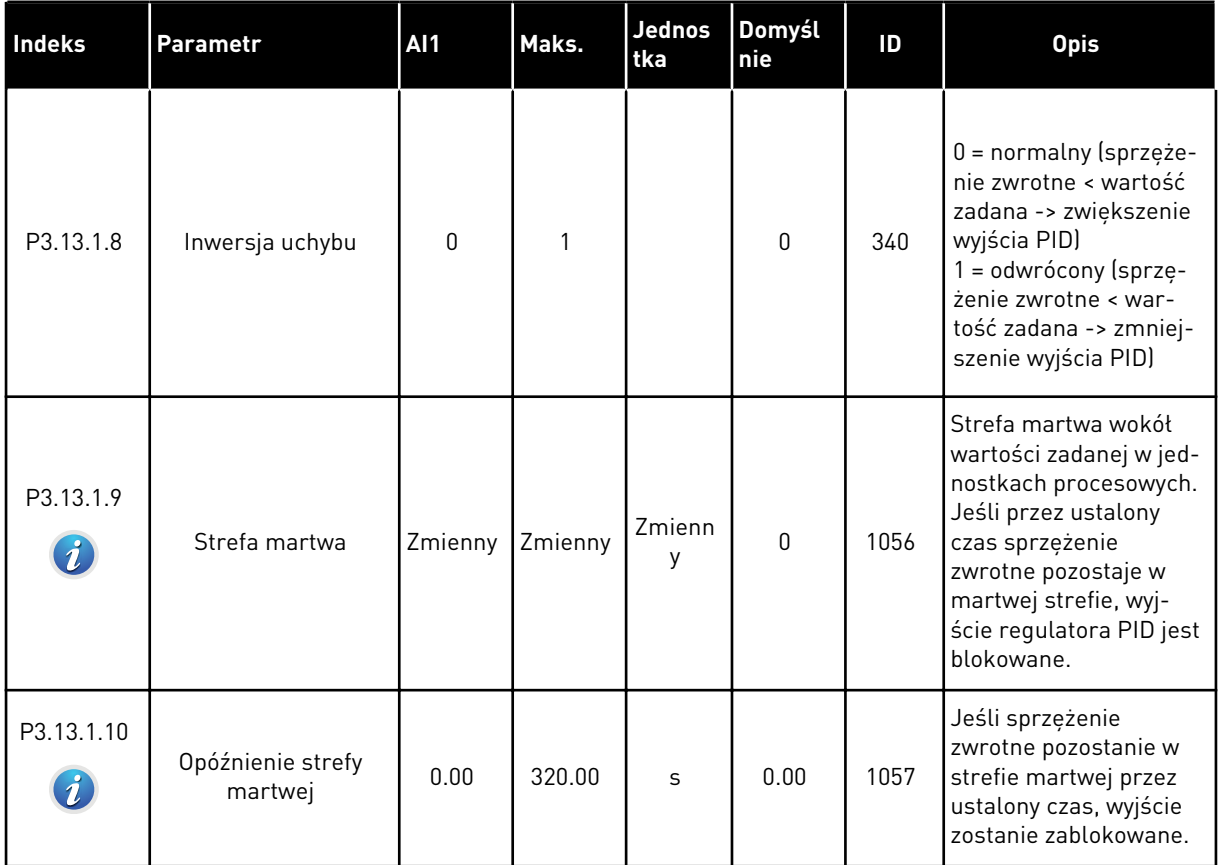

*Tabela 73: Ustawienia wartości zadanych*

| <b>Indeks</b> | Parametr                                                  | <b>AI1</b> | AI1     | Jednos<br>tka | Domyśl<br>nie                | ID   | <b>Opis</b>                                                                                                    |
|---------------|-----------------------------------------------------------|------------|---------|---------------|------------------------------|------|----------------------------------------------------------------------------------------------------|
| P3.13.2.1     | Wartość zadana z<br>panelu 1                              | Zmienny    | Zmienny | Zmienn<br>y   | $\pmb{0}$                    | 167  |                                                                                                    |
| P3.13.2.2     | Wartość zadana z<br>panelu 2                              | Zmienny    | Zmienny | Zmienn<br>y   | 0                            | 168  |                                                                                                    |
| P3.13.2.3     | Rampa dla wartości<br>zadanej                             | 0.00       | 300.0   | S             | 0.00                         | 1068 | Określa czas narastania<br>i opadania rampy dla<br>zmian wartości zadanej.<br>Jest to czas przejścia od<br>wartości minimalnej do<br>maksymalnej.                                                                                                    |
| P3.13.2.4     | Zwiększenie wartości<br>zadanej regulatora<br>PID aktywne | Zmienny    | Zmienny |               | DigIN<br>Slot <sub>0.1</sub> | 1046 | OTWARTY = brak<br>wzmocnienia<br>ZAMKNIETY = wzmoc-<br>nienie                                                                                                    |
| P3.13.2.5     | Wybór wartości<br>zadanej PID                             | Zmienny    | Zmienny |               | DigIN<br>Slot0.1 *           | 1047 | OTWARTY = wartość<br>zadana 1<br>ZAMKNIETY = wartość<br>zadana 2                                                                                                    |
| P3.13.2.6     | Wybór źródła war-<br>tości zadanej 1                      | 0          | 32      |               | $3 *$                        | 332  | $0 =$ nieużywany<br>1 = wartość zadana z<br>panelu 1<br>2 = wartość zadana z<br>panelu 2<br>$3 = A11$<br>$4 = AI2$<br>$5 = A13$<br>$6 = A14$<br>$7 = A15$<br>$8 = A16$<br>9 = wejście danych pro-<br>cesowych 1<br>10 = wejście danych pro-<br>cesowych 2<br>11 = wejście danych pro-<br>cesowych 3<br>12 = wejście danych pro-<br>cesowych 4<br>13 = wejście danych pro-<br>cesowych 5<br>14 = wejście danych pro-<br>cesowych 6<br>15 = wejście danych pro-<br>cesowych 7 |

### *Tabela 73: Ustawienia wartości zadanych*

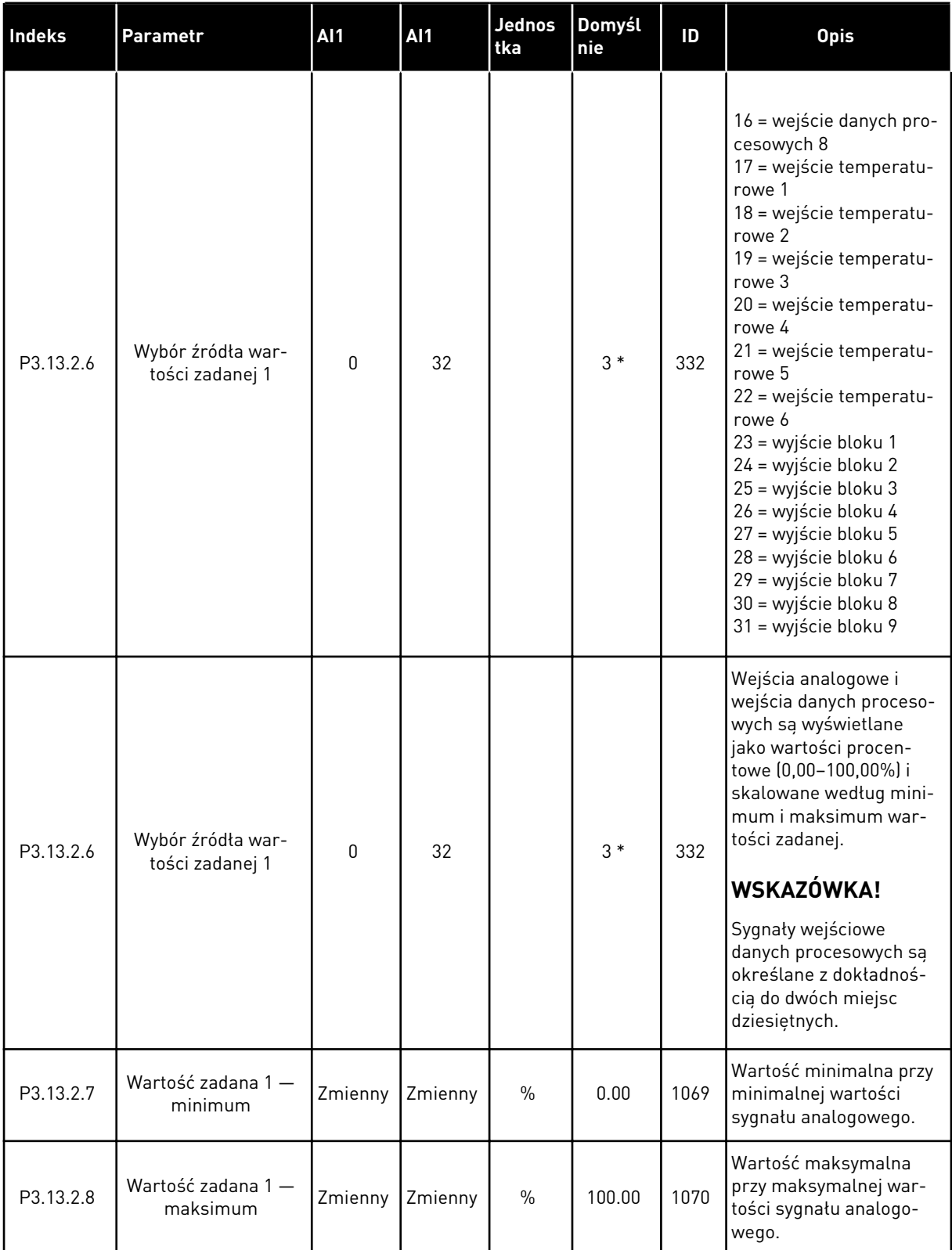

*Tabela 73: Ustawienia wartości zadanych*

| Indeks     | <b>Parametr</b>                      | <b>AI1</b> | <b>AI1</b> | Jednos<br>tka | Domyśl<br>nie | ID   | <b>Opis</b>                                                                    |
|------------|--------------------------------------|------------|------------|---------------|---------------|------|--------------------------------------------------------------------------------|
| P3.13.2.9  | Wzmocnienie war-<br>tości zadanej 1  | $-2.0$     | 2.0        | $\mathsf{x}$  | 1.0           | 1071 | Wartość zadaną można<br>wzmocnić za pomocą<br>wejścia cyfrowego.               |
| P3.13.2.10 | Wybór źródła war-<br>tości zadanej 2 | 0          | Zmienny    |               | $2*$          | 431  | Patrz P3.13.2.6.                                                               |
| P3.13.2.11 | Wartość zadana 2 -<br>minimum        | Zmienny    | Zmienny    | $\frac{0}{0}$ | 0.00          | 1073 | Wartość minimalna przy<br>minimalnej wartości<br>sygnału analogowego.          |
| P3.13.2.12 | Wartość zadana 2 -<br>maksimum       | Zmienny    | Zmienny    | $\frac{0}{0}$ | 100.00        | 1074 | Wartość maksymalna<br>przy maksymalnej war-<br>tości sygnału analogo-<br>wego. |
| P3.13.2.13 | Wzmocnienie war-<br>tości zadanej 2  | $-2.0$     | 2.0        | $\mathsf{x}$  | 1.0           | 1078 | Patrz P3.13.2.9.                                                               |

\* Wybór aplikacji w parametrze P1.2 Aplikacja jest wartością domyślną. Patrz wartości domyślne opisane w podrozdziale *[12.1 Wartości domyślne parametrów w innych aplikacjach](#page-397-0)*.

a dhe ann ann an 1970.<br>Tha ann an 1970, ann an 1970, ann an 1970.

### *Tabela 74: Ustawienia sprzężenia zwrotnego*

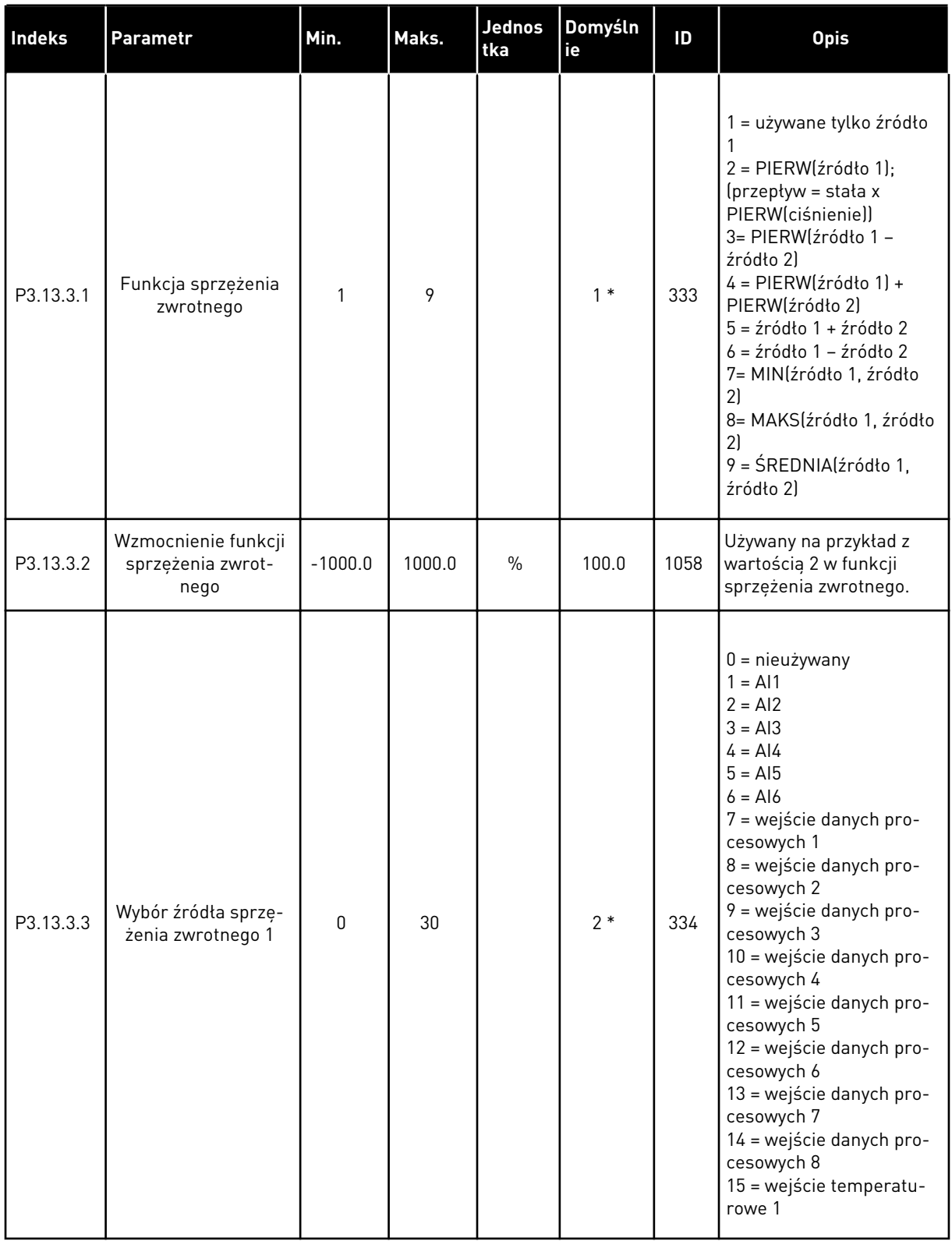

### *Tabela 74: Ustawienia sprzężenia zwrotnego*

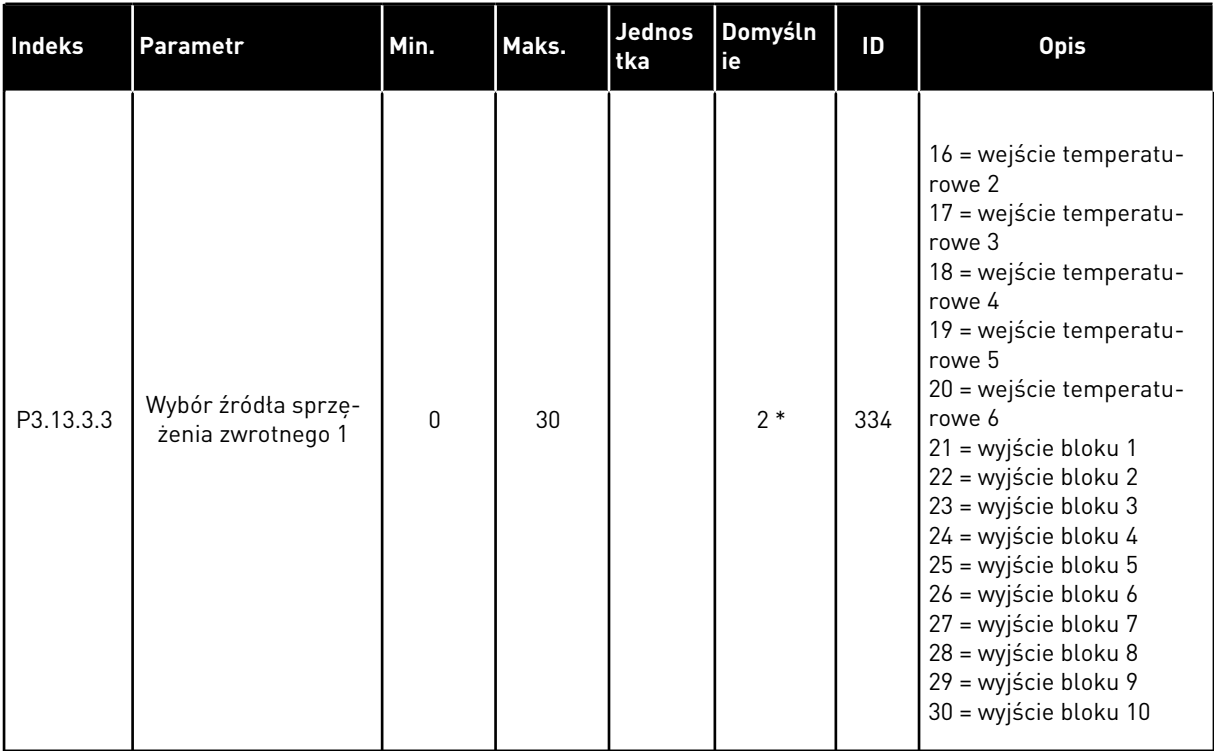

### *Tabela 74: Ustawienia sprzężenia zwrotnego*

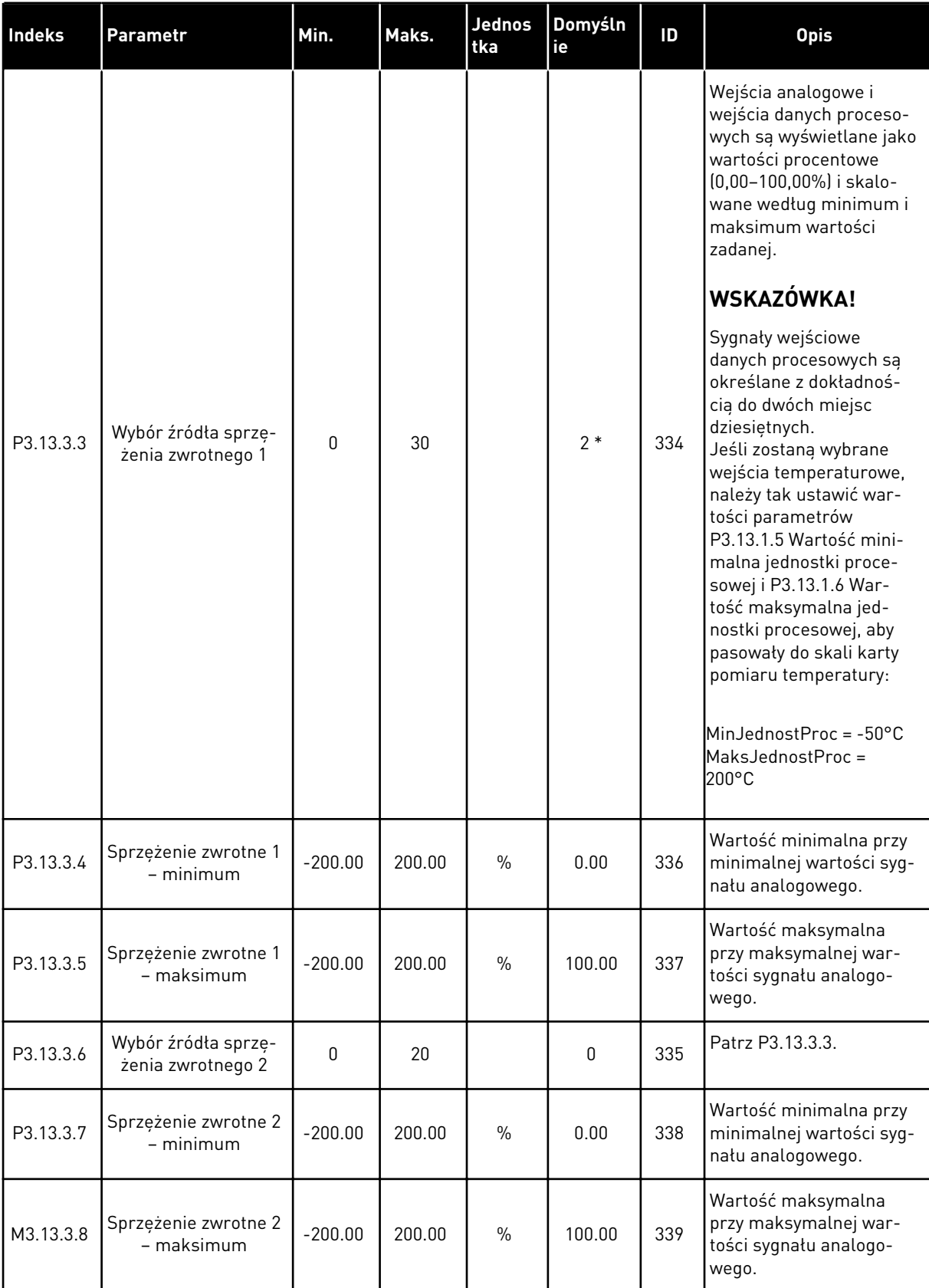

\* Wybór aplikacji w parametrze P1.2 Aplikacja jest wartością domyślną. Patrz wartości domyślne opisane w podrozdziale *[12.1 Wartości domyślne parametrów w innych aplikacjach](#page-397-0)*.

a dhe ann an 1970.

### *Tabela 75: Ustawienia sprzężenia zwrotnego*

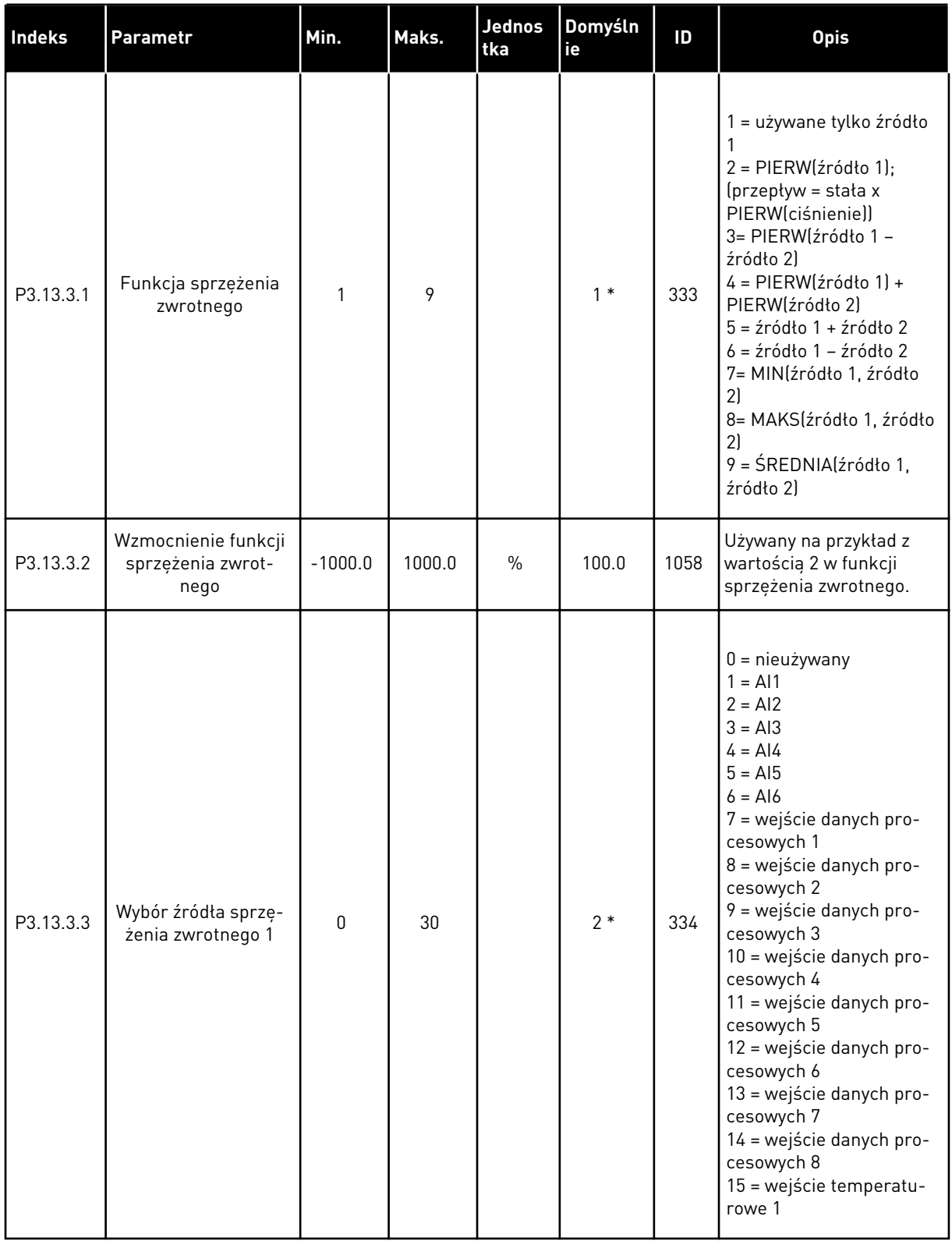

### *Tabela 75: Ustawienia sprzężenia zwrotnego*

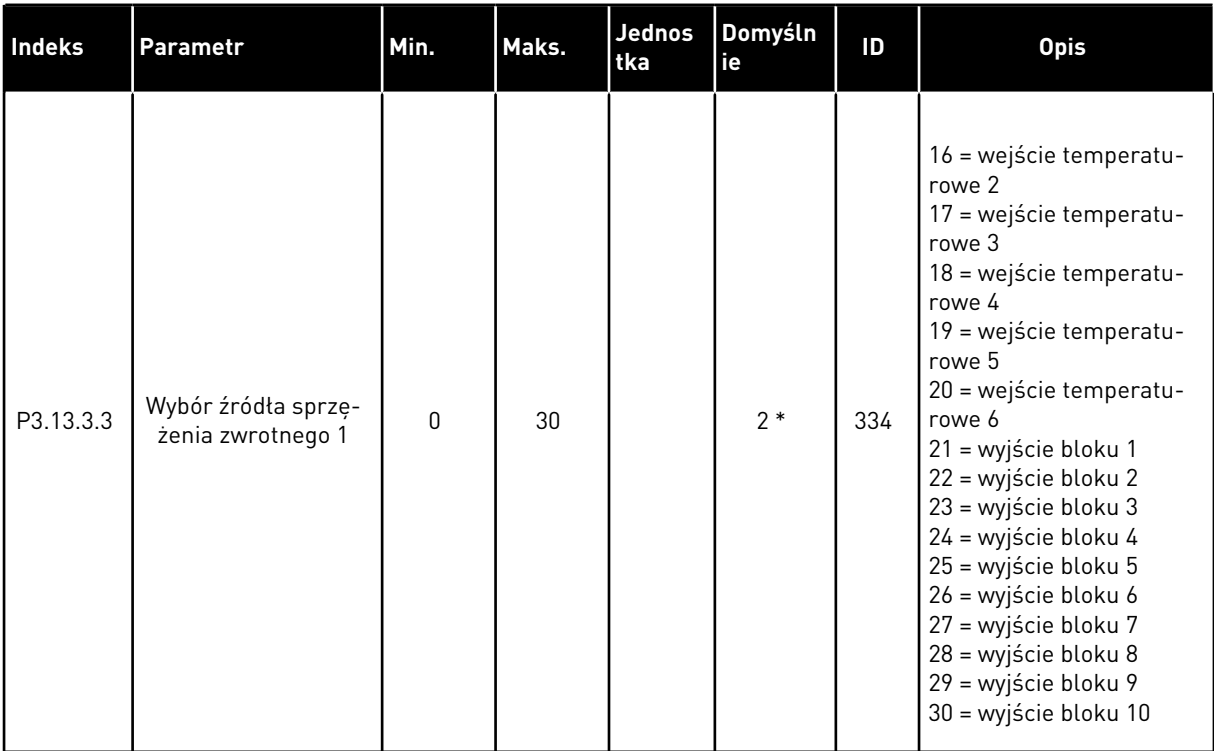

### *Tabela 75: Ustawienia sprzężenia zwrotnego*

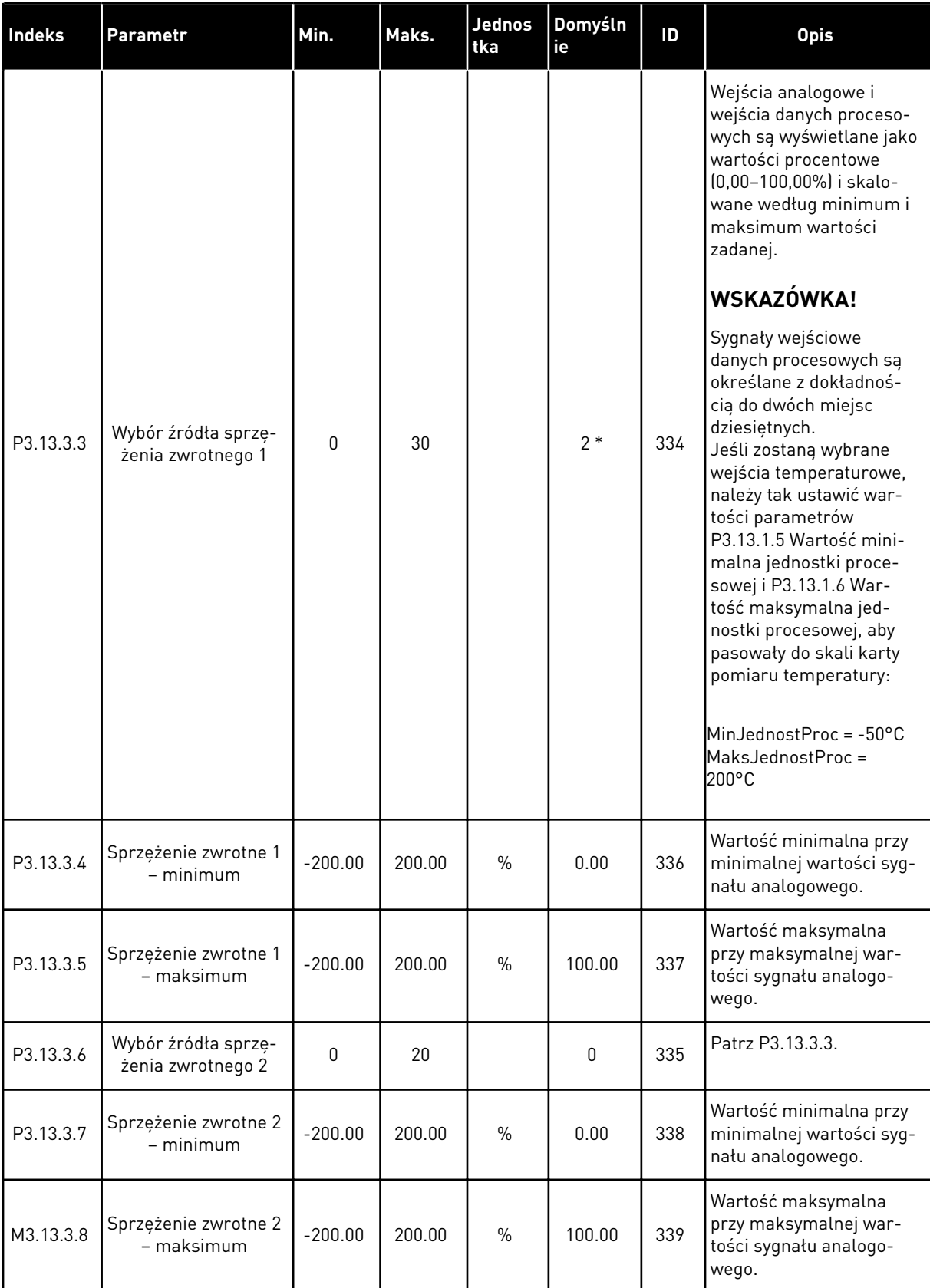

\* Wybór aplikacji w parametrze P1.2 Aplikacja jest wartością domyślną. Patrz wartości domyślne opisane w podrozdziale *[12.1 Wartości domyślne parametrów w innych aplikacjach](#page-397-0)*.

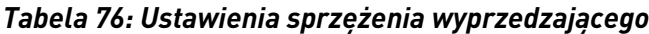

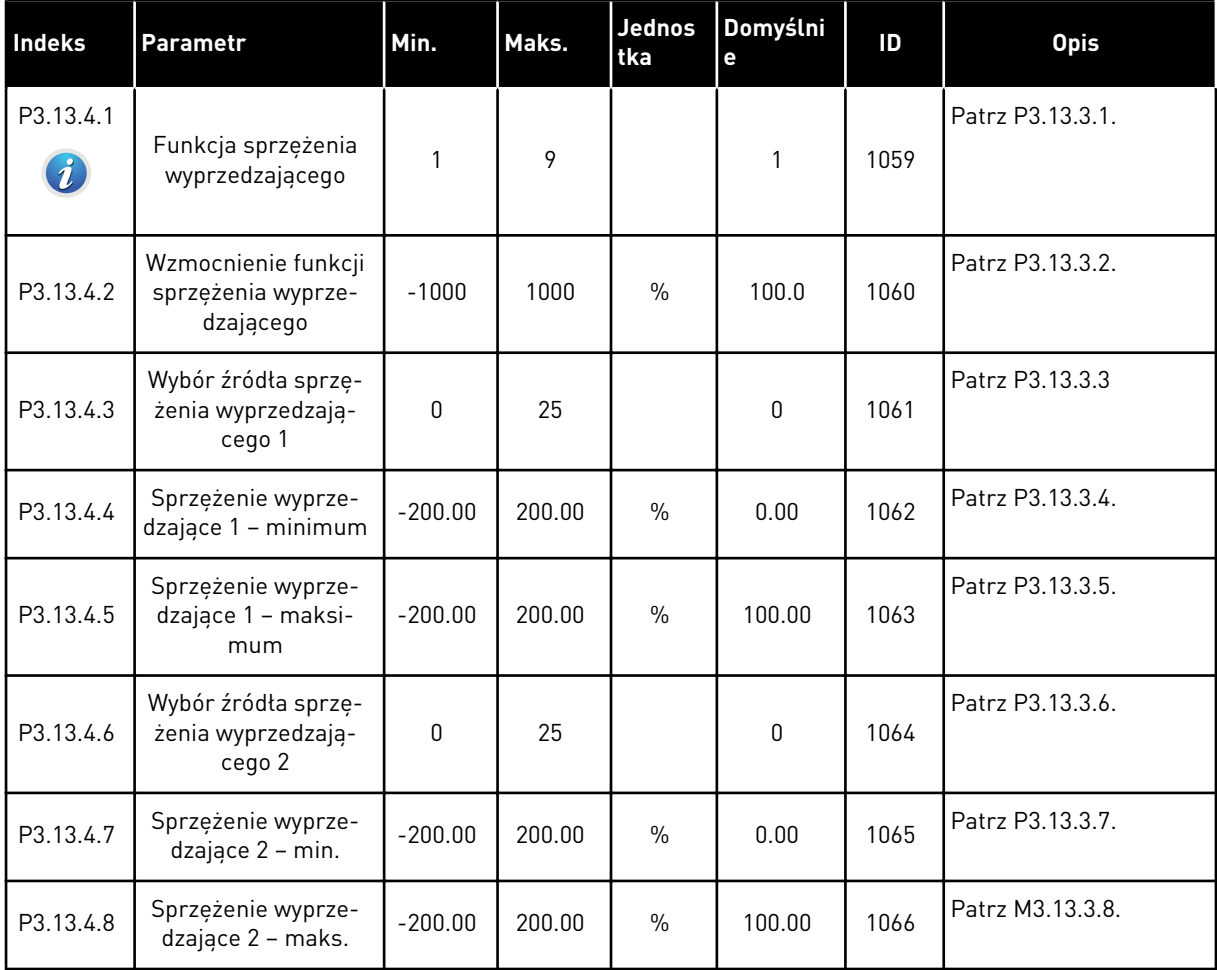

a dhe ann an 1970.<br>Chuirtean

*Tabela 77: Ustawienia funkcji uśpienia*

| Indeks                        | <b>Parametr</b>                                                   | Min.     | Maks.        | Jednostk<br>a | Domyśln<br>ie | ID   | <b>Opis</b>                                                                                                    |
|-------------------------------|-------------------------------------------------------------------|----------|--------------|---------------|---------------|------|----------------------------------------------------------------------------------------------------|
| P3.13.5.1<br>$\boldsymbol{i}$ | Wartość zadana 1<br>poziomu budzenia                              | 0.00     | 320.00       | Hz            | 0.00          | 1016 | Przemiennik przełą-<br>cza się do trybu<br>uśpienia, gdy częs-<br>totliwość wyjściowa<br>pozostaje poniżej tej<br>wartości granicznej<br>dłużej, niż to określa<br>parametr P3.13.5.2<br>Wartość zadana 1<br>opóźnienia uśpienia. |
| P3.13.5.2<br>Ă.               | Wartość zadania 1<br>opóźnienia uśpienia                          | 0        | 3000         | S             | 0             | 1017 | Minimalny czas<br>pozostawania częs-<br>totliwości poniżej<br>wartości parametru<br>P3.13.5.1, zanim<br>przemiennik się<br>zatrzyma.                                                                                              |
| P3.13.5.3                     | Wartość zadana 1<br>poziomu budzenia                              | Zmienny  | Zmienny      | Zmienny       | 0.0000        | 1018 | Określa poziom<br>monitorowania<br>budzenia dla war-<br>tości sprzężenia<br>zwrotnego PID. Uży-<br>wane są wybrane<br>jednostki procesowe.                                                                                        |
| P3.13.5.4                     | Wartość zadana 2<br>trybu budzenia                                | $\Omega$ | $\mathbf{1}$ |               | 0             | 1019 | Wybór operacji dla<br>parametru P3.13.5.3<br>Wartość zadana 1<br>poziomu budzenia.<br>$0 =$ poziom bez-<br>względny<br>1 = względna war-<br>tość zadana                                                                           |
| P3.13.5.5<br>$\boldsymbol{i}$ | Wartość zadana 1<br>wzmocnienia<br>uśpienia                       | -9999    | 9999         | P3.13.1.4     | $\mathbf 0$   | 1793 | Wzmocnienie war-<br>tości zadanej 1                                                                                                    |
| P3.13.5.6                     | Wartość zadana 1<br>maksymalnego<br>czasu wzmocnienia<br>uśpienia | 1        | 300          | S             | 30            | 1795 | Wartość zadana 1<br>limit czasu wzmoc-<br>nienia uśpienia                                                                                                    |
| P3.13.5.7                     | Częstotliwość<br>uśpienia SP2                                     | 0.00     | 320.00       | <b>Hz</b>     | 0.00          | 1075 | Patrz P3.13.5.1.                                                                                                    |
| P3.13.5.8                     | Opóźnienie uśpie-<br>nia SP2                                      | 0        | 3000         | S             | $\pmb{0}$     | 1076 | Patrz P3.13.5.2.                                                                                                    |

*Tabela 77: Ustawienia funkcji uśpienia*

| <b>Indeks</b> | Parametr                                                          | Min.     | Maks.        | <b>Jednostk</b><br>a | Domyśln<br>ie | ID   | <b>Opis</b>                                                                                                    |
|---------------|-------------------------------------------------------------------|----------|--------------|----------------------|---------------|------|----------------------------------------------------------------------------------------------------|
| P3.13.5.9     | Wartość zadana 2<br>poziomu budzenia                              | Zmienny  | Zmienny      | Zmienny              | 0.0           | 1077 | Patrz P3.13.5.3.                                                                                                    |
| P3.13.5.10    | Tryb budzenia SP2                                                 | $\Omega$ | $\mathbf{1}$ |                      | $\mathbf{0}$  | 1020 | Wybór operacji dla<br>parametru P3.13.5.9<br>Poziom budzenia<br>SP <sub>2</sub> .<br>$0 =$ poziom bez-<br>względny<br>1 = względna war-<br>tość zadana |
| P3.13.5.11    | Wartość zadana 2<br>wzmocnienia<br>uśpienia                       | -9999    | 9999         | P3.13.1.4            | $\mathbf{0}$  | 1794 | Patrz P3.13.5.4.                                                                                                    |
| P3.13.5.12    | Wartość zadana 2<br>maksymalnego<br>czasu wzmocnienia<br>uśpienia | 1        | 300          | S                    | 30            | 1796 | Patrz P3.13.5.5.                                                                                                    |

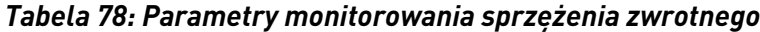

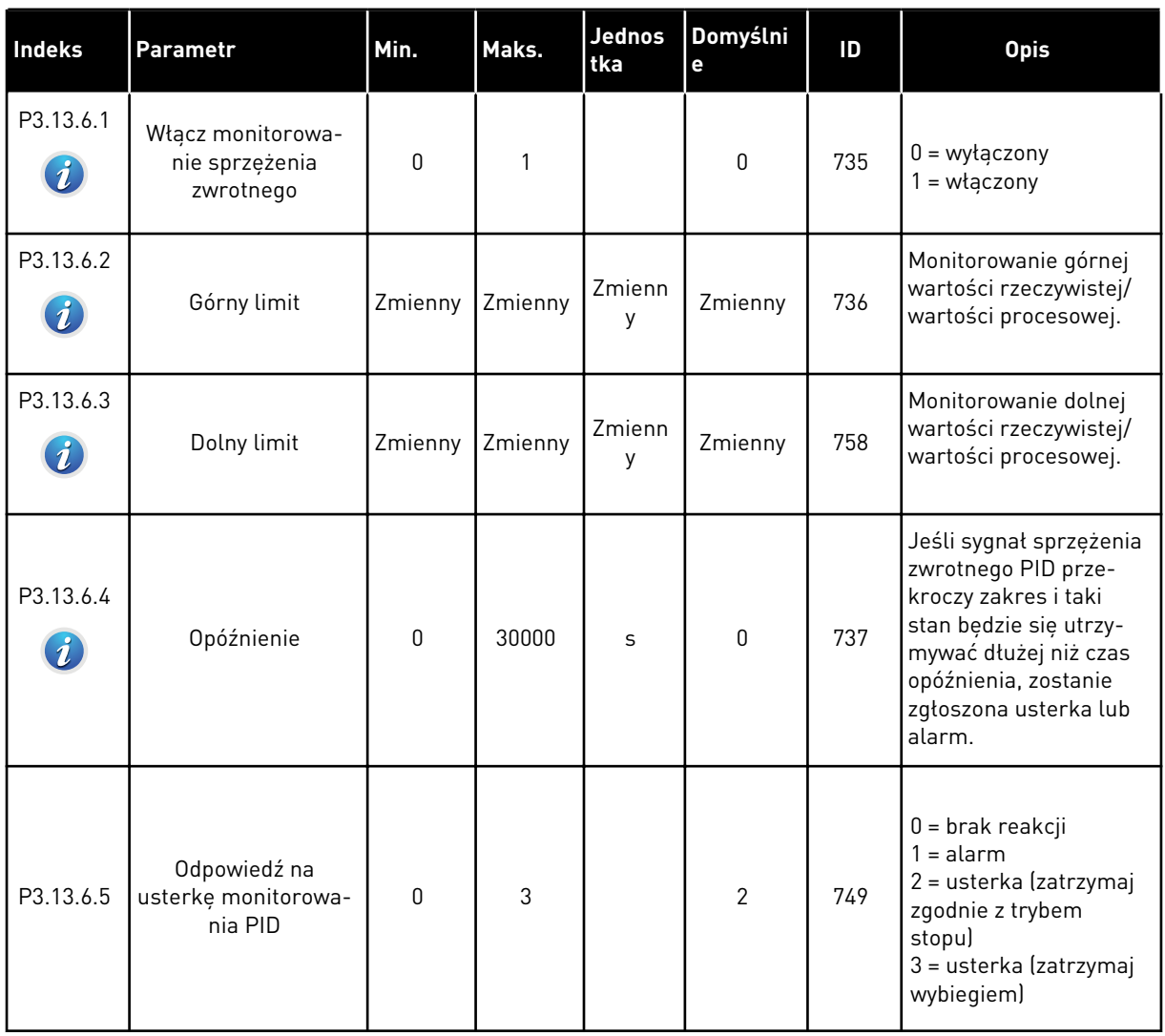

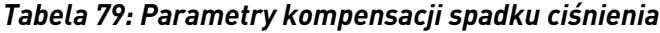

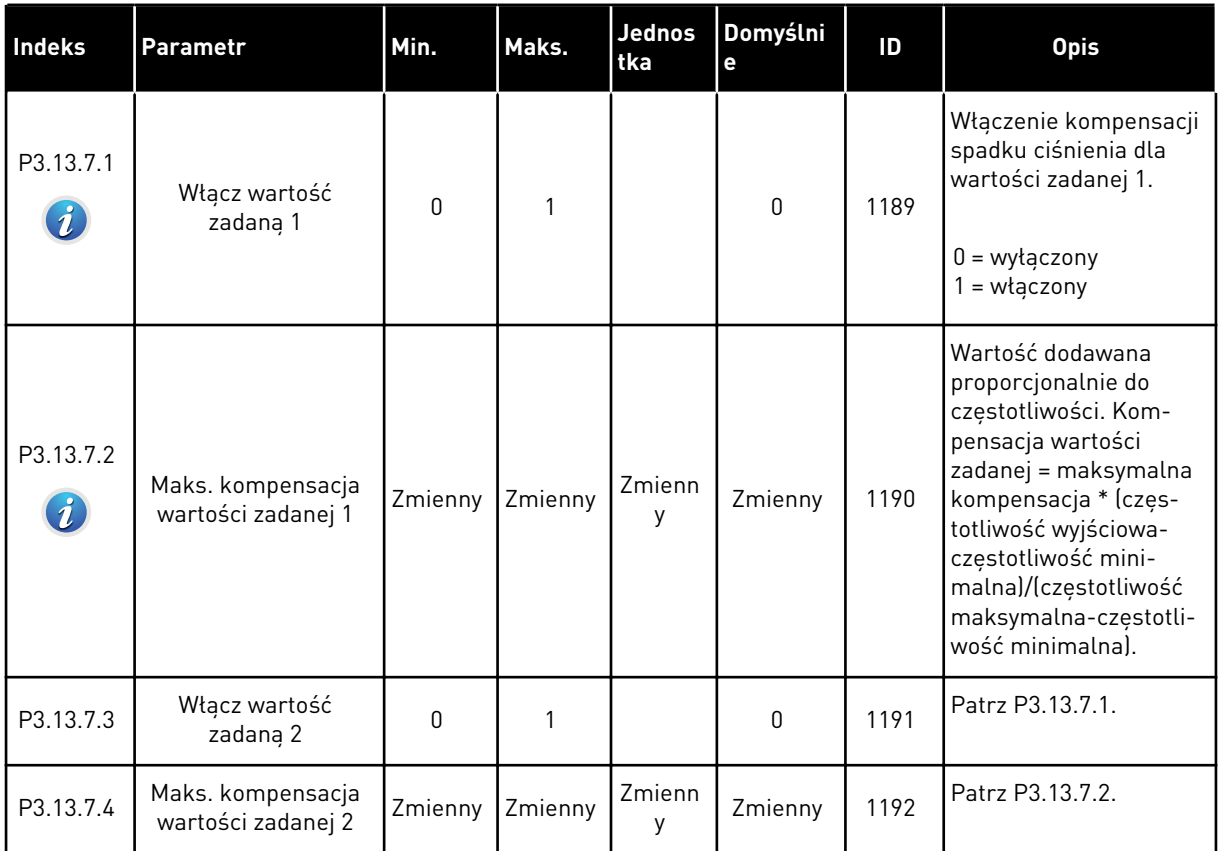

a dhe ann an 1970.<br>Bhuailtean

*Tabela 80: Ustawienia funkcji Łagodny start*

| Indeks                        | Parametr                            | Min.     | Maks.          | <b>Jednos</b><br>tka | Domyślni<br>e | ID                | <b>Opis</b>                                                                                                    |
|-------------------------------|-------------------------------------|----------|----------------|----------------------|---------------|-------------------|----------------------------------------------------------------------------------------------------|
| P3.13.8.1<br>$\boldsymbol{i}$ | Funkcja łagodnego<br>startu         | $\Omega$ | $\overline{2}$ |                      | 0             | 1094              | $0 = wyłączony$<br>1 = włączony (poziom)<br>2 = włączony (limit<br>czasu)                                                                                                    |
| P3.13.8.2<br>$\boldsymbol{i}$ | Częstotliwość łagod-<br>nego startu | 0.00     | P3.3.1.2       | <b>Hz</b>            | 20.00         | 1055              | Używaj tej wartości<br>zadanej częstotliwości,<br>gdy funkcja łagodnego<br>startu jest aktywna.                                                                                                    |
| P3.13.8.3<br>$\boldsymbol{i}$ | Poziom łagodnego<br>startu          | Zmienny  | Zmienny        | Zmienn<br>y          | 0.0000        | 1095<br>0<br>1096 | Napęd pracuje przy<br>częstotliwości startu<br>regulatora PID do<br>momentu osiągnięcia<br>przez sprzężenie<br>zwrotne tej wartości.<br>Następnie regulator<br>rozpocznie sterowanie.<br>WSKAZÓWKA!                                                                                                    |
|                               |                                     |          |                |                      |               |                   | Ten parametr jest<br>używany tylko wtedy,<br>gdy jest wybrana war-<br>tość P3.13.8.1 = 1 Wł.<br>(poziom).                                                                                                    |
| P3.13.8.4<br>$\boldsymbol{i}$ | Limit czasu łagod-<br>nego startu   | $\Omega$ | 30000          | S                    |               |                   | Jeśli P3.13.8.1 = 1 Wł.<br>(poziom): Parametr<br>Limit czasu łagodnego<br>startu określa czas, po<br>którym niepowodzenie<br>łagodnego startu<br>będzie powodowało<br>zgłoszenie usterki.<br>$0 =$ brak limitu czasu,<br>brak wyzwalania<br>usterki<br>Jeśli P3.13.8.1 = 2 Wł.<br>(limit czasu): Napęd<br>pracuje przy częstotli-<br>wości łagodnego startu<br>(P3.13.8.2) do<br>momentu upływu<br>czasu określonego tym<br>parametrem. Następ-<br>nie regulator PID roz-<br>pocznie sterowanie. |

### *Tabela 80: Ustawienia funkcji Łagodny start*

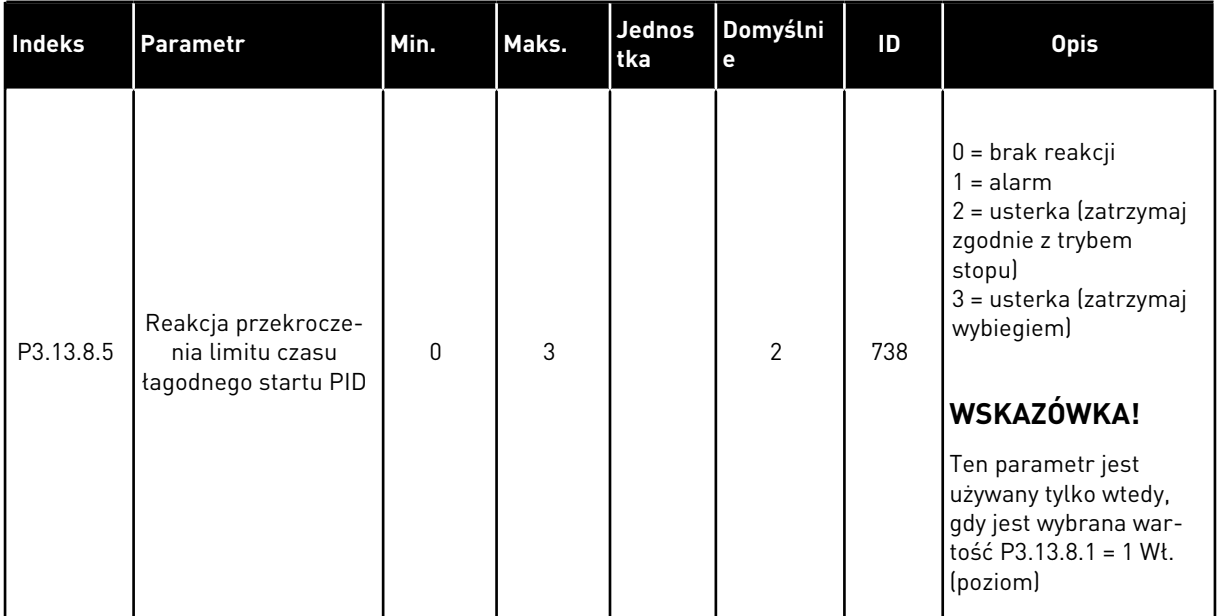

a dhe ann an 1970.<br>Tha ann an 1970, ann an 1970, ann an 1970.

# *Tabela 81: Parametry monitorowania ciśnienia wejściowego*

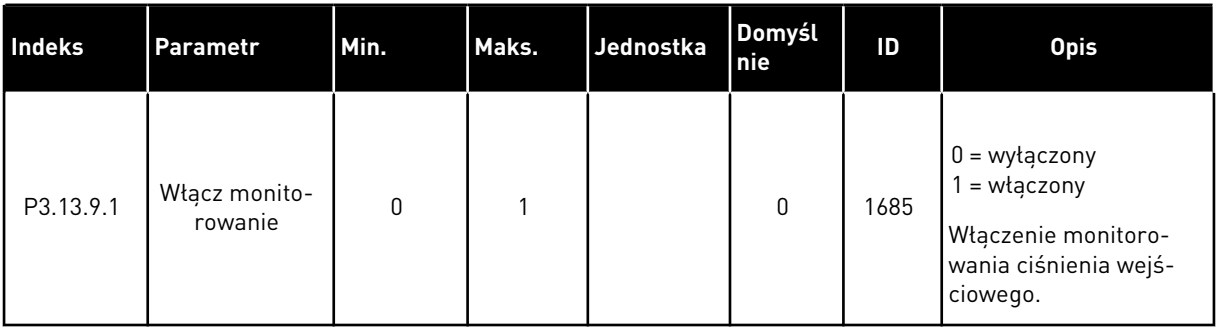

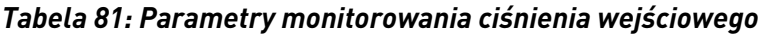

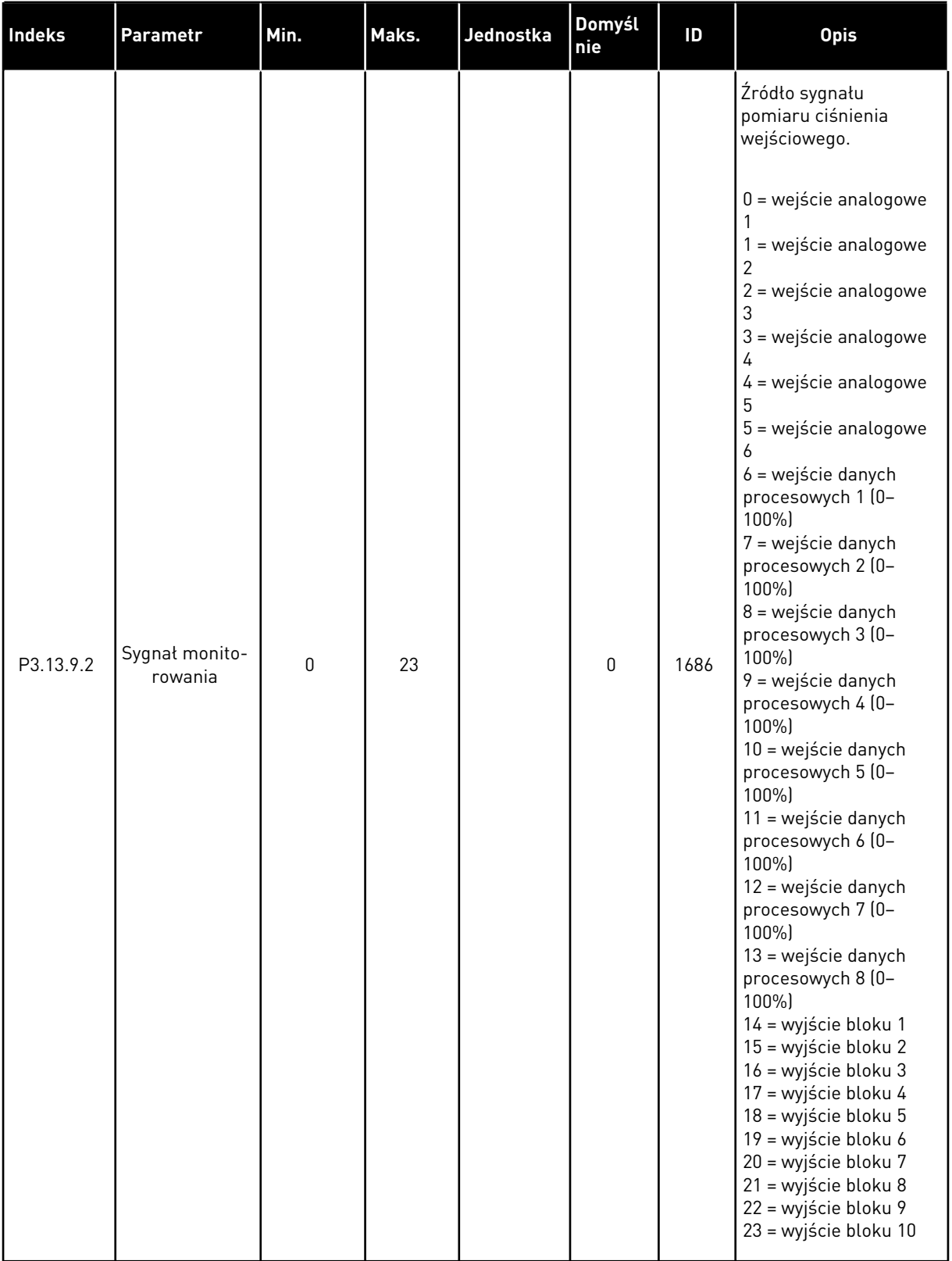

a dhe ann an 1970.<br>Tha ann an 1970, ann an 1970, ann an 1970.
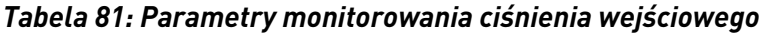

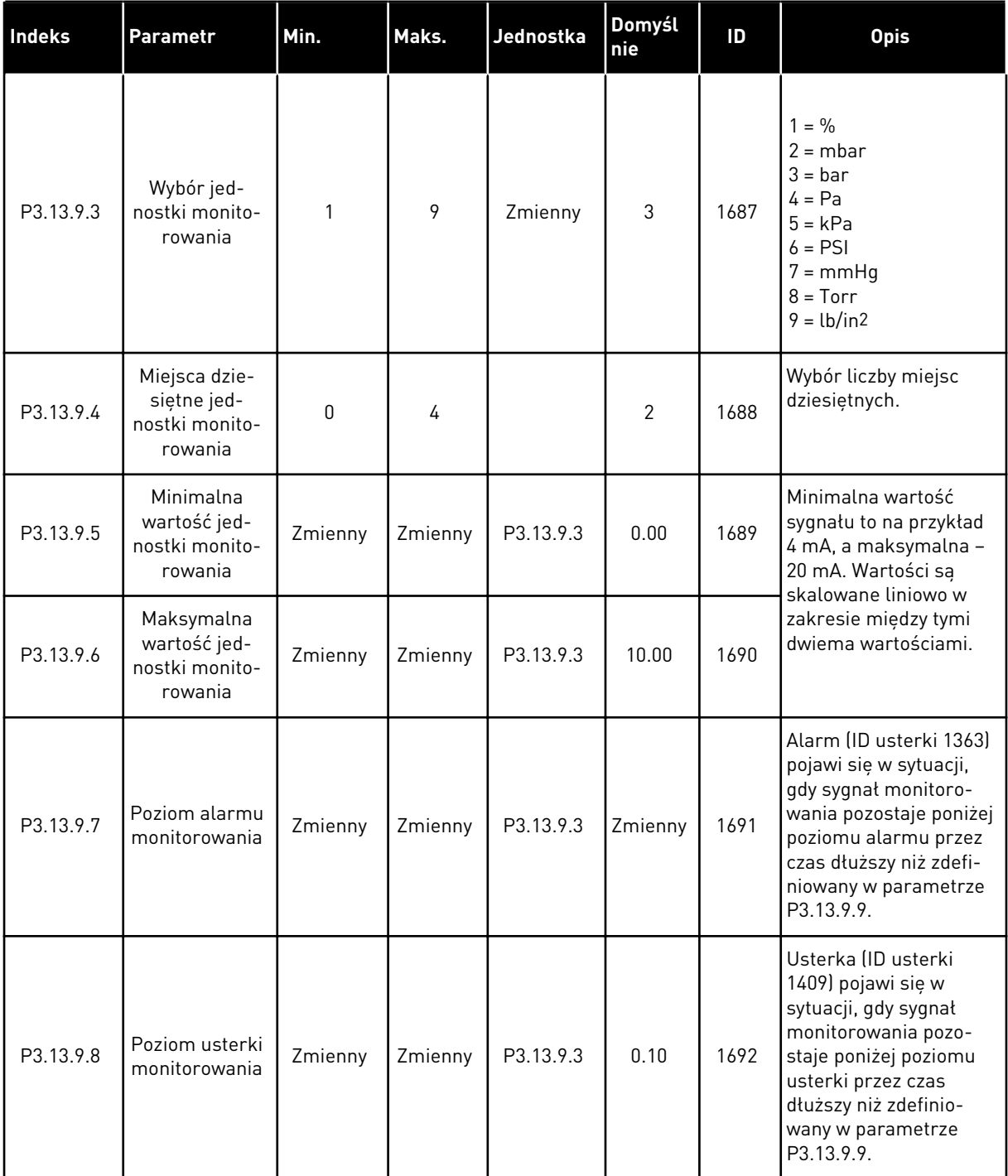

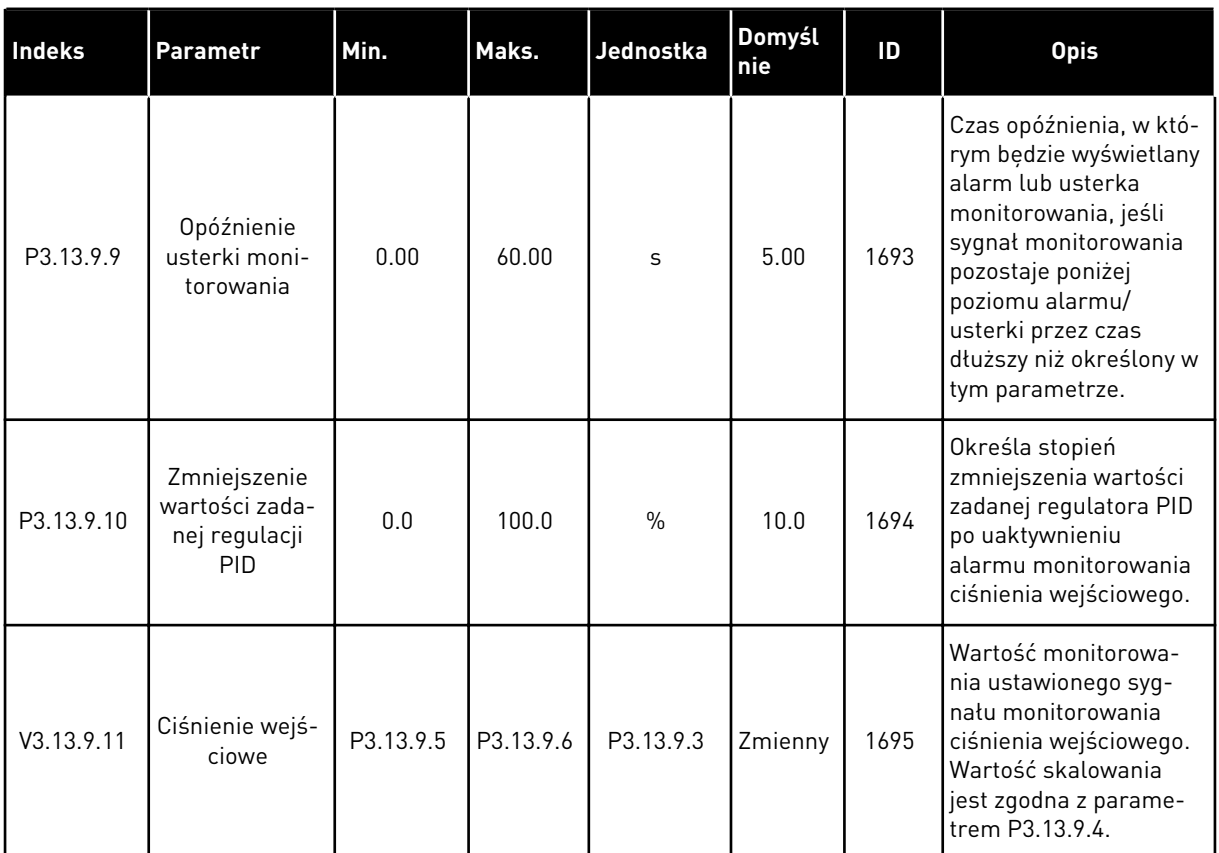

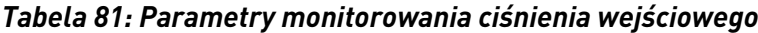

a dhe ann an 1970.

# *Tabela 82: Uśpienie — nie wykryto zapotrzebowania*

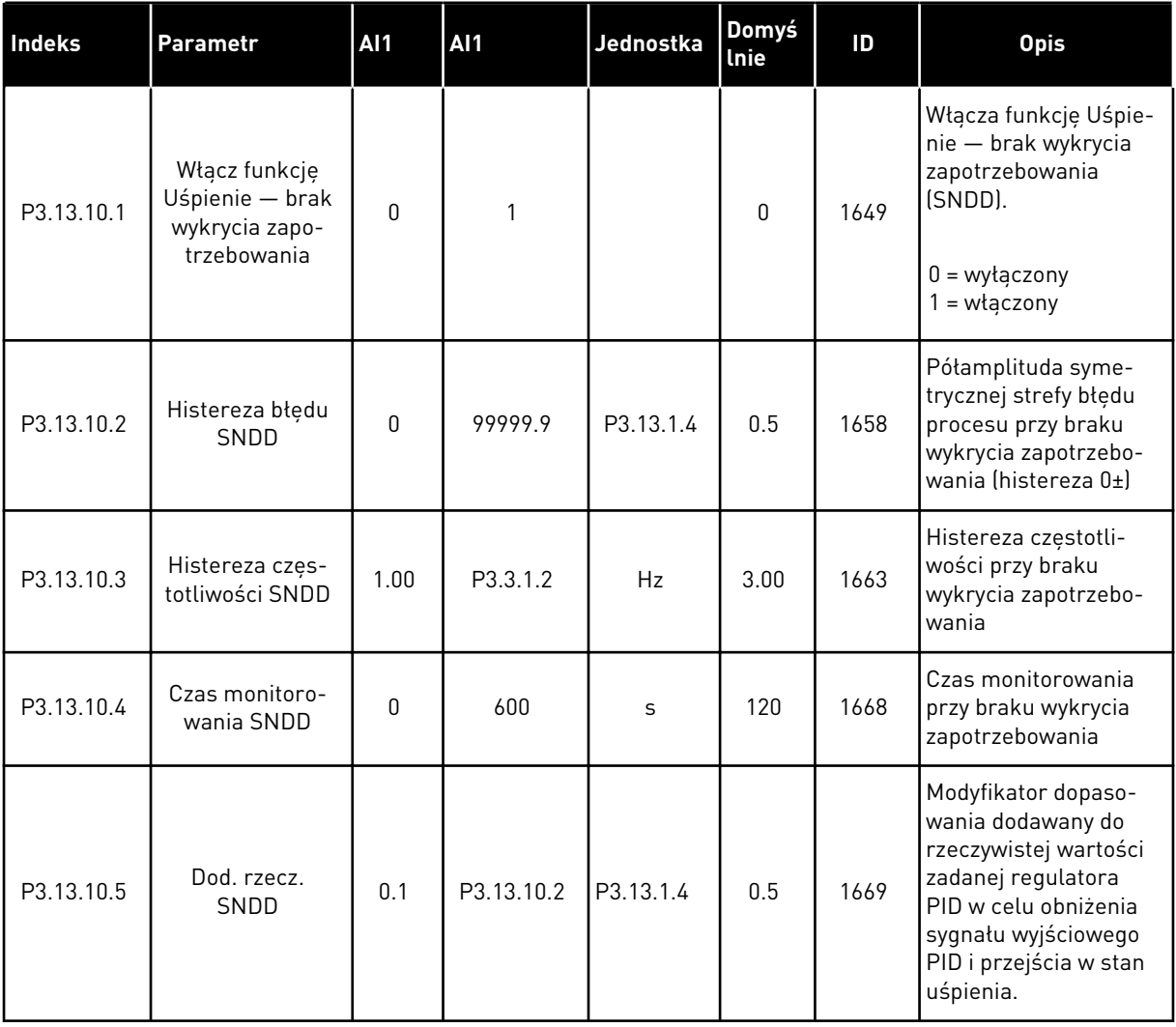

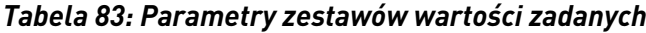

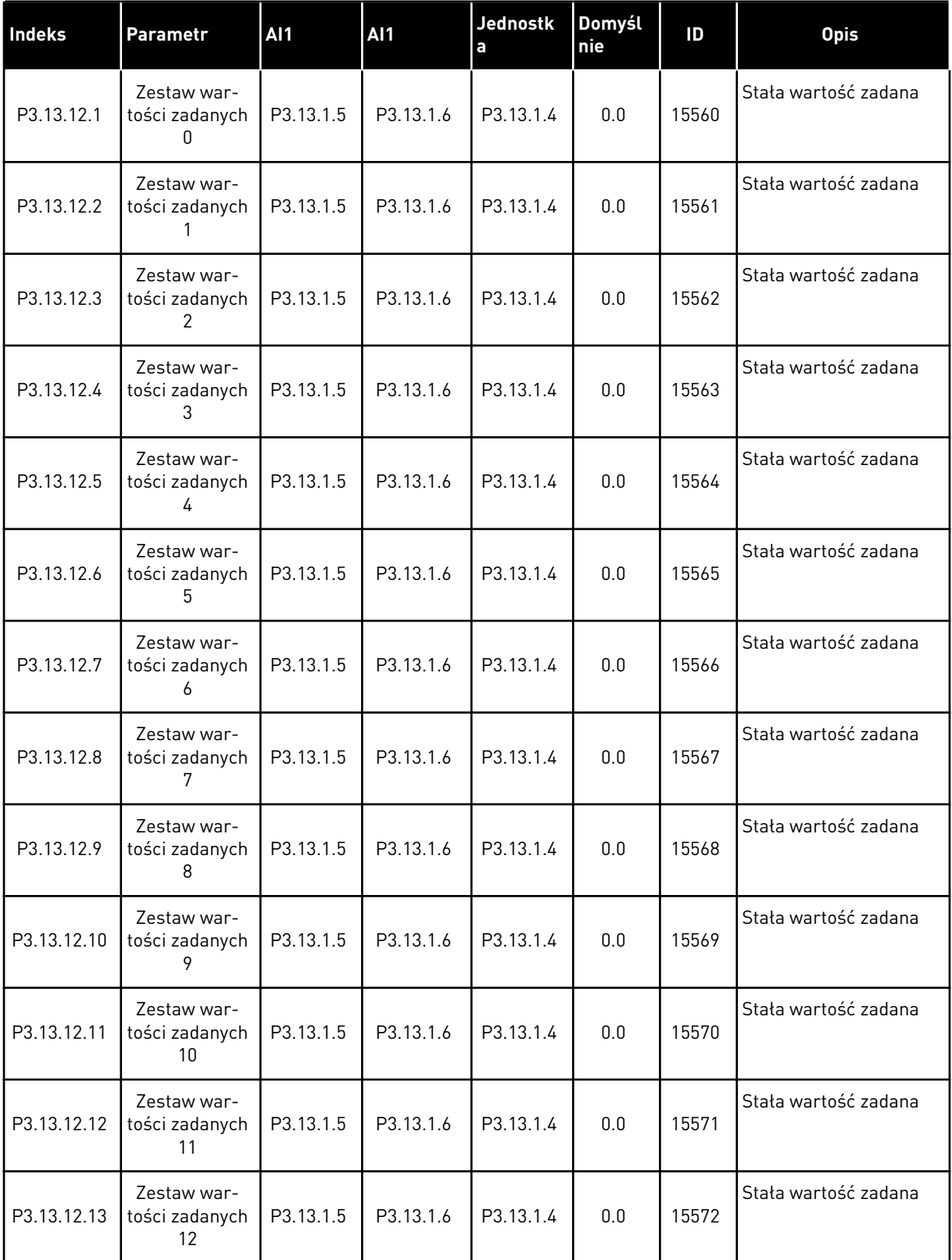

a dhe ann an 1970.<br>Tha ann an 1970, ann an 1970, ann an 1970.

# *Tabela 83: Parametry zestawów wartości zadanych*

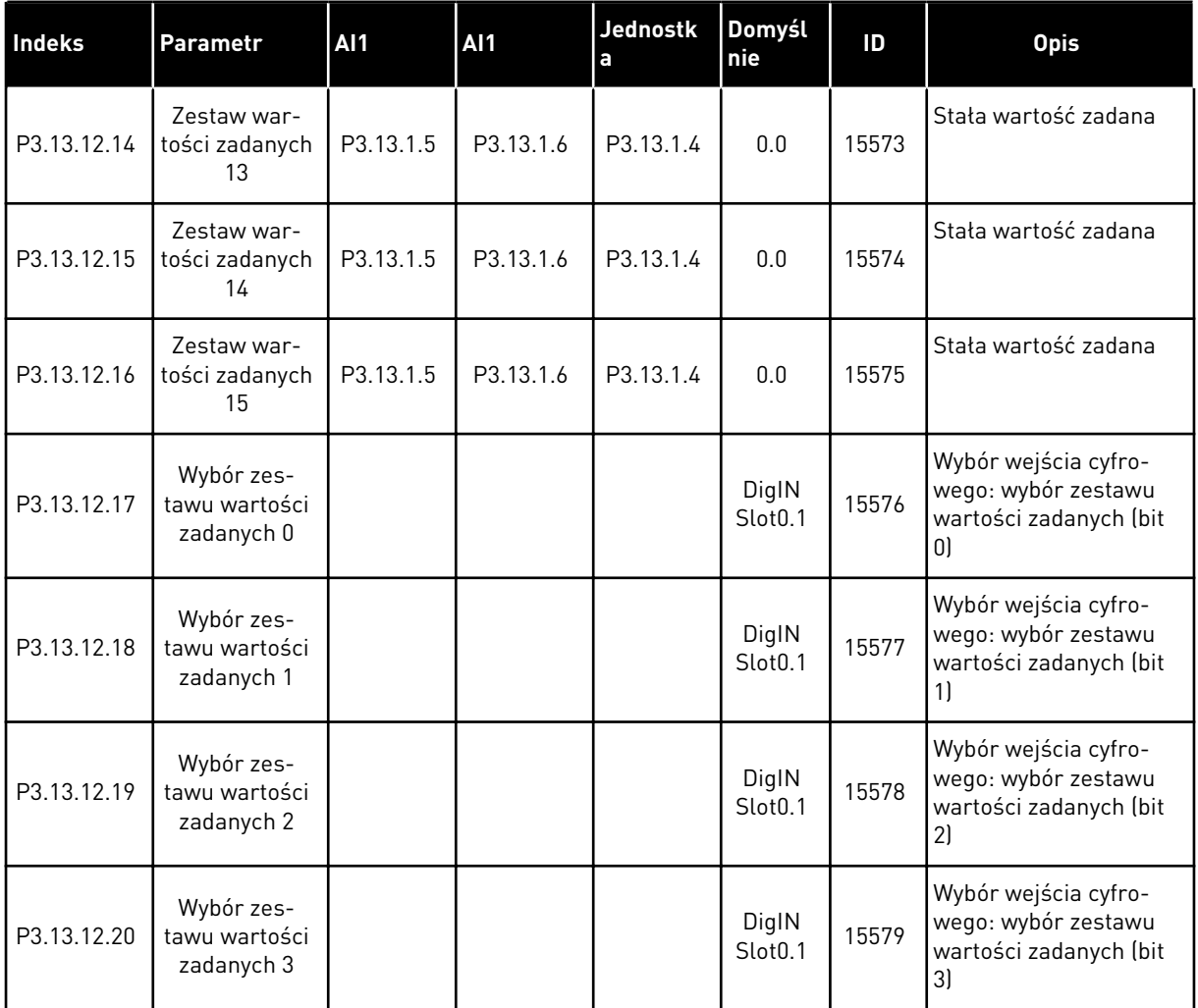

# **5.14 GRUPA 3.14: ZEWNĘTRZNY REGULATOR PID**

#### *Tabela 84: Podstawowe ustawienia zewnętrznego regulatora PID*

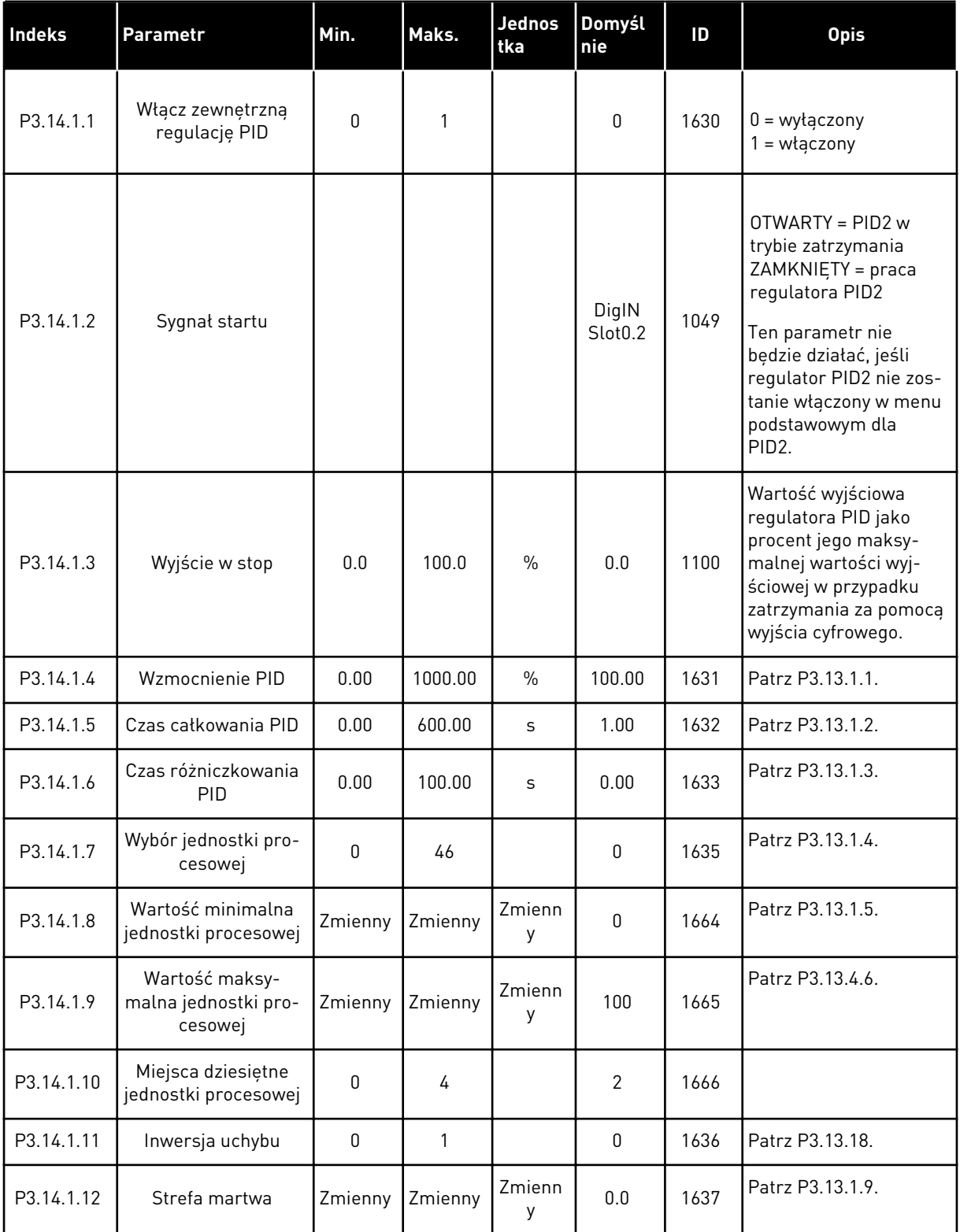

a dhe ann an 1970.<br>Chuirtean

# *Tabela 84: Podstawowe ustawienia zewnętrznego regulatora PID*

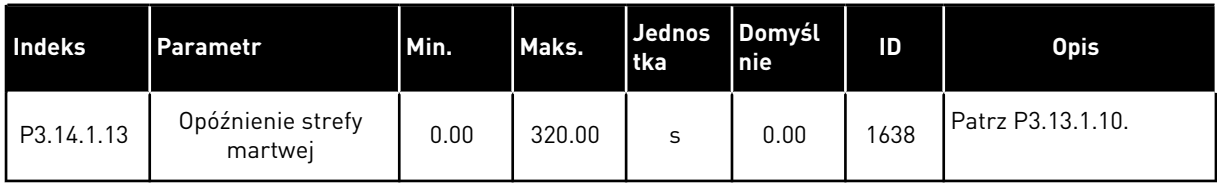

| Indeks    | Parametr                      | Min.          | Al1           | <b>Jednos</b><br>tka | Domyśl<br>nie                | ID   | <b>Opis</b>                                                      |
|-----------|-------------------------------|---------------|---------------|----------------------|------------------------------|------|------------------------------------------------------------------|
| P3.14.2.1 | Wartość zadana z<br>panelu 1  | P3.14.1.<br>8 | P3.14.1.<br>8 | Zmienn<br>у          | 0.00                         | 1640 |                                                                  |
| P3.14.2.2 | Wartość zadana z<br>panelu 2  | P3.14.1.<br>8 | P3.14.1.<br>9 | Zmienn<br>у          | 0.00                         | 1641 |                                                                  |
| P3.14.2.3 | Rampa dla wartości<br>zadanej | 0.00          | 300.00        | S                    | 0.00                         | 1642 |                                                                  |
| P3.14.2.4 | Wybierz wartość<br>zadaną     |               |               |                      | DigIN<br>Slot <sub>0.1</sub> | 1048 | OTWARTY = wartość<br>zadana 1<br>ZAMKNIETY = wartość<br>zadana 2 |

*Tabela 85: Wartości zadane zewnętrznego regulatora PID*

a dhe ann an 1970.<br>Bhuailtean

#### *Tabela 85: Wartości zadane zewnętrznego regulatora PID*

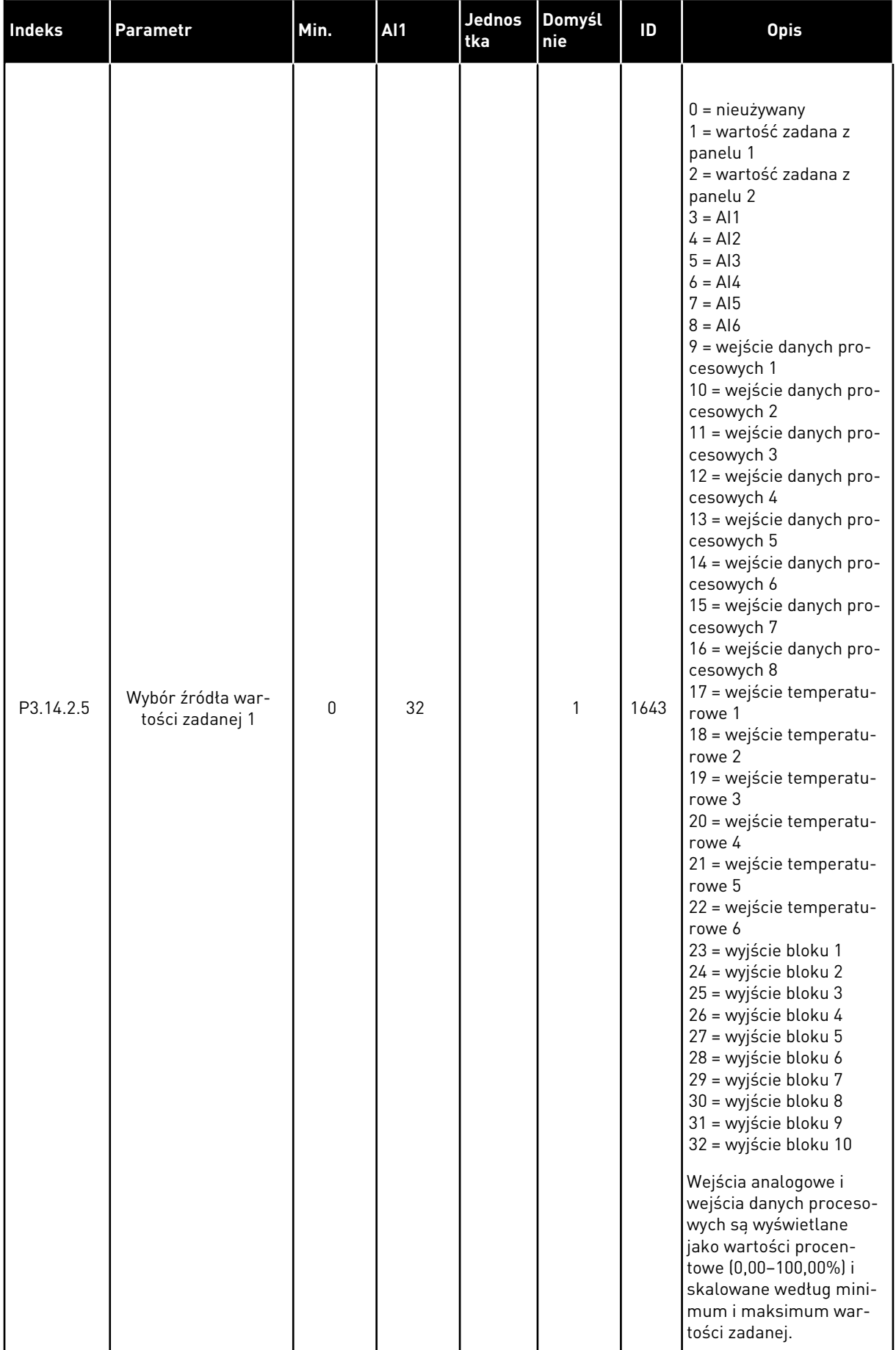

# *Tabela 85: Wartości zadane zewnętrznego regulatora PID*

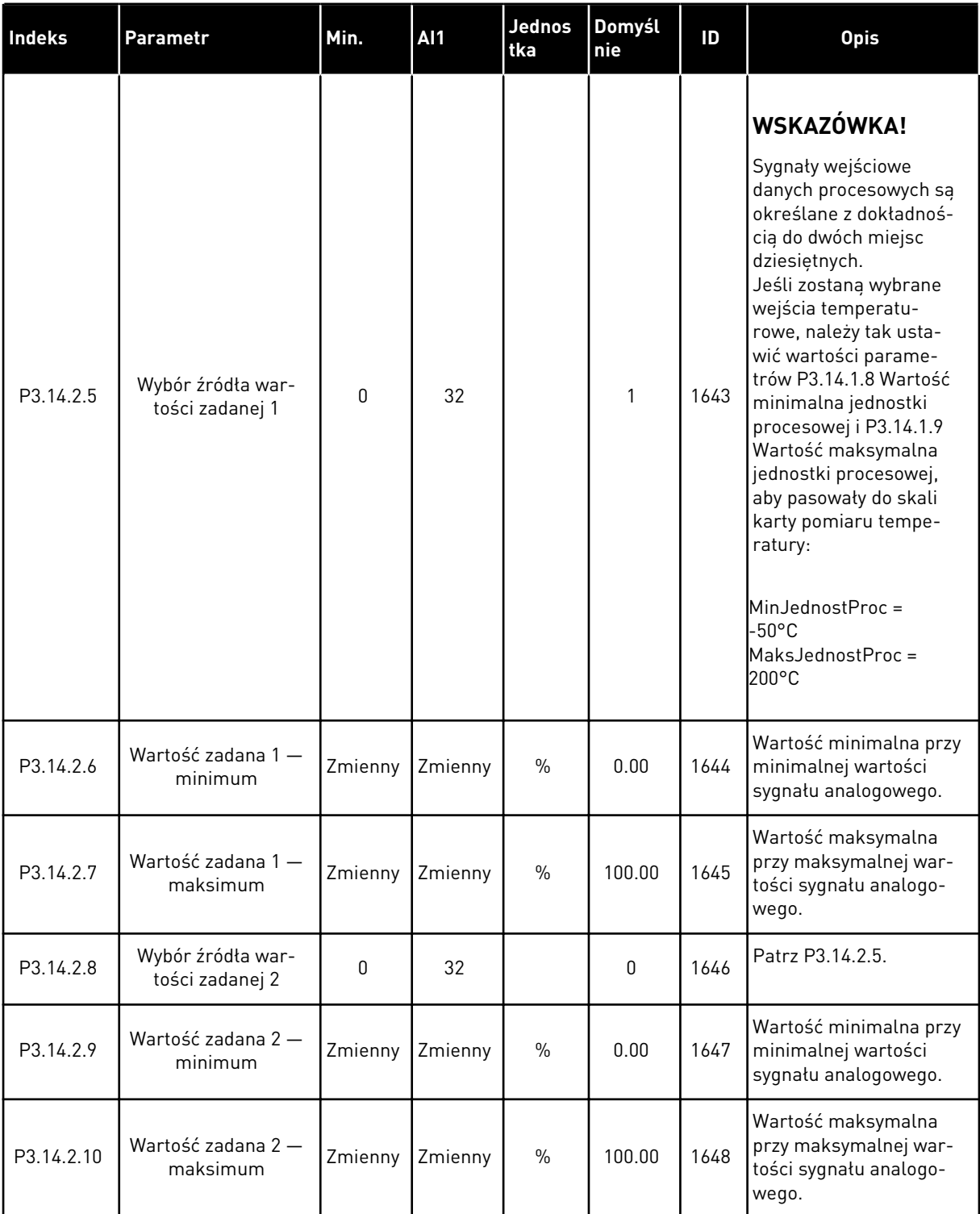

a dhe ann an 1970.<br>Bhailtean

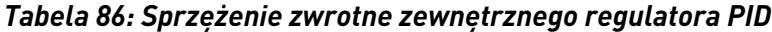

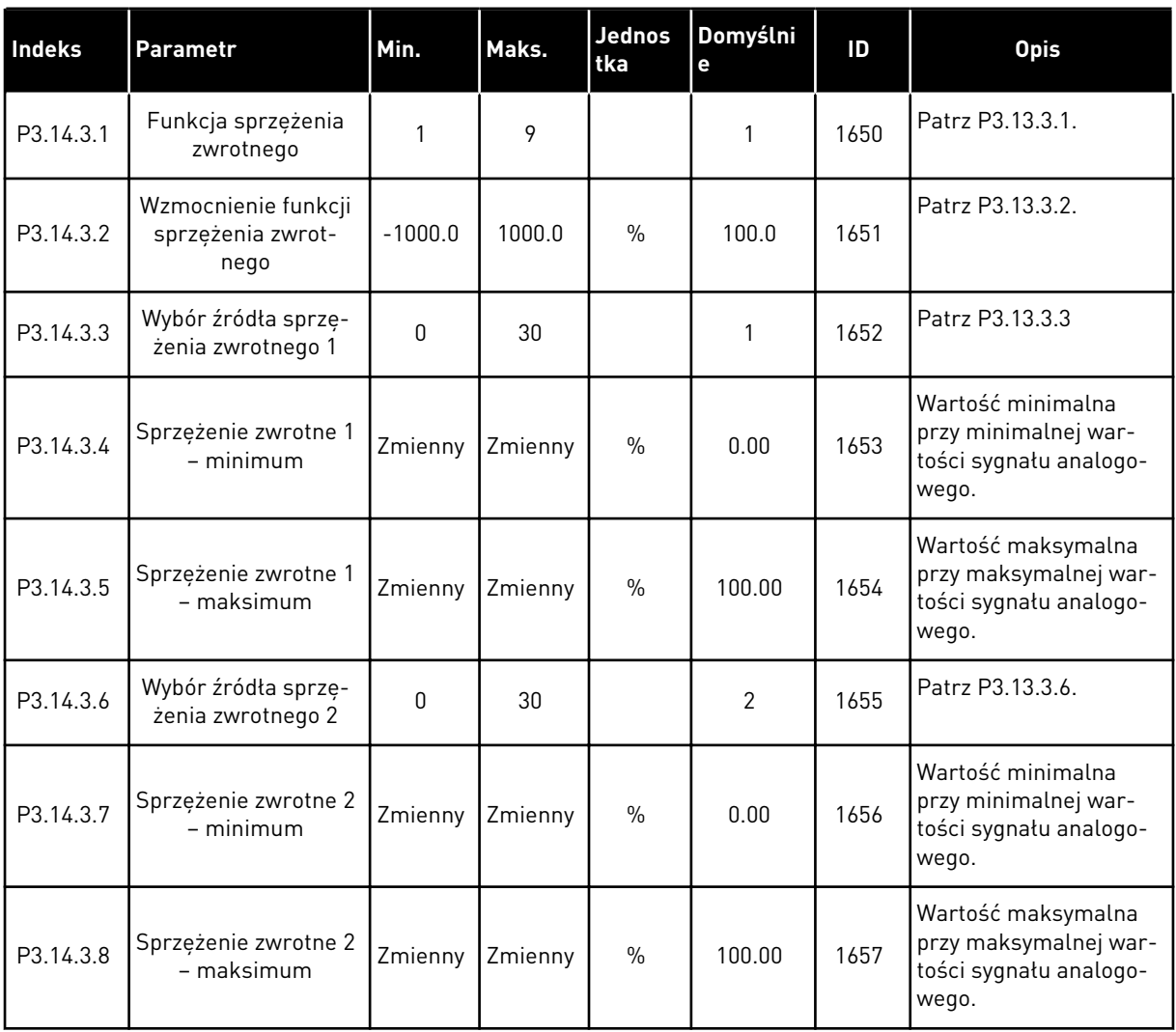

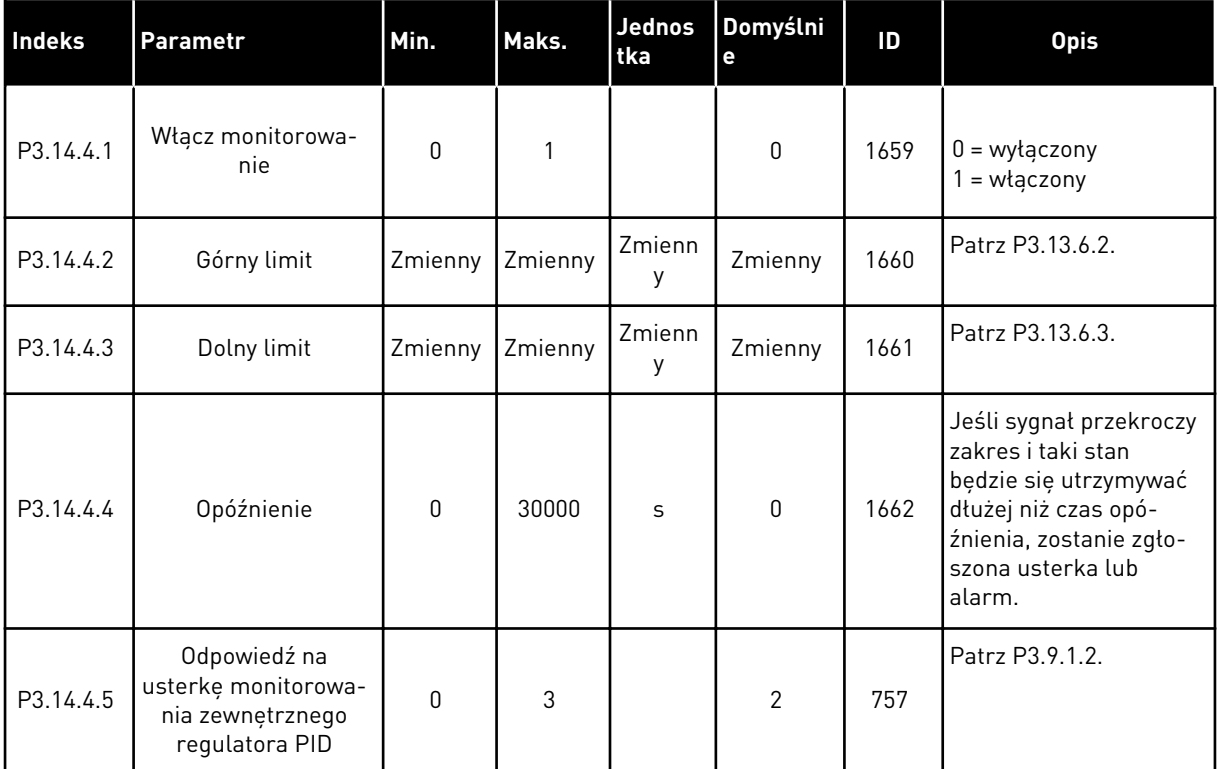

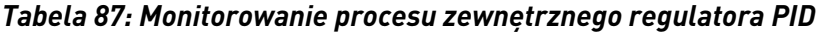

a dhe ann an 1970.<br>Tha ann an 1970, ann an 1970, ann an 1970.

#### **5.15 GRUPA 3.15: STEROWANIE WIELOPOMPOWE**

#### *Tabela 88: Parametry sterowania wielopompowego*

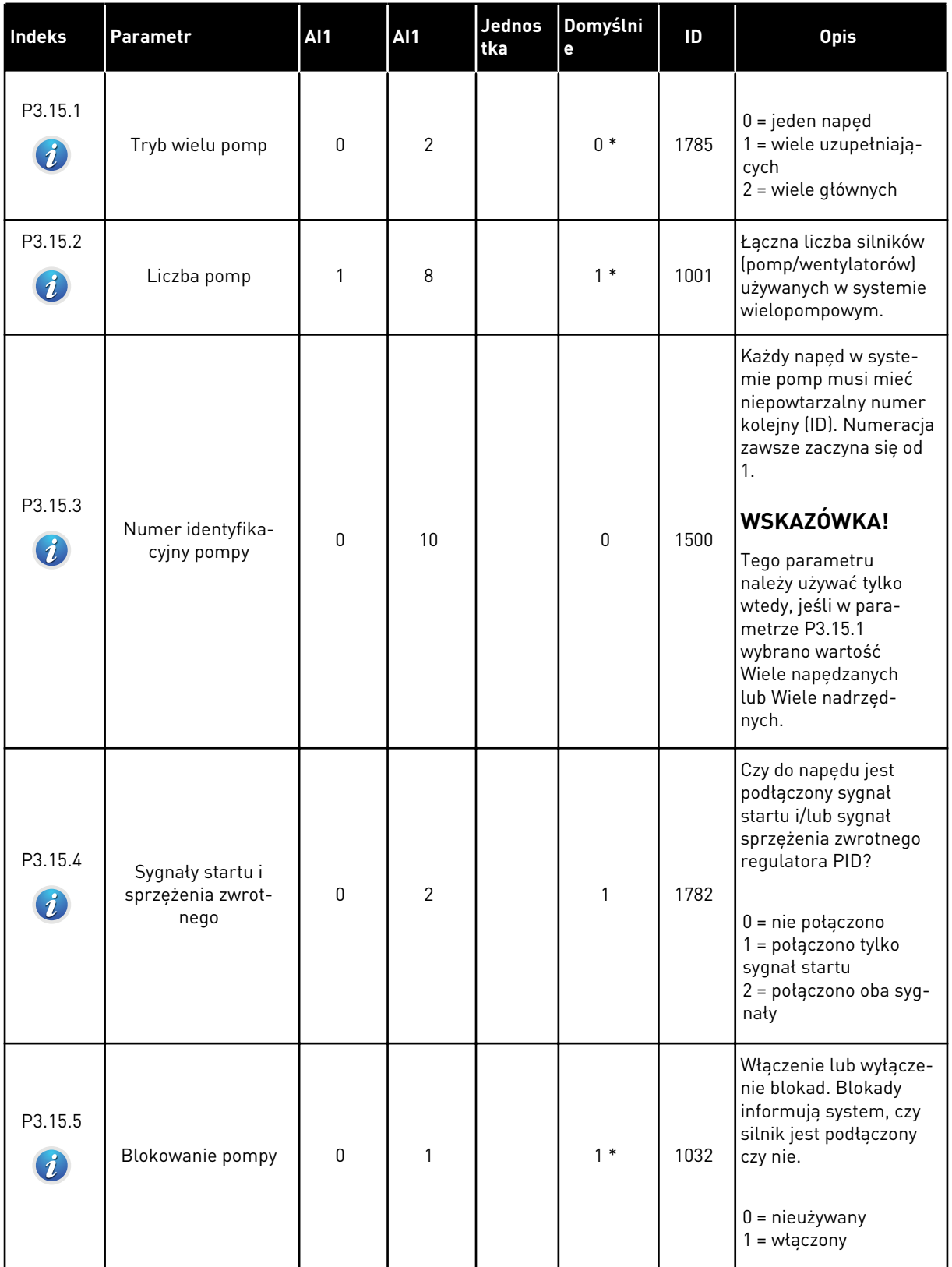

# *Tabela 88: Parametry sterowania wielopompowego*

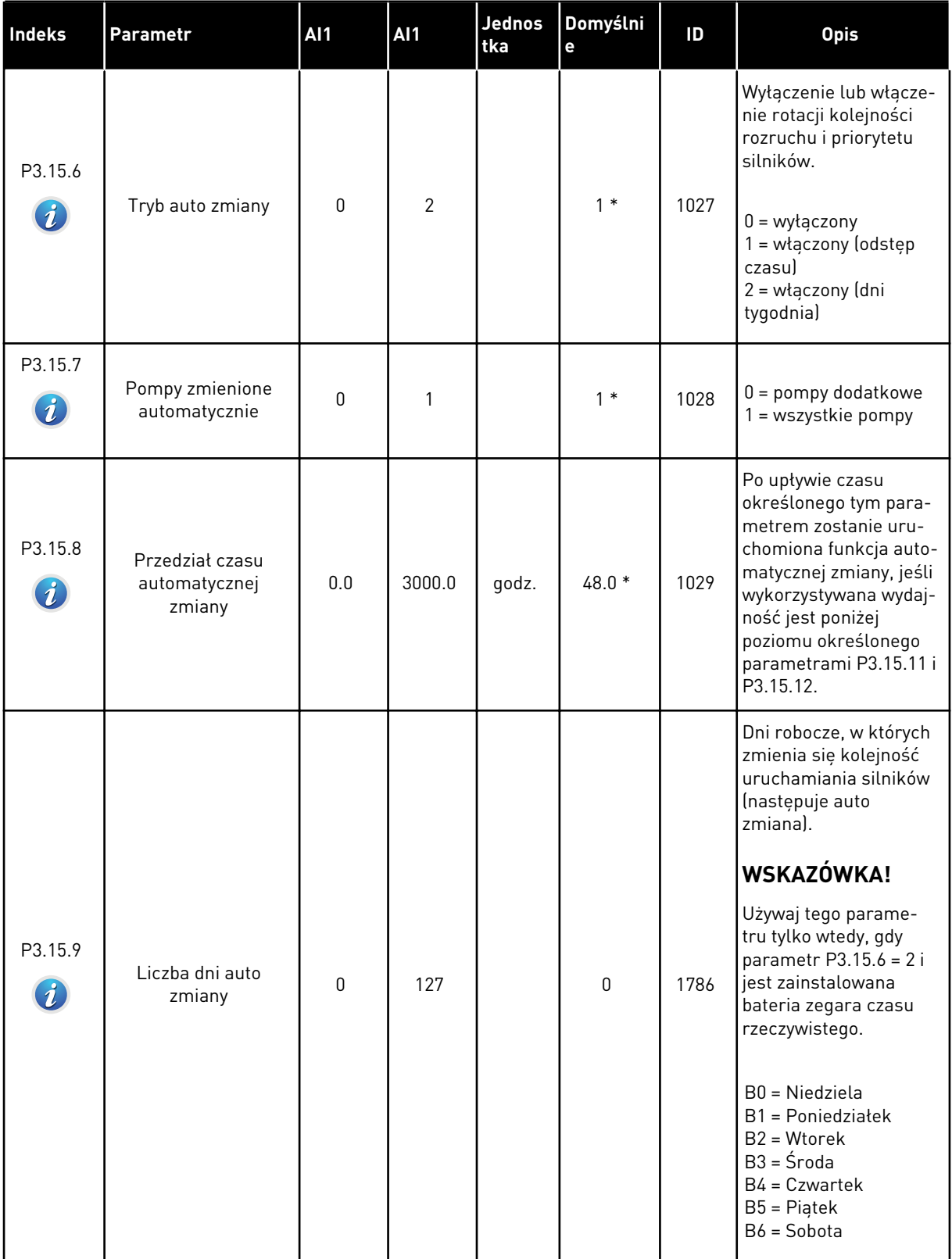

a dhe ann ann an 1970.<br>Tha ann an 1970, ann an 1970, ann an 1970.

# *Tabela 88: Parametry sterowania wielopompowego*

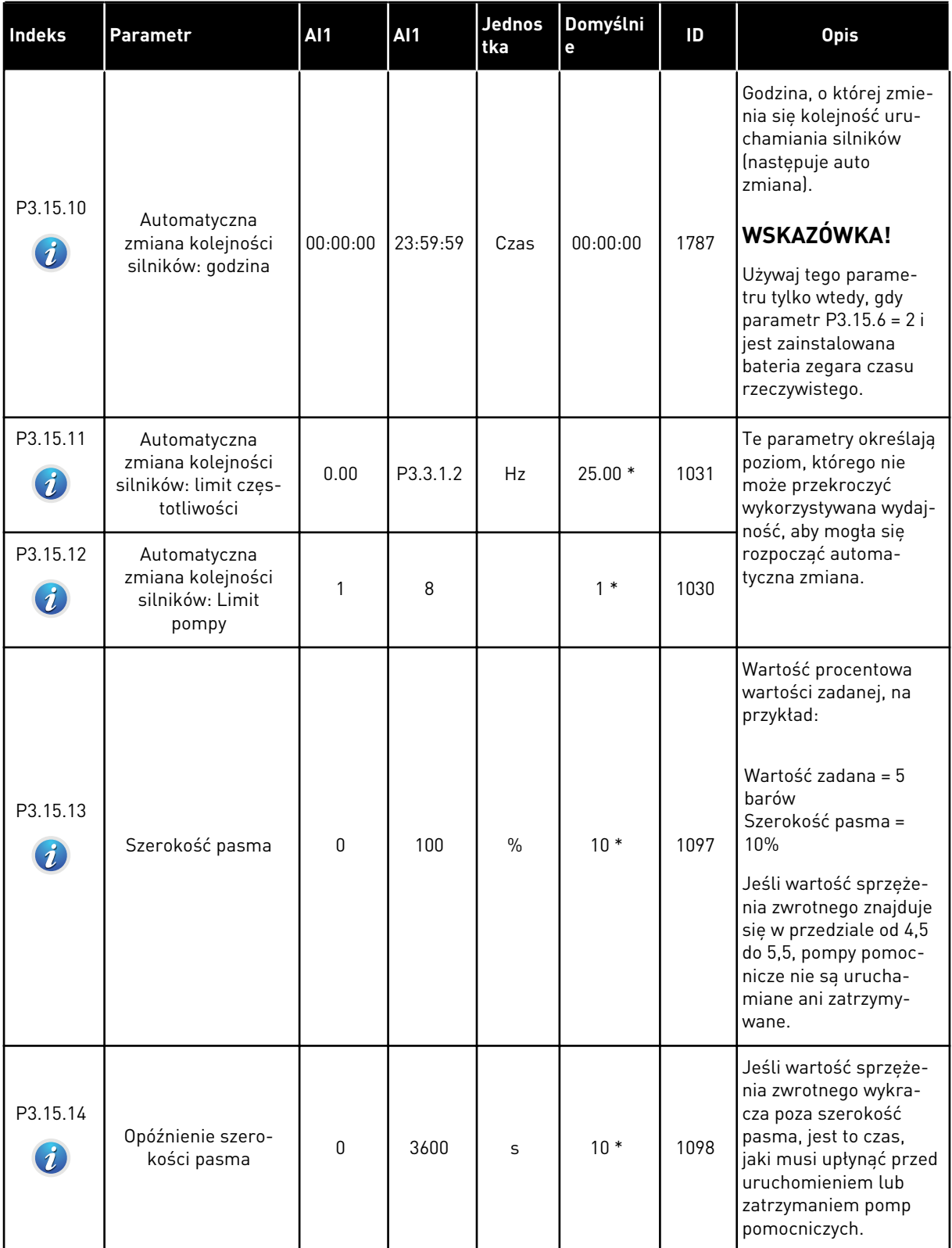

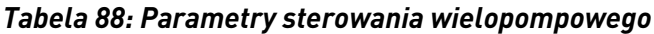

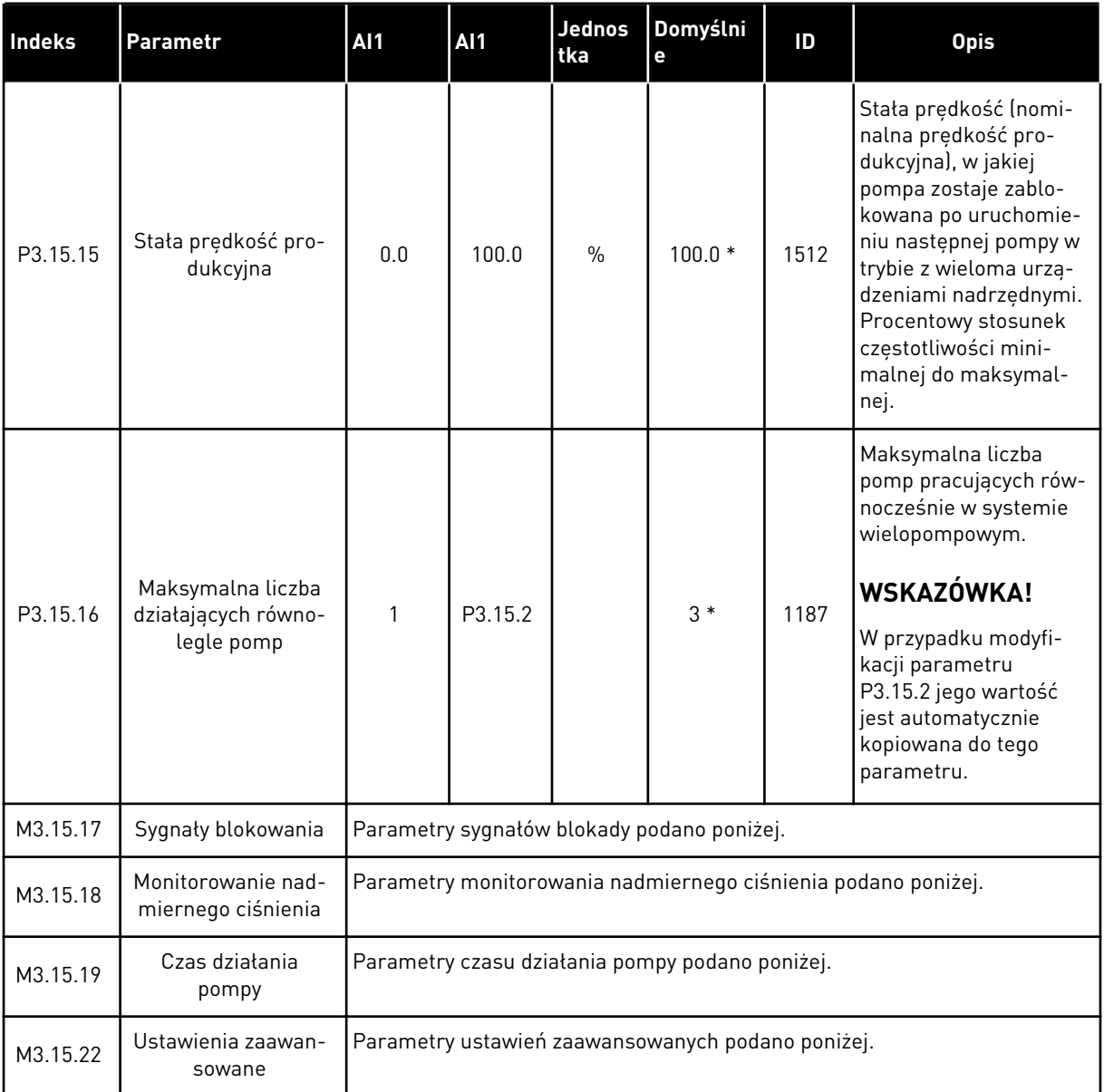

\* Wybór aplikacji w parametrze P1.2 Aplikacja jest wartością domyślną. Patrz wartości domyślne opisane w podrozdziale *[12.1 Wartości domyślne parametrów w innych aplikacjach](#page-397-0)*.

# *Tabela 89: Sygnały blokowania*

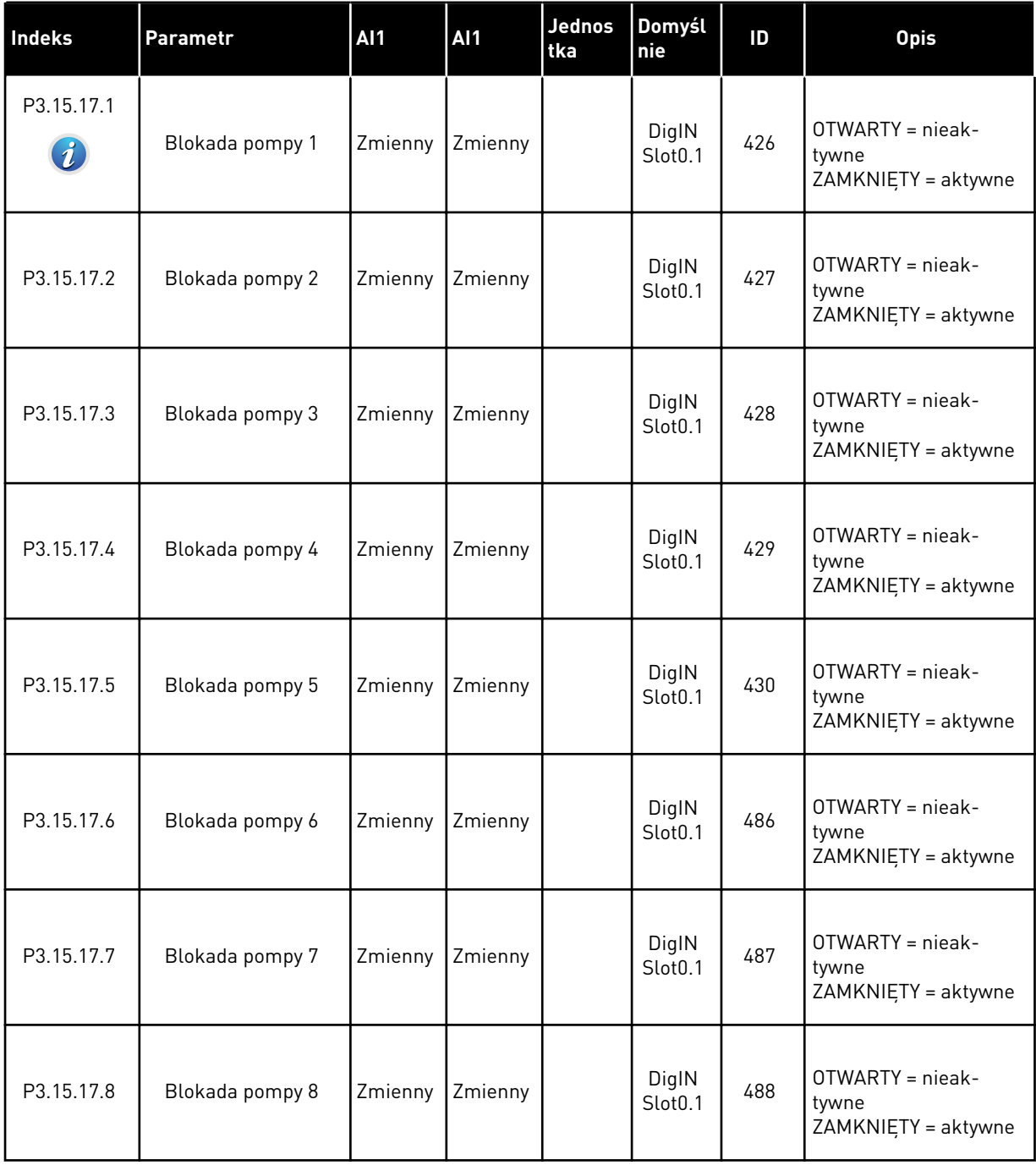

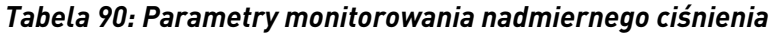

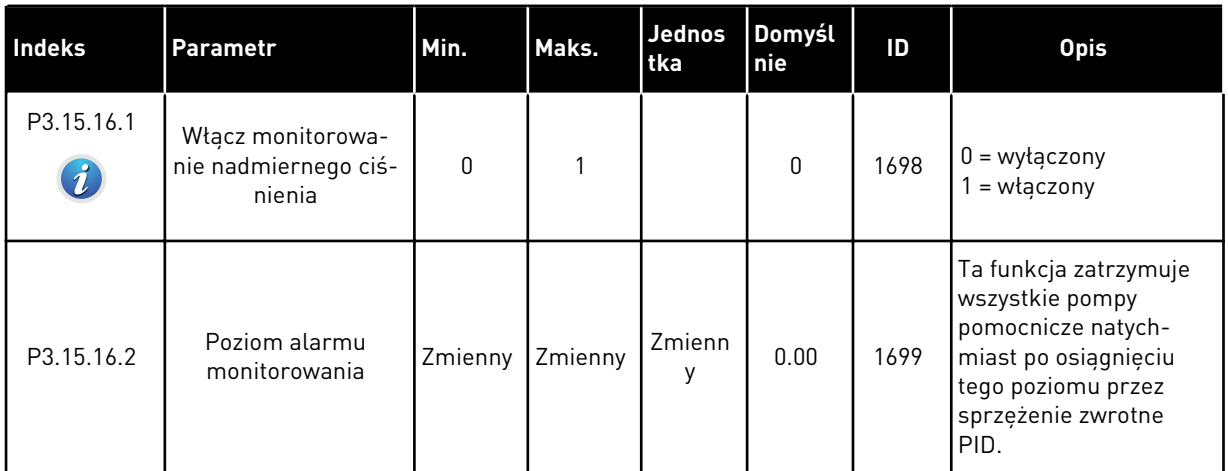

a dhe ann an 1970.<br>Bhuailtean

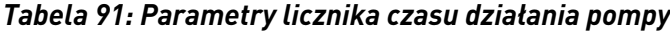

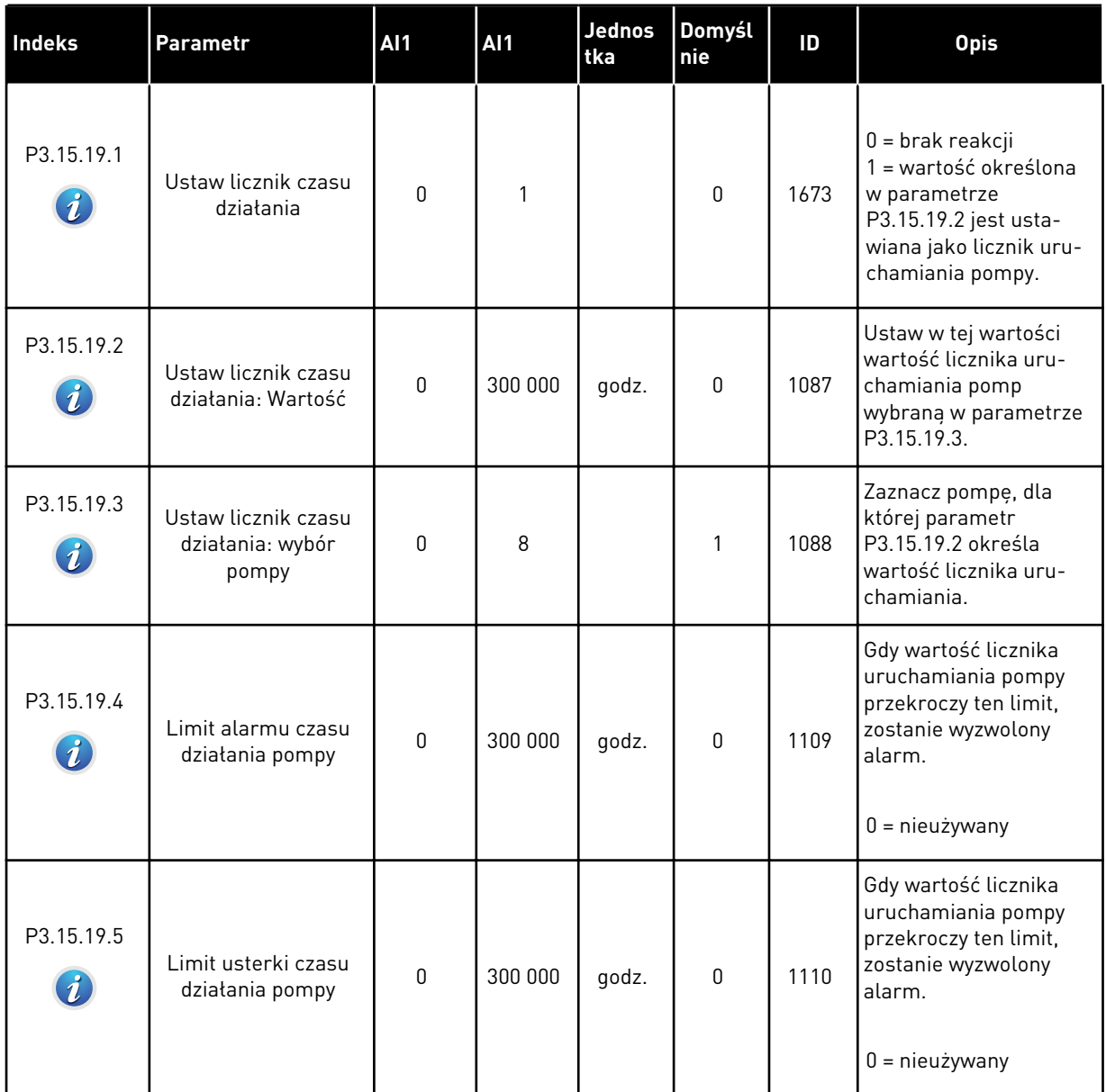

#### *Tabela 92: Ustawienia zaawansowane*

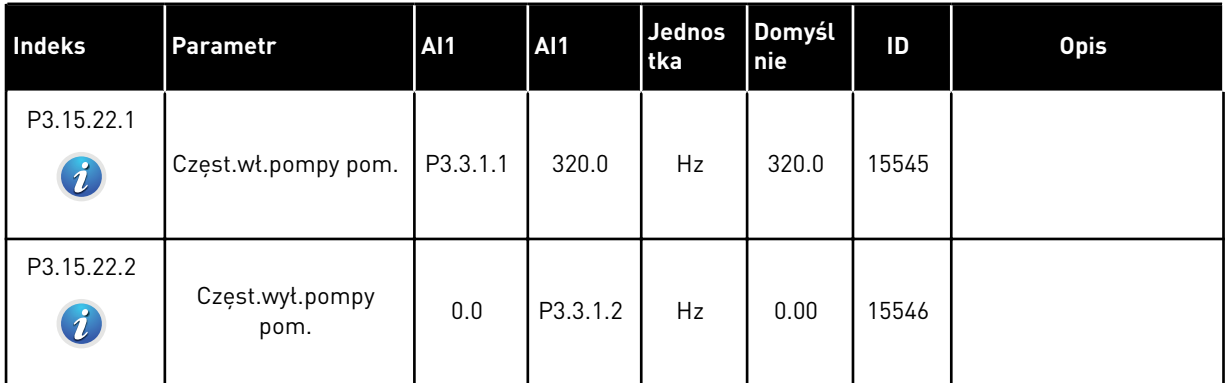

#### **5.16 GRUPA 3.16: LICZNIKI CZASU KONSERWACJI**

#### *Tabela 93: Liczniki czasu konserwacji*

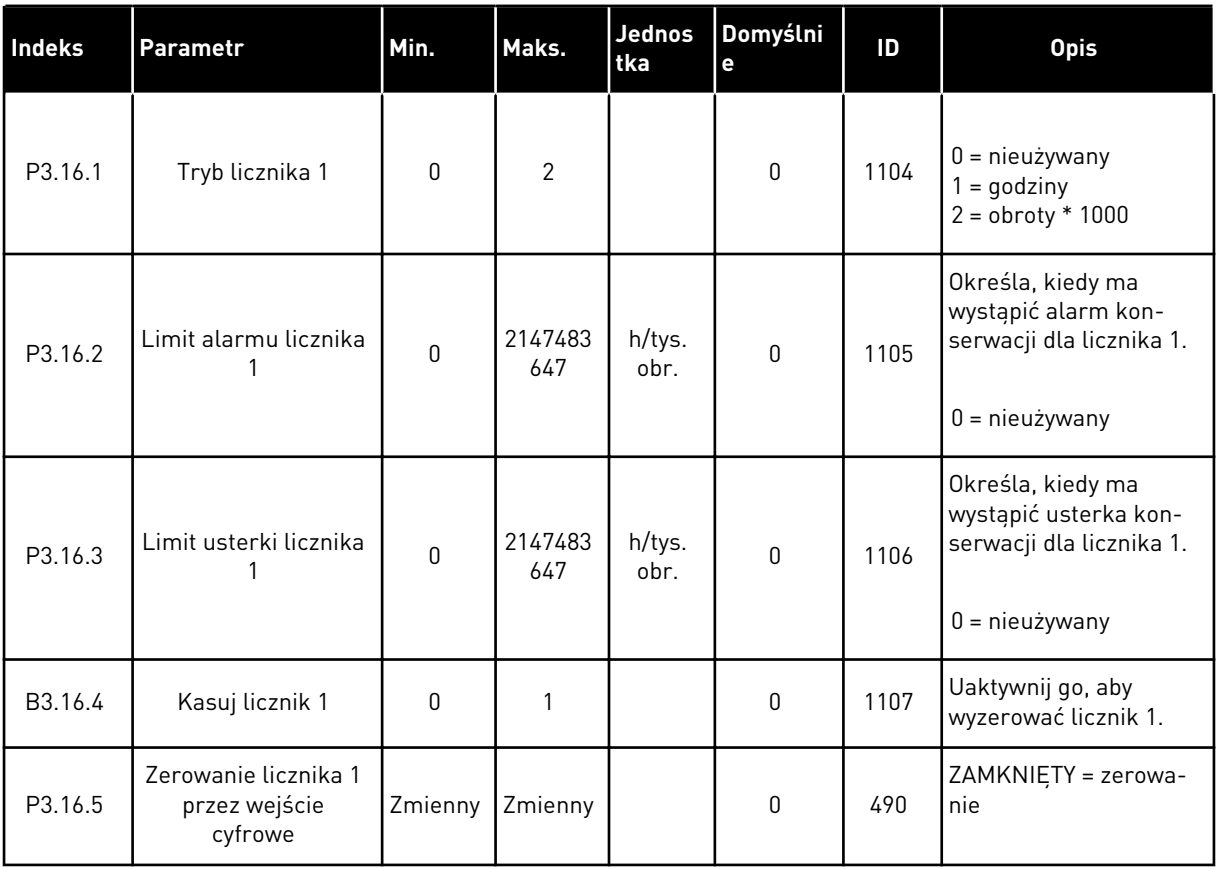

a dhe ann an 1970.<br>Tha ann an 1970, ann an 1970, ann an 1970.

# **5.17 GRUPA 3.17: TRYB POŻAROWY**

#### *Tabela 94: Parametry trybu pożarowego*

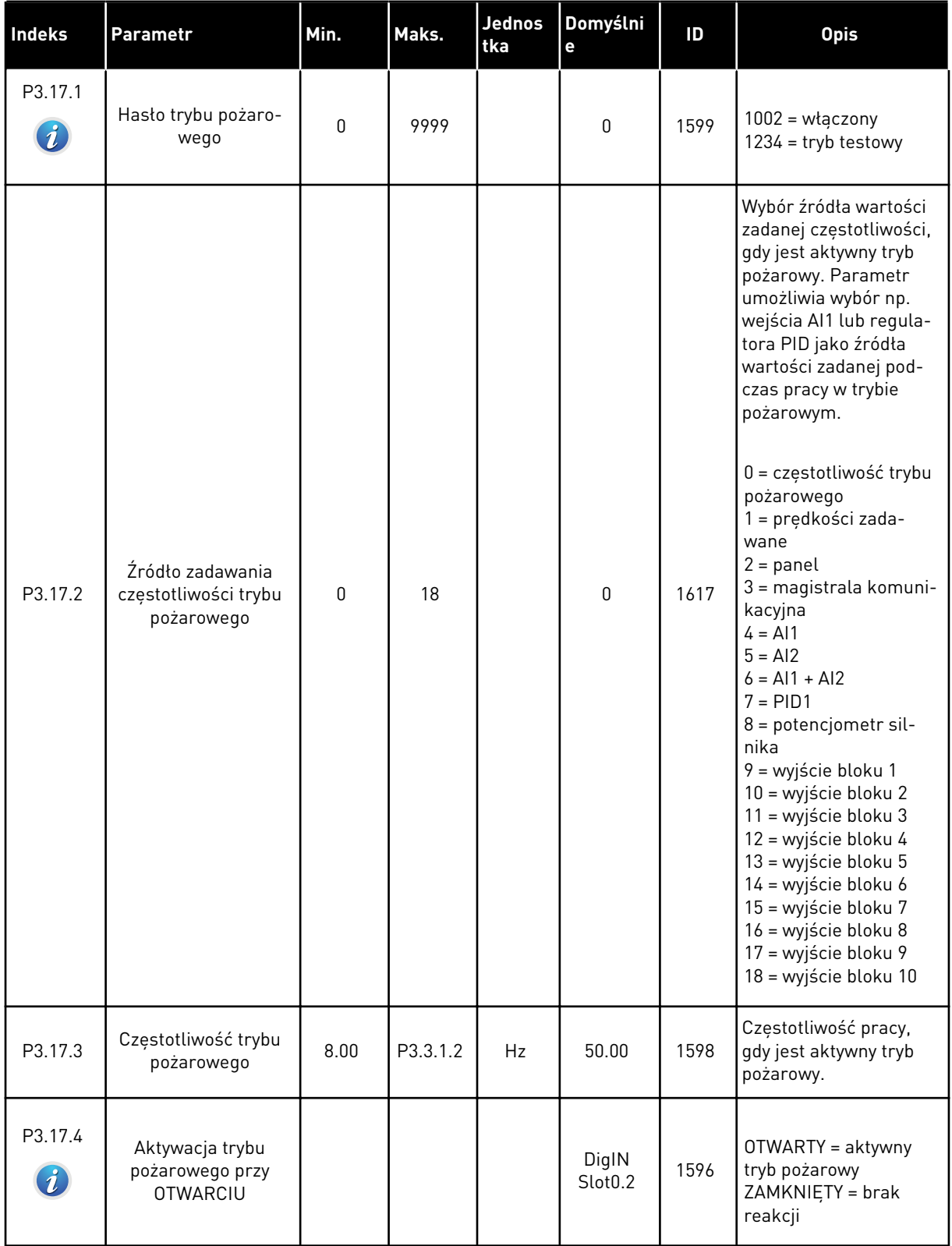

*Tabela 94: Parametry trybu pożarowego*

| <b>Indeks</b>               | Parametr                                         | Min.     | Maks. | Jednos<br>tka | Domyślni<br>e                | ID   | <b>Opis</b>                                                                                                    |
|-----------------------------|--------------------------------------------------|----------|-------|---------------|------------------------------|------|----------------------------------------------------------------------------------------------------|
| P3.17.5<br>$\boldsymbol{i}$ | Aktywacja trybu<br>pożarowego przy<br>ZAMKNIĘCIU |          |       |               | DigIN<br>Slot <sub>0.1</sub> | 1619 | OTWARTY = brak reak-<br>cji<br>ZAMKNIETY = aktywny<br>tryb pożarowy                                                                                                    |
| P3.17.6                     | Wstecz w trybie<br>pożarowym                     |          |       |               | DigIN<br>Slot <sub>0.1</sub> | 1618 | Polecenie odwrócenia<br>kierunku obrotu w try-<br>bie pożarowym. Nie<br>wpływa na zwykłe dzia-<br>łanie.<br>OTWARTY = do przodu<br>ZAMKNIETY = do tyłu<br>DigIN Slot $0.1 = do$<br>przodu<br>DigIN Slot0.2 = wstecz                |
| V3.17.7                     | Stan trybu pożaro-<br>wego                       | $\Omega$ | 3     |               | $\Omega$                     | 1597 | Wartość monitoro-<br>wana. Patrz Tabela 16<br>Elementy w menu moni-<br>torowania.<br>$0 = wyłączony$<br>$1 = w \cdot \text{qczony}$<br>2 = aktywny (włączony<br>+ otwarte DII<br>$3 = tryb$ testowy<br>Wartość skalowania to<br>1. |
| V3.17.8                     | Licznik trybu pożaro-<br>wego                    |          |       |               |                              | 1679 | Pokazuje, ile razy tryb<br>pożarowy został uak-<br>tywniony w trybie włą-<br>czenia. Tego licznika<br>nie można wyzerować.<br>Wartość skalowania to<br>1.                                                                          |

a dhe ann ann an 1970.<br>Tha ann an 1970, ann an 1970, ann an 1970.

# **5.18 GRUPA 3.18: PARAMETRY WSTĘPNEGO PODGRZEWANIA SILNIKA**

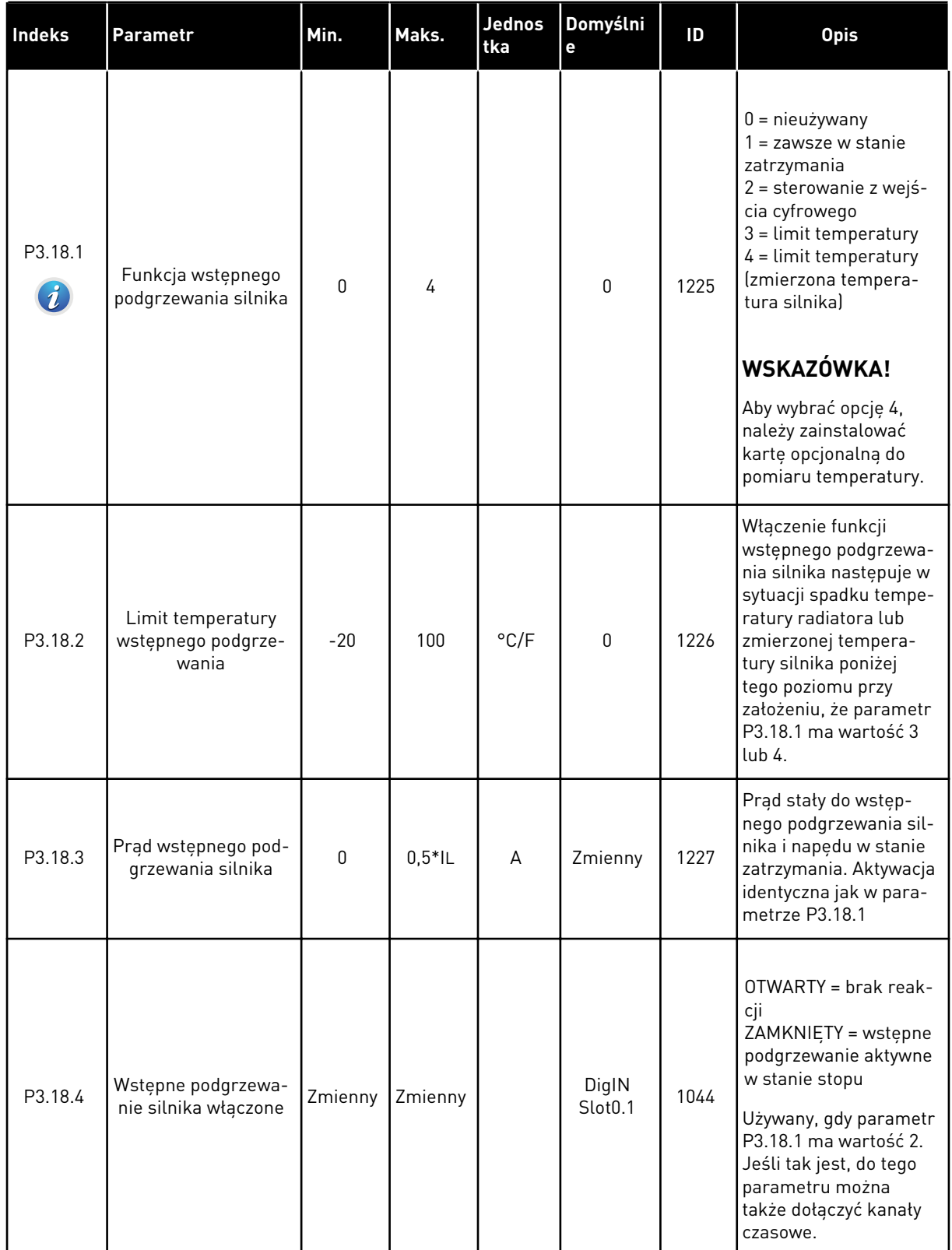

#### *Tabela 95: Parametry wstępnego podgrzewania silnika*

# **5.19 GRUPA 3.21: STEROWANIE POMPĄ**

*Tabela 96: Parametry automatycznego czyszczenia*

| Indeks                        | Parametr                        | Min. | Maks. | Jednos<br>tka | Domyślni<br>e                | ID   | <b>Opis</b>                                                                                                    |
|-------------------------------|---------------------------------|------|-------|---------------|------------------------------|------|----------------------------------------------------------------------------------------------------|
| P3.21.1.1<br>$\boldsymbol{i}$ | Funkcja czyszczenia             | 0    | 3     |               | 0                            | 1714 | $0 = wyłączony$<br>1 = włączona (DIN)<br>2 = włączony (prąd)<br>3 = włączony (dni<br>tygodnia)                                                                                                    |
| P3.21.1.2<br>$\boldsymbol{i}$ | Aktywacja czyszcze-<br>nia      |      |       |               | DigIN<br>Slot <sub>0.1</sub> | 1715 | Sygnał wejścia cyfro-<br>wego uruchamiający<br>sekwencję automatycz-<br>nego czyszczenia. Jeśli<br>sygnał aktywacji zosta-<br>nie wyłączony przed<br>zakończeniem sekwen-<br>cji, automatyczne czy-<br>szczenie zatrzyma się. |
|                               |                                 |      |       |               |                              |      | WSKAZÓWKA!                                                                                                    |
|                               |                                 |      |       |               |                              |      | Jeśli wejście jest<br>aktywne, napęd uru-<br>chomi się.                                                                                                    |
| P3.21.1.3<br>$\boldsymbol{i}$ | Limit prądu czy-<br>szczenia    | 0.0  | 200.0 | $\%$          | 120.0                        | 1712 | Jeśli P3.12.1.1 = 2, sek-<br>wencja czyszczenia jest<br>uruchamiana, kiedy<br>prąd silnika utrzymuje<br>się powyżej tego limitu<br>przez czas dłuższy od<br>określonego w para-<br>metrze P3.21.1.4.                          |
| P3.21.1.4                     | Opóźnienie prądu<br>czyszczenia | 0.0  | 300.0 | $\%$          | 60.0                         | 1713 | Jeśli P3.12.1.1 = 2, sek-<br>wencja czyszczenia jest<br>uruchamiana, kiedy<br>prąd silnika utrzymuje<br>się powyżej limitu<br>określonego parame-<br>trem 3.21.1.3 przez<br>czas dłuższy niż to opó-<br>źnienie.              |
| P3.21.1.5<br>$\boldsymbol{i}$ | Czyszczenie - dni<br>tygodnia   |      |       |               | $\pmb{0}$                    | 1723 | Jeśli P3.12.1.1 = 3, ten<br>parametr określa dni<br>tygodnia, w których<br>będzie się rozpoczynał<br>cykl czyszczenia.                                                                                                    |

a dhe ann an 1970.<br>Tha ann an 1970, ann an 1970, ann an 1970.

# *Tabela 96: Parametry automatycznego czyszczenia*

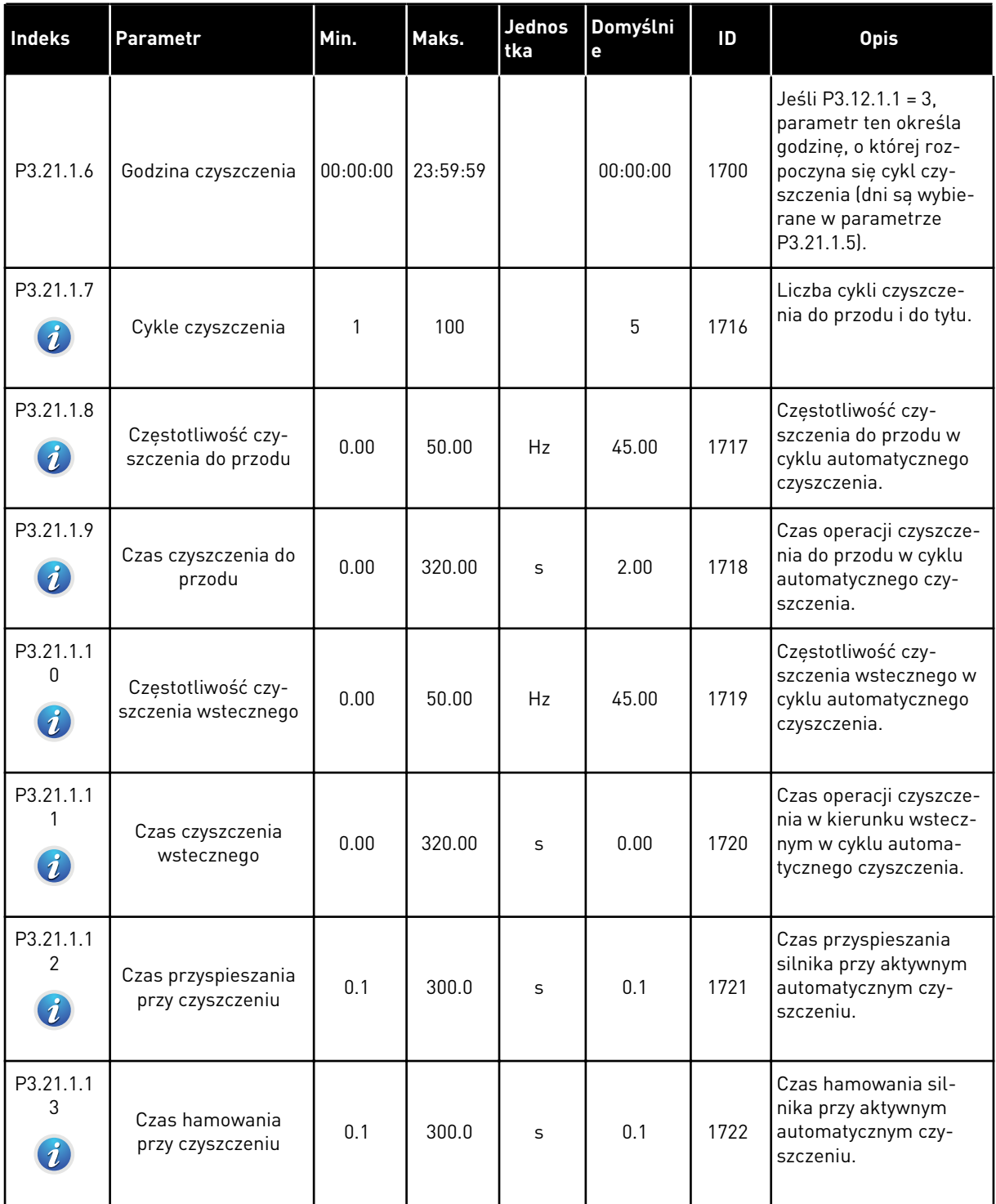

# *Tabela 97: Parametry pompy jockey*

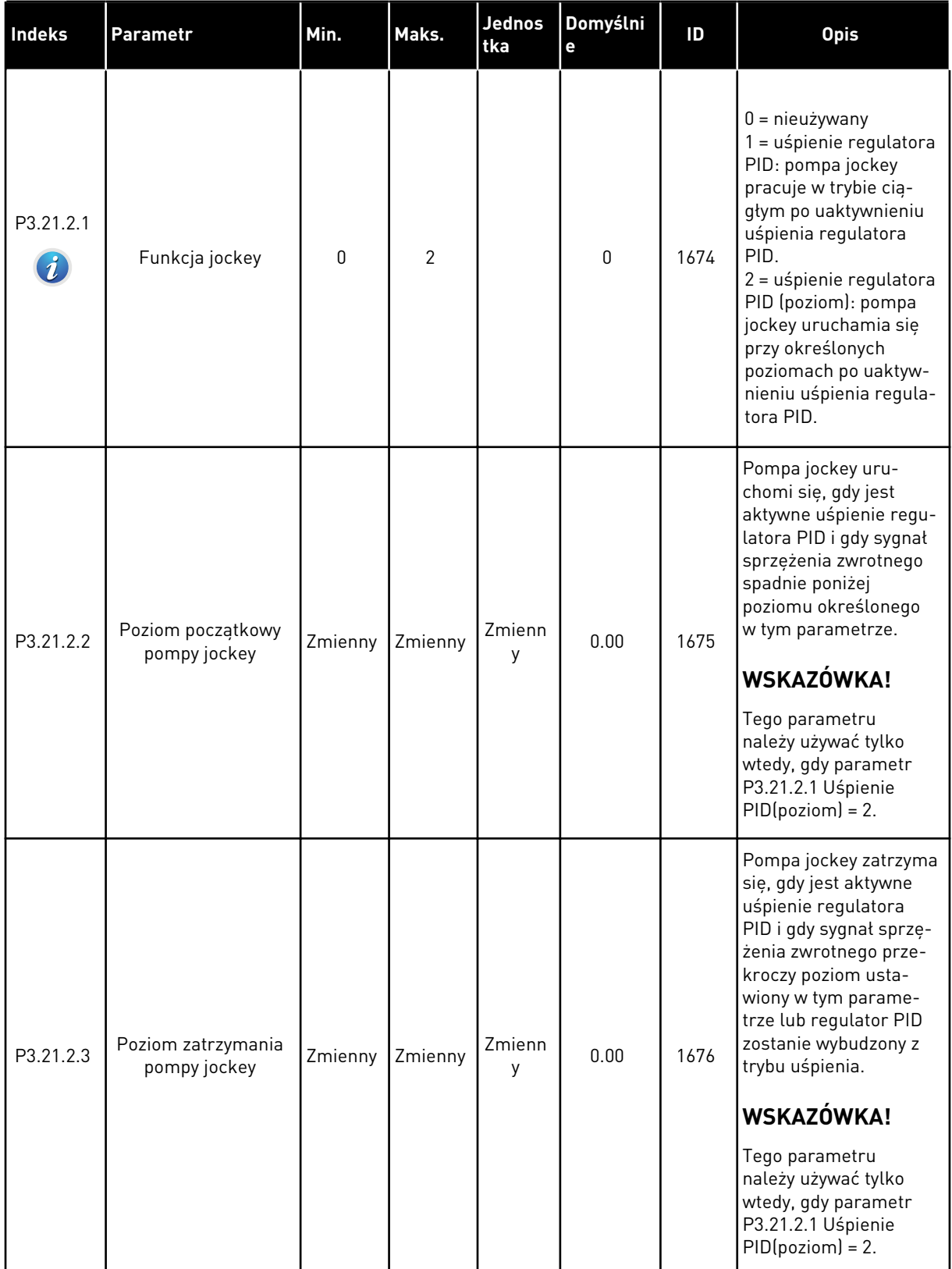

a dhe ann an 1970.

# *Tabela 98: Parametry pompy zalewania*

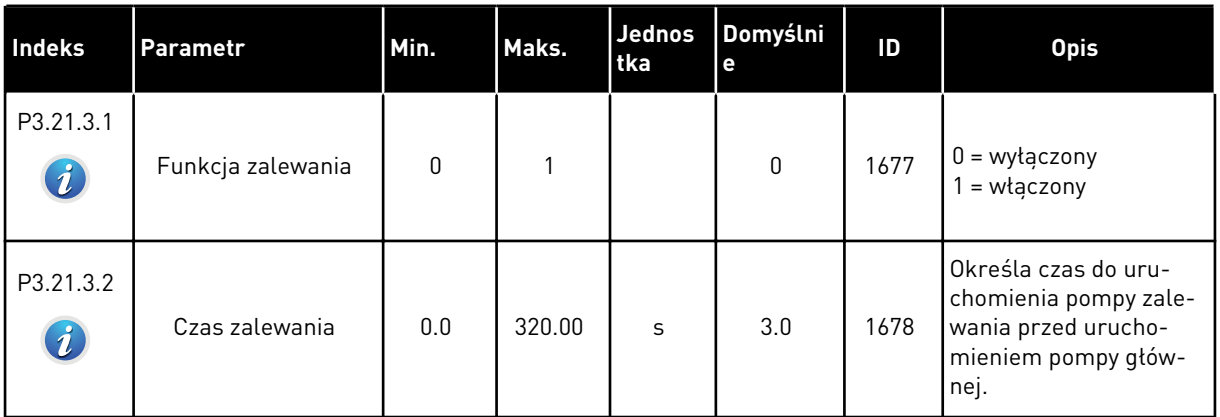

#### *Tabela 99: Parametry przeciwdziałania blokowaniu*

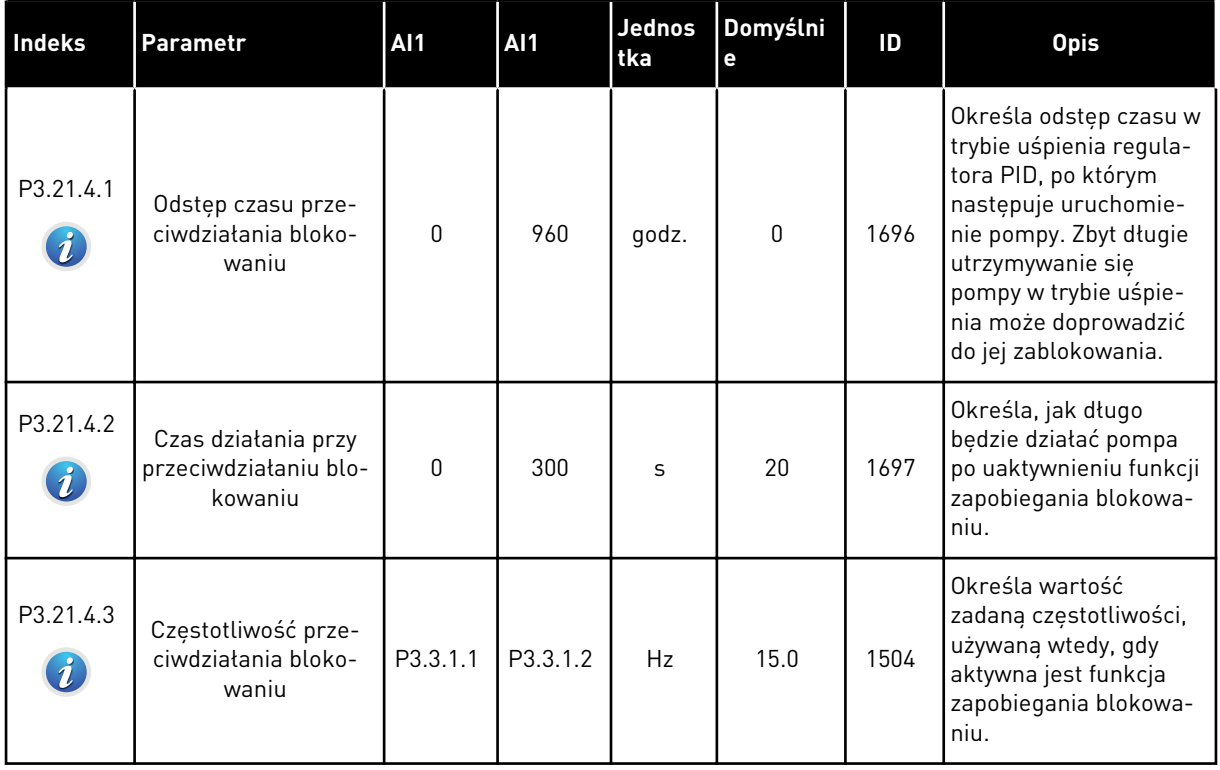

# *Tabela 100: Parametry zabezpieczenia przed zamarzaniem*

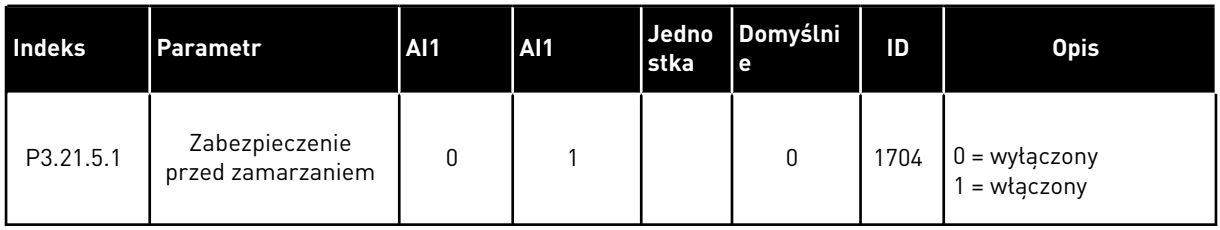

a dhe ann an 1970.<br>Chuirtean

# *Tabela 100: Parametry zabezpieczenia przed zamarzaniem*

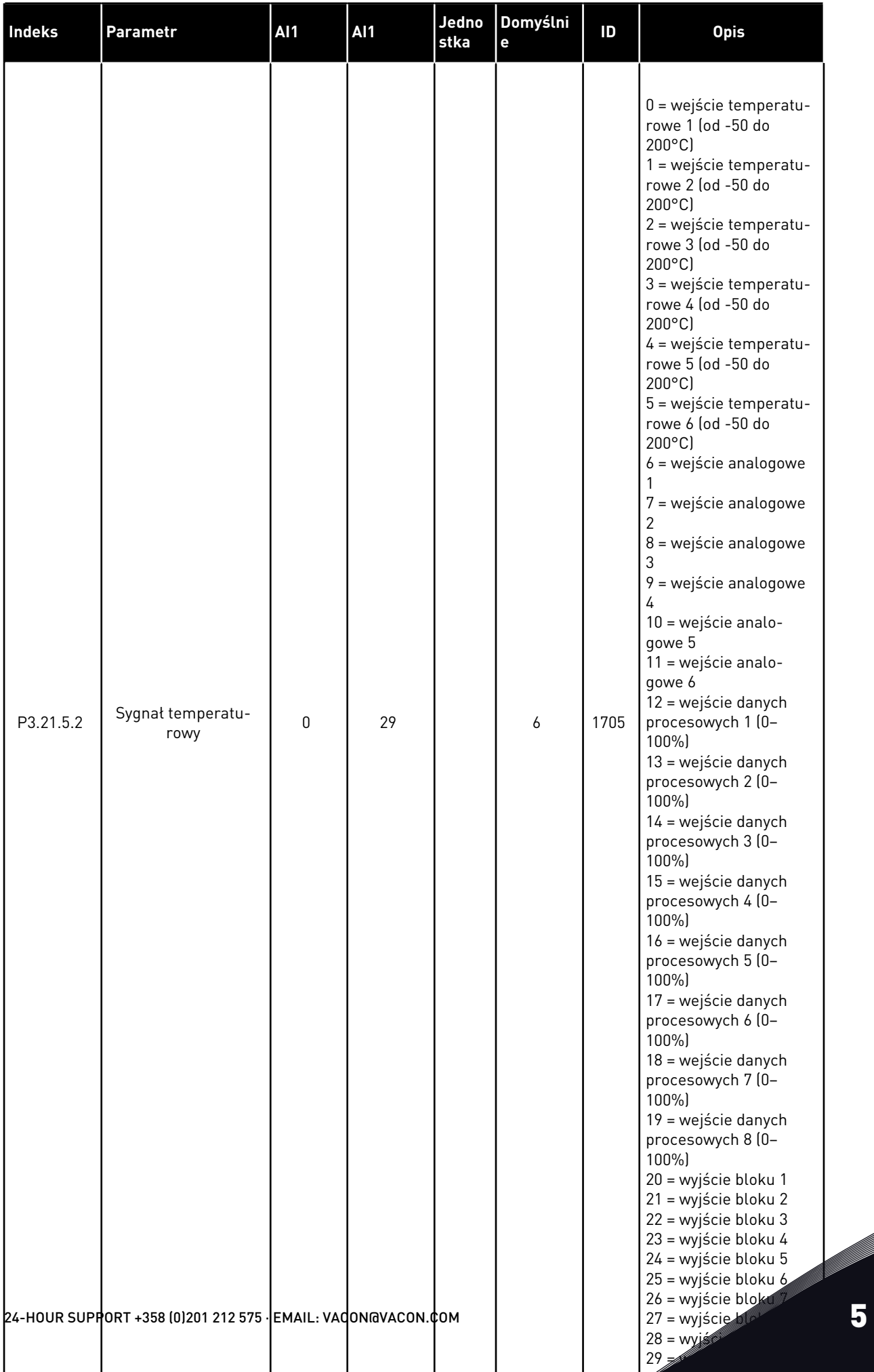

# *Tabela 100: Parametry zabezpieczenia przed zamarzaniem*

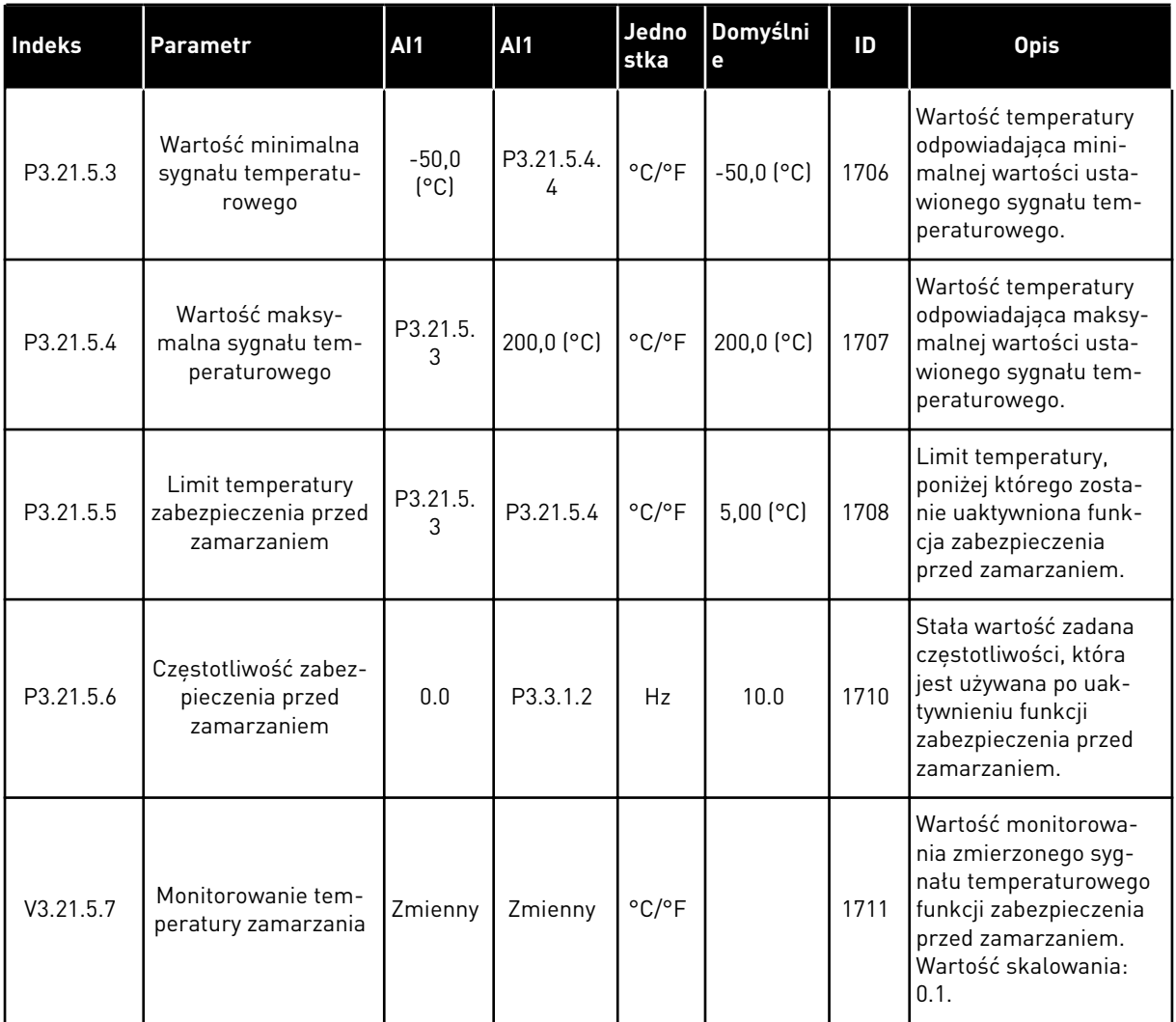

a dhe ann an 1970.<br>Bhailtean

# **6 MENU DIAGNOSTYKA**

#### **6.1 AKTYWNE USTERKI**

W przypadku wystąpienia usterki lub wielu usterek zaczyna migać wyświetlacz z nazwą usterki. Naciśnij przycisk OK, aby powrócić do menu Diagnostyka. W podmenu Aktywne usterki jest wyświetlana liczba usterek. Aby wyświetlić dane dotyczące czasu wystąpienia usterki, wybierz usterkę i naciśnij przycisk OK.

Usterka będzie aktywna aż do jej skasowania. Istnieją 4 sposoby kasowania usterki.

- Naciśnij przycisk Reset i przytrzymaj go 2 sekundy.
- Przejdź do podmenu Kasuj usterki i użyj parametru Kasuj usterki.
- Podaj sygnał kasowania na WE/WY sterujące.
- Podaj sygnał kasowania za pomocą magistrali.

W podmenu Aktywne usterki może znajdować się lista maksymalnie 10 usterek. Usterki w podmenu są wyświetlane w kolejności ich wystąpienia.

#### **6.2 KASUJ USTERKI**

To menu umożliwia kasowanie usterek. Patrz instrukcje w rozdziale *[11.1 Na wyświetlaczu](#page-378-0)  [pojawia się usterka](#page-378-0)*.

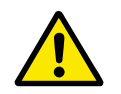

#### **UWAGA!**

Aby uniknąć przypadkowego ponownego rozruchu napędu, należy przed skasowaniem usterki odłączyć sygnał sterowania zewnętrznego.

#### **6.3 HISTORIA USTEREK**

W historii usterek może znajdować się lista 40 usterek.

Aby wyświetlić szczegóły usterki, przejdź do niej w historii usterek i naciśnij przycisk OK.

#### **6.4 LICZNIKI GŁÓWNE**

Jeśli wartość licznika jest odczytywana z magistrali, patrz *[10.16 Liczniki](#page-373-0)*.

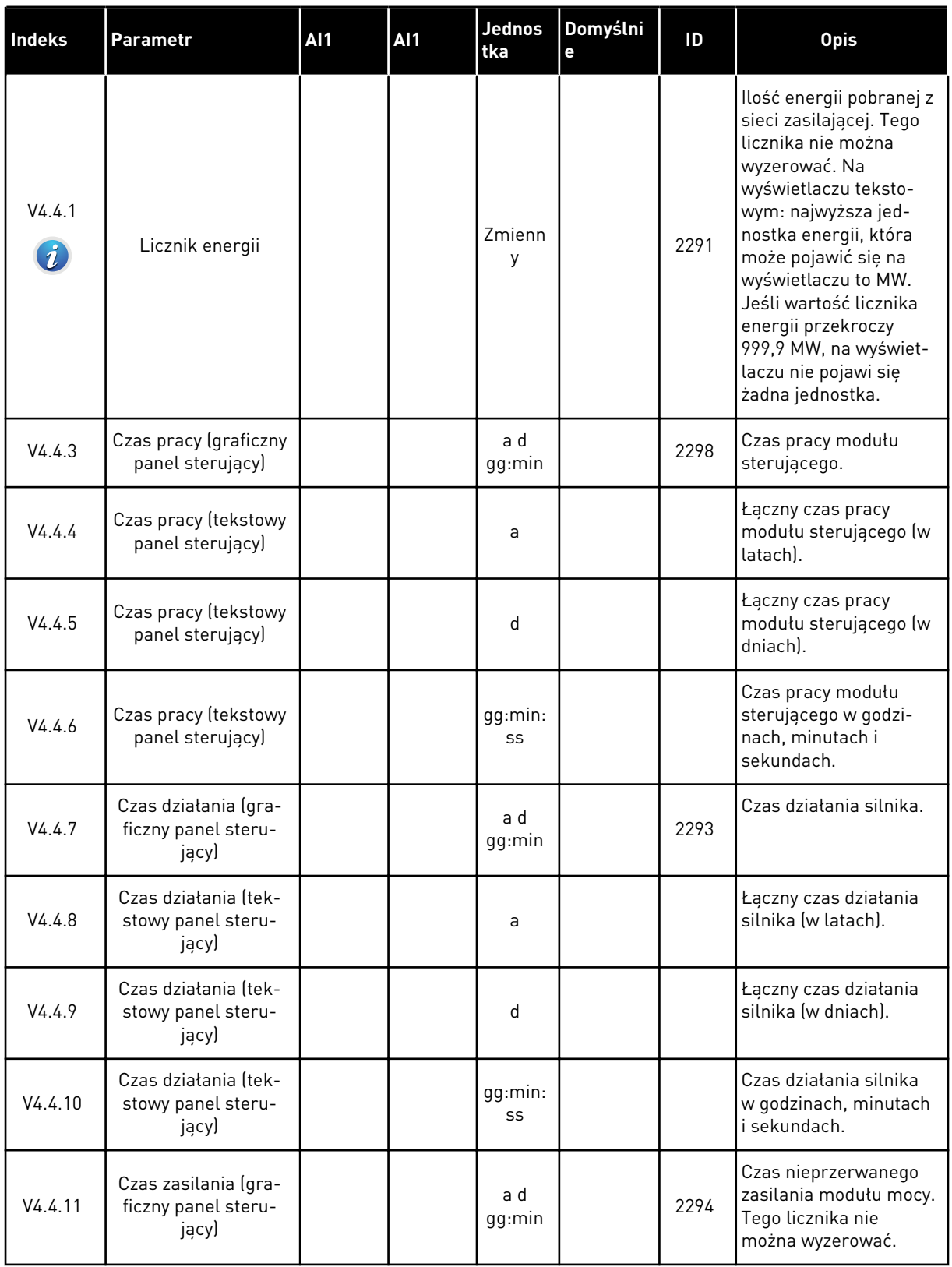

# *Tabela 101: Parametry liczników głównych w menu diagnostyki*

#### *Tabela 101: Parametry liczników głównych w menu diagnostyki*

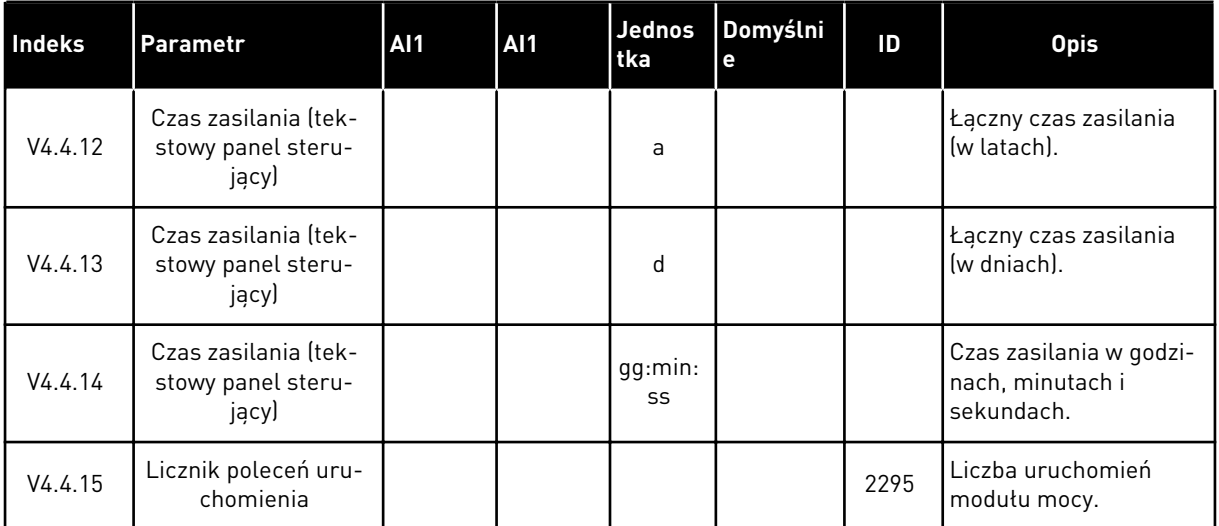

#### **6.5 LICZNIKI KASOWALNE**

Jeśli wartość licznika jest odczytywana z magistrali, patrz rozdział *[10.16 Liczniki](#page-373-0)*.

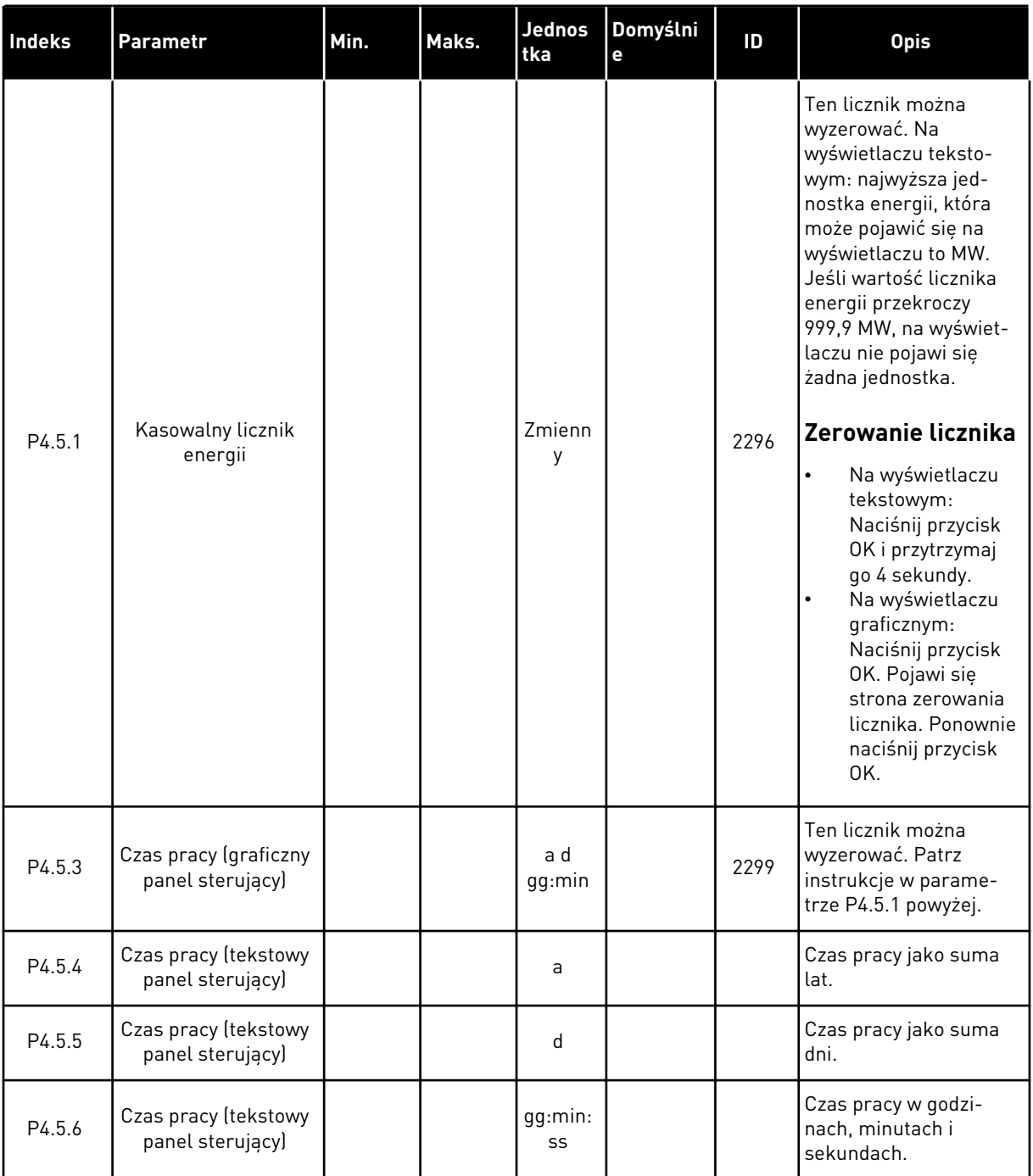

# *Tabela 102: Parametry liczników kasowalnych w menu diagnostyki*

a dhe ann an 1970.<br>Bhuailtean

# **6.6 INFORMACJE O OPROGRAMOWANIU**

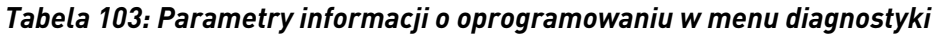

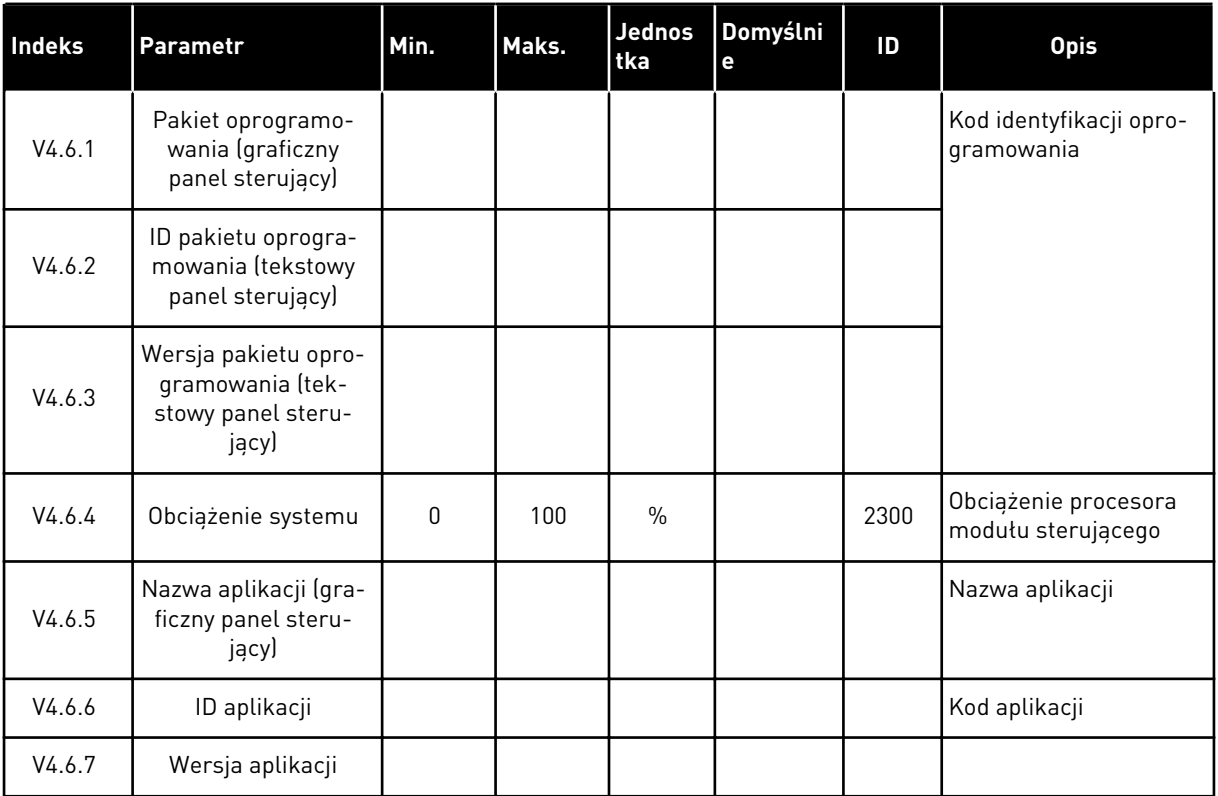

# **7 MENU WE/WY I SPRZĘT**

W tym menu znajdują się różne ustawienia związane z opcjami. Wartości w tym menu są wartościami nieprzetworzonymi, tj. nie są skalowane przez aplikację.

# **7.1 PODSTAWOWE WE/WY**

W menu Podstawowe WE/WY można monitorować stan wejść i wyjść.

a dhe ann an 1970.
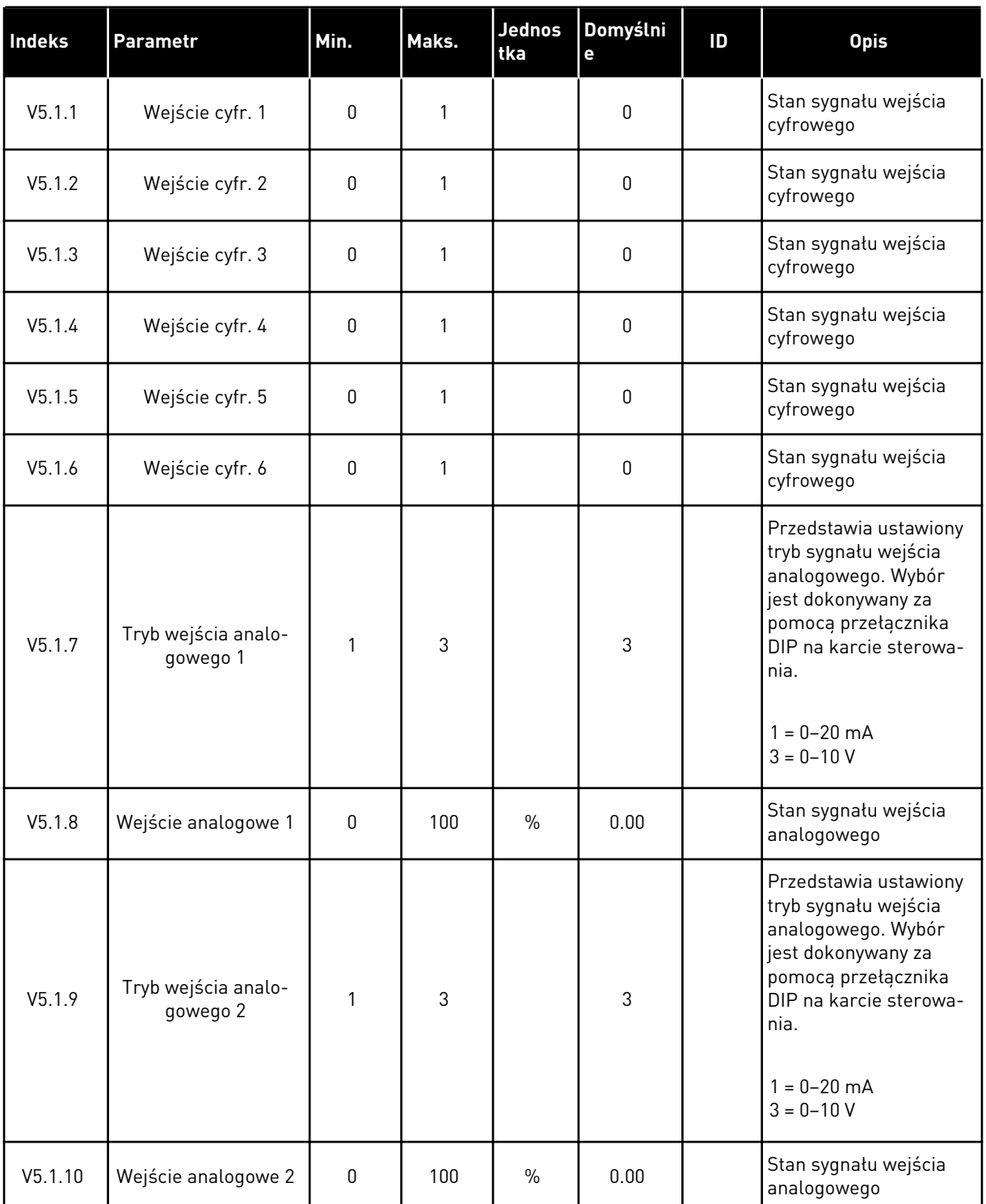

# *Tabela 104: Podstawowe parametry WE/WY w menu WE/WY i sprzęt*

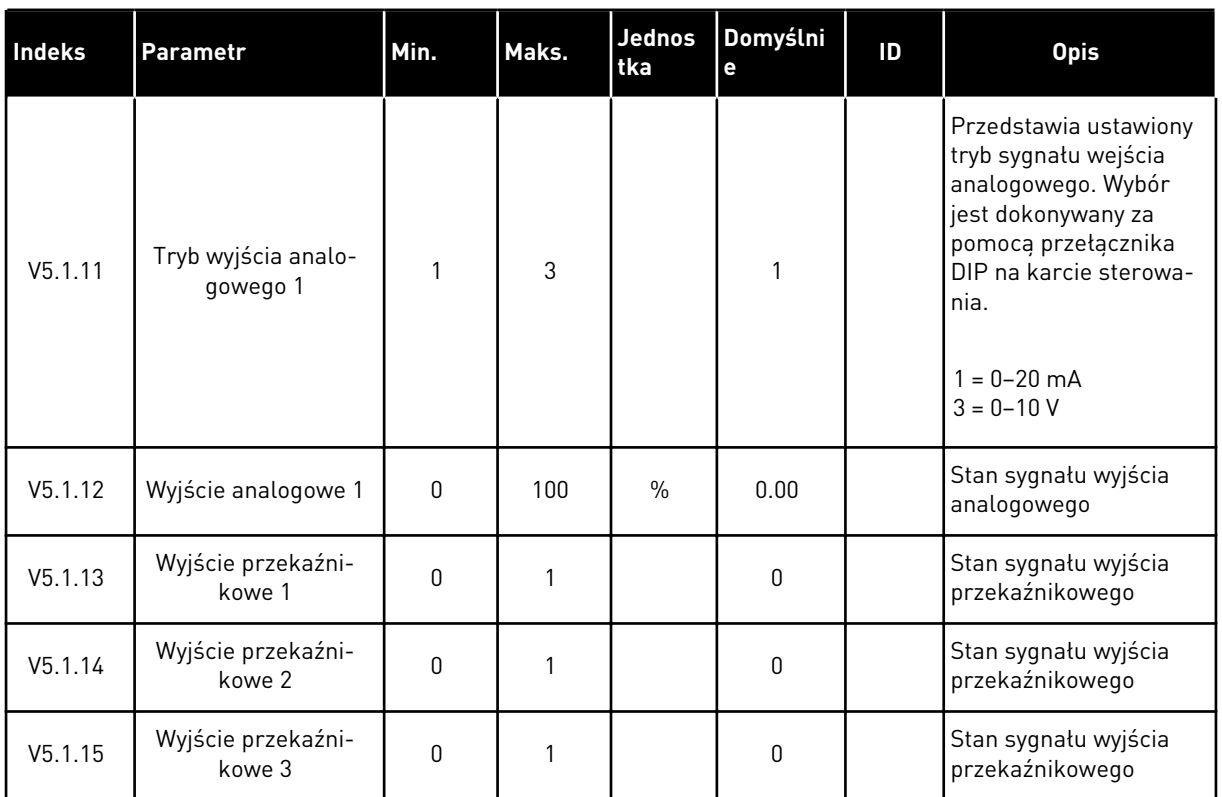

#### *Tabela 104: Podstawowe parametry WE/WY w menu WE/WY i sprzęt*

# **7.2 GNIAZDA KART OPCJONALNYCH**

Parametry w tym menu różnią się w zależności od karty opcjonalnej. Wyświetlane parametry dotyczą zainstalowanej karty opcjonalnej. Jeśli w gniazdach C, D ani E nie ma kart opcjonalnych, nie będą wyświetlane żadne parametry. Więcej informacji na temat położenia gniazd znajduje się w rozdziale *[10.5.1 Programowanie wejść cyfrowych i analogowych](#page-290-0)*.

Po wyjęciu karty opcjonalnej na wyświetlaczu pojawi się kod usterki 39 oraz nazwa usterki *Urządzenie usunięte*. Patrz rozdział *[11.3 Kody usterek](#page-384-0)*.

*Tabela 105: Parametry dotyczące karty opcjonalnej*

| <b>Menu</b> | Funkcja       | <b>Opis</b>                                        |  |  |
|-------------|---------------|----------------------------------------------------|--|--|
| Gniazdo C   | Ustawienia    | Ustawienia związane z kartą opcjonalną             |  |  |
|             | Monitorowanie | Monitorowanie danych związanych z kartą opcjonalną |  |  |
| Gniazdo D   | Ustawienia    | Ustawienia związane z kartą opcjonalną             |  |  |
|             | Monitorowanie | Monitorowanie danych związanych z kartą opcjonalną |  |  |
| Gniazdo E   | Ustawienia    | Ustawienia związane z kartą opcjonalną             |  |  |
|             | Monitorowanie | Monitorowanie danych związanych z kartą opcjonalną |  |  |

## **7.3 ZEGAR CZASU RZECZYWISTEGO**

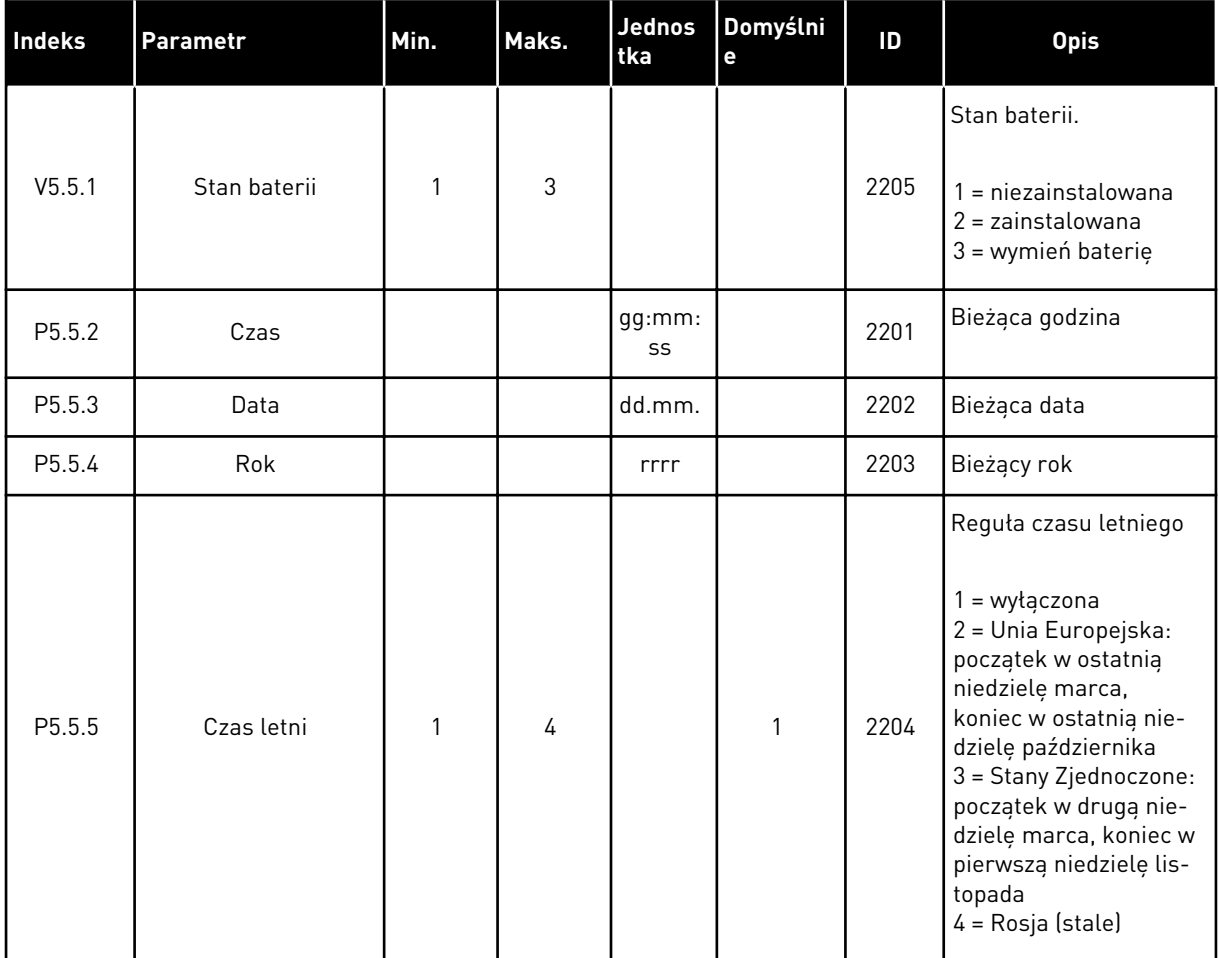

#### *Tabela 106: Parametry zegara czasu rzeczywistego w menu WE/WY i sprzęt*

## **7.4 USTAW. MODUŁU MOCY**

W tym menu można zmienić ustawienia wentylatora i filtru sinusoidalnego.

Wentylator pracuje w trybie optymalizowanym lub jest zawsze włączony. W trybie optymalizowanym wewnętrzna logika napędu otrzymuje dane dotyczące temperatury i reguluje prędkość wentylatorów. Po przejściu napędu w stan gotowości wentylator zatrzyma się po upływie 5 minut. W trybie Zawsze włączony wentylator pracuje z pełną prędkością i nie zatrzymuje się.

Filtr sinusoidalny ogranicza głębokość przemodulowania i uniemożliwia zmniejszanie częstotliwości przełączania przez funkcje zarządzania temperaturą.

# *Tabela 107: Ustaw. modułu mocy*

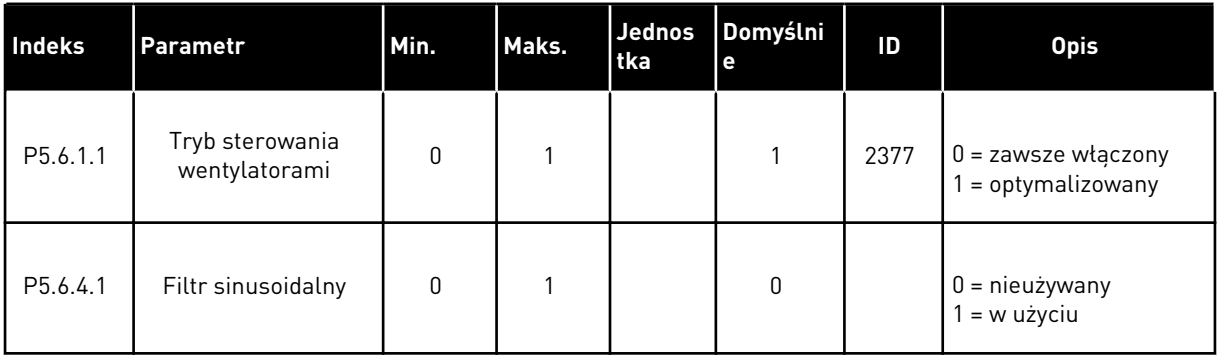

a dhe ann an 1970.

# **7.5 PANEL STERUJĄCY**

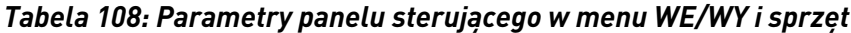

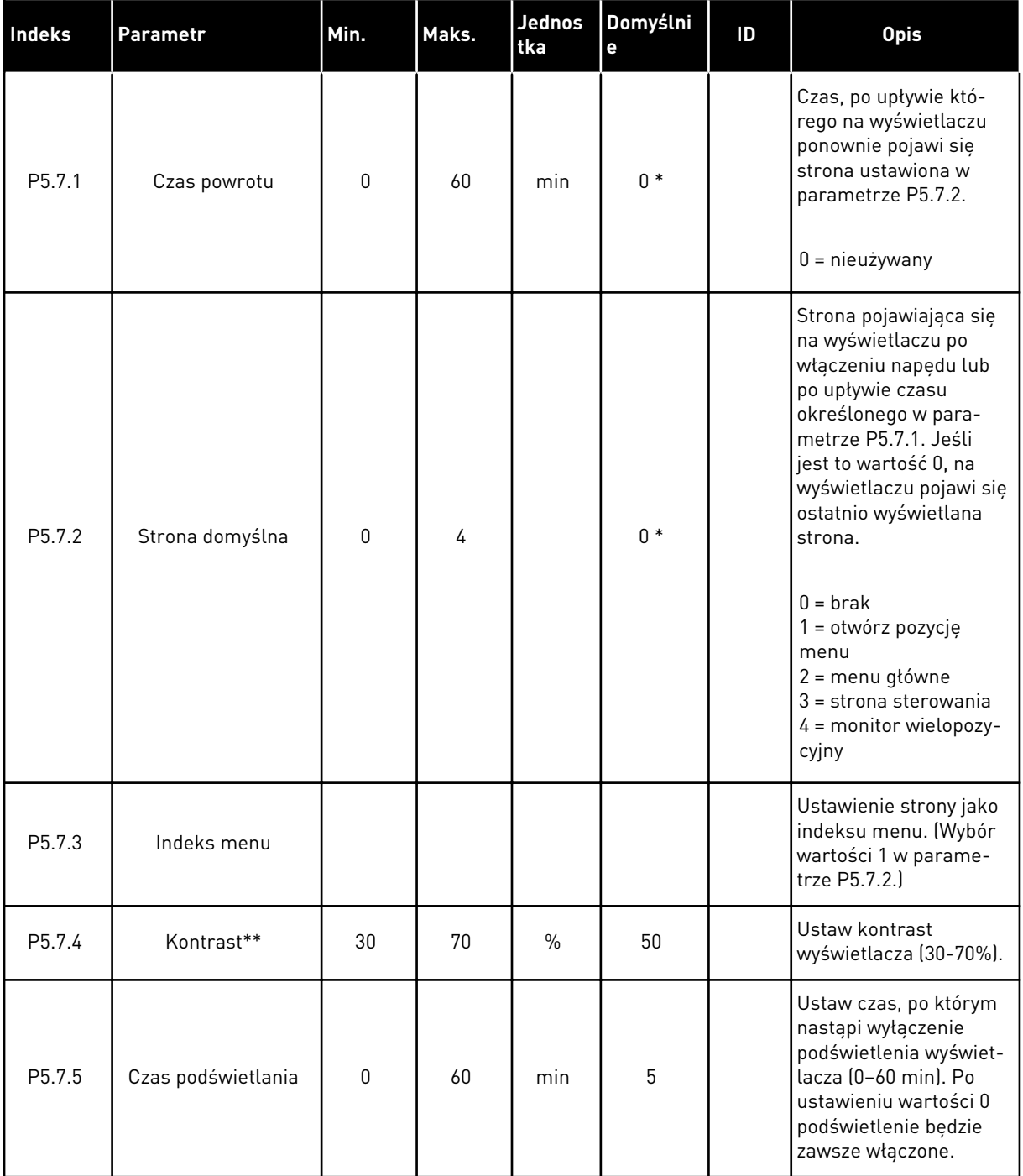

\* Wybór aplikacji w parametrze P1.2 Aplikacja jest wartością domyślną. Patrz wartości domyślne opisane w podrozdziale *[12.1 Wartości domyślne parametrów w innych aplikacjach](#page-397-0)*.

\*\*Dostępne tylko na graficznym panelu sterującym.

# **7.6 MAGISTRALA KOMUNIKACYJNA**

W menu WE/WY i sprzęt znajdują się parametry związane z różnymi kartami magistrali komunikacyjnej. Instrukcje dotyczące korzystania z tych parametrów znajdują się w podręczniku użytkownika magistrali.

a dhe ann ann an 1970.<br>Tha ann an 1970, ann an 1970, ann an 1970.

# **8 USTAWIENIA UŻYTKOWNIKA, ULUBIONE I MENU POZIOMU UŻYTKOWNIKA**

# **8.1 USTAWIENIA UŻYTKOWNIKA**

#### 8.1.1 USTAWIENIA UŻYTKOWNIKA

#### *Tabela 109: Ustawienia ogólne w menu ustawień użytkownika*

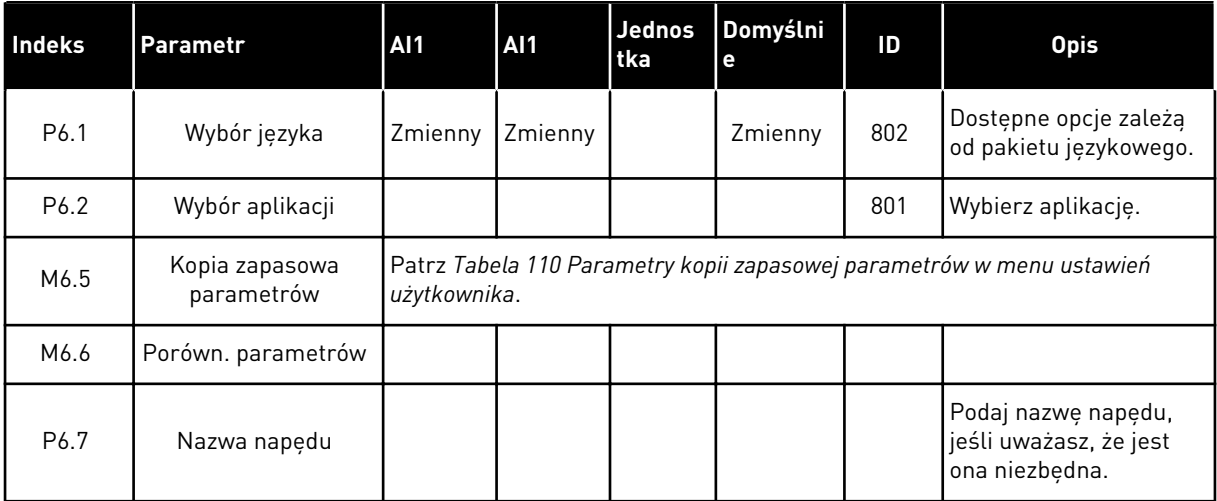

#### <span id="page-259-0"></span>8.1.2 KOPIA ZAPASOWA PARAMETRÓW

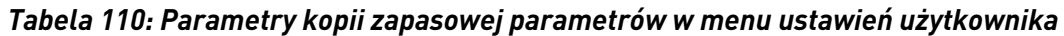

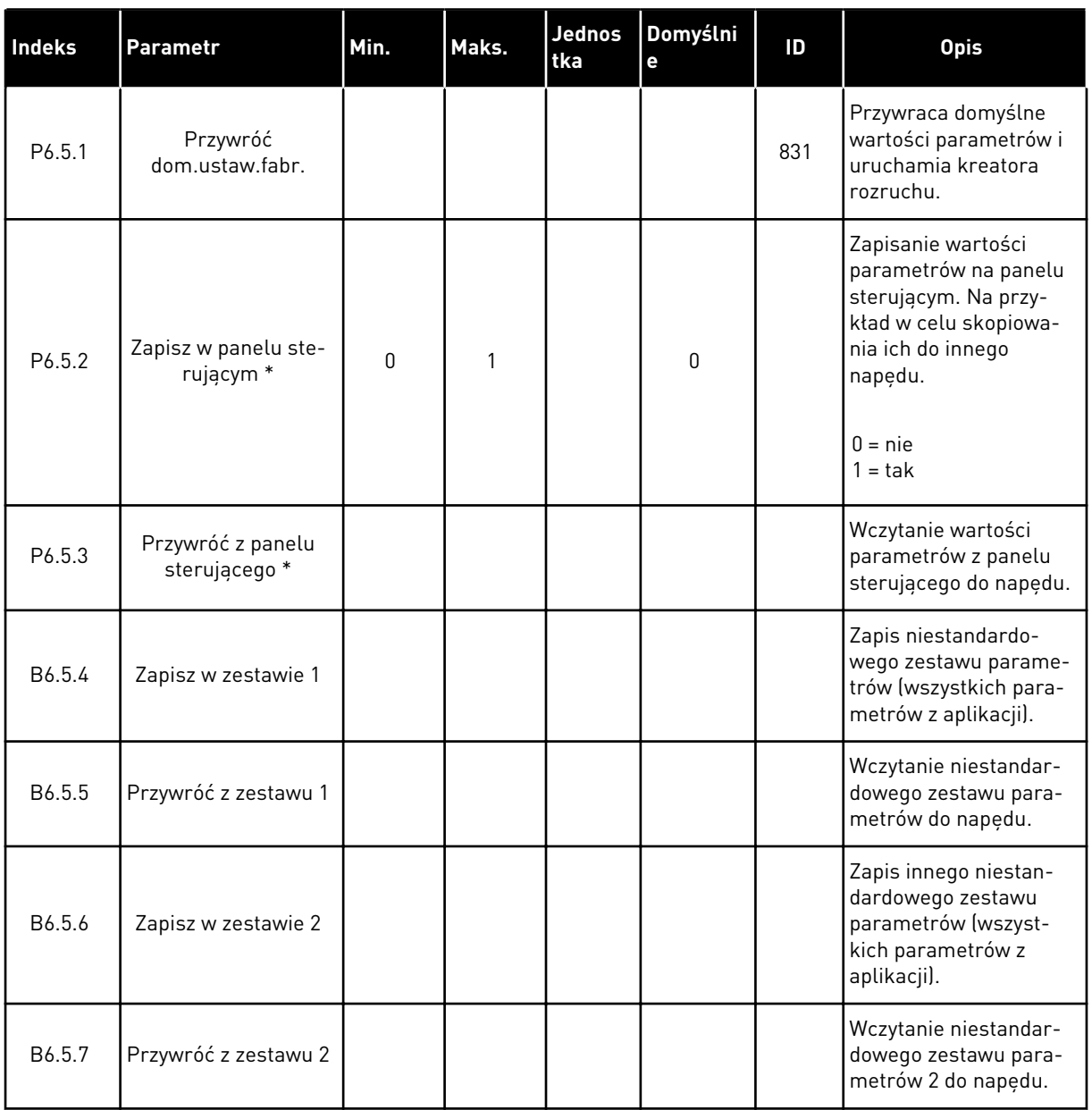

\* Dostępne tylko na wyświetlaczu graficznym.

## **8.2 ULUBIONE**

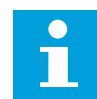

# **WSKAZÓWKA!**

To menu jest niedostępne na wyświetlaczu tekstowym.

Elementy często używane można dodać do ulubionych. Można zebrać zestaw parametrów lub sygnałów monitorujących ze wszystkich menu panelu sterującego. Nie jest konieczne

**Basic Settings**

**230.00 V**

**50.00 Hz**

**1430 rpm**

**Motor Nom Freq**

**Motor Nom Voltg**

 $\sqrt{8}$ 

 $\sqrt{81}$ 

 $\boxed{8}$ 

**Motor Nom Speed**

odszukiwanie ich w strukturze menu po kolei. Można je dodać do folderu ulubionych, w którym będzie można łatwo je odnaleźć.

#### DODAWANIE ELEMENTU DO ULUBIONYCH

1 Znajdź element, który chcesz dodać do ulubionych. Naciśnij przycisk OK.  $\|\text{STOP}[\mathcal{C}]$  READY | I/O

- 2 Wybierz opcję *Dodaj do ulubionych* i naciśnij przycisk  $OK.$  STOP  $CI$  READY I/O
	- $\boxed{8}$ **Motor Nom Freq Edit**  $\left( \text{\textdegree}\right)$ **Help** Ľ **Add to favourites**

**Motor Nom Freq**

**was added to**

 $\circledS$ 

**to continue.**

**favourites. Press OK**

3 Procedura została zakończona. Aby kontynuować, przeczytaj instrukcje na wyświetlaczu.  $\sqrt{STOP}$  READY | I/O

#### USUWANIE ELEMENTU Z ULUBIONYCH

1 Przejdź do ulubionych.

2 Znajdź element, który chcesz usunąć z ulubionych. Naciśnij przycisk OK.

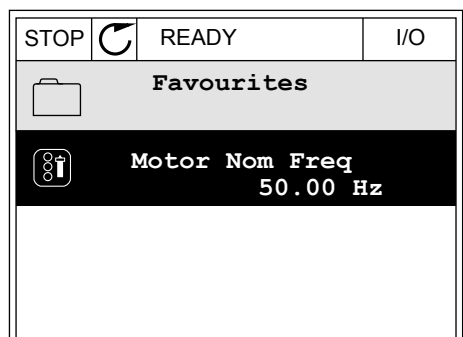

3 Wybierz opcję *Usuń z ulubionych*.

- STOP READY I/O  $(8)$ **Motor Nom Freq**  $\mathcal{L}$ **Monitor** Î **Help Rem from favourites** ΠĪ
- 4 Aby usunąć element, ponownie naciśnij przycisk OK.

# **8.3 POZIOMY UŻYTKOWNIKA**

Za pomocą parametrów poziomu użytkownika można uniemożliwić zmiany parametrów osobom, które nie mają odpowiednich uprawnień. Ponadto można zapobiec przypadkowym zmianom parametrów.

Jeśli wybrano opcję poziomu użytkownika, określony użytkownik nie może wyświetlić wszystkich parametrów na wyświetlaczu panelu sterującego.

| Indeks | Parametr           | Min.         | Maks. | Jednos<br>tka | Domyślni<br>е | ID   | <b>Opis</b>                                                                                                    |
|--------|--------------------|--------------|-------|---------------|---------------|------|----------------------------------------------------------------------------------------------------|
| P8.1   | Poziom użytkownika | 1            | 3     |               | $\mathbf{1}$  | 1194 | 1 = normalny. Wszyst-<br>kie menu są widoczne<br>w menu głównym.<br>$2 =$ monitorowanie. W<br>menu głównym<br>widoczne są tylko<br>menu monitorowania i<br>poziomów użytkow-<br>nika.<br>$3 =$ ulubione. W menu<br>głównym widoczne są<br>tylko menu ulubionych<br>i poziomów użytkow-<br>nika.                                                                   |
| P8.2   | Kod dostępu        | $\mathbf{0}$ | 99999 |               | $\mathbf 0$   | 2362 | Jeśli przed przejściem<br>na poziom monitorowa-<br>nia z (na przykład)<br>poziomu normalny zos-<br>tanie podana wartość<br>różna od 0, powrót do<br>poziomu normalny<br>będzie wymagać wpro-<br>wadzenia kodu<br>dostępu. Zapobiega to<br>wprowadzaniu zmian<br>parametrów na panelu<br>sterującym przez<br>osoby, które nie mają<br>odpowiednich upraw-<br>nień. |

*Tabela 111: Parametry poziomu użytkownika*

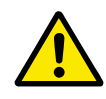

# **UWAGA!**

Należy uważać, aby nie utracić kodu dostępu. W razie utraty kodu dostępu należy skontaktować się z najbliższym centrum lub partnerem serwisowym.

# ZMIANA KODU DOSTĘPU POZIOMÓW UŻYTKOWNIKA

1 Przejdź do poziomów użytkownika.

2 Przejdź do elementu Kod dostępu i naciśnij przycisk ze strzałką w prawo.

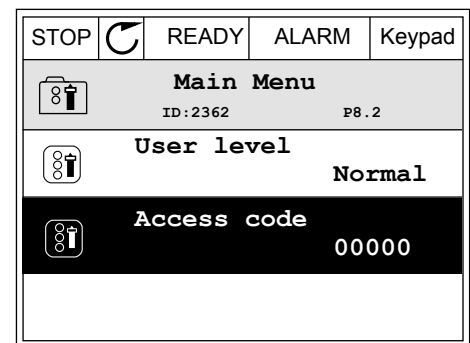

3 Do zmiany cyfr kodu dostępu służą wszystkie przyciski ze strzałkami.

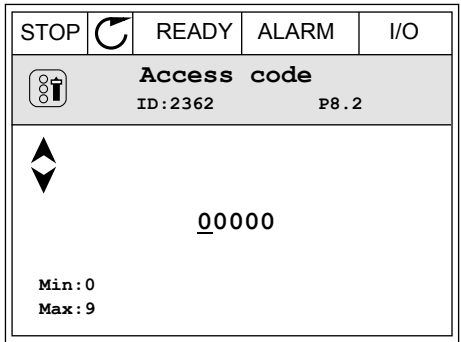

4 Zatwierdź zmianę za pomocą przycisku OK.

a dhe ann an 1970.<br>Bhailtean

# **9 OPISY MONITOROWANYCH WARTOŚCI**

W tym rozdziale znajdują się informacje na temat niektórych monitorowanych wartości. Podstawowe opisy wszystkich monitorowanych wartości umieszczono w rozdziale *[4 Menu](#page-120-0)  [monitorowania](#page-120-0)*.

## *V2.3.17 PRĄD FAZY U (ID 39)*

## *V2.3.18 PRĄD FAZY V (ID 40)*

## *V2.3.19 PRĄD FAZY W (ID 41)*

Monitorowane wartości pokazują zmierzone natężenie prądu silnika w fazach U, V i W (filtr 1 sekundowy).

# *V2.3.20 MOC WEJŚCIOWA NAPĘDU (ID 10)*

Wartość monitorowana pokazuje szacowaną moc wejściową przemiennika w kW.

# *V2.10.6 STAN KOMUNIKACJI (ID1629)*

Stan komunikacji między napędami w systemie z wieloma pompami (wieloma napędami).

0 = nieużywany (funkcja sterowania wielopompowego/wielonapędowego nie jest używana)

- 10 = wystąpiły krytyczne błędy w komunikacji (lub brak komunikacji)
- 11 = wystąpiły błędy (wysyłanie danych)
- 12 = wystąpiły błędy (odbieranie danych)
- 20 = komunikacja działa, nie wystąpiły błędy

30 = stan nieznany

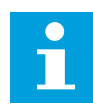

# **WSKAZÓWKA!**

Stan 11 lub 12 oznacza, że łączność z jednym napędem w układzie wielopompowym nie działa poprawnie. Komunikacja między pozostałymi napędami działa normalnie.

## *V2.10.7 CZAS DZIAŁANIA POMPY 1 (ID 1620)*

Wartość monitorowana pokazuje liczbę godzin pracy pompy 1 w systemie z wieloma pompami i jednym napędem. W konfiguracji z wieloma pompami i wieloma napędami wartość monitorowana pokazuje liczbę godzin pracy danej pompy. Podziałka przedstawianych godzin pracy pompy to 0,1 h.

## *V2.10.8 CZAS DZIAŁANIA POMPY 2 (ID 1621)*

*V2.10.10 CZAS DZIAŁANIA POMPY 4 (ID 1623)*

*V2.10.10 CZAS DZIAŁANIA POMPY 4 (ID 1623)*

## *V2.10.11 CZAS DZIAŁANIA POMPY 5 (ID 1624)*

## *V2.10.12 CZAS DZIAŁANIA POMPY 6 (ID 1625)*

## *V2.10.13 CZAS DZIAŁANIA POMPY 7 (ID 1626)*

## *V2.10.14 CZAS DZIAŁANIA POMPY 8 (ID 1627)*

Wartości monitorowane pokazują liczbę godziny pracy pomp 2–8 w systemie z wieloma pompami i jednym napędem. W konfiguracji z wieloma pompami i wieloma napędami funkcja ta jest niedostępna. Zobacz wartość monitorowaną V2.10.7 w podrozdziale *[Tabela 23](#page-135-0)  [Monitorowanie sterowania wielopompowego](#page-135-0)*. Podziałka przedstawianych godzin pracy pomp to 0,1 h.

# **10 OPIS PARAMETRÓW**

W tym rozdziale znajdują się dane dotyczące większość specjalnych parametrów aplikacji. W przypadku większości parametrów aplikacji Vacon 100 wystarczający jest krótki opis. Tego rodzaju podstawowy opis znajduje się w tabelach parametrów w rozdziale *[5 Menu](#page-139-0)  [parametrów](#page-139-0)*. Jeśli niezbędne są inne dane, uzyskasz pomoc od dystrybutora.

# *P1.2 APLIKACJA (ID212)*

W parametrze P1.2 można wybrać aplikację najlepiej pasującą do procesu. Aplikacje zawierają wstępnie zdefiniowane konfiguracje aplikacji, tj. zestawy wstępnie zdefiniowanych parametrów. Wybór aplikacji ułatwia rozruch napędu i minimalizuje konieczność ręcznego edytowania parametrów.

Konfiguracje te zostaną wczytane do napędu po zmianie wartości parametru P1.2 Aplikacja. Wartość tego parametru można zmienić podczas rozruchu lub pierwszego uruchomienia napędu.

Jeśli ten parametr zostanie zmieniony na panelu sterującym, uruchomi się kreator aplikacji ułatwiający konfigurację podstawowych parametrów związanych z aplikacją. Kreator nie uruchomi się, jeśli ten parametr zostanie zmieniony w narzędziu komputerowym. Informacje o kreatorach aplikacji znajdują się w rozdziale *[2 Kreatory](#page-82-0)*.

Dostępne są następujące aplikacje:

0 = standardowa

 $1 = HVAC$ 

2 = sterowanie PID

3 = sterowanie wielopompowe (jednonapędowe)

4 = sterowanie wielopompowe (wielonapędowe)

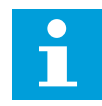

## **WSKAZÓWKA!**

Po zmianie aplikacji zmieni się zawartość menu Szybka konfiguracja.

# **10.1 USTAWIENIA SILNIKA**

## *P3.1.1.2 ZNAMIONOWA CZĘSTOTLIWOŚĆ SILNIKA (ID 111)*

Po zmianie tego parametru zostaną automatycznie uruchomione parametry P3.1.4.2 Częstotliwość punktu osłabienia pola i P3.1.4.3 Napięcie w punkcie osłabienia pola. Te dwa parametry mają odmienne wartości dla poszczególnych typów silnika. Patrz tabele: *P3.1.2.2 Typ silnika (ID 650)*.

## *P3.1.2.2 TYP SILNIKA (ID 650)*

W tym parametrze można ustawić typ silnika w procesie.

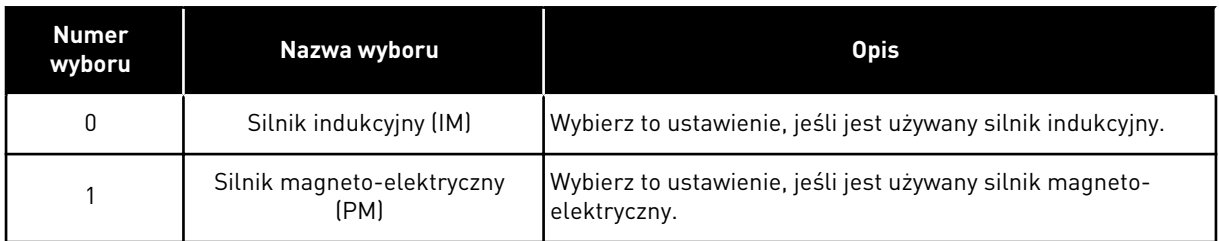

W przypadku zmiany wartości parametru P3.1.2.2 Typ silnika wartości parametrów P3.1.4.2 Częstotliwość punktu osłabienia pola i P3.1.4.3 Napięcie w punkcie osłabienia pola zmienią się automatycznie, co pokazano w tabeli poniżej. Te dwa parametry mają odmienne wartości dla poszczególnych typów silnika.

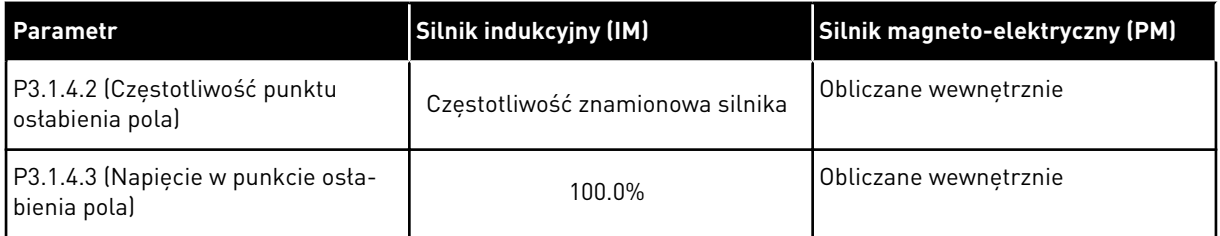

# *P3.1.2.4 IDENTYFIKACJA (ID 631)*

Funkcja identyfikacji oblicza lub mierzy parametry silnika, które są wymagane do prawidłowego sterowania silnikiem i jego prędkością.

Przebieg identyfikacyjny ułatwia dostosowanie parametrów związanych z silnikiem i napędem. Jest to narzędzie do uruchamiania i obsługi napędu. Celem jest znalezienie wartości parametrów optymalnych do pracy napędu.

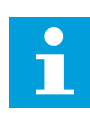

## **WSKAZÓWKA!**

Przed uruchomieniem przebiegu identyfikacyjnego należy ustawić parametry z tabliczki znamionowej silnika.

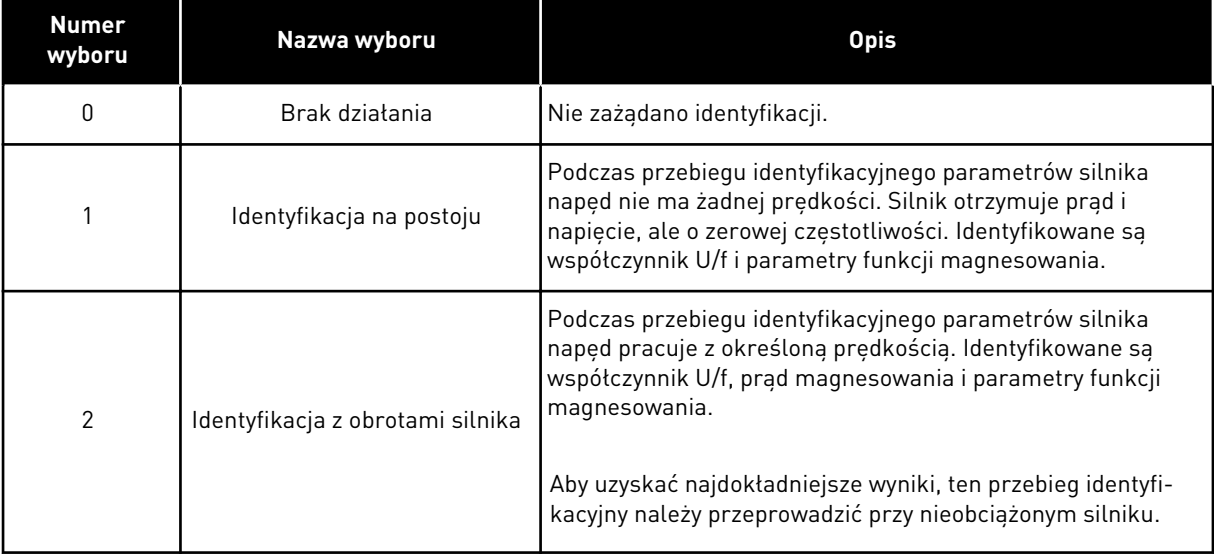

Aby uaktywnić funkcję identyfikacji, ustaw parametr P3.1.2.4 i wydaj polecenie uruchomienia. Polecenie uruchomienia należy wydać w ciągu 20 sekund. Jeśli w tym czasie nie zostanie ono wydane, przebieg identyfikacyjny nie uruchomi się. Zostanie przywrócona wartość domyślna parametru P3.1.2.4 i pojawi się alarm identyfikacji.

Aby zatrzymać niezakończony przebieg identyfikacyjny, należy wydać polecenie zatrzymania. Spowoduje to przywrócenie domyślnej wartości parametru. Jeśli przebieg identyfikacyjny nie zostanie zakończony, pojawi się alarm identyfikacji.

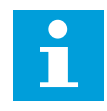

# **WSKAZÓWKA!**

Do uruchomienia napędu po identyfikacji jest wymagane nowe polecenie uruchomienia.

## *P3.1.2.6 ROZŁĄCZNIK SILNIKOWY (ID 653)*

Jeśli na przewodzie łączącym silnik z napędem znajduje się przełącznik silnika, można używać funkcji przełącznika silnika. Przełącznik silnika zapewnia odizolowanie silnika od źródła napięcia i zapobiega jego uruchomieniu podczas prac serwisowych.

Aby włączyć tę funkcję, w parametrze P3.1.2.6 ustaw wartość *Włączony*. Otwarcie przełącznika będzie wtedy powodowało automatyczne zatrzymanie napędu, a zamknięcie przełącznika jego uruchomienie. Przy aktywnej funkcji przełącznika silnika napęd nie będzie inicjowany samoczynnie.

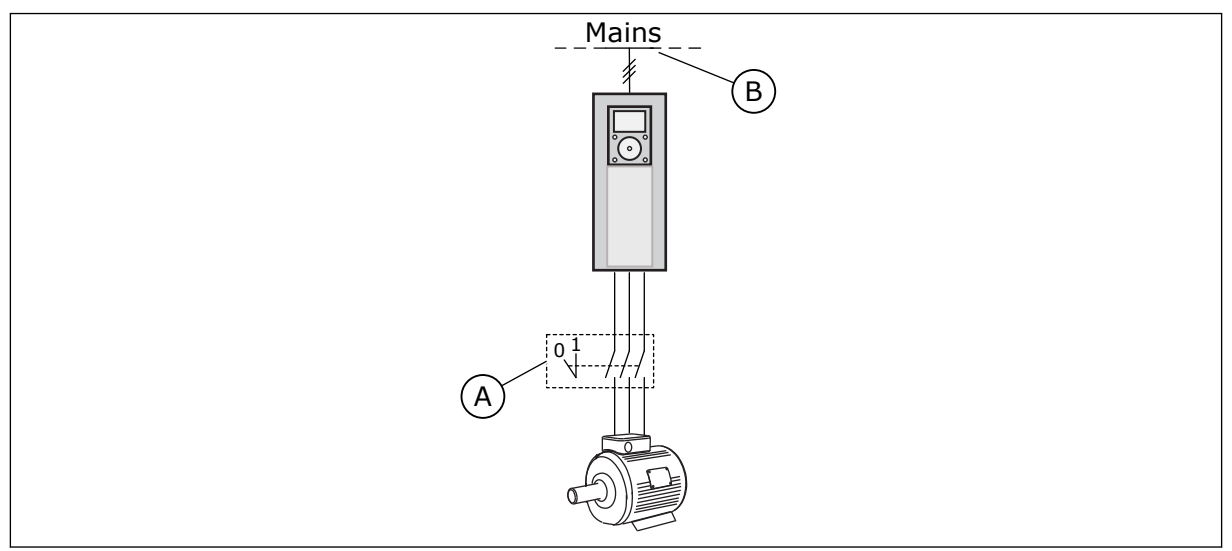

*Rys. 36: Przełącznik silnika między napędem i silnikiem*

A. Przełącznik silnika B. Zasilanie sieciowe

## *P3.1.2.10 REGULATOR NADNAPIĘCIOWY (ID 607)*

Patrz opis w parametrze P3.1.2.11 Regulator nadnapięciowy.

## *P3.1.2.11 REGULACJA ZBYT NISKIEGO NAPIĘCIA (ID 608)*

Za pomocą parametrów P3.1.2.10 Regulacja przepięć i P3.1.2.11 Regulacja zbyt niskiego napięcia można określić, aby regulatory zbyt niskiego i wysokiego napięcia wyłączały cały układ.

Funkcja ta jest niezbędna, gdy

- napięcie zasilania waha się, np. w zakresie od -15% do +10%, oraz
- sterowany proces nie ma tolerancji na zmiany dokonywane przez regulatory zbyt niskiego i wysokiego napięcia w częstotliwości wyjściowej przemiennika.

Regulator zbyt niskiego napięcia obniża częstotliwość wyjściową napędu

- w celu pobierania energii z silnika, aby utrzymać napięcie szyny prądu stałego na minimalnym poziomie, gdy napięcie jest w pobliżu dolnego akceptowalnego limitu, oraz
- w celu zagwarantowania, że napęd nie zostanie zainicjowany z powodu usterki polegającej na zbyt niskim napięciu.

Regulator zbyt wysokiego napięcia podwyższa częstotliwość wyjściową napędu

- dla utrzymania napięcia szyny prądu stałego w dozwolonych granicach
- i aby zagwarantować, że napęd nie zostanie zainicjowany z powodu usterki polegającej na zbyt wysokim napięciu.

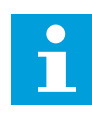

## **WSKAZÓWKA!**

Wyłączenie regulatorów zbyt wysokiego i niskiego napięcia może powodować inicjowanie przemiennika.

## *P3.1.2.13 REGULACJA NAPIĘCIA STOJANA (ID 659)*

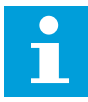

#### **WSKAZÓWKA!**

Wartość tego parametru zostanie automatycznie ustawiona podczas przebiegu identyfikacyjnego. Zalecane jest wykonanie przebiegu identyfikacyjnego (o ile to możliwe). Przebieg identyfikacyjny można wykonać za pomocą parametru P3.1.2.4.

Z tego parametru można korzystać tylko wtedy, gdy parametr P3.1.2.2 Typ silnika ma wartość *Silnik PM*. Jeśli jako typ silnika ustawiono *silnik indukcyjny*, wartość zostanie automatycznie ustawiona na 100% i nie będzie można jej zmienić.

W przypadku zmiany wartości parametru P3.1.2.2 (Typ silnika) na *Silnik PM* wartości parametrów P3.1.4.2 (Częstotliwość punktu osłabienia pola) i P3.1.4.3 (Napięcie w punkcie osłabienia pola) zostaną automatycznie zwiększone w celu zrównoważenia wartości napięcia wyjściowego napędu. Ustawiony współczynnik U/f nie zmieni się. Pozwala to zapobiec pracy silnika PM w obszarze osłabienia pola. Napięcie znamionowe silnika PM jest o wiele niższe niż pełne napięcie wyjściowe napędu.

Napięcie znamionowe silnika PM odpowiada napięciu wywołanemu siłą przeciwelektromotoryczną silnika przy częstotliwości znamionowej. Jednak w zależności od producenta silnika, może być ono na przykład równe napięciu stojana przy obciążeniu znamionowym.

Parametr Regulacja napięcia stojana umożliwia łatwe ustawienie krzywej U/f napędu w pobliżu krzywej siły przeciwelektromotorycznej. Nie jest konieczna zmiana wielu parametrów krzywej U/f.

Parametr P3.1.2.13 określa napięcie wyjściowe napędu w procentach napięcia znamionowego silnika przy częstotliwości znamionowej silnika. Krzywą U/f napędu należy ustawić powyżej krzywej siły przeciwelektromotorycznej silnika. Prąd silnika wzrasta tym bardziej, im bardziej krzywa U/f napędu różni się od krzywej siły przeciwelektromotorycznej silnika.

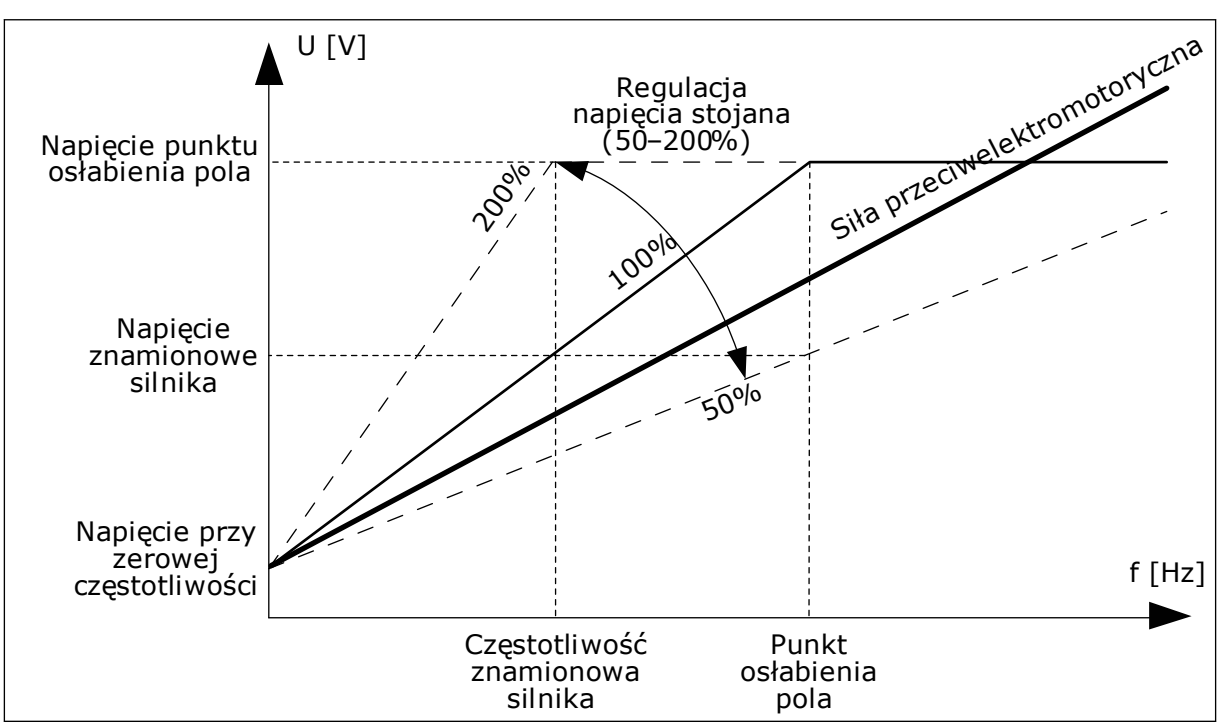

*Rys. 37: Regulacja napięcia stojana*

# *P3.1.3.1 LIMIT PRĄDU SILNIKA (ID 107)*

Ten parametr określa maksymalny prąd silnika z przemiennika częstotliwości. Zakres wartości parametru zależy od rozmiaru obudowy napędu.

W przypadku osiągnięcia limitu prądu częstotliwość wyjściowa napędu zostanie obniżona.

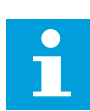

## **WSKAZÓWKA!**

Limit prądu silnika nie jest limitem zabezpieczenia nadprądowego.

# *P3.1.4.1 WSPÓŁCZYNNIK U/F (ID 108)*

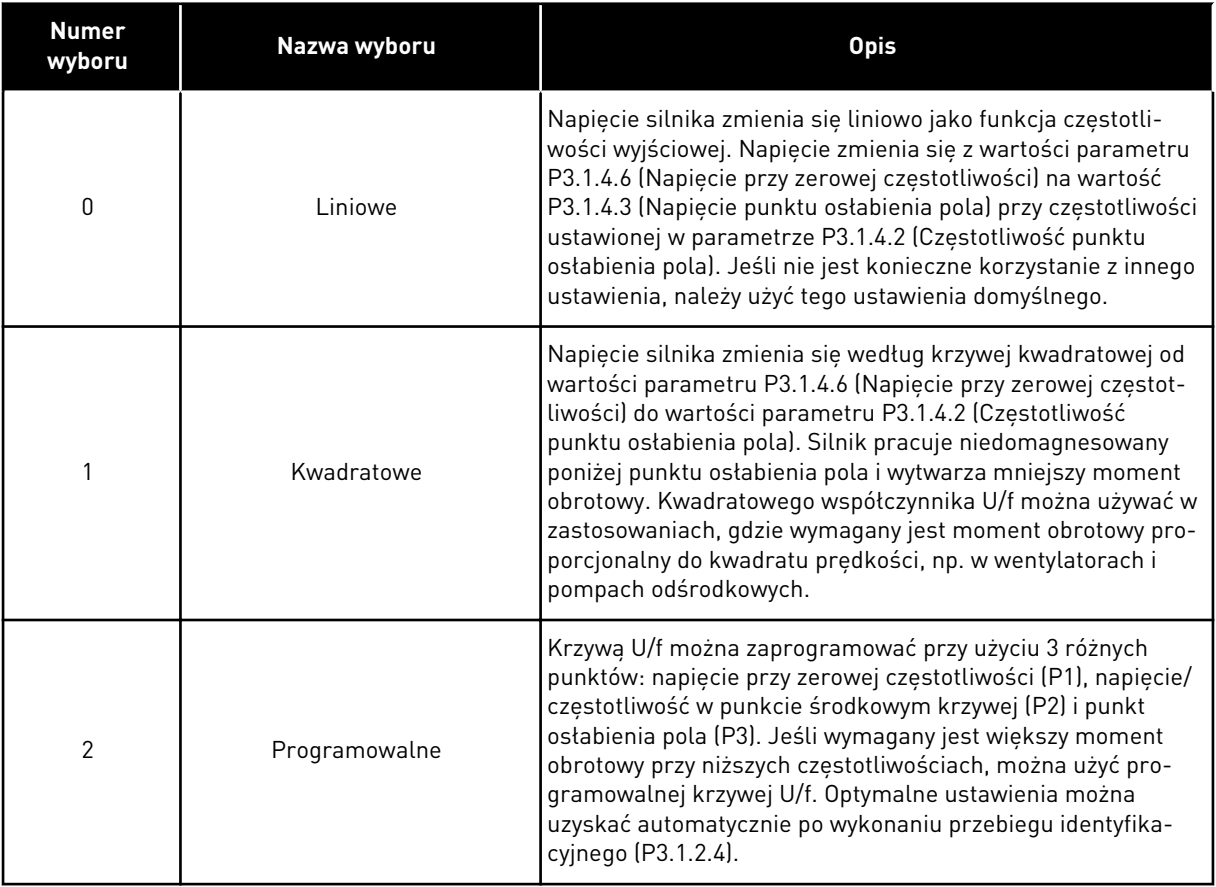

a dhe ann ann an 1970.<br>Tha ann an 1970, ann an 1970, ann an 1970.

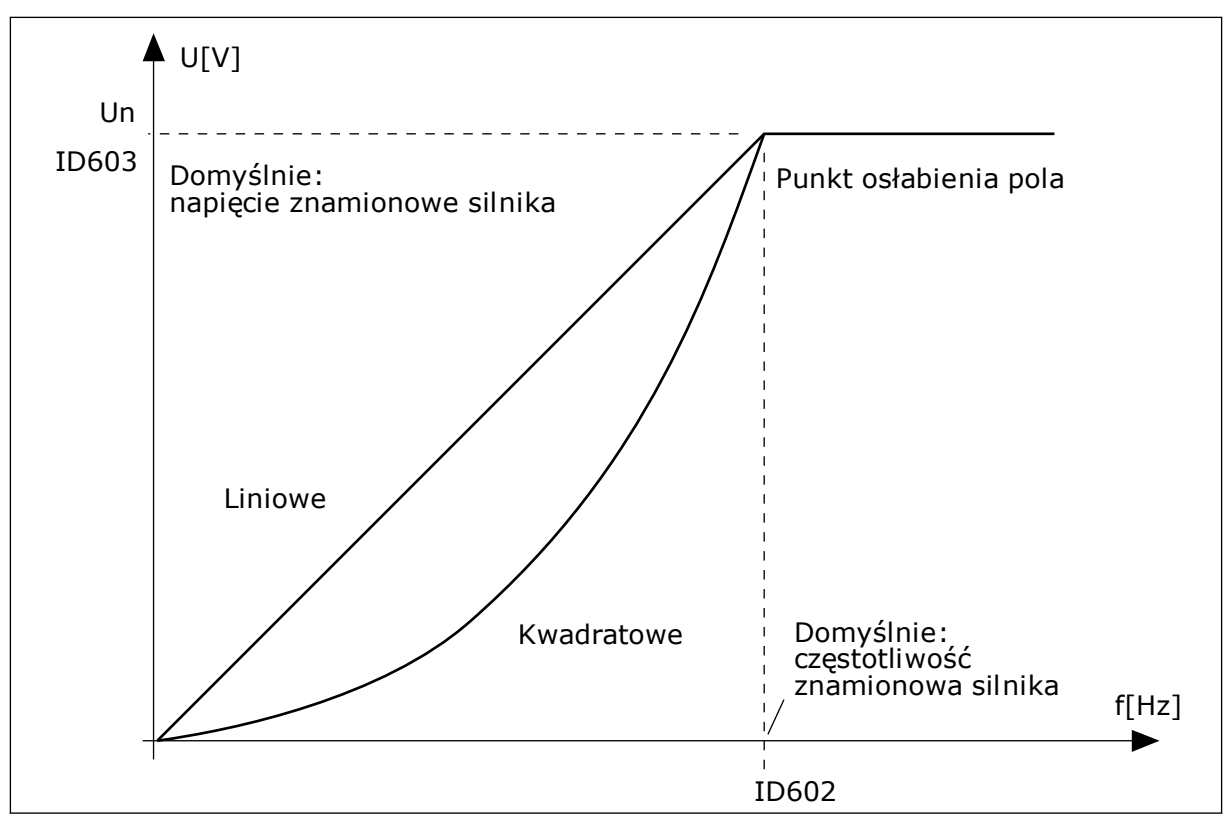

*Rys. 38: Liniowa i kwadratowa zmiana napięcia silnika*

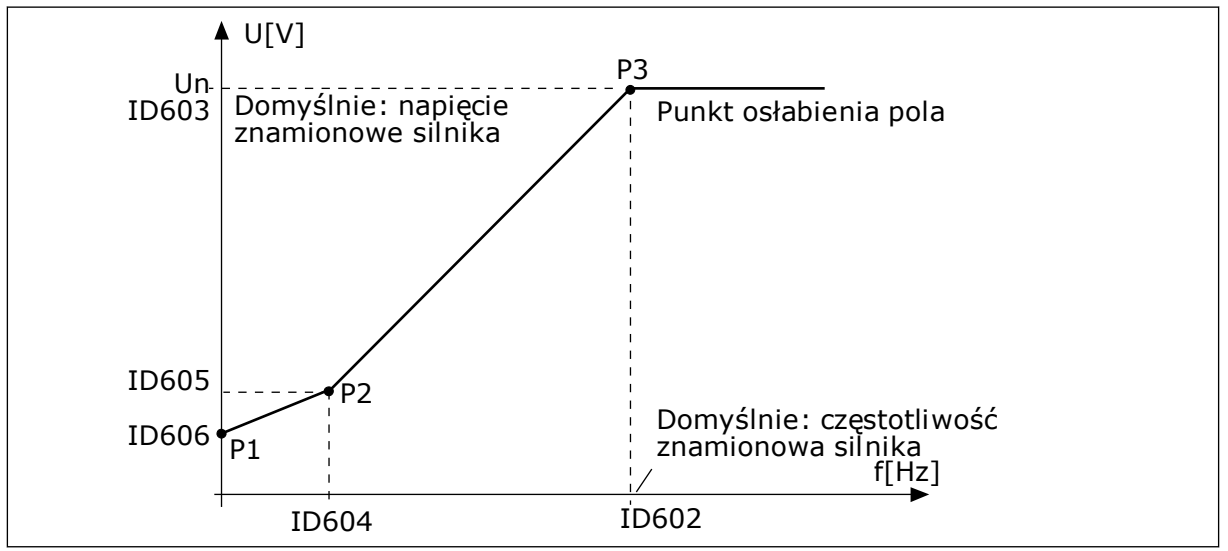

*Rys. 39: Programowalna krzywa U/f*

Jeśli parametr Typ silnika ma wartość *Silnik PM (silnik magneto-elektryczny)*, ten parametr zostanie automatycznie ustawiony na wartość *Liniowy*.

Jeśli parametr Typ silnika ma wartość *Silnik indukcyjny*, po jego zmianie zostaną przywrócone wartości domyślne następujących parametrów.

- P3.1.4.2 Częstotliwość punktu osłabienia pola
- P3.1.4.3 Napięcie w punkcie osłabienia pola
- P3.1.4.4 Częstotliwość punktu środkowego krzywej U/f
- P3.1.4.5 Napięcie punktu środkowego krzywej U/f
- P3.1.4.6 Napięcie przy zerowej częstotliwości

## *P3.1.4.3 NAPIĘCIE W PUNKCIE OSŁABIENIA POLA (ID 603)*

Powyżej częstotliwości w punkcie osłabienia pola napięcie wyjściowe odpowiada ustawionej wartości maksymalnej. Poniżej częstotliwości w punkcie osłabienia pola napięcie wyjściowe zależy od ustawienia parametrów krzywej U/f. Patrz parametry U/f P3.1.4.1, P3.1.4.4 i P3.1.4.5.

Po ustawieniu parametrów P3.1.1.1 (Napięcie znamionowe silnika) i P3.1.1.2 (Częstotliwość znamionowa silnika) parametrom P3.1.4.2 i P3.1.4.3 zostaną automatycznie nadane odpowiednie wartości. Aby ustawić inne wartości parametrów P3.1.4.2 i P3.1.4.3, należy je zmienić dopiero po ustawieniu parametrów P3.1.1.1 i P3.1.1.2.

## *P3.1.4.7 OPCJE STARTU W BIEGU (ID 1590)*

Parametr Opcje startu w biegu umożliwia wybór wartości za pomocą pola wyboru.

Dostępne są poniższe wartości bitów.

- Wyszukiwania częstotliwości wału tylko w tym samym kierunku co wartość zadana częstotliwości
- Wyłącz skanowanie AC
- Użyj wartości zadanej częstotliwości do oszacowania wstępnego
- Wyłącz impulsy DC

Bit B0 wyznacza kierunek wyszukiwania. Gdy bit jest ustawiony na wartość 0, częstotliwość wału jest wyszukiwana w dwóch kierunkach – zarówno w kierunku dodatnim, jak i ujemnym. Gdy bit jest ustawiony na wartość 1, częstotliwość wału jest wyszukiwana tylko w kierunku częstotliwości zadanej. Zapobiega to ruchowi wału w innym kierunku.

Bit B1 umożliwia sterowanie skanowaniem prądu przemiennego wstępnie magnesującego silnik. Skanowanie prądu przemiennego w układzie jest wykonywane poprzez zmianę częstotliwości od wartości maksymalnej do zerowej. Skanowanie prądu przemiennego jest zatrzymywane po wystąpieniu dopasowania do częstotliwości wału. Aby wyłączyć skanowanie prądu przemiennego, należy ustawić bit B1 na wartość 1. Gdy jako typ silnika zostanie wybrany silnik magneto-elektryczny, skanowanie prądu przemiennego jest automatycznie wyłączane.

Za pomocą bitu B5 można wyłączyć impulsy prądu stałego. Podstawowym zadaniem impulsów prądu stałego jest wstępne namagnesowanie silnika i sprawdzenie jego obrotów. Jeśli włączono impulsy prądu stałego i skanowanie prądu przemiennego, zostanie zastosowana metoda w zależności od częstotliwości poślizgu. Jeśli częstotliwość poślizgu wynosi mniej niż 2 Hz lub gdy jako typ silnika wybrano silnik PM, impulsy prądu stałego zostaną automatycznie wyłączone.

#### 10.1.1 P3.1.4.9 WZMOCNIENIE STARTU (ID 109)

Z tego parametru można korzystać w procesie, w którym z powodu tarcia występuje duży moment obrotowy uruchamiania.

Funkcji można używać tylko podczas uruchamiania napędu. Funkcja jest wyłączana po 10 s albo w sytuacji, gdy częstotliwość wyjściowa napędu przekroczy połowę częstotliwości punktu osłabienia pola.

Napięcie silnika zmienia się proporcjonalnie do wymaganego momentu obrotowego. W efekcie silnik wytwarza większy moment obrotowy podczas rozruchu i pracy przy niskiej częstotliwości.

Wzmocnienie startu działa przy liniowym przebiegu krzywej U/f. Jednak najlepsze wyniki uzyskuje się w przypadku wykonania przebiegu identyfikacyjnego przy uaktywnionej programowalnej krzywej U/f.

## 10.1.2 FUNKCJA START I/F

W przypadku korzystania z silnika PM funkcja Start I/f umożliwia uruchomienie silnika z regulacją prądu stałego. Najlepsze wyniki można uzyskać w przypadku silnika wysokiej mocy. Charakteryzuje się on niską rezystancją i trudnym dostrajaniem krzywej U/f.

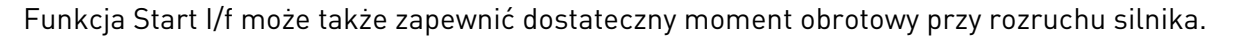

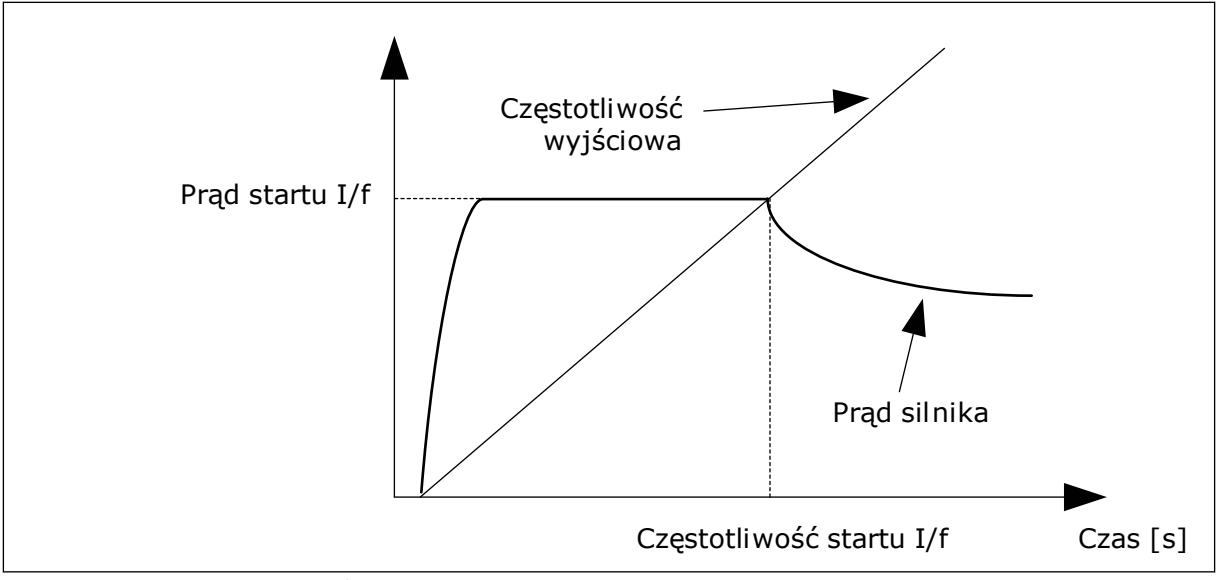

*Rys. 40: Parametry startu I/f*

## *P3.1.4.12.1 START I/F (ID 534)*

Po uaktywnieniu funkcji Start I/f napęd rozpocznie pracę w bieżącym trybie sterowania. Stały prąd jest podawany do silnika do momentu, w którym częstotliwość wyjściowa przekroczy poziom określony w parametrze P3.1.4.12.2. Gdy częstotliwość wyjściowa wzrośnie powyżej poziomu Częstotliwość startu I/f, tryb pracy zostanie z powrotem zmieniony na normalny tryb sterowania U/f.

# *P3.1.4.12.2 CZĘSTOTLIWOŚĆ STARTU I/F (ID 535)*

Funkcja startu I/f zostanie uaktywniona, gdy częstotliwość wyjściowa napędu spadnie poniżej limitu dla tego parametru. Gdy częstotliwość wyjściowa przekroczy ten limit, tryb pracy napędu zostanie zmieniony z powrotem na normalny tryb sterowania U/f.

# *P3.1.4.12.3 PRĄD STARTU I/F (ID 536)*

Za pomoca tego parametru można ustawić prad używany po właczeniu funkcji startu I/f.

# **10.2 USTAWIENIA STARTU/STOPU**

Napęd jest uruchamiany i zatrzymywany z miejsca sterowania. Każde miejsce sterowania ma inny parametr wyboru źródła zadanej częstotliwości. Polecenia uruchomienia i zatrzymania są wydawane w każdym miejscu sterowania.

Lokalnym miejscem sterowania jest zawsze panel sterujący. Za pomocą parametru P3.2.1 Zdalne miejsce sterowania można wybrać zdalne miejsce sterowania (WE/WY lub magistralę). Wybrane miejsce sterowania jest wyświetlane na pasku stanu panelu sterującego.

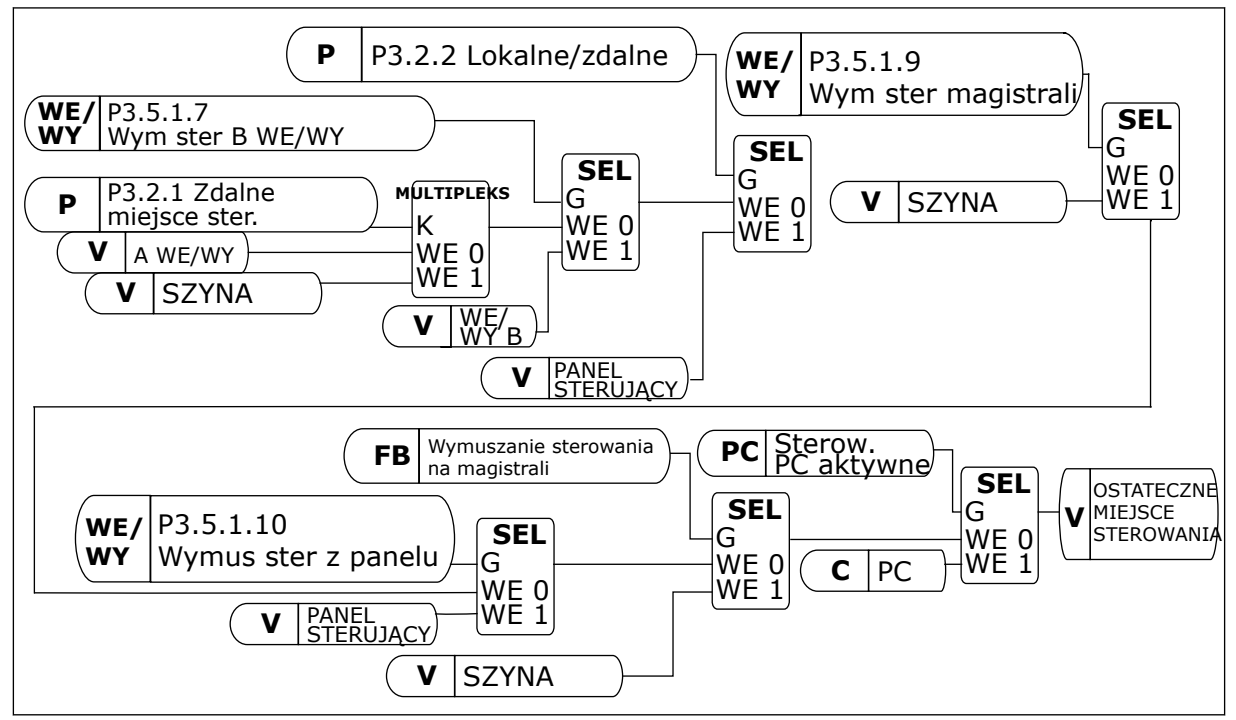

*Rys. 41: Miejsce sterowania*

#### ZDALNE MIEJSCE STEROWANIA (WE/WY A)

Za pomocą parametrów P3.5.1.1 (Sygnał sterujący 1 A), P3.5.1.2 (Sygnał sterujący 2 A) i P3.5.1.3 (Sygnał sterujący 3 A) wybierz wejścia cyfrowe. Wybrane wejścia cyfrowe umożliwiają wydawanie poleceń startu, stopu i pracy do tyłu. Następnie wybierz logikę tych wejść za pomocą parametru P3.2.6 Logika WE/WY A.

## ZDALNE MIEJSCE STEROWANIA (WE/WY B)

Za pomocą parametrów P3.5.1.4 (Sygnał sterujący 1 B), P3.5.1.5 (Sygnał sterujący 2 B) i P3.5.1.6 (Sygnał sterujący 3 B) wybierz wejścia cyfrowe. Wybrane wejścia cyfrowe

umożliwiają wydawanie poleceń startu, stopu i pracy do tyłu. Następnie wybierz logikę tych wejść za pomocą parametru P3.2.7 Logika WE/WY B.

## LOKALNE MIEJSCE STEROWANIA (PANEL STERUJĄCY)

Polecenia startu i stopu są wydawane za pomocą przycisków panelu sterującego. Kierunek obrotu jest określony za pomocą parametru P3.3.1.9 Zmiana kierunku z panelu sterowania.

## ZDALNE MIEJSCE STEROWANIA (MAGISTRALA)

Polecenia startu, stopu i pracy do tyłu są wydawane z magistrali.

## *P3.2.5 FUNKCJA STOPU (ID 506)*

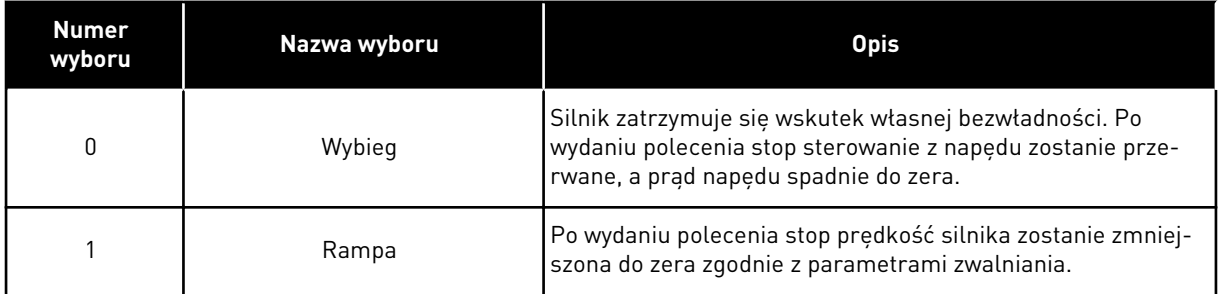

## *P3.2.6 LOGIKA START/STOP DLA WE/WY A (ID 300)*

W tym parametrze można sterować uruchamianiem i zatrzymywaniem napędu za pomocą sygnałów cyfrowych.

Opcje uwzględniające zbocza słów pozwalają uniknąć przypadkowego uruchomienia.

#### **Przypadkowe uruchomienie może wystąpić na przykład w poniższych sytuacjach:**

- Po podłączeniu zasilania.
- Po ponownym podłączeniu odciętego zasilania.
- Po skasowaniu usterki.
- Kiedy funkcja włączenia pracy zatrzyma napęd.
- Po zmianie miejsca sterowania na sterowanie z WE/WY.

Aby uruchomić silnik, należy rozewrzeć styk Start/Stop.

We wszystkich przykładach na kolejnych stronach tryb stopu to wybieg. CS = sygnał sterujący.

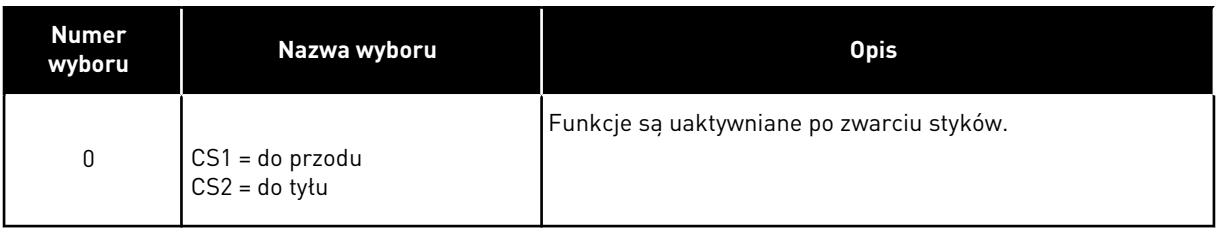

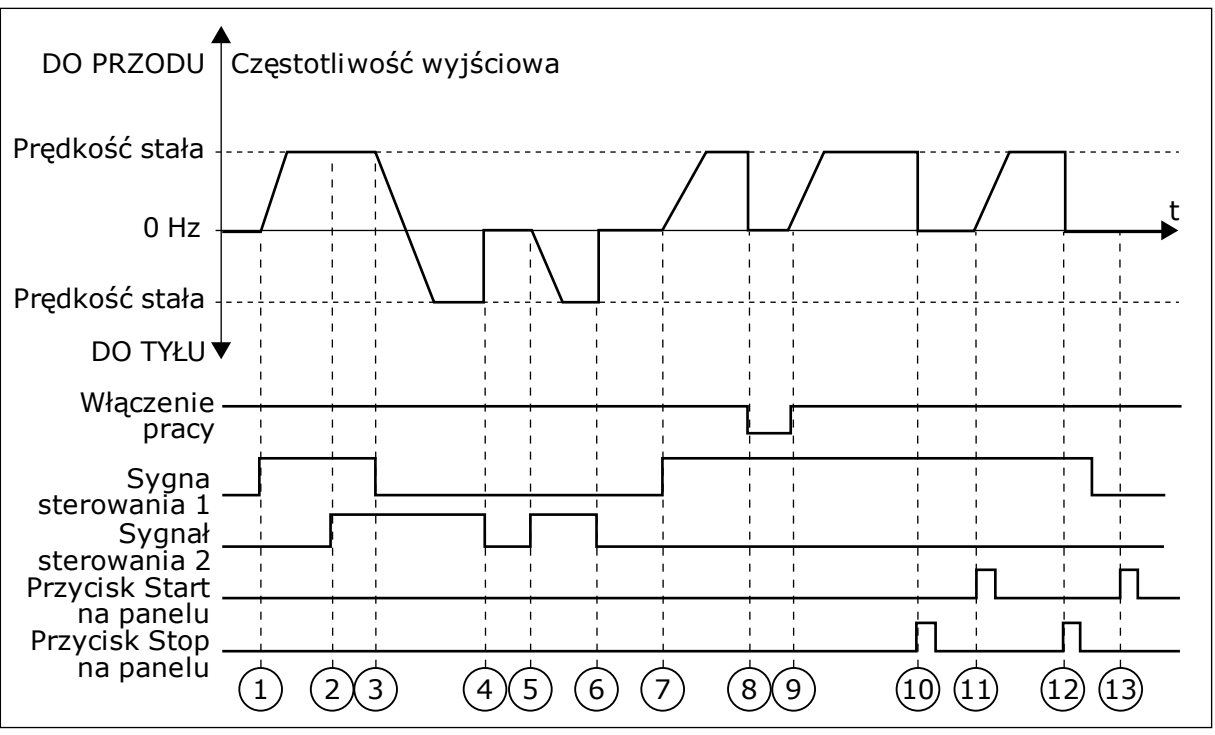

*Rys. 42: Logika Start/Stop dla WE/WY A = 0*

- 1. Sygnał kontrolny (CS) 1 uaktywnia się i powoduje wzrost częstotliwości wyjściowej. Silnik obraca się do przodu.
- 2. Uaktywnia się sygnał CS2, ale nie ma to wpływu na częstotliwość wyjściową, ponieważ pierwszy wybrany kierunek ma najwyższy priorytet.
- 3. CS1 jest nieaktywny, co powoduje rozpoczęcie zmiany kierunku (przód na tył), ponieważ CS2 jest ciagle aktywny.
- 4. CS2 jest nieaktywny, a częstotliwość podawana do silnika spada do 0.
- 5. CS2 uaktywnia się ponownie, powodując przyspieszanie silnika (do tyłu) do zadanej częstotliwości.
- 6. CS2 jest nieaktywny, a częstotliwość podawana do silnika spada do 0.
- 7. CS1 uaktywnia się, powodując przyspieszanie silnika (do przodu) do zadanej częstotliwości
- 8. Sygnał włączenia pracy zostaje ustawiony na wartość OTWARTY, co powoduje, że częstotliwość spada do zera. Sygnał włączenia pracy można skonfigurować za pomocą parametru P3.5.1.15.
- 9. Sygnał włączenia pracy jest ustawiony na wartość ZAMKNIĘTY, co powoduje wzrost częstotliwości do zadanej wartości, ponieważ sygnał CS1 jest ciagle aktywny.
- 10. Zostaje naciśnięty przycisk STOP na panelu sterującym i częstotliwość podawana do silnika spada do 0. (Sygnał ten działa tylko wtedy, gdy parametr P3.2.3 Przycisk Stop panelu ma wartość *Tak*).
- 11. Napęd uruchamia się po naciśnięciu przycisku START na panelu sterującym.
- 12. Ponownie naciśnięto przycisk STOP na panelu sterującym w celu zatrzymania napędu.
- 13. Próba uruchomienia napędu poprzez naciśnięcie przycisku START nie powiodła się, ponieważ CS1 jest nieaktywny.

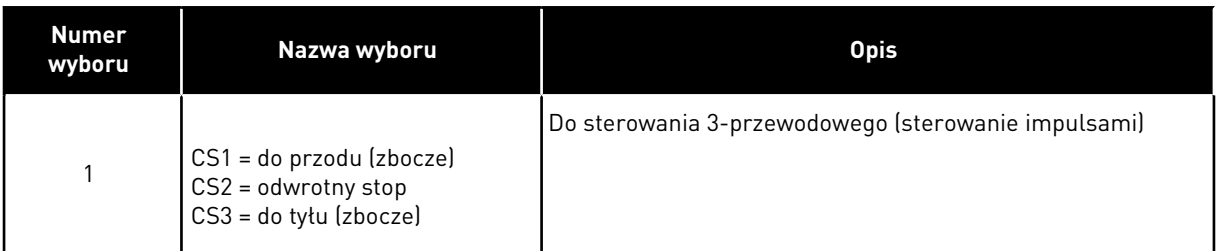

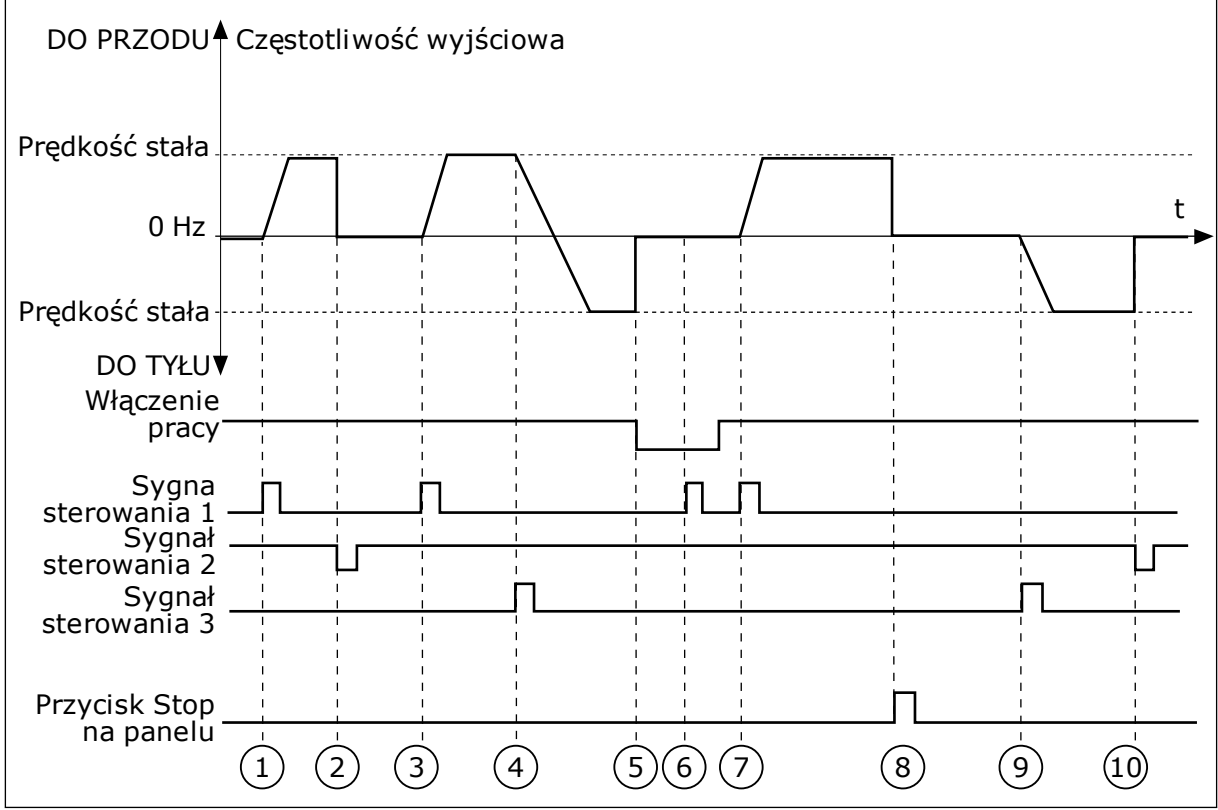

*Rys. 43: Logika Start/Stop dla WE/WY A = 1*

- 1. Sygnał kontrolny (CS) 1 uaktywnia się i powoduje wzrost częstotliwości wyjściowej. Silnik obraca się do przodu.
- 2. CS2 jest nieaktywny, a częstotliwość spada do 0.
- 3. CS1 uaktywnia się i ponownie powoduje wzrost częstotliwości wyjściowej. Silnik obraca się do przodu.
- 4. CS3 uaktywnia się i powoduje rozpoczęcie zmiany kierunku (przód na tył).
- 5. Sygnał włączenia pracy zostaje ustawiony na wartość OTWARTY, co powoduje, że częstotliwość spada do zera. Sygnał włączenia pracy można skonfigurować za pomocą parametru 3.5.1.15.
- 6. Próba uruchomienia przy użyciu sygnału CS1 nie powiodła się, ponieważ sygnał właczenia pracy ma ciagle ustawiona wartość OTWARTY.
- 7. Sygnał CS1 uaktywnia się i silnik przyspiesza (do przodu) do zadanej częstotliwości, ponieważ sygnał włączenia pracy został ustawiony na wartość ZAMKNIĘTY.
- 8. Zostaje naciśnięty przycisk STOP na panelu sterującym i częstotliwość podawana do silnika spada do 0. (Sygnał ten działa tylko wtedy, gdy parametr P3.2.3 Przycisk Stop panelu ma wartość *Tak*).
- 9. CS3 uaktywnia się i powoduje, że silnik uruchamia się i pracuje w kierunku wstecznym.

## 10. CS2 jest nieaktywny, a częstotliwość spada do 0.

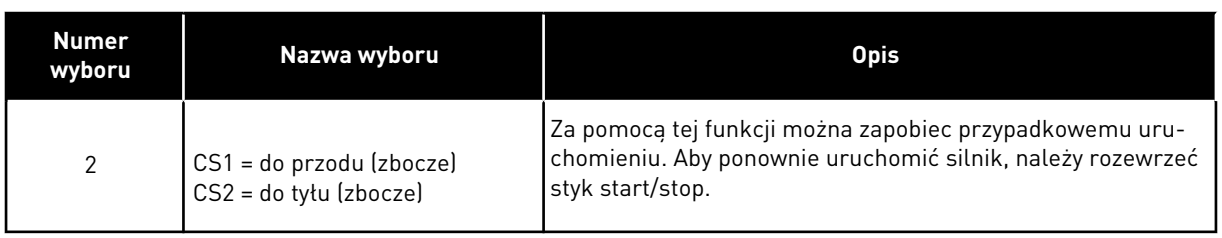

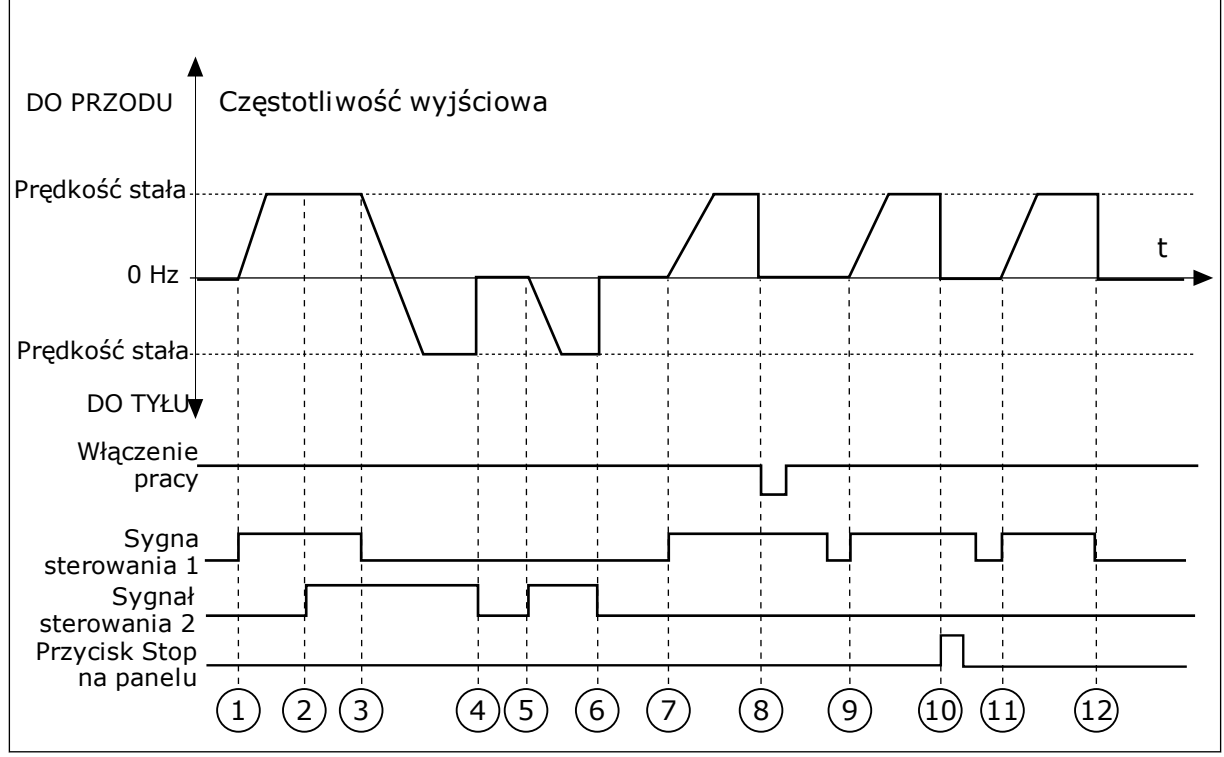

*Rys. 44: Logika Start/Stop dla WE/WY A = 2*

- 1. Sygnał kontrolny (CS) 1 uaktywnia się i powoduje wzrost częstotliwości wyjściowej. Silnik obraca się do przodu.
- 2. Uaktywnia się sygnał CS2, ale nie ma to wpływu na częstotliwość wyjściową, ponieważ pierwszy wybrany kierunek ma najwyższy priorytet.
- 3. CS1 jest nieaktywny, co powoduje rozpoczęcie zmiany kierunku (przód na tył), ponieważ CS2 jest ciągle aktywny.
- 4. CS2 jest nieaktywny, a częstotliwość podawana do silnika spada do 0.
- 5. CS2 uaktywnia się ponownie, powodując przyspieszanie silnika (do tyłu) do zadanej częstotliwości.
- 6. CS2 jest nieaktywny, a częstotliwość podawana do silnika spada do 0.
- 7. CS1 uaktywnia się, powodując przyspieszanie silnika (do przodu) do zadanej częstotliwości.
- 8. Sygnał włączenia pracy zostaje ustawiony na wartość OTWARTY, co powoduje, że częstotliwość spada do zera. Sygnał włączenia pracy można skonfigurować za pomocą parametru P3.5.1.15.
- 9. Sygnał włączenia pracy jest ustawiony na wartość ZAMKNIĘTY, co jednak nie ma żadnego wpływu na działanie, ponieważ nawet w przypadku aktywnego sygnału CS1 do uruchomienia wymagane jest zbocze narastające.
- 10. Zostaje naciśnięty przycisk STOP na panelu sterującym i częstotliwość podawana do silnika spada do 0. (Sygnał ten działa tylko wtedy, gdy parametr P3.2.3 Przycisk Stop panelu ma wartość *Tak*).
- 11. CS1 zostaje ponownie otwarty i zamknięty, co powoduje uruchomienie silnika.
- 12. CS1 jest nieaktywny, a częstotliwość podawana do silnika spada do 0.

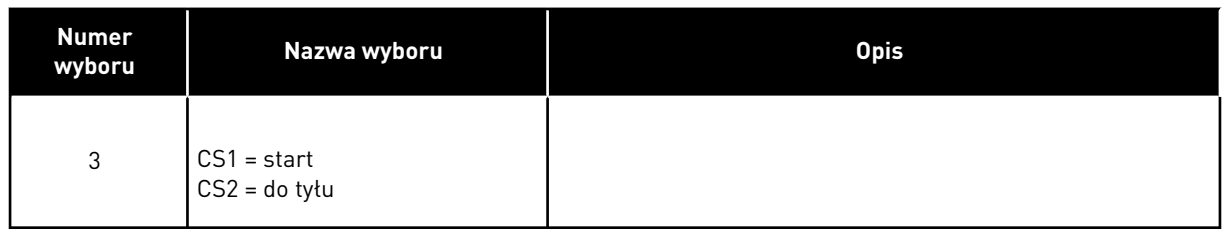

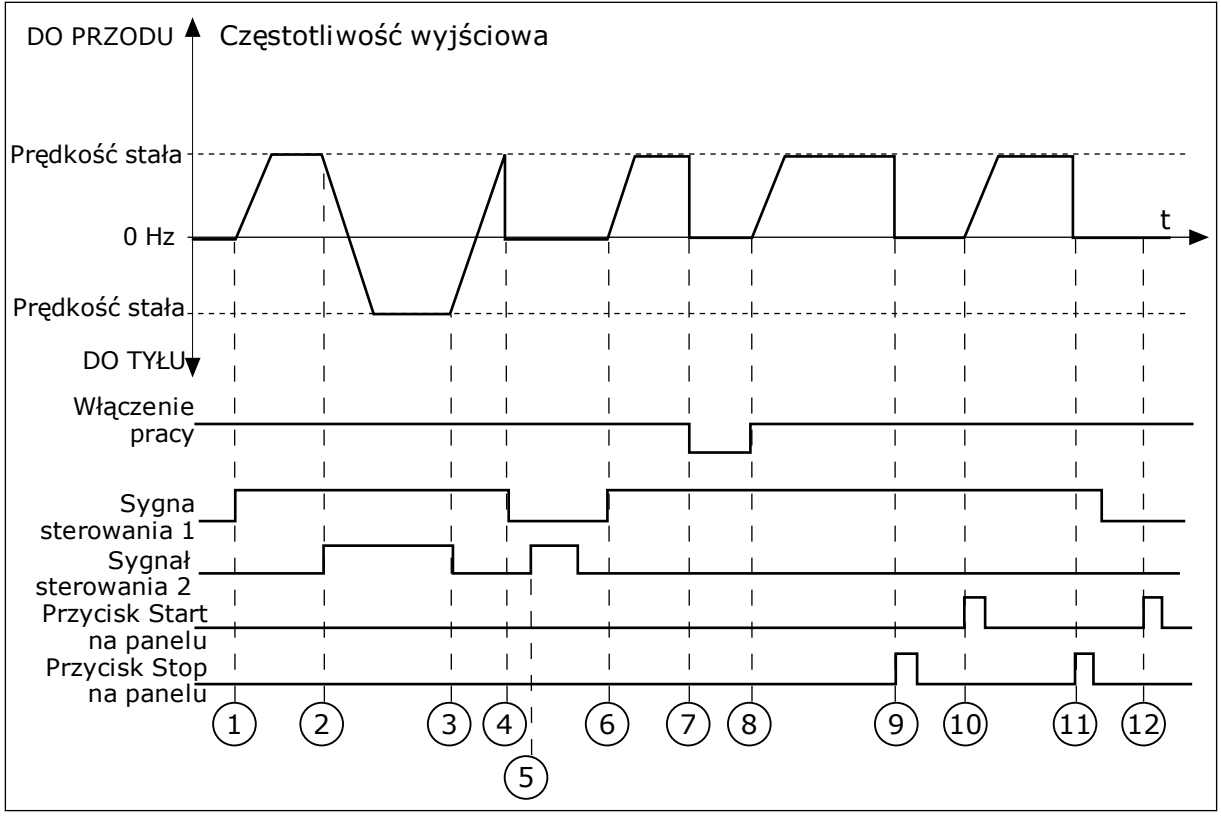

*Rys. 45: Logika Start/Stop dla WE/WY A = 3*

- 1. Sygnał kontrolny (CS) 1 uaktywnia się i powoduje wzrost częstotliwości wyjściowej. Silnik obraca się do przodu.
- 2. CS2 uaktywnia się i powoduje rozpoczęcie zmiany kierunku (przód na tył).
- 3. CS2 jest nieaktywny, co powoduje rozpoczęcie zmiany kierunku (tył na przód), ponieważ CS1 jest ciągle aktywny.
- 4. CS1 jest nieaktywny, a częstotliwość spada do 0.
- 5. CS2 uaktywnia się, ale silnik nie startuje, ponieważ CS1 jest nieaktywny.
- 6. CS1 uaktywnia się i ponownie powoduje wzrost częstotliwości wyjściowej. Silnik obraca się do przodu, ponieważ CS2 jest nieaktywny.
- 7. Sygnał włączenia pracy zostaje ustawiony na wartość OTWARTY, co powoduje, że częstotliwość spada do zera. Sygnał włączenia pracy można skonfigurować za pomocą parametru P3.5.1.15.
- 8. Sygnał włączenia pracy jest ustawiony na wartość ZAMKNIĘTY, co powoduje wzrost częstotliwości do zadanej wartości, ponieważ sygnał CS1 jest ciągle aktywny.
- 9. Zostaje naciśnięty przycisk STOP na panelu sterującym i częstotliwość podawana do silnika spada do 0. (Sygnał ten działa tylko wtedy, gdy parametr P3.2.3 Przycisk Stop panelu ma wartość *Tak*).
- 10. Napęd uruchamia się po naciśnięciu przycisku START na panelu sterującym.
- 11. Napęd został ponownie zatrzymany za pomocą przycisku STOP na panelu sterującym.
- 12. Próba uruchomienia napędu poprzez naciśnięcie przycisku START nie powiodła się, ponieważ CS1 jest nieaktywny.

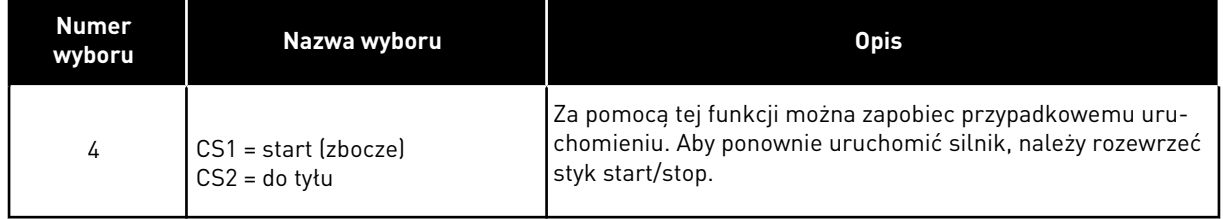

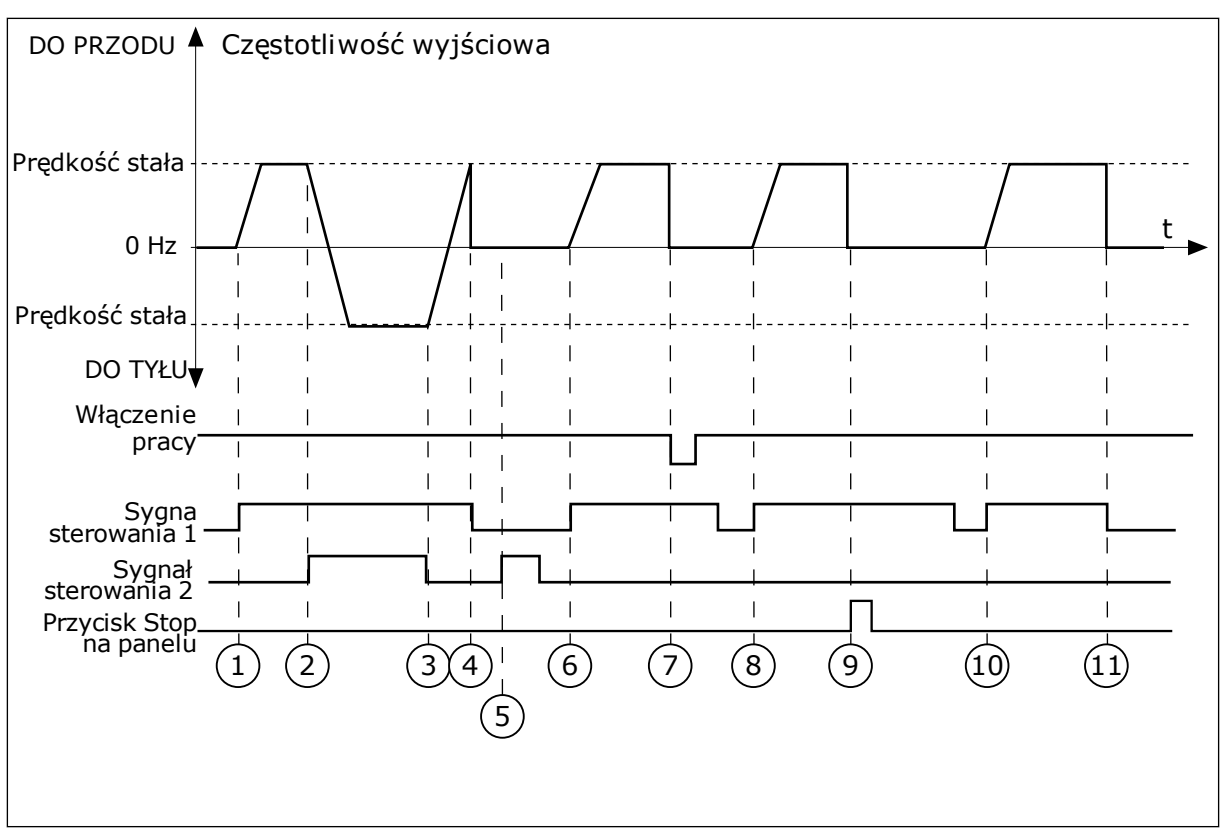

*Rys. 46: Logika Start/Stop dla WE/WY A = 4*

- 1. Sygnał kontrolny (CS) 1 uaktywnia się i powoduje wzrost częstotliwości wyjściowej. Silnik obraca się do przodu, ponieważ CS2 jest nieaktywny.
- 2. CS2 jest aktywny, co powoduje rozpoczęcie zmiany kierunku (przód na tył).
- 3. CS2 jest nieaktywny, co powoduje rozpoczęcie zmiany kierunku (tył na przód), ponieważ CS1 jest ciągle aktywny.
- 4. CS1 jest nieaktywny, a częstotliwość spada do 0.
- 5. CS2 uaktywnia się, ale silnik nie startuje, ponieważ CS1 jest nieaktywny.
- 6. CS1 uaktywnia się i ponownie powoduje wzrost częstotliwości wyjściowej. Silnik obraca się do przodu, ponieważ CS2 jest nieaktywny.
- 7. Sygnał włączenia pracy zostaje ustawiony na wartość OTWARTY, co powoduje, że częstotliwość spada do zera. Sygnał włączenia pracy można skonfigurować za pomocą parametru P3.5.1.15.
- 8. Aby uruchomić napęd, należy ponownie rozewrzeć i zewrzeć styk CS1.
- 9. Zostaje naciśnięty przycisk STOP na panelu sterującym i częstotliwość podawana do silnika spada do 0. (Sygnał ten działa tylko wtedy, gdy parametr P3.2.3 Przycisk Stop panelu ma wartość *Tak*).
- 10. Aby uruchomić napęd, należy ponownie rozewrzeć i zewrzeć styk CS1.
- 11. CS1 jest nieaktywny, a częstotliwość spada do 0.

## *P3.2.11 OPÓŹNIENIE PONOWNEGO STARTU (ID 15555)*

Parametr pokazuje opóźnienie czasowe (po zatrzymaniu napędu), w którym nie można ponownie uruchomić napędu. Jest wykorzystywany w instalacjach ze sprężarkami.

0 = opóźnienie ponownego startu nie jest używane

# **10.3 WARTOŚCI ZADANE**

## 10.3.1 CZĘSTOTLIWOŚĆ ZADAWANA

Źródło zadawania częstotliwości można programować dla wszystkich miejsc sterowania z wyjątkiem narzędzia komputerowego. W tym przypadku źródłem częstotliwości jest zawsze aplikacja na komputerze PC.

#### ZDALNE MIEJSCE STEROWANIA (WE/WY A)

Aby ustawić źródło zadawania częstotliwości dla WE/WY A, użyj parametru P3.3.1.5.

#### ZDALNE MIEJSCE STEROWANIA (WE/WY B)

Aby ustawić źródło zadawania częstotliwości dla WE/WY B, użyj parametru P3.3.1.6.

#### LOKALNE MIEJSCE STEROWANIA (PANEL STERUJĄCY)

Jeśli parametr P3.3.1.7 ma wartość domyślną *panel sterujący*, zostanie zastosowana wartość zadawana, którą ustawiono w parametrze P3.3.1.8 Zadawanie z panelu sterującego.

#### ZDALNE MIEJSCE STEROWANIA (MAGISTRALA)

Jeśli dla parametru P3.3.1.10 zostanie zachowana wartość domyślna *magistrala*, źródłem zadawania częstotliwości będzie magistrala.

#### 10.3.2 CZĘSTOTLIWOŚCI STAŁE

#### *P3.3.3.1 TRYB STAŁEJ CZĘSTOTLIWOŚCI (ID 182)*

Za pomocą tego parametru można ustawić logikę, w której będzie używana jedna z wybranych częstotliwości stałych. Dostępne są dwie różne logiki.

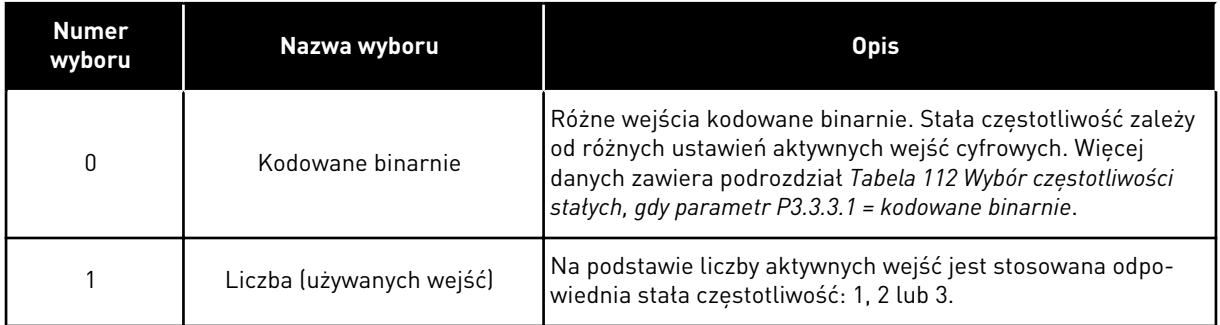

## *P3.3.3.2 CZĘSTOTLIWOŚĆ STAŁA 0 (ID 180)*

*P3.3.3.3 CZĘSTOTLIWOŚĆ STAŁA 1 (ID 105)*

*P3.3.3.4 CZĘSTOTLIWOŚĆ STAŁA 2 (ID 106)*

*P3.3.3.5 CZĘSTOTLIWOŚĆ STAŁA 3 (ID 126)*

*P3.3.3.6 CZĘSTOTLIWOŚĆ STAŁA 4 (ID 127)*

*P3.3.3.7 CZĘSTOTLIWOŚĆ STAŁA 5 (ID 128)*

*P3.3.3.8 CZĘSTOTLIWOŚĆ STAŁA 6 (ID 129)*

*P3.3.3.9 CZĘSTOTLIWOŚĆ STAŁA 7 (ID 130)*

#### WARTOŚĆ 0 WYBRANA W PARAMETRZE P3.3.3.1:

Aby jako wartość zadaną ustawić Częstotliwość stałą 0, należy ustawić wartość 0 *Częstotliwość stała 0* dla parametru P3.3.1.5 (Wybór A dla sterowania z WE/WY).

Aby wybrać częstotliwość stałą od 1 do 7, należy wybrać wejścia cyfrowe do parametru P3.3.3.10 (Wybór częstotliwości stałej 0), P3.3.3.11 (Wybór częstotliwości stałej 1) i/lub P3.3.3.12 (Wybór częstotliwości stałej 2). Stała częstotliwość zależy od różnych ustawień aktywnych wejść cyfrowych. Więcej informacji znajduje się w tabeli poniżej. Wartości częstotliwości stałych są automatycznie ograniczane na podstawie minimalnej i maksymalnej częstotliwości (P3.3.1.1 i P3.3.1.2).

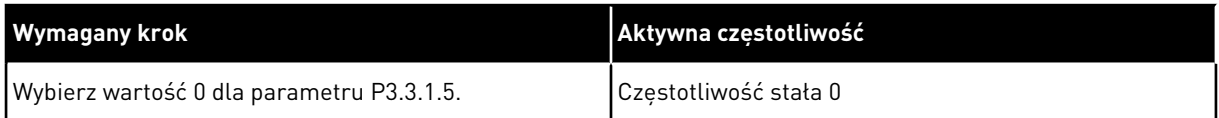

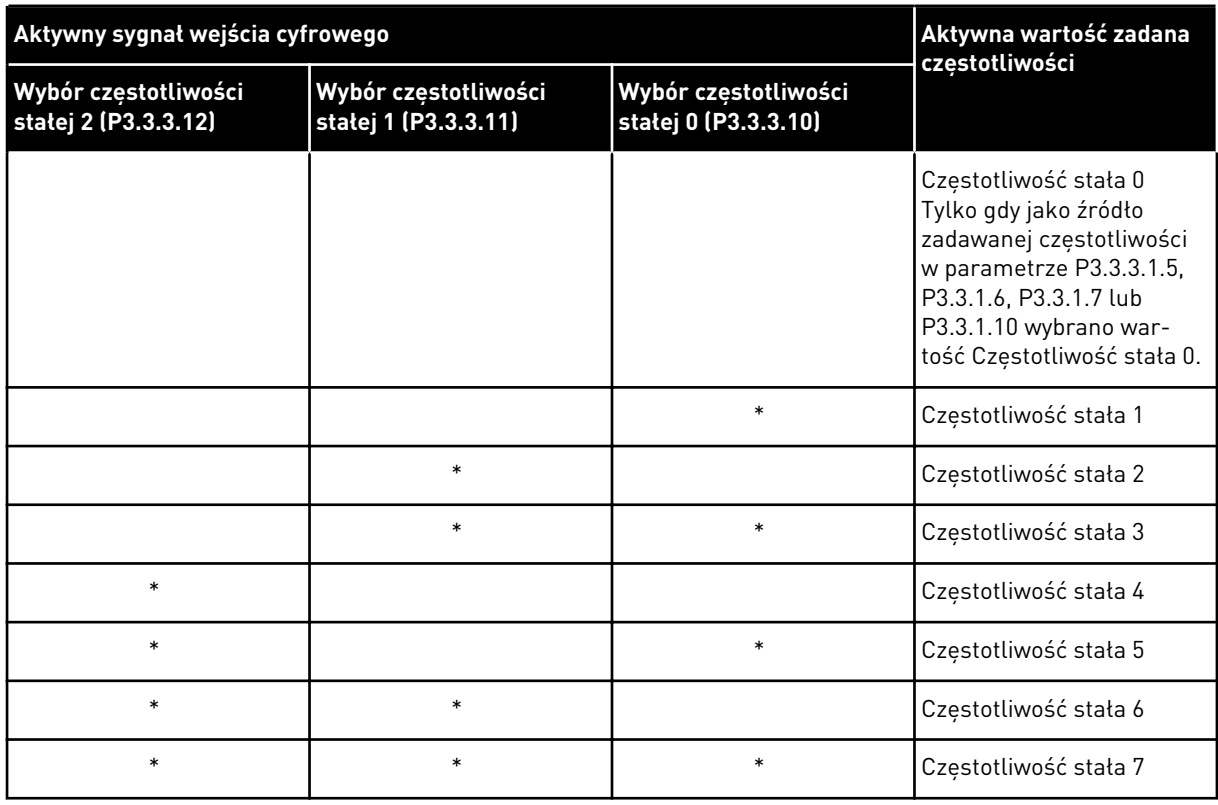

#### <span id="page-285-0"></span>*Tabela 112: Wybór częstotliwości stałych, gdy parametr P3.3.3.1 = kodowane binarnie*

\* Wejście zostało uaktywnione.

### WARTOŚĆ 1 WYBRANA W PARAMETRZE P3.3.3.1:

Częstotliwości stałe od 1 do 3 można stosować z różnymi ustawieniami aktywnych wejść cyfrowych. Wybór jednej z nich następuje na podstawie liczby aktywnych wejść.

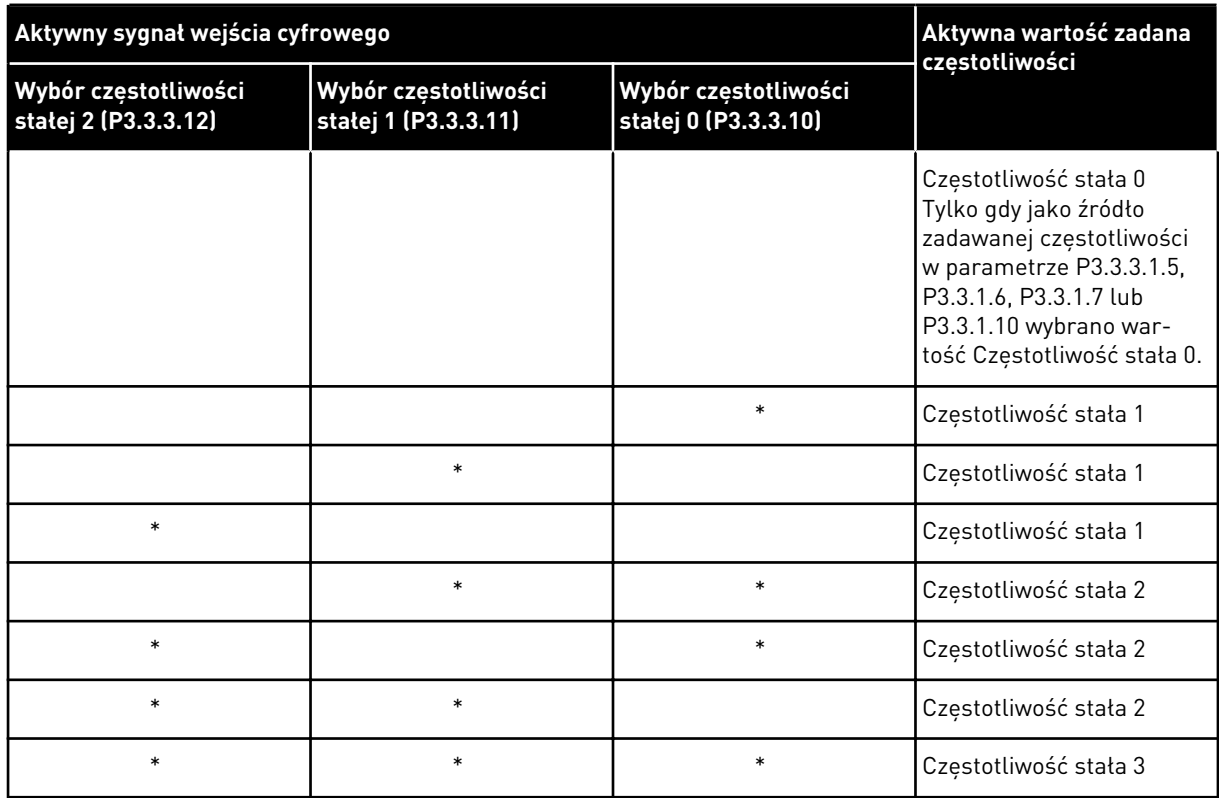

#### *Tabela 113: Wybór częstotliwości stałych, gdy parametr P3.3.3.1 = liczba wejść*

\* Wejście zostało uaktywnione.

# *P3.3.3.10 WYBÓR CZĘSTOTLIWOŚCI STAŁEJ 0 (ID 419)*

# *P3.3.3.11 WYBÓR CZĘSTOTLIWOŚCI STAŁEJ 1 (ID 420)*

# *P3.3.3.12 WYBÓR CZĘSTOTLIWOŚCI STAŁEJ 2 (ID 421)*

Aby zastosować częstotliwości stałe od 1 do 7, podłącz wejście cyfrowe do tych funkcji, korzystając z instrukcji w rozdziale *[10.5.1 Programowanie wejść cyfrowych i analogowych](#page-290-0)*. Więcej danych w tabelach: *[Tabela 112 Wybór częstotliwości stałych, gdy parametr P3.3.3.1 =](#page-285-0)  [kodowane binarnie](#page-285-0)* oraz *[Tabela 33 Parametry wstępnie zdefiniowanych częstotliwości](#page-151-0)* i *[Tabela 41](#page-158-0)  [Ustawienia wejść cyfrowych](#page-158-0)*.

## 10.3.3 PARAMETRY POTENCJOMETRU SILNIKA

Częstotliwość zadana potencjometru silnika jest dostępna we wszystkich miejscach sterowania. Wartość zadaną potencjometru silnika można zmienić tylko wtedy, gdy napęd jest w stanie pracy.

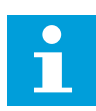

## **WSKAZÓWKA!**

Jeśli zostanie ustawiona częstotliwość wyjściowa niższa niż wartość parametru Czas rampy potencjometru silnika, będzie ona ograniczona normalnymi czasami przyspieszania i zwalniania.

# *P3.3.4.1 POTENCJOMETR SILNIKA W GÓRĘ (ID 418)*

Funkcja potencjometru silnika umożliwia zwiększanie i zmniejszanie częstotliwości wyjściowej. Po połączeniu wejścia cyfrowego z parametrem Potencjometr silnika w górę i uaktywnieniu sygnału tego wejścia częstotliwość wyjściowa wzrośnie.

# *P3.3.4.2 POTENCJOMETR SILNIKA W DÓŁ (ID 417)*

Funkcja potencjometru silnika umożliwia zwiększanie i zmniejszanie częstotliwości wyjściowej. Po połączeniu wejścia cyfrowego z parametrem Potencjometr silnika w dół i uaktywnieniu sygnału tego wejścia częstotliwość wyjściowa spadnie.

Na sposób wzrostu lub spadku częstotliwości wyjściowej po uaktywnieniu parametru Potencjometr silnika w górę lub w dół mają wpływ trzy różne parametry. Są to parametry Czas narastania potencjometru silnika (P3.3.4.3), Czas przyspieszania (P3.4.1.2) i Czas hamowania (P3.4.1.3).

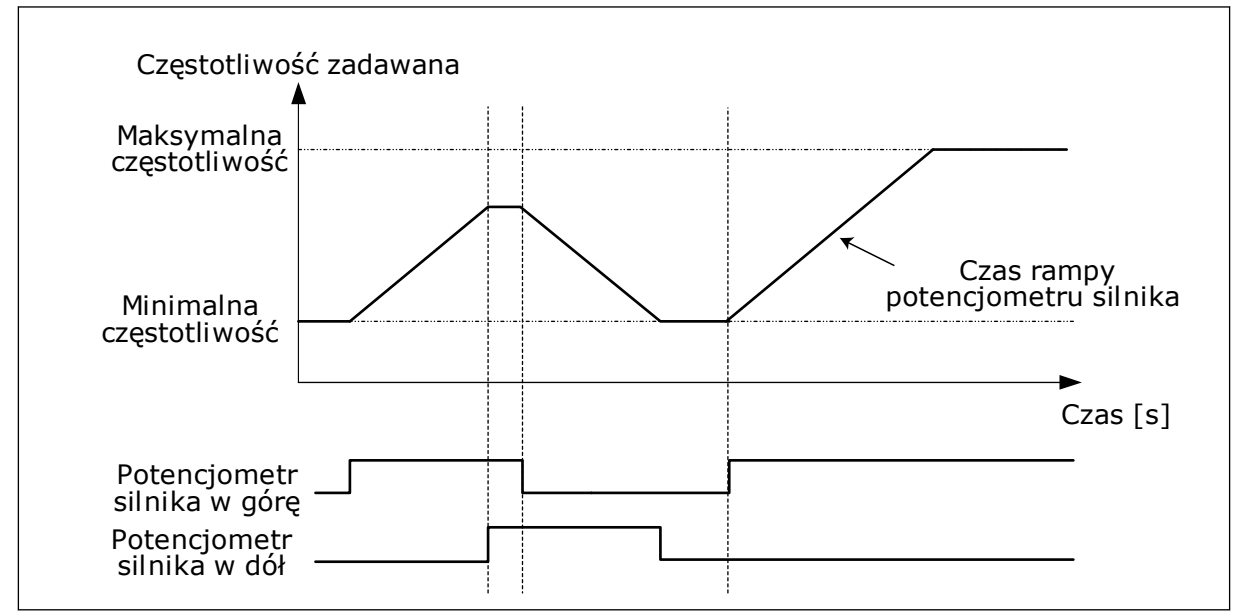

*Rys. 47: Parametry potencjometru silnika*

## *P3.3.4.4 ZEROWANIE POTENCJOMETRU SILNIKA (ID 367)*

Ten parametr określa logikę zerowania zadanej częstotliwości potencjometru silnika.

Funkcja zerowania ma trzy dostępne opcje: brak zerowania, zerowanie po zatrzymaniu napędu albo zerowanie po wyłączeniu napędu.
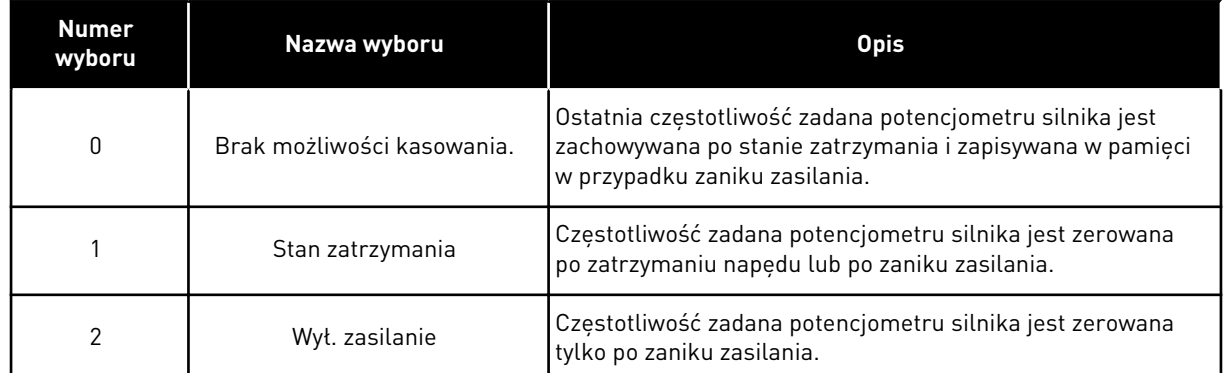

### 10.3.4 PARAMETRY PRZEPŁUKIWANIA

Funkcja przepłukiwania jest używana do chwilowego przejmowania normalnego sterowania. Może służyć np. do przepłukiwania instalacji rurowej albo ręcznego uruchamiania pompy z ustawioną wcześniej stałą prędkością.

Funkcja przepłukiwania spowoduje uruchomienie napędu z wybraną wartością zadaną bez wydawania polecenia uruchomienia, bez względu na miejsce sterowania.

#### *P3.3.6.1 AKTYWACJA SPŁUKIWANIA ZADANEGO (ID 530)*

Parametr ten określa cyfrowy sygnał wejściowy, który jest używany do wybierania wartości zadanej częstotliwości w funkcji przepłukiwania i do uruchomienia napędu.

Wartość zadana częstotliwości przepłukiwania jest dwukierunkowa i polecenie kierunku wstecznego nie ma wpływu na wartość zadaną przepłukiwania.

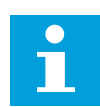

#### **WSKAZÓWKA!**

Uaktywnienie wejścia cyfrowego spowoduje rozruch napędu.

### *P3.3.6.2 WARTOŚĆ ZADANA PRZEPŁUKIWANIA (ID 1239)*

Ten parametr określa wartość zadaną częstotliwości w funkcji przepłukiwania. Wartość zadana jest dwukierunkowa i polecenie kierunku wstecznego nie ma wpływu na wartość zadaną przepłukiwania. Wartość zadaną w kierunku do przodu podaje się jako wartość dodatnią, a do tyłu — jako ujemną.

### **10.4 KONFIGURACJA RAMP I HAMOWANIA**

#### *P3.4.1.1 KSZTAŁT RAMPY 1 (ID 500)*

#### *P3.4.2.1 KSZTAŁT RAMPY 2 (ID 501)*

Za pomocą parametrów Kształt rampy 1 oraz Kształt rampy 2 można wygładzić początek i koniec ramp przyspieszania i zwalniania. Ustawienie wartości 0,0% daje liniowy kształt rampy. W reakcji na zmiany sygnału zadającego przyspieszanie i zwalnianie odbywa się natychmiast.

Ustawienie wartości od 1,0% do 100,0% daje rampę przyspieszania i zwalniania w kształcie S. Ta funkcja służy zwykle do ograniczenia zużycia mechanicznego części i udarów prądowych w przypadku zmian wartości zadanej. Czas przyspieszania można zmodyfikować za pomocą parametrów P3.4.1.2 (Czas przyspieszania 1) i P3.4.1.3 (Czas hamowania 1).

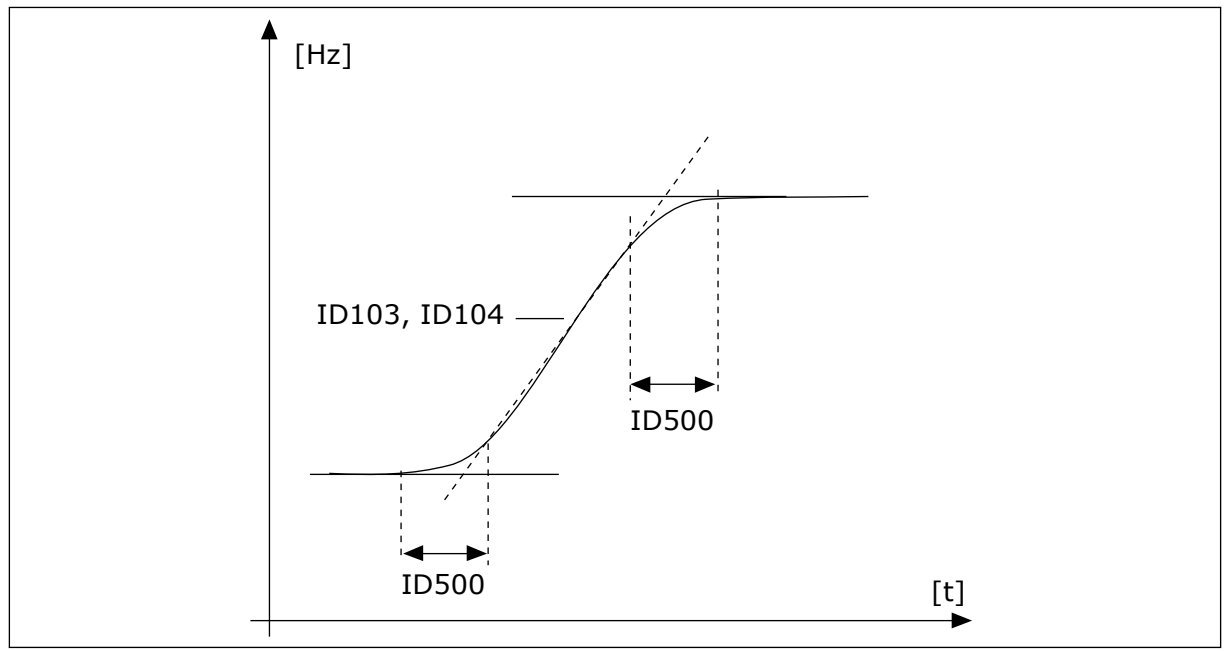

*Rys. 48: Krzywa przyspieszania/zwalniania (kształt litery S)*

# *P3.4.2.5 CZĘSTOTLIWOŚĆ PROGOWA RAMPY 2 (ID 533)*

Ten parametr określa limit częstotliwości wyjściowej, powyżej którego są używane drugie czasy i kształty narastania.

Funkcji tej można używać np. w przypadku pomp głębinowych, kiedy to są potrzebne krótsze czasy narastania podczas rozruchu i zatrzymywania pompy (pompa działa poniżej częstotliwości minimalnej).

Drugie czasy narastania są uaktywniane, gdy częstotliwość wyjściowa napędu przekracza limit określony tym parametrem. Aby wyłączyć tę funkcję, w parametrze ustaw wartość 0.

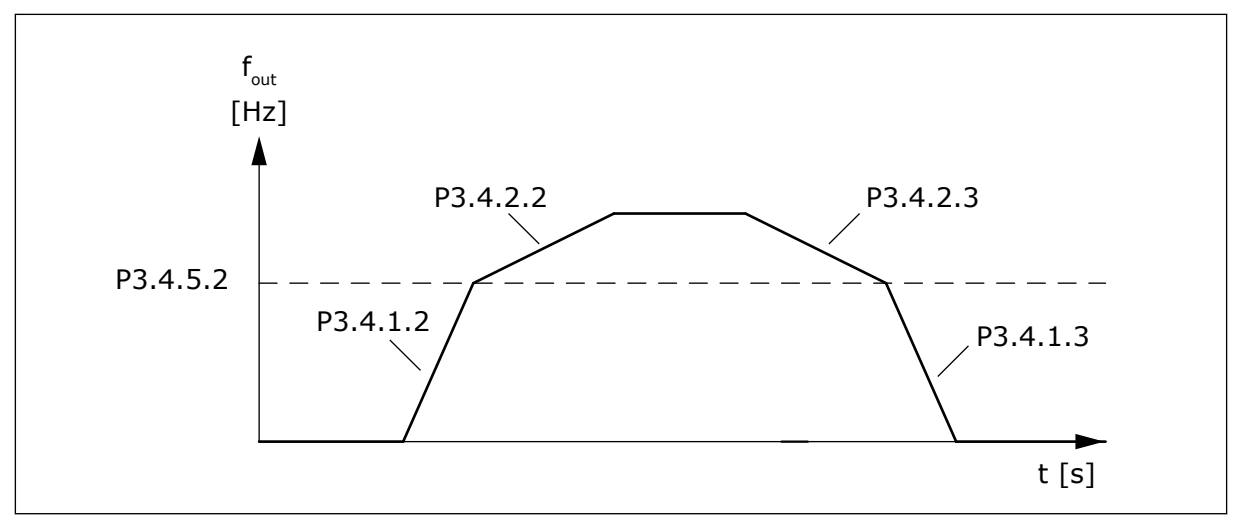

*Rys. 49: Uaktywnienie rampy 2 po przekroczeniu poziomu progowego przez częstotliwość wyjściową. (P.3.4.5.2 = częstotliwość progowa narastania, P3.4.1.2 = czas przysp. 1, P3.4.2.2 = czas przysp. 2, P3.4.1.3 = czas hamow. 1, P3.4.2.3 = czas hamow. 2)*

#### *P3.4.5.1 HAMOWANIE STRUMIENIOWE (ID 520)*

Alternatywą dla hamowania prądem stałym jest hamowanie strumieniowe. Hamowanie strumieniowe zwieksza możliwość hamowania w przypadku, gdy nie sa wymagane dodatkowe rezystory hamowania.

Gdy wystąpi potrzeba hamowania, układ zmniejszy częstotliwość i wzrośnie strumień w silniku. Zwiększy to zdolność hamowania silnika. W czasie hamowania jest kontrolowana prędkość obrotowa silnika.

Hamowanie strumieniowe można włączyć lub wyłączyć.

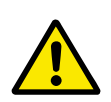

# **UWAGA!**

Hamowanie należy stosować wyłącznie z przerwami. Hamowanie strumieniowe przekształca energię w ciepło i może spowodować uszkodzenie silnika.

### **10.5 KONFIGURACJA WE/WY**

### 10.5.1 PROGRAMOWANIE WEJŚĆ CYFROWYCH I ANALOGOWYCH

Wejścia przemiennika częstotliwości można programować bardzo elastycznie. Można swobodnie korzystać z dostępnych wejść standardowych i opcjonalnych WE/WY do różnych funkcji.

Za pomocą kart opcjonalnych można zwiększyć dostępną liczbę WE/WY. Karty opcjonalne można zainstalować w gniazdach C, D i E. Więcej informacji na temat instalowania kart opcjonalnych można znaleźć w Instrukcji instalacji.

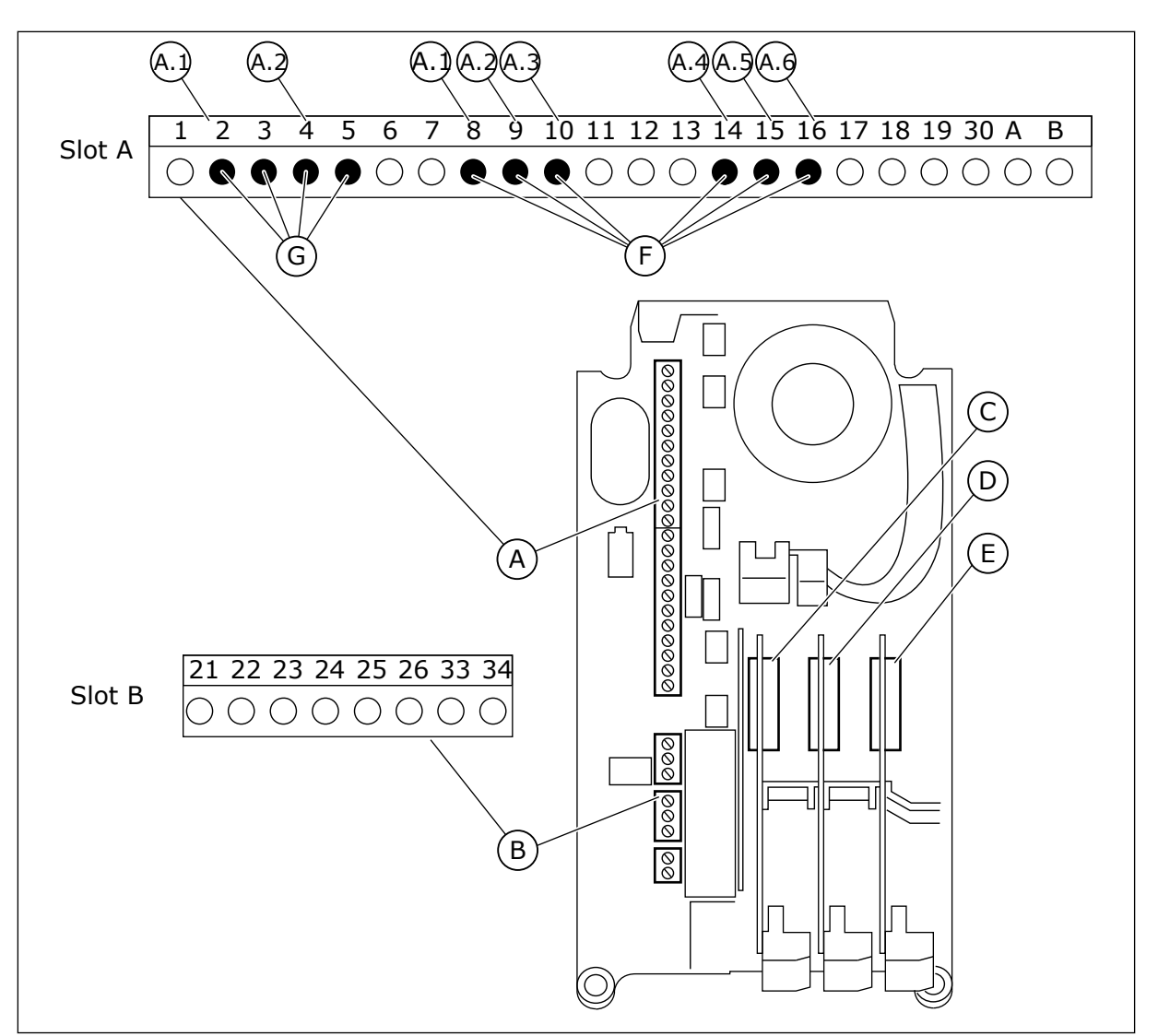

*Rys. 50: Gniazda kart opcjonalnych i programowalne wejścia*

- A. Gniazdo A karty standardowej i jego zaciski
- B. Gniazdo B karty standardowej i jego zaciski
- C. Gniazdo C kart opcjonalnych
- D. Gniazdo D kart opcjonalnych
- E. Gniazdo E kart opcjonalnych
- F. Programowalne wejścia cyfrowe (DI)
- G. Programowalne wejścia analogowe (AI)

### 10.5.1.1 Programowanie wejść cyfrowych

Odpowiednie funkcje wejść cyfrowych są dostępne jako parametry w grupie parametrów M3.5.1. Aby podać wejście cyfrowe do funkcji, należy ustawić wartość odpowiedniego parametru. Lista dostępnych funkcji znajduje się w tabeli *[Tabela 41 Ustawienia wejść](#page-158-0)  [cyfrowych](#page-158-0)*.

## **Przykład**

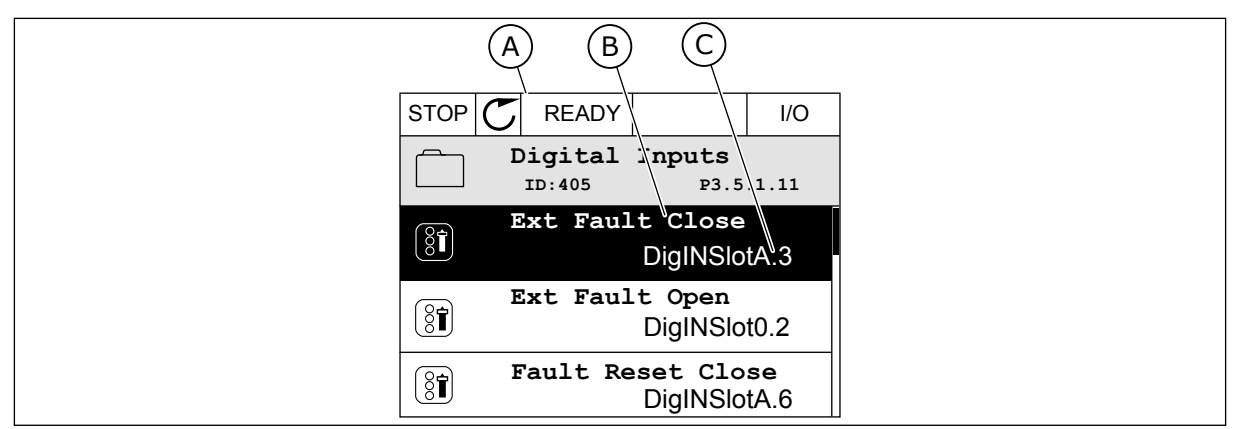

*Rys. 51: Menu wejść cyfrowych na wyświetlaczu graficznym*

A. Wyświetlacz graficzny

B. Nazwa parametru, tj. funkcji

C. Wartość parametru, tj. ustawione wejście cyfrowe

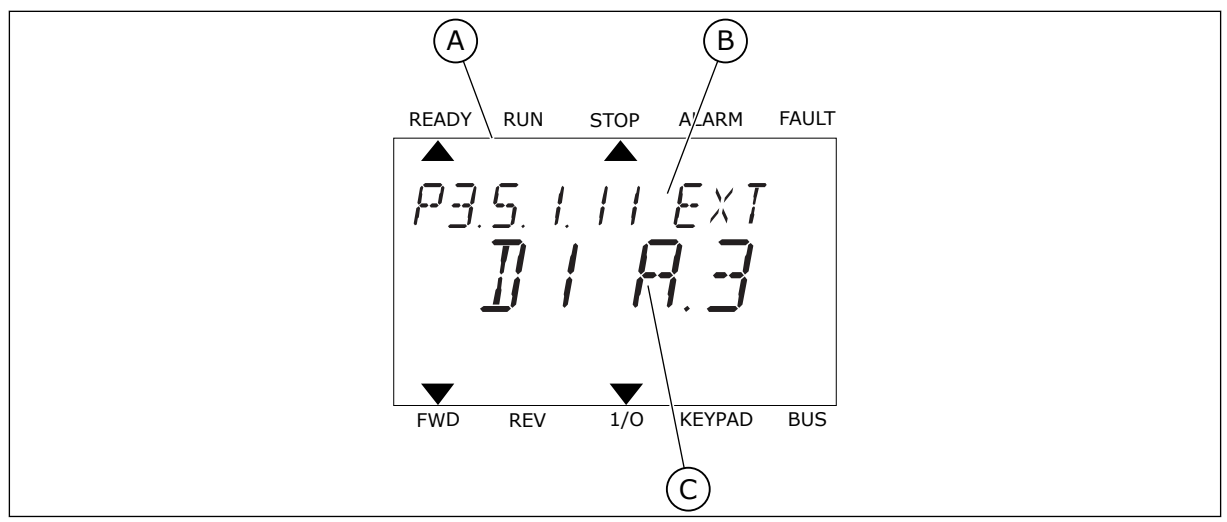

*Rys. 52: Menu wejść cyfrowych na wyświetlaczu tekstowym*

A. Wyświetlacz tekstowy

- C. Wartość parametru, tj. ustawione wejście cyfrowe
- B. Nazwa parametru, tj. funkcji
- W standardowej konfiguracji karty WE/WY jest dostępnych 6 wejść cyfrowych: zaciski gniazda A 8, 9, 10, 14, 15 i 16.

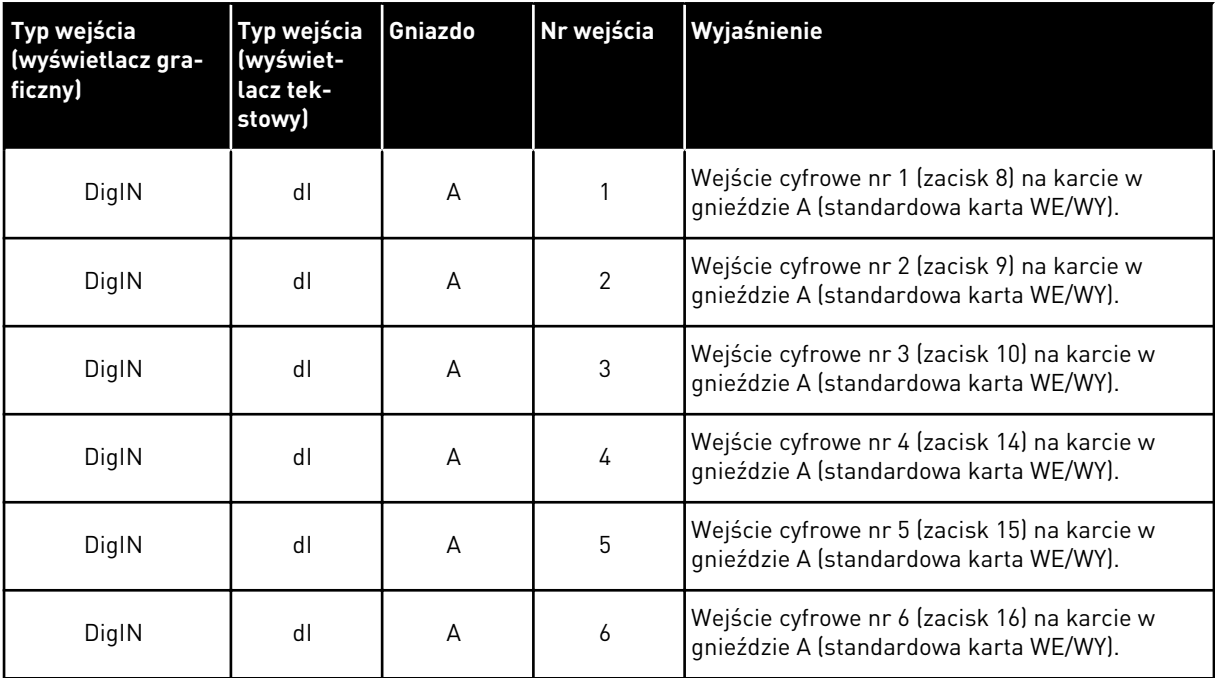

Funkcja Usterka zewnętrzna, zestyk zamknięty jest dostępna w menu M3.5.1 jako parametr P3.5.1.11. Ma domyślnie przypisaną wartość DigIN SlotA.3 (na wyświetlaczu graficznym) i wartość dI A.3 (na wyświetlaczu tekstowym). Po wybraniu tej opcji funkcja Usterka zewnętrzna, zestyk zamknięty będzie sterowana za pomocą cyfrowego sygnału na wejściu DI3 (zacisk 10).

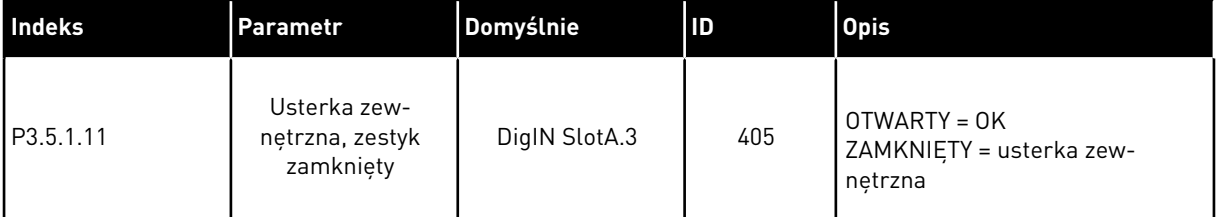

Aby zmienić wejście DI3 na przykład na DI6 (zacisk 16) na standardowej karcie WE/WY, należy postępować zgodnie z poniższymi instrukcjami.

## PROGRAMOWANIE NA WYŚWIETLACZU GRAFICZNYM

1 Wybierz parametr. Aby przejść do trybu edycji, naciśnij przycisk ze strzałką w prawo.

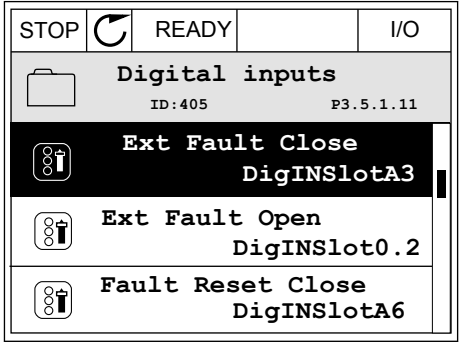

- 2 W trybie edycji wartość gniazda DigIN SlotA jest podkreślona i miga. Gdy jest dostępnych więcej wejść cyfrowych na karcie WE/WY, np. po zainstalowaniu kart opcjonalnych w gniazdach C, D lub E, można je wybrać.
- 3 Aby uaktywnić zacisk 3, naciśnij ponownie przycisk ze strzałką w prawo.  $\cos \theta$  independent production  $\cos \theta$  STOP  $|\mathcal{C}|$  READY  $|$  I/O

4 Aby zmienić zacisk na 6, naciśnij trzy razy przycisk ze strzałką w górę. Zatwierdź zmianę za pomocą przycisku OK.

- 5 Jeśli wejście cyfrowe DI6 jest już przypisane do innej funkcji, na wyświetlaczu pojawi się odpowiedni komunikat. Zmień jedno z tych ustawień.
- 
- STOP READY I/O **ID:** At least one digital input has been selected to seeral operations. To prevent possible unwanted operations, please check all digital input selection prameters.

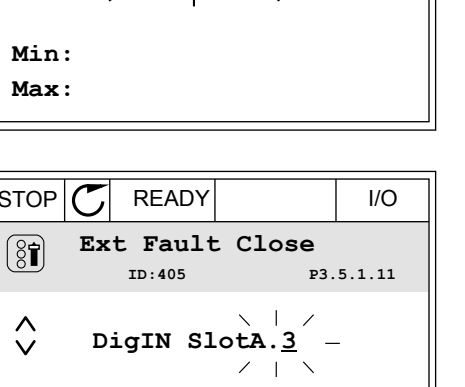

#### $STOP$   $\boxed{\bigcup}$  READY  $\boxed{1/1}$   $\boxed{1/1}$ **Ext Fault Close**  $\left( \mathbf{\widehat{S}}\widehat{\mathbf{I}}\right)$ **ID:405 P3.5.1.11**  $\sim 1$ ╱ **DigIN SlotA.3**  $\checkmark$  $\mathbf{L}$

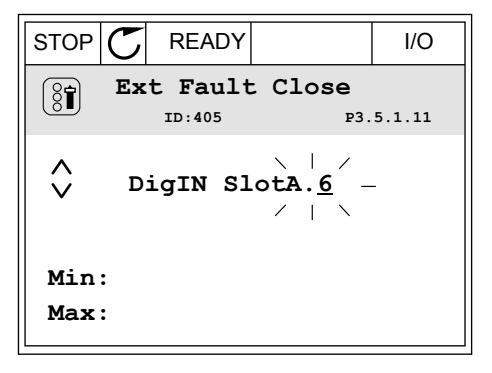

**Min: Max:**

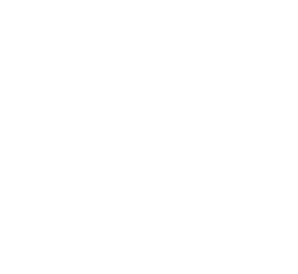

# PROGRAMOWANIE NA WYŚWIETLACZU TEKSTOWYM

1 Wybierz parametr. Aby przejść do trybu edycji, Wybierz paramieli. Aby przejsc do trybu edycji,<br>naciśnij przycisk OK.

2 W trybie edycji miga litera D. Gdy jest dostępnych więcej wejść cyfrowych na karcie WE/WY, np. po zainstalowaniu kart opcjonalnych w gniazdach C, D

lub E, można je wybrać.

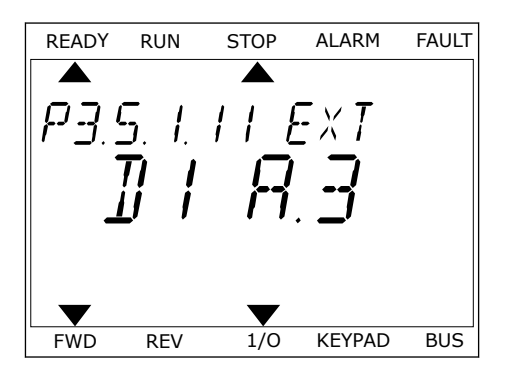

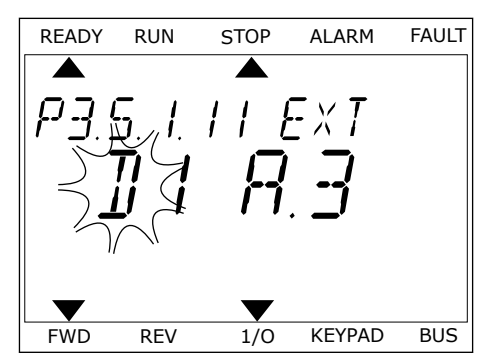

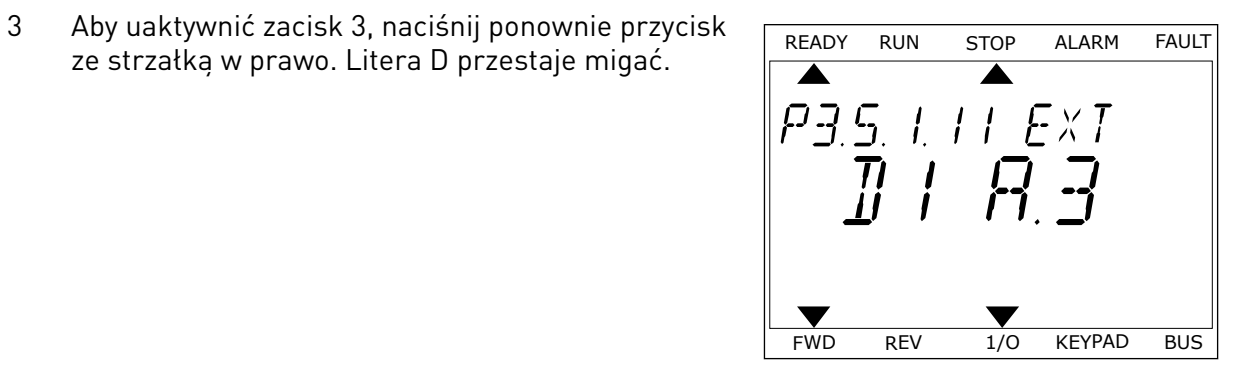

4 Aby zmienić zacisk na 6, naciśnij trzy razy przycisk ze strzałką w górę. Zatwierdź zmianę za pomocą przycisku OK.

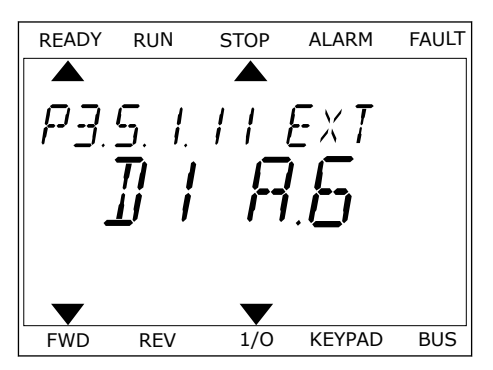

5 Jeśli wejście cyfrowe DI6 jest już przypisane do innej funkcji, na wyświetlaczu będzie przewijany odpowiedni komunikat. Zmień jedno z tych ustawień.

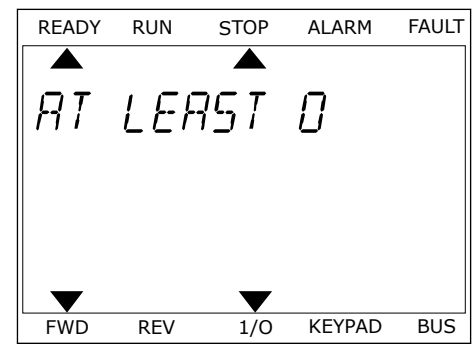

Po wykonaniu procedury funkcja Usterka zewnętrzna, zestyk zamknięty będzie sterowana za pomocą cyfrowego sygnału na wejściu DI6.

Funkcja może mieć wartość DigIN Slot0.1 (na wyświetlaczu graficznym) lub wartość dI 0.1 (na wyświetlaczu tekstowym). W takiej sytuacji nie podano zacisku do funkcji lub nie ustawiono wejścia jako zawsze OTWARTE. Jest to domyślna wartość większości parametrów w grupie M3.5.1.

Należy jednak pamiętać, że niektóre wejścia są domyślnie ustawione zawsze na wartość ZAMKNIĘTE. Mają wartość DigIN Slot0.2 (na wyświetlaczu graficznym) i wartość dI 0.2 (na wyświetlaczu tekstowym).

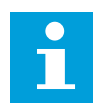

## **WSKAZÓWKA!**

Do wejść cyfrowych można także przypisywać kanały czasowe. Więcej informacji na ten temat znajduje się w tabeli *[12.1 Wartości domyślne parametrów w innych](#page-397-0)  [aplikacjach](#page-397-0)*.

## 10.5.1.2 Programowanie wejść analogowych

Docelową, wejściową analogową wartość zadaną sygnału częstotliwości można także wybrać spośród dostępnych wejść analogowych.

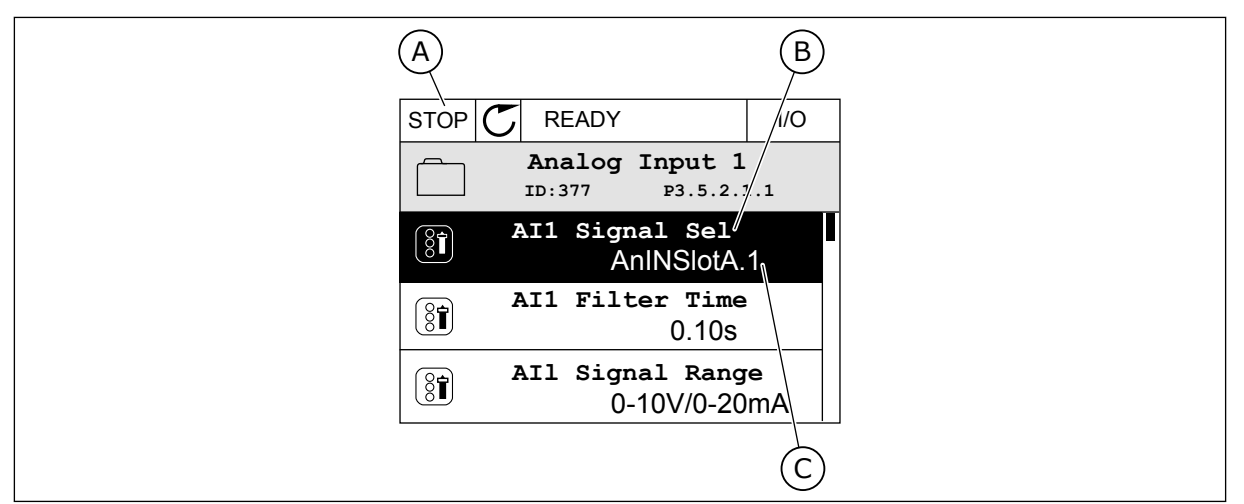

*Rys. 53: Menu wejść analogowych na wyświetlaczu graficznym*

- A. Wyświetlacz graficzny
- B. Nazwa parametru

C. Wartość parametru, tj. ustawione wejście analogowe

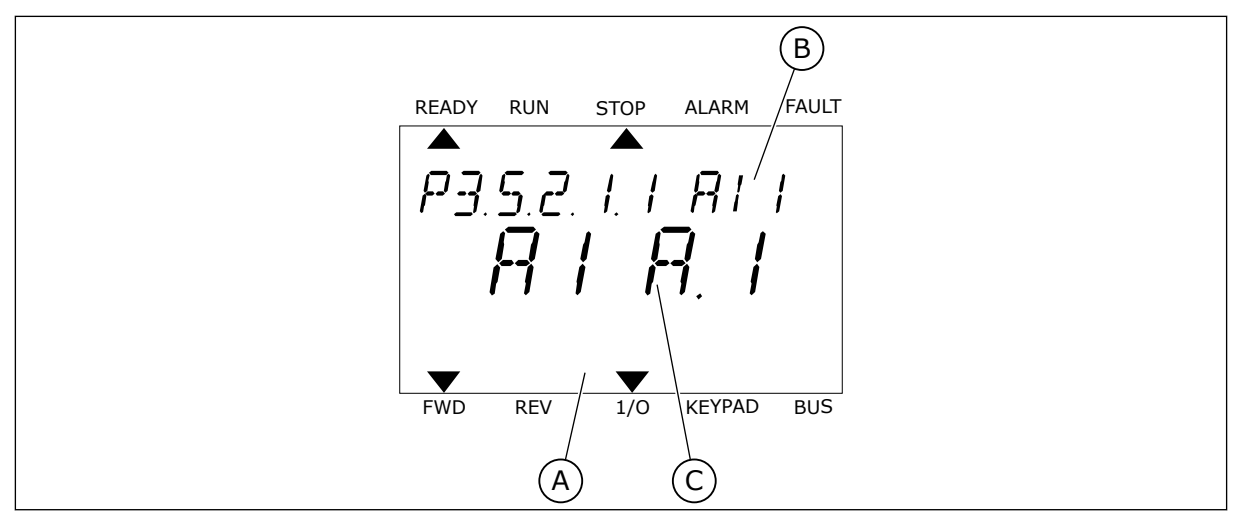

*Rys. 54: Menu wejść analogowych na wyświetlaczu tekstowym*

A. Wyświetlacz tekstowy B. Nazwa parametru

C. Wartość parametru, tj. ustawione wejście analogowe

Na standardowych kartach WE/WY są dostępne 2 wejścia analogowe: zaciski 2/3 i 4/5 gniazda A.

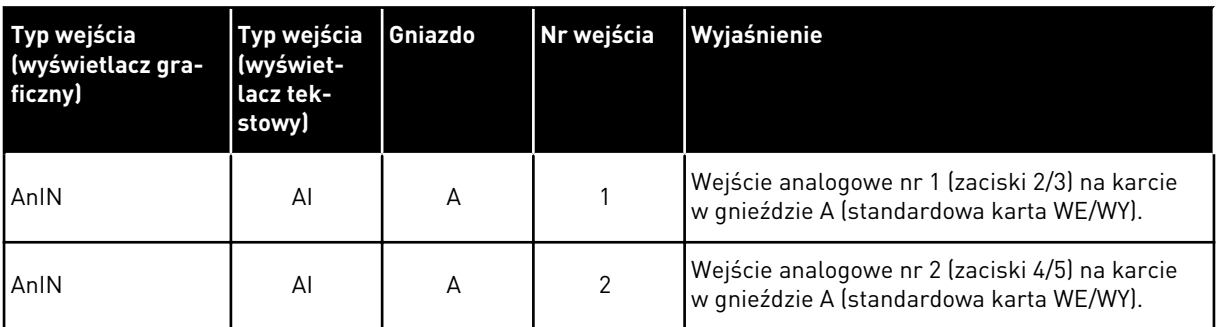

Parametr P3.5.2.1.1 Wybór sygnału AI1 znajduje się w menu M3.5.2.1. Parametr ma domyślnie przypisaną wartość AnIN SlotA.1 (na wyświetlaczu graficznym) i wartość AI A.1 (na wyświetlaczu tekstowym). Docelową, wejściową analogową wartość zadaną sygnału częstotliwości AI1 można odczytać na zaciskach 2/3 wejścia analogowego. Za pomocą przełączników DIP można ustawić sygnał napięcia lub prądu. Więcej informacji na ten temat można znaleźć w Instrukcji instalacji.

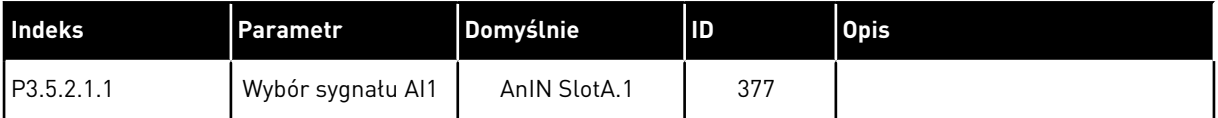

Aby zmienić wejście AI1 na przykład na wejście analogowe na karcie opcjonalnej w gnieździe C, należy postępować zgodnie z poniższymi instrukcjami.

# PROGRAMOWANIE WEJŚĆ ANALOGOWYCH NA WYŚWIETLACZU GRAFICZNYM

1 Aby wybrać parametr, naciśnij przycisk ze strzałką w prawo.  $|\text{STOP}[\mathcal{C}|]$  READY IIO

2 W trybie edycji wartość gniazda AnIN SlotA jest podkreślona i miga. STOP STOP READY III III

3 Aby zmienić wartość na AnIN SlotC, naciśnij przycisk ze strzałką w górę. Zatwierdź zmianę za pomocą przycisku OK.

# PROGRAMOWANIE WEJŚĆ ANALOGOWYCH NA WYŚWIETLACZU TEKSTOWYM

1 Aby wybrać parametr, naciśnij przycisk OK.<br>READY RUN STOP ALARM FAULT

## 24-HOUR SUPPORT +358 (0)201 212 575 · EMAIL: VACON@VACON.COM 10

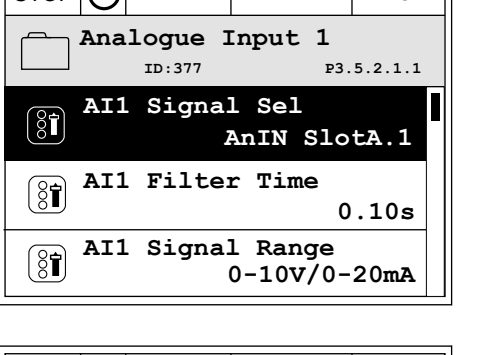

**AI1 Signal Sel**

**AnIN SlotA.1**

Min: Max:

 $\hat{\Diamond}$ 

 $\circledS$ 

**ID:377 P3.5.2.1.1**

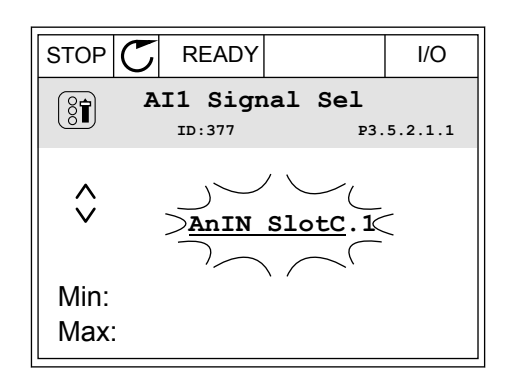

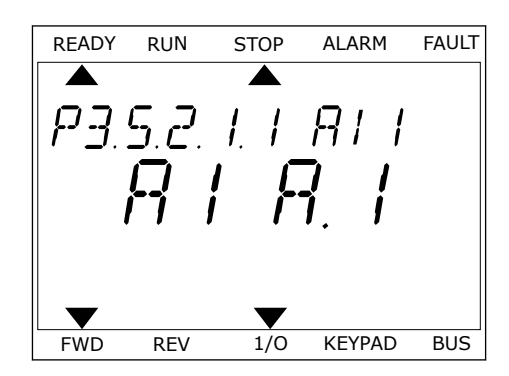

3 Aby zmienić wartość na C, naciśnij przycisk ze strzałką w górę. Zatwierdź zmianę za pomocą przycisku OK.

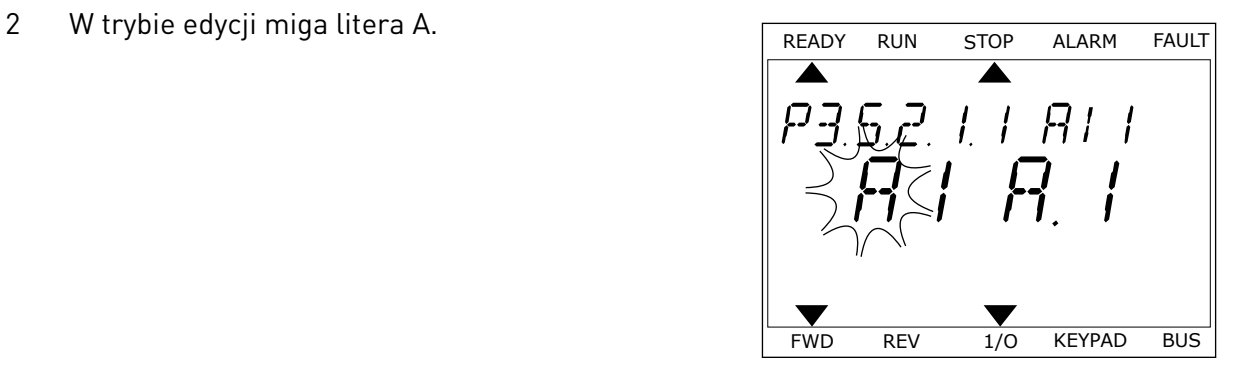

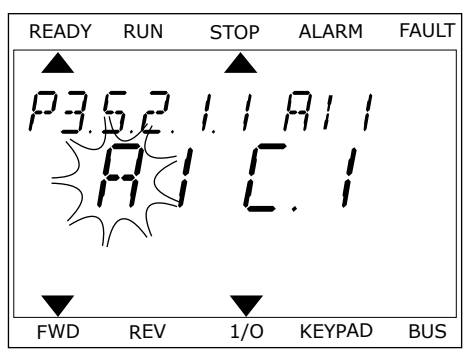

# 10.5.1.3 Opisy źródeł sygnałów

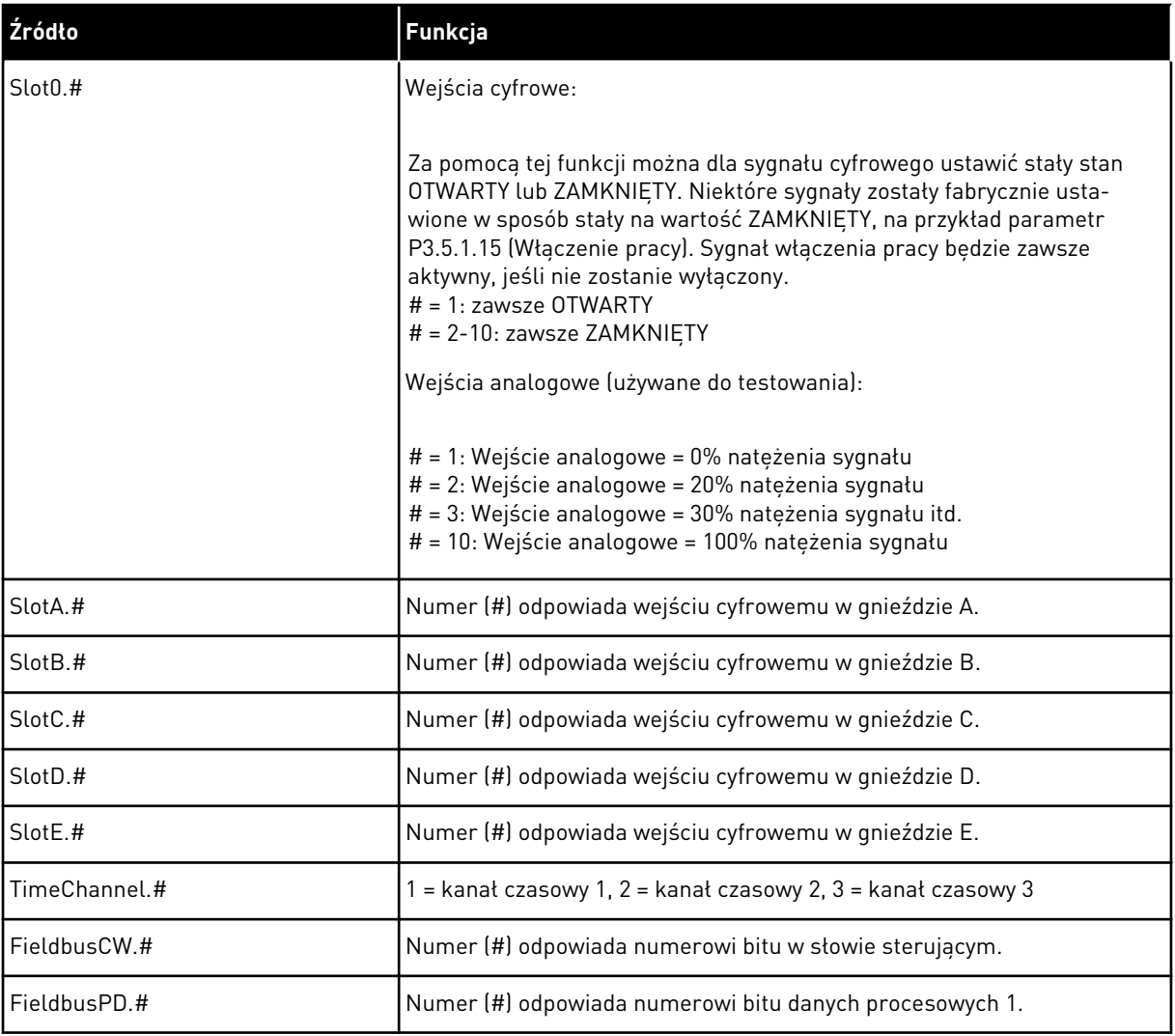

### 10.5.2 DOMYŚLNE FUNKCJE PROGRAMOWALNYCH WEJŚĆ

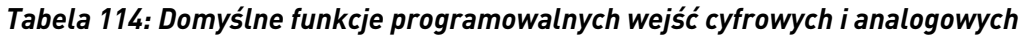

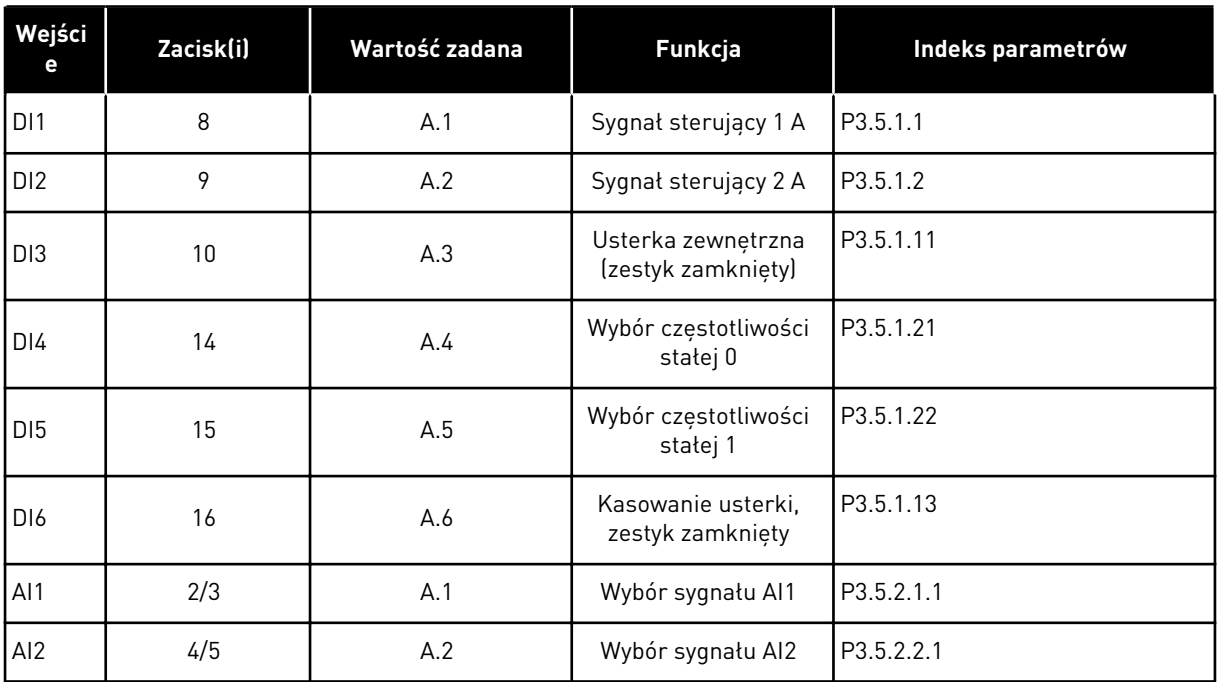

# 10.5.3 WEJŚCIA CYFROWE

Parametrami są funkcje, które można podłączyć do zacisku wejścia cyfrowego. Tekst *DigIn Slot A.2* oznacza drugie wejście w gnieździe A. Istnieje też możliwość podłączenia funkcji do kanałów czasowych. Działają one jako zaciski.

Stany wejść i wyjść cyfrowych można monitorować w widoku monitorowania wielopozycyjnego.

### *P3.5.1.15 WŁĄCZENIE PRACY (ID 407)*

Jeśli styk jest OTWARTY, funkcja uruchamiania silnika jest wyłączona. Jeśli styk jest ZAMKNIĘTY, funkcja uruchamiania silnika jest włączona.

Aby ją zatrzymać, napęd uwzględnia wartość parametru P3.2.5 Funkcja stopu.

## *P3.5.1.16 BLOKADA NAPĘDU DODATKOWEGO 1 (ID 1041)*

### *P3.5.1.17 BLOKADA NAPĘDU DODATKOWEGO 2 (ID 1042)*

Jeśli blokada jest aktywna, nie można uruchomić napędu.

Za pomocą tej funkcji można zapobiec uruchomieniu napędu przy zamkniętej przepustnicy. Jeśli blokada zostanie aktywowana podczas pracy napędu, napęd zatrzyma się.

# *P3.5.1.53 WYBÓR ZESTAWU PARAMETRÓW 1/2 (ID 496)*

Parametr ten określa wejście cyfrowe, które ma służyć do wyboru zestawu parametrów 1 lub 2. Funkcja jest aktywna, jeśli w tym parametrze wybrano którekolwiek gniazdo inne niż *DigIN Slot0*. Zestaw można zmodyfikować oraz wybrać zestaw parametrów wyłącznie przy zatrzymanym napędzie.

- Styk otwarty = jako aktywny zestaw został ustawiony zestaw parametrów 1
- Styk zamknięty = jako aktywny zestaw został ustawiony zestaw parametrów 2

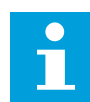

## **WSKAZÓWKA!**

Wartości parametrów są zapisywane w zestawach 1 i 2 przy użyciu parametrów B6.5.4 Zapisz w zestawie 1 oraz B6.5.4 Zapisz w zestawie 2. Parametrów można używać na panelu sterującym oraz w aplikacji Vacon Live na komputerze.

### 10.5.4 WEJŚCIA ANALOGOWE

## *P3.5.2.1.2 CZAS FILTROWANIA SYGNAŁU AI1 (ID 378)*

Ten parametr służy do filtrowania zakłóceń w analogowym sygnale wejściowym. Aby uaktywnić ten parametr, należy ustawić go na wartość większą od zera.

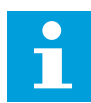

## **WSKAZÓWKA!**

Długi czas filtrowania spowalnia odpowiedź regulacji.

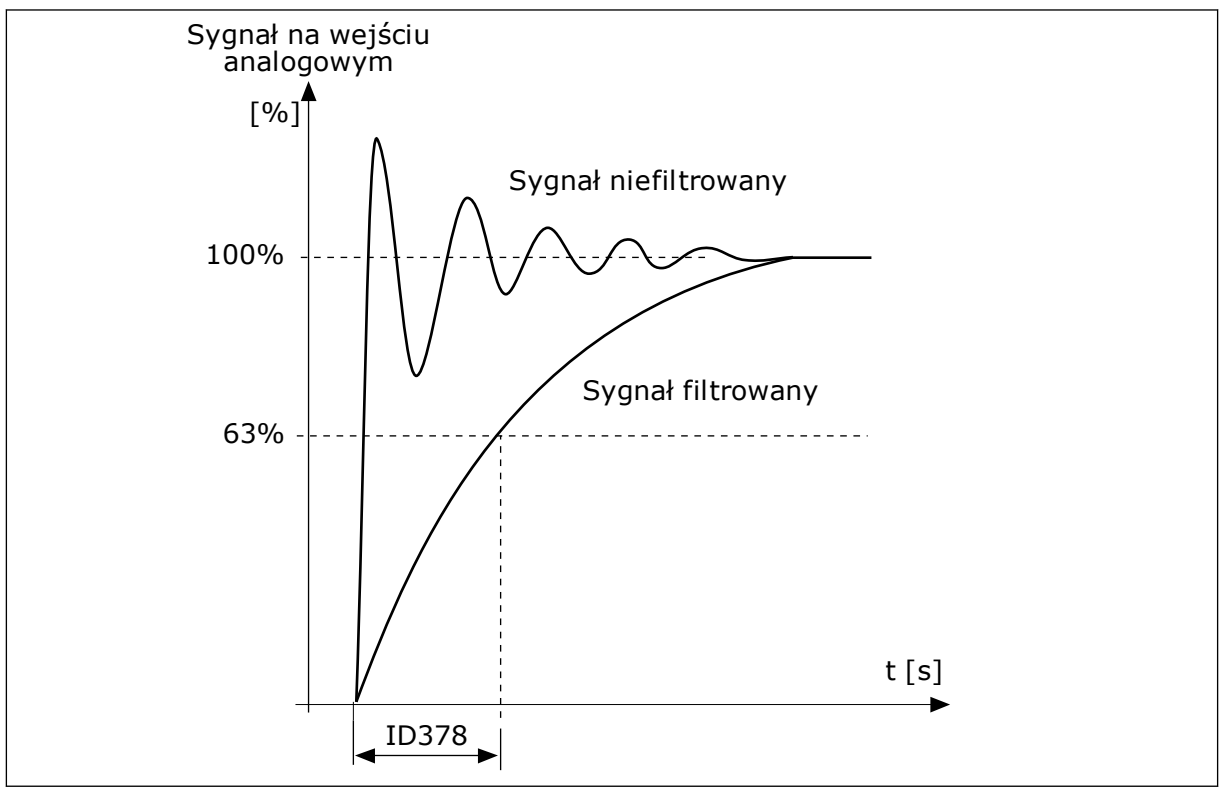

*Rys. 55: Filtrowanie sygnału AI1*

# *P3.5.2.1.3 ZAKRES SYGNAŁU AI1 (ID 379)*

Aby ustawić typ sygnału na wejściu analogowym (prądowy czy napięciowy), użyj przełączników DIP na karcie sterowania. Więcej informacji znajduje się w instrukcji instalacji.

Sygnału na wejściu analogowym można również użyć jako wartości częstotliwości zadanej. Wybór wartości 0 lub 1 spowoduje zmianą skalowania sygnału na wejściu analogowym.

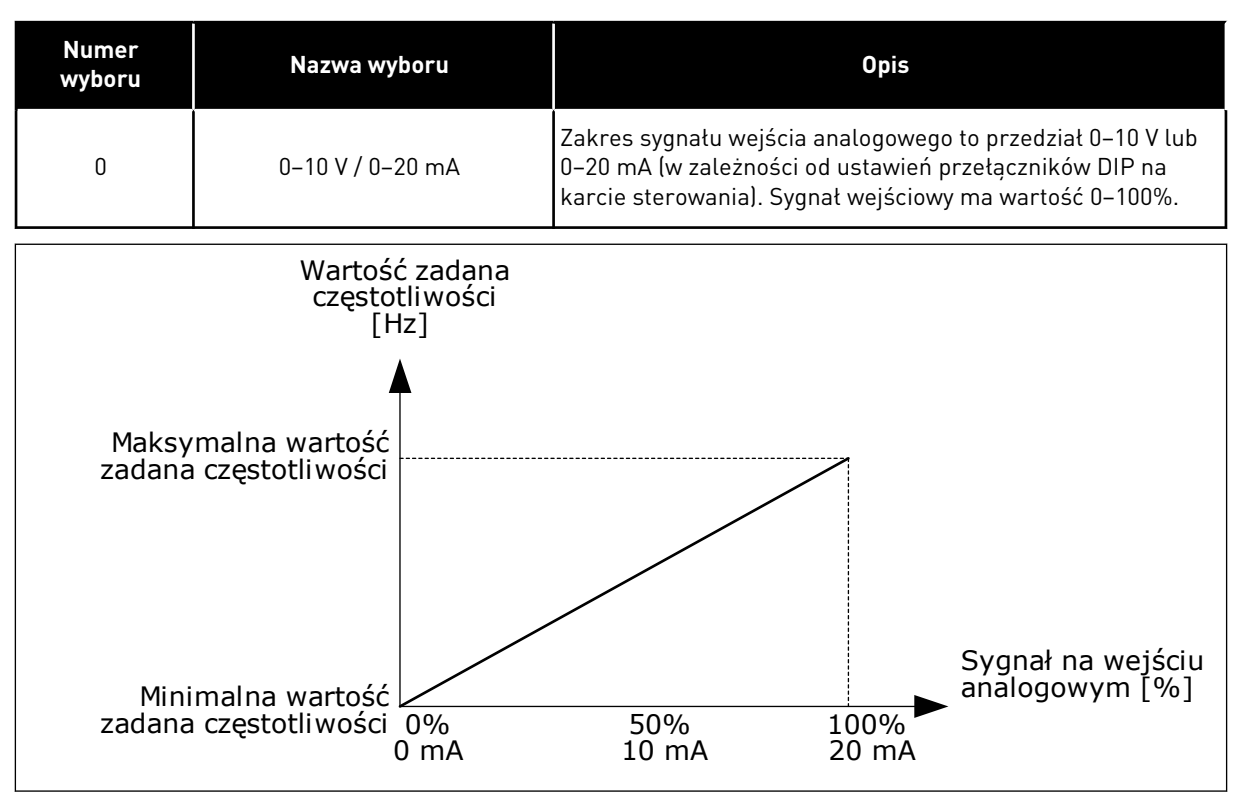

*Rys. 56: Zakres sygnału wejścia analogowego, wybór 0*

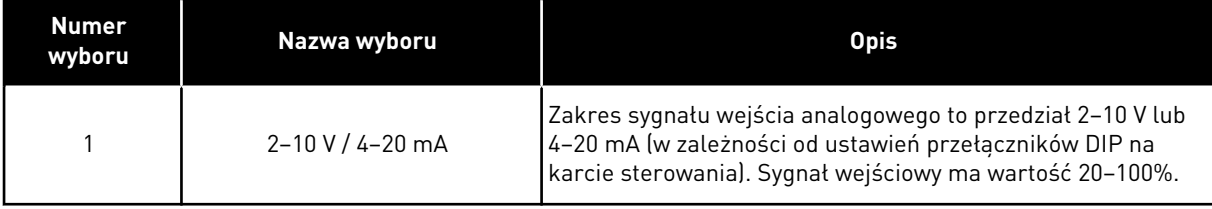

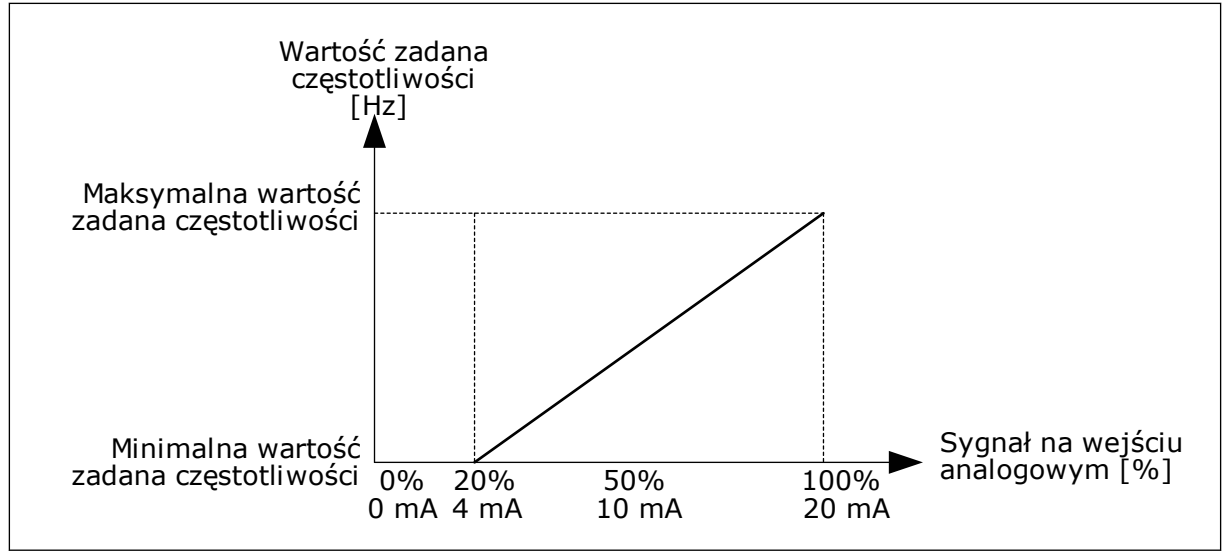

*Rys. 57: Zakres sygnału wejścia analogowego, wybór 1*

## *P3.5.2.1.4 NIESTANDARDOWE MINIMUM AI1 (ID 380)*

### *P3.5.2.1.5 NIESTANDARDOWE MAKSIMUM AI1 (ID 381)*

Parametry P3.5.2.1.4 i P3.5.2.1.5 umożliwiają swobodne dostosowanie sygnału na wejściu analogowym w zakresie od -160 do 160%.

Na przykład sygnał na wejściu analogowym można wykorzystać jako wartość zadaną częstotliwości i ustawić te dwa parametry na wartości z przedziału od 40 do 80%. W takich warunkach wartość zadana częstotliwości będzie się zmieniać w zakresie: minimalna wartość zadana częstotliwości – maksymalna wartość zadana częstotliwości, a sygnał wejścia analogowego w zakresie 8–16 mA.

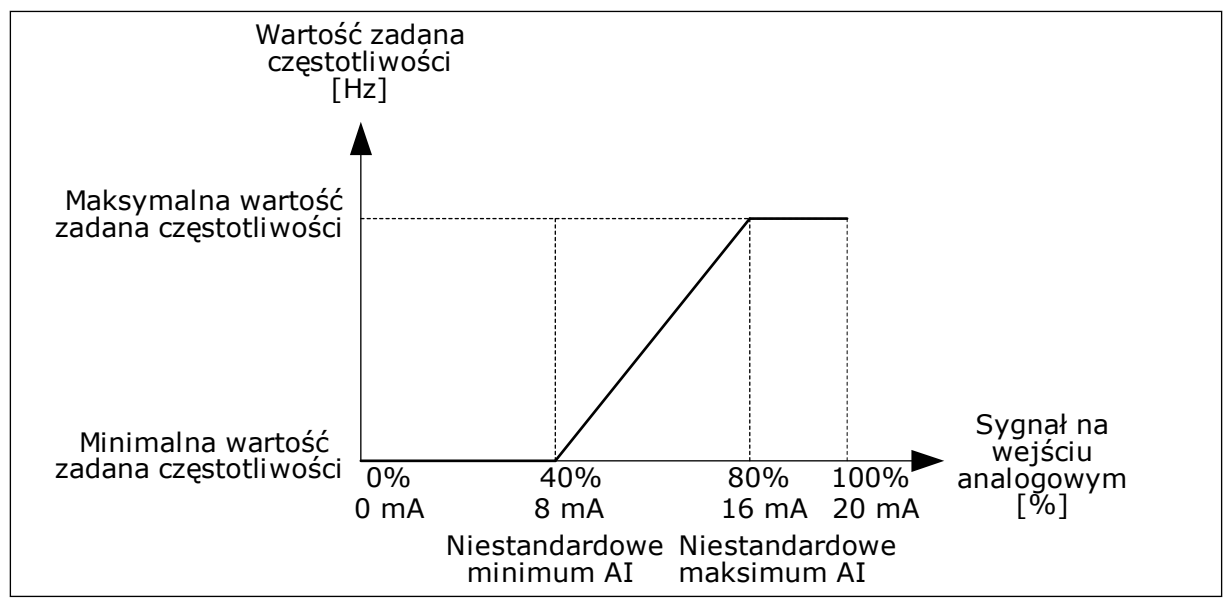

*Rys. 58: AI1 niestandardowa wartość min./maks. sygnału*

## *P3.5.2.1.6 INWERSJA SYGNAŁU AI1 (ID 387)*

W przypadku inwersji sygnału wejścia analogowego występuje odwrócenie krzywej sygnału.

Sygnału na wejściu analogowym można użyć jako wartości częstotliwości zadanej. Wybór wartości 0 lub 1 spowoduje zmianą skalowania sygnału na wejściu analogowym.

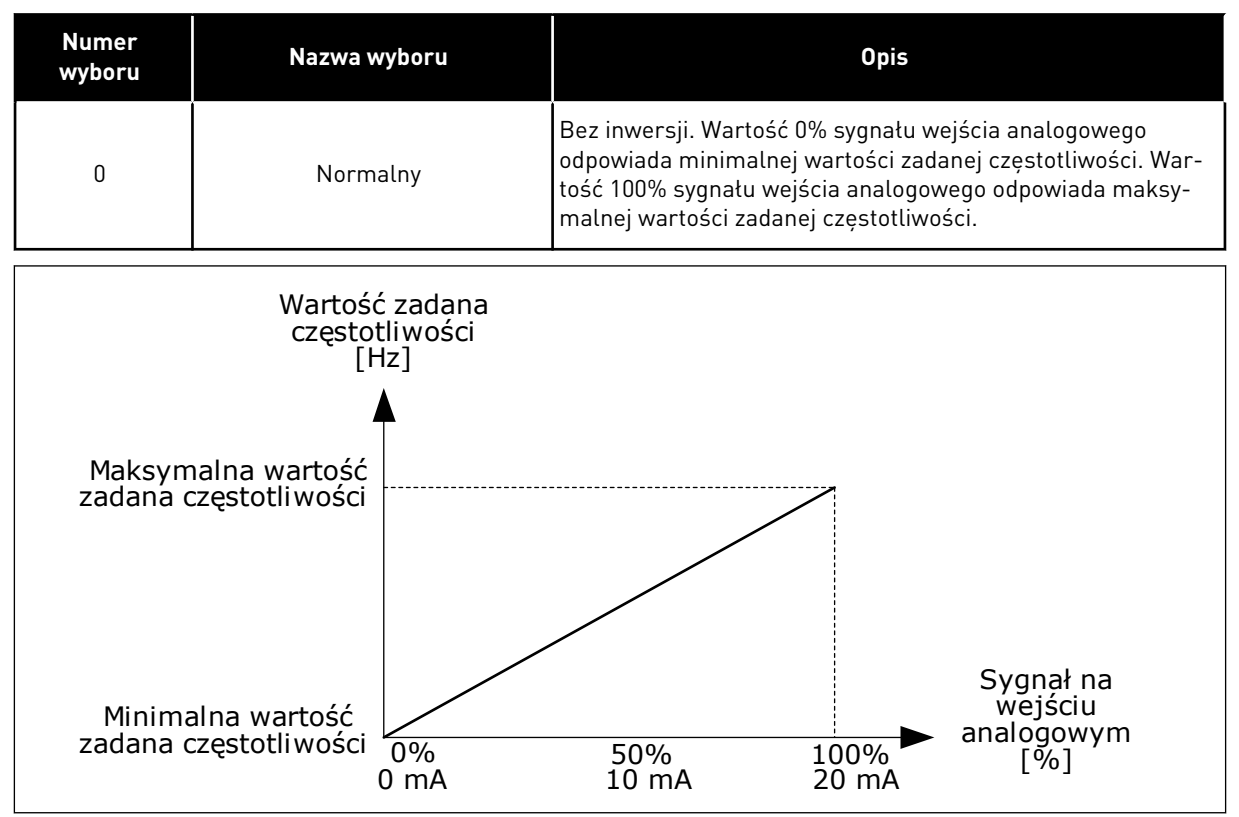

*Rys. 59: Inwersja sygnału AI1, wybór 0*

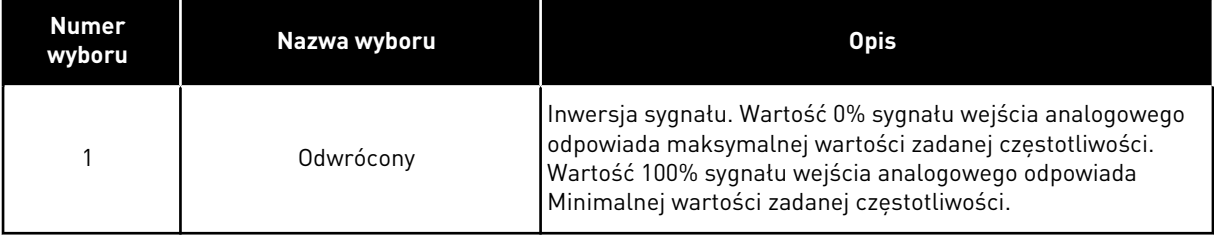

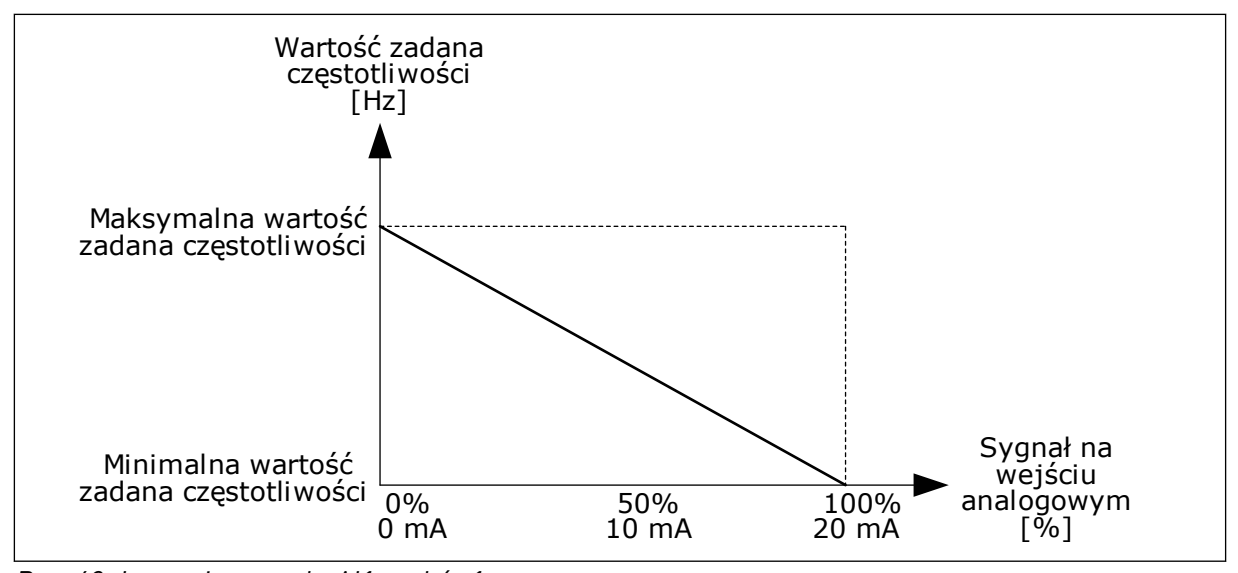

*Rys. 60: Inwersja sygnału AI1, wybór 1*

# 10.5.5 WYJŚCIA CYFROWE

## *P3.5.3.2.1 FUNKCJA PODSTAWOWEGO RO1 (ID 11001)*

# *Tabela 115: Sygnały wyjściowe za pośrednictwem RO1*

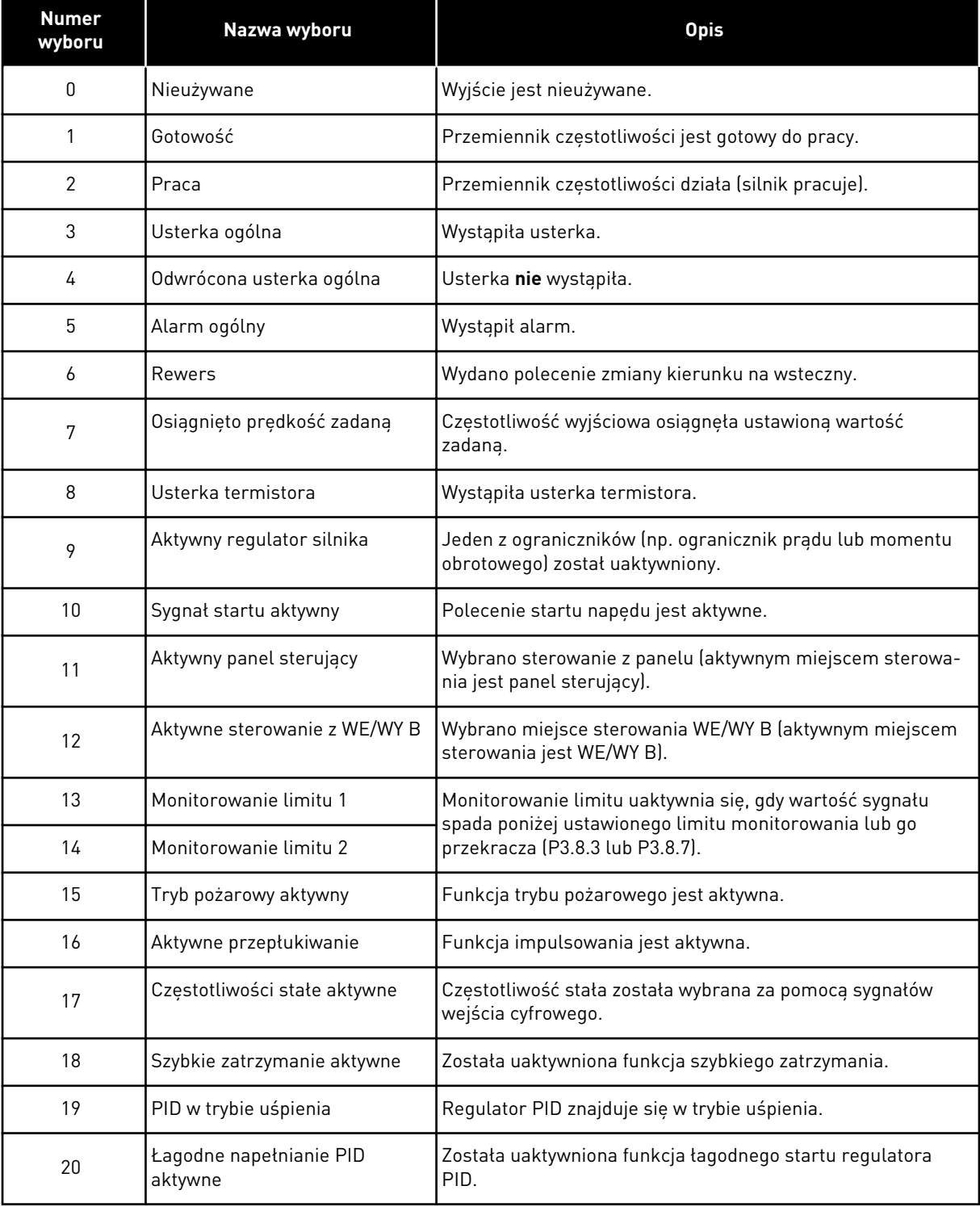

# *Tabela 115: Sygnały wyjściowe za pośrednictwem RO1*

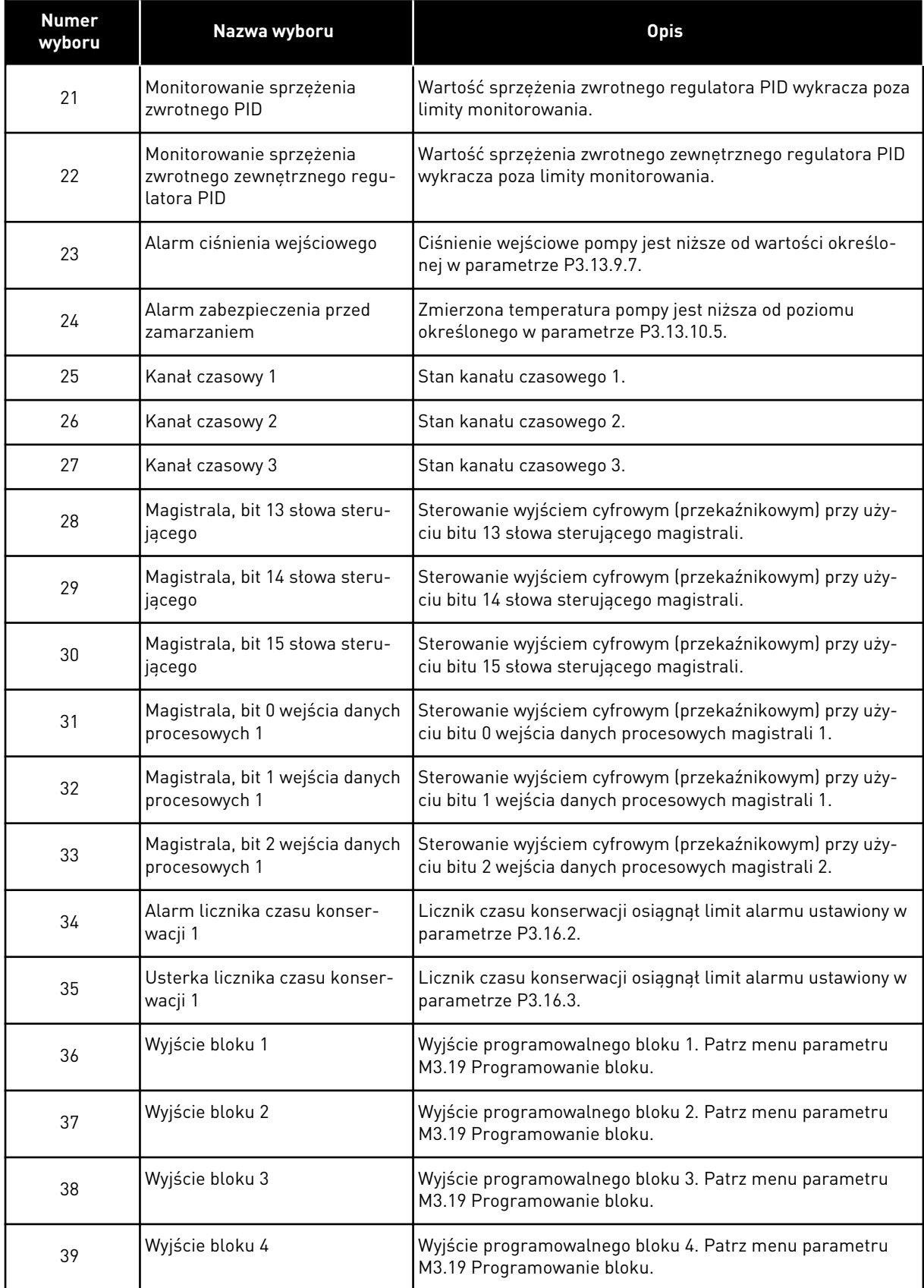

# *Tabela 115: Sygnały wyjściowe za pośrednictwem RO1*

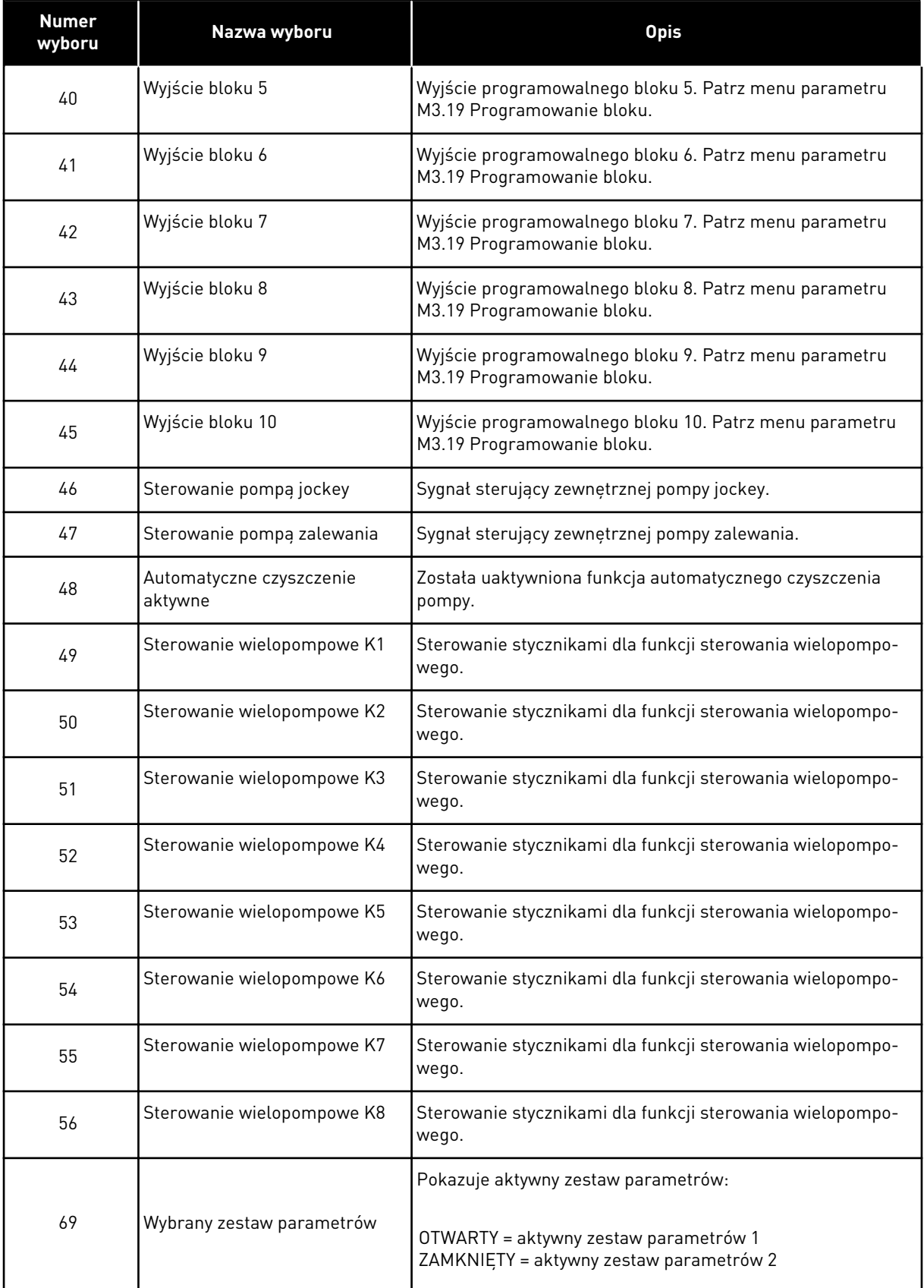

a dhe ann ann an 1970.

## 10.5.6 WYJŚCIA ANALOGOWE

#### *P3.5.4.1.1. FUNKCJA AO1 (ID 10050)*

Ten parametr określa zawartość sygnału wyjścia analogowego 1. Skalowanie sygnału wyjścia analogowego zależy od sygnału.

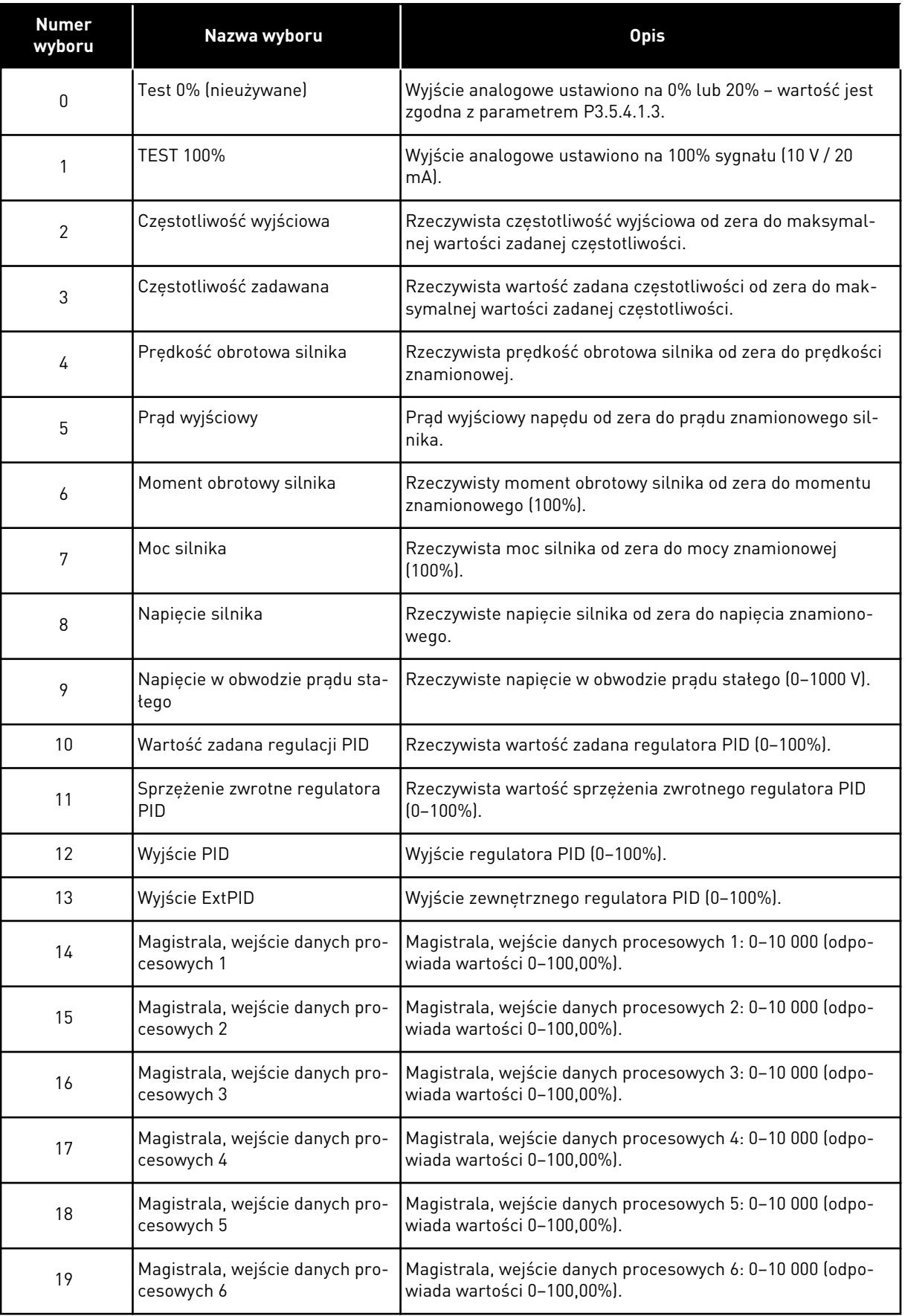

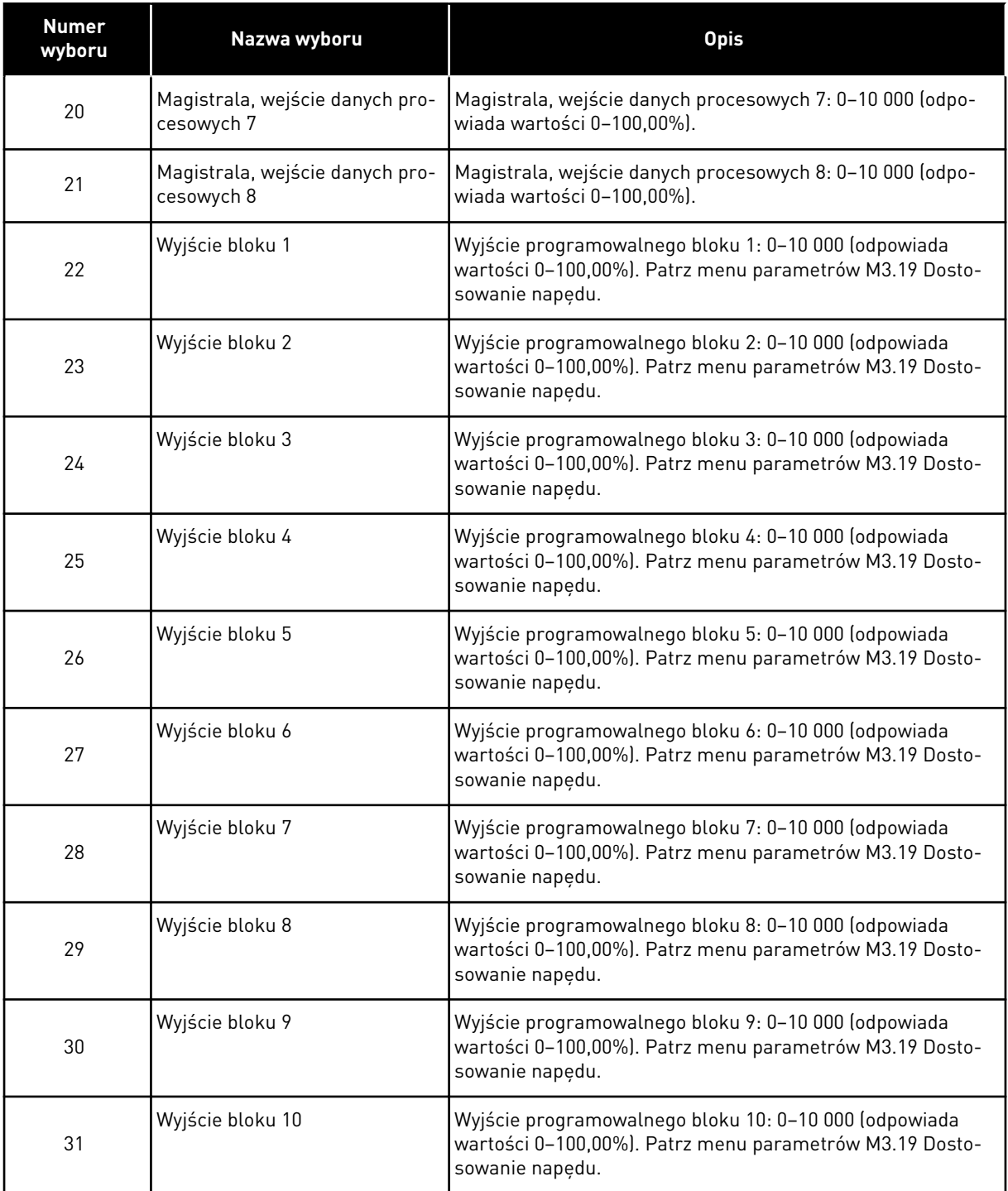

### *P3.5.4.1.4 MINIMALNA SKALA AO1 (ID 10053)*

### *P3.5.4.1.5 MAKSYMALNA SKALA AO1 (ID 10054)*

Za pomocą tych 2 parametrów można swobodnie regulować skalowanie sygnału na wyjściu analogowym. Skala jest zdefiniowana w jednostkach procesowych i zależy od wybranych wartości parametru P3.5.4.1.1 — Funkcja AO1.

Na przykład jako zawartość analogowego sygnału wyjściowego można wybrać częstotliwość wyjściową napędu i ustawić parametry P3.5.4.1.4 i P3.5.4.1.5 na wartości z zakresu od 10 do 40 Hz. Gdy częstotliwość wyjściowa napędu zmienia się w zakresie od 10 do 40 Hz, wartość sygnału na wyjściu analogowym zmienia się w zakresie 0–20 mA.

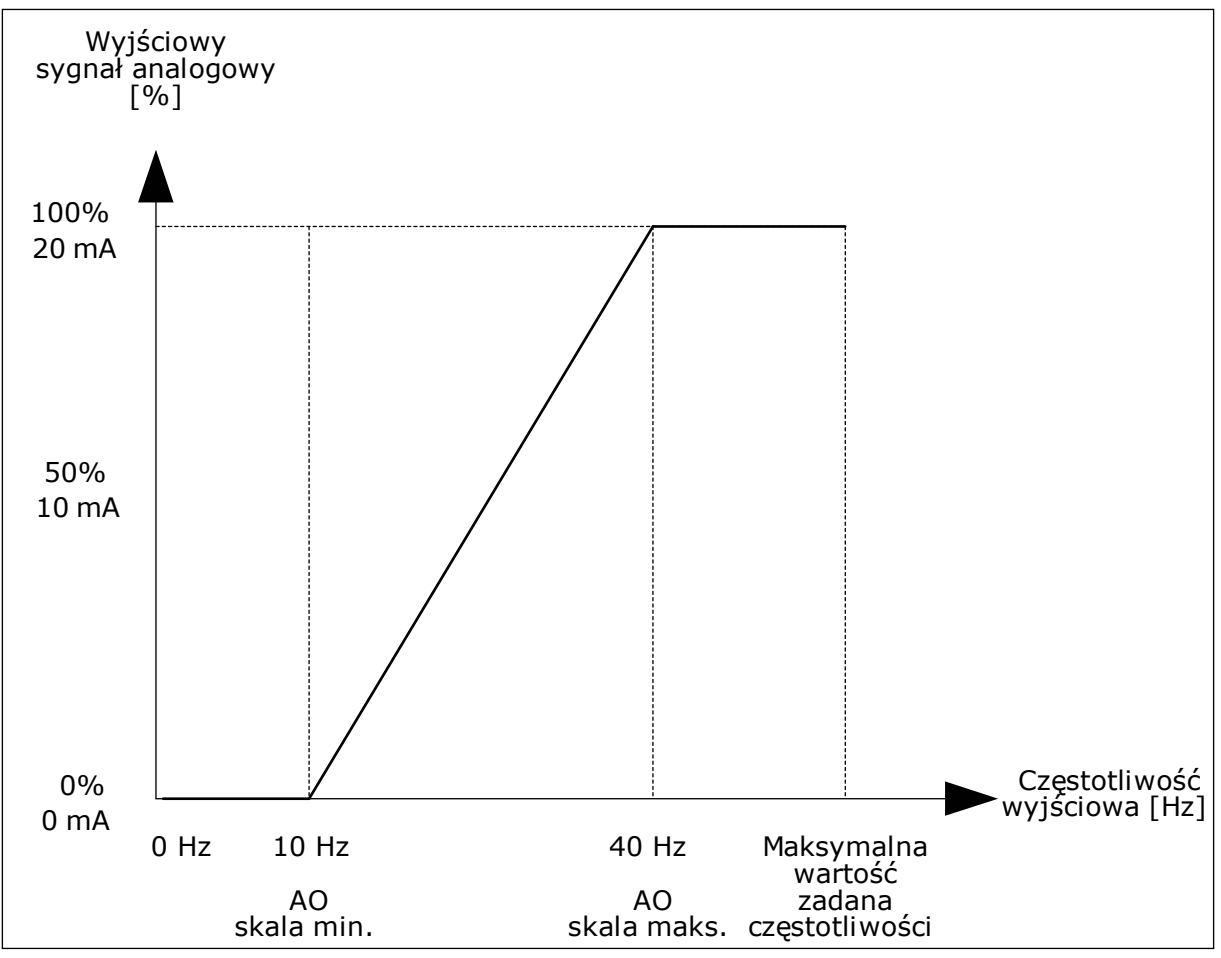

*Rys. 61: Skalowanie sygnału AO1*

# **10.6 CZĘSTOTLIWOŚCI ZABRONIONE**

W niektórych systemach może być konieczne unikanie niektórych częstotliwości, które mogą powodować problemy z rezonansem mechanicznym. Za pomocą funkcji Częstotliwości zabronione można zapobiec użyciu takich częstotliwości. Po zwiększeniu wartości zadanej częstotliwości wejściowej jest utrzymywany dolny limit wewnętrznej wartości zadanej częstotliwości aż do momentu, w którym wartość zadana częstotliwości wejściowej znajdzie się powyżej górnego limitu.

## *P3.7.1 DOLNY LIMIT ZAKRESU ZABRONIONEJ CZĘSTOTLIWOŚCI 1 (ID 509)*

*P3.7.2 GÓRNY LIMIT ZAKRESU ZABRONIONEJ CZĘSTOTLIWOŚCI 1 (ID 510)*

*P3.7.3 DOLNY LIMIT ZAKRESU ZABRONIONEJ CZĘSTOTLIWOŚCI 2 (ID 511)*

## *P3.7.4 GÓRNY LIMIT ZAKRESU ZABRONIONEJ CZĘSTOTLIWOŚCI 2 (ID 512)*

### *P3.7.5 DOLNY LIMIT ZAKRESU ZABRONIONEJ CZĘSTOTLIWOŚCI 3 (ID 513)*

# *P3.7.6 GÓRNY LIMIT ZAKRESU ZABRONIONEJ CZĘSTOTLIWOŚCI 3 (ID 514)*

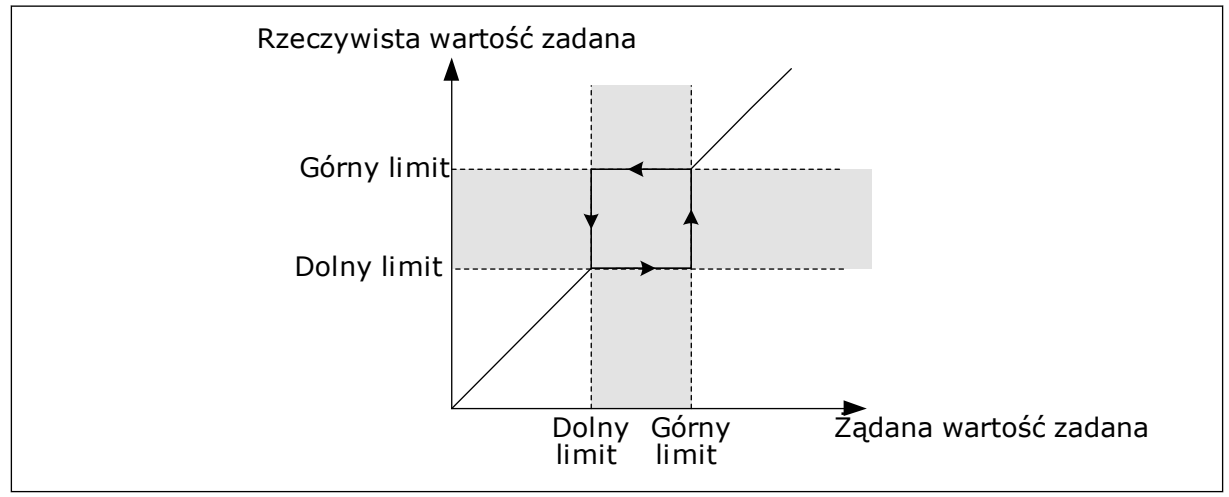

*Rys. 62: Częstotliwości zabronione*

## *P3.7.7 WSPÓŁCZYNNIK CZASU RAMPY (ID 518)*

Współczynnik skalowania czasu rampy określa czas przyspieszania/hamowania, gdy częstotliwość wyjściowa jest w zakresie zabronionych częstotliwości. Współczynnik czasu rampy jest mnożony przez wartość parametru P3.4.1.2 (Czas przyspieszania 1) lub P3.4.1.3 (Czas hamowania 1). Na przykład wartość 0,1 skraca dziesięciokrotnie czas przyspieszania/ hamowania.

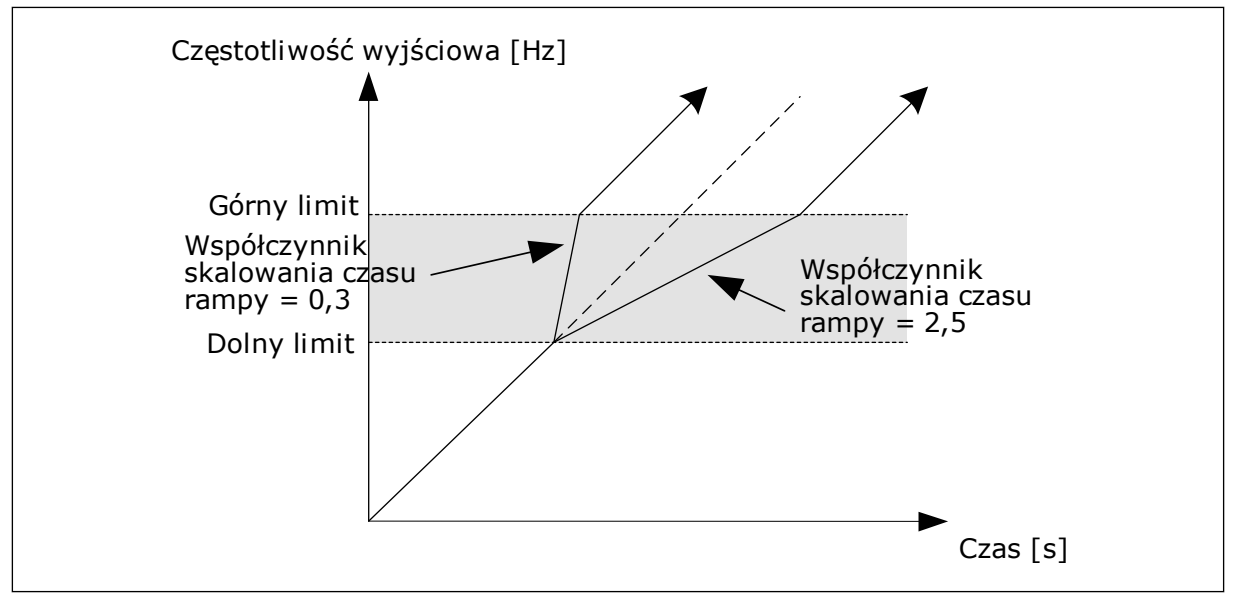

*Rys. 63: Parametr Współczynnik czasu rampy*

# **10.7 ZABEZPIECZENIA**

# *P3.9.1.2 ODPOWIEDŹ NA USTERKĘ ZEWNĘTRZNĄ (ID 701)*

Za pomocą tego parametru można ustawić odpowiedź napędu na usterkę zewnętrzną. Jeśli wystąpi usterka, napęd może wyświetlić powiadomienie o niej na wyświetlaczu. Powiadomienie jest tworzone na wejściu cyfrowym. Domyślne wejście cyfrowe to DI3. Można również zaprogramować dane odpowiedzi na wyjście przekaźnika.

# 10.7.1 ZABEZPIECZENIA TERMICZNE SILNIKA

Zabezpieczenie termiczne silnika chroni silnik przed przegrzaniem.

Przemiennik częstotliwości może dostarczać prąd o parametrach większych niż znamionowe. Prąd o wyższych parametrach może być wymagany ze względu na obciążenie i należy go wykorzystać. W takiej sytuacji istnieje ryzyko przeciążenia termicznego. Przy niższych częstotliwościach ryzyko jest większe. Przy niskich częstotliwościach pogarsza się zdolność chłodzenia silnika i jego wydajność. Jeśli silnik jest wyposażony w zewnętrzny wentylator, zmniejszenie obciążenia przy małych prędkościach jest niewielkie.

Ochrona termiczna silnika opiera się na obliczeniach. Funkcja ochrony korzysta z prądu wyjściowego napędu w celu identyfikacji obciążenia silnika. Jeśli karta sterowania nie jest zasilana, obliczenia zostaną zresetowane.

Aby dostosować ochronę termiczną silnika, użyj parametrów od P3.9.2.1 do P3.9.2.5. Stan termiczny silnika można monitorować na wyświetlaczu panelu sterującego. Patrz rozdział *[3](#page-96-0)  [Interfejsy użytkownika](#page-96-0)*.

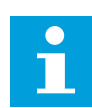

## **WSKAZÓWKA!**

W przypadku używania długich kabli silnikowych (maks. 100 m) z małymi napędami (≤1,5 kW) prąd silnika mierzony przez napęd może być znacznie wyższy od rzeczywistego prądu silnika. Powodem jest występowanie prądów pojemnościowych na kablu silnikowym.

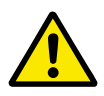

### **UWAGA!**

Upewnij się, że dopływ powietrza do silnika nie jest zablokowany. Jeśli dopływ powietrza jest zablokowany, funkcja nie chroni silnika, który może się przegrzać. Może to prowadzić do uszkodzenia silnika.

## *P3.9.2.3 WSPÓŁCZYNNIK CHŁODZENIA SILNIKA PRZY ZEROWEJ PRĘDKOŚCI (ID 706)*

Jeśli prędkość jest zerowa, funkcja ta obliczy współczynnik chłodzenia w odniesieniu do punktu, gdy silnik pracuje przy prędkości znamionowej bez chłodzenia zewnętrznego.

Wartość domyślna jest ustawiana przy założeniu, że nie ma żadnego wentylatora zewnętrznego. Jeśli jest używany wentylator zewnętrzny, można ustawić wartość wyższą niż w przypadku braku wentylatora. Na przykład 90%.

W przypadku zmiany parametru P3.1.1.4 (Prąd znamionowy silnika) zostanie automatycznie przywrócona wartość domyślna parametru P3.9.2.3.

Zmiana tego parametru nie ma żadnego wpływu na maksymalny prąd wyjściowy napędu. Maksymalny prąd wyjściowy można zmienić tylko za pomocą parametru P3.1.3.1 Limit prądu silnika.

Częstotliwość charakterystyczna zabezpieczenia termicznego to 70% wartości parametru P3.1.1.2 Częstotliwość znamionowa silnika.

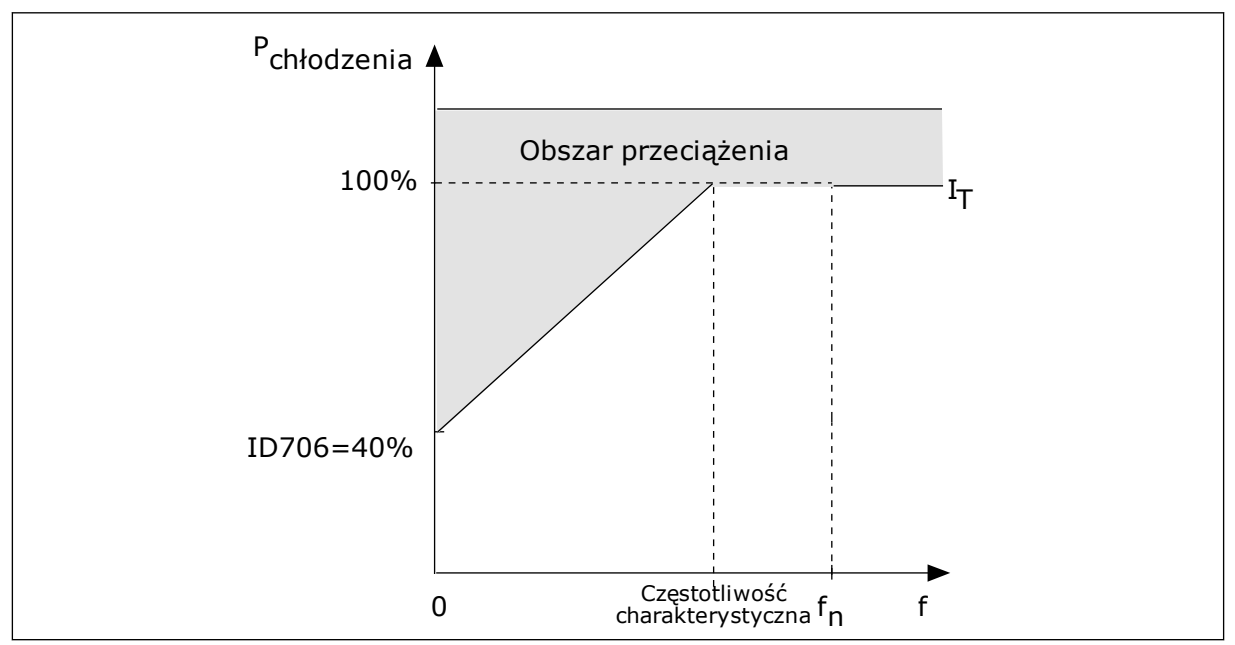

*Rys. 64: Krzywa I charakterystyki cieplnej silnika*T *.*

## *P3.9.2.4 STAŁA CZASOWA CIEPŁA SILNIKA (ID 707)*

Stała czasowa jest to czas, w ciągu którego obliczona krzywa cieplna osiąga 63% swojej wartości docelowej. Długość stałej czasowej zależy od wymiarów silnika. Im większy silnik, tym dłuższa stała czasowa.

Stała czasowa ciepła silnika różni się w zależności od silnika. Jest również różna dla różnych producentów silników. Wartość domyślna parametru zależy od wymiarów.

T6 jest to czas w sekundach, przez który silnik może bezpiecznie pracować przy sześciokrotnym przekroczeniu prądu znamionowego. Producent silnika może podać ten parametr w informacjach na temat silnika. Jeśli znasz wartość parametru t6 silnika, na jego podstawie możesz ustawić stałą czasową. Zwykle stała czasowa ciepła silnika (w minutach) wynosi 2\*t6. Jeśli napęd jest w stanie zatrzymania, stała czasowa jest wewnętrznie zwiększana do potrójnej ustawionej wartości parametru, ponieważ chłodzenie opiera się na konwekcji.

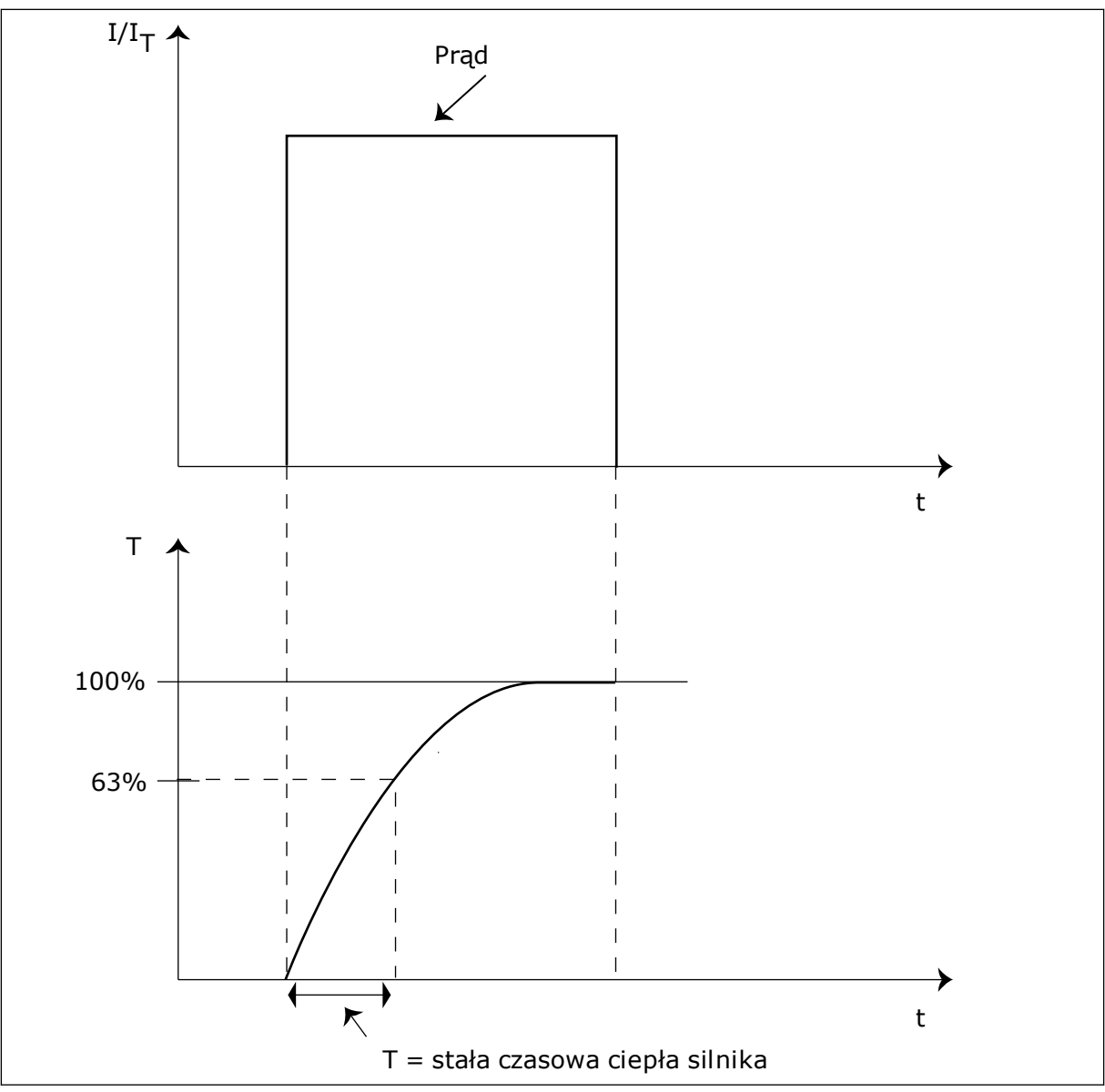

*Rys. 65: Stała czasowa ciepła silnika*

# *P3.9.2.5 OBCIĄŻALNOŚĆ CIEPLNA SILNIKA (ID 708)*

Na przykład po ustawieniu wartości 130% silnik osiągnie temperaturę znamionową przy 130% wartości prądu znamionowego.

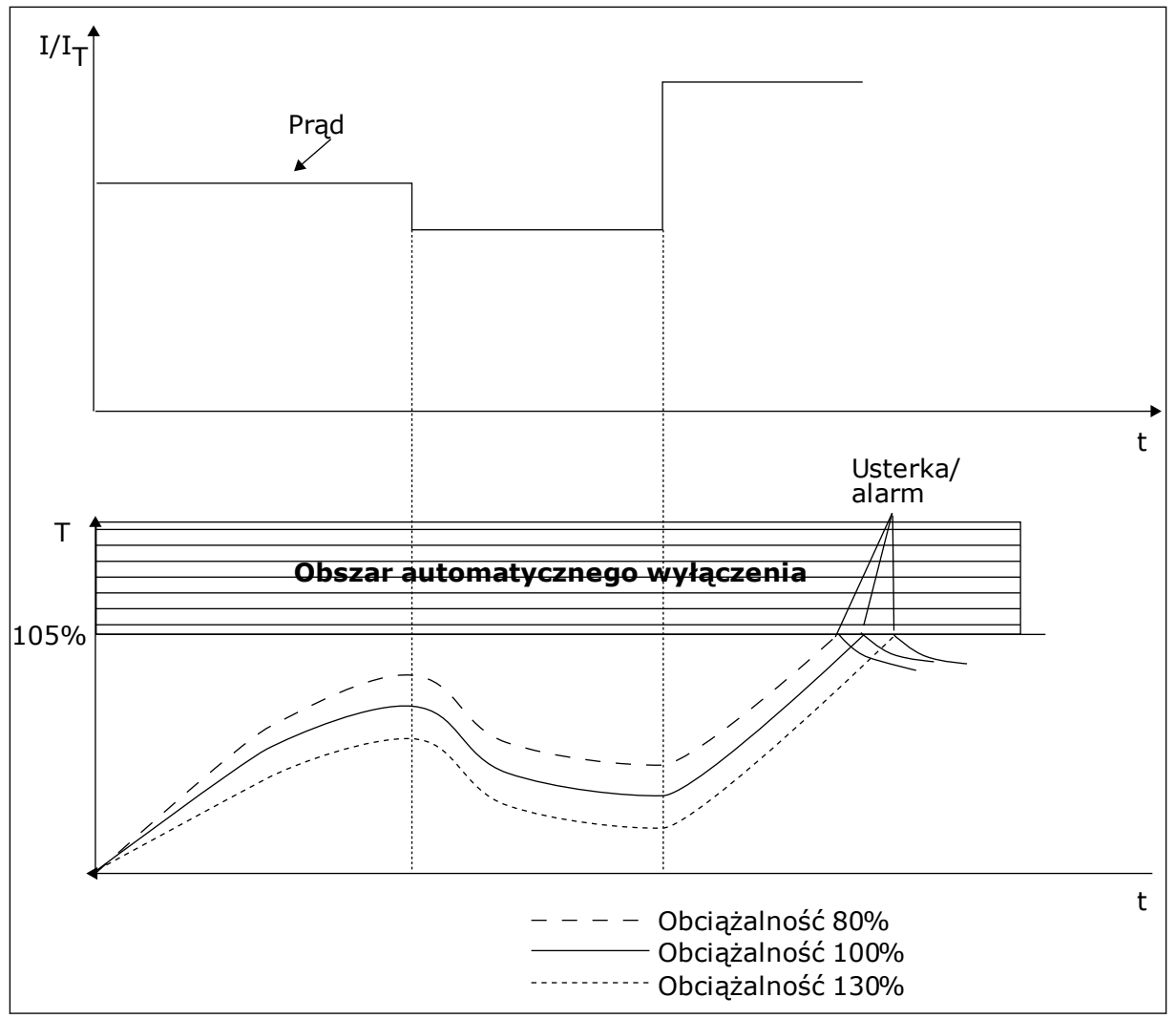

*Rys. 66: Obliczanie temperatury silnika*

## 10.7.2 ZABEZPIECZENIE SILNIKA PRZED UTYKIEM SILNIKA

Funkcja ochrony przed utykiem silnika zabezpiecza silnik przed krótkimi przeciążeniami. Przyczyną przeciążenia może być na przykład zablokowany wał. Można ustawić czas reakcji zabezpieczenia przed utykiem krótszy niż czas zabezpieczenia termicznego silnika.

Stan utyku silnika jest określany za pomocą parametrów: P3.9.3.2 Prąd utyku oraz P3.9.3.4 Limit częstotliwości utyku. Jeśli prąd jest wyższy od ustawionego limitu, a częstotliwość wyjściowa niższa od limitu, silnik znajduje się w stanie utyku.

Ochrona przed utykiem jest rodzajem zabezpieczenia przed przekroczeniem dopuszczalnej wartości prądu.

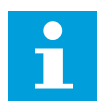

### **WSKAZÓWKA!**

W przypadku używania długich kabli silnikowych (maks. 100 m) z małymi napędami (≤1,5 kW) prąd silnika mierzony przez napęd może być znacznie wyższy od rzeczywistego prądu silnika. Powodem jest występowanie prądów pojemnościowych na kablu silnikowym.

# <span id="page-319-0"></span>*P3.9.3.2 PRĄD UTYKU (ID 710)*

Wartość tego parametru można ustawić w zakresie od 0,0 do 2\*IL. Aby wystąpił stan utyku, prąd musi przekroczyć ten limit. W przypadku zmiany parametru P3.1.3.1 Limit prądu silnika wartość tego parametru zostanie automatycznie obliczona na 90% limitu prądu.

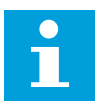

# **WSKAZÓWKA!**

Wartość prądu utyku nie może przekraczać limitu prądu silnika.

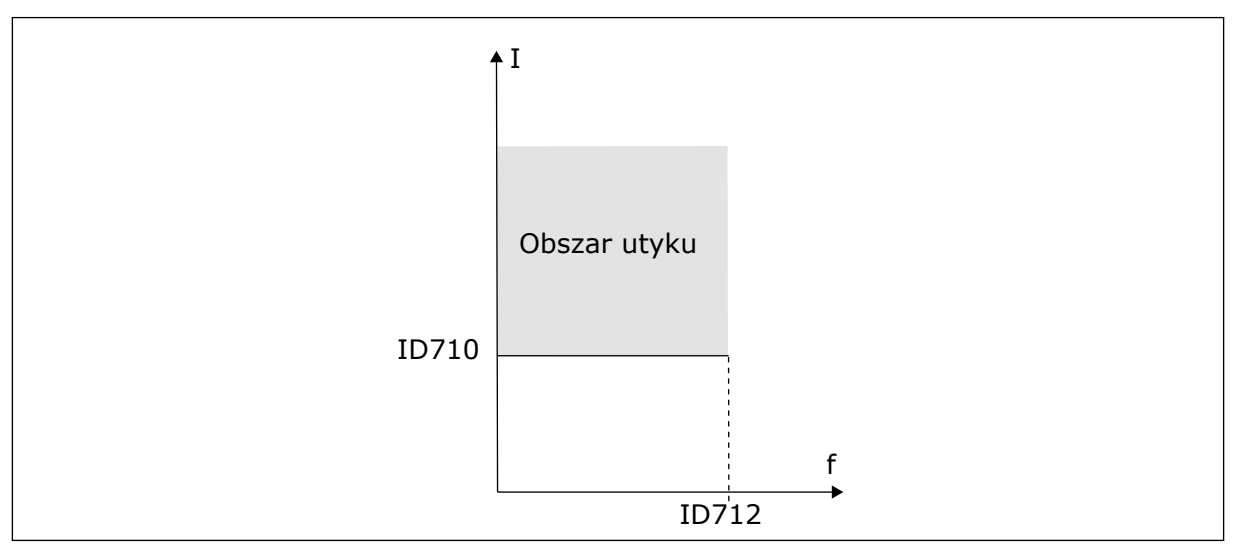

*Rys. 67: Ustawienia charakterystyki utyku*

# *P3.9.3.3 LIMIT CZASU UTYKU (ID 711)*

Wartość tego parametru można ustawić w zakresie od 1,0 do 120,0 s. Jest to maksymalny czas aktywnego stanu utyku. Czas utyku jest mierzony za pomocą licznika wewnętrznego.

Jeśli licznik czasu utyku przekroczy limit, zabezpieczenie spowoduje wyłączenie napędu.

## 10.7.3 ZABEZPIECZENIE PRZED NIEDOCIĄŻENIEM (SUCHA POMPA)

Celem zabezpieczenia silnika przed niedociążeniem jest zapewnienie, że silnik jest obciążony podczas pracy napędu. Jeśli silnik traci obciążenie, być może wystąpił problem w pracy. Na przykład wystąpiło pęknięcie paska lub nastąpił suchobieg pompy.

Zabezpieczenie silnika przed niedociążeniem można dostosować za pomocą parametrów P3.9.4.2 (Zabezpieczenie przed niedociążeniem: obciążenie w obszarze osłabienia pola) i P3.9.4.3 (Zabezpieczenie przed niedociążeniem: obciążenie przy zerowej częstotliwości). Krzywa niedociążenia jest krzywą paraboliczną przebiegającą między częstotliwością zerową i punktem osłabienia pola. Ochrona jest nieaktywna poniżej 5 Hz. Licznik czasu niedociążenia nie działa poniżej 5 Hz.

Wartości parametrów zabezpieczenia przed niedociążeniem są ustawiane jako wartości procentowe odnoszące się do znamionowego momentu obrotowego silnika. Do określenia współczynnika skalowania wartości wewnętrznego momentu obrotowego użyj danych z tabliczki znamionowej silnika, parametrów znamionowy prąd silnika i znamionowy prąd napędu IH. W przypadku użycia prądu innego niż znamionowy prąd silnika spadnie dokładność obliczeń.

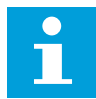

## **WSKAZÓWKA!**

W przypadku używania długich kabli silnikowych (maks. 100 m) z małymi napędami (≤1,5 kW) prąd silnika mierzony przez napęd może być znacznie wyższy od rzeczywistego prądu silnika. Powodem jest występowanie prądów pojemnościowych na kablu silnikowym.

### *P3.9.4.2 ZABEZPIECZENIE PRZED NIEDOCIĄŻENIEM: OBCIĄŻENIE W OBSZARZE OSŁABIENIA POLA (ID 714)*

Wartość tego parametru można ustawić w zakresie od 10,0 do 150,0% x moment obrotowy silnika. Ta wartość to minimalny dopuszczalny moment obrotowy, gdy częstotliwość wyjściowa jest powyżej punktu osłabienia pola.

W przypadku zmiany parametru P3.1.1.4 (Prąd znamionowy silnika) zostanie automatycznie przywrócona wartość domyślna tego parametru. Patrz *[10.7.3 Zabezpieczenie przed](#page-319-0)  [niedociążeniem \(sucha pompa\)](#page-319-0)*.

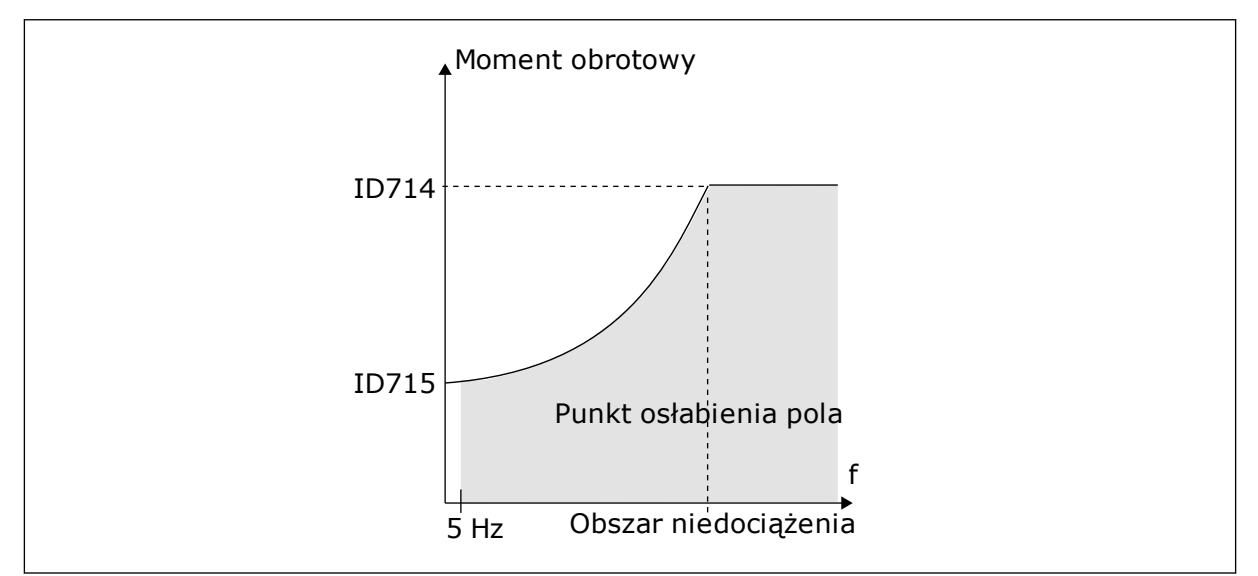

*Rys. 68: Ustawianie minimalnego obciążenia*

## *P3.9.4.4 ZABEZPIECZENIE PRZED NIEDOCIĄŻENIEM: LIMIT CZASU (ID 716)*

Limit czasu można ustawić w zakresie od 2,0 do 600,0 s.

Jest to maksymalny czas aktywnego stanu niedociążenia. Czas niedociążenia jest mierzony za pomocą licznika wewnętrznego. Jeśli wartość licznika przekroczy ten limit, zabezpieczenie spowoduje wyłączenie napędu. Napęd wyłączy się zgodnie z ustawieniem parametru P3.9.4.1 Usterka niedociążenia. Jeśli napęd zatrzyma się, licznik niedociążenia zostanie ponownie wyzerowany.

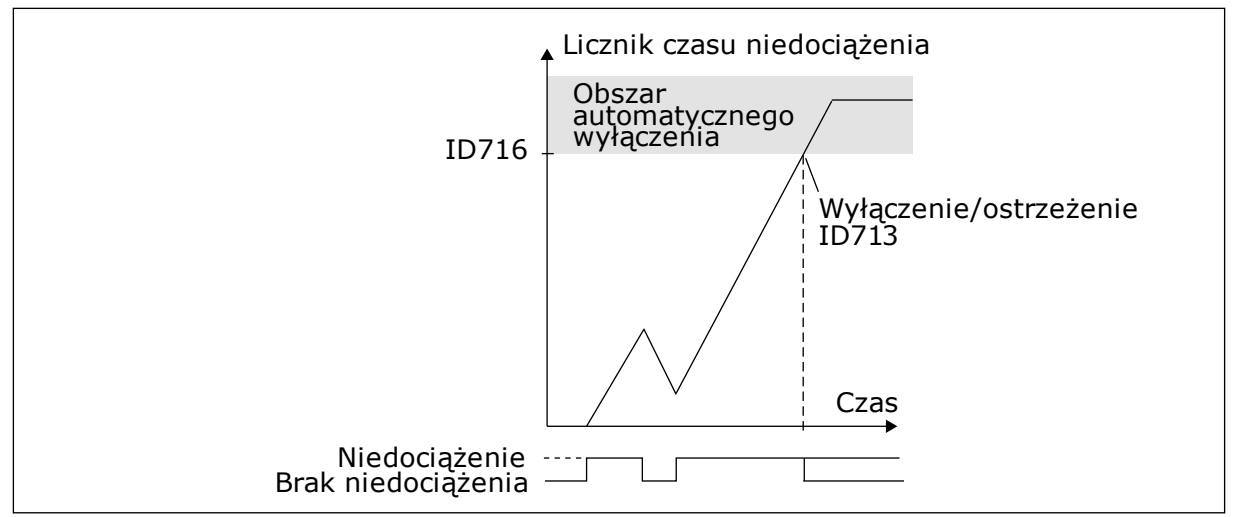

*Rys. 69: Funkcja licznika czasu niedociążenia*

## *P3.9.5.1 TRYB SZYBKIEGO ZATRZYMANIA (ID 1276)*

## *P3.9.5.2 (P3.5.1.26) UAKTYWNIENIE SZYBKIEGO ZATRZYMANIA (ID 1213)*

## *P3.9.5.3 CZAS HAMOWANIA W SZYBKIM ZATRZYMANIU (ID 1256)*

## *P3.9.5.4 ODPOWIEDŹ NA USTERKĘ SZYBKIEGO ZATRZYMANIA (ID 744)*

Za pomocą funkcji szybkiego zatrzymania można zatrzymać napęd w nadzwyczajnej sytuacji, korzystając ze specjalnej procedury z poziomu WE/WY lub magistrali. Jeśli funkcja szybkiego zatrzymania jest aktywna, można wyhamować napęd i zatrzymać go. Istnieje możliwość zaprogramowania alarmu lub usterki, aby w historii usterek została zarejestrowana informacja o wystąpieniu żądania szybkiego zatrzymania.

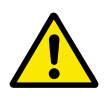

## **UWAGA!**

Szybkie zatrzymanie nie jest funkcją zatrzymania awaryjnego. Przy zatrzymaniu awaryjnym należy odłączyć zasilanie silnika. Funkcja szybkiego zatrzymania nie zapewnia tego.

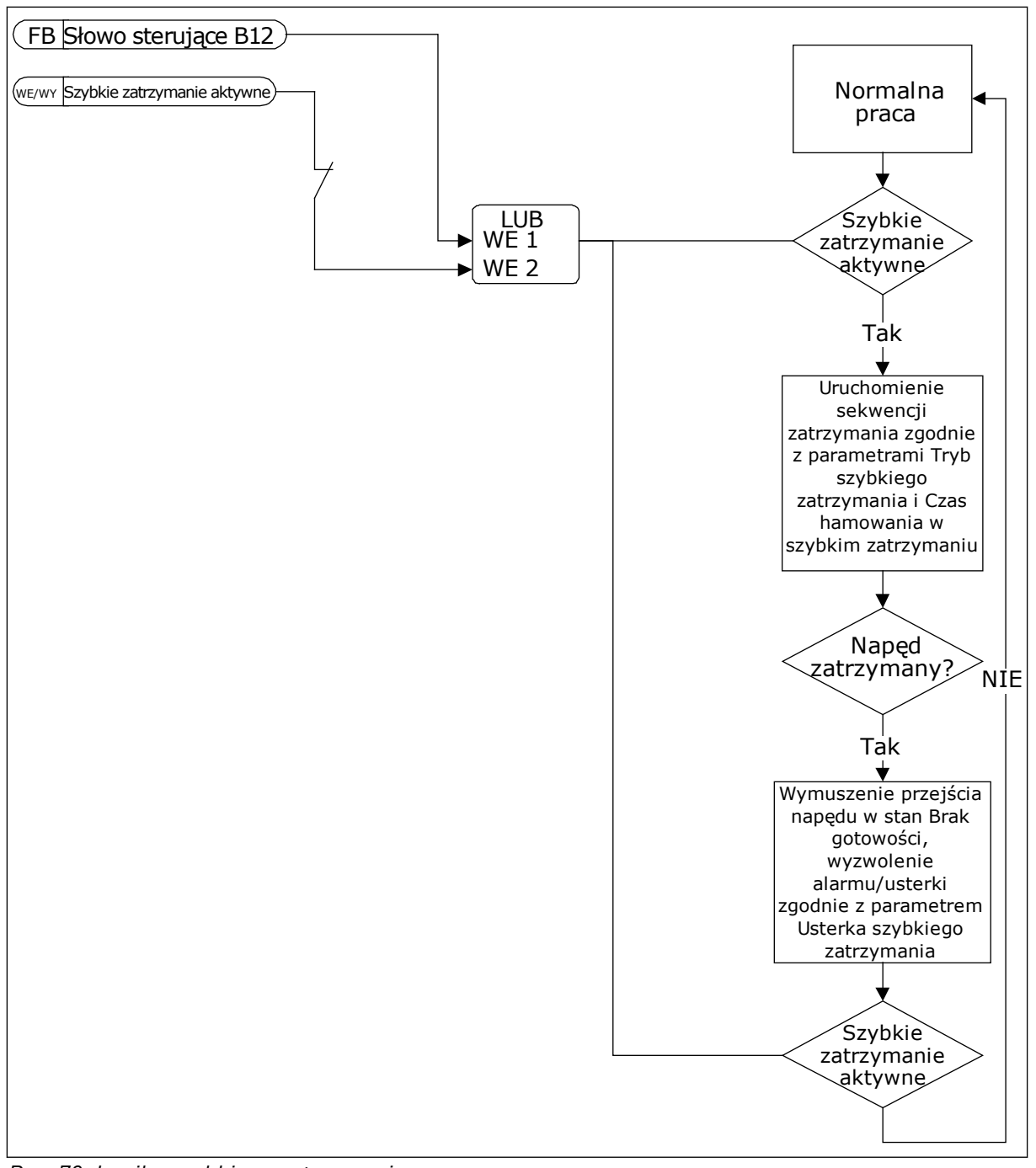

*Rys. 70: Logika szybkiego zatrzymania*

### *P3.9.8.1 ZABEZPIECZENIE PRZED NISKĄ WARTOŚCIĄ ANALOGOWEGO SYGNAŁU WEJŚCIOWEGO (ID 767)*

Za pomocą funkcji zabezpieczenia przed niską wartością sygnału analogowego można znaleźć nieprawidłowości w analogowych sygnałach wejściowych. Ochrona przez tę funkcję ogranicza się jedynie do wejść analogowych służących do zadawania częstotliwości lub używanych w regulatorach PID/zewnętrznych regulatorach PID.

Ochrona może być aktywna, gdy napęd znajduje się w stanie pracy lub w stanach pracy i zatrzymania.

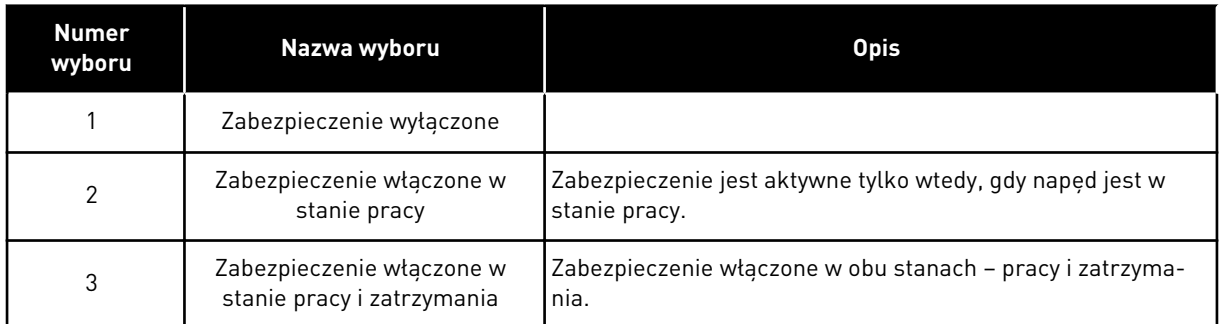

# *P3.9.8.2 USTERKA ZBYT NISKIEJ WARTOŚCI NA WEJŚCIU ANALOGOWYM (ID 700)*

Ten parametr określa reakcję na usterkę o kodzie 50 (ID usterki 1050), jeśli w parametrze P3.9.8.1 włączono zabezpieczenie przed niskim sygnałem wejścia analogowego.

Funkcja zabezpieczenia przed niskim sygnałem wejścia analogowego monitoruje poziom sygnału na wejściach analogowych 1–6. Jeśli sygnał wejścia analogowego spadnie poniżej 50% sygnału minimalnego dla 500 ms, pojawi się usterka lub alarm niskiego poziomu sygnału wejścia analogowego.

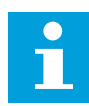

## **WSKAZÓWKA!**

Z wartości *Alarm + poprzednia częstotliwość* można korzystać tylko wtedy, gdy jako wartość zadana częstotliwości jest używany analogowy sygnał wejściowy 1 lub 2.

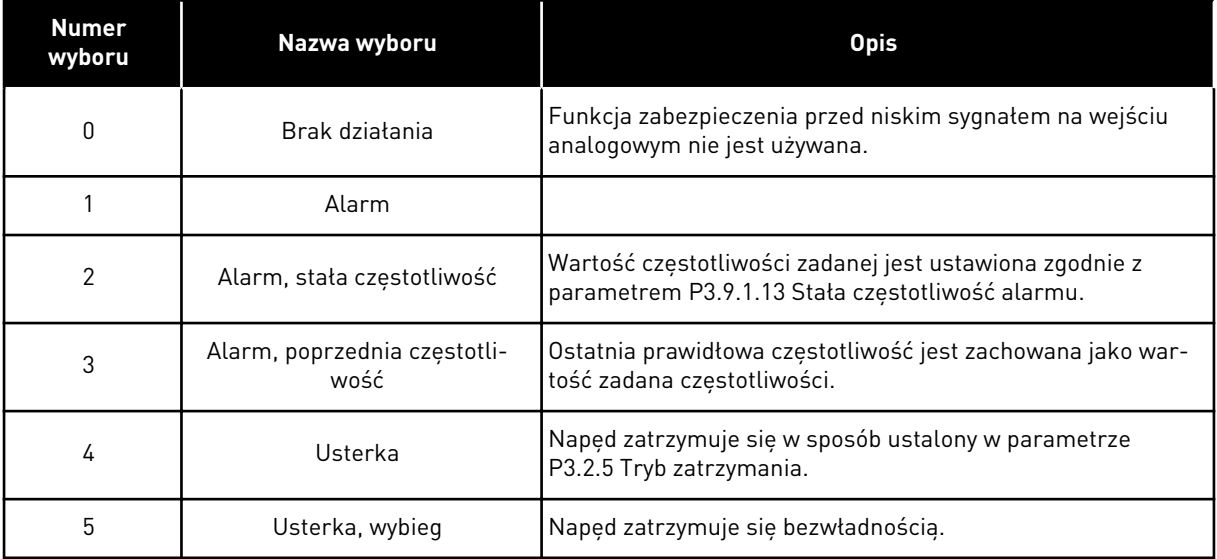
# **10.8 AUTOMATYCZNE WZNOWIENIE PRACY**

## *P3.10.1 AUTOMATYCZNE WZNOWIENIE PRACY (ID 731)*

Za pomocą parametru P3.10.1 można włączyć funkcję automatycznego wznowienia pracy. Aby wybrać usterki, które będą kasowane automatycznie, ustaw parametry od P3.10.6 do P3.10.13 na wartość *0* lub *1*.

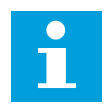

## **WSKAZÓWKA!**

Funkcja automatycznego wznowienia pracy jest dostępna tylko dla niektórych typów usterek.

## *P3.10.3 CZAS OCZEKIWANIA (ID 717)*

## *P3.10.4 CZAS PRÓBY (ID 718)*

Ten parametr służy do ustawiania czasu próby dla funkcji automatycznego wznowienia pracy. W czasie próby funkcja automatycznego wznowienia pracy próbuje skasować usterki, które wystąpiły. Odliczanie czasu rozpoczyna się od pierwszego automatycznego wznowienia pracy. Przy następnej usterce odliczanie czasu próby rozpoczyna się ponownie.

#### *P3.10.5 LICZBA PRÓB (ID 759)*

Jeśli liczba prób w czasie próby przekroczy wartość tego parametru, zostanie wyświetlona usterka trwała. W przeciwnym razie – po upływie czasu próby usterka zniknie z wyświetlacza.

Za pomocą parametru P3.10.5 można ustawić maksymalną liczbę automatycznych prób wznowienia pracy w czasie określonym w parametrze P3.10.4. Typ usterki nie ma żadnego wpływu na liczbę maksymalną.

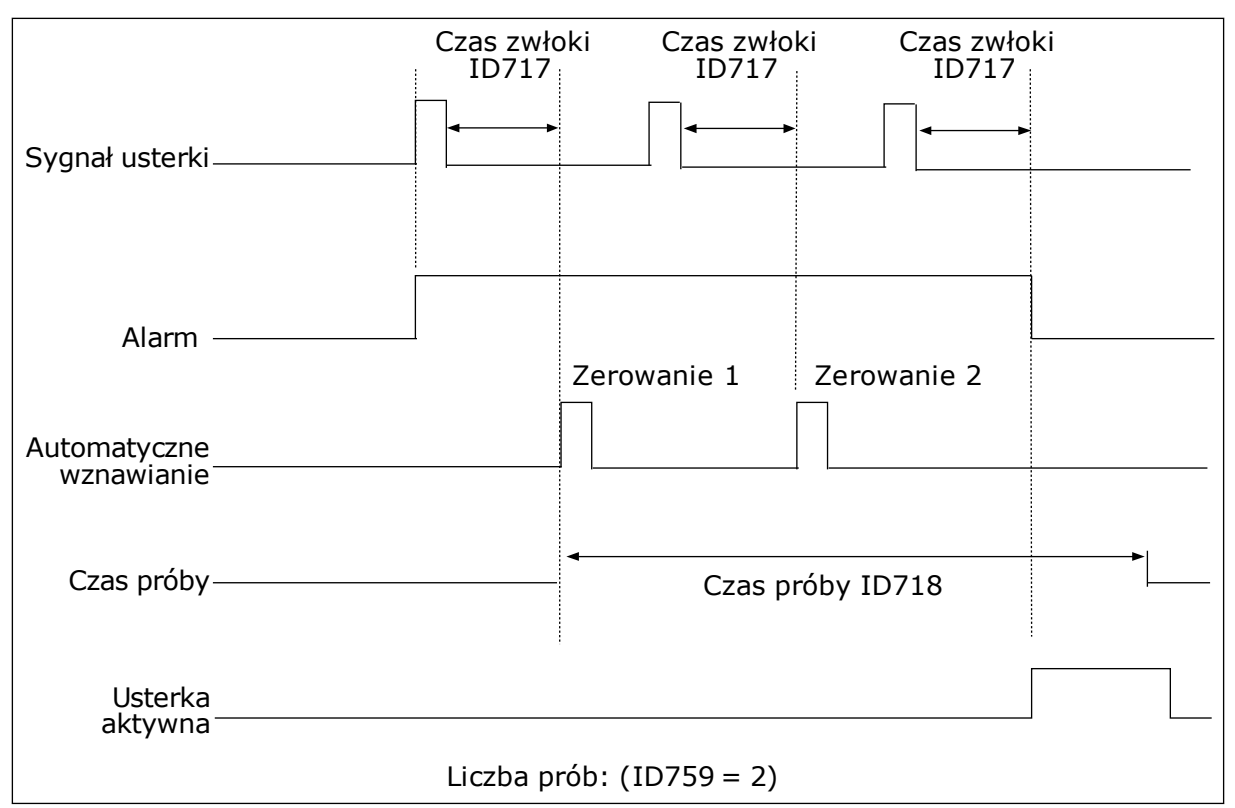

*Rys. 71: Funkcja automatycznego wznowienia pracy*

# **10.9 FUNKCJE STEROWANIA CZASOWEGO**

Funkcje sterowania czasowego umożliwiają sterowanie funkcjami za pomocą wewnętrznego zegara czasu rzeczywistego. Wszystkimi funkcjami, którymi można sterować za pomocą wejścia cyfrowego, można również sterować za pomocą zegara czasu rzeczywistego z kanałami czasowymi 1–3. Sterowanie wejściem cyfrowym nie wymaga instalacji zewnętrznego sterownika PLC. Zamknięte i otwarte przedziały czasowe wejścia można zaprogramować wewnętrznie.

Aby uzyskać najlepsze wyniki z funkcjami sterowania czasowego, zainstaluj baterię, a następnie ostrożnie wprowadź ustawienia zegara czasu rzeczywistego w kreatorze rozruchu. Bateria jest dostępna jako opcja.

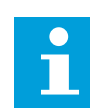

## **WSKAZÓWKA!**

Nie jest zalecane korzystanie z funkcji sterowania czasowego bez dodatkowej baterii. Jeśli nie zostanie zainstalowana bateria zegara czasu rzeczywistego, ustawienia daty i godziny napędu będą kasowane przy każdym wyłączeniu zasilania.

## KANAŁY CZASOWE

Wyjście przedziału czasowego i/lub funkcje sterowania czasowego można przypisać do kanałów czasowych 1–3. Za pomocą kanałów czasowych można sterować funkcjami typu włącz/wyłącz – na przykład wyjściami przekaźnikowymi lub wejściami cyfrowymi. Aby skonfigurować logikę włączania/wyłączenia kanałów czasowych, przypisz im przedziały czasu i/lub sterowania czasowe. Kanałem czasowym można sterować za pomocą wielu przedziałów czasu lub sterowań czasowych.

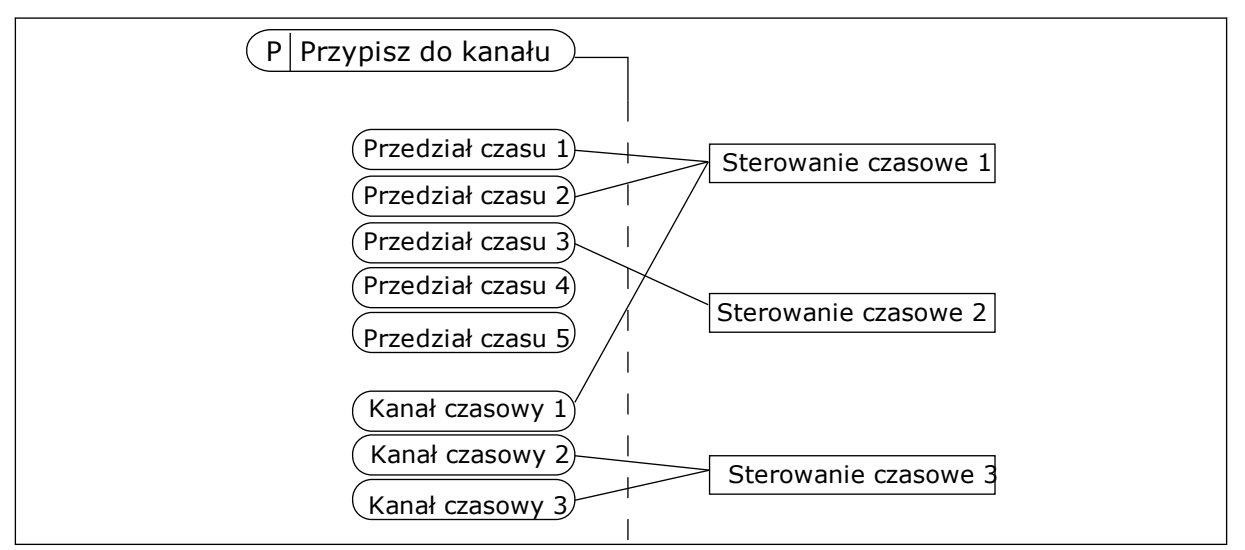

*Rys. 72: Sposób przypisywania przedziałów czasu i sterowań czasowych do kanałów czasowych jest bardzo elastyczny. Każdy przedział czasu i każde sterowanie czasowe ma parametr umożliwiający przypisanie do kanału czasowego.*

## PRZEDZIAŁY CZASU

Za pomocą parametrów przypisz każdemu przedziałowi czas włączenia i czas wyłączenia. Jest to codzienny czas aktywności przedziału w poszczególnych dniach, które ustawiono w parametrach Od dnia i Do dnia. Na przykład poniższe ustawienia parametrów oznaczają, że przedział jest aktywny od 7:00 do 9:00 od poniedziałku do piątku. Kanał czasowy przypomina wejście cyfrowe, ale jest wirtualny.

Czas włączenia: 07:00:00 Czas wyłączenia: 09:00:00 Od dnia: Poniedziałek Do dnia: Piatek

## STEROWANIA CZASOWE

Sterowania czasowe umożliwiają aktywację kanału czasowego w określonym czasie za pomocą polecenia z wejścia cyfrowego lub innego kanału czasowego.

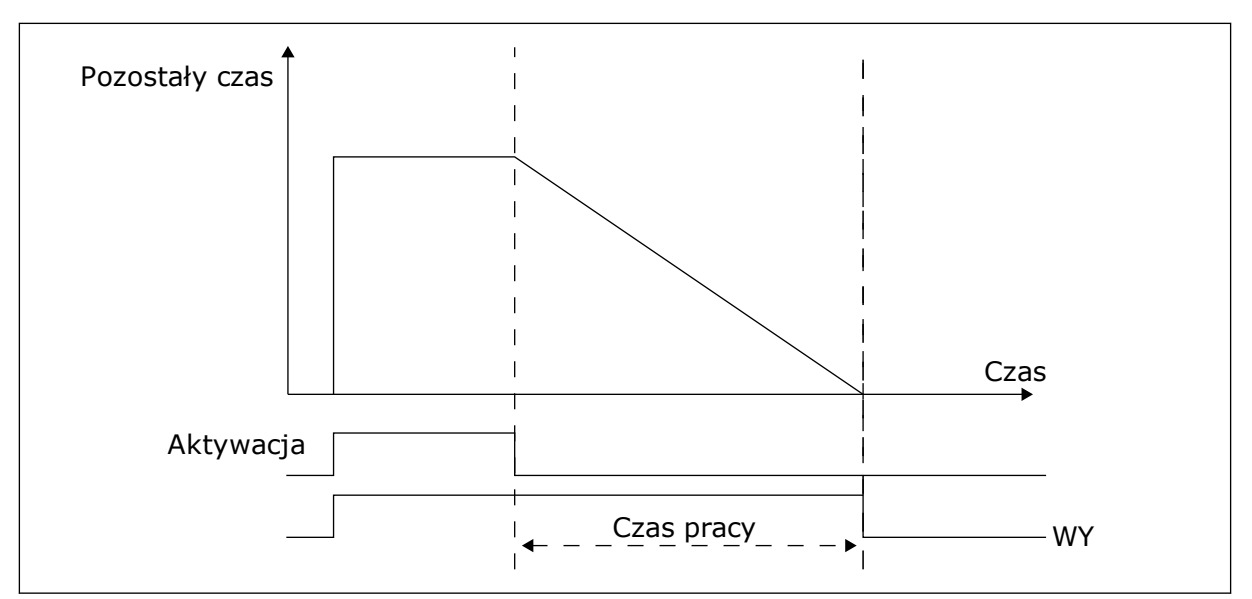

*Rys. 73: Sygnał aktywacji pochodzi z wejścia cyfrowego lub wirtualnego wejścia cyfrowego, takiego jak kanał czasowy. Sterowanie czasowe odlicza od momentu opadania zbocza.*

Parametry poniżej uaktywnią sterowanie czasowe, gdy zostanie zamknięte wejście cyfrowe 1 w gnieździe A. Spowodują również aktywację sterowania czasowego na 30 sekund po jego otwarciu.

- Czas pracy: 30 s
- Sterowanie czasowe: Digln SlotA.1

Można ustawić czas pracy 0 sekund, aby zastąpić kanał czasowy aktywowany z wejścia cyfrowego. W ten sposób nie będzie żadnej zwłoki po zboczu opadającym.

#### **Przykład:**

#### **Problem**:

Przemiennik częstotliwości znajduje się w magazynie i steruje klimatyzacją. Musi pracować od godziny 7 do 17 w dni robocze oraz od godziny 9 do 13 w weekendy. Konieczna jest również praca napędu poza tymi godzinami, jeśli w budynku znajduje się personel. Napęd musi kontynuować pracę 30 minut po wyjściu personelu.

#### **Rozwiązanie**:

Ustaw dwa przedziały czasu – jeden dla dni roboczych i jeden dla weekendów. Do aktywacji procesu poza ustawionymi godzinami będzie również wymagane sterowanie czasowe. Patrz konfiguracja poniżej.

#### **Przedział czasu 1**

P3.12.1.1: Czas włączenia: 07:00:00 P3.12.1.2: Czas wyłączenia: 17:00:00 P3.12.1.3: Dni: Poniedziałek, Wtorek, Środa, Czwartek, Piątek P3.12.1.4: Przypisz do kanału: Kanał czasowy 1

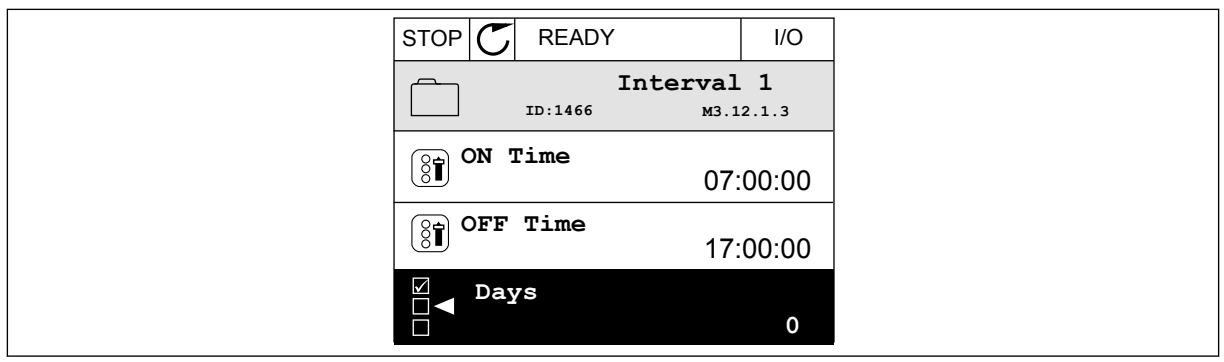

*Rys. 74: Tworzenie przedziału czasu za pomocą funkcji sterowania czasowego*

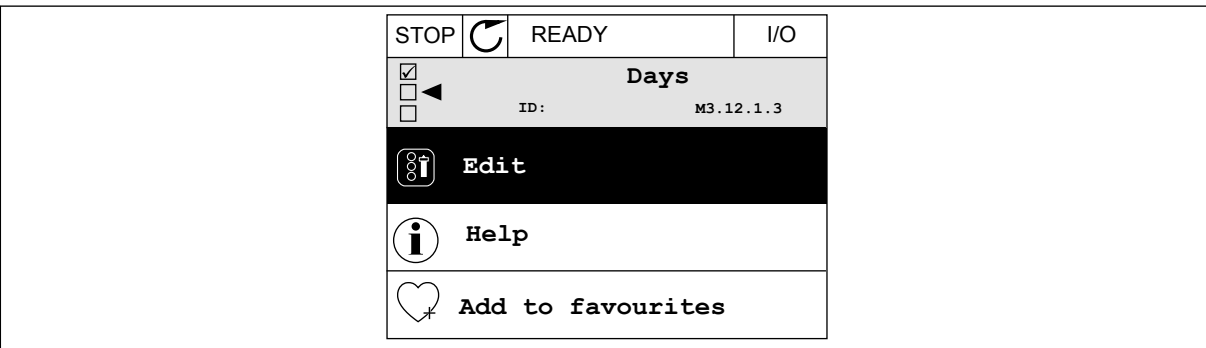

*Rys. 75: Przechodzenie do trybu edycji*

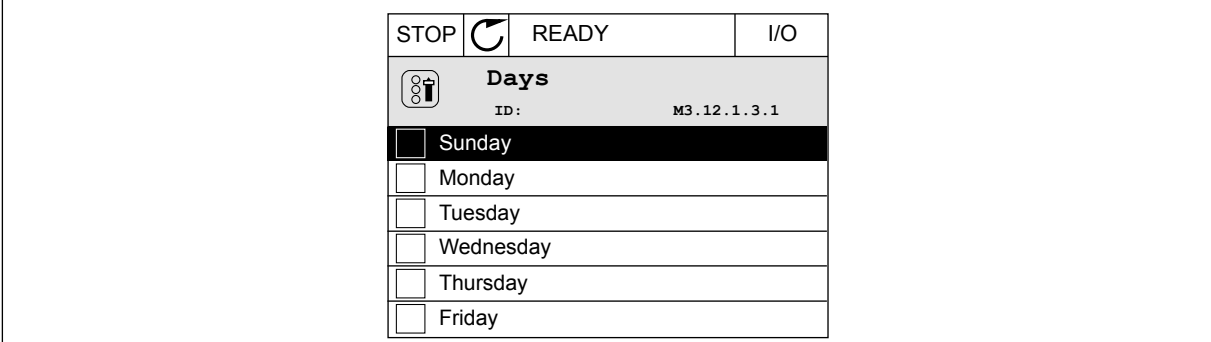

*Rys. 76: Wybór pola wyboru dla dni roboczych*

## **Przedział czasu 2**

P3.12.2.1: Czas włączenia: 09:00:00 P3.12.2.2: Czas wyłączenia: 13:00:00 P3.12.2.3: Dni: Sobota, Niedziela P3.12.2.4: Przypisz do kanału: Kanał czasowy 1

## **Sterowanie czasowe 1**

P3.12.6.1: Czas pracy: 1800 s (30 min) P3.12.6.2: Sterowanie czasowe 1: DigIn SlotA.1 (Parametr znajduje się w menu wejść cyfrowych). P3.12.6.3: Przypisz do kanału: Kanał czasowy 1 P3.5.1.1: Sygnał sterujący 1 A: Kanał czasowy 1 w poleceniu pracy WE/WY

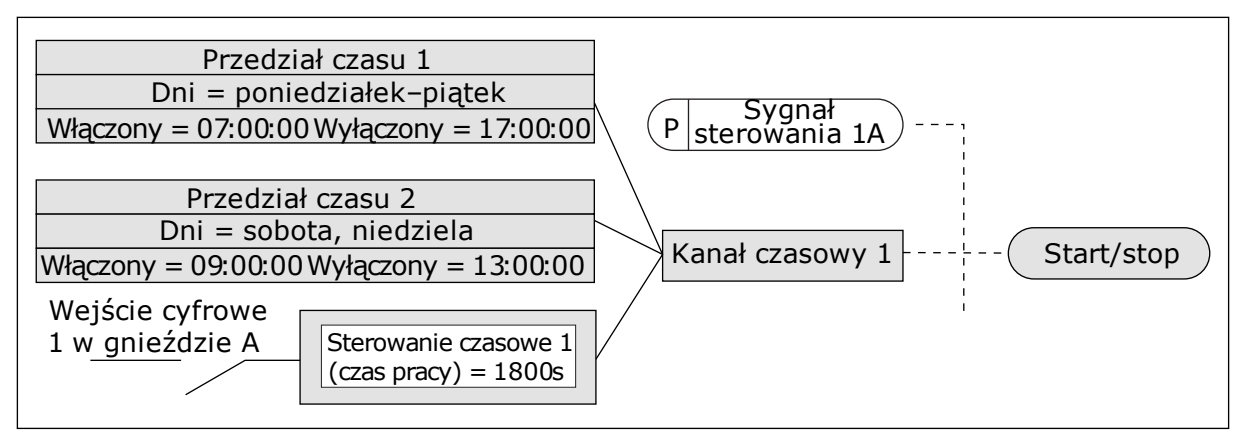

*Rys. 77: Sygnał sterujący dla polecenia startu pochodzi z kanału czasowego 1, a nie z wejścia cyfrowego*

# **10.10 REGULATOR PID**

## *P3.13.1.9 STREFA MARTWA (ID 1056)*

# *P3.13.1.10 OPÓŹNIENIE W STREFIE MARTWEJ (ID 1057)*

Jeśli rzeczywista wartość pozostaje w obrębie strefy martwej przez określony czas, wyjście regulatora PID zostanie zablokowane. Ta funkcja zapobiega niepożądanym ruchom i zużyciu siłowników, np. zaworów.

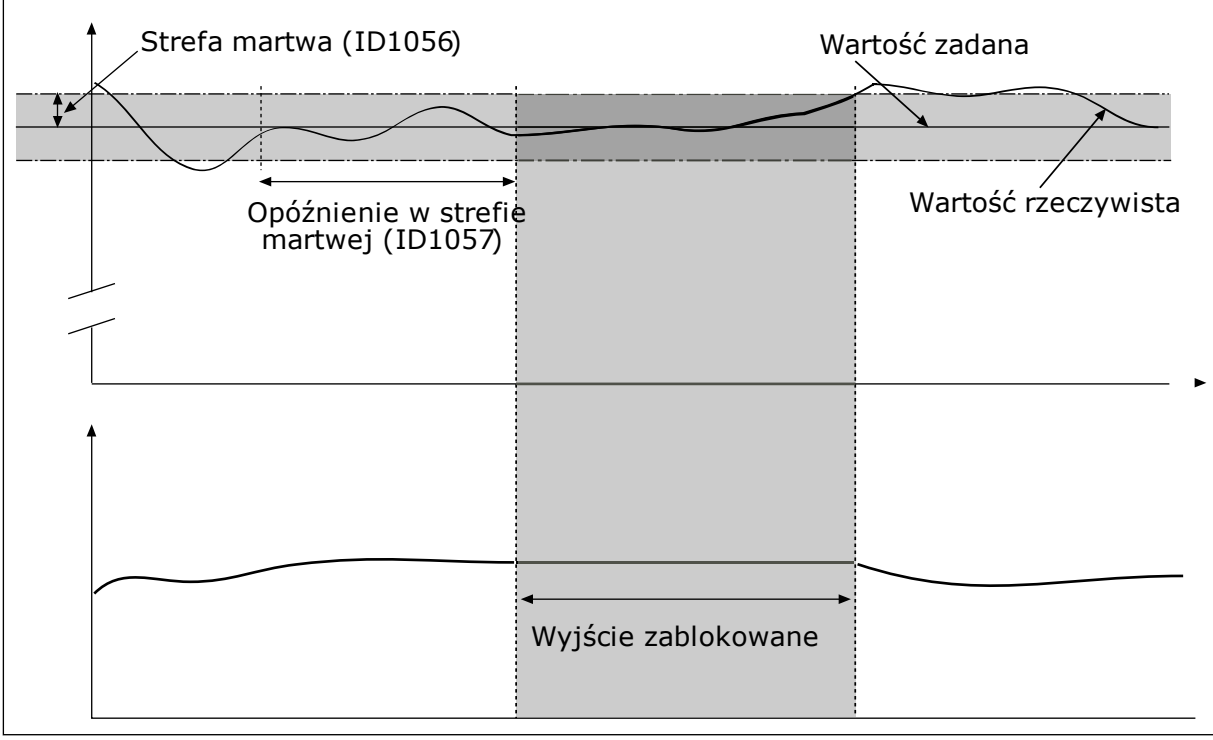

*Rys. 78: Funkcja martwej strefy*

# 10.10.1 SPRZĘŻENIE WYPRZEDZAJĄCE

# *P3.13.4.1 FUNKCJA SPRZĘŻENIA WYPRZEDZAJĄCEGO (ID 1059)*

Funkcja sprzężenia wyprzedzającego wymaga zwykle dokładnych modeli procesów. W niektórych przypadkach wystarcza sprzężenie typu wzmocnienie + przesunięcie. W sprzężeniu wyprzedzającym nie korzysta się z żadnych pomiarów sprzężenia zwrotnego odnoszących się do rzeczywistej wartości sterowanej procesu. W sterowaniu sprzężeniem wyprzedzającym stosuje się inne pomiary, które wpływają na wartość sterowanego procesu.

#### PRZYKŁAD 1:

Poziom wody w zbiorniku można kontrolować za pomocą sterowania przepływem. Docelowy poziom wody został ustawiony jako wartość zadana, a rzeczywisty poziom jako sprzężenie zwrotne. Sygnał sterujący umożliwia monitorowanie przypływu.

Odpływ można uznać za możliwe do zmierzenia zakłócenie. Na podstawie pomiaru zakłócenia można podjąć próbę jego regulacji za pomocą funkcji sterowania sprzężeniem wyprzedzającym (wzmocnienie i przesunięcie), którą dodaje się do wyjścia regulatora PID. Regulator PID reaguje szybciej na zmiany poziomu odpływu niż w przypadku bezpośredniego pomiaru tego poziomu.

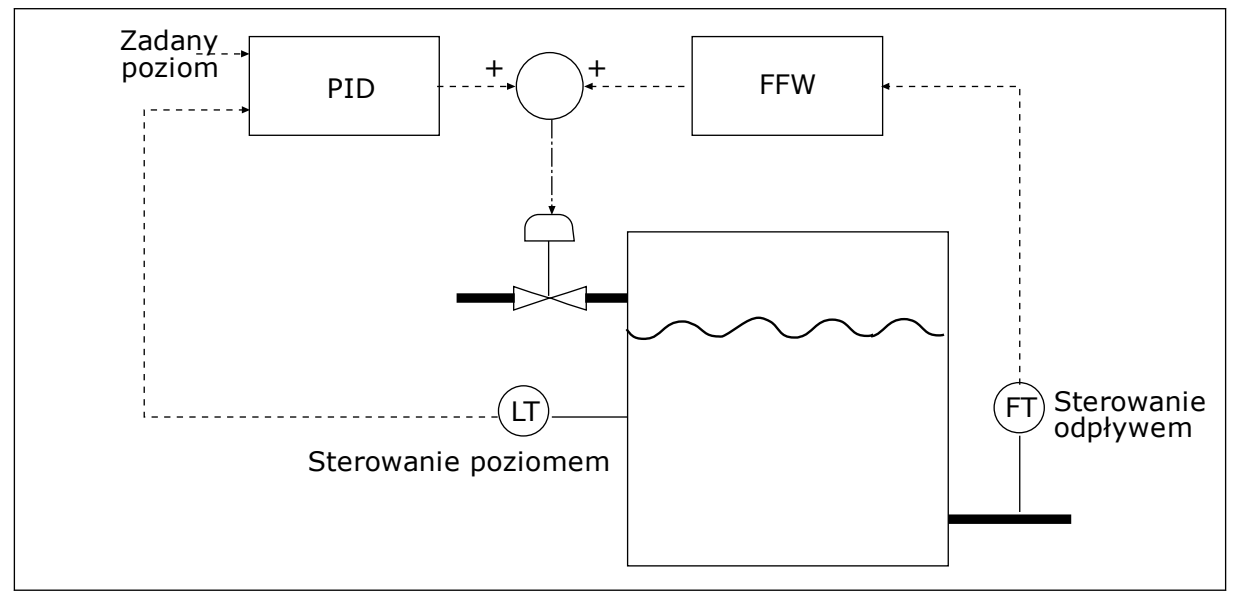

*Rys. 79: Sterowanie sprzężeniem wyprzedzającym*

## 10.10.2 FUNKCJA UŚPIENIA

# *P3.13.5.1 CZĘSTOTLIWOŚĆ UŚPIENIA SP1 (ID 1016)*

Napęd przechodzi w tryb uśpienia (zatrzymuje się), gdy jego częstotliwość wyjściowa spada poniżej limitu częstotliwości określonego w tym parametrze.

Wartość tego parametru jest używana w sytuacji, gdy sygnał wartości zadanej regulatora PID jest pobierany ze źródła 1 wartości zadanej.

## **Kryteria przejścia do trybu uśpienia**

- Częstotliwość wyjściowa utrzymuje się poniżej częstotliwości uśpienia dłużej niż ustawiony czas opóźnienia uśpienia
- Sygnał sprzężenia zwrotnego regulatora PID utrzymuje się powyżej ustawionego poziomu budzenia

## **Kryteria wybudzenia z uśpienia**

• Sygnał sprzężenia zwrotnego regulatora PID spadnie poniżej ustawionego poziomu budzenia

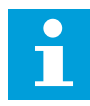

# **WSKAZÓWKA!**

Nieprawidłowe ustawienie poziomu budzenia uniemożliwi napędowi przechodzenie w tryb uśpienia

# *P3.13.5.2 OPÓŹNIENIE UŚPIENIA SP1 (ID 1017)*

Napęd przechodzi w tryb uśpienia (zatrzymuje się), gdy jego częstotliwość wyjściowa spada poniżej limitu częstotliwości uśpienia na dłużej, niż to określono w tym parametrze.

Wartość tego parametru jest używana w sytuacji, gdy sygnał wartości zadanej regulatora PID jest pobierany ze źródła 1 wartości zadanej.

# *P3.13.5.3 POZIOM BUDZENIA SP1 (ID 1018)*

## *P3.13.5.4 TRYB BUDZENIA SP1 (ID 1019)*

Za pomocą tych parametrów można określić moment wybudzenia napędu z trybu uśpienia.

Napęd wybudzi się z trybu uśpienia, gdy wartość sprzężenia zwrotnego regulatora PID spadnie poniżej poziomu budzenia.

Ten parametr określa, czy poziom budzenia działa jako statyczny poziom bezwzględny czy też jako poziom względny zależny od wartości zadanej regulatora PID.

Wybór 0 = poziom bezwzględny (poziom budzenia to poziom statyczny niezależny od wartości zadanej).

Wybór 1 = względna wartość zadana (poziom budzenia jest przesunięty poniżej rzeczywistej wartości zadanej i jest z nią skorelowany).

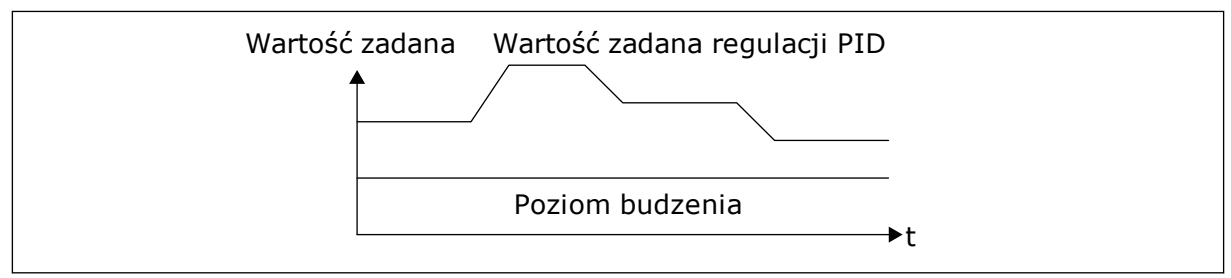

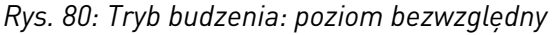

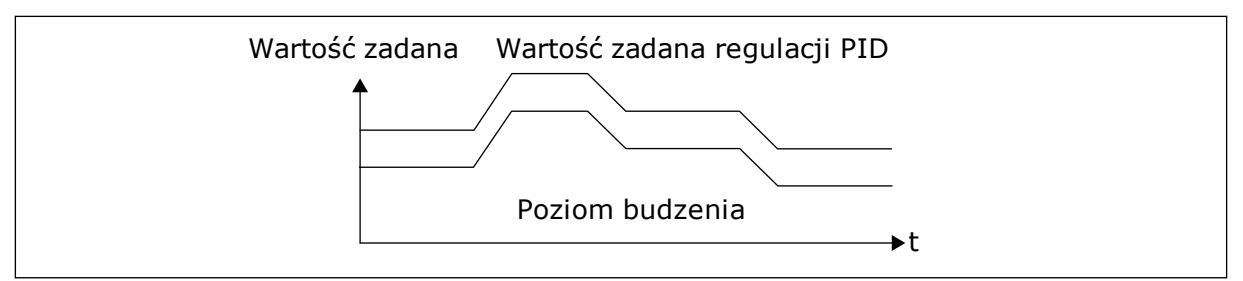

*Rys. 81: Tryb budzenia: względna wartość zadana*

## *P3.13.5.5 WARTOŚĆ ZADANA 1 WZMOCNIENIA UŚPIENIA (ID 1793)*

Zanim napęd przejdzie do stanu uśpienia, wartość zadana regulacji PID automatycznie wrasta, co zapewnia wyższą wartość procesu. Stan uśpienia trwa wtedy dłużej, nawet w przypadku umiarkowanego przecieku.

Po stwierdzeniu progu częstotliwości i opóźnienia jest stosowany poziom wzmocnienia i napęd przechodzi do stanu uśpienia. Gdy wartość rzeczywista zrówna się z wartością zadaną zmodyfikowaną o przyrost, przyrost wzmocnienia wartości zadanej jest zerowany, a napęd przechodzi w stan uśpienia, co zatrzymuje silnik. Przyrost wzmocnienia jest dodatni w przypadku bezpośredniej regulacji PID (P3.13.1.8 = normalny), a ujemny w przypadku odwrotnej regulacji PID (P3.13.1.8 = odwrócony).

Jeśli wartość rzeczywista nie osiągnie wartości zadanej zmodyfikowanej o przyrost, wartość wzmocnienia zostanie i tak wyzerowana po upływie czasu ustawionego w parametrze P3.13.5.5. W napędzie jest wtedy przywracana normalna regulacja z normalną wartością zadaną.

W konfiguracji z wieloma pompami, jeśli podczas wzmacniania zostanie uruchomiona pompa pomocnicza, sekwencja wzmacniania jest przerywana i następuje wznowienie normalnej regulacji.

## *P3.13.5.5 CZĘSTOTLIWOŚĆ UŚPIENIA SP2 (ID 1075)*

Zobacz opis parametru P3.13.5.1.

## *P3.13.5.6 SP2 OPÓŹNIENIE UŚPIENIA (1076)*

Zobacz opis parametru P3.13.5.2.

## *P3.13.5.7 POZIOM BUDZENIA SP2 (ID 1077)*

Zobacz opis parametru P3.13.5.3.

## *P3.13.5.8 TRYB BUDZENIA SP2 (ID 1020)*

Patrz opis parametru P3.13.5.4

# *P3.13.5.11 WARTOŚĆ ZADANA 2 WZMOCNIENIA UŚPIENIA (ID 1794)*

Zobacz opis parametru P3.13.5.5.

# 10.10.3 MONITOROWANIE SPRZĘŻENIA ZWROTNEGO

Dzięki monitorowaniu sprzężenia zwrotnego można upewnić się, że wartość sprzężenia zwrotnego regulatora PID (wartość procesowa lub wartość rzeczywista) mieści się w ustalonych limitach. Za pomocą tej funkcji można na przykład odnaleźć uszkodzoną rurę i zatrzymać wyciek.

Te parametry określają zakres, w którym wartość sygnału sprzężenia zwrotnego regulatora PID pozostanie prawidłowa. Jeśli sygnał sprzężenia zwrotnego PID przekroczy zakres i taki stan będzie się utrzymywać dłużej niż czas opóźnienia, zostanie wyświetlona usterka monitorowania sprzężenia zwrotnego (kod usterki 101).

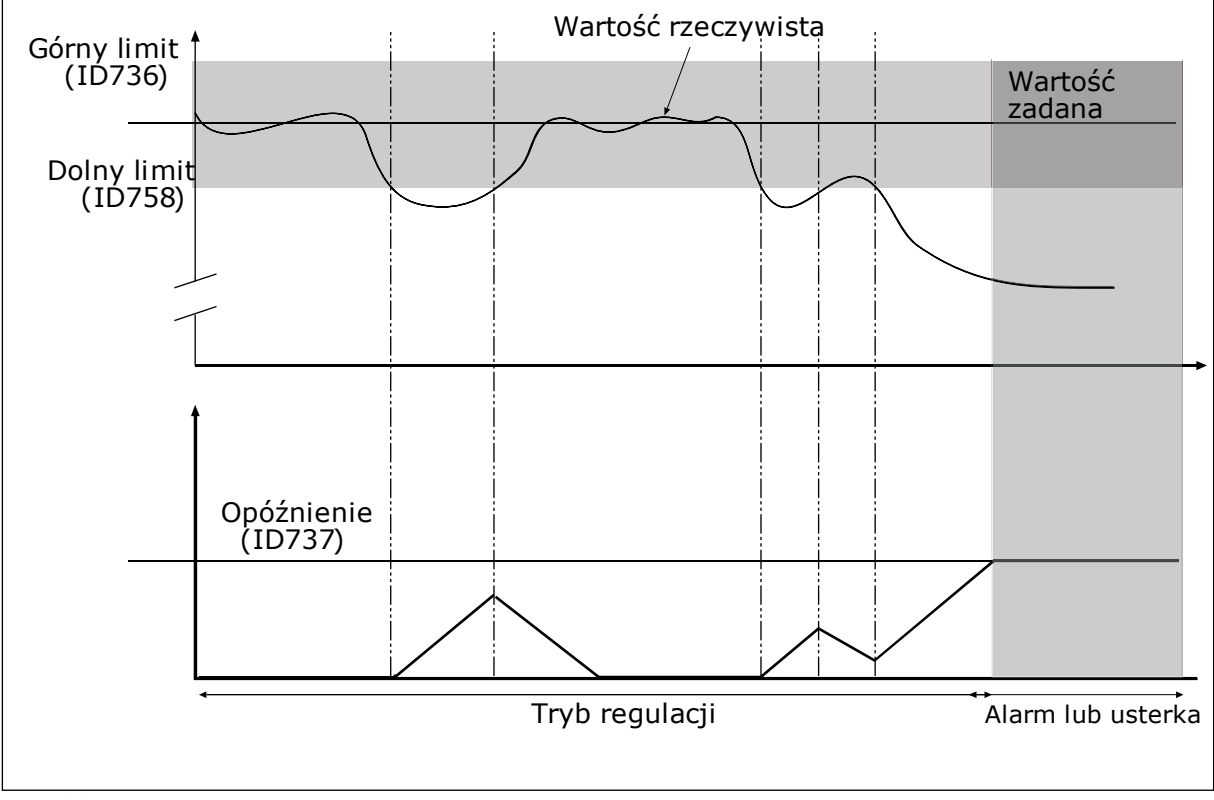

*P3.13.6.1 WŁĄCZ MONITOROWANIE SPRZĘŻENIA ZWROTNEGO (ID 735)*

*Rys. 82: Funkcja monitorowania sprzężenia zwrotnego*

# *P3.13.6.2 GÓRNY LIMIT (ID 736)*

# *P3.13.6.3 DOLNY LIMIT (ID 758)*

Ustawienie górnego i dolnego limitu wokół wartości zadanej. Jeśli wartość rzeczywista przekroczy limit, licznik zaczyna zliczać czas w górę. Gdy wartość rzeczywista mieści się w dozwolonym zakresie, licznik zlicza czas w dół. Gdy licznik osiągnie wartość większą niż wartość parametru P3.13.6.4 Opóźnienie, pojawi się alarm lub usterka. Wyboru odpowiedzi można dokonać za pomocą parametru P3.13.6.5 (Odpowiedź na usterkę monitorowania PID1).

## 10.10.4 KOMPENSACJA SPADKU CIŚNIENIA

W przypadku zwiększania ciśnienia w długiej rurze z wieloma wylotami najlepszym miejscem ustawienia czujnika będzie połowa długości rury (pozycja 2 na rysunku). Czujnik można również umieścić bezpośrednio za pompą. W ten sposób prawidłowe ciśnienie zostanie osiągnięte bezpośrednio za pompą, jednak na dalszych odcinkach rury spadnie ono wraz z przepływem.

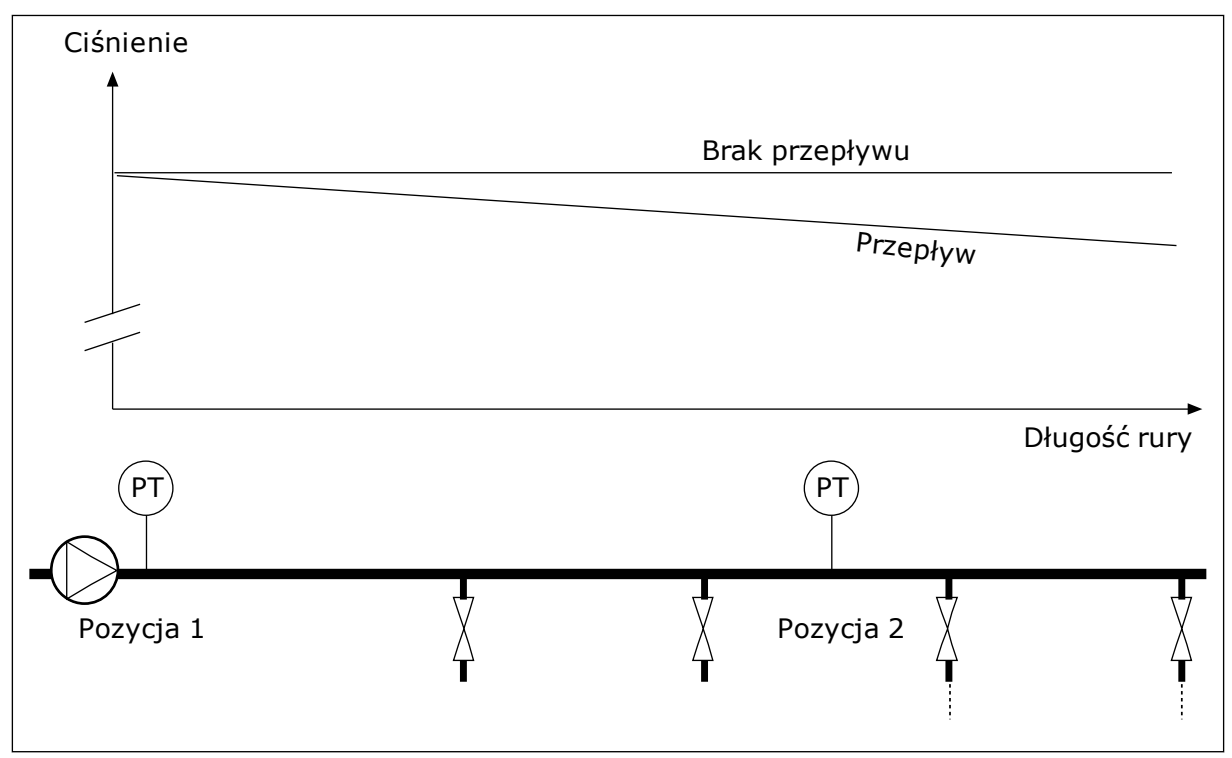

*Rys. 83: Pozycja czujnika ciśnienia*

# *P3.13.7.1 WŁĄCZANIE KOMPENSACJI DLA WARTOŚCI ZADANEJ 1 (ID 1189)*

# *P3.13.7.2 MAKS. KOMPENSACJA WARTOŚCI ZADANEJ 1 (ID 1190)*

Czujnik jest umieszczony w pozycji 1. Ciśnienie w rurze będzie utrzymywać się na stałym poziomie w przypadku braku przepływu. Jednak wraz z przepływem ciśnienie spada na dalszych odcinkach rury. Aby skompensować spadek ciśnienia, można zwiększać wartość zadaną w miarę wzrostu natężenia przepływu. Przepływ jest obliczany za pomocą częstotliwości wyjściowej, a wartość zadana zwiększa się liniowo wraz ze wzrostem natężenia przepływu.

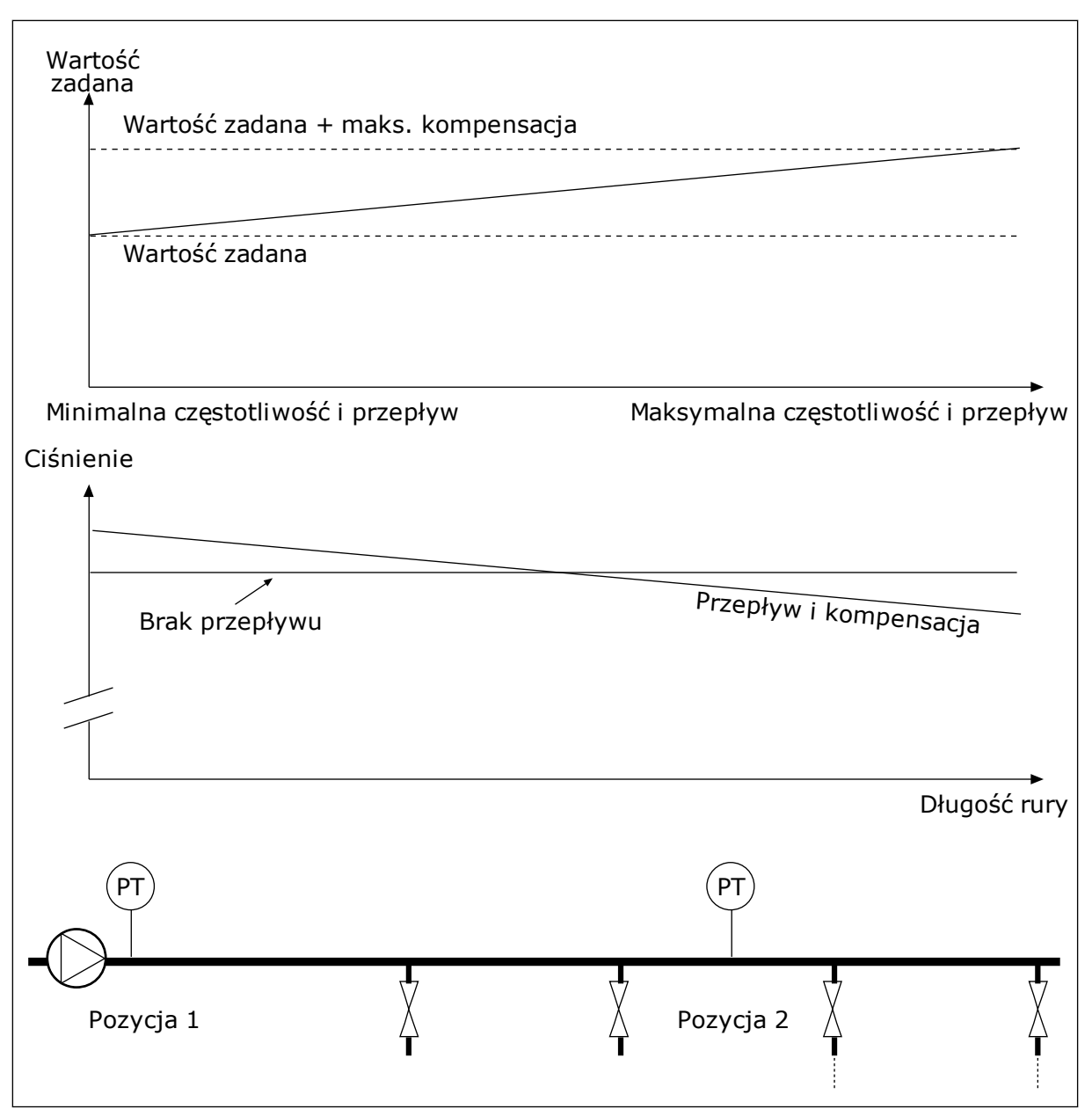

*Rys. 84: Włączanie wartości zadanej 1 w celu kompensacji spadku ciśnienia*

## 10.10.5 ŁAGODNY START

Funkcja łagodnego startu pozwala osiągnąć określony poziom wartości procesowej przy niskiej prędkości przed rozpoczęciem sterowania przez regulator PID. Jeśli proces nie osiągnie określonego poziomu w ramach limitu czasu, zostanie wyświetlona usterka.

Za pomocą funkcji można powoli napełniać pustą rurę, aby zapobiec jej uszkodzeniu przez silny strumień wody.

Zalecane jest używanie funkcji łagodnego startu zawsze po wybraniu funkcji sterowania wielopompowego.

## *P3.13.8.1 FUNKCJA ŁAGODNEGO STARTU (ID 1094)*

Ten parametr określa tryb pracy funkcji łagodnego startu.

### **0 = wyłączony 1 = włączony (poziom)**

Napęd działa ze stałą częstotliwością (P3.13.8.2 Częstotliwość łagodnego startu) do momentu, gdy sygnał sprzężenia zwrotnego PID osiągnie poziom łagodnego startu (P3.13.8.3 Poziom łagodnego startu). Regulator PID rozpoczyna wtedy regulację. Ponadto, jeśli sygnał sprzężenia zwrotnego PID nie osiągnie poziomu łagodnego startu w określonym czasie (P3.13.8.4 Czas łagodnego startu), zgłaszana jest usterka łagodnego startu (o ile parametr P3.13.8.4 Czas łagodnego startu ma wartość większą od 0). Tryb łagodnego startu jest używany w instalacjach pionowych.

## **2 = włączony (limit czasu)**

Napęd działa ze stałą częstotliwością (P3.13.8.2 Częstotliwość łagodnego startu) do upływu określonego czasu (P3.13.8.4 Czas łagodnego startu). Po upływie czasu łagodnego startu zaczyna działać regulator PID.

W tym trybie usterka łagodnego startu nie jest zgłaszana.

Tryb łagodnego startu jest używany w instalacjach poziomych.

## *P3.13.8.2 CZĘSTOTLIWOŚĆ ŁAGODNEGO STARTU (ID 1055)*

Ten parametr określa stałą wartość zadaną częstotliwości, używaną wtedy, gdy funkcja łagodnego startu jest aktywna.

## *P3.13.8.3 POZIOM ŁAGODNEGO STARTU (ID 1095)*

Aby używać tego parametru, należy w parametrze P3.13.8.1 Funkcja łagodnego startu zaznaczyć wartość *Wł. (poziom)*.

Parametr określa poziom sygnału sprzężenia zwrotnego PID, powyżej którego funkcja łagodnego startu jest wyłączana i sterowanie przejmuje regulator PID.

## *P3.13.8.4 LIMIT CZASU ŁAGODNEGO STARTU (ID 1096)*

Jeśli w parametrze P3.13.8.1 Funkcja łagodnego startu jest wybrana opcja *Wł. (poziom)*, parametr Limit czasu łagodnego startu określa, po jakim czasie jest zgłaszana usterka łagodnego startu.

Jeśli w parametrze P3.13.8.1 Funkcja łagodnego startu jest wybrana opcja *Wł. (limit czasu)*, parametr Limit czasu łagodnego startu określa czas działania napędu ze stałą częstotliwością łagodnego startu (P3.13.8.2 Częstotliwość łagodnego startu), po którym rozpoczyna działanie regulator PID.

# *P3.13.8.5 REAKCJA NA USTERKĘ ŁAGODNEGO STARTU (ID 738)*

Wybór reakcji na usterkę F100 Usterka limitu czasu łagodnego startu PID.

0 = brak reakcji

 $1 =$ alarm

2 = usterka (zatrzymaj zgodnie z trybem stopu)

3 = usterka (zatrzymaj wybiegiem)

## 10.10.6 MONITOROWANIE CIŚNIENIA WEJŚCIOWEGO

Za pomocą funkcji monitorowania ciśnienia wejściowego można upewnić się, czy na wlocie pompy jest wystarczająca ilość wody. Jeśli tak jest, pompa nie będzie zasysać powietrza i nie wystąpi kawitacja. Aby korzystać z tej funkcji, należy zainstalować czujnik ciśnienia na wlocie pompy.

Jeśli ciśnienie wejściowe pompy spadnie poniżej ustawionego limitu alarmu, pojawi się alarm. Zostanie zredukowane ciśnienie wyjściowe pompy poprzez zmniejszenie wartości zadanej regulatora PID. Jeśli ciśnienie spadnie poniżej limitu usterki, pompa zostanie zatrzymana i pojawi się usterka.

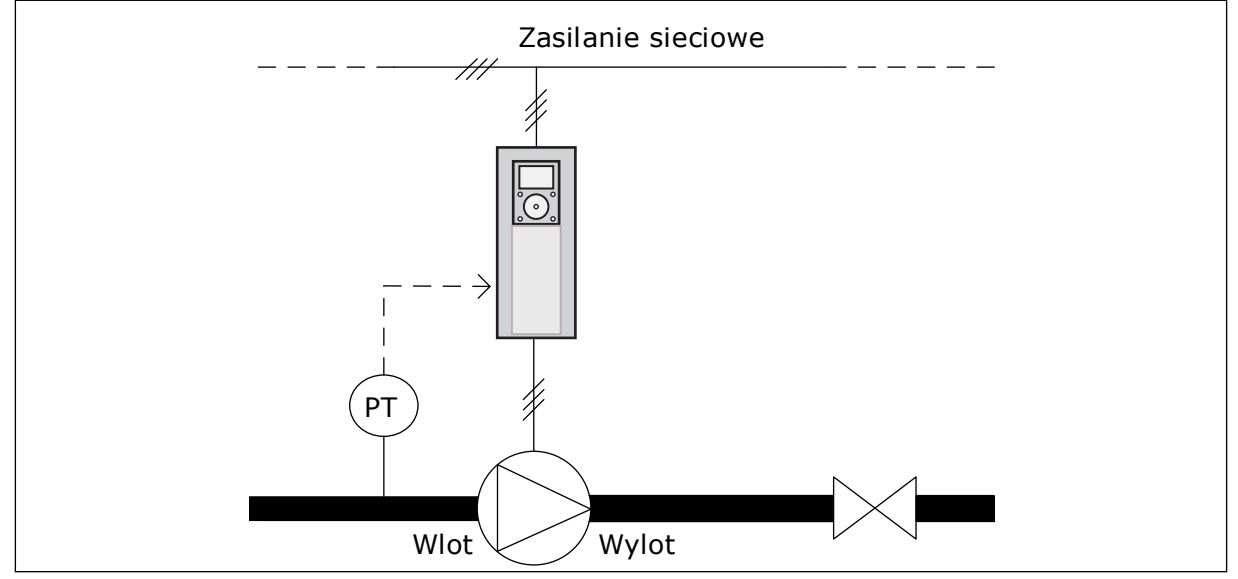

*Rys. 85: Położenie czujnika ciśnienia*

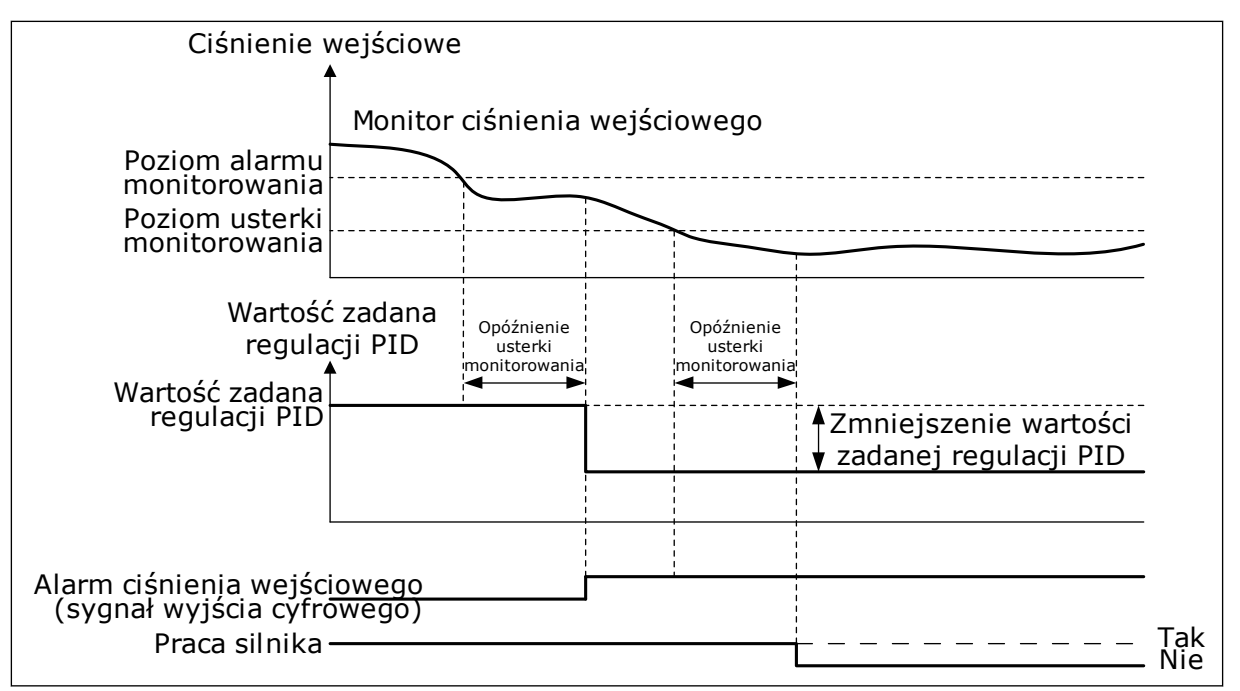

*Rys. 86: Funkcja monitorowania ciśnienia wejściowego*

## 10.10.7 FUNKCJA UŚPIENIA W RAZIE WYKRYCIA BRAKU ZAPOTRZEBOWANIA

Ta funkcja gwarantuje, że pompa nie będzie działała z dużą prędkością, jeśli w układzie nie ma na to zapotrzebowania.

Funkcja uaktywnia się, gdy sygnał sprzężenia zwrotnego PID oraz częstotliwość wyjściowa w napędzie pozostają w określonych obszarach histerezy dłużej, niż określa to parametr P3.13.10.4 Czas monitorowania SNDD.

Sygnał zwrotny regulatora PID i częstotliwość wyjściowa mają różne ustawienia histerezy. Histereza sprzężenia zwrotnego PID (P3.13.10.2 Histereza błędu SNDD) jest podawana w wybranych jednostkach procesowych wokół wartości zadanej PID.

Gdy funkcja zostanie włączona, do wartości sprzężenia zwrotnego jest wewnętrznie dodawana wartość tymczasowego modyfikatora dopasowania (Dod. rzecz. SNDD.

- Jeśli w układzie nie występuje zapotrzebowanie, wartość wyjściowa regulatora PID i częstotliwość wyjściowa napędu spadają w kierunku 0. Jeśli wartość sprzężenia zwrotnego PID pozostaje w obszarze histerezy, napęd przechodzi w tryb uśpienia.
- Jeśli wartość sprzężenia zwrotnego PID wychodzi poza obszar histerezy, funkcja jest wyłączana i napęd wraca do normalnego działania.

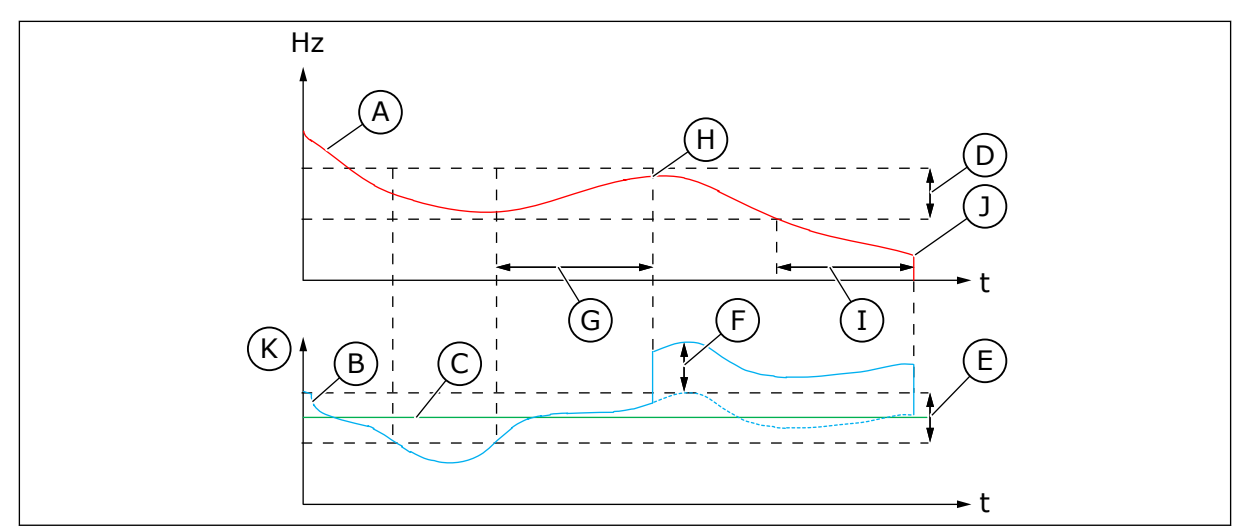

*Rys. 87: Uśpienie, nie wykryto zapotrzebowania*

- A. Częstotliwość wyjściowa napędu
- B. Wartość sprzężenia zwrotnego PID
- C. Wartość zadana regulatora PID
- D. Histereza częstotliwości SNDD (P3.13.10.3)
- E. Histereza błędu SNDD (P3.13.10.2) Obszar histerezy wokół wartości zadanej regulatora PID.
- F. Dod. rzecz. SNDD (P3.13.10.5)
- G. Czas monitorowania SNDD (P3.13.10.4)
- H. Wartość sprzężenia zwrotnego PID i częstotliwość wyjściowa w napędzie pozostają w obszarach histerezy przez ustalony czas (czas monitorowania SNDD). Do wartości sprzężenia zwrotnego PID jest dodawana wartość modyfikatora dopasowania (Dod. rzecz. SNDD).
- I. Wartość zadana 1 czasu opóźnienia uśpienia (P3.13.5.2)
- J. Napęd przechodzi w tryb uśpienia.
- K. Jednostka procesowa (P3.13.1.4)

# *P3.14.1.7 WYBÓR JEDNOSTKI PROCESOWEJ (ID 1636)*

# *P3.14.1.8WARTOŚĆ MAKSYMALNA JEDNOSTKI PROCESOWEJ (ID 1664)*

# *P3.14.1.9WARTOŚĆ MINIMALNA JEDNOSTKI PROCESOWEJ (ID 1665)*

Dzięki parametrom Wybór jednostki procesowej, Wartość minimalna jednostki procesowej i Wartość maksymalna jednostki procesowej można obejrzeć wszystkie parametry i monitorowane wartości związane z regulacją PID (np. sprzężenia zwrotnego i wartości zadanej) w wybranych jednostkach procesowych (np. barach lub paskalach).

Parametry Wartość minimalna/maksymalna jednostki procesowej są konfigurowane zgodnie z zakresem działania czujnika sprzężenia zwrotnego.

## **Przykład:**

W instalacji z pompą zakres sygnału czujnika ciśnienia wynosi 4–20 mA i 0–10 barów. Regulator PID ma następujące ustawienia jednostek procesowych:

- WybórJednProces = bar
- MinJednostProc = 0,00 barów
- MaksJednostProc = 10,00 barów

10.10.8 ZESTAW WARTOŚCI ZADANYCH *P3.13.12.1 ZESTAW WARTOŚCI ZADANYCH 0 (ID 15560) P3.13.12.2 ZESTAW WARTOŚCI ZADANYCH 1 (ID 15561) P3.13.12.3 ZESTAW WARTOŚCI ZADANYCH 2 (ID 15562) P3.13.12.4 ZESTAW WARTOŚCI ZADANYCH 3 (ID 15563) P3.13.12.5 ZESTAW WARTOŚCI ZADANYCH 4 (ID 15564) P3.13.12.6 ZESTAW WARTOŚCI ZADANYCH 5 (ID 15565) P3.13.12.7 ZESTAW WARTOŚCI ZADANYCH 6 (ID 15566) P3.13.12.8 ZESTAW WARTOŚCI ZADANYCH 7 (ID 15567) P3.13.12.9 ZESTAW WARTOŚCI ZADANYCH 8 (ID 15568) P3.13.12.10 ZESTAW WARTOŚCI ZADANYCH 9 (ID 15569) P3.13.12.11 ZESTAW WARTOŚCI ZADANYCH 10 (ID 15570) P3.13.12.12 ZESTAW WARTOŚCI ZADANYCH 11 (ID 15571) P3.13.12.13 ZESTAW WARTOŚCI ZADANYCH 12 (ID 15572) ZESTAW WARTOŚCI ZADANYCH 13 (ID 15573)*

*P3.13.12.14 ZESTAW WARTOŚCI ZADANYCH 13 (ID 15573)*

*P3.13.12.15 ZESTAW WARTOŚCI ZADANYCH 14 (ID 15574)*

# *P3.13.12.16 ZESTAW WARTOŚCI ZADANYCH 15 (ID 15575)*

Parametry pokazują stałe wartości zadane regulatora PID. Wartości są prezentowane w jednostce procesowej ustawionej w parametrze P3.13.1.4 Wybór jednostki procesowej.

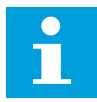

## **WSKAZÓWKA!**

Parametry zmieniają się automatycznie w odpowiedzi na modyfikację parametru P3.13.1.5 Wartość minimalna jednostki procesowej lub P3.13.1.6 Wartość maksymalna jednostki procesowej.

10.10.8.1 P3.13.12.17 Wybór zestawu wartości zadanych, bit 0 (ID 15576)

## *P3.13.12.18 WYBÓR ZESTAWU WARTOŚCI ZADANYCH, BIT 1 (ID 15577)*

## *P3.13.12.19 WYBÓR ZESTAWU WARTOŚCI ZADANYCH, BIT 2 (ID 15578)*

## *P3.13.12.20 WYBÓR ZESTAWU WARTOŚCI ZADANYCH, BIT 3 (ID 15579)*

Te parametry określają cyfrowe sygnały wejściowe, które są używane do wybierania zestawów wartości zadanych 0–15.

Aby włączyć funkcję zestawów wartości zadanych, w parametrze P3.13.2.5 Wybór wartości zadanej PID lub P3.13.2.10 Wybór źródła wartości zadanej 2 ustaw wartość *Zestaw wartości zadanych*.

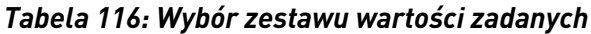

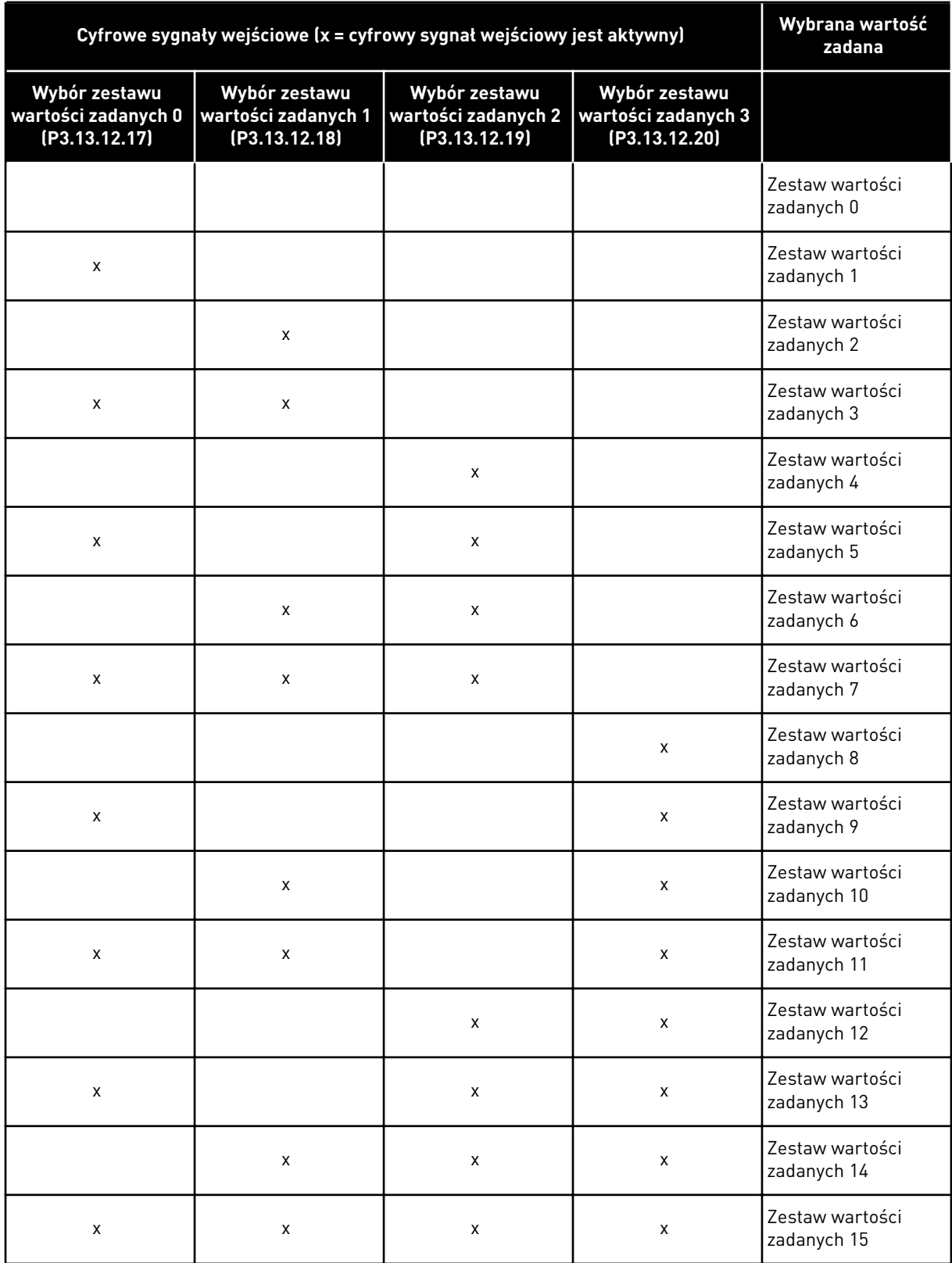

# **10.11 FUNKCJA STEROWANIA WIELOPOMPOWEGO**

Funkcja sterowania wielopompowego umożliwia kontrolowanie systemu, w którym równolegle działa do 8 silników, napędzających np. pompy, wentylatory lub sprężarki. Wewnętrzny regulator PID napędu obsługuje niezbędną liczbę silników oraz steruje ich prędkością silników odpowiednio do zapotrzebowania.

## 10.11.1 LISTA KONTROLNA ROZRUCHU WIELU POMP (WIELU NAPĘDÓW)

Poniższa lista kontrolna pomoże w konfigurowaniu podstawowych ustawień systemu wielopompowego (wielonapędowego). Jeśli do parametryzacji jest używany panel sterujący, do konfigurowania podstawowych ustawień można używać także kreatora aplikacji.

Zacznij pierwsze uruchomienie od napędów, w których sygnał sprzężenia zwrotnego z regulatora PID (np. czujnika ciśnienia) jest podłączony do wejścia analogowego (domyślnie: AI2). Wykonaj to dla wszystkich napędów w systemie.

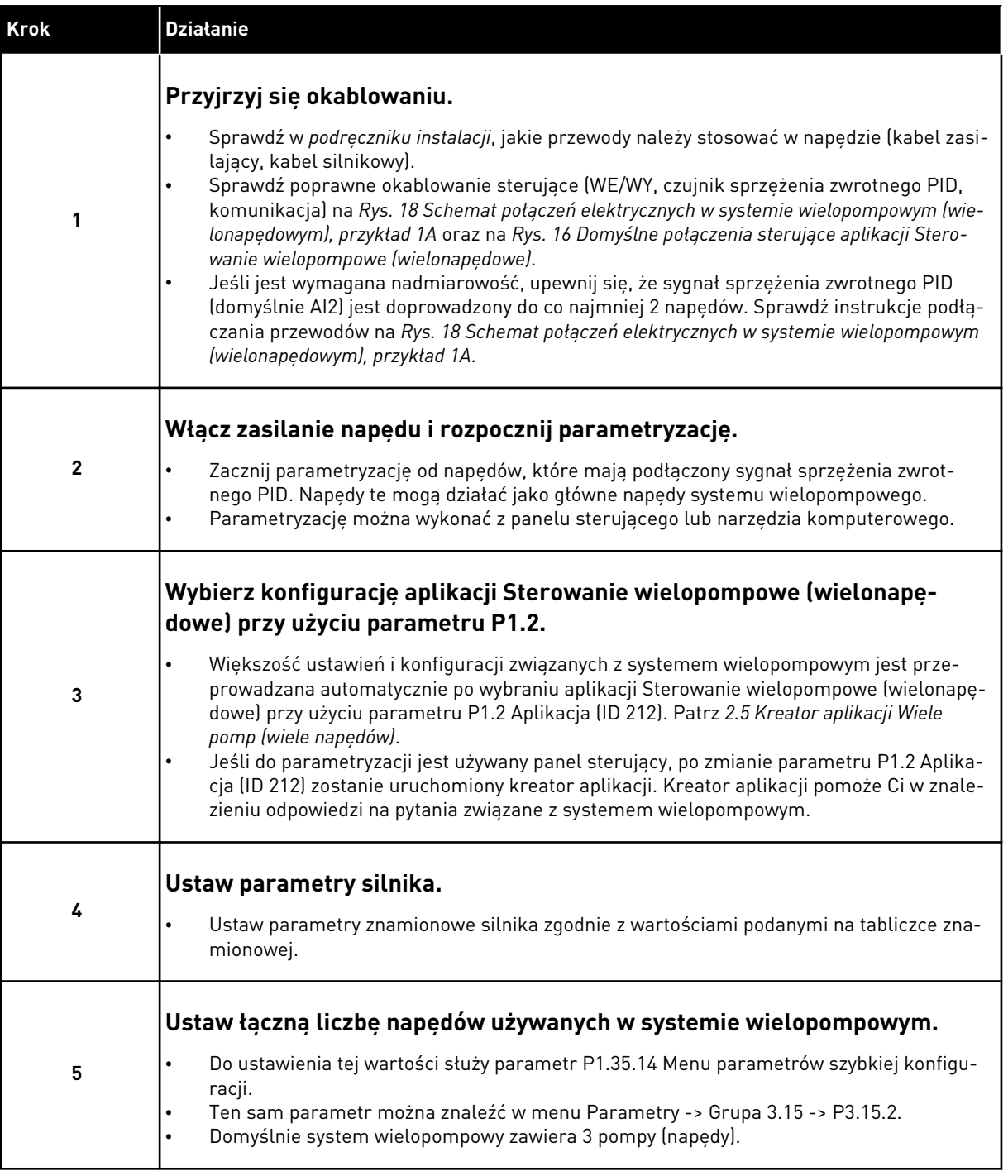

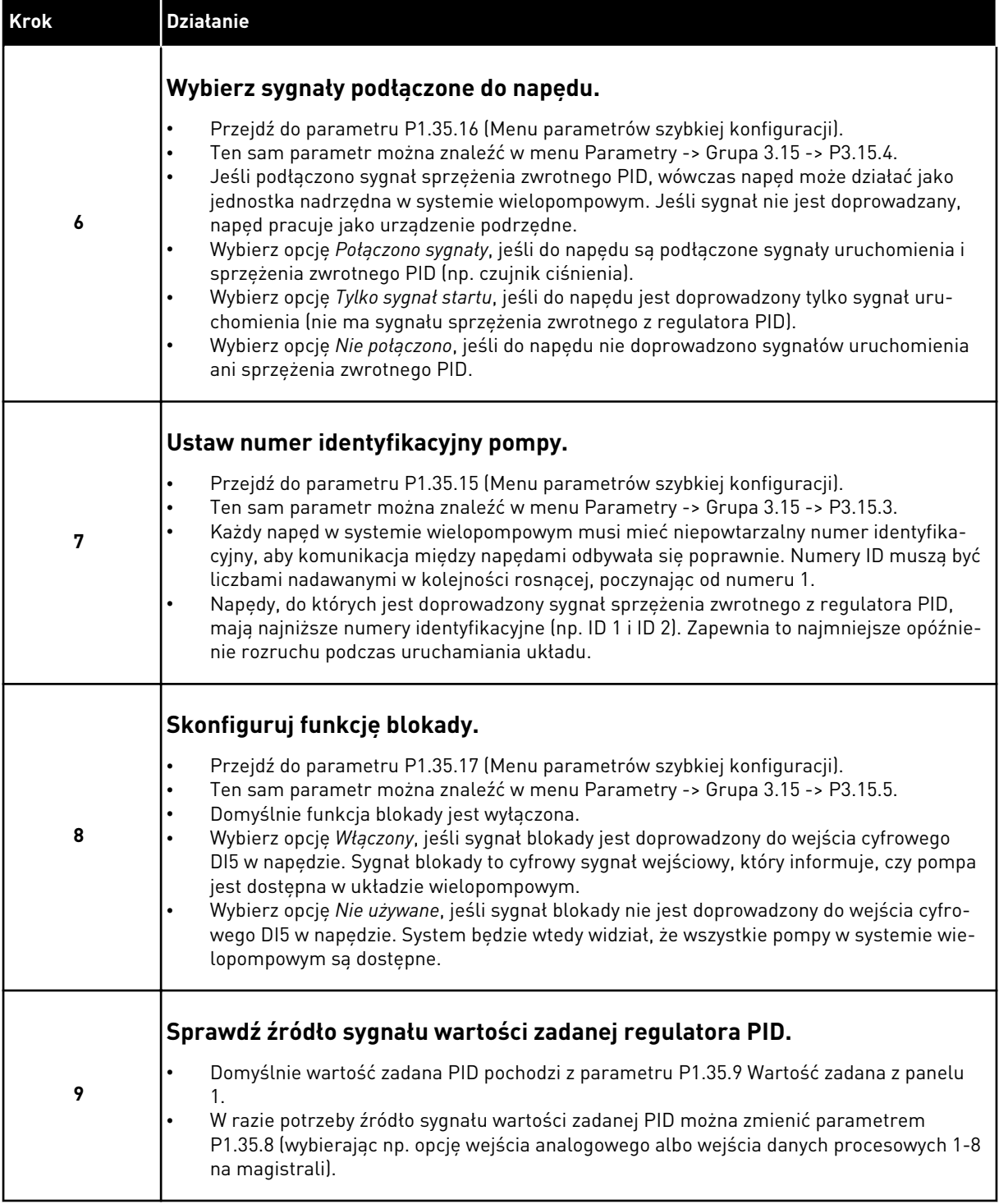

Podstawowe ustawienia systemu wielopompowego zostały skonfigurowane. Ta sama lista kontrolna może posłużyć do konfiguracji kolejnych napędów w systemie.

## 10.11.2 KONFIGURACJA SYSTEMU

Funkcja sterowania wielopompowego ma 2 różne konfiguracje. Wybór konfiguracji zależy od liczby napędów w układzie.

#### KONFIGURACJA Z JEDNYM NAPĘDEM

Tryb z jednym napędem kontruje system z 1 pompą o zmiennej prędkości i maksymalnie 7 pompami pomocniczymi. Wewnętrzny regulator PID napędu steruje prędkością 1 pompy i podaje za pośrednictwem wyjść przekaźnikowych sygnały sterujące uruchomienia lub zatrzymania do pomp pomocniczych. Do podłączenia zasilania pomp pomocniczych niezbędne są styczniki zewnętrzne.

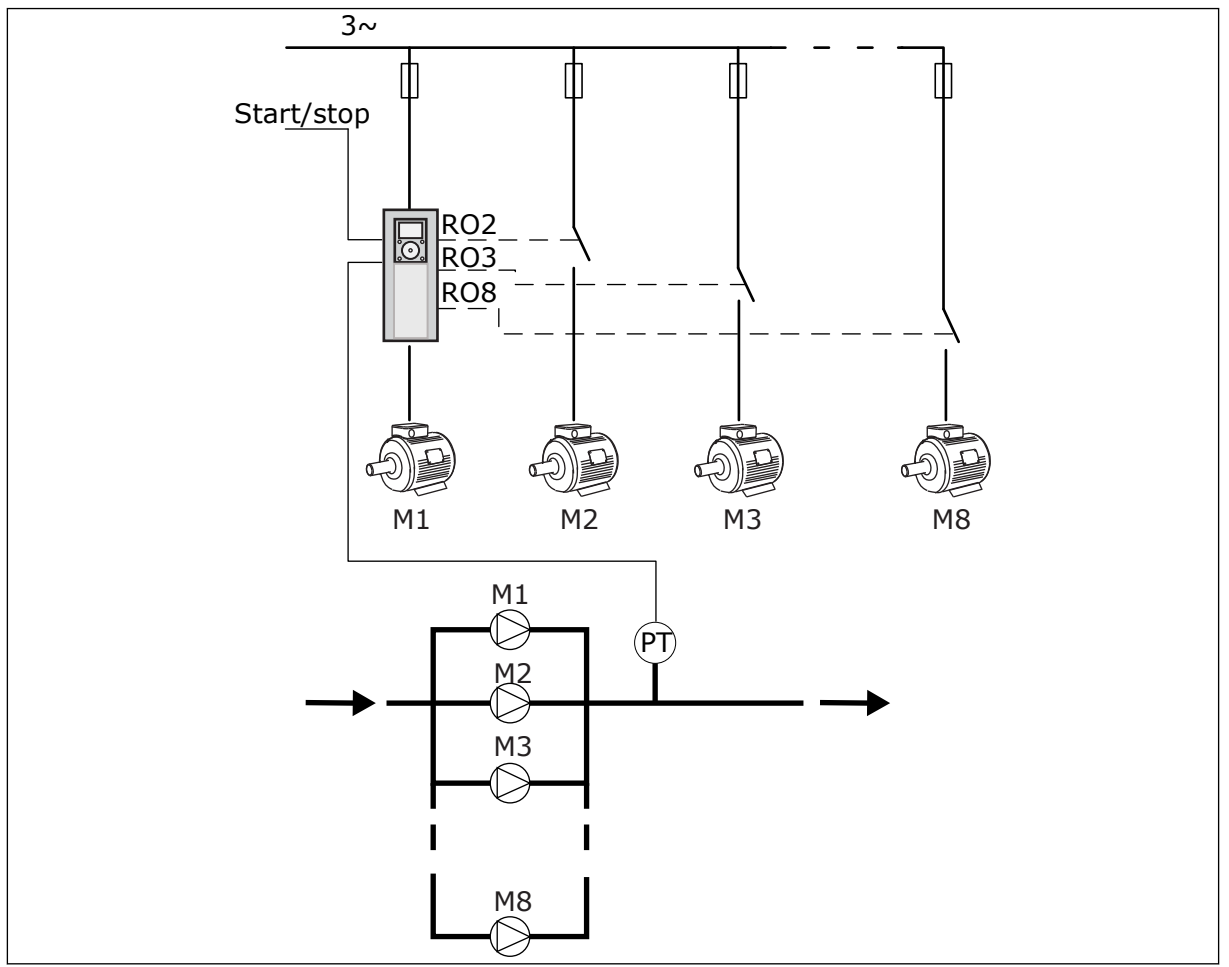

*Rys. 88: Konfiguracja z jednym napędem (PT = czujnik ciśnienia)*

#### KONFIGURACJA Z WIELOMA NAPĘDAMI

Tryby z wieloma napędami (wieloma nadrzędnymi i wieloma napędzanymi) służą do kontroli systemu zawierającego maksymalnie 8 pomp o zmiennej prędkości. Każda pompa jest sterowana własnym napędem. Wszystkie pompy są sterowane wewnętrznym regulatorem PID napędu. Napędy komunikują się przy użyciu magistrali komunikacyjnej (Modbus RTU). Na poniższym rysunku przedstawiono zasadę konfiguracji z wieloma napędami. Patrz również ogólny schemat elektryczny układu wielopompowego na *[Rys. 18 Schemat połączeń](#page-51-0)  [elektrycznych w systemie wielopompowym \(wielonapędowym\), przykład 1A](#page-51-0)*.

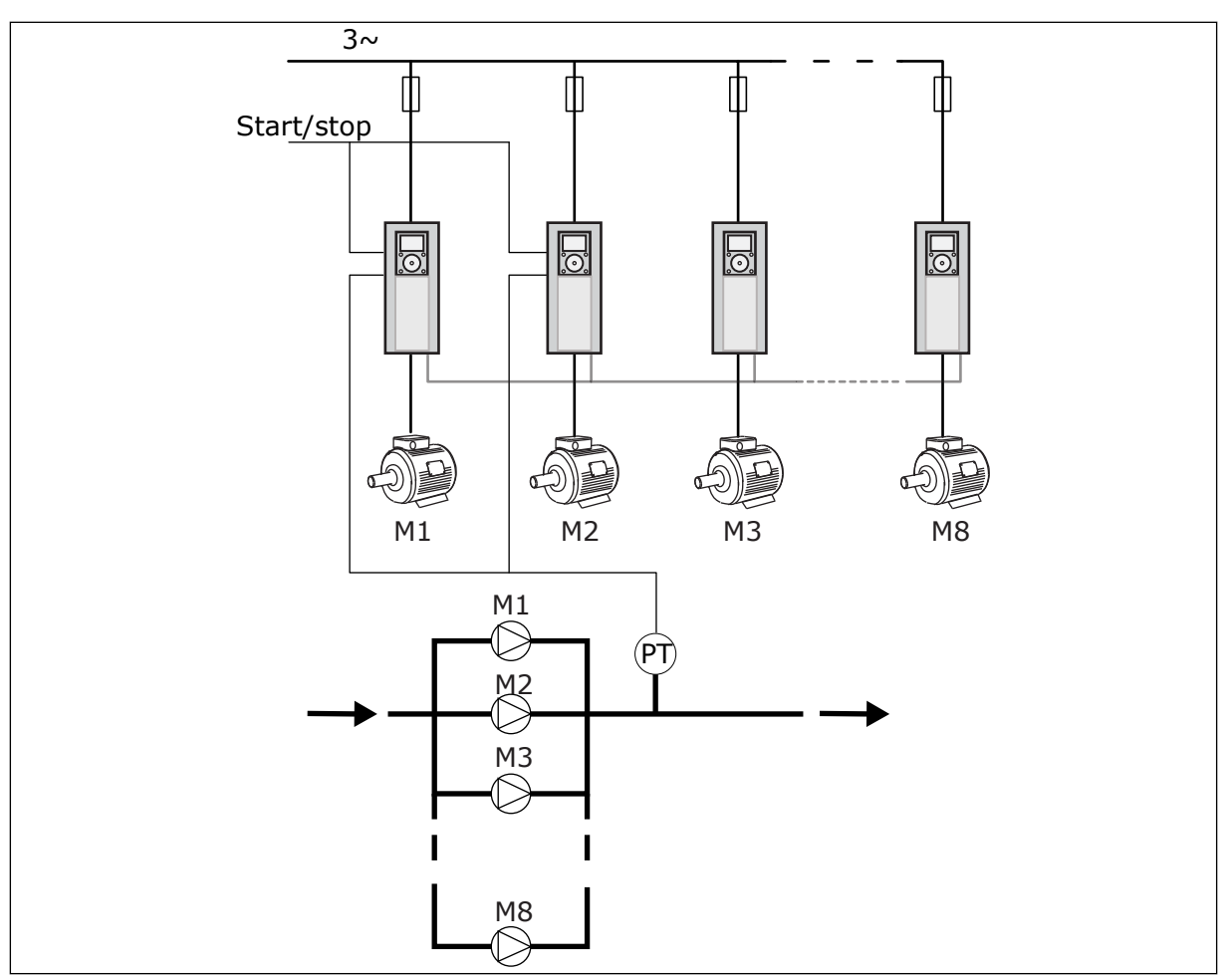

*Rys. 89: Konfiguracja z wieloma napędami (PT = czujnik ciśnienia)*

# *P3.15.1 TRYB STEROWANIA WIELOPOMPOWEGO (ID 1785)*

Ten parametr określa konfigurację i tryb pracy systemu wielopompowego.

# 0 = JEDEN NAPĘD

Tryb z jednym napędem kontruje system zawierający 1 pompę o zmiennej prędkości i maksymalnie 7 pomp pomocniczych. Wewnętrzny regulator PID napędu steruje prędkością 1 pompy i podaje za pośrednictwem wyjść przekaźnikowych sygnały sterujące uruchomienia lub zatrzymania do pomp pomocniczych. Do podłączenia zasilania pomp pomocniczych niezbędne są styczniki zewnętrzne.

1 z pomp jest podłączona do napędu i steruje całym układem. Kiedy pompa sterująca wykryje zapotrzebowanie na większą wydajność (sama działa przy maksymalnej częstotliwości), napęd wysyła przez wyjście przekaźnikowe sygnał do uruchomienia następnej pompy pomocniczej. Po uruchomieniu pompy pomocniczej pompa sterująca kontynuuje działanie regulacyjne, zaczynając od minimalnej częstotliwości.

Jeśli pompa sterująca układem wykryje, że aktualna wydajność jest zbyt duża w stosunku do zapotrzebowania (sama pracuje z minimalną częstotliwością), wysyła sygnał zatrzymania pompy pomocniczej. Jeśli w momencie, gdy pompa sterująca wykryje zbyt dużą wydajność, nie działają żadne pompy pomocnicze, przechodzi ona do trybu uśpienia (jeżeli włączono funkcję uśpienia).

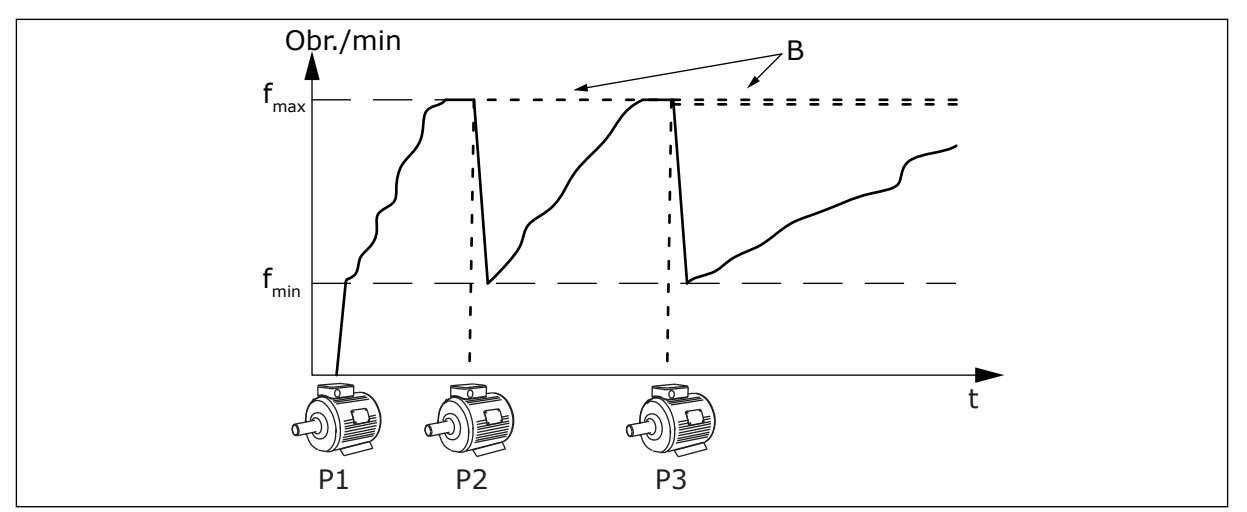

*Rys. 90: Sterowanie w trybie z jednym napędem*

- 
- P1 Pompa sterująca systemem B Pompy pomocnicze podłączone do sieci zasilającej (z bezpośrednim rozruchem)

## 1 = WIELE UZUPEŁNIAJĄCYCH

Tryb z wieloma urządzeniami napędzanymi kontruje system zawierający maksymalnie 8 pomp o zmiennej prędkości. Każda pompa jest sterowana własnym napędem. Wszystkie pompy są sterowane wewnętrznym regulatorem PID napędu.

1 pompa zawsze steruje całym systemem. Kiedy pompa sterująca wykryje zapotrzebowanie na większą wydajność (sama działa przy maksymalnej częstotliwości), przez magistralę komunikacyjną wysyła ona sygnał uruchomienia do następnej pompy. Następna pompa zwiększa prędkość i zaczyna pracować z tą samą prędkością, co pompa sterująca. Pompy pomocnicze działają z prędkością pompy sterującej układem.

Jeśli pompa sterująca układem wykryje, że aktualna wydajność jest zbyt duża w stosunku do zapotrzebowania (sama pracuje z minimalną częstotliwością), wysyła sygnał nakazujący zatrzymanie pompy pomocniczej. Jeśli w momencie, gdy pompa sterująca wykryje zbyt dużą wydajność, nie działają żadne pompy pomocnicze, przechodzi ona do trybu uśpienia (jeżeli włączono funkcję uśpienia).

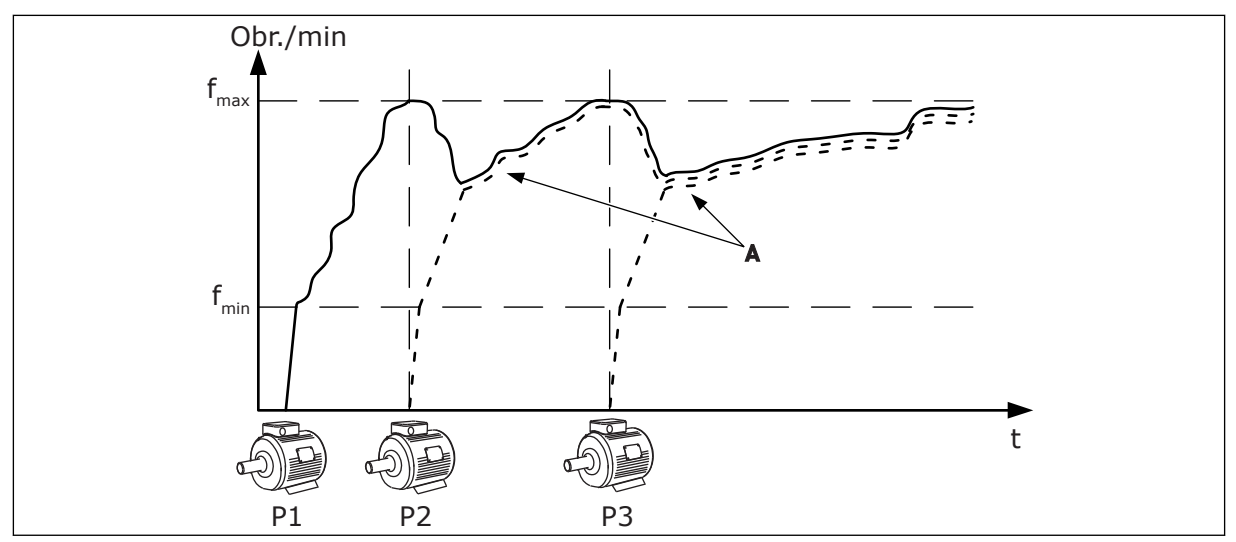

*Rys. 91: Sterowanie w trybie z wieloma urządzeniami napędzanymi*

- P1 Pompa steruje systemem.
- P2 Pompa przejmuje prędkość pompy P1.
- P3 Pompa przejmuje prędkość pompy P1.

# A Krzywa A pokazuje pompy pomocnicze, które pracują z taką samą prędkością jak pompa 1.

#### $1 = WIFIF$  GŁÓWNYCH

Tryb z wieloma urządzeniami nadrzędnymi kontruje system zawierający maksymalnie 8 pomp o zmiennej prędkości. Każda pompa jest sterowana własnym napędem. Wszystkie pompy są sterowane wewnętrznym regulatorem PID napędu.

1 pompa zawsze steruje całym systemem. Kiedy pompa sterująca wykryje zapotrzebowanie na większą wydajność (sama działa przy maksymalnej częstotliwości), stabilizuje się na poziomie stałej prędkości produkcyjnej, a następnie uruchamia następną pompę i przekazuje jej kontrolę nad układem.

Jeśli pompa sterująca układem stwierdzi, że aktualna wydajność jest zbyt duża w stosunku do zapotrzebowania (sama pracuje z minimalną częstotliwością), zatrzymuje się. Pompa działająca ze stałą prędkością produkcyjną zaczyna sterować całym układem. Jeśli istnieje wiele pomp działających ze stałą prędkością produkcyjną, sterowanie układem przejmuje ostatnio uruchomiona pompa. Jeśli w momencie, gdy pompa sterująca stwierdzi zbyt dużą wydajność, żadna pompa nie pracuje ze stałą prędkością produkcyjną, przechodzi ona do trybu uśpienia (jeśli jest włączona funkcja uśpienia).

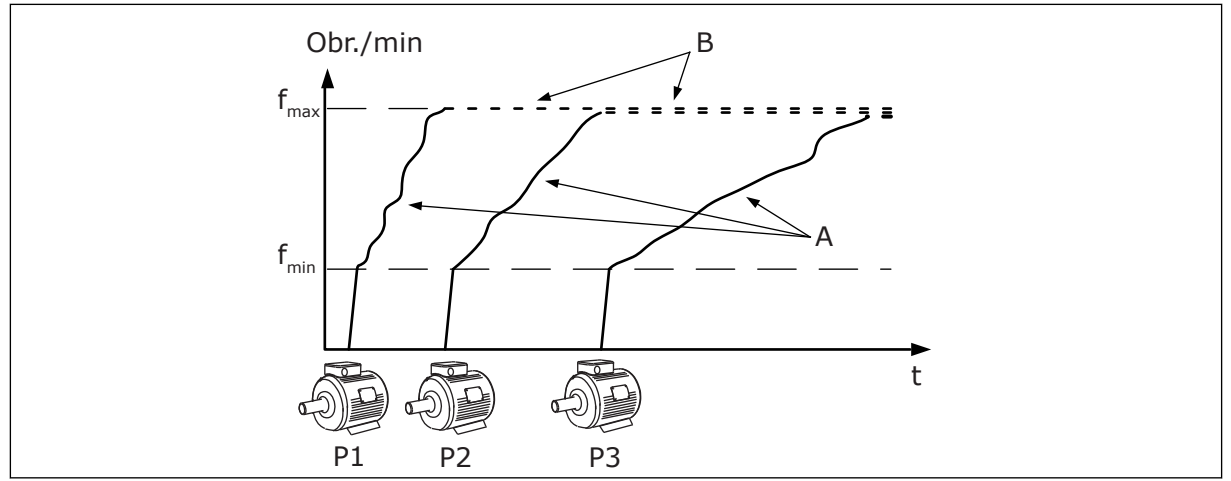

*Rys. 92: Sterowanie w trybie z wieloma urządzeniami nadrzędnymi*

A. Krzywe A pokazują sterowanie pompami B. Pompy pracują ze stałą częstotliwością

produkcyjną

## *P3.15.2 LICZBA POMP (ID 1001)*

Ten parametr określa łączną liczbę pomp działających w instalacji. Maksymalna liczba pomp w systemie wielopompowym wynosi 8.

Ten parametr jest ustawiany podczas instalacji. Jeśli na przykład 1 napęd zostanie usunięty na potrzeby serwisowania pompy, nie trzeba zmieniać tego parametru.

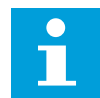

## **WSKAZÓWKA!**

W trybach z wieloma urządzeniami napędzanymi i wieloma urządzeniami nadrzędnymi ten parametr musi mieć identyczną wartość dla wszystkich napędów, aby mogły się one poprawnie komunikować.

#### *P3.15.3 NUMER IDENTYFIKACYJNY POMPY (ID 1500)*

Ten parametr jest używany tylko w trybach z wieloma urządzeniami napędzanymi i wieloma urządzeniami nadrzędnymi.

Każdy napęd (pompa) w instalacji musi mieć niepowtarzalny numer. Pierwszy napęd w systemie powinien zawsze mieć numer identyfikacyjny 1, a numery pozostałych napędów muszą być nadawane w kolejności rosnącej.

Pompa 1 jest zawsze główną pompą w systemie wielopompowym. Napęd nr 1 kontroluje proces i obsługuje regulator PID. Do napędu nr 1 muszą być doprowadzane sygnały sprzężenia zwrotnego PID i wartości zadanej PID.

Jeśli w systemie nie ma napędu nr 1 (np. jest on wyłączony), następny zacznie pracę jako zapasowy napęd nadrzędny systemu wielopompowego.

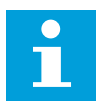

## **WSKAZÓWKA!**

Komunikacja między napędami nie działa poprawnie w następujących sytuacjach:

- numery identyfikacyjne pomp nie są określone w kolejności rosnącej (poczynając od 1) lub
- dwa napędy mają ten sam numer ID.

#### *P3.15.4 KONFIGURACJA SYGNAŁÓW STARTU I SPRZĘŻENIA ZWROTNEGO (ID 1782)*

Parametr ten służy do łączenia sygnałów polecenia uruchomienia i sprzężenia zwrotnego procesu (sprzężenia zwrotnego PID) z napędem.

0 = sygnały startu i sprzężenia zwrotnego PID nie są doprowadzone do napędu

- 1 = tylko sygnały startu są doprowadzone do napędu
- 2 = sygnały startu i sprzężenia zwrotnego PID są doprowadzone do napędu

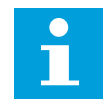

## **WSKAZÓWKA!**

Parametr ten określa tryb pracy napędu (nadrzędny lub podrzędny) w systemie wielopompowym. Napędy, do których są doprowadzone sygnały poleceń uruchomienia i sprzężenia zwrotnego PID, mogą działać jako napędy nadrzędne w systemie wielopompowym. Jeśli wielopompowy system zawiera kilka napędów, do których są doprowadzone wszystkie sygnały, rolę nadrzędnego przejmuje napęd o najniższym numerze identyfikacyjnym pompy (P3.15.3).

#### 10.11.3 BLOKADY

Blokady informują układ wielopompowy, że silnik jest niedostępny. Może się zdarzyć, że silnik został usunięty z układu w celach konserwacyjnych lub przełączony na sterowanie ręczne.

#### *P3.15.5 BLOKADA POMPY (ID 1032)*

Aby korzystać z blokad, należy włączyć parametr P3.15.2. Wybierz stan poszczególnych silników za pomocą wejścia cyfrowego (parametry od P3.5.1.34 do P3.5.1.39). Jeśli wejście ma wartość ZAMKNIĘTY, czyli jest aktywne, logika sterowania wielopompowego łączy silnik z układem wielopompowym.

#### 10.11.4 PODŁĄCZENIE CZUJNIKA SPRZĘŻENIA ZWROTNEGO W SYSTEMIE WIELOPOMPOWYM

Największą dokładność i nadmiarowość systemu wielopompowego można uzyskać, używając osobnych czujników sprzężenia zwrotnego do każdego napędu.

 $\perp$ 

|                    |  |               | <b>Zacisk</b>       | Sygnał                           |
|--------------------|--|---------------|---------------------|----------------------------------|
| Wartość            |  | 4             | $A12+$              | Wejście analogowe 2+             |
| rzeczywistą        |  | 5             | $A12-$              | Wejście analogowe 2-             |
| $\pm$<br>(0)4–20mA |  | 6             | 24 $V_{\text{out}}$ | Napięcie pomocnicze 24 V         |
|                    |  | 7             | <b>GND</b>          | Masa dla WE/WY                   |
|                    |  |               |                     | Napęd 2: Standardowa karta WE/WY |
|                    |  |               | <b>Zacisk</b>       | <b>Sygnał</b>                    |
| Wartość            |  | 4             | $A12+$              | Wejście analogowe 2+             |
| rzeczywistą        |  | 5             | $A12-$              | Wejście analogowe 2-             |
| $\pm$<br>(0)4–20mA |  | 6             | 24 $V_{\text{out}}$ | Napięcie pomocnicze 24 V         |
|                    |  | 7             | <b>GND</b>          | Masa dla WE/WY                   |
|                    |  |               |                     | Napęd 3: Standardowa karta WE/WY |
|                    |  | <b>Zacisk</b> |                     | Sygnał                           |
| Wartość            |  | 4             | $A12+$              | Wejście analogowe 2+             |
| rzeczywistą        |  | 5             | $A12-$              | Wejście analogowe 2-             |
| $\pm$<br>(0)4–20mA |  | 6             | 24 $V_{\text{out}}$ | Napięcie pomocnicze 24 V         |
|                    |  |               |                     |                                  |

*Rys. 93: Okablowanie czujników sprzężenia zwrotnego dla każdego napędu*

Można również podłączyć ten sam czujnik do wszystkich napędów. Czujnik (przetwornik) może być zasilany przy użyciu zewnętrznego źródła zasilania 24 V lub z karty sterowania napędem.

| <b>Zacisk</b><br>Sygnał<br>$A12+$<br>Wejście analogowe 2+<br>4<br>-<br>rzeczywista<br>$A12-$<br>Wejście analogowe 2-<br>5<br>$\mathbf +$<br>(0)4–20mA<br>12<br>24 $V_{\text{out}}$<br><b>GND</b><br>13<br>Masa dla WE/WY<br>17<br><b>CM</b><br>Napęd 2: Standardowa karta WE/WY<br><b>Zacisk</b><br>Sygnał<br>$A12+$<br>Wejście analogowe 2+<br>4<br>$A12-$<br>Wejście analogowe 2-<br>5<br>24 $V_{\text{out}}$<br>12<br><b>GND</b><br>13<br>Masa dla WE/WY<br>17<br><b>CM</b><br>Napęd 3: Standardowa karta WE/WY<br><b>Zacisk</b><br>Sygnał<br>$A12+$<br>Wejście analogowe 2+<br>4<br>Wejście analogowe 2-<br>5<br>$A12-$<br>12<br>24 $V_{\text{out}}$<br><b>GND</b><br>13<br>Masa dla WE/WY<br>17<br><b>CM</b><br>Wspólne dla zacisków DI1-DI6 |         |  |  | Napęd 1: Standardowa karta WE/WY |  |  |  |
|----------------------------------------------------------------------------------------------------|---------|--|--|----------------------------------|--|--|--|
|                                                                                                    |         |  |  |                                  |  |  |  |
|                                                                                                    | Wartość |  |  |                                  |  |  |  |
|                                                                                                    |         |  |  |                                  |  |  |  |
|                                                                                                    |         |  |  | Napięcie pomocnicze 24 V         |  |  |  |
|                                                                                                    |         |  |  |                                  |  |  |  |
|                                                                                                    |         |  |  | Wspólne dla zacisków DI1-DI6     |  |  |  |
|                                                                                                    |         |  |  |                                  |  |  |  |
|                                                                                                    |         |  |  |                                  |  |  |  |
|                                                                                                    |         |  |  |                                  |  |  |  |
|                                                                                                    |         |  |  |                                  |  |  |  |
|                                                                                                    |         |  |  | Napięcie pomocnicze 24 V         |  |  |  |
|                                                                                                    |         |  |  |                                  |  |  |  |
|                                                                                                    |         |  |  | Wspólne dla zacisków DI1-DI6     |  |  |  |
|                                                                                                    |         |  |  |                                  |  |  |  |
|                                                                                                    |         |  |  |                                  |  |  |  |
|                                                                                                    |         |  |  |                                  |  |  |  |
|                                                                                                    |         |  |  |                                  |  |  |  |
|                                                                                                    |         |  |  | Napięcie pomocnicze 24 V         |  |  |  |
|                                                                                                    |         |  |  |                                  |  |  |  |
|                                                                                                    |         |  |  |                                  |  |  |  |

*Rys. 94: Okablowanie jednego czujnika dla wszystkich napędów (zasilane z karty WE/WY napędu)*

a dhe ann ann an 1970.<br>Tha ann an 1970, ann an 1970, ann an 1970.

 $\lfloor$ 

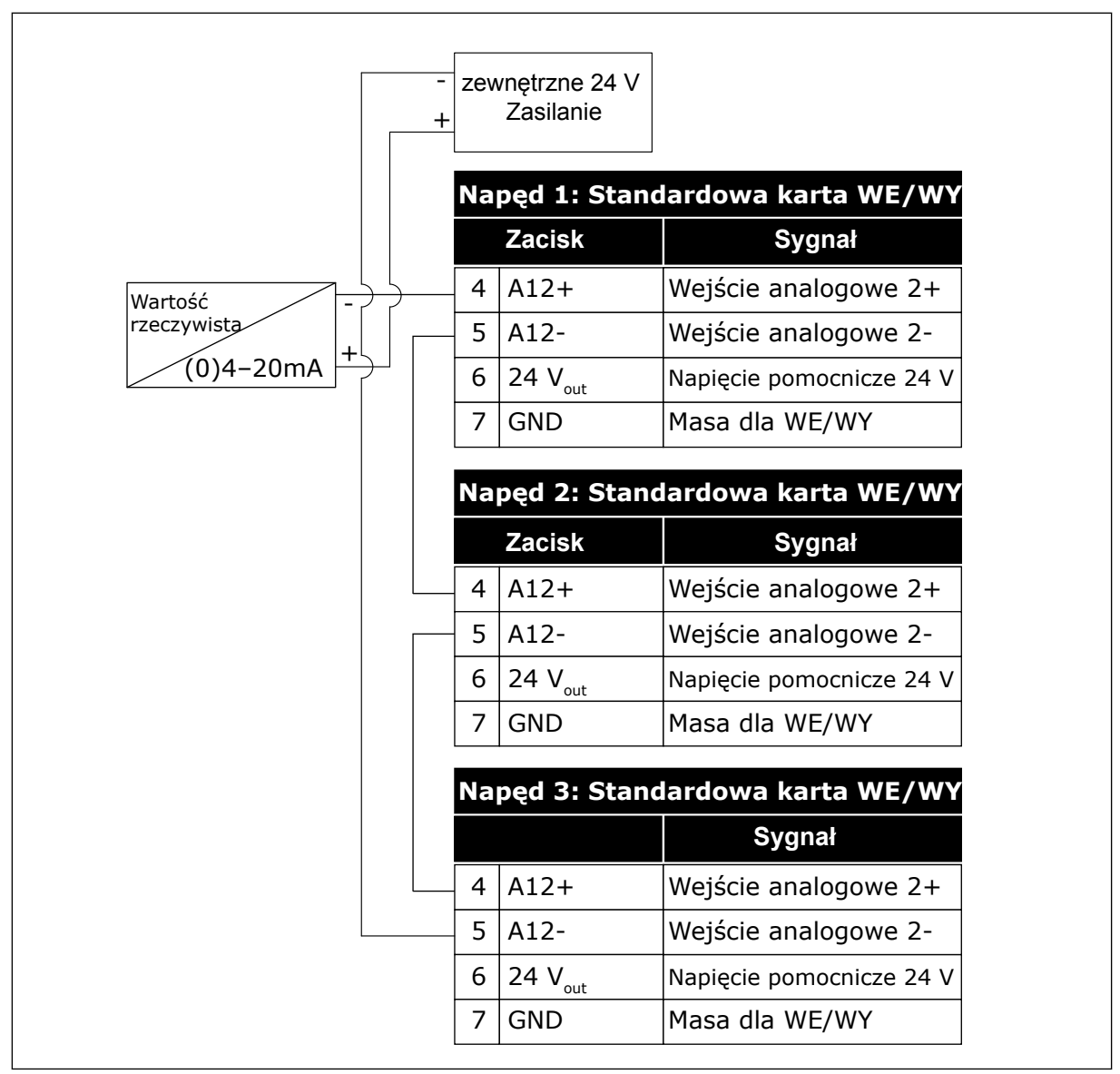

*Rys. 95: Okablowanie jednego czujnika dla wszystkich napędów (zasilane z zewnętrznego źródła 24 V)*

Jeśli czujnik jest zasilany z karty WE/WY napędu, a między zaciskami 12 i 17 zamocowano diody, wejścia cyfrowe należy odizolować od uziemienia. Ustaw przełącznik DIP izolacji na pozycję *Nieuziemiony*.

Wejścia cyfrowe staną się aktywne po podłączeniu do bieguna *GND*, co jest stanem domyślnym.

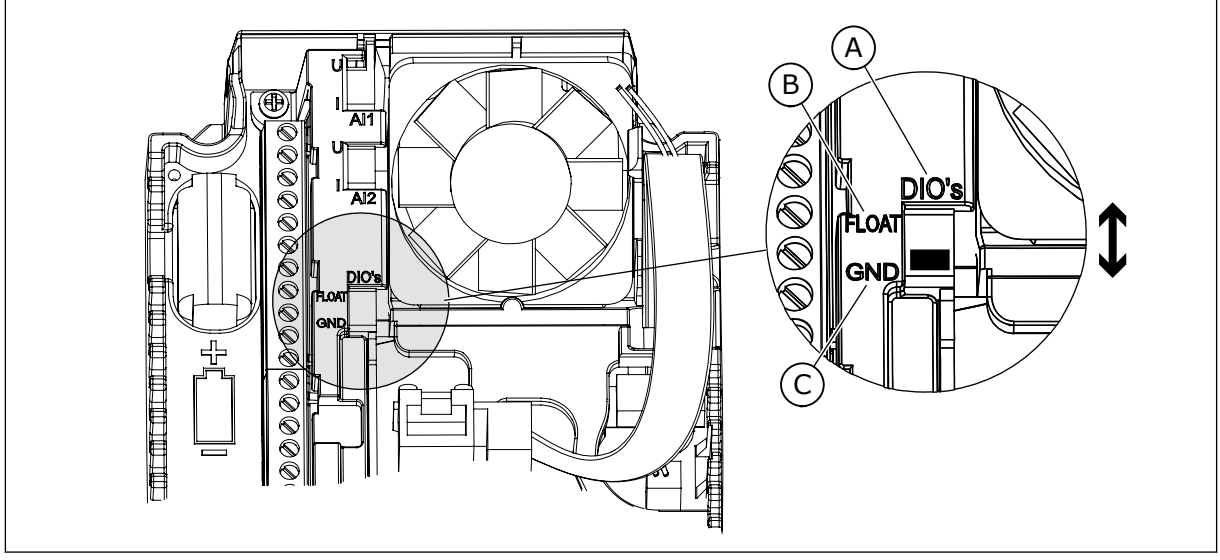

*Rys. 96: Przełącznik DIP izolacji*

- A. Wejścia cyfrowe
- B. Nieuziemione

C. Połączone z zaciskiem GND (wartość domyślna)

# *P3.15.4 AUTOMATYCZNA ZMIANA KOLEJNOŚCI (ID 1027)*

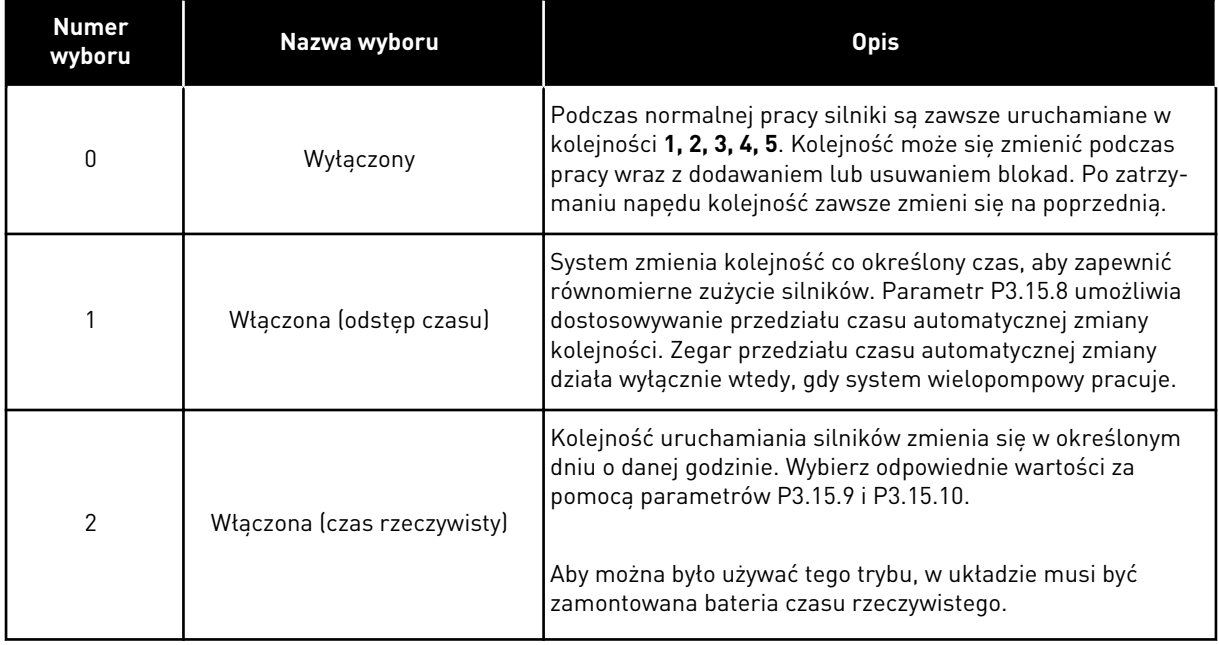

## **Przykład**

Po automatycznej zmianie kolejności pierwszy silnik zostanie ustawiony jako ostatni. Pozostałe silniki zostaną przesunięte o 1 pozycję w górę.

Kolejność uruchamiania silników: 1, 2, 3, 4, 5 --> Automatyczna zmiana kolejności --> Kolejność uruchamiania silników: 2, 3, 4, 5, 1 --> Automatyczna zmiana kolejności -->

Kolejność uruchamiania silników: 3, 4, 5, 1, 2

## *P3.15.7 POMPY ZMIENIONE AUTOMATYCZNIE (ID 1028)*

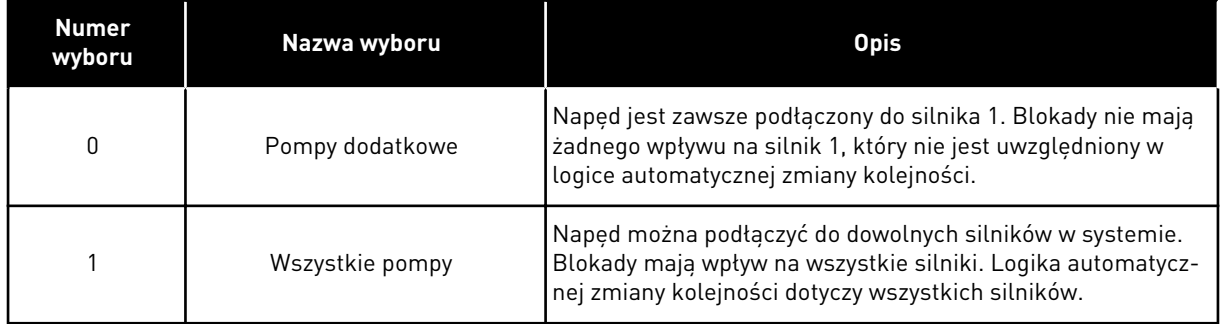

#### **OKABLOWANIE**

Połączenia różnią się w zależności od wartości parametrów – *0* i *1*.

## WYBRANA WARTOŚĆ *0*, POMPY POMOCNICZE

Napęd jest podłączony bezpośrednio do silnika 1. Pozostałe silniki pełnią funkcję dodatkowych. Są one podłączone do zasilania poprzez styczniki i sterowane za pomocą przekaźników w napędzie. Logika automatycznej zmiany kolejności lub blokady nie dotyczy silnika 1.

## WYBRANA WARTOŚĆ *1*, WSZYSTKIE POMPY

Aby w logice automatycznej zmiany kolejności napędów i blokad uwzględnić silnik sterujący, należy postępować zgodnie z instrukcjami na rysunku poniżej. 1 przekaźnik umożliwia sterowanie jednym silnikiem. W logice styczników napęd jest zawsze podłączony do pierwszego silnika, a kolejne silniki do sieci.

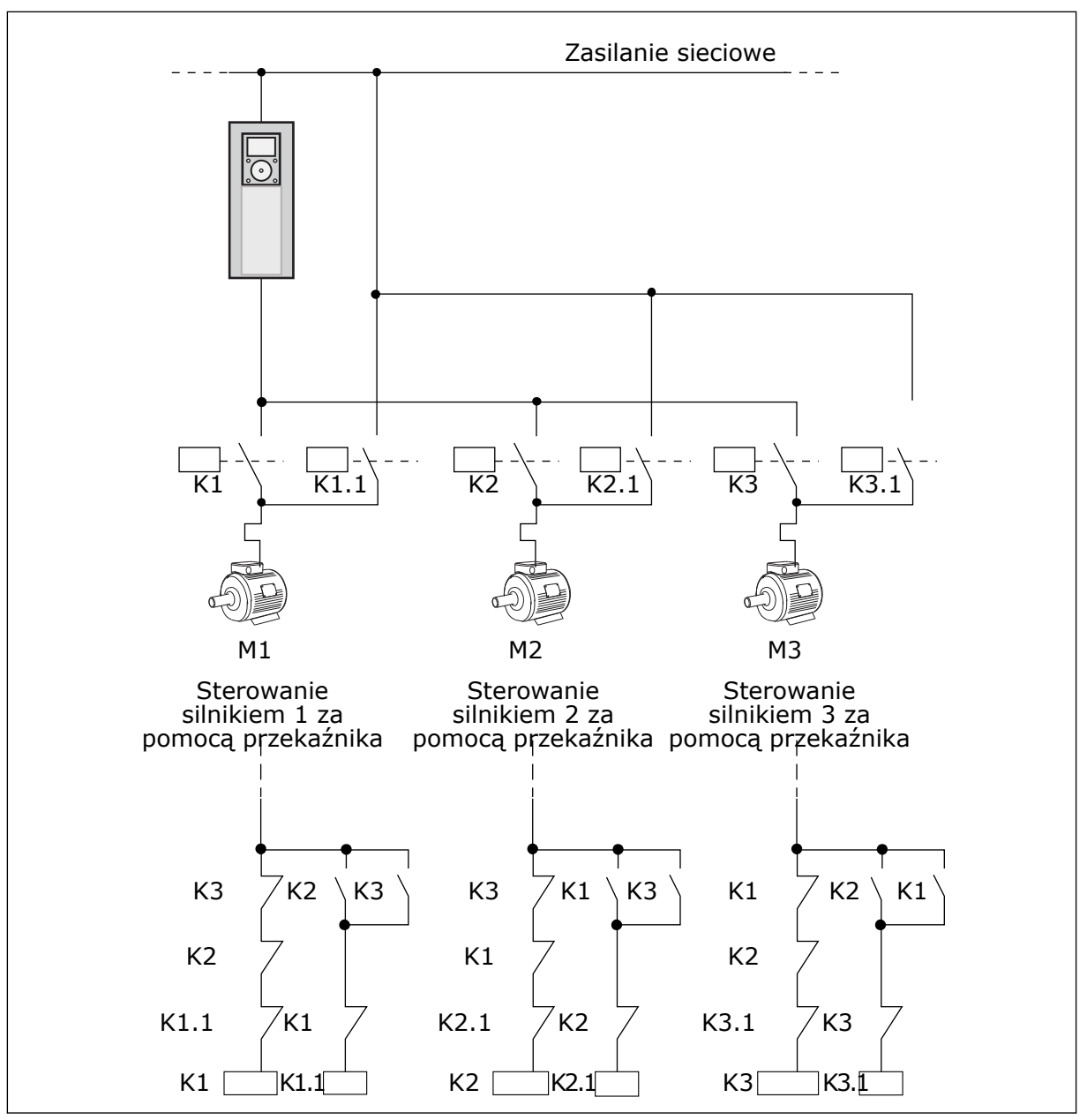

*Rys. 97: Wybór 1*

## *P3.15.8 PRZEDZIAŁ CZASU AUTOMATYCZNEJ ZMIANY (ID 1029)*

Ten parametr określa czas, po jakim następuje automatyczna zmiana kolejności. Aby używać tego parametru, zaznacz wartość *Wł. (przedział)* w parametrze P3.15.6 AutoZmKolSilnik.

Automatyczna zmiana następuje pod następującymi warunkami:

- System wielopompowy działa (polecenie uruchomienia jest aktywne).
- Upłynął przedział czasu automatycznej zmiany.
- Pompa sterująca układem działa z częstotliwością niższą od określonej w parametrze P3.15.11 Limit częstotliwości auto zmiany.
- Liczba działających pomp jest co najwyżej równa limitowi określonemu w parametrze P3.15.12 Limit pompy auto zmiany.

# *P3.15.9 LICZBA DNI AUTO ZMIANY (ID 1786)*

# *P3.15.10 GODZINA AUTO ZMIANY (ID 1787)*

Ten parametr określa dni robocze i godzinę, kiedy następuje automatyczna zmiana. Aby używać tych parametrów, zaznacz wartość *Wł. (czas rzeczywisty)* w parametrze P3.15.6 AutoZmKolSilnik.

Automatyczna zmiana następuje pod następującymi warunkami:

- System wielopompowy działa (polecenie uruchomienia jest aktywne).
- Ustawiono dzień tygodnia i godzinę jako czas automatycznej zmiany.
- Pompa sterująca układem działa z częstotliwością niższą od określonej w parametrze P3.15.11 Limit częstotliwości auto zmiany.
- Liczba działających pomp jest co najwyżej równa limitowi określonemu w parametrze P3.15.12 Limit pompy auto zmiany.

# *P3.15.11 LIMIT CZĘSTOTLIWOŚCI AUTO ZMIANY (ID 1031)*

# *P3.15.12 LIMIT POMPY AUTO ZMIANY (ID 1030)*

Parametry te określają poziom, którego nie może przekroczyć wykorzystywana wydajność, aby mogła nastąpić automatyczna zmiana.

Automatyczna zmiana jest możliwa, jeśli liczba działających pomp w systemie wielopompowym jest równa co najwyżej limitowi określonemu w parametrze P3.15.12, a pompa sterująca układem pracuje poniżej częstotliwości określonej w parametrze P3.15.11.

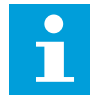

# **WSKAZÓWKA!**

Parametry te są używane w trybie jednonapędowym, ponieważ automatyczna zmiana może powodować ponowne uruchamianie całego systemu (zależnie od liczby działających silników).

W trybach z wieloma urządzeniami napędzanymi i wieloma urządzeniami nadrzędnymi ustaw maksymalne wartości tych parametrów, aby umożliwić automatyczną zmianę dokładnie w zdefiniowanym czasie. W trybach z wieloma urządzeniami napędzanymi i nadrzędnymi liczba działających pomp nie wpływa na działanie funkcji automatycznej zmiany.

# *P3.15.13 SZEROKOŚĆ PASMA (ID 1097)*

# *P3.15.14 OPÓŹNIENIE SZEROKOŚCI PASMA (ID 1098)*

Parametry te określają warunki uruchamiania i zatrzymywania pomp w systemie wielopompowym. Liczba pracujących pomp jest zwiększana lub zmniejszana, jeśli regulator PID nie może utrzymać wartości procesu (sprzężenia zwrotnego) w podanej szerokości pasma wokół wartości zadanej.

Szerokość pasma jest określana jako procent wartości zadanej PID. Gdy wartość sprzężenia zwrotnego PID pozostaje w obrębie szerokości pasma, nie trzeba zwiększać ani zmniejszać liczby pracujących pomp.

Gdy wartość sprzężenia znajdzie się poza szerokością pasma, liczba pracujących pomp zostanie zwiększona lub zmniejszona po upływie czasu określonego w parametrze P3.15.14. Musi być dostępna większa liczba pomp.

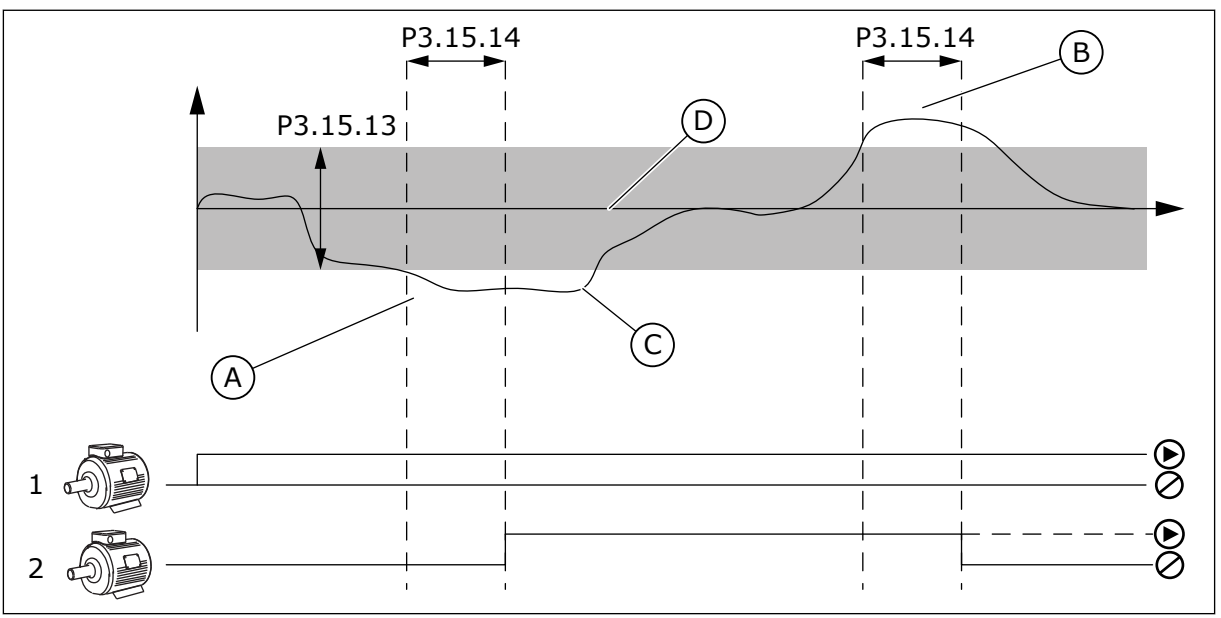

*Rys. 98: Uruchamianie lub zatrzymywanie pomp pomocniczych (P3.15.13 = szerokość pasma, P3.15.14 = opóźnienie szerokości pasma)*

- A. Pompa sterująca układem pracuje na częstotliwości zbliżonej do maksymalnej (-2 Hz). Powoduje do zwiększenie liczby działających pomp.
- B. Pompa sterująca układem pracuje na częstotliwości zbliżonej do minimalnej (+2 Hz). Powoduje do zmniejszenie liczby działających pomp.
- C. Liczba pracujących pomp jest zwiększana lub zmniejszana, jeśli regulator PID nie może utrzymać wartości procesu (sprzężenia zwrotnego) w podanej szerokości pasma wokół wartości zadanej.
- D. Podana szerokość pasma wokół wartości zadanej.

# *P3.15.16 LIMIT DZIAŁAJ. POMP (ID 1187)*

Parametr ten określa maksymalną liczbę pomp, jakie mogą pracować w tym samym czasie w systemie wielopompowym.
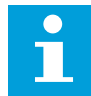

# **WSKAZÓWKA!**

W przypadku zmiany wartości parametru P3.15.2 Liczba pomp nowa wartość jest automatycznie ustawiana także w tym parametrze.

#### **Przykład:**

System wielopompowy zawiera 3 pompy, ale równocześnie mogą działać maksymalnie 2. Trzecia pompa pełni rolę rezerwową. Liczba pomp mogących pracować równocześnie:

• Limit działających pomp = 2

#### *P3.15.17.1 BLOKADA POMPY 1 (ID 426)*

Parametr ten określa wejście cyfrowe napędu, gdzie jest odczytywany sygnał blokady (sprzężenia zwrotnego) pompy 1.

Jeśli funkcja Blokada pompy (P3.15.5) jest włączona, napęd odczytuje stany wejść cyfrowych blokady pompy (sprzężenia zwrotnego). Gdy wejście ma wartość ZAMKNIĘTY, silnik jest dostępny w układzie wielopompowym.

Jeśli funkcja Blokada pompy (P3.15.5) jest wyłączona, napęd nie odczytuje stanu wejść cyfrowych blokady pompy (sprzężenia zwrotnego). System sterowania wielopompowego widzi pompy w systemie jako dostępne.

- W trybie jednonapędowym cyfrowy sygnał wejściowy wybrany w tym parametrze wskazuje stan blokady pompy 1 w systemie wielopompowym.
- W trybach z wieloma urządzeniami napędzanymi i wieloma urządzeniami nadrzędnymi cyfrowy sygnał wejściowy wybrany w tym parametrze wskazuje stan blokady pompy podłączonej do tego napędu.

#### *P3.15.17.2 BLOKADA POMPY 2 (ID 427)*

*P3.15.17.3 BLOKADA POMPY 3 (ID 428)*

*P3.15.17.4 BLOKADA POMPY 4 (ID 429)*

*P3.15.17.5 BLOKADA POMPY 5 (ID 430)*

*P3.15.17.6 BLOKADA POMPY 6 (ID 486)*

*P3.15.17.7 BLOKADA POMPY 7 (ID 487)*

#### *P3.15.17.8 BLOKADA POMPY 8 (ID 488)*

Parametry te określają wejścia cyfrowe napędu, gdzie są odczytywane sygnały blokady (sprzężenia zwrotnego) pomp 2–8.

# $\bullet$ П

# **WSKAZÓWKA!**

Parametry te są używane wyłącznie w trybie jednonapędowym.

Jeśli funkcja Blokada pompy (P3.15.5) jest włączona, napęd odczytuje stany wejść cyfrowych blokady pompy. Gdy wejście ma wartość ZAMKNIĘTY, silnik jest dostępny w układzie wielopompowym.

Jeśli funkcja Blokada pompy (P3.15.5) jest wyłączona, napęd nie odczytuje stanu wejść cyfrowych blokady pompy. System sterowania wielopompowego widzi pompy w systemie jako dostępne.

# 10.11.5 MONITOROWANIE NADMIERNEGO CIŚNIENIA

Z funkcji monitorowania nadmiernego ciśnienia można korzystać w systemie wielopompowym. Na przykład po szybkim zamknięciu zaworu głównego w systemie pompy szybko wzrasta ciśnienie w instalacji rurowej. Ciśnienie może rosnąć zbyt szybko dla regulatora PID. Aby zapobiec uszkodzeniu rur, funkcja monitorowania nadmiernego ciśnienia zatrzyma silniki dodatkowe w systemie wielopompowym.

# *P3.15.16.1 WŁĄCZ MONITOROWANIE NADMIERNEGO CIŚNIENIA (ID 1698)*

Funkcja monitorowania nadmiernego ciśnienia analizuje sygnał sprzężenia zwrotnego regulatora PID (ciśnienie). Jeśli wartość sygnału przekroczy poziom nadmiernego ciśnienia, natychmiast zostaną zatrzymane wszystkie pompy pomocnicze. Nadal pracować będzie tylko silnik sterujący. Po spadku ciśnienia system będzie nadal pracować i ponownie podłączy silniki dodatkowe po jednym naraz.

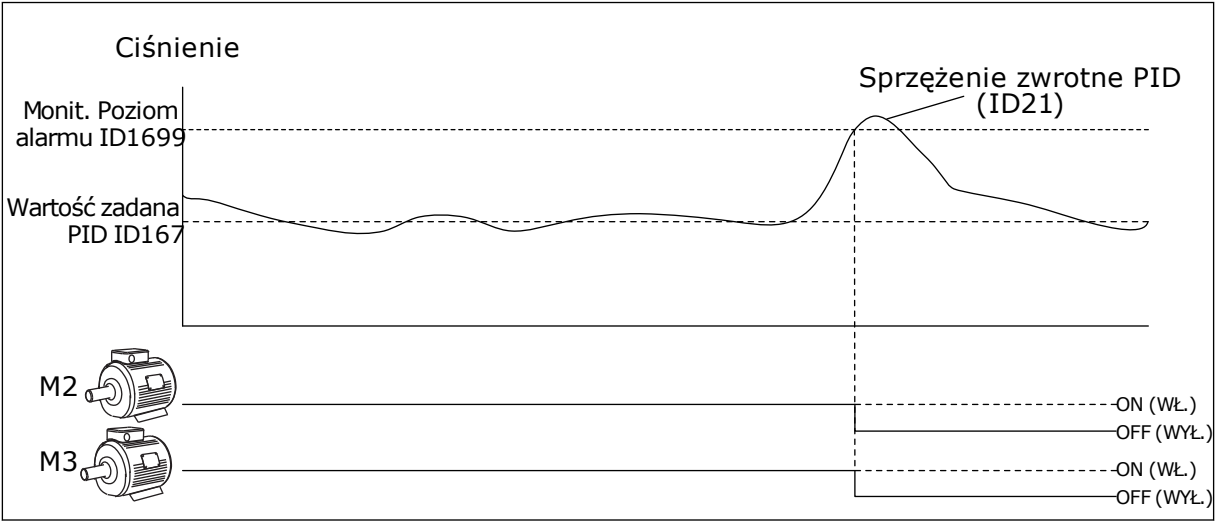

*Rys. 99: Funkcja monitorowania nadmiernego ciśnienia*

# 10.11.6 LICZNIKI CZASU DZIAŁANIA POMP

W systemie wielopompowym czas działania każdej pompy jest monitorowany przez osobny licznik. Od wartości liczników czasu działania zależy np. kolejność uruchamiania pomp, co ma na celu zrównoważenie zużycia wszystkich pomp w systemie.

Liczniki czasu działania mogą posłużyć też do wskazania operatorowi, że pompa wymaga konserwacji (patrz parametry P3.15.19.4 i P3.15.19.5 poniżej).

Liczniki czasu działania pomp znajdują się w menu monitorowania — patrz *[Tabela 23](#page-135-0)  [Monitorowanie sterowania wielopompowego](#page-135-0)*.

#### *P3.15.19.1 USTAW LICZNIK CZASU DZIAŁANIA (ID 1673)*

Naciśnięcie tego przycisku parametru spowoduje ustawienie określonej wartości w licznikach czasu działania wybranych pomp (P3.15.19.3).

#### *P3.15.19.2 USTAW LICZNIK CZASU DZIAŁANIA: WARTOŚĆ (ID 1087)*

Parametr ten określa wartość licznika czasu działania, która zostanie ustawiona w licznikach czasu działania pomp wybranych w parametrze P3.15.19.3.

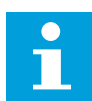

# **WSKAZÓWKA!**

W trybach z wieloma urządzeniami nadrzędnymi i wieloma urządzeniami napędzanymi można wyzerować lub ustawić żądaną wartość wyłącznie w liczniku Czas działania pompy (1). W trybach z wieloma urządzeniami nadrzędnymi i wieloma urządzeniami napędzanymi wartość monitorowania Czas działania pompy (1) pokazuje liczbę godzin pracy pompy podłączonej do danego napędu. Numer identyfikacyjny pompy nie ma znaczenia.

#### PRZYKŁAD

W systemie wielopompowym (jednonapędowym) pompa nr 4 została zastąpiona nową pompą. Należy wyzerować wartość licznika Czas działania pompy 4.

- 1. Wybierz wartość *Pompa 4* w parametrze P3.15.19.3.
- 2. Ustaw wartość parametru P3.15.19.2 na *0 godz.*.
- 3. Naciśnij przycisk parametru P3.15.19.1.
- 4. Wartość Czas działania pompy 4 została wyzerowana.

#### *P3.15.19.3 USTAW LICZNIK CZASU DZIAŁANIA: WYBÓR POMPY (ID 1088)*

Parametr ten służy do wyboru pomp, których liczniki czasu działania mają zostać wyzerowane lub ustawione na odpowiednią wartość po naciśnięciu przycisku parametru P3.15.19.1.

Jeśli wybrany jest tryb wielopompowy (jednonapędowy), dostępne do wyboru są następujące opcje:

- 0 = wszystkie pompy
- $1 =$  pompa  $(1)$
- $2 =$ pompa  $2$
- $3 =$ pompa 3
- $4 =$ pompa 4
- $5 =$ pompa  $5$
- $6 =$ pompa  $6$
- 7 = pompa 7
- $8 =$  pompa  $8 =$

Jeśli wybrany jest tryb z wieloma urządzeniami napędzanymi lub wieloma urządzeniami nadrzędnymi, do wyboru jest dostępna wyłącznie następująca opcja:

1 = pompa (1)

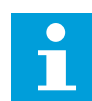

# **WSKAZÓWKA!**

W trybach z wieloma urządzeniami nadrzędnymi i wieloma urządzeniami napędzanymi można wyzerować lub ustawić żądaną wartość wyłącznie w liczniku Czas działania pompy (1). W trybach z wieloma urządzeniami nadrzędnymi i wieloma urządzeniami napędzanymi wartość monitorowania Czas działania pompy (1) pokazuje liczbę godzin pracy pompy podłączonej do danego napędu. Numer identyfikacyjny pompy nie ma znaczenia.

#### PRZYKŁAD

W systemie wielopompowym (jednonapędowym) pompa nr 4 została zastąpiona nową pompą. Należy wyzerować wartość licznika Czas działania pompy 4.

- 1. Wybierz wartość *Pompa 4* w parametrze P3.15.19.3.
- 2. Ustaw wartość parametru P3.15.19.2 na *0 godz.*.
- 3. Naciśnij przycisk parametru P3.15.19.1.
- 4. Wartość Czas działania pompy 4 została wyzerowana.

# *P3.15.22.1 CZĘST.WŁ.POMPY POM. (ID 15545)*

Ten parametr służy do regulowania poziomu częstotliwości wyjściowej, przy którym w systemie wielopompowym następuje uruchomienie pompy pomocniczej.

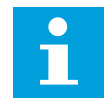

#### **WSKAZÓWKA!**

Parametr nie działa, jeśli ustawiona w nim wartość przekracza wartość parametru Maksymalna wartość zadana częstotliwości (P3.3.1.2).

Domyślnie pompa pomocnicza jest uruchamiana (włączana) w sytuacji, gdy wartość sygnału sprzężenia zwrotnego PID spadnie poniżej określonej szerokości pasma, a pompa sterująca układem pracuje przy maksymalnej częstotliwości.

Pompa pomocnicza może też być uruchamiana przy niższej częstotliwości, aby uzyskać lepsze wartości procesu lub obniżyć zużycie energii. W takich sytuacjach parametr służy do ustawiania częstotliwości startu pompy pomocniczej na poziomie poniżej częstotliwości maksymalnej.

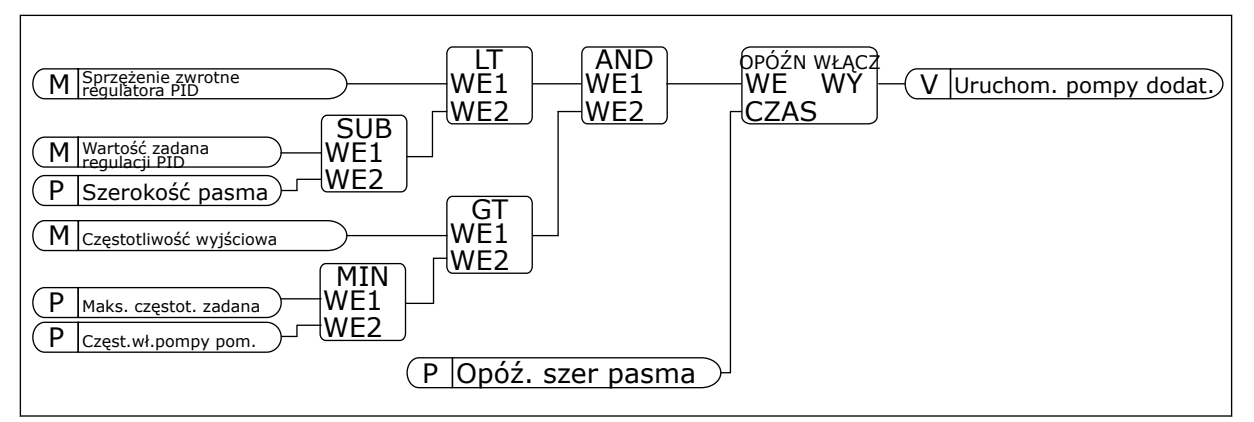

*Rys. 100: Częst.wł.pompy pom.*

#### *P3.15.22.2 CZĘST.WYŁ.POMPY POM. (ID 15546)*

Parametr ten służy do regulowania poziomu częstotliwości wyjściowej, przy którym w systemie wielopompowym następuje zatrzymanie pompy pomocniczej.

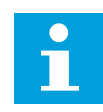

#### **WSKAZÓWKA!**

Parametr nie działa, jeśli ustawiona w nim wartość jest niższa niż parametru Minimalna częstotliwość zadana (P3.3.1.1).

Domyślnie pompa pomocnicza jest zatrzymywana (wyłączana) w sytuacji, gdy wartość sygnału sprzężenia zwrotnego PID wzrośnie powyżej określonej szerokości pasma, a pompa sterująca układem pracuje przy minimalnej częstotliwości.

Pompa pomocnicza może też być zatrzymywana przy wyższej częstotliwości, aby uzyskać lepsze wartości procesu lub zmniejszyć zużycie energii. W takich sytuacjach parametr służy do ustawiania częstotliwości startu pompy dodatkowej na poziomie powyżej częstotliwości minimalnej.

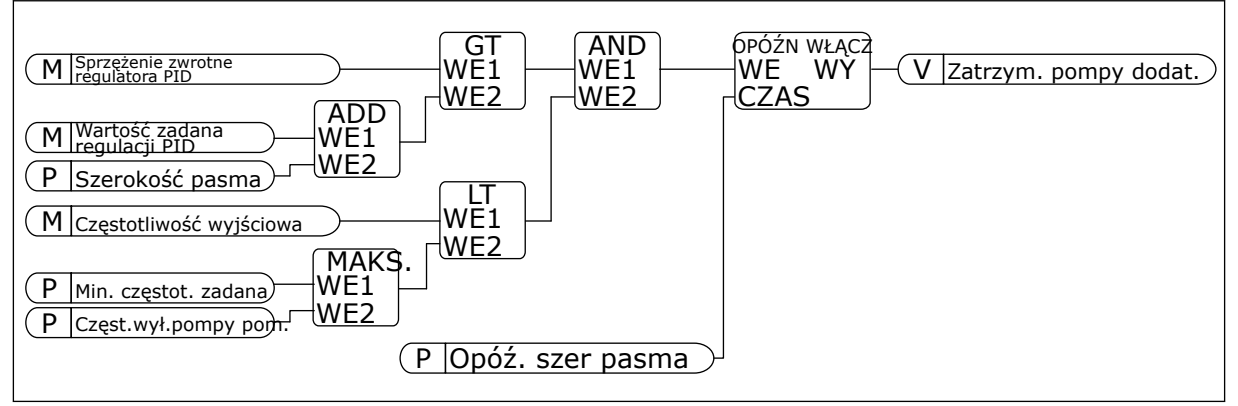

*Rys. 101: Częst.wył.pompy pom.*

# **10.12 LICZNIKI CZASU KONSERWACJI**

Licznik czasu konserwacji informujący o konieczności przeprowadzenia konserwacji. Na przykład może być wymagana wymiana paska lub oleju w skrzyni biegów. Dostępne są dwa różne tryby pracy liczników czasu konserwacji: w godzinach lub w obrotach mnożonych przez 1000. Wartość liczników zwiększa się tylko w stanie pracy napędu.

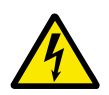

# **OSTRZEŻENIE!**

Nie należy przeprowadzać konserwacji, nie mając odpowiednich uprawnień. Czynności konserwacyjne może wykonywać tylko elektryk z odpowiednimi uprawnieniami. Istnieje ryzyko odniesienia obrażeń.

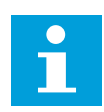

# **WSKAZÓWKA!**

Tryb liczby obrotów opiera się na prędkości obrotowej silnika, która jest tylko szacunkowa. Prędkość napędu jest mierzona co sekundę.

Gdy wartość licznika przekroczy ustalony limit, pojawi się alarm lub usterka. Poszczególne sygnały alarmów lub usterek można podłączyć do wyjścia cyfrowego lub przekaźnikowego.

Po zakończeniu konserwacji należy wyzerować licznik za pomocą wejścia cyfrowego lub parametru P3.16.4 Zerowanie licznika 1.

# **10.13 TRYB POŻAROWY**

Po uaktywnieniu trybu pożarowego w napędzie będą kasowane wszystkie pojawiające się usterki i napęd będzie kontynuować pracę z tą samą prędkością tak długo, jak to możliwe. Napęd będzie ignorować wszystkie polecenia z panelu sterującego, magistral i narzędzia komputerowego. Obsługiwane będą tylko sygnały aktywacji trybu pożarowego, cofania w trybie pożarowym, włączenia pracy, blokady napędu 1 oraz blokady napędu 2 z WE/WY.

Funkcja trybu pożarowego ma dwa tryby pracy: tryb Test i tryb Włączony. Aby wybrać tryb, wpisz hasło w parametrze P3.17.1 (Hasło trybu pożarowego). W trybie Test pojawiające się usterki nie będą kasowane automatycznie i napęd zatrzyma się po wystąpieniu usterki.

Tryb pożarowy można również skonfigurować przy użyciu kreatora trybu pożarowego. Kreator ten można uaktywnić w menu Szybka konfiguracja za pomocą parametru B.1.1.4.

Po uaktywnieniu funkcji Tryb pożarowy na wyświetlaczu pojawi się alarm.

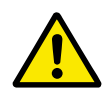

# **UWAGA!**

Aktywacja funkcji Tryb pożarowy powoduje unieważnienie gwarancji! Aby sprawdzić działanie trybu pożarowego bez unieważniania gwarancji, należy użyć trybu Test.

# *P3.17.1 HASŁO TRYBU POŻAROWEGO (ID 1599)*

Za pomocą tego parametru można wybrać tryb funkcji Tryb pożarowy.

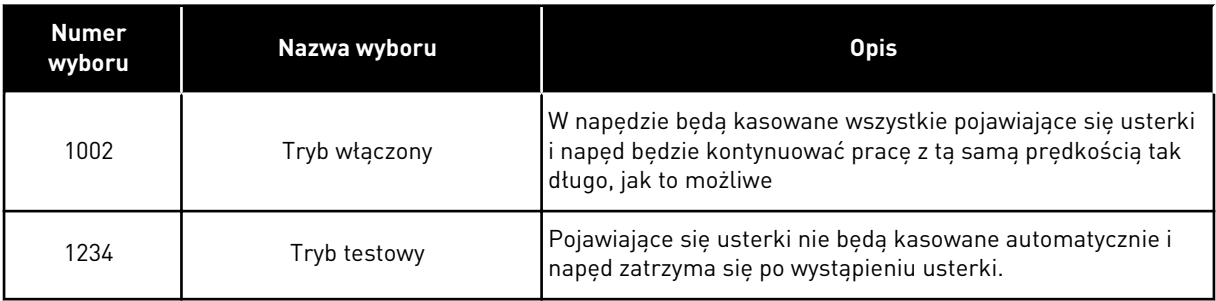

# *P3.17.3 CZĘSTOTLIWOŚĆ TRYBU POŻAROWEGO (ID 1598)*

Za pomocą tego parametru można ustawić częstotliwość zadaną, która będzie używana po uaktywnieniu trybu pożarowego. Napęd będzie korzystać z tej częstotliwości, gdy parametr P3.17.2 Źródło zadawania częstotliwości trybu pożarowego zostanie ustawiony na wartość *Częstotliwość trybu pożarowego*.

### *P3.17.4 AKTYWACJA TRYBU POŻAROWEGO PRZY OTWARCIU (ID 1596)*

Po aktywacji sygnału wejścia cyfrowego na wyświetlaczu pojawi się alarm, a gwarancja zostanie unieważniona. Jest to sygnał wejścia cyfrowego typu NC (zwykle zamknięte).

Można przetestować tryb pożarowy, wpisując hasło aktywujące tryb testowy. W ten sposób gwarancja nie zostanie unieważniona.

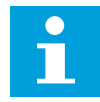

#### **WSKAZÓWKA!**

Jeśli zostanie włączony tryb pożarowy i podane prawidłowe hasło w parametrze Hasło trybu pożarowego, wszystkie parametry trybu pożarowego zostaną zablokowane. Aby zmienić parametry trybu pożarowego, należy najpierw ustawić parametr P3.17.1 Hasło trybu pożarowego na wartość 0.

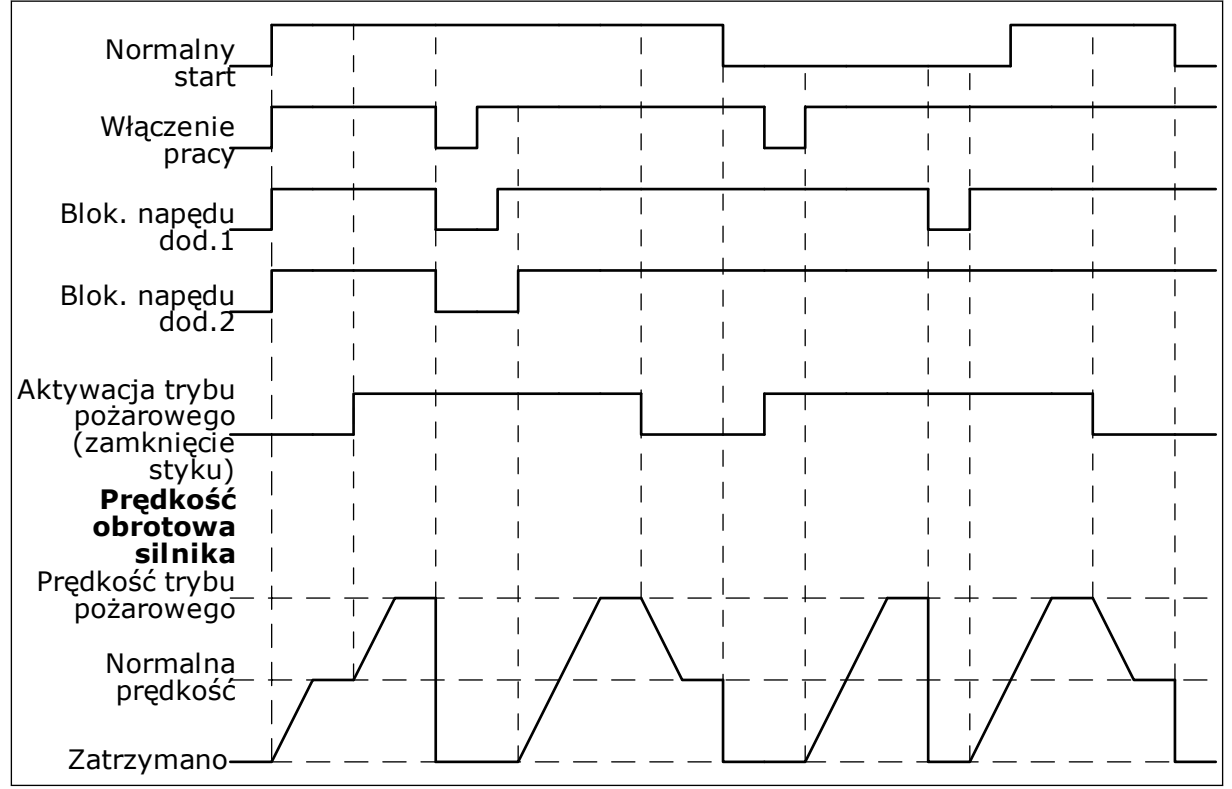

*Rys. 102: Funkcja trybu pożarowego*

#### *P3.17.5 AKTYWACJA TRYBU POŻAROWEGO PRZY ZAMKNIĘCIU (ID 1619)*

Jest to sygnał wejścia cyfrowego typu NO (zwykle otwarte). Patrz opis parametru P3.17.4 Aktywacja trybu pożarowego przy otwarciu.

# *P3.17.6 WSTECZ W TRYBIE POŻAROWYM (ID 1618)*

Za pomocą tego parametru można wybrać kierunek obrotów silnika w trybie pożarowym. Parametr nie jest uwzględniany podczas normalnej pracy.

Jeśli konieczne jest, aby silnik w trybie pożarowym pracował zawsze DO PRZODU lub zawsze DO TYŁU, należy wybrać odpowiednie wejście cyfrowe.

DigIn Slot0.1 = zawsze DO PRZODU DigIn Slot0.2 = zawsze DO TYŁU

# **10.14 FUNKCJA WSTĘPNEGO PODGRZEWANIA SILNIKA**

#### *P3.18.1 FUNKCJA WSTĘPNEGO PODGRZEWANIA SILNIKA (ID 1225)*

Funkcja wstępnego podgrzewania silnika utrzymuje ciepło napędu i silnika podczas stanu zatrzymania. Podczas wstępnego podgrzewania silnika system podaje do silnika prąd o stałym napięciu. Wstępne podgrzewanie silnika zapobiega na przykład kondensacji.

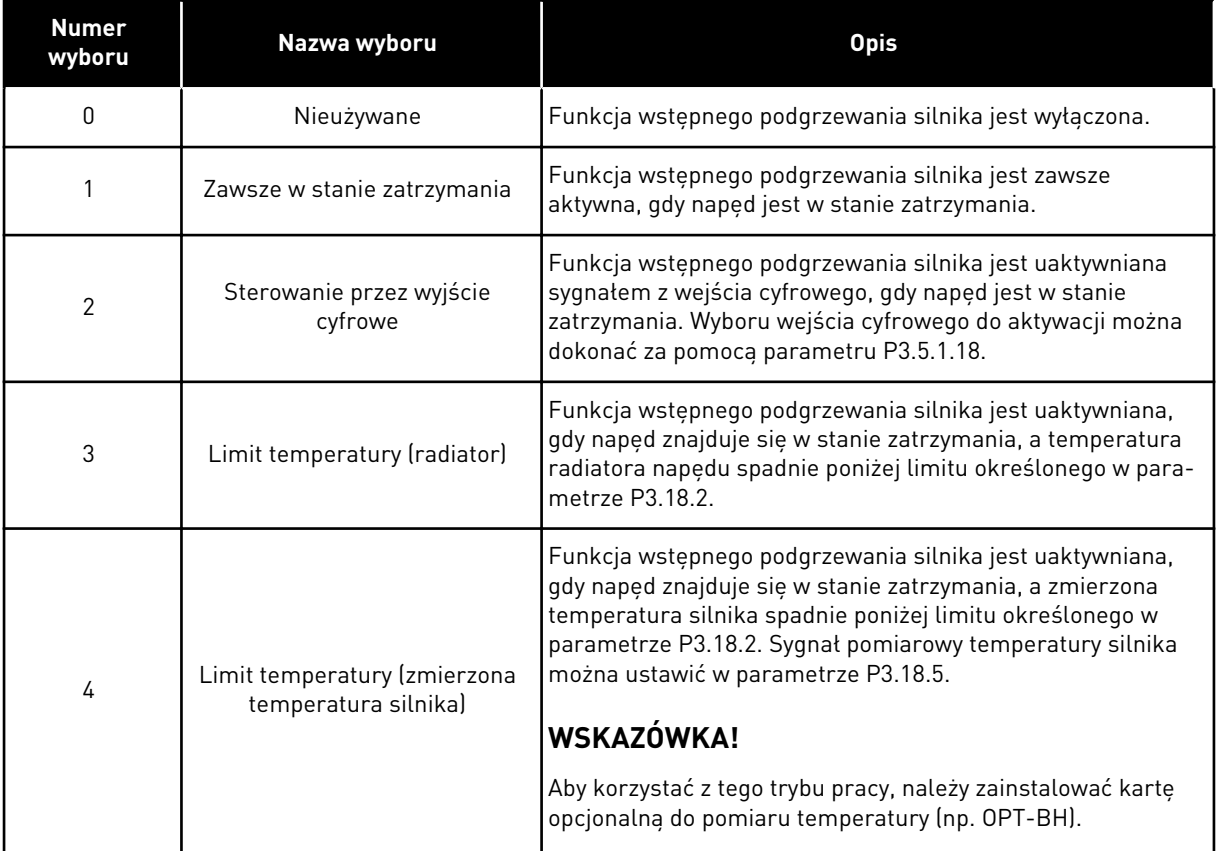

# **10.15 STEROWANIE POMPĄ**

## 10.15.1 AUTOMATYCZNE CZYSZCZENIE

Funkcja automatycznego czyszczenia służy do usuwania zanieczyszczeń lub innych substancji z wirnika pompy. Można jej także użyć do oczyszczenia zatkanej rury lub zaworu. Funkcja automatycznego czyszczenia jest używana przykładowo w instalacjach kanalizacyjnych do utrzymania zadowalającej wydajności pompy.

# *P3.21.1.1 FUNKCJA CZYSZCZENIA (ID 1714)*

Ten parametr określa sposób włączania sekwencji automatycznego czyszczenia. Dostępne są następujące tryby uruchamiania:

#### 1 = WŁĄCZONA (DIN)

Sekwencja automatycznego czyszczenia jest uruchamiana cyfrowym sygnałem wejściowym. Jeśli polecenie startu napędu jest aktywne, zbocze narastające cyfrowego sygnału wejściowego (P3.21.1.2) rozpoczyna sekwencję czyszczenia. Sekwencja czyszczenia może być też uaktywniona, jeśli napęd jest w trybie uśpienia (uśpienie PID).

#### 2 = WŁACZONA (PRAD)

Sekwencja czyszczenia jest uruchamiana, gdy prąd silnika przekracza wartość graniczną (P3.21.1.3) przez czas dłuższy od określonego w parametrze P3.21.1.4.

#### 3 = WŁĄCZONA (CZAS RZECZYWISTY)

Sekwencja czyszczenia jest uruchamiana zgodnie z wewnętrznym zegarem czasu rzeczywistego napędu.

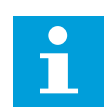

# **WSKAZÓWKA!**

Zegar czasu rzeczywistego musi mieć zamontowaną baterię.

Sekwencja czyszczenia jest uruchamiana w wybrane dni tygodnia (P3.21.1.5) o określonej godzinie (P3.21.1.6), jeśli polecenie uruchomienia napędu jest aktywne. Sekwencja czyszczenia może być też uaktywniona, jeśli napęd jest w trybie uśpienia (uśpienie PID).

Aby zatrzymać sekwencję czyszczenia, wyłącz polecenie uruchomienia napędu. W przypadku ustawienia wartości 0 funkcja czyszczenia nie jest używana.

#### *P3.21.1.2 AKTYWACJA CZYSZCZENIA (ID 1715)*

Aby rozpocząć sekwencję automatycznego czyszczenia, uaktywnij cyfrowy sygnał wejściowy wybrany za pomocą tego parametru. Funkcję automatycznego czyszczenia włącza się parametrem P3.21.1.1.

#### *P3.21.1.3 LIMIT PRĄDU CZYSZCZENIA (ID 1712)*

#### *P3.21.1.4 OPÓŹNIENIE PRĄDU CZYSZCZENIA (ID 1713)*

Parametry P3.21.1.3 i P3.21.1.4 są używane pod warunkiem, że parametr P3.21.1.1 = 2.

Sekwencja czyszczenia jest uruchamiana, gdy prąd silnika przekracza wartość graniczną (P3.21.1.3) przez czas dłuższy od określonego w parametrze P3.21.1.4. Limit prądu jest określany jako procent prądu znamionowego silnika.

# *P3.21.1.5 CZYSZCZENIE — DNI TYGODNIA (ID 1723)*

### *P3.21.1.6 GODZINA CZYSZCZENIA (ID 1700)*

Parametry P3.21.1.5 i P3.21.1.6 są używane pod warunkiem, że parametr P3.21.1.1 = 3.

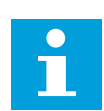

#### **WSKAZÓWKA!**

Zegar czasu rzeczywistego musi mieć zamontowaną baterię.

# *P3.21.1.3 CYKLE CZYSZCZENIA (ID 1716)*

Parametr Cykle czyszczenia to informacja o liczbie wykonywanych cykli czyszczenia do przodu lub do tyłu.

#### *P3.21.1.4 CZĘSTOTLIWOŚĆ CZYSZCZENIA DO PRZODU (ID 1717)*

Funkcja automatycznego czyszczenia przyspiesza i hamuje pompę, aby usunąć zanieczyszczenia.

Częstotliwość i czas cykli czyszczenia można ustawić za pomocą parametrów P3.21.1.4, P3.21.1.5, P3.21.1.6 i P3.21.1.7.

# *P3.21.1.5 CZAS CZYSZCZENIA DO PRZODU (ID 1718)*

Patrz parametr P3.21.1.4 Częstotliwość czyszczenia do przodu.

#### *P3.21.1.6 CZĘSTOTLIWOŚĆ CZYSZCZENIA WSTECZNEGO (ID 1719)*

Patrz parametr P3.21.1.4 Częstotliwość czyszczenia do przodu.

#### *P3.21.1.7 CZAS CZYSZCZENIA WSTECZNEGO (ID 1720)*

Patrz parametr P3.21.1.4 Częstotliwość czyszczenia do przodu.

#### *P3.21.1.8 CZAS PRZYSPIESZANIA PRZY CZYSZCZENIU (ID 1721)*

Użytkownik może także zdefiniować oddzielne rampy przyspieszania i hamowania w funkcji automatycznego czyszczenia przy użyciu parametrów P3.21.1.8 i P3.21.1.9.

#### *P3.21.1.9 CZAS HAMOWANIA PRZY CZYSZCZENIU (ID 1722)*

Użytkownik może także zdefiniować oddzielne rampy przyspieszania i hamowania w funkcji automatycznego czyszczenia przy użyciu parametrów P3.21.1.8 i P3.21.1.9.

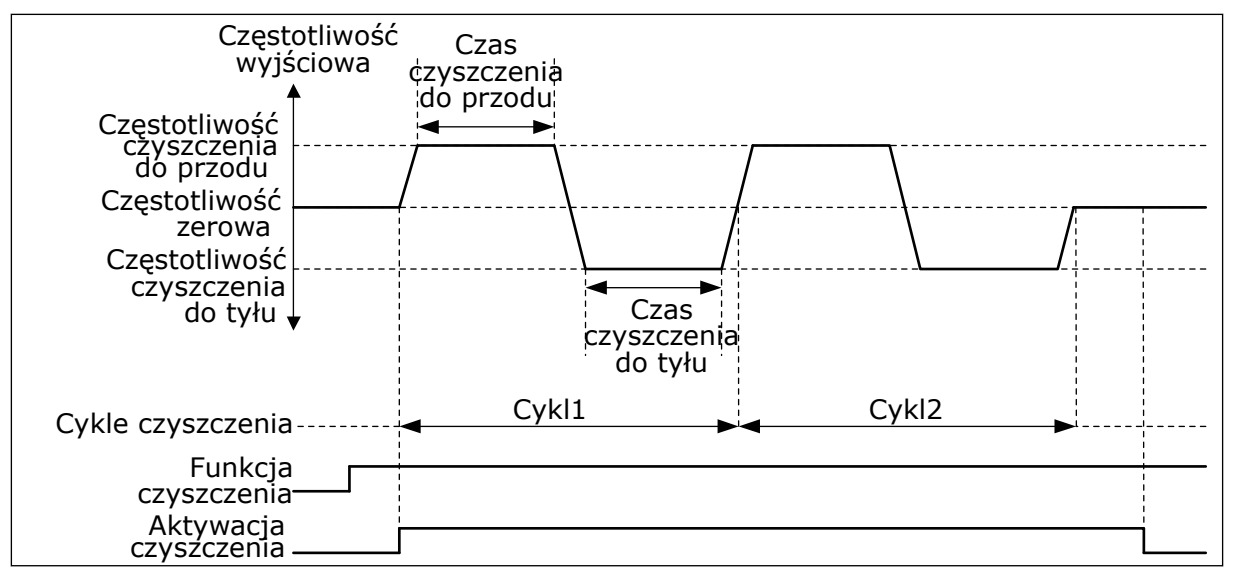

*Rys. 103: Funkcja automatycznego czyszczenia*

#### 10.15.2 POMPA JOCKEY

#### *P3.21.2.1 FUNKCJA JOCKEY (ID 1674)*

Pompa jockey to mniejsza, pomocnicza pompa, której zadaniem jest utrzymanie ciśnienia w instalacji rurowej, gdy pompa główna znajduje się w trybie uśpienia. Może się tak zdarzyć na przykład w nocy.

Funkcja pompy jockey umożliwia sterowanie pompą jockey przy użyciu sygnału wyjścia cyfrowego. Z pompy jockey można korzystać, jeśli do sterowania główną pompą jest używany regulator PID. Funkcja ma trzy tryby pracy.

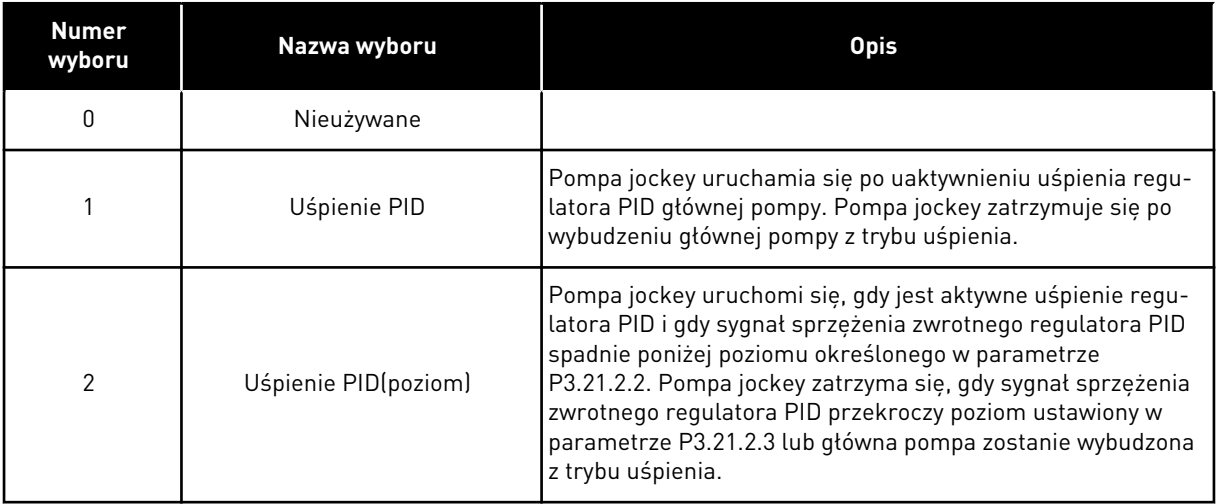

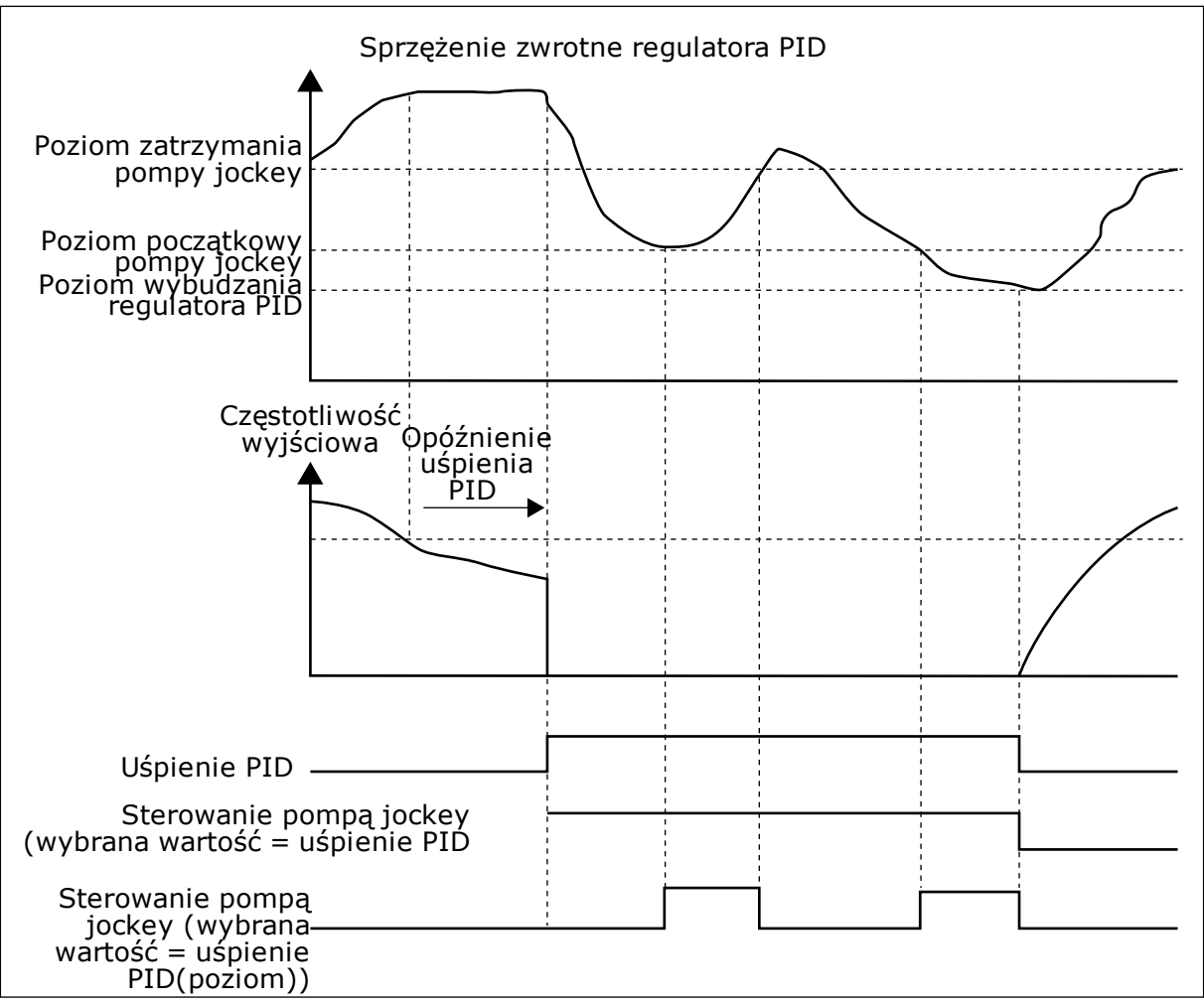

*Rys. 104: Funkcja pompy jockey*

# 10.15.3 POMPA ZALEWANIA

Pompa zalewania to mniejsza pompa, której zadaniem jest wstępne napełnianie wlotu do większej, głównej pompy, aby zapobiec zassaniu przez nią powietrza.

Funkcja pompy zalewania umożliwia sterowanie pompą zalewania przy użyciu sygnału wyjścia cyfrowego. Można ustawić opóźnienie, aby uruchomić pompę zalewania przed uruchomieniem pompy głównej. Jeśli pracuje pompa główna, pompa zalewania pracuje w sposób ciągły.

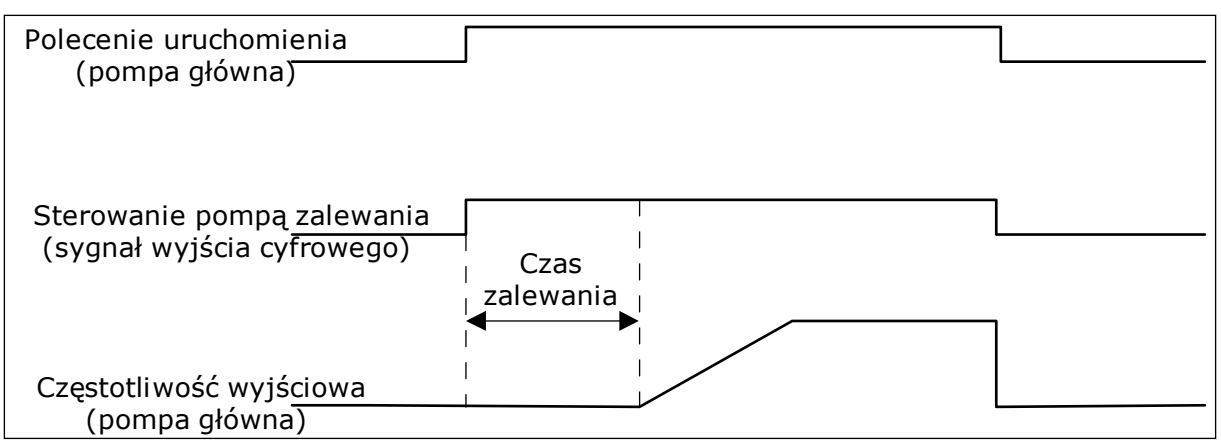

*Rys. 105: Funkcja pompy zalewania*

#### *P3.21.3.1 FUNKCJA ZALEWANIA (ID 1677)*

Parametr P3.21.3.1 umożliwia sterowanie zewnętrzną pompą zalewania przy użyciu wyjścia cyfrowego. Należy najpierw ustawić *sterowanie pompą zalewania* na wartość z wyjścia cyfrowego.

#### *P3.21.3.2 CZAS ZALEWANIA (ID 1678)*

Wartość tego parametru określa, ile wcześniej przed uruchomieniem pompy głównej należy uruchomić pompę zalewania.

#### 10.15.4 FUNKCJA PRZECIWDZIAŁANIA BLOKOWANIU

Funkcja zapobiegania blokowaniu przeciwdziała zablokowaniu pompy, jeśli pozostaje zatrzymana w trybie uśpienia przez długi czas. Dzięki temu parametrowi pompa będąca w trybie uśpienia jest co pewien czas uruchamiana. Dla funkcji zapobiegania blokowaniu można skonfigurować odstęp czasu, czas działania i prędkość.

#### *P3.21.4.1 PRZEDZIAŁ ZAPOBIEGANIA BLOKOWANIU (ID 1696)*

Parametr ten określa czas, po jakim pompa jest uruchamiana ze wskazaną prędkością (P3.21.4.3 Częstotliwość zapobiegania blokowaniu) na wskazany czas (P3.21.4.2 Czas działania przy zapobieganiu blokowaniu).

Funkcja zapobiegania blokowaniu może być używana w systemach jednonapędowych i wielonapędowych, gdy pompy znajdują się w stanie uśpienia, oraz w systemach wielonapędowych, gdy pompy są w stanie gotowości.

Funkcja zapobiegania blokowaniu zostaje włączona po ustawieniu w tym parametrze wartości większej od 0, a wyłączona po ustawieniu wartości 0.

#### *P3.21.4.2 CZAS DZIAŁANIA PRZY ZAPOBIEGANIU BLOKOWANIU (ID 1697)*

Określa, jak długo będzie działać pompa po uaktywnieniu funkcji zapobiegania blokowaniu.

#### *P3.21.4.3 CZĘSTOTLIWOŚĆ ZAPOBIEGANIA BLOKOWANIU (ID 1504)*

Ten parametr określa wartość zadaną częstotliwości, używaną wtedy, gdy jest aktywna funkcja zapobiegania blokowaniu.

# 10.15.5 ZABEZPIECZENIE PRZED ZAMARZANIEM

Funkcja zabezpieczenia przed zamarzaniem chroni pompę przed uszkodzeniem w wyniku zamarznięcia. Jeśli temperatura zmierzona wewnątrz pompy znajdującej się w trybie uśpienia spadnie poniżej zdefiniowanej temperatury ochrony, pompa zostanie uruchomiona stałą częstotliwością (ustawioną w parametrze P3.13.10.6 Częstotliwość zabezpieczenia przed zamarzaniem). Aby można było korzystać z tej funkcji, należy zainstalować przetwornik lub czujnik temperatury na osłonie pompy lub na rurze w pobliżu pompy.

# **10.16 LICZNIKI**

Przemiennik częstotliwości Vacon® udostępnia różne liczniki mierzące czas jego pracy i zużycie energii. Niektóre z tych liczników mierzą wartości łączne, a niektóre można wyzerować.

Liczniki energii mierzą energię pobraną z sieci zasilającej. Inne liczniki służą na przykład do pomiaru czasu pracy napędu lub czasu działania silnika.

Wszystkie wartości liczników można monitorować z poziomu aplikacji, panelu sterującego lub magistrali. W przypadku korzystania z panelu sterującego lub komputera wartości liczników można monitorować w menu Diagnostyka. W przypadku korzystania z magistrali wartości liczników można odczytywać pod odpowiednimi numerami ID. W tym rozdziale znajdują się informacje dotyczące tych numerów ID.

# 10.16.1 LICZNIK CZASU PRACY

Nie można wyzerować licznika czasu pracy modułu sterującego. Licznik znajduje się w podmenu Liczniki główne. Licznik może wskazywać 5 różnych wartości 16-bitowych. Aby odczytać wartość licznika z magistrali, należy użyć tych numerów ID.

- **ID 1754 Licznik godzin pracy (w latach)**
- **ID 1755 Licznik godzin pracy (w dniach)**
- **ID 1756 Licznik godzin pracy (w godzinach)**
- **ID 1757 Licznik godzin pracy (w minutach)**
- **ID 1758 Licznik godzin pracy (w sekundach)**

Przykład: Pojawi się wartość *1a 143d 02:21* licznika czasu pracy z magistrali.

- ID1754: 1 (rok)
- ID1755: 143 (dni)
- ID1756: 2 (godziny)
- ID1757: 21 (minut)
- ID1758: 0 (sekund)

# 10.16.2 KASOWALNY LICZNIK CZASU PRACY

Kasowalny licznik czasu pracy modułu sterującego można wyzerować. Znajduje się on w podmenu Liczniki kasowalne. Licznik można wyzerować z poziomu komputera, panelu sterującego lub magistrali. Licznik może wskazywać 5 różnych wartości 16-bitowych. Aby odczytać wartość licznika z magistrali, należy użyć tych numerów ID.

- **ID 1766 Kasowalny licznik czasu pracy (w latach)**
- **ID 1767 Kasowalny licznik czasu pracy (w dniach)**
- **ID 1768 Kasowalny licznik godzin pracy (w godzinach)**
- **ID 1769 Kasowalny licznik czasu pracy (w minutach)**
- **ID 1770 Kasowalny licznik czasu pracy (w sekundach)**

Przykład: Pojawi się wartość *1a 143d 02:21* kasowalnego licznika czasu pracy z magistrali.

- ID1766: 1 (rok)
- ID1767: 143 (dni)
- ID1768: 2 (godziny)
- ID1769: 21 (minut)
- ID1770: 0 (sekund)

#### ID 2311 ZEROWANIE KASOWALNEGO LICZNIKA GODZIN PRACY

Kasowalny licznik czasu pracy można wyzerować z poziomu komputera, panelu sterującego lub magistrali. W przypadku korzystania z komputera lub panelu sterującego licznik można wyzerować w menu Diagnostyka.

W przypadku korzystania z magistrali licznik można wyzerować, ustawiając zbocze narastania (0 => 1) na ID2311 Zerowanie kasowalnego licznika czasu pracy.

# 10.16.3 LICZNIK CZASU DZIAŁANIA

Licznika czasu działania silnika nie można wyzerować. Znajduje się on w podmenu Liczniki główne. Licznik może wskazywać 5 różnych wartości 16-bitowych. Aby odczytać wartość licznika z magistrali, należy użyć tych numerów ID.

- **ID 1772 Licznik czasu działania (w latach)**
- **ID 1773 Licznik czasu działania (w dniach)**
- **ID 1774 Licznik czasu działania (w godzinach)**
- **ID 1775 Licznik czasu działania (w minutach)**
- **ID 1776 Licznik czasu działania (w sekundach)**

Przykład: Pojawi się wartość *1a 143d 02:21* licznika czasu działania z magistrali.

- $\cdot$  ID1772 $\cdot$  1 (rok)
- ID1773: 143 (dni)
- ID1774: 2 (godziny)
- ID1775: 21 (minut)
- ID1776: 0 (sekund)

# 10.16.4 LICZNIK CZASU ZASILANIA

Licznik czasu zasilania modułu mocy znajduje się w podmenu Liczniki główne. Tego licznika nie można wyzerować. Licznik może wskazywać 5 różnych wartości 16-bitowych. Aby odczytać wartość licznika z magistrali, należy użyć tych numerów ID.

- **ID 1777 Licznik czasu zasilania (w latach)**
- **ID 1778 Licznik czasu zasilania (w dniach)**
- **ID 1779 Licznik czasu zasilania (w godzinach)**
- **ID 1780 Licznik czasu zasilania (w minutach)**
- **ID 1781 Licznik czasu zasilania (w sekundach)**

Przykład: Pojawi się wartość *1a 240d 02:18* licznika czasu zasilania z magistrali.

- ID1777: 1 (rok)
- ID1778: 240 (dni)
- $\cdot$  ID1779: 2 (godziny)
- ID1780: 18 (minut)
- ID1781: 0 (sekund)

#### 10.16.5 LICZNIK ENERGII

Licznik energii zlicza całkowitą ilość energii pobraną przez napęd z sieci zasilającej. Tego licznika nie można wyzerować. Aby odczytać wartość licznika z magistrali, należy użyć tych numerów ID.

#### **ID 2291 Licznik energii**

Wartość jest zawsze 4-cyfrowa. Format i jednostkę licznika można zmienić zgodnie z wartością licznika energii. Patrz przykład poniżej.

Przykład:

- 0,001 kWh
- 0,010 kWh
- 0,100 kWh
- 1,000 kWh
- 10,00 kWh
- 100,0 kWh
- 1,000 MWh
- 10,00 MWh
- 100,0 MWh
- 1,000 GWh
- itd.

#### **ID2303 Format licznika energii**

Format licznika energii określa miejsce przecinka dziesiętnego w wartości licznika energii.

- $40 = 4$  cyfry, 0 miejsc po przecinku
- 41 = 4 cyfry, 1 miejsce po przecinku
- 42 = 4 cyfry, 2 miejsca po przecinku
- 43 = 4 cyfry, 3 miejsca po przecinku

Przykład:

- 0,001 kWh (Format = 43)
- 100,0 kWh (Format = 41)
- 10.00 MWh (Format =  $42$ )

#### **ID2305 Jednostka licznika energii**

Jednostka licznika energii określa jednostkę wartości licznika energii.

- $0 =$  kWh
- $1 = MWh$
- $2 = GWh$
- $3 = TWh$
- $4 = PWh$

Przykład: Jeśli parametr ID2291 ma wartość *4500*, parametr ID2303 ma wartość *42*, a parametr ID2305 ma wartość *0*, wynikiem jest 45,00 kWh.

#### 10.16.6 KASOWALNY LICZNIK ENERGII

Kasowalny licznik energii zlicza ilość energii pobraną przez napęd z sieci zasilającej. Licznik znajduje się w podmenu Liczniki kasowalne. Licznik można wyzerować z poziomu komputera, panelu sterującego lub magistrali. Aby odczytać wartość licznika z magistrali, należy użyć tych numerów ID.

#### **ID 2296 Kasowalny licznik energii**

Wartość jest zawsze 4-cyfrowa. Format i jednostkę licznika można zmienić zgodnie z wartością kasowalnego licznika energii. Patrz przykład poniżej. Format i jednostkę licznika energii można monitorować przy użyciu parametru ID2307 Format kasowalnego licznika energii i ID2309 Jednostka kasowalnego licznika energii.

Przykład:

- 0,001 kWh
- 0,010 kWh
- 0,100 kWh
- 1,000 kWh
- 10,00 kWh
- 100,0 kWh
- 1,000 MWh
- 10,00 MWh
- 100,0 MWh
- 1,000 GWh
- itd.

#### **ID2307 Format kasowalnego licznika energii**

Format kasowalnego licznika energii określa miejsce przecinka dziesiętnego w wartości kasowalnego licznika energii.

- 40 = 4 cyfry, 0 miejsc po przecinku
- 41 = 4 cyfry, 1 miejsce po przecinku
- 42 = 4 cyfry, 2 miejsca po przecinku
- 43 = 4 cyfry, 3 miejsca po przecinku

Przykład:

- $\cdot$  0,001 kWh (Format = 43)
- 100,0 kWh (Format =  $41$ )
- 10,00 MWh (Format = 42)

#### **ID2309 Jednostka kasowalnego licznika energii**

Jednostka kasowalnego licznika energii określa jednostkę wartości kasowalnego licznika energii.

- $\bullet$  0 = kWh
- $1 = MWh$
- $2 =$  GWh
- $3 = TWh$
- $4 = PWh$

#### **ID2312 Zerowanie kasowalnego licznika energii**

Kasowalny licznik energii można wyzerować z poziomu komputera, panelu sterującego lub magistrali. W przypadku korzystania z komputera lub panelu sterującego licznik można wyzerować w menu Diagnostyka. W przypadku korzystania z magistrali należy ustawić zbocze narastania na ID2312 Zerowanie kasowalnego licznika energii.

# **11 ŚLEDZENIE USTEREK**

W przypadku wykrycia nietypowych warunków pracy przez układ diagnostyczny sterowania przemiennika częstotliwości zostanie wyświetlone odpowiednie powiadomienie. Powiadomienie pojawi się na wyświetlaczu panelu sterującego. Na wyświetlaczu pojawią się kod, nazwa i krótki opis usterki lub alarmu.

Informacje o źródle mówią użytkownikowi o pochodzeniu usterki, jej przyczynie, miejscu wystąpienia i innych szczegółach.

#### **Istnieją trzy różne typy powiadomień.**

- Informacja nie jest uwzględniana podczas pracy napędu. Należy ją skasować.
- Alarm informujący o nietypowej pracy napędu. Napęd nie zostanie zatrzymany. Należy skasować alarm.
- Usterka zatrzymująca napęd. Należy ponownie uruchomić napęd i znaleźć rozwiązanie problemu.

W aplikacji można zaprogramować różne reakcje na niektóre usterki. Więcej informacji znajduje się w rozdziale *[5.9 Grupa 3.9: Zabezpieczenia](#page-178-0)*.

Usterkę można skasować przyciskiem Reset na panelu sterującym, poprzez WE/WY sterujące lub przy użyciu magistrali albo narzędzia komputerowego. Informacje o usterkach pozostaną w historii usterek, skąd można będzie je pobrać i przeanalizować. Różne kody usterek znajdują się w rozdziale *[11.3 Kody usterek](#page-384-0)*.

Przed kontaktem z dystrybutorem lub producentem z powodu nietypowego działania sprzętu należy przygotować odpowiednie informacje. Należy zawsze zapisać wszelkie informacje tekstowe pojawiające się na wyświetlaczu: kod oraz ID usterki, informacje o źródle, listę aktywnych usterek i historię usterek.

# **11.1 NA WYŚWIETLACZU POJAWIA SIĘ USTERKA**

W przypadku wystąpienia usterki i zatrzymania napędu należy zbadać przyczynę usterki oraz skasować usterkę.

Istnieją dwie procedury kasowania usterki: za pomocą przycisku Reset lub za pomocą odpowiedniego parametru.

# KASOWANIE ZA POMOCĄ PRZYCISKU RESET

1 Na panelu sterującym naciśnij przycisk Reset i przytrzymaj go 2 sekundy.

#### KASOWANIE ZA POMOCĄ PARAMETRU NA WYŚWIETLACZU GRAFICZNYM

1 Przejdź do menu Diagnostyka.

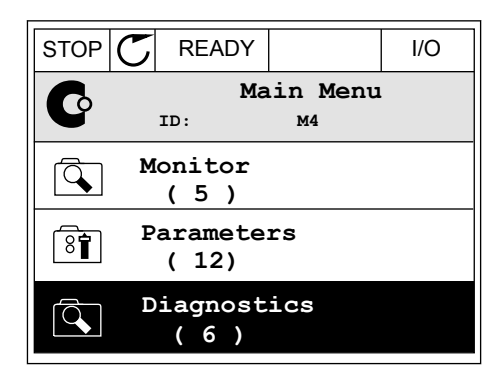

2 Przejdź do podmenu Kasowanie usterek.

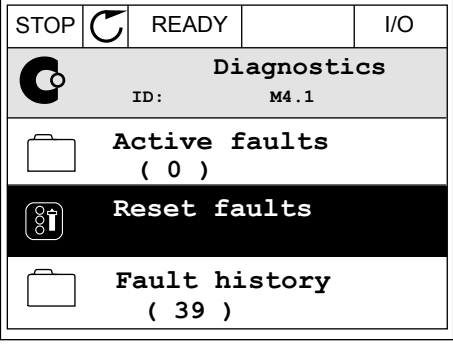

3 Wybierz wartość parametru Kasuj usterki.

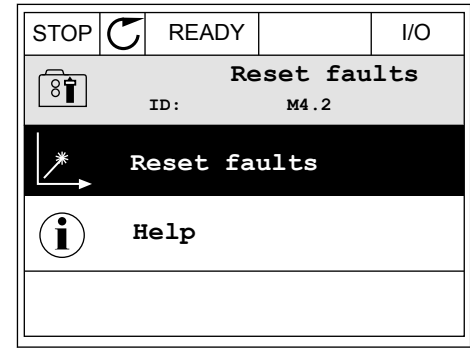

#### KASOWANIE ZA POMOCĄ PARAMETRU NA WYŚWIETLACZU TEKSTOWYM

1 Przejdź do menu Diagnostyka Karl III READY RUN STOP ALARM FAULT

2 Znajdź parametr Kasuj usterki za pomocą znajdz parametr Kasuj usterki za pomocą<br>przycisków ze strzałkami w górę i w dół.

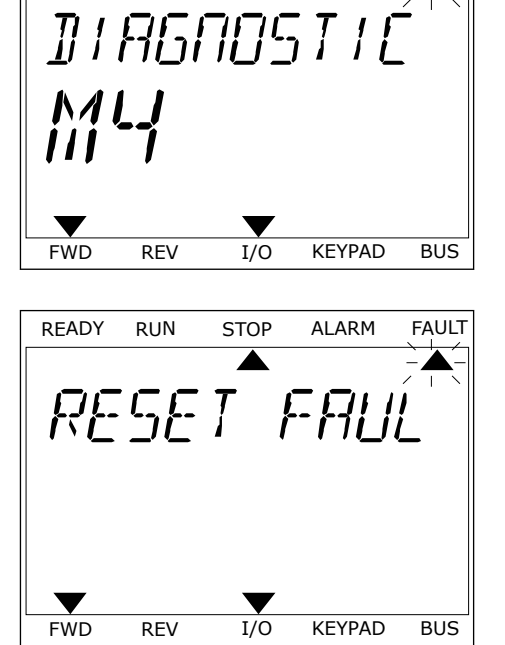

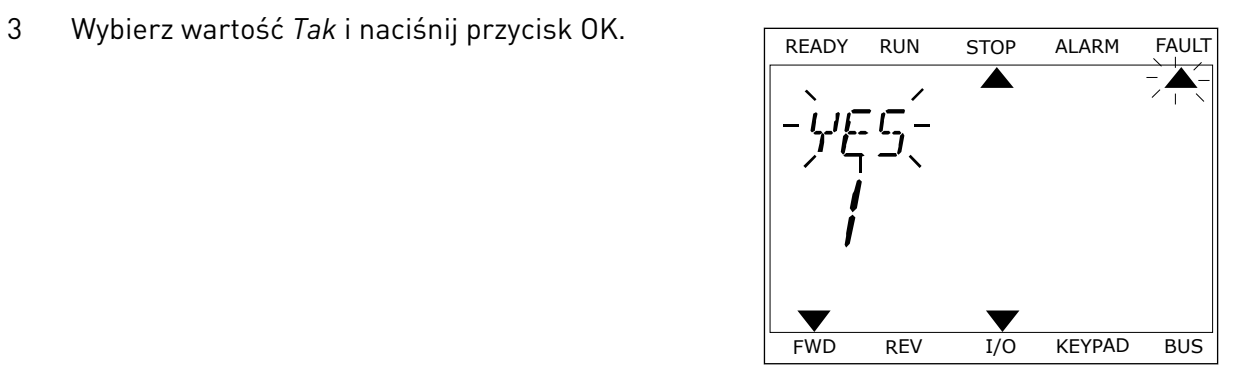

# **11.2 HISTORIA USTEREK**

W historii usterek znajduje się więcej informacji na temat usterek. Może ona zawierać informacje o maksymalnie 40 usterkach.

# ANALIZOWANIE HISTORII USTEREK NA WYŚWIETLACZU GRAFICZNYM

1 Aby wyświetlić więcej informacji na temat usterki, przejdź do historii usterek.

2 Aby przeanalizować informacje na temat usterki, naciśnij przycisk ze strzałką w prawo.

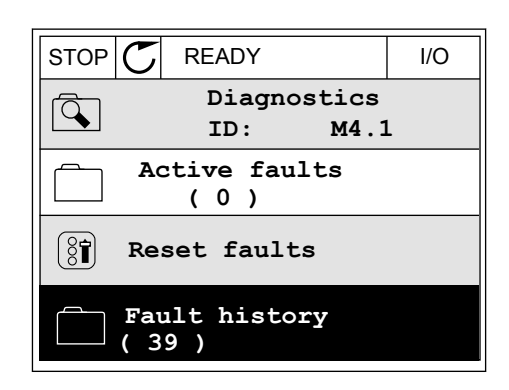

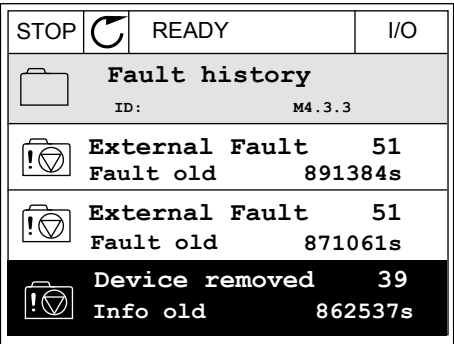

3 Pojawi się lista informacji.

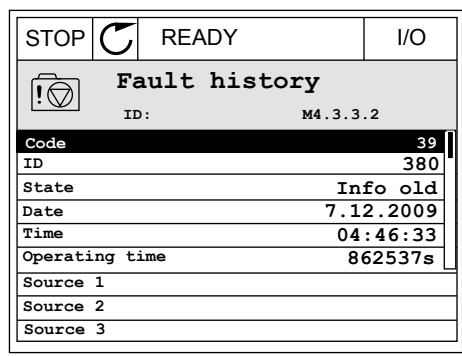

# ANALIZOWANIE HISTORII USTEREK NA WYŚWIETLACZU TEKSTOWYM

1 Naciśnij przycisk OK, aby przejść do historii usterek.

2 Aby przeanalizować informacje na temat usterki, Aby przeanauzować informacje na temat usterki, ktere konzulstwa Robota Alarm FAULT<br>ponownie naciśnij przycisk OK.

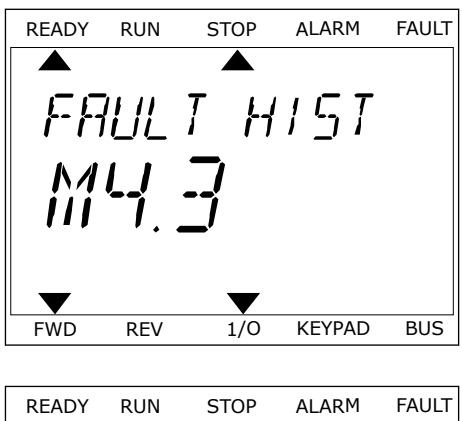

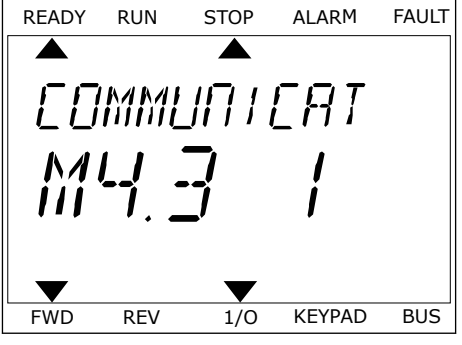

3 Aby przeanalizować wszystkie informacje, użyj Aby przeanauzować wszystkie informacje, użyj<br>przycisku ze strzałką w dół.

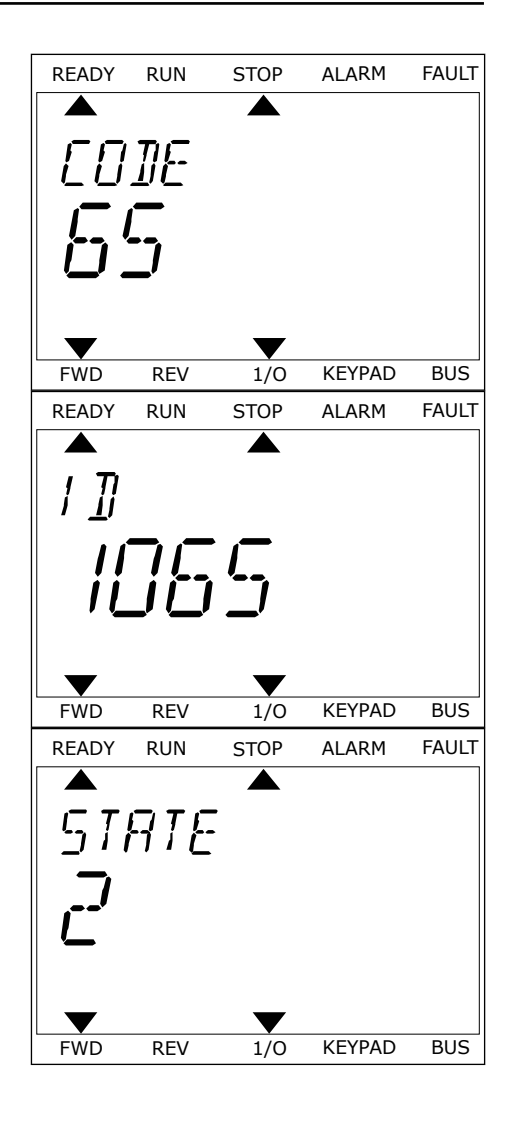

# <span id="page-384-0"></span>**11.3 KODY USTEREK**

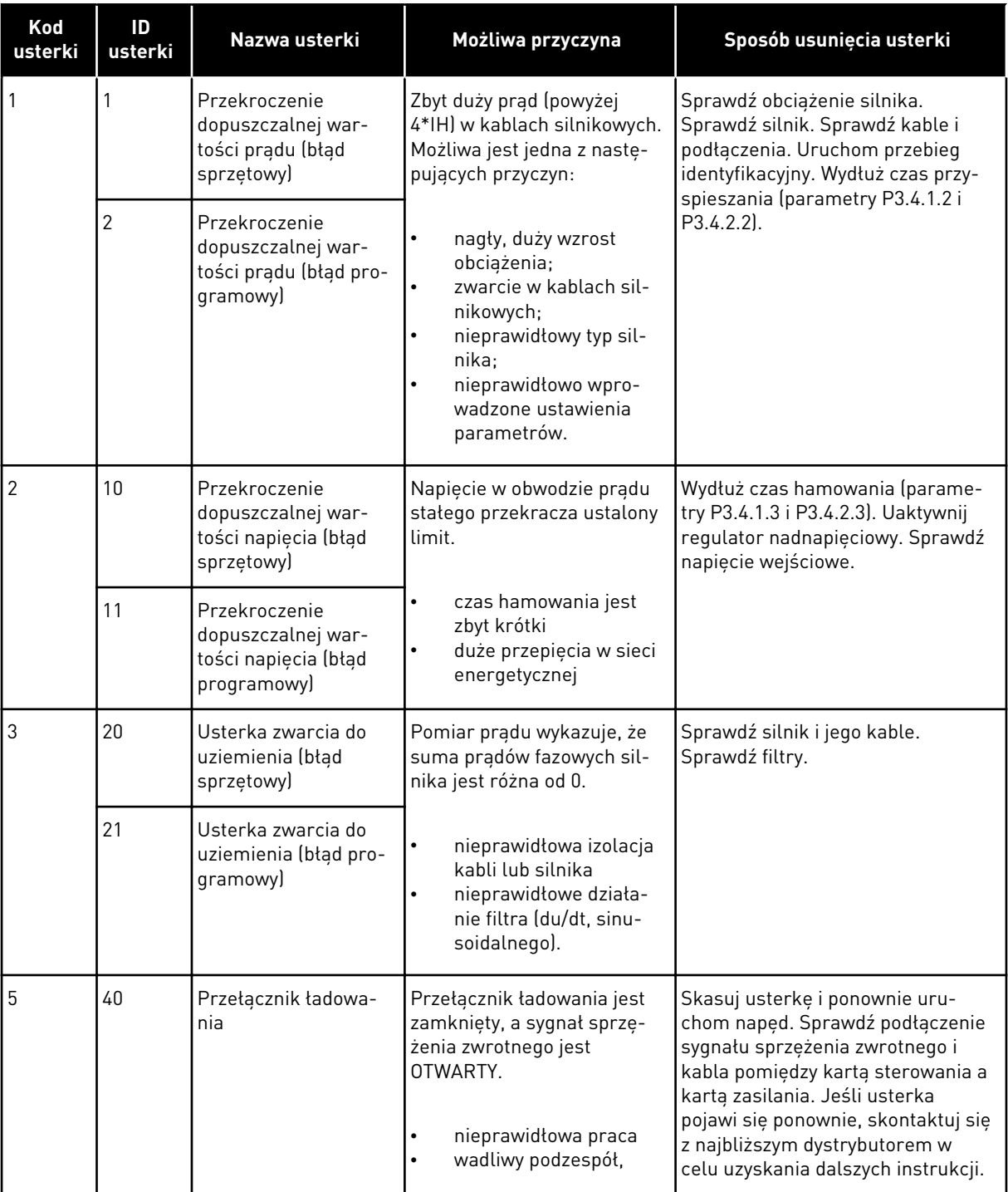

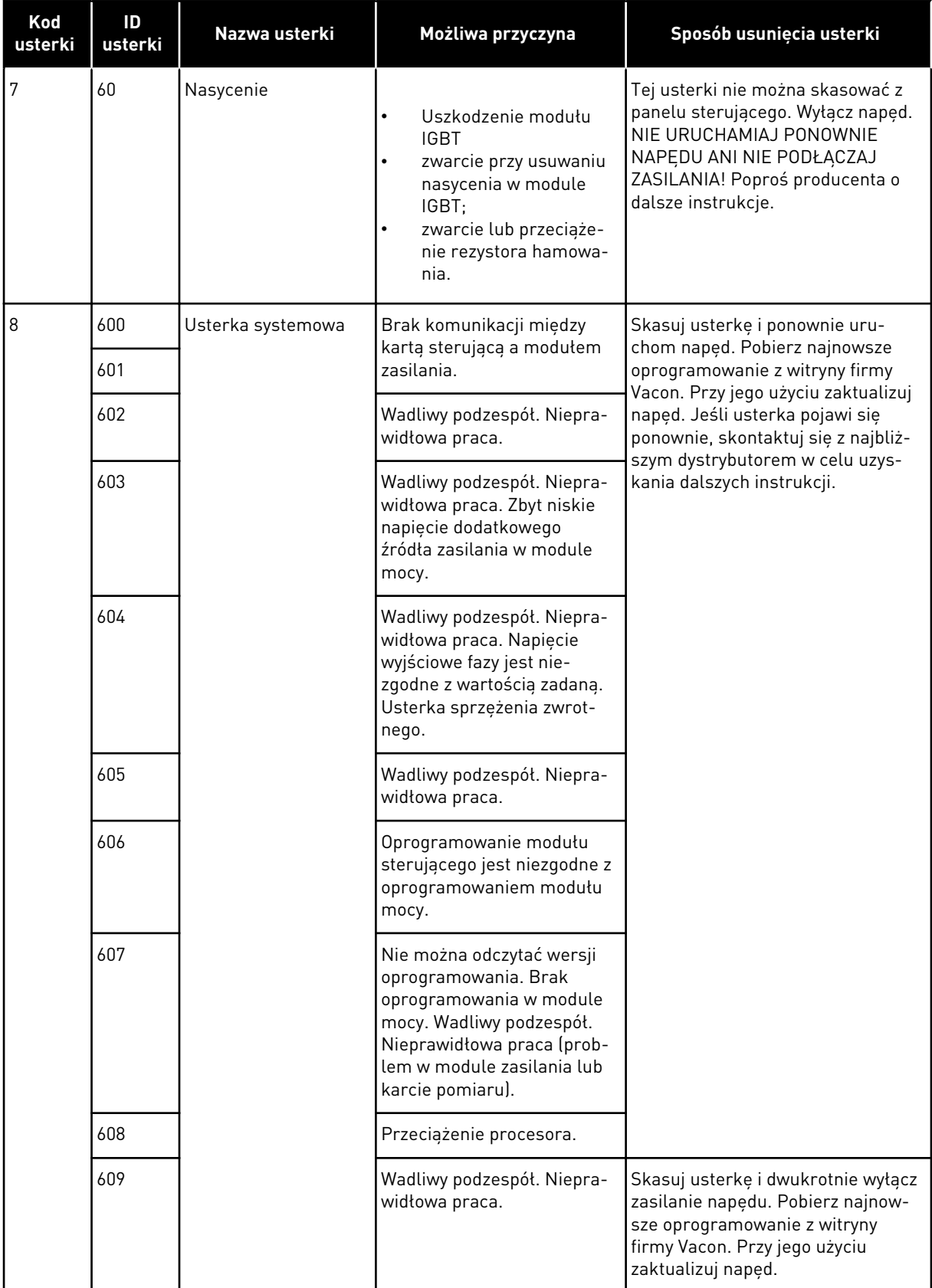

a dhe ann ann an 1970.<br>Tha Bhuailte

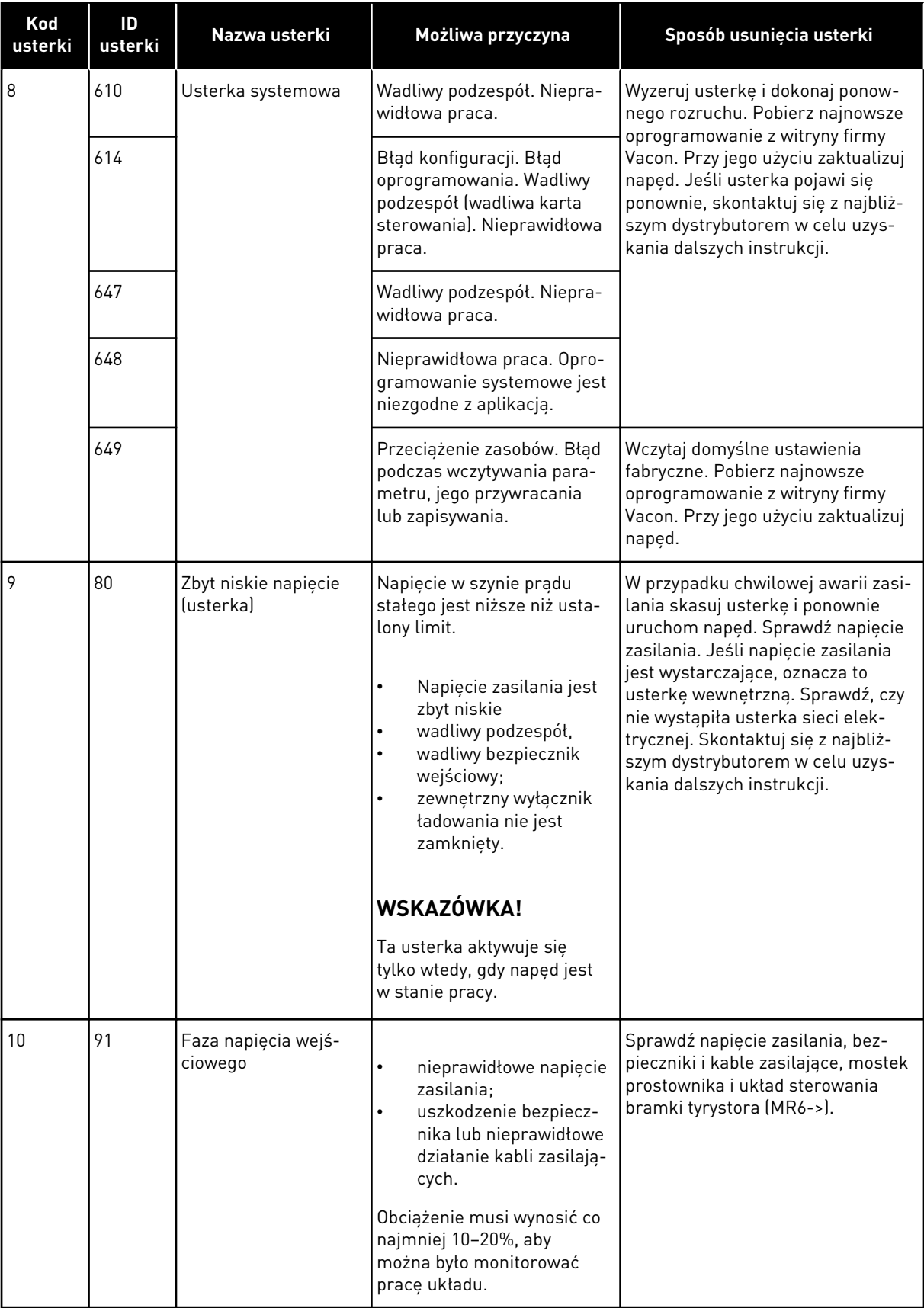

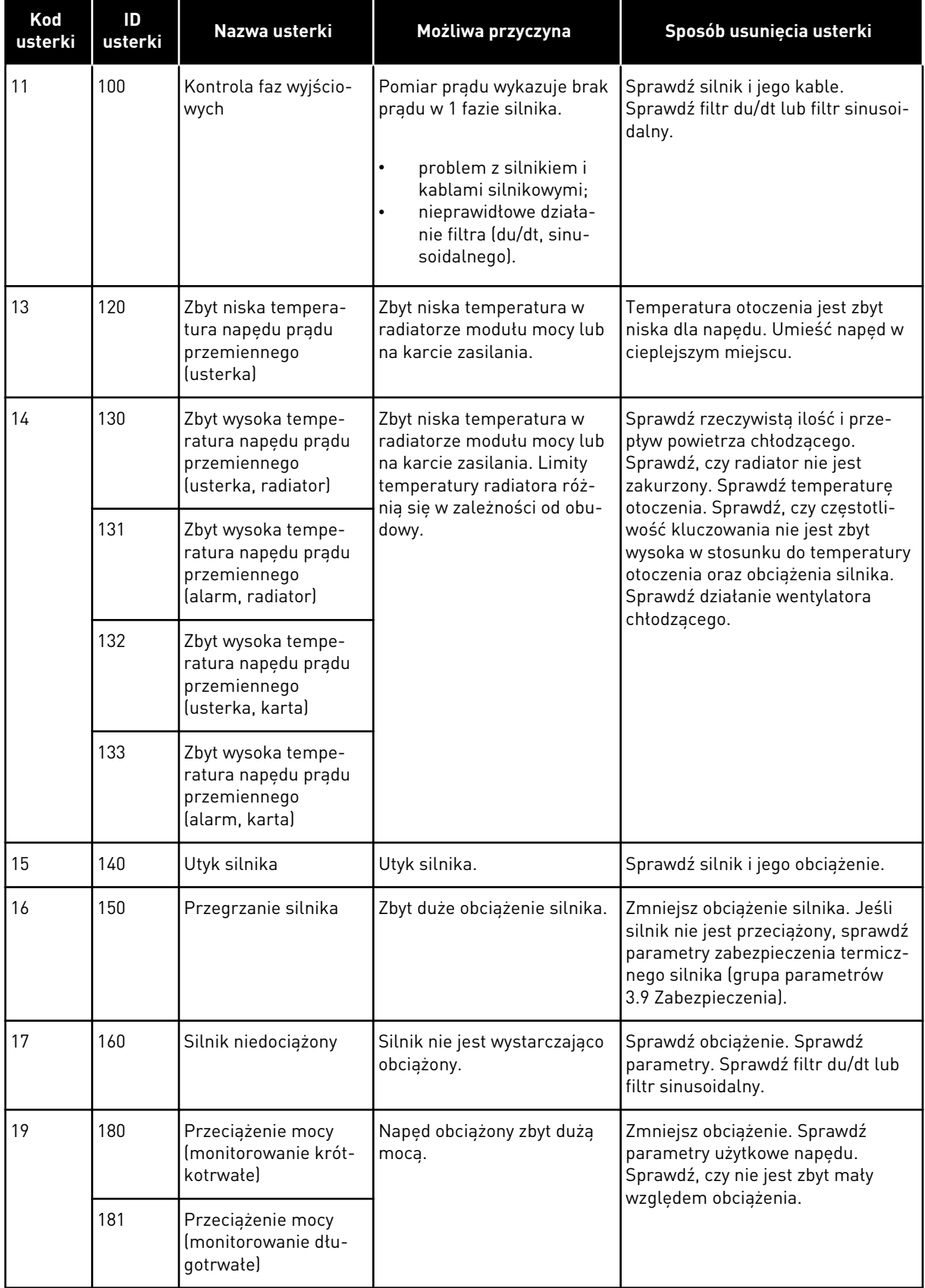

a dhe ann an 1970.<br>Chuirtean

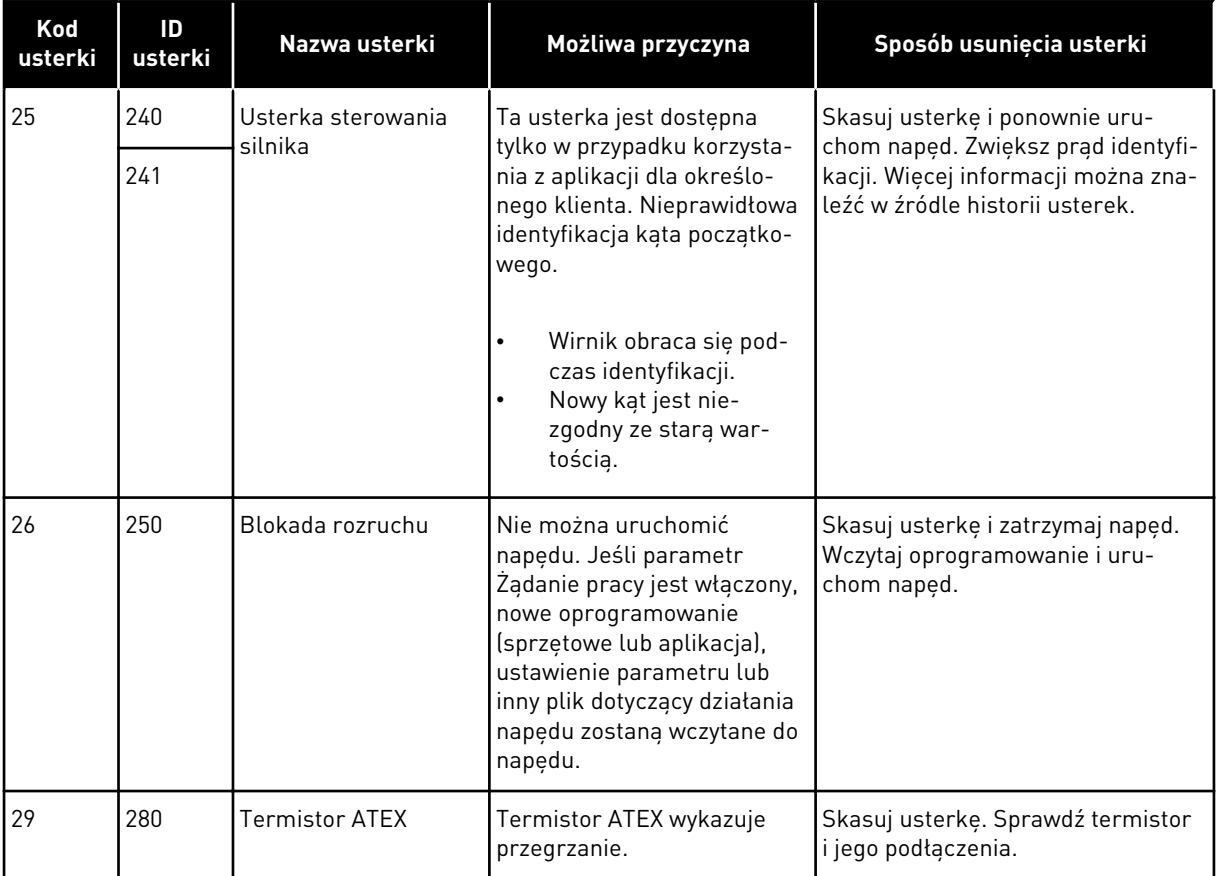

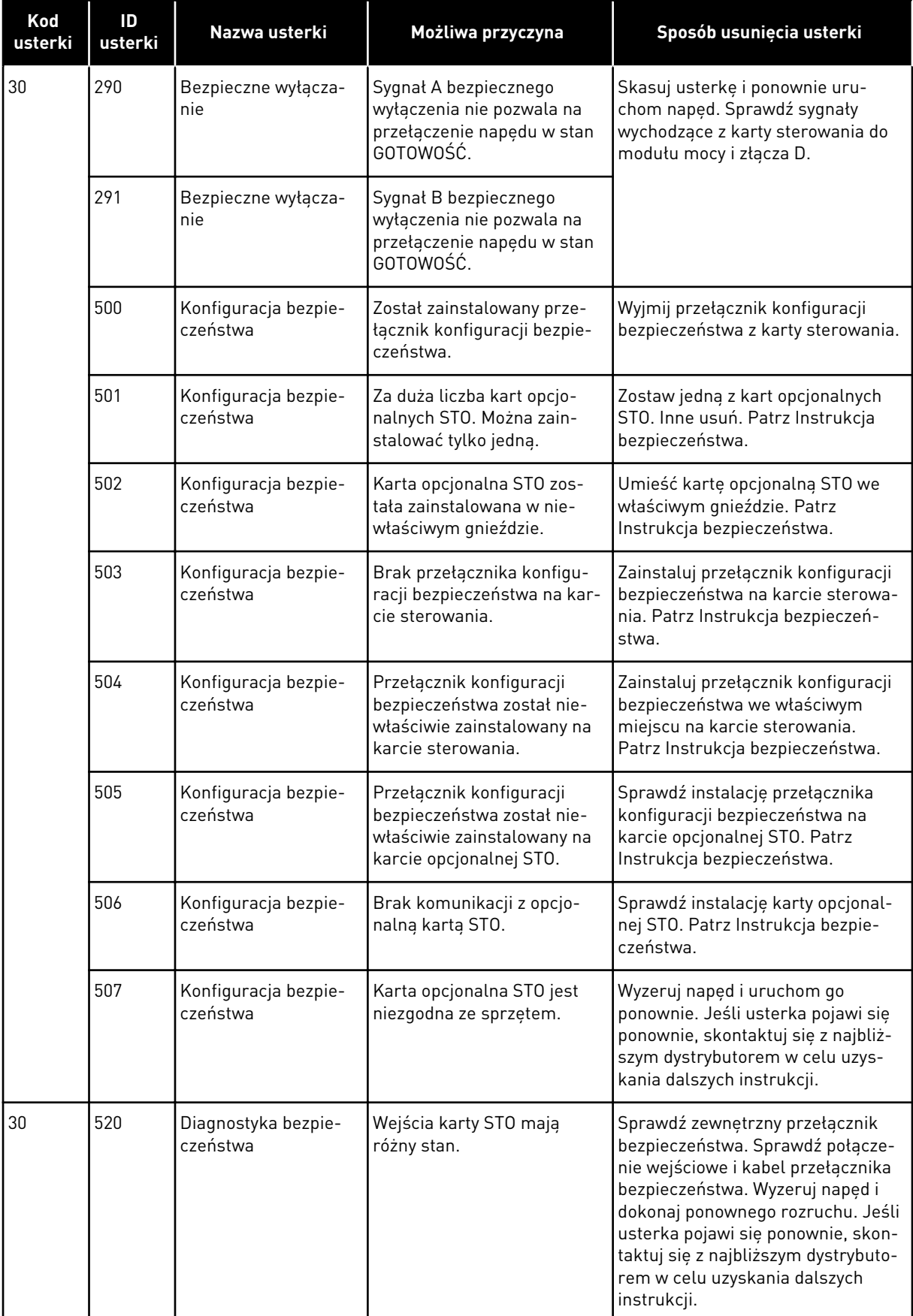

a dhe ann ann an 1970.<br>Tha ann an 1970, ann an 1970, ann an 1970.

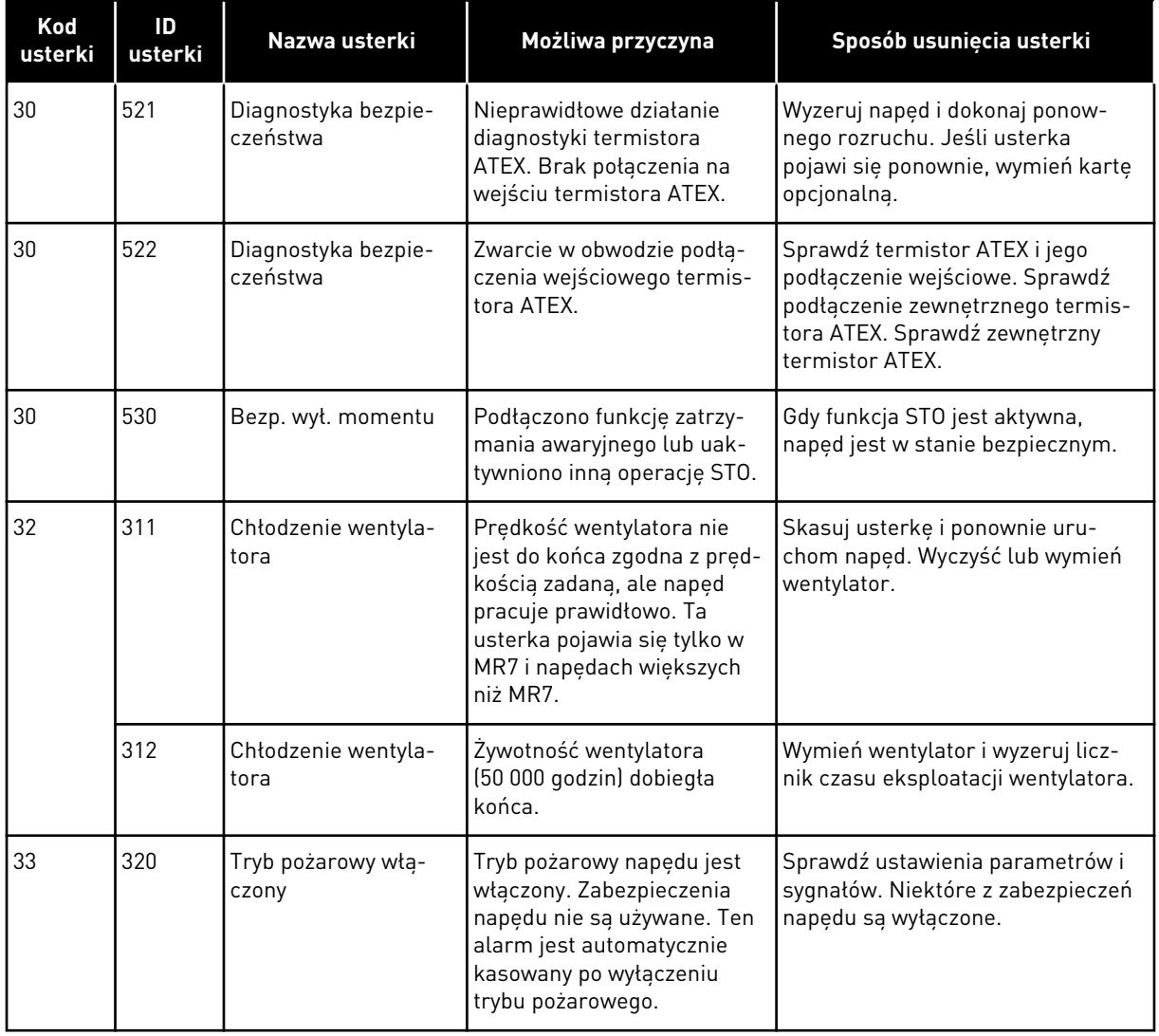

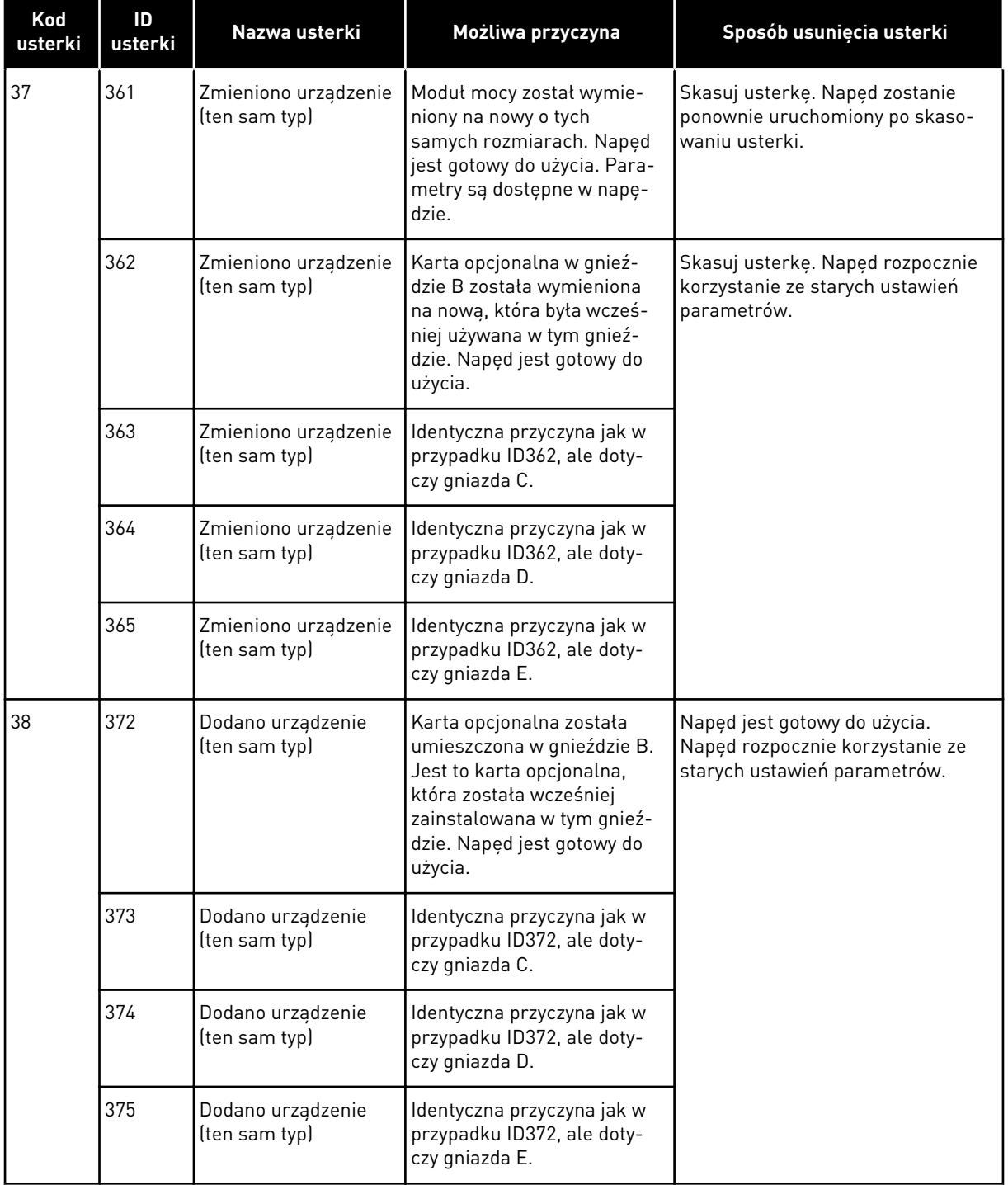

a dhe ann an 1970.<br>Chuir ann an 1970, ann an 1970, ann an 1970.

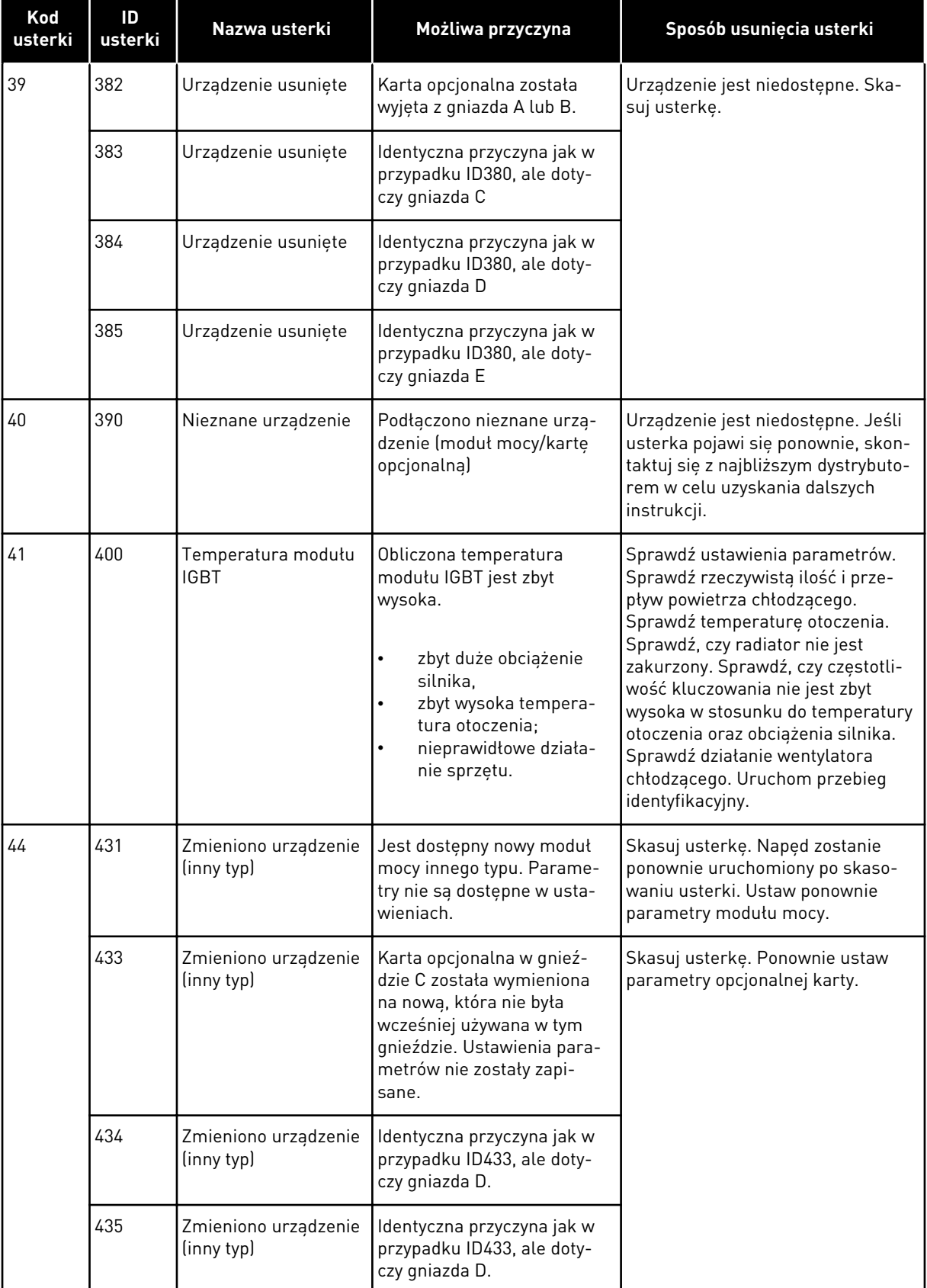

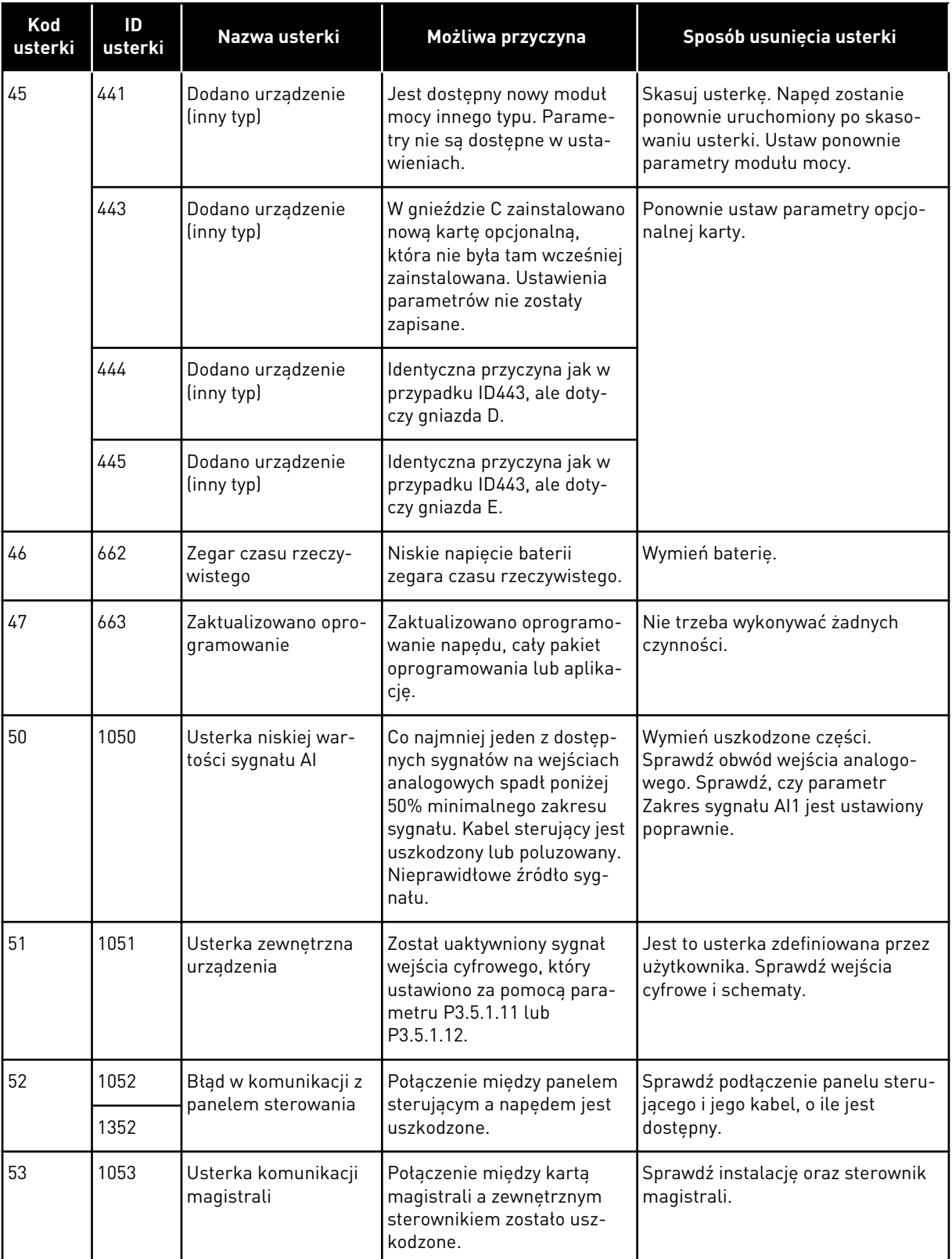

a dhe ann an 1970.<br>Bhuailtean

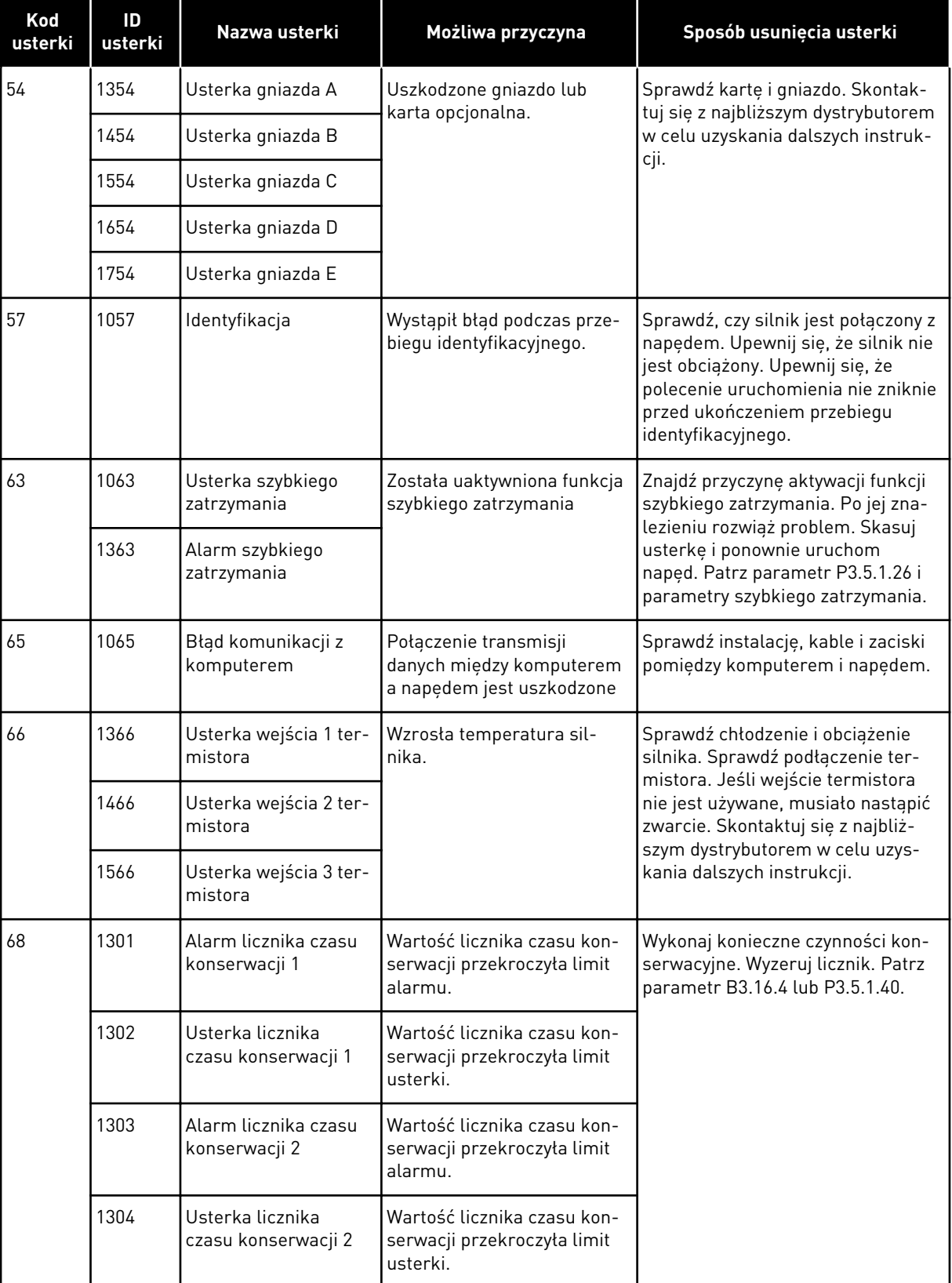

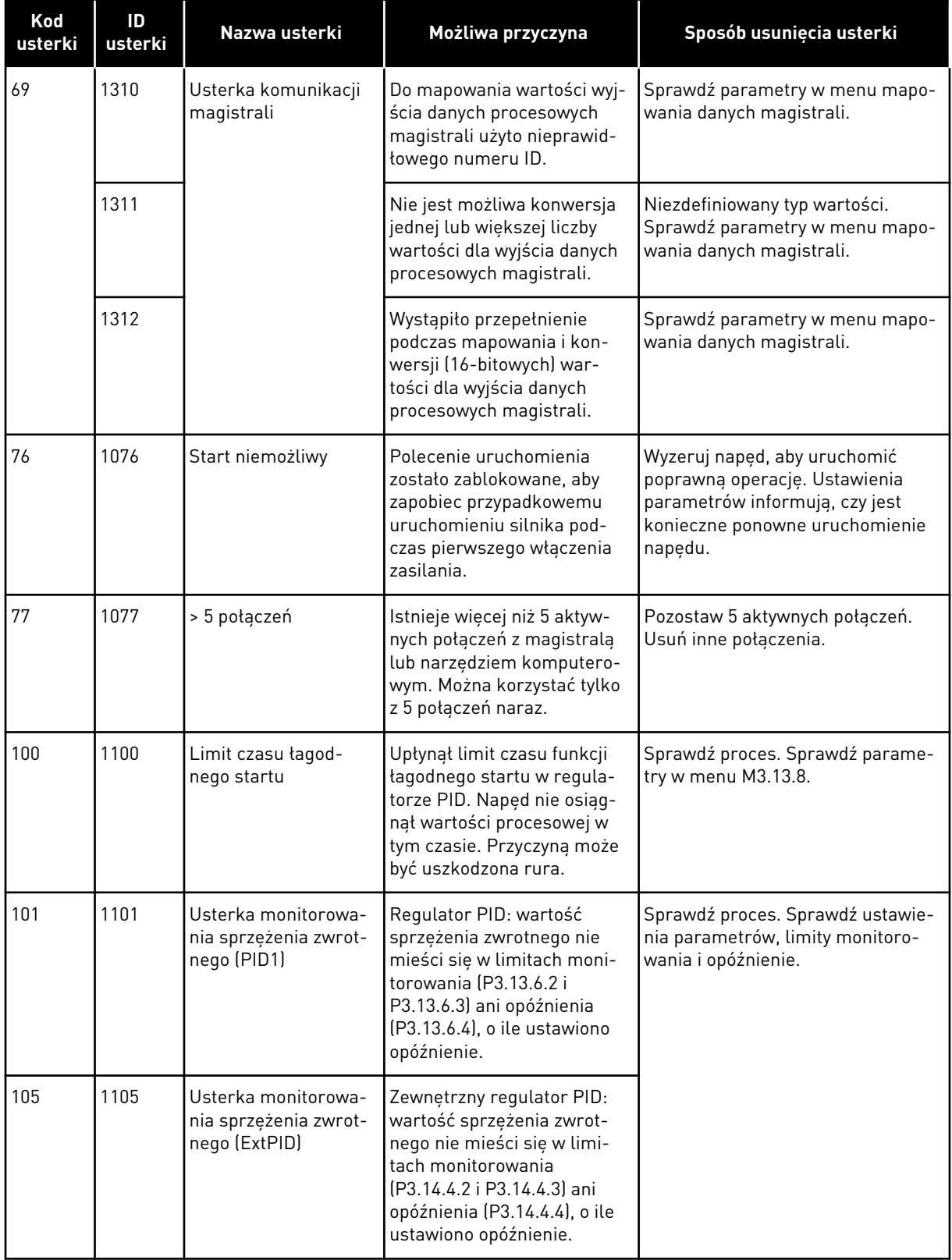

a dhe ann an 1970.<br>Chuir ann an 1970, ann an 1970, ann an 1970.
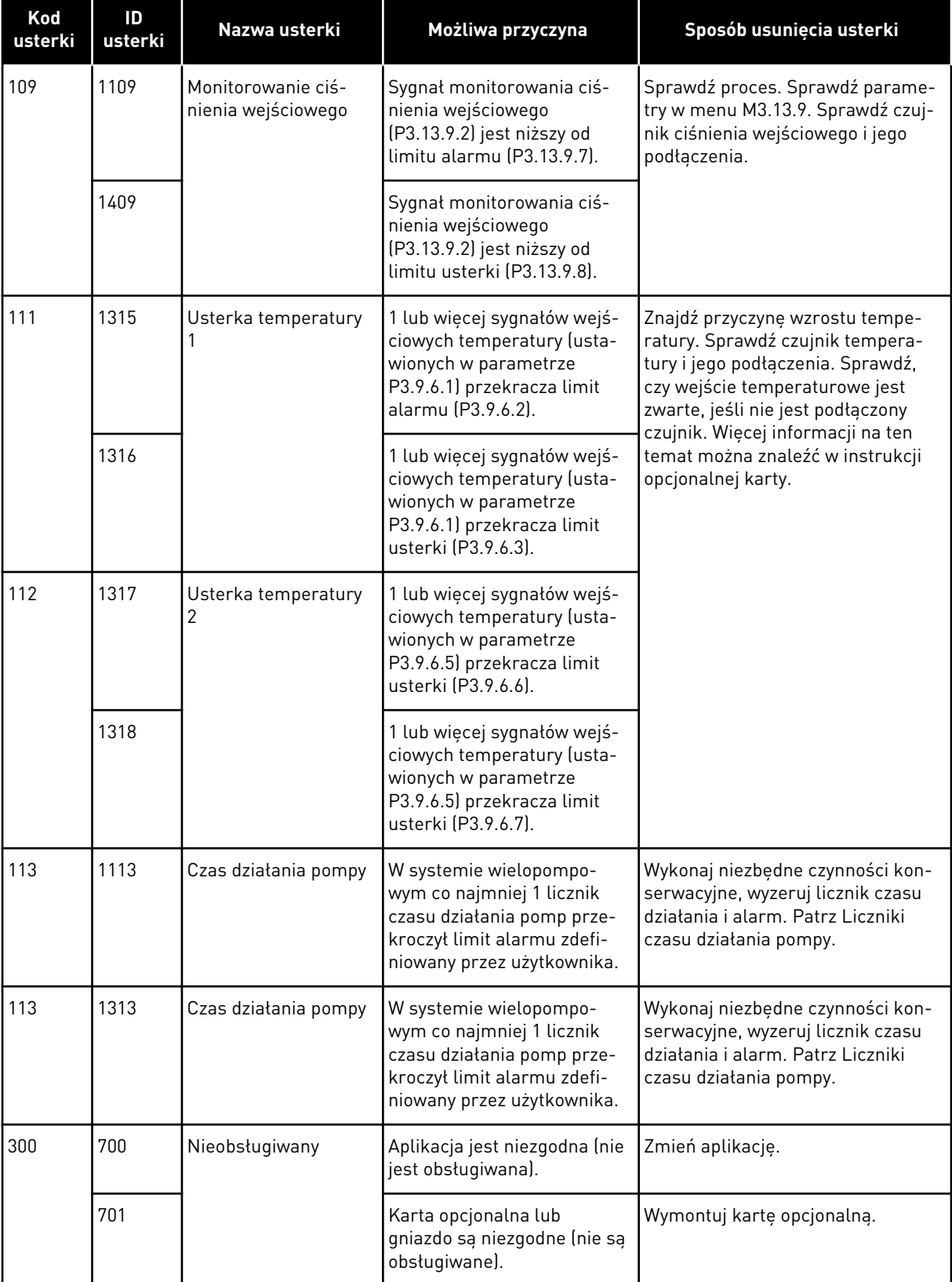

## **12 DODATEK 1**

#### **12.1 WARTOŚCI DOMYŚLNE PARAMETRÓW W INNYCH APLIKACJACH**

#### **Objaśnienie symboli w tabeli**

- A = aplikacja standardowa
- $B =$ aplikacja HVAC
- C = aplikacja Sterowanie PID
- D = Aplikacja Sterowanie wielopompowe (jednonapędowe)
- E = aplikacja Sterowanie wielopompowe (wielonapędowe)

| Indeks    | Parametr                                                 | Domyślnie          |                         |                  |                  |                | Jedn<br>ostka | ID  | <b>Opis</b>                                   |
|-----------|----------------------------------------------------------|--------------------|-------------------------|------------------|------------------|----------------|---------------|-----|-----------------------------------------------|
|           |                                                          | $\pmb{\mathsf{A}}$ | $\overline{\mathbf{B}}$ | $\mathbf c$      | D                | E              |               |     |                                               |
| P3.2.1    | Zdalne miejsce<br>sterowania                             | $\mathbf 0$        | $\boldsymbol{0}$        | $\mathbf 0$      | 0                | $\mathbf 0$    |               | 172 | $0 =$ sterowanie<br>WE/WY                     |
| P3.2.2    | Lokalne/zdalne                                           | $\mathbf 0$        | 0                       | $\mathbf 0$      | 0                | 0              |               | 211 | $0 = z$ dalne                                 |
| P3.2.6    | Logika A WE/WY                                           | $\overline{2}$     | $\overline{2}$          | $\overline{2}$   | $\mathbf 0$      | $\overline{0}$ |               | 300 | Przód - Tył<br>$2 = Przód-tyt$<br>(zbocz)     |
| P3.2.7    | Logika B WE/WY                                           | $\overline{2}$     | $\overline{2}$          | $\overline{2}$   | $\overline{2}$   | $\overline{2}$ |               | 363 | $2 = Przód-tyt$<br>(zbocz)                    |
| P3.3.1.5  | Wybór wartości                                           | 6                  | 6                       | 7                | $\overline{7}$   | $\overline{7}$ |               | 117 |                                               |
|           | zadawanej A<br>WE/WY                                     |                    |                         |                  |                  |                |               |     | $6 = A11 + A12$<br>$7 = PID$                  |
| P3.3.1.6  | Wybór wartości<br>zadawanej B<br>WE/WY                   | 4                  | $\sqrt{4}$              | 4                | $\overline{4}$   | 4              |               | 131 | $4 = A11$                                     |
| P3.3.1.7  | Wybór wartości<br>zadawanej z<br>panelu sterują-<br>cego | $\overline{2}$     | $\overline{2}$          | $\overline{2}$   | $\overline{2}$   | $\overline{2}$ |               | 121 | $2 = z$ adawanie z<br>panelu sterują-<br>cego |
| P3.3.1.10 | Wybór wartości<br>zadawanej z<br>magistrali              | 3                  | 3                       | 3                | 3                | 3              |               | 122 | $3 =$ magistrala<br>komunikacyjna             |
|           |                                                          |                    |                         |                  |                  |                |               |     |                                               |
| P3.3.3.1  | Tryb stałej częs-<br>totliwości                          | $\boldsymbol{0}$   | 0                       | $\boldsymbol{0}$ | $\boldsymbol{0}$ | 0              |               | 182 | $0 = k$ odowana<br>binarnie                   |
| P3.3.3.3  | Częstotliwość<br>stała 1                                 | 10.0               | 10.0                    | 10.0             | 10.0             | 10.0           | Hz            | 105 |                                               |
| P3.3.3.4  | Częstotliwość<br>stała 2                                 | 15.0               | 15.0                    | 15.0             | 15.0             | 15.0           | Hz            | 106 |                                               |
| P3.3.3.5  | Częstotliwość<br>stała 3                                 | 20.0               | 20.0                    | 20.0             | 20.0             | 20.0           | Hz            | 126 |                                               |
|           |                                                          |                    |                         |                  |                  |                |               |     |                                               |

*Tabela 117: Wartości domyślne parametrów w innych aplikacjach*

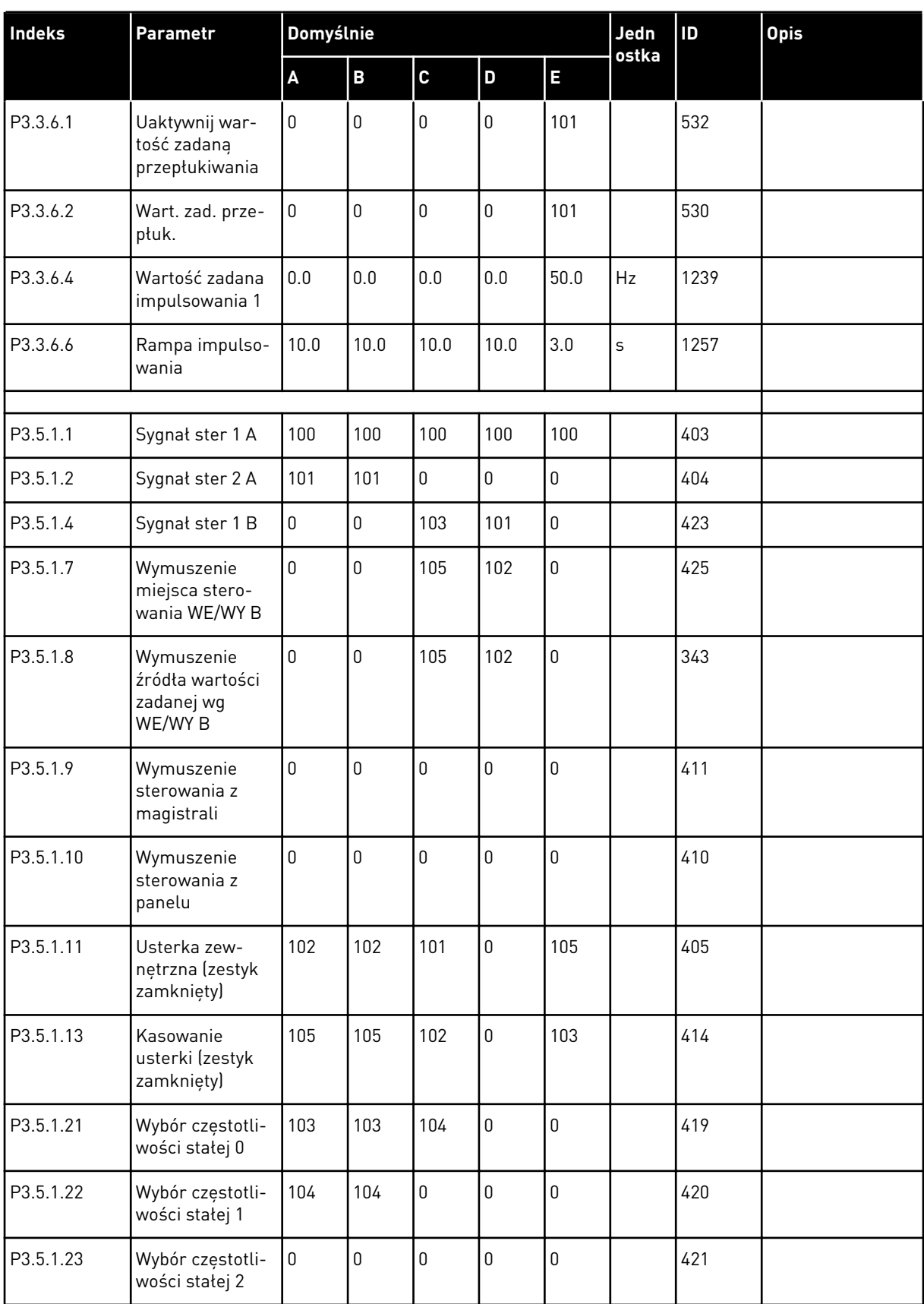

#### *Tabela 117: Wartości domyślne parametrów w innych aplikacjach*

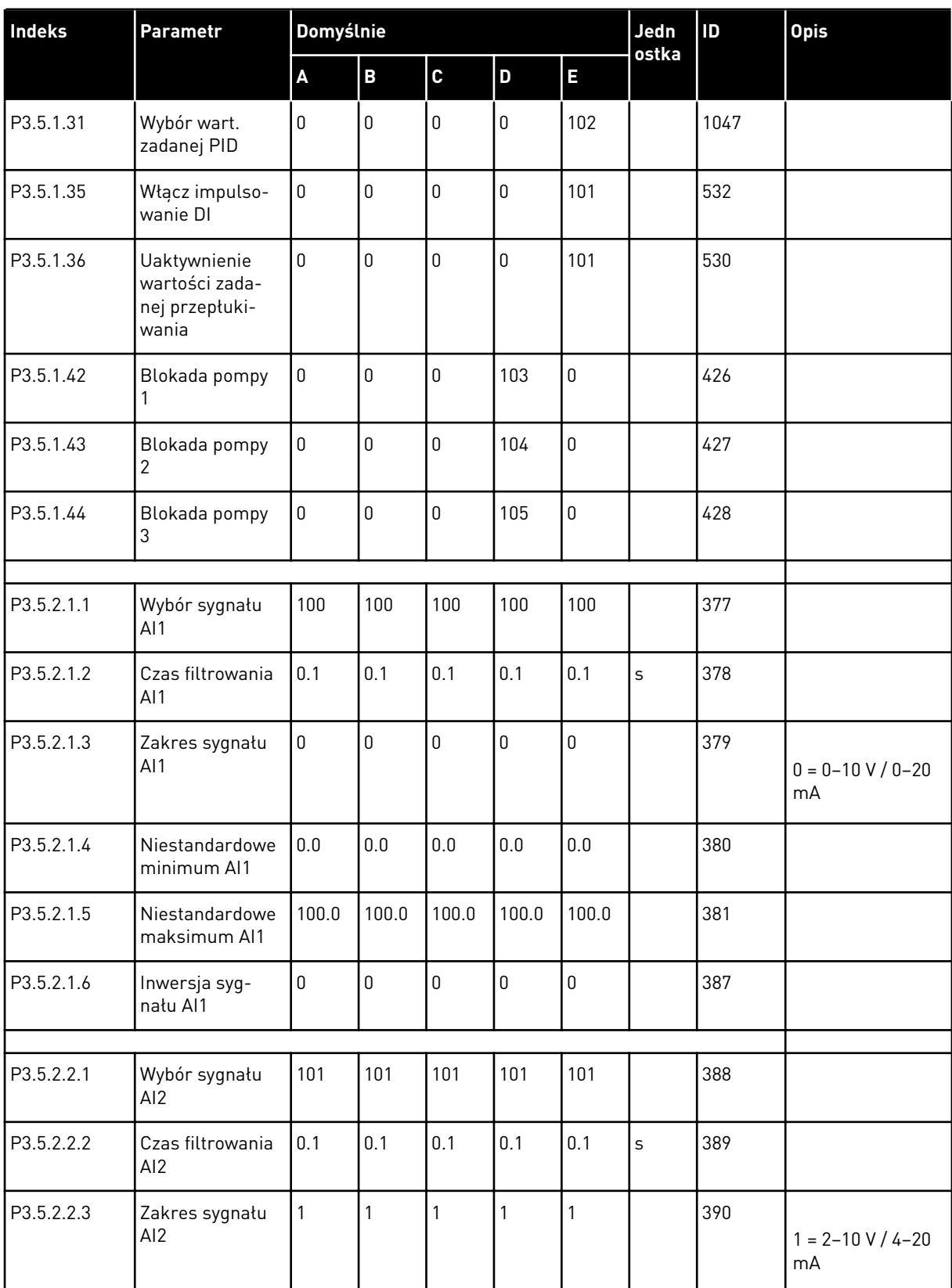

### *Tabela 117: Wartości domyślne parametrów w innych aplikacjach*

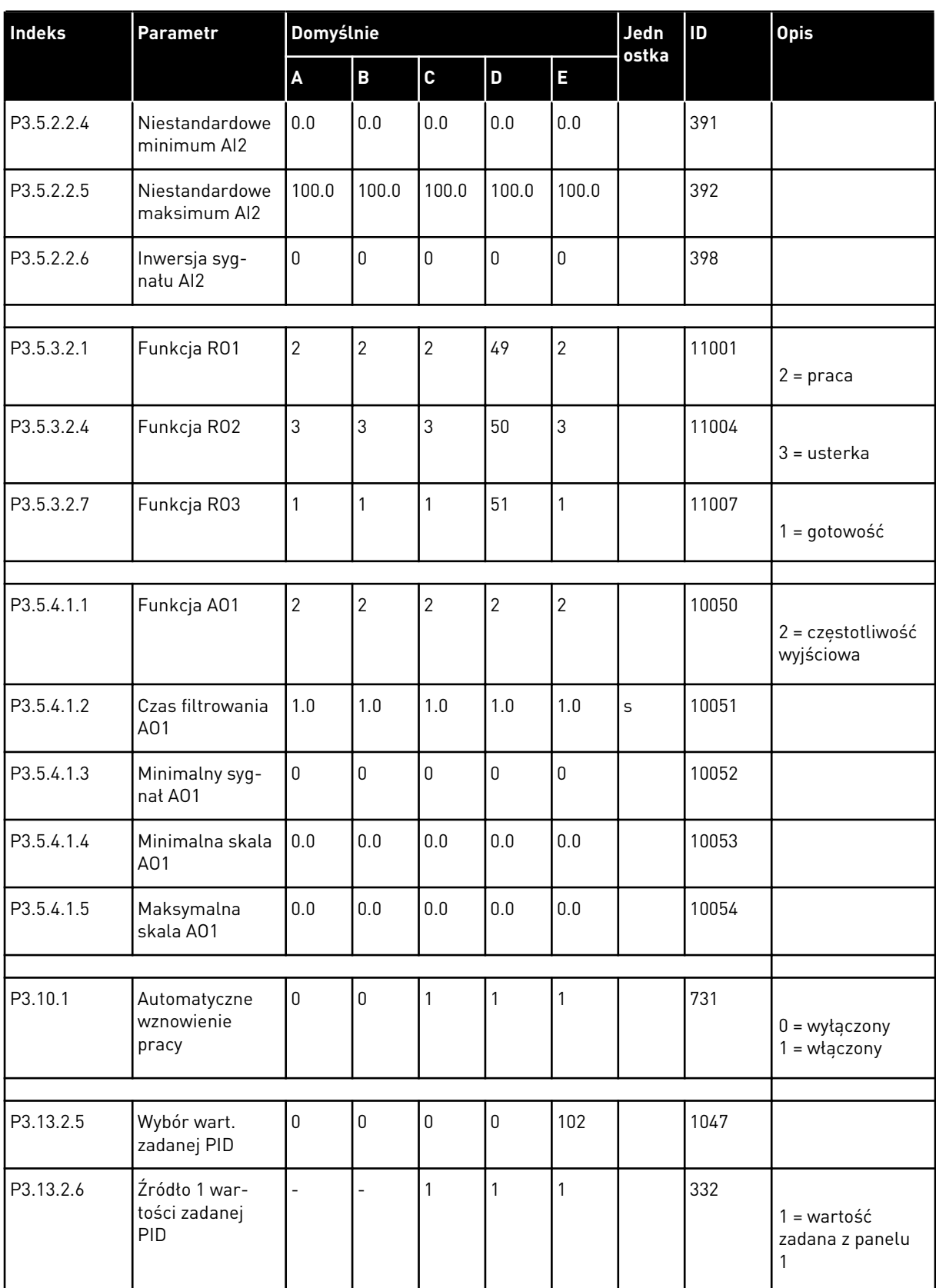

#### *Tabela 117: Wartości domyślne parametrów w innych aplikacjach*

a dhe ann an 1970.<br>Tha ann an 1970, ann an 1970, ann an 1970.

| <b>Indeks</b> | Parametr                                            | Domyślnie                |                          |                          |                          | Jedn           | ID      | <b>Opis</b> |                                       |
|---------------|-----------------------------------------------------|--------------------------|--------------------------|--------------------------|--------------------------|----------------|---------|-------------|---------------------------------------|
|               |                                                     | $\pmb{\mathsf{A}}$       | $\pmb{\mathsf{B}}$       | $\mathbf c$              | D                        | E              | ostka   |             |                                       |
| P3.13.2.10    | Źródło 2 war-<br>tości zadanej<br>PID               |                          | $\overline{a}$           |                          |                          | $\overline{2}$ |         | 431         | $2 =$ wartość<br>zadana z panelu<br>2 |
|               |                                                     |                          |                          |                          |                          |                |         |             |                                       |
| P3.13.3.1     | Funkcja sprzę-<br>żenia zwrotnego<br>PID            |                          | $\overline{a}$           | 1                        | 1                        | 1              |         | 333         |                                       |
| P3.13.3.3     | Źródło sprzęże-<br>nia zwrotnego<br>PID             |                          | $\overline{a}$           | $\overline{c}$           | $\overline{2}$           | $\overline{2}$ |         | 334         |                                       |
|               |                                                     |                          |                          |                          |                          |                |         |             |                                       |
| P3.15.1       | Tryb wielu pomp                                     |                          | $\overline{\phantom{0}}$ | $\overline{\phantom{0}}$ | $\mathbf 0$              | $\overline{2}$ |         | 1785        |                                       |
| P3.15.2       | Liczba pomp                                         | 1                        | 1                        | $\mathbf{1}$             | 3                        | 3              |         | 1001        |                                       |
| P3.15.5       | Blokowanie<br>pompy                                 |                          | $\overline{a}$           | $\overline{a}$           | 1                        | 1              |         | 1032        |                                       |
| P3.15.6       | Automatyczna<br>zmiana kolej-<br>ności silników     |                          | $\overline{a}$           |                          | 1                        | 1              |         | 1027        |                                       |
| P3.15.7       | Pompy zmie-<br>nione automa-<br>tycznie             |                          | $\overline{a}$           |                          | 1                        | $\mathbf{1}$   |         | 1028        |                                       |
| P3.15.8       | Przedział czasu<br>automatycznej<br>zmiany          |                          | $\overline{a}$           |                          | 48.0                     | 48.0           |         | 1029        |                                       |
| P3.15.11      | Limit częstotli-<br>wości automa-<br>tycznej zmiany |                          | $\overline{a}$           | $\overline{a}$           | 25.0                     | 50.0           | Hz      | 1031        |                                       |
| P3.15.12      | Limit automa-<br>tycznej zmiany<br>pomp             |                          | $\overline{a}$           | $\overline{a}$           | 1                        | $\mathfrak{Z}$ |         | 1030        |                                       |
| P3.15.13      | Szerokość<br>pasma                                  | $\overline{a}$           | $\overline{\phantom{0}}$ | $\overline{\phantom{0}}$ | 10.0                     | 10.0           | $\%$    | 1097        |                                       |
| P3.15.14      | Opóźnienie sze-<br>rokości pasma                    |                          | $\overline{a}$           |                          | 10                       | 10             | $\sf s$ | 1098        |                                       |
| P3.15.15      | Stała prędkość<br>produkcyjna                       | $\overline{\phantom{0}}$ | $\overline{\phantom{0}}$ | L,                       | $\overline{\phantom{m}}$ | 100.0          | $\%$    | 1513        |                                       |
| P3.15.16      | Limit działaj.<br>pomp                              |                          |                          |                          | $\mathfrak{Z}$           | $\mathfrak{Z}$ |         | 1187        |                                       |

*Tabela 117: Wartości domyślne parametrów w innych aplikacjach*

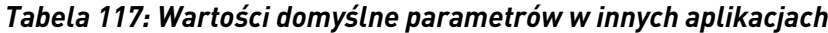

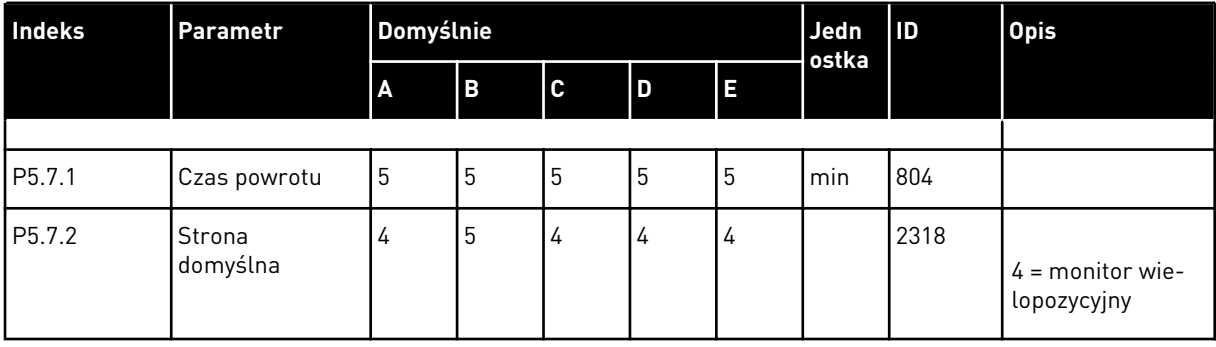

a dhe ann an 1970.

# VAGON®

www.danfoss.com

Vacon Ltd Member of the Danfoss Group Runsorintie 7 65380 Vaasa

Finland

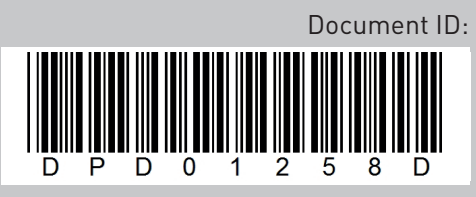

Rev. D

Sales code: DOC-APP100FLOW+DLPL